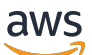

Manual do usuário

# AWS Elemental MediaPackage

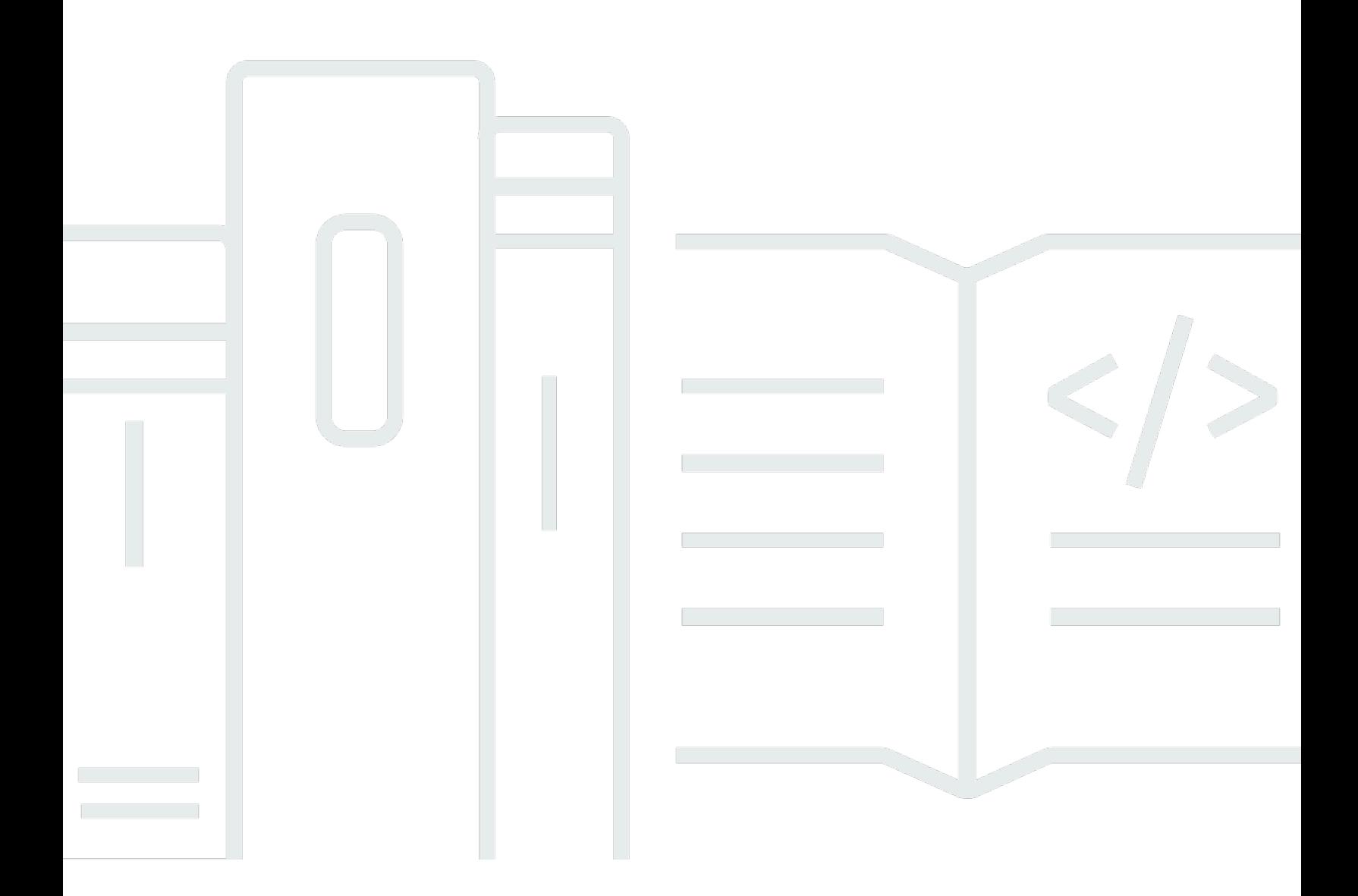

Copyright © 2024 Amazon Web Services, Inc. and/or its affiliates. All rights reserved.

## AWS Elemental MediaPackage: Manual do usuário

Copyright © 2024 Amazon Web Services, Inc. and/or its affiliates. All rights reserved.

As marcas comerciais e imagens comerciais da Amazon não podem ser usadas no contexto de nenhum produto ou serviço que não seja da Amazon, nem de qualquer maneira que possa gerar confusão entre os clientes ou que deprecie ou desprestigie a Amazon. Todas as outras marcas comerciais que não são propriedade da Amazon pertencem aos respectivos proprietários, os quais podem ou não ser afiliados, estar conectados ou ser patrocinados pela Amazon.

## **Table of Contents**

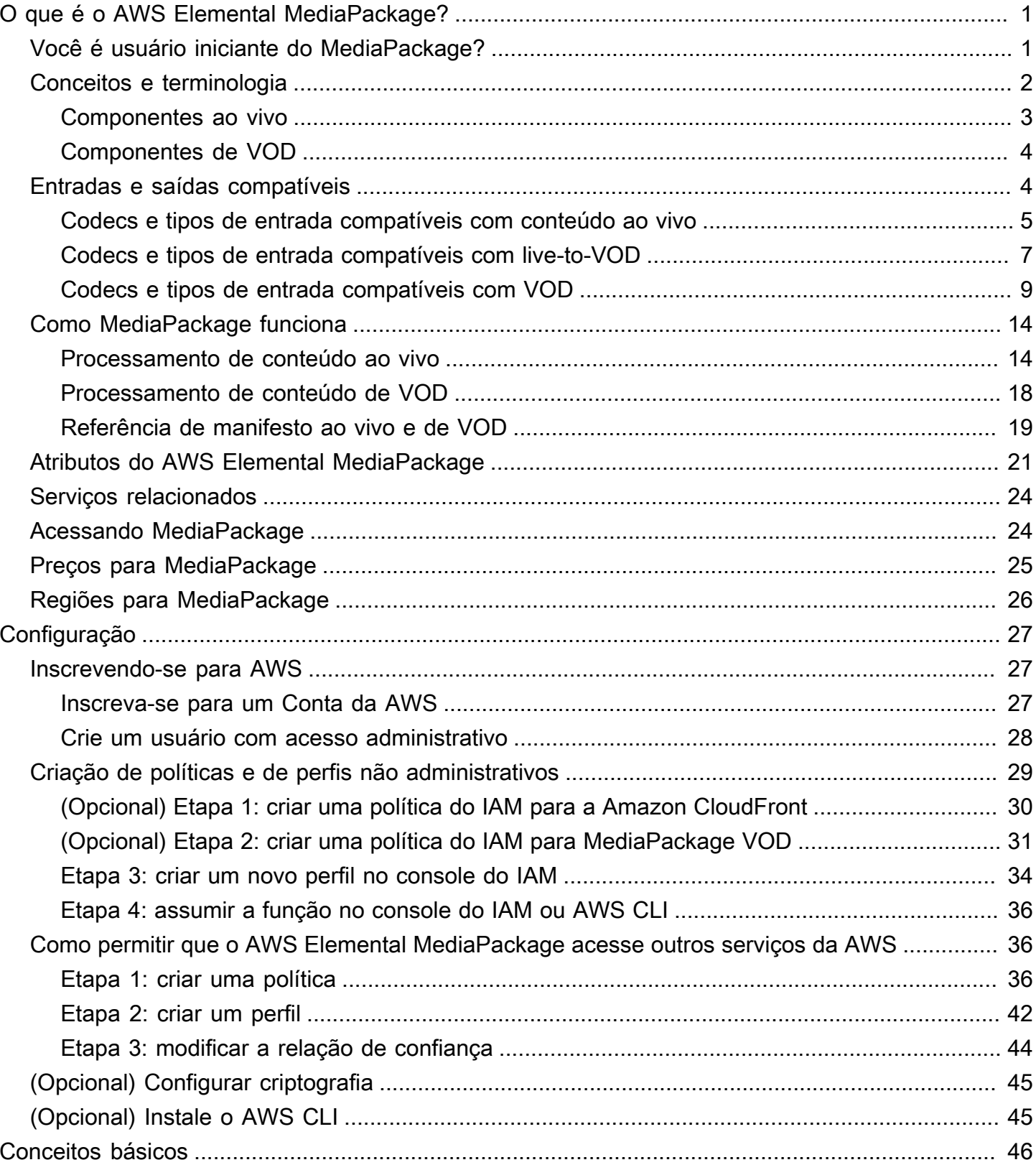

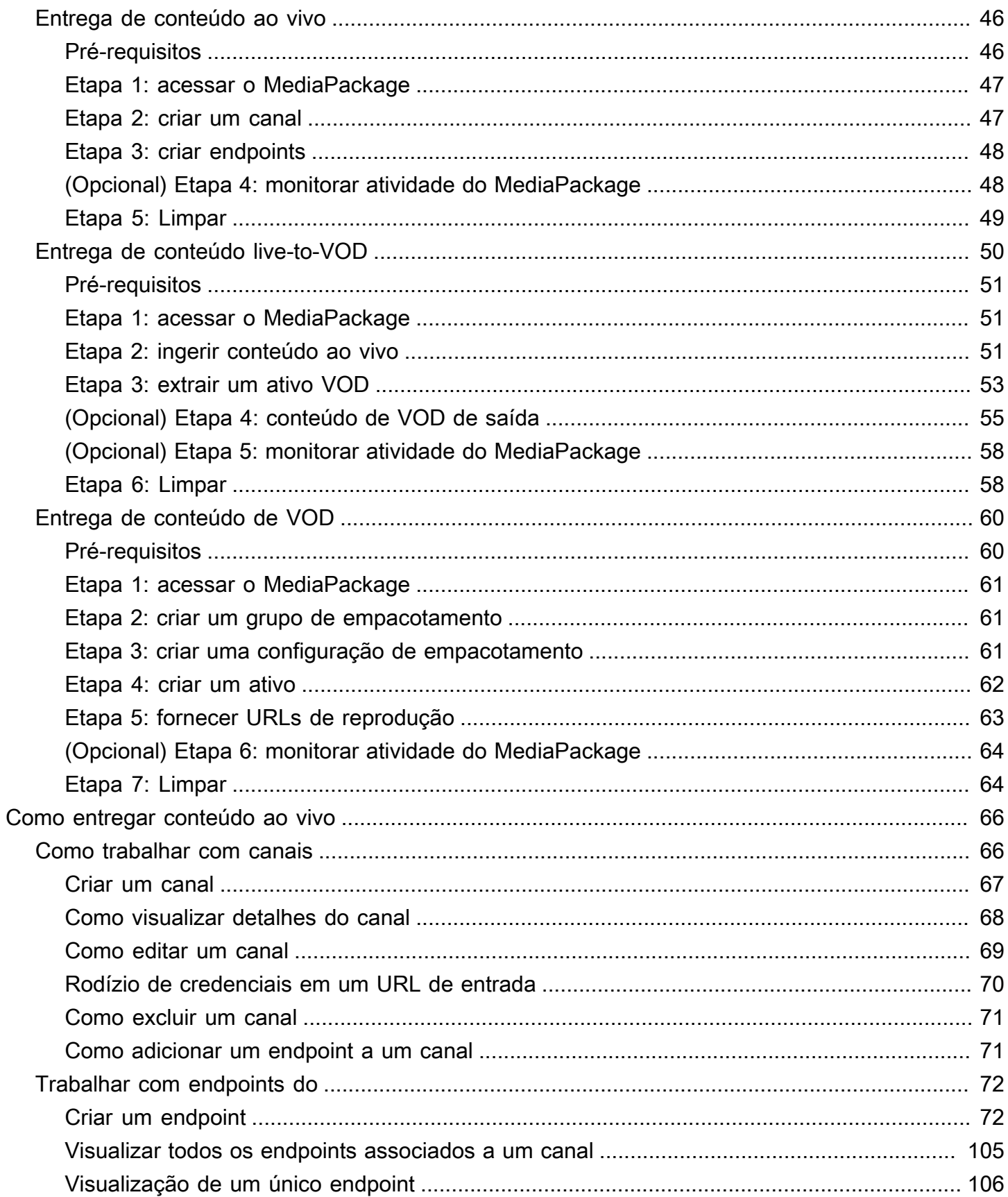

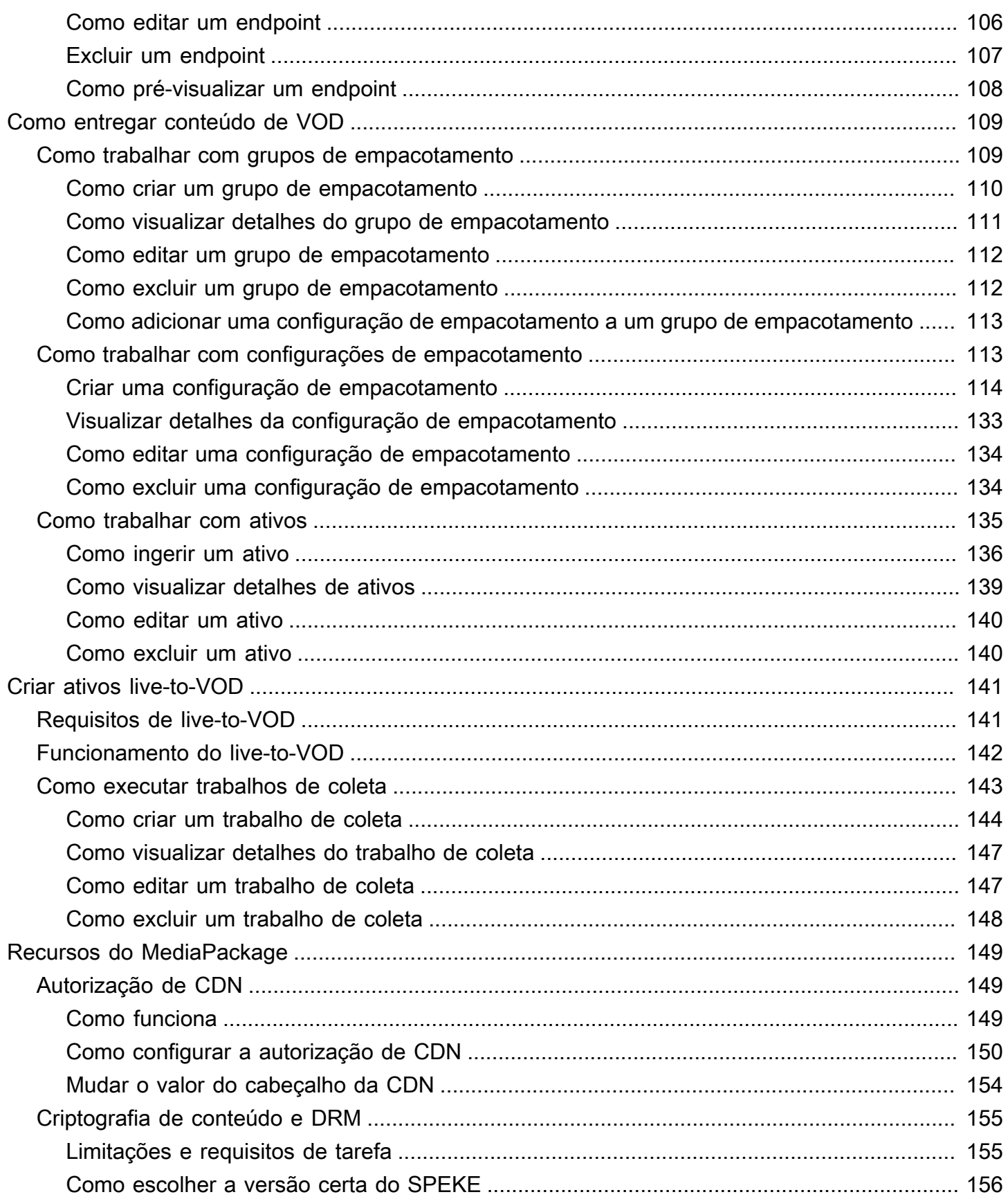

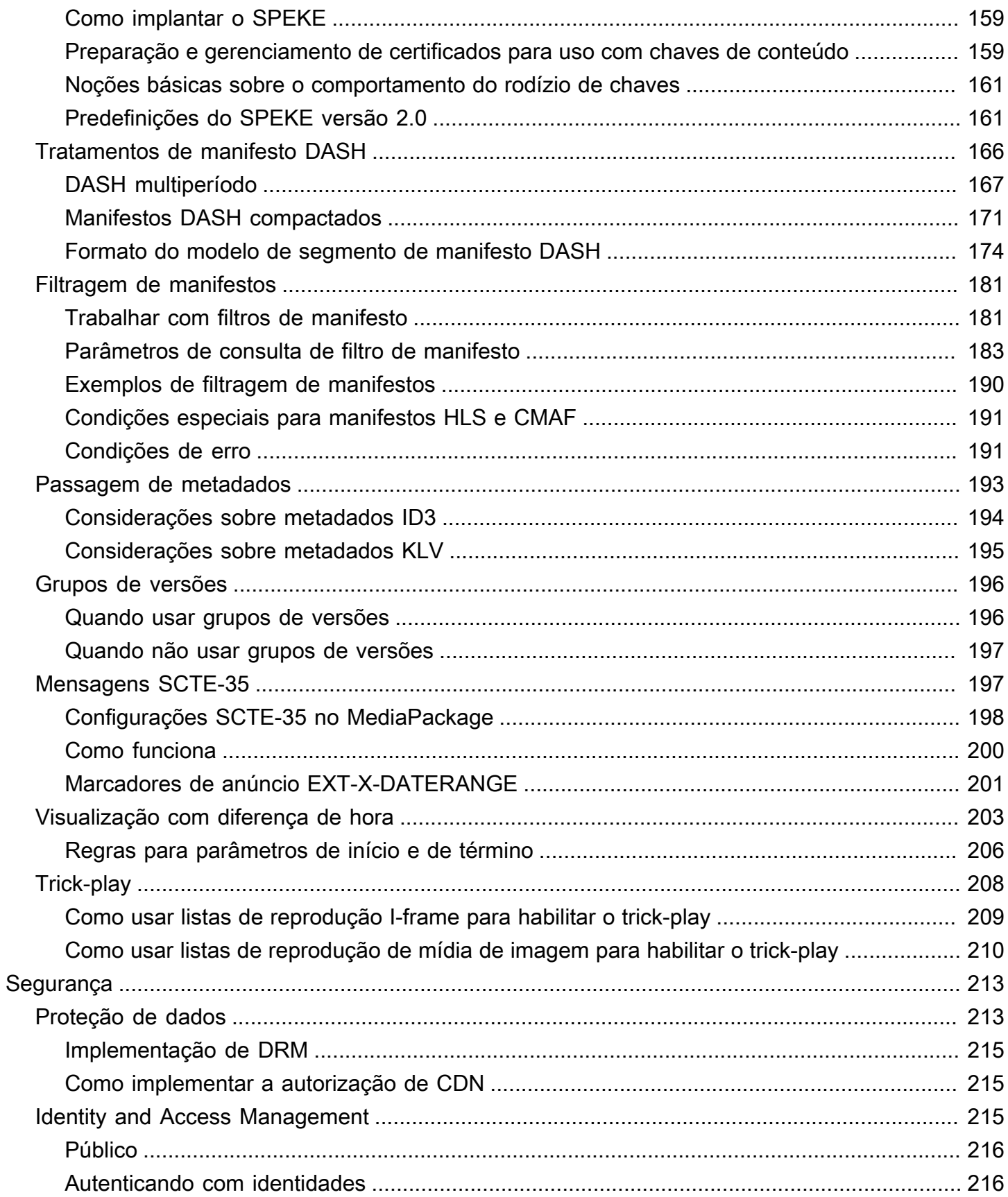

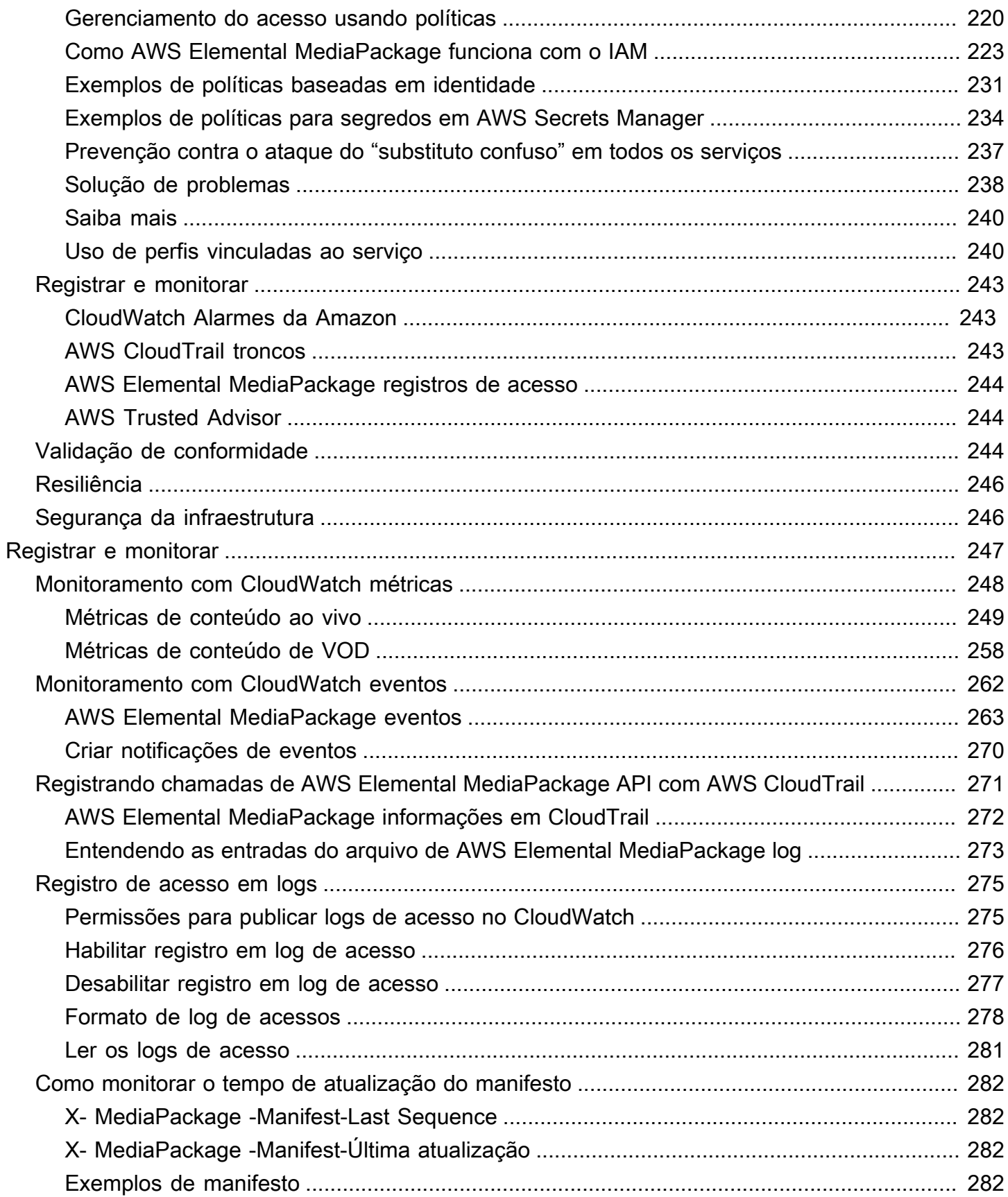

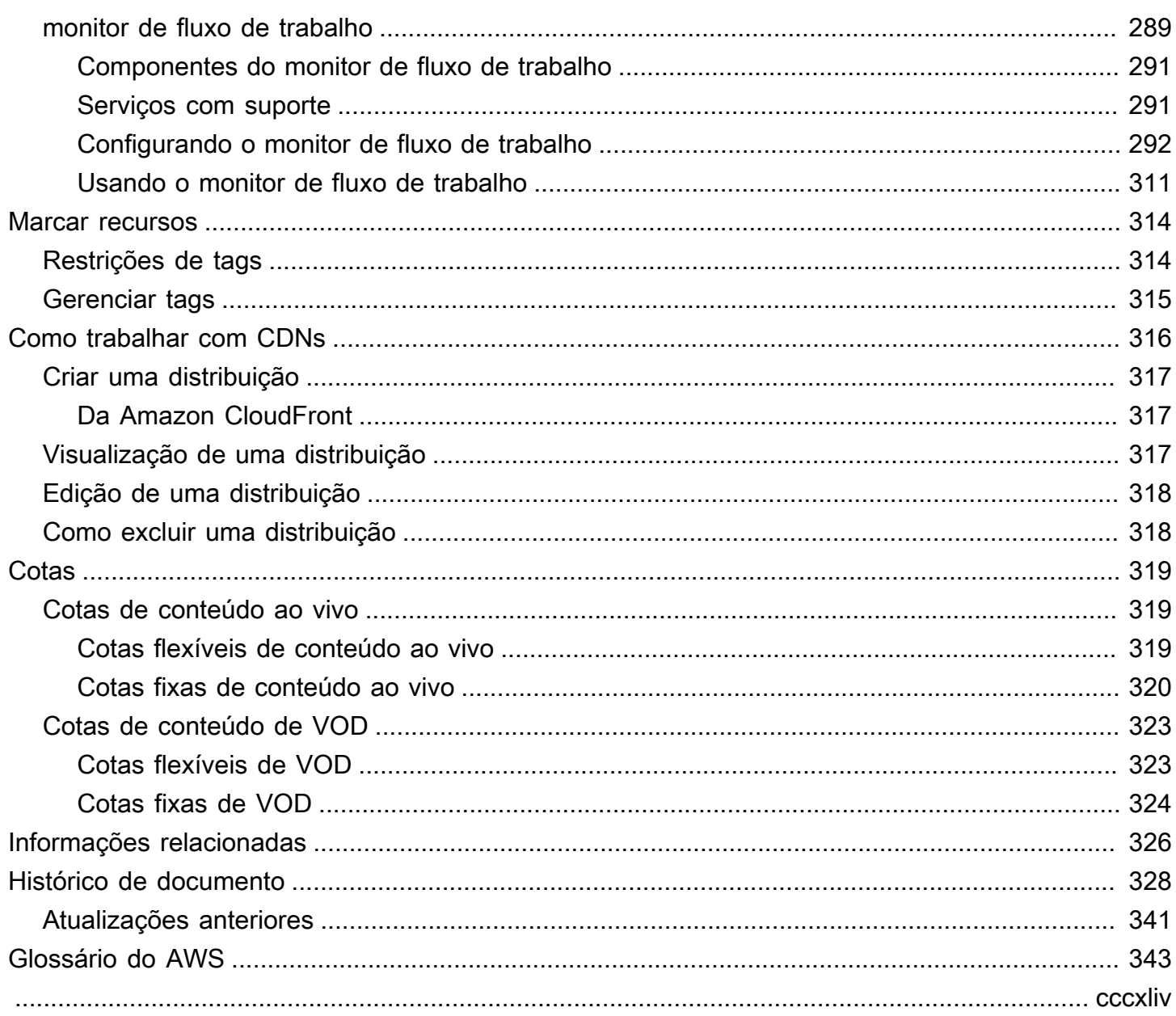

## <span id="page-8-0"></span>O que é o AWS Elemental MediaPackage?

AWS Elemental MediaPackage(MediaPackage) é um serviço de empacotamento e originação de just-in-time vídeo executado na AWS nuvem. Com MediaPackage, você pode fornecer streams de vídeo altamente seguros, escaláveis e confiáveis para uma ampla variedade de dispositivos de reprodução e redes de entrega de conteúdo (CDNs).

MediaPackage oferece uma experiência de visualização de nível de transmissão para os espectadores, ao mesmo tempo em que permite a flexibilidade de controlar e proteger seu conteúdo. Além disso, a resiliência e a escalabilidade integradas MediaPackage significam que você tem a quantidade certa de recursos no momento certo, sem a necessidade de intervenção manual.

#### Tópicos

- [Você é usuário iniciante do MediaPackage?](#page-8-1)
- [Conceitos e terminologia](#page-9-0)
- [Entradas e saídas compatíveis](#page-11-1)
- [Como MediaPackage funciona](#page-21-0)
- [Atributos do AWS Elemental MediaPackage](#page-28-0)
- [Serviços relacionados](#page-31-0)
- [Acessando MediaPackage](#page-31-1)
- [Preços para MediaPackage](#page-32-0)
- [Regiões para MediaPackage](#page-33-0)

## <span id="page-8-1"></span>Você é usuário iniciante do MediaPackage?

Se você é usuário iniciante do MediaPackage, recomendamos que comece lendo as seguintes seções:

- [Conceitos e terminologia](#page-9-0)
- [Como MediaPackage funciona](#page-21-0)
- [Atributos do AWS Elemental MediaPackage](#page-28-0)
- [Conceitos básicos do AWS Elemental MediaPackage](#page-53-0)

## <span id="page-9-0"></span>Conceitos e terminologia

AWS Elemental MediaPackage(MediaPackage) inclui os seguintes componentes:

ust-in-time Embalagem J

MediaPackage executa o just-in-time empacotamento (JITP). Quando um dispositivo de reprodução solicita conteúdo, personaliza MediaPackage dinamicamente as transmissões de vídeo ao vivo e cria um manifesto em um formato compatível com o dispositivo solicitante. Serviço de origem

MediaPackage é considerado um serviço de originação porque é o ponto de distribuição para entrega de conteúdo de mídia.

#### Packager

Um empacotador prepara streamings de saída para acesso por tipos diferentes de players. O tipo de empacotador especifica o formato de streaming fornecido pelo endpoint (Apple HLS, DASH-ISO, Microsoft Smooth Streaming ou Common Media Application Format [CMAF]). MediaPackage Entre as configurações adicionais do empacotador estão buffer e durações de atualização, além de instruções para processamento de tags de manifesto.

Um empacotador faz parte de um endpoint. Cada endpoint deve ter um, e apenas um, empacotador. Para usar tipos de empacotador diferentes para o mesmo conteúdo, crie vários endpoints no canal.

#### Conteúdo de origem

Conteúdo de origem são transmissões ao vivo e arquivos de vídeo que o MediaPackage consome.

- Para vídeo ao vivo, o conteúdo de origem vem de um codificador upstream, como. AWS Elemental MediaLive MediaPackage suporta conteúdo de origem HLS.
- Para vídeo sob demanda (VOD), o conteúdo de origem reside em um bucket do Amazon Simple Storage Service (Amazon S3) em sua conta. AWS MediaPackage suporta conteúdo HLS e MP4 (formato de manifesto.smil).

#### Fluxo

Um stream se refere à entrada e saída de conteúdo de MediaPackage.

Para fluxos de trabalho ao vivo, um codificador upstream envia um streaming ao vivo como uma entrada para o MediaPackage ao canal. Quando um dispositivo downstream solicita a reprodução do conteúdo, empacota MediaPackage dinamicamente o fluxo (incluindo a especificação do tipo de empacotador, a adição de criptografia e a configuração das saídas da faixa) e o entrega ao dispositivo solicitante como uma saída do endpoint. Um endpoint pode produzir vários streamings.

Para fluxos de trabalho de VOD, MediaPackage extrai conteúdo baseado em arquivos do Amazon S3. Assim como nos fluxos de trabalho ao vivo, quando um dispositivo downstream solicita a reprodução do conteúdo, empacota MediaPackage dinamicamente o stream e o entrega ao dispositivo solicitante como uma saída do recurso do ativo.

#### Faixa

As faixas compõem o fluxo de conteúdo de saída. MediaPackage inclui faixas selecionadas de vídeo, áudio e legendas ou legendas no fluxo de saída. O streaming entrega as trilhas ao player (diretamente ou por meio de uma CDN), e o player reproduz as trilhas de acordo com a lógica do player ou as condições de rede (como largura de banda disponível).

### <span id="page-10-0"></span>Componentes ao vivo

Os componentes a seguir se aplicam aos fluxos de trabalho ativos em: MediaPackage

#### Channel (Canal)

Um canal representa o ponto de entrada para um fluxo de conteúdo MediaPackage. Codificadores upstream, como o AWS Elemental MediaLive, enviam conteúdo para o canal. Quando MediaPackage recebe um fluxo de conteúdo, ele empacota o conteúdo e produz o fluxo de um endpoint que você cria no canal. Há um canal para cada conjunto recebido de fluxos de taxa de bits adaptativa (ABR).

#### Endpoint

Um endpoint faz parte de um canal e representa o aspecto de empacotamento do MediaPackage. Ao criar um endpoint em um canal, você indica qual formato de streaming, parâmetros de empacotamento e recursos o streaming de saída usará. Os dispositivos downstream solicitam conteúdo do endpoint. Um canal pode ter vários endpoints.

#### Tarefa de coleta

Um trabalho de coleta é uma tarefa que você cria para extrair um ativo de VOD de um fluxo de conteúdo ao vivo. Um trabalho de colheita define os horários de início e término do ativo de VOD e onde o MediaPackage armazena. Quando a tarefa é executada, MediaPackage cria um clipe HLS para os horários que você indicou. Esse clipe será armazenado como um ativo de VOD em um bucket do Amazon S3 de sua escolha. Você pode usar a funcionalidade de VOD no MediaPackage para fornecer o ativo aos usuários finais.

## <span id="page-11-0"></span>Componentes de VOD

Os componentes a seguir se aplicam aos fluxos de trabalho de VOD em: MediaPackage

#### Ativo

Um ativo representa o ponto de entrada para o conteúdo baseado em arquivos. MediaPackage MediaPackage usa as informações no ativo para localizar e ingerir seu conteúdo de origem do Amazon S3. Ao criar um ativo em MediaPackage, você o associa a um grupo de embalagens, que contém uma ou mais configurações de embalagem. Cada combinação de ativo e configuração de empacotamento fornece uma URL para reprodução de conteúdo reempacotado. Cada ativo é associado a todas as configurações de empacotamento em um grupo de empacotamento.

#### Configuração de empacotamento

Uma configuração de empacotamento define como o MediaPackage formata, criptografa e fornece conteúdo de origem para os visualizadores. A configuração de empacotamento inclui configurações, como seleção de fluxo, criptografia, duração e combinação do segmento, bem como uma ou mais definições de manifesto HLS, DASH, MSS ou CMAF.

Grupo de empacotamento

Um grupo de empacotamento é um conjunto de uma ou mais configurações de empacotamento. Como você pode associar o grupo a mais de um ativo, o grupo fornece uma forma eficiente de associar várias configurações de empacotamento a vários ativos.

## <span id="page-11-1"></span>Entradas e saídas compatíveis

Esta seção descreve os tipos de entrada e os codecs de entrada e saída aos quais o AWS Elemental MediaPackage oferece suporte para conteúdo de vídeo sob demanda (VOD) e ao vivo.

#### Tópicos

• [Codecs e tipos de entrada compatíveis com conteúdo ao vivo](#page-12-0)

- [Codecs e tipos de entrada compatíveis com live-to-VOD](#page-14-0)
- [Codecs e tipos de entrada compatíveis com VOD](#page-16-0)

### <span id="page-12-0"></span>Codecs e tipos de entrada compatíveis com conteúdo ao vivo

As seções a seguir descrevem os tipos de entrada e os codecs compatíveis com conteúdo de streaming ao vivo.

Tipos de entrada compatíveis

Esses são os tipos de entrada MediaPackage compatíveis com conteúdo ao vivo.

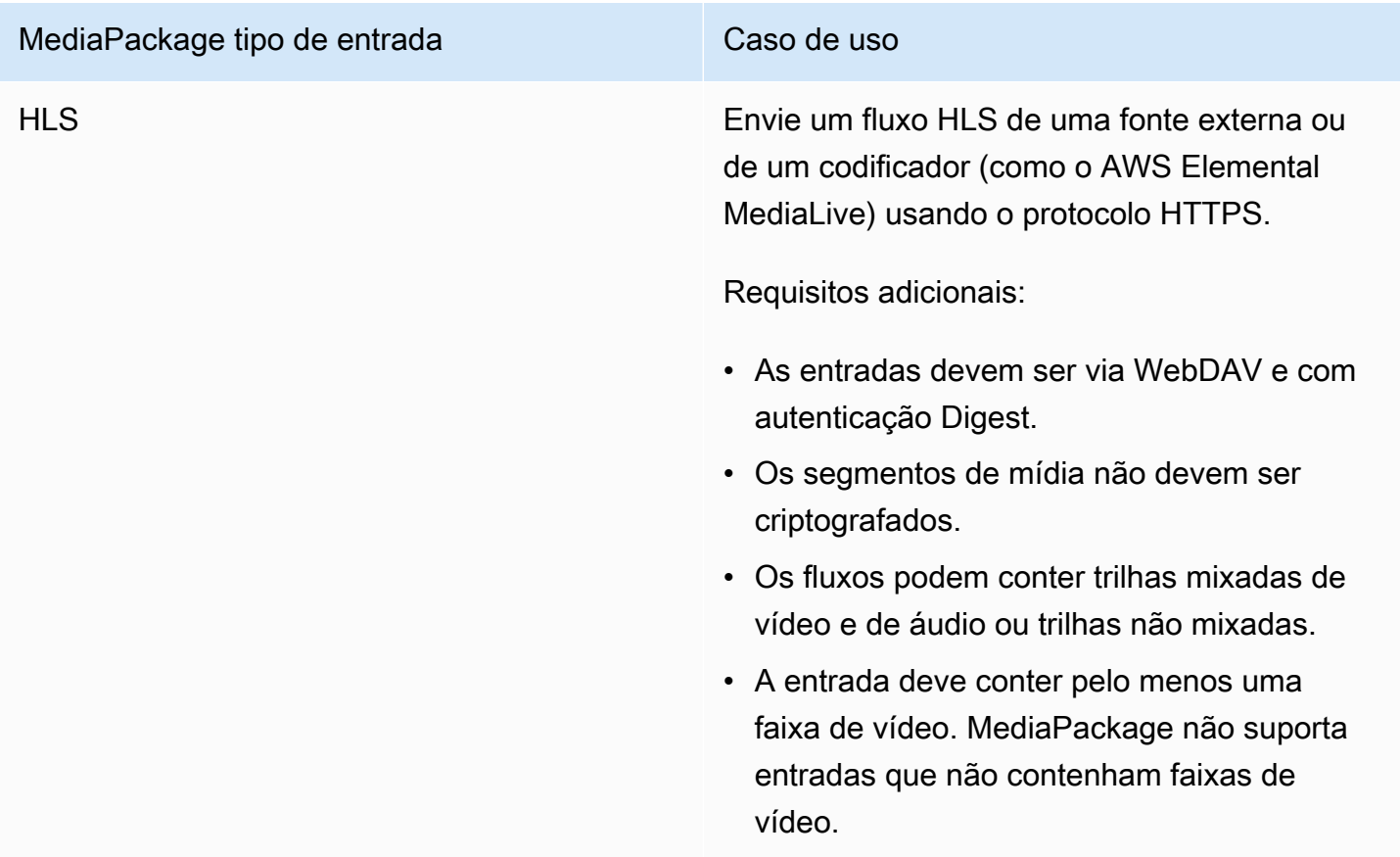

#### Codecs de entrada compatíveis

Esses são os codecs de vídeo, áudio e legendas MediaPackage compatíveis com fluxos de conteúdo de origem.

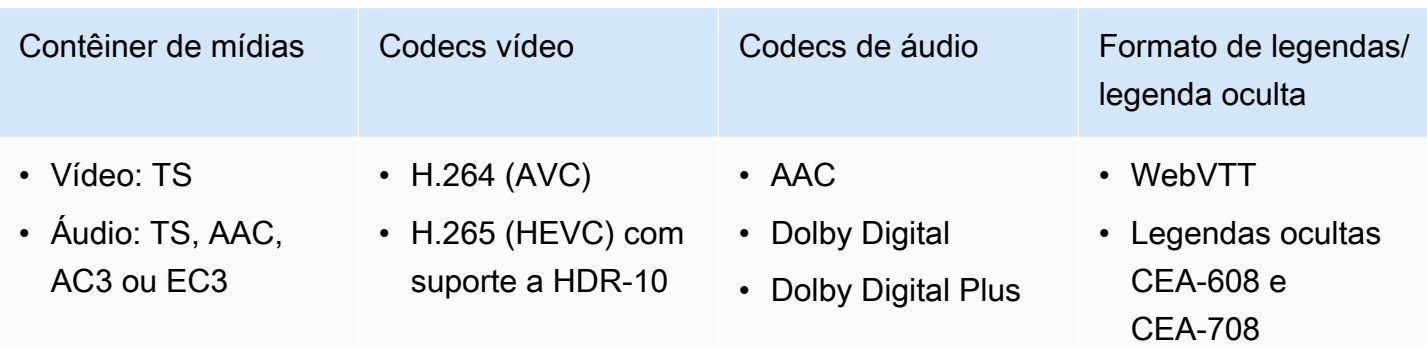

## Codecs de saída compatíveis

Esses são os codecs de vídeo, áudio e legendas MediaPackage compatíveis com a entrega de conteúdo ao vivo.

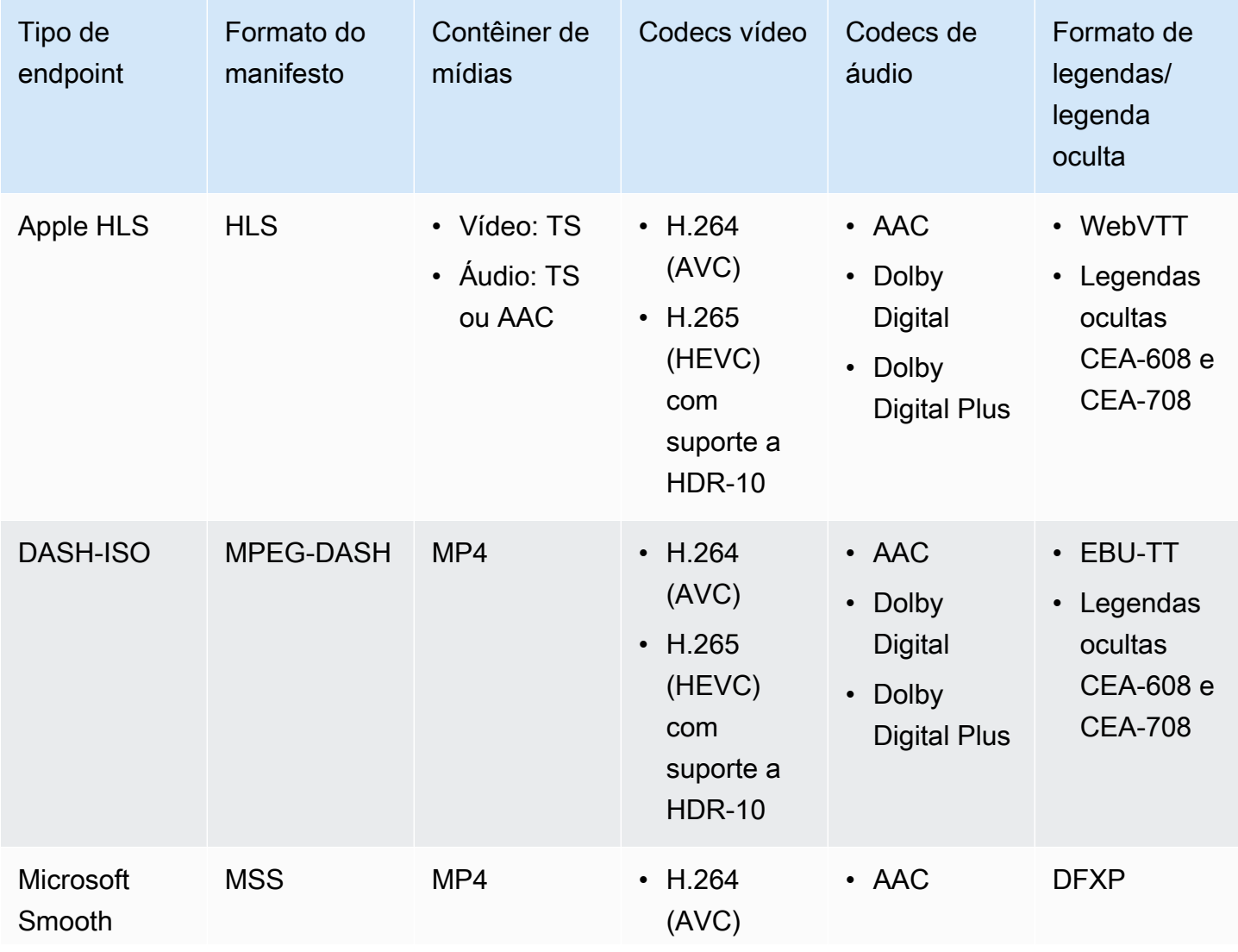

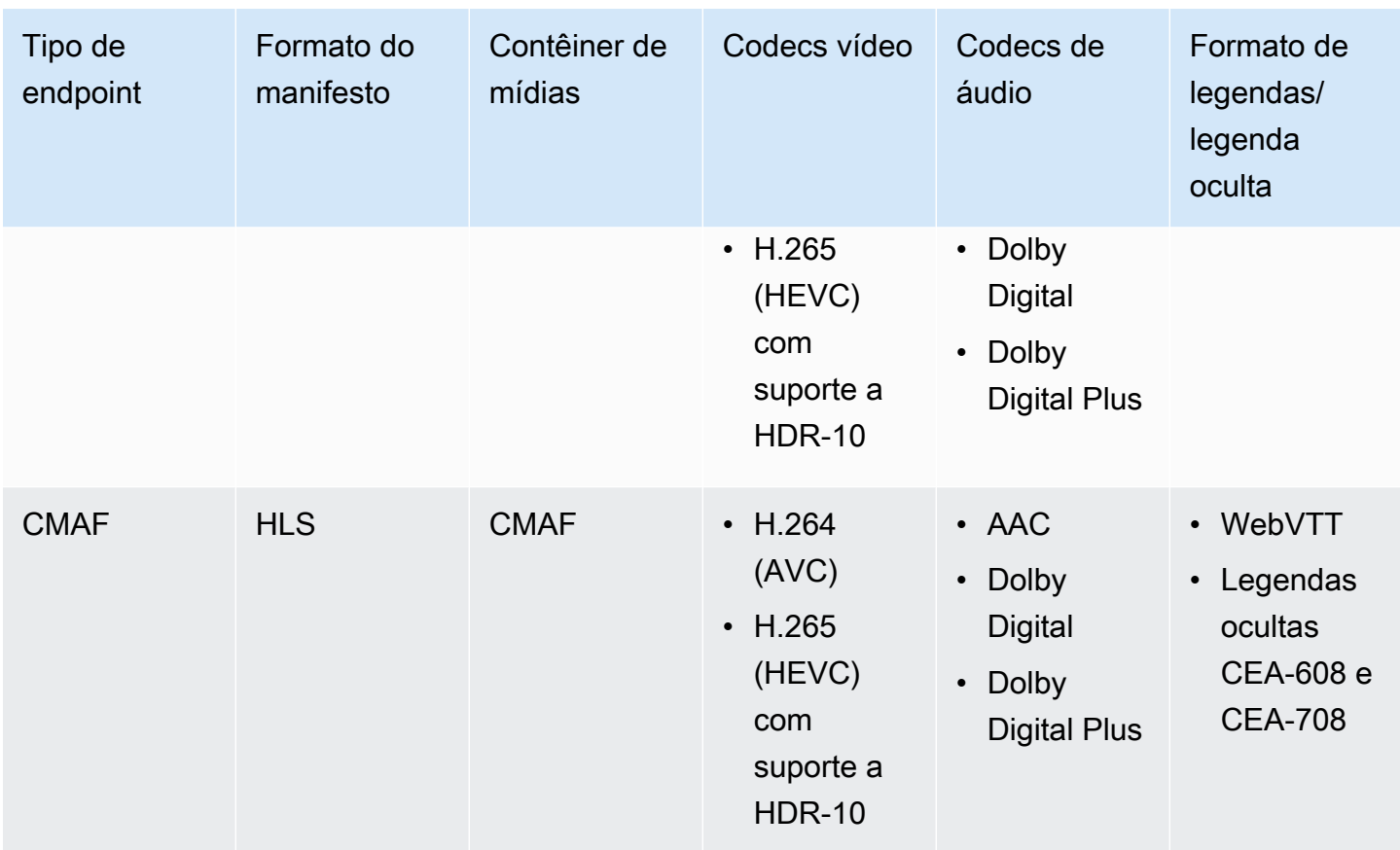

## <span id="page-14-0"></span>Codecs e tipos de entrada compatíveis com live-to-VOD

As seções a seguir descrevem tipos de entrada e codecs compatíveis para ativos live-to-VOD que são coletados do conteúdo de streaming no AWS Elemental MediaPackage.

Tipos de entrada compatíveis

Esses são os tipos de entrada que oferecem MediaPackage suporte para ativos do Live to VOD.

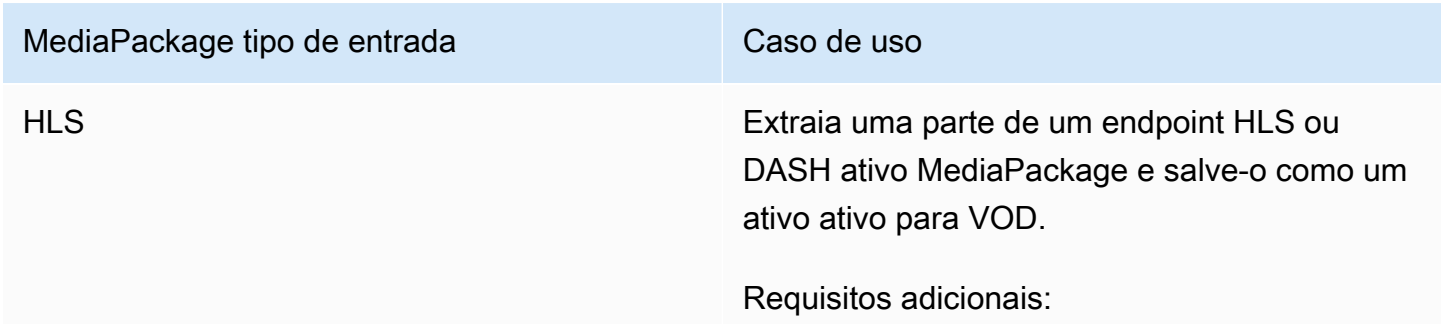

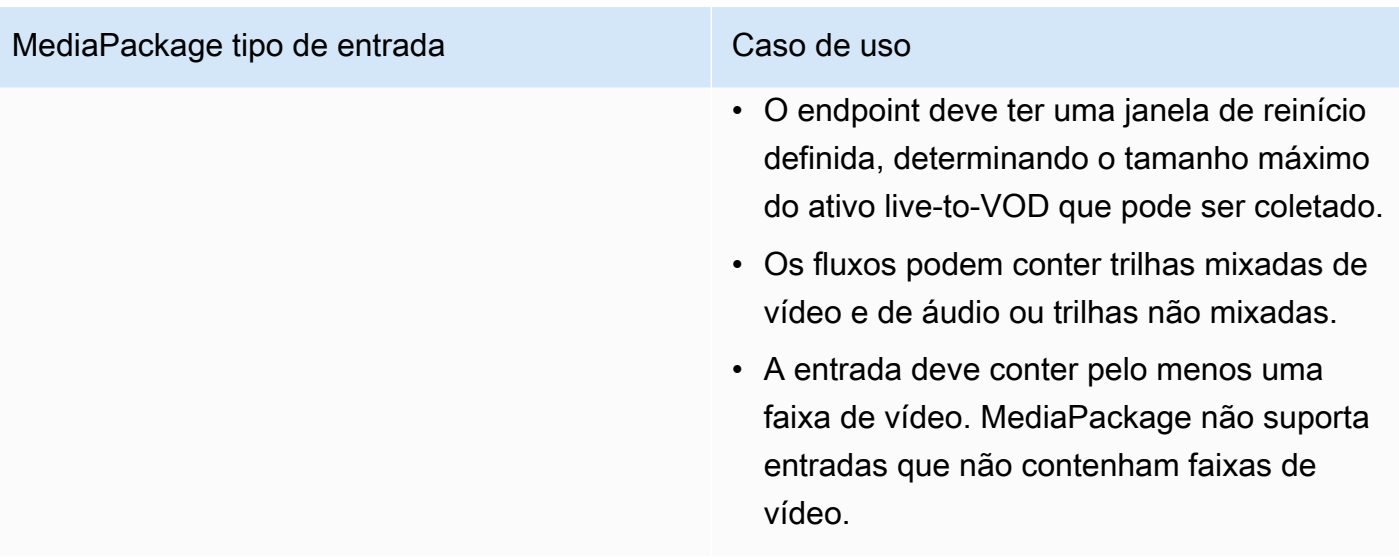

#### Codecs de entrada compatíveis

Esses são os codecs de vídeo, áudio e legendas que MediaPackage suportam ativos do Live to VOD.

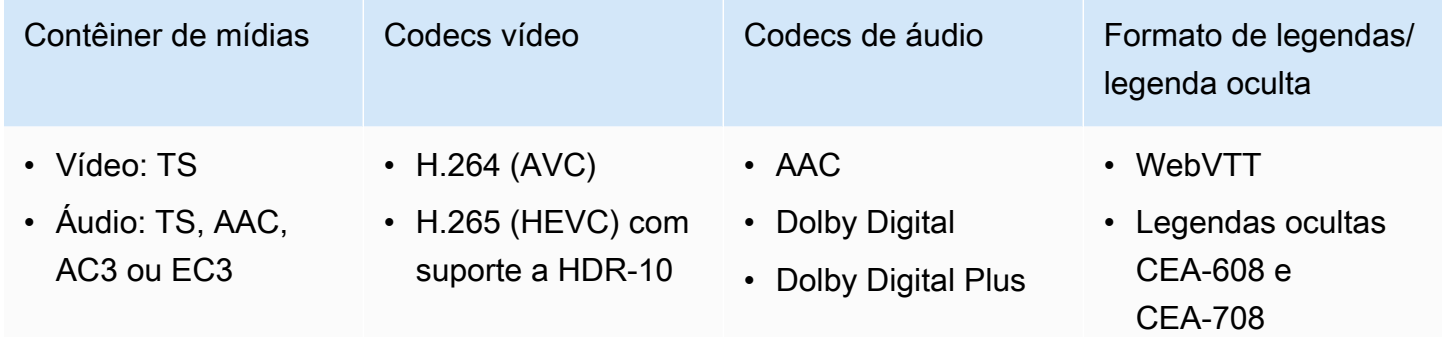

#### Codecs de saída compatíveis

Esses são os codecs de vídeo, áudio e legendas MediaPackage compatíveis com o salvamento de um ativo ao vivo para VOD em um bucket do Amazon S3. O endpoint deve fornecer conteúdo HLS ou DASH limpo (não criptografado) ou criptografado.

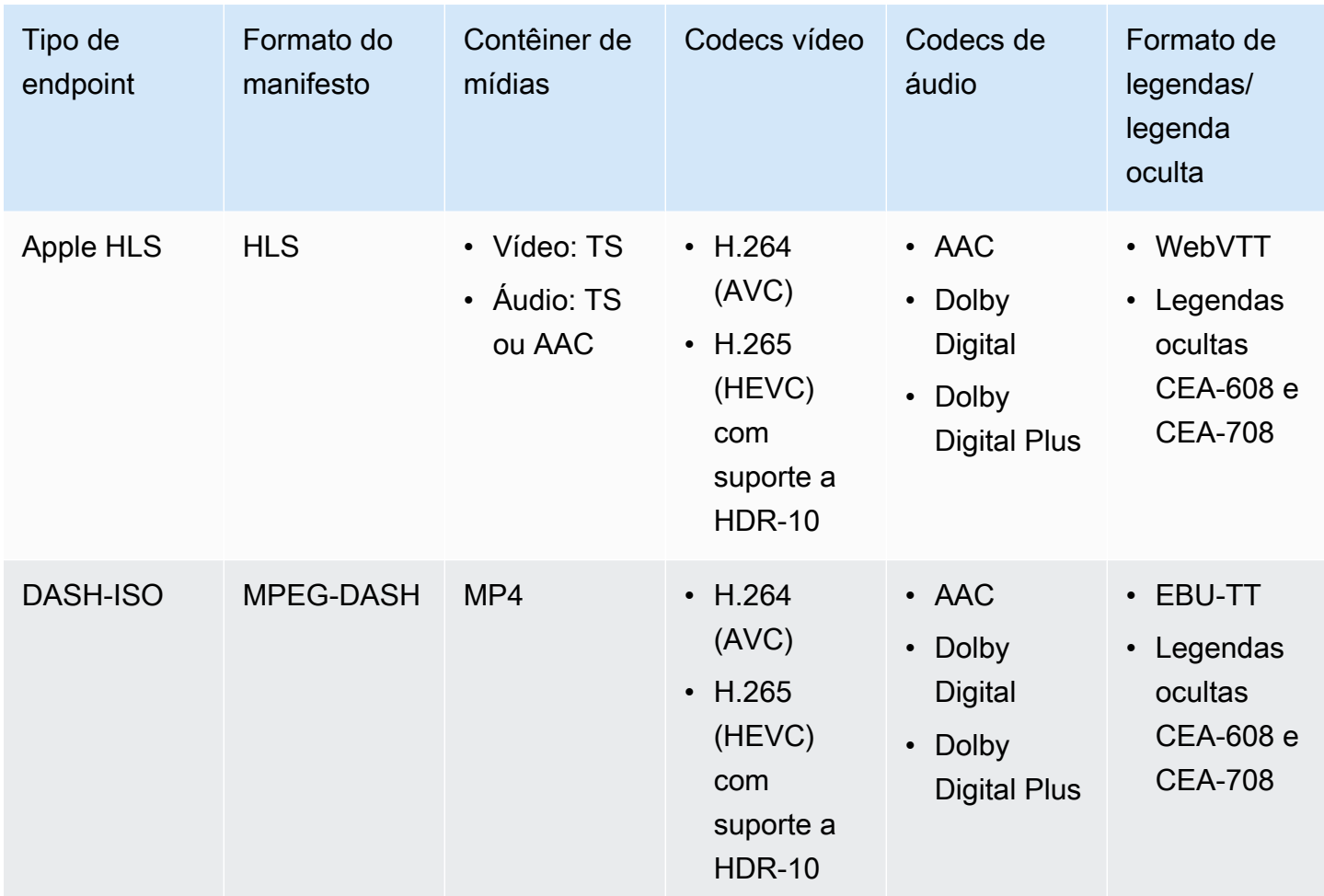

## <span id="page-16-0"></span>Codecs e tipos de entrada compatíveis com VOD

As seções a seguir descrevem os tipos de entrada e os codecs compatíveis com conteúdo de vídeo sob demanda (VOD) baseado em arquivo.

Tipos de entrada compatíveis

Esses são os tipos de entrada MediaPackage compatíveis com conteúdo VOD.

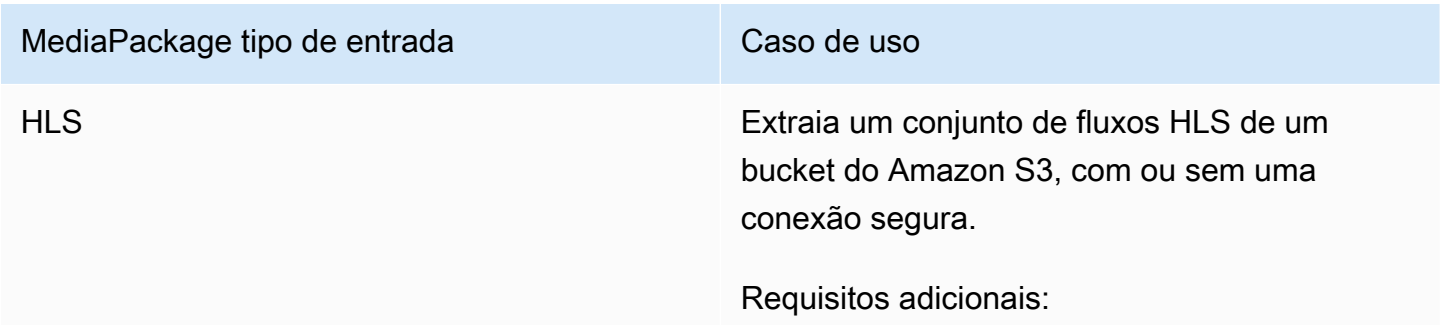

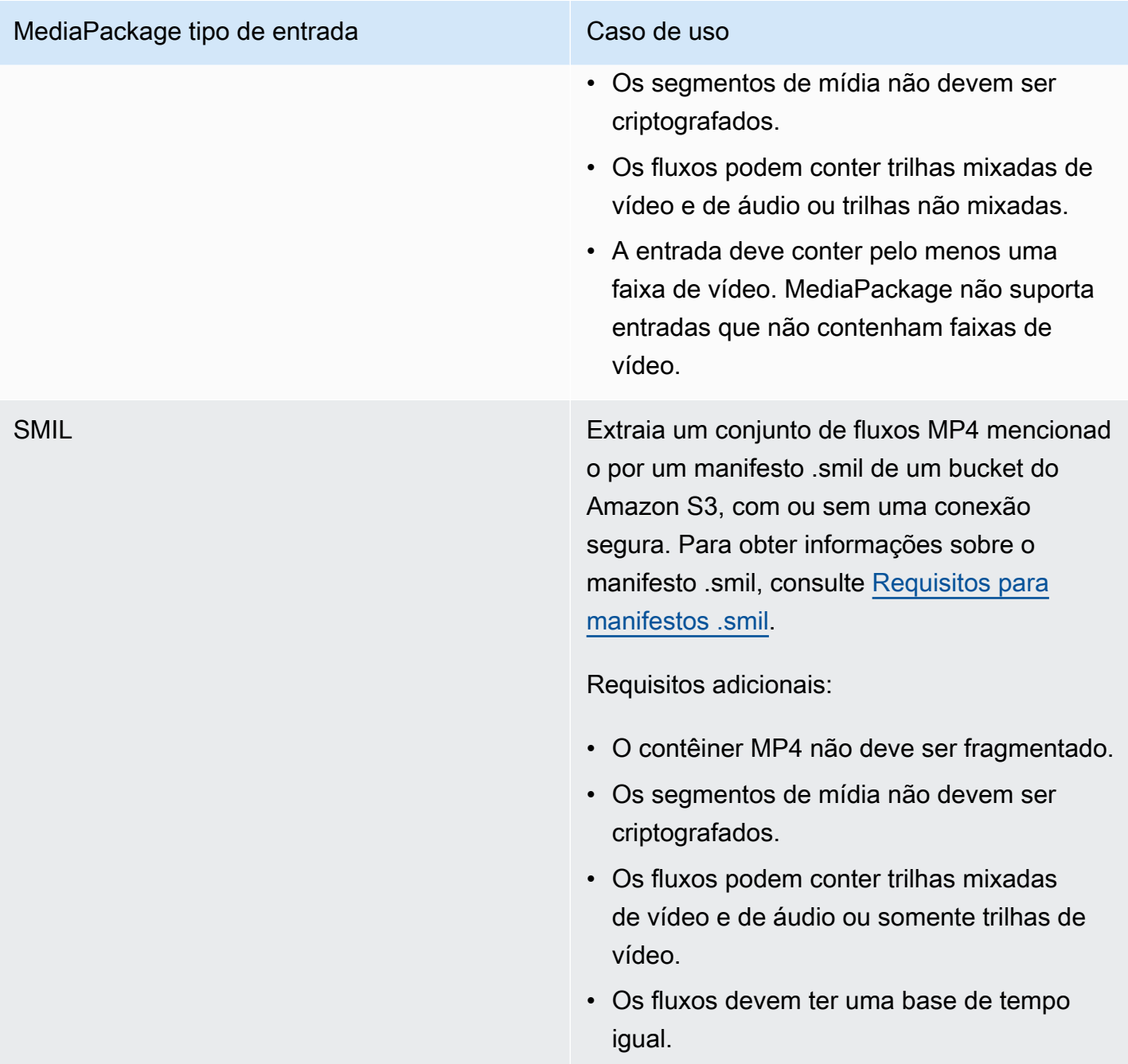

### Codecs de entrada compatíveis

Esses são os codecs de vídeo, áudio e legendas que oferecem MediaPackage suporte ao conteúdo de origem baseado em arquivo.

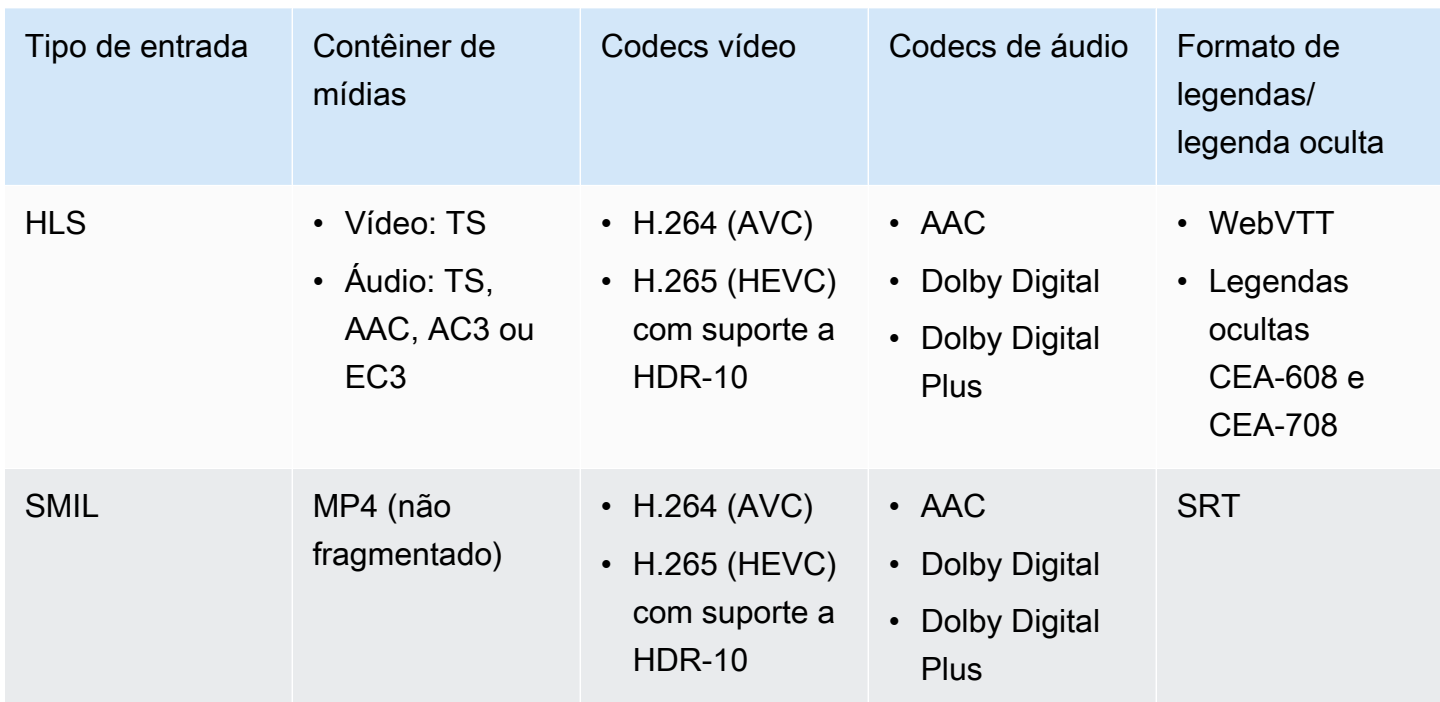

## Codecs de saída compatíveis

Esses são os codecs de vídeo, áudio e legendas MediaPackage compatíveis com a entrega de conteúdo VOD.

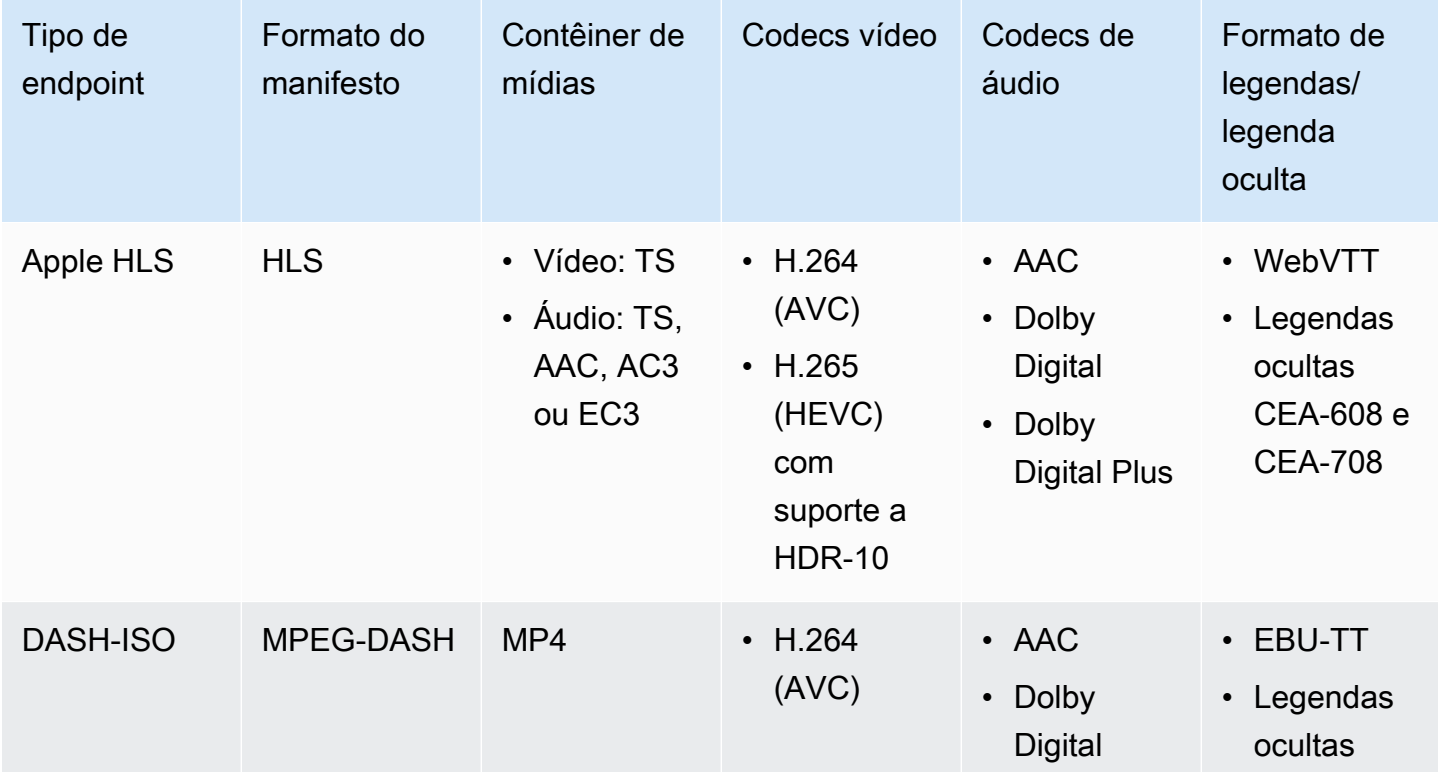

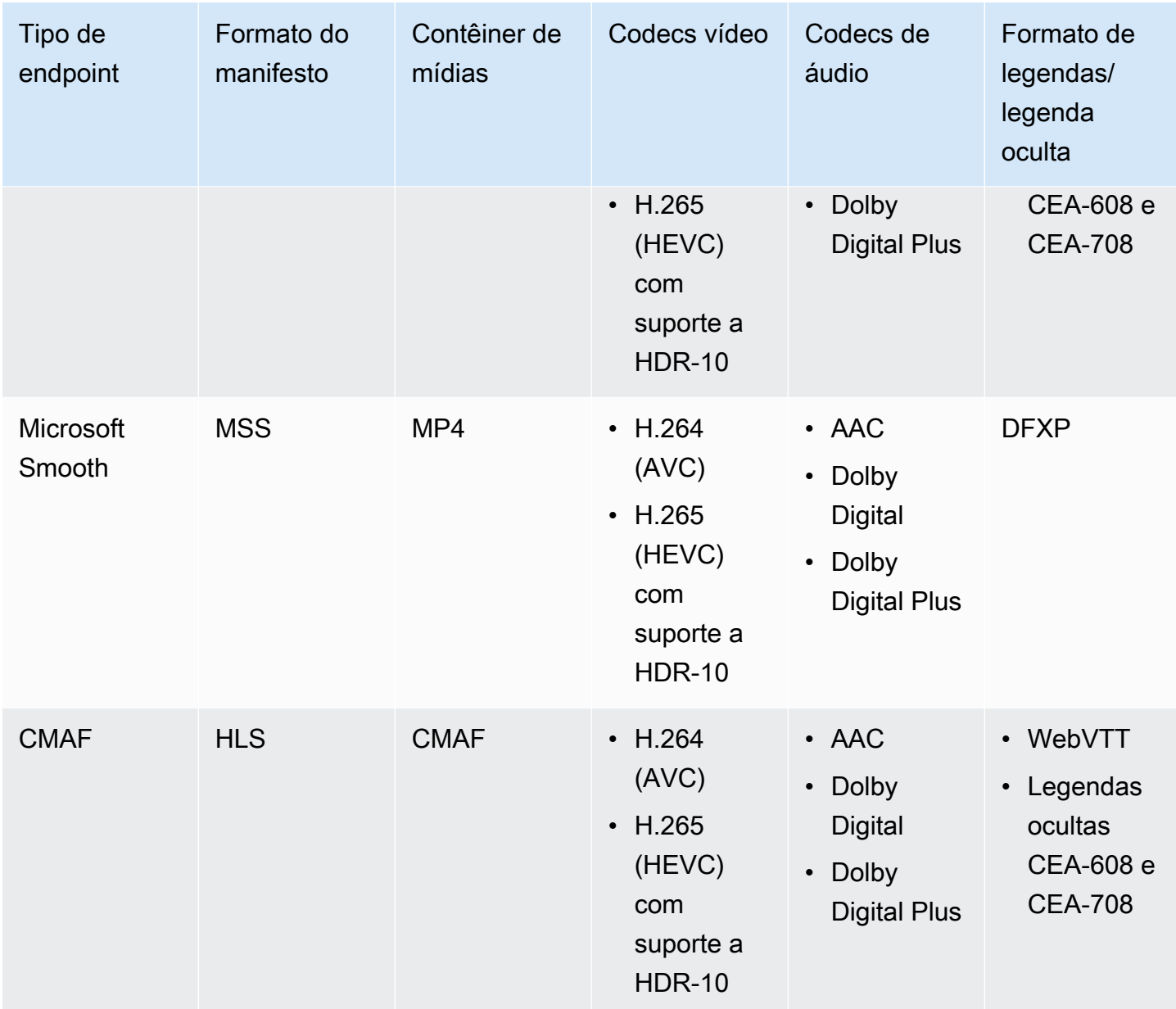

#### <span id="page-19-0"></span>Requisitos para manifestos .smil

Ao enviar um ativo MP4 de VOD para o AWS Elemental MediaPackage, é necessário incluir um manifesto .smil. O manifesto.smil é um arquivo XML que atua como um invólucro para todos os arquivos no ativo, MediaPackage informando quais MP4s fazem parte de um único ativo.

#### Recursos

• Para obter orientação sobre como criar um manifesto .smil, consulte [.smil usando o AWS](https://aws.amazon.com/blogs/media/smil-using-aws-elemental-mediapackage-vod/)  [Elemental VOD \(blog\)](https://aws.amazon.com/blogs/media/smil-using-aws-elemental-mediapackage-vod/). MediaPackage

• Para obter informações gerais sobre a Synchronized Multimedia Integration Language (SMIL), consulte a especificação [SMIL 3.0.](https://www.w3.org/TR/SMIL/)

MediaPackage suporta os seguintes atributos em um manifesto.smil.

**Atributos** 

- audioName: o nome da faixa de áudio, como English 2.
- includeAudio- Um valor booleano indicando se as faixas de áudio devem ser incluídas. Esse atributo deve conter tantos valores quanto os idiomas definidos. Se não for especificado, todas as faixas assumirão true como padrão.
- src ou name: o nome ou a fonte do fluxo de texto ou arquivo de vídeo relacionado ao local do manifesto.
- subtitleName: o nome da legenda, como English.
- systemLanguage ou language: o idioma do sistema, como eng.

Example manifesto .smil

Veja a seguir um exemplo de manifesto .smil.

```
<?xml version="1.0" encoding="utf-8"?>
<smil> <body> 
         <alias value="Example"/> 
         <switch> 
             <video name="example_360.mp4" systemLanguage="eng,fra,spa" 
audioName="English,French,Spanish" includeAudio="true,true,true"/>
             <video name="example_480.mp4" systemLanguage="eng" audioName="English 2" 
 includeAudio="false"/> 
             <textstream src="example_subs_eng.srt" systemLanguage="eng" 
 subtitleName="English" includeAudio="false"/> 
             <textstream src="example_subs_fra.srt" systemLanguage="fra" 
 subtitleName="French" includeAudio="false"/> 
             <textstream src="example_subs_spa.srt" systemLanguage="spa" 
 subtitleName="Spanish" includeAudio="false"/> 
     </switch>
</body>
</smil>
```
## <span id="page-21-0"></span>Como MediaPackage funciona

AWS Elemental MediaPackage(MediaPackage) usa conversão de just-in-time formato para fornecer vídeo over-the-top (OTT) de uma única fonte para uma grande variedade de dispositivos de reprodução ou redes de distribuição de conteúdo (CDNs).

As seções a seguir descrevem como MediaPackage funciona.

Tópicos

- [Processamento de conteúdo ao vivo](#page-21-1)
- [Processamento de conteúdo de VOD](#page-25-0)
- [Referência de manifesto ao vivo e de VOD](#page-26-0)

### <span id="page-21-1"></span>Processamento de conteúdo ao vivo

No fluxo de processamento de conteúdo ao vivo, os codificadores enviam transmissões HLS ao vivo para. MediaPackage MediaPackage em seguida, empacota o conteúdo, formatando-o em resposta às solicitações de reprodução dos dispositivos downstream.

As seções a seguir descrevem os fluxos de processamento ao vivo.

Tópicos

- [Fluxo geral de processamento MediaPackage ao vivo](#page-21-2)
- [Fluxo de processamento de redundância de entrada ao vivo do AWS Elemental MediaPackage](#page-23-0)

<span id="page-21-2"></span>Fluxo geral de processamento MediaPackage ao vivo

A seguir, descrevemos o fluxo geral do conteúdo ao vivo em: MediaPackage

1. Um codificador upstream (comoAWS Elemental MediaLive) envia uma transmissão ao vivo HLS com autenticação resumida via WebDAV para o URL de entrada do canal e inclui as MediaPackage credenciais de acesso do canal (conforme fornecido em). MediaPackage Se você estiver usando redundância de entrada, o codificador envia duas transmissões ao vivo HLS idênticas para MediaPackage, uma para cada URL de entrada no canal. MediaPackage usa o stream de um URL de entrada como conteúdo de origem. Se MediaPackage parar de receber conteúdo no URL de entrada ativo, ele mudará automaticamente para o outro URL de entrada

do conteúdo de origem. Além disso, a AWS aumenta e diminui recursos para processar o tráfego recebido.

Para ter mais informações, consulte [Fluxo de processamento de redundância de entrada ao vivo](#page-23-0) [do AWS Elemental MediaPackage.](#page-23-0)

#### **a** Note

Para permitir o suporte a recursos como visualização com mudança de horário, MediaPackage armazena todo o conteúdo recebido por um tempo limitado. Esse conteúdo armazenado só ficará disponível para reprodução se estiver dentro da startover window (janela de reinício) definida no endpoint. O conteúdo armazenado não ficará disponível para reprodução se estiver fora da janela de reinício ou se você não tiver definido uma janela no endpoint. Para ter mais informações, consulte [Referência de visualização com](#page-210-0) [diferença de hora no AWS Elemental MediaPackage](#page-210-0).

- 2. Um dispositivo downstream solicita conteúdo MediaPackage por meio do URL de saída do endpoint. Um dispositivo downstream é um reprodutor de vídeo ou uma CDN. O URL de saída está associado a um endpoint para um formato específico de fluxo (Apple HLS, DASH-ISO, Microsoft Smooth Streaming ou CMAF).
- 3. Quando MediaPackage recebe a solicitação de reprodução do dispositivo downstream, ele empacota dinamicamente o stream de acordo com as configurações que você especificou no endpoint. O empacotamento pode incluir a adição de criptografia e a configuração de saídas de áudio, vídeo e legendas ou trilha de legendas.
- 4. MediaPackage entrega o fluxo de saída via HTTPS para o dispositivo solicitante. Tal como acontece com a entrada, a AWS escalona e diminui os recursos para lidar com as alterações no tráfego.
- 5. MediaPackage registra atividades por meio da Amazon CloudWatch. Você pode visualizar informações como o número de solicitações de conteúdo e a quantidade de conteúdo MediaPackage recebido ou entregue. Para obter informações sobre a visualização de MediaPackage métricas em CloudWatch, consult[eMonitoramento AWS Elemental MediaPackage](#page-255-0) [com CloudWatch métricas da Amazon](#page-255-0).

Em todos os processos de entrada e saída de conteúdo, MediaPackage detecta e mitiga possíveis falhas na infraestrutura antes que elas se tornem um problema para os espectadores.

A ilustração a seguir mostra o processo geral.

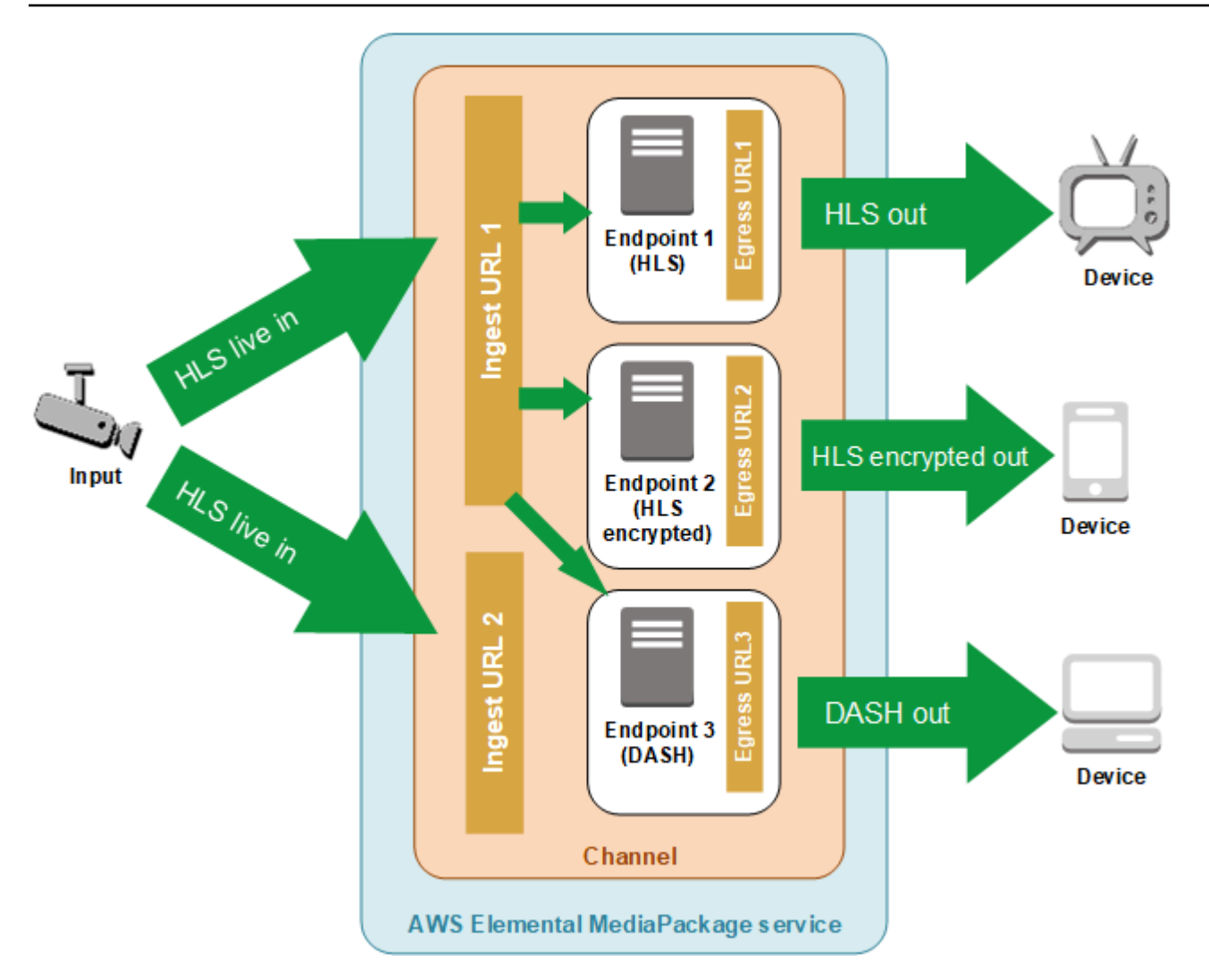

### <span id="page-23-0"></span>Fluxo de processamento de redundância de entrada ao vivo do AWS Elemental **MediaPackage**

Obtenha redundância de entrada no AWS Elemental MediaPackage enviando dois streamings para separar URLs de entrada em um canal no MediaPackage. Um dos streams torna-se o primário, a origem ativa do conteúdo para os endpoints, enquanto o outro continua a receber passivamente o conteúdo. Se MediaPackage parar de receber conteúdo do fluxo ativo, ele mudará para o outro fluxo de entrada para que a reprodução do conteúdo não seja interrompida.

Se você usa MediaPackage with AWS Elemental MediaLive (por exemplo), aqui está o fluxo de redundância de entrada:

1. Você cria um canal em MediaPackage, conforme descrito e[mCriar um canal](#page-74-0). Quando o MediaPackage provisiona o canal, cria dois URLs para consumi-lo. Se não estiver usando redundância de entrada, você pode enviar um stream para qualquer URL de entrada. Não é necessário que você envie conteúdo para ambos os URLs.

#### **a** Note

Quando a redundância de entrada ficou disponível, MediaPackage adicionou uma segunda URL de entrada aos canais existentes e atualizou a URL existente para um novo formato. Você pode usar os URLs existentes ou os novos URLs para entrada de conteúdo.

2. Você cria um endpoint MediaPackage conforme descrito e[mCriar um endpoint](#page-79-1).

#### **A** Important

Se você usar segmentos de saída curtos, dependendo do seu dispositivo de reprodução, poderá ver um buffer ao MediaPackage alternar as entradas. Você pode reduzir o armazenamento em buffer usando o recurso de tempo de atraso no endpoint. Esteja ciente de que o uso de um atraso de tempo introduz latência na end-to-end entrega do conteúdo. Para obter informações sobre como habilitar o tempo de atraso, consulte [Criar](#page-79-1) [um endpoint](#page-79-1).

3. Você cria uma entrada e um canal no AWS Elemental MediaLive e adiciona um grupo de saída do MediaPackage ao canal no MediaLive. Para obter mais informações, consulte [Como criar um](https://docs.aws.amazon.com/medialive/latest/ug/creating-channel-scratch.html) [canal a partir do zero](https://docs.aws.amazon.com/medialive/latest/ug/creating-channel-scratch.html) no Guia do usuário do AWS Elemental MediaLive.

Se estiver usando um grupo de saída de HLS no AWS Elemental MediaLive, a ação de perda de entrada nas configurações do grupo de HLS deverá ser definida para pausar a saída se o serviço não receber entrada. Se MediaLive enviar um quadro preto ou algum outro quadro de preenchimento quando falta a entrada, não MediaPackage consegue dizer quando os segmentos estão faltando e, posteriormente, não consegue realizar o failover. Para obter mais informações sobre como configurar a ação de perda de entrada em MediaLive, consulte [Campos do grupo HLS](https://docs.aws.amazon.com/medialive/latest/ug/hls-group-fields.html) no Guia do AWS Elemental MediaLive usuário.

#### **A** Important

Se você usar um codificador diferente (nãoAWS Elemental MediaLive) e enviar dois streams separados para o mesmo canal MediaPackage, os streams deverão ter configurações de codificador e nomes de manifesto idênticos. Caso contrário, a redundância de entrada poderá não funcionar corretamente e a reprodução poderá ser interrompida se as entradas mudarem.

- 4. Você inicia o canal no AWS Elemental MediaLive para enviar os streamings para o MediaPackage.
- 5. MediaPackage recebe conteúdo em ambos os URLs de entrada, mas somente um dos streams é usado como conteúdo de origem por vez. Se o stream ativo não tiver nenhum segmento, o failover MediaPackage automaticamente para o outro stream. MediaPackage continua usando esse fluxo até que o failover seja necessário novamente.

A fórmula usada para determinar se há segmentos ausentes em uma entrada é baseada nos comprimentos do segmento nas entradas e dos endpoints. Se uma entrada estiver dando falta de segmentos e recuperá-los rapidamente, um endpoint com mais comprimentos de segmento não alterna as entradas. Isso pode resultar em diferentes endpoints no canal usando entradas diferentes (se um endpoint muda e o outro não). Esse comportamento é esperado e não deve afetar o conteúdo do fluxo de trabalho.

### <span id="page-25-0"></span>Processamento de conteúdo de VOD

No fluxo de processamento de conteúdo VOD, AWS Elemental MediaPackage ingere conteúdo de vídeo baseado em arquivo do Amazon S3. MediaPackage em seguida, empacota o conteúdo, formatando-o em resposta às solicitações de reprodução dos dispositivos downstream.

Este é o fluxo geral de processamento de conteúdo de VOD no MediaPackage:

- 1. A partir do MediaPackage ativo, você inicia a ingestão do conteúdo de origem de um bucket do Amazon S3. Esse processo pode levar alguns minutos. Você recebe um CloudWatch evento da Amazon quando a ingestão é concluída e os URLs de reprodução estão ativos.
- 2. Um dispositivo downstream solicita conteúdo MediaPackage por meio do URL de configuração do pacote no ativo. Um dispositivo downstream é um reprodutor de vídeo ou uma CDN. O URL está associado a uma configuração para um formato específico de fluxo (Apple HLS, DASH-ISO, Microsoft Smooth Streaming ou CMAF).
- 3. Quando MediaPackage recebe a solicitação de reprodução do dispositivo downstream, ele empacota dinamicamente o stream de acordo com as configurações que você especificou na configuração de empacotamento. O empacotamento pode incluir a adição de criptografia e a configuração de saídas de áudio, vídeo e legendas ou trilha de legendas.
- 4. MediaPackage entrega o fluxo de saída via HTTPS para o dispositivo solicitante. Tal como acontece com a entrada, a AWS escalona e diminui os recursos para lidar com as alterações no tráfego.
- 5. MediaPackage registra atividades por meio da Amazon CloudWatch. Você pode visualizar informações, como o número de solicitações de conteúdo e a quantidade de conteúdo que o MediaPackage entregou. Para obter informações sobre como visualizar métricas MediaPackage de VOD em CloudWatch, consult[eMonitoramento AWS Elemental MediaPackage com](#page-255-0)  [CloudWatch métricas da Amazon](#page-255-0).

Em todos os processos de entrada e saída de conteúdo, MediaPackage detecta e mitiga possíveis falhas na infraestrutura antes que elas se tornem um problema para os espectadores.

### <span id="page-26-0"></span>Referência de manifesto ao vivo e de VOD

O AWS Elemental MediaPackage fornece manifestos ao vivo e VOD para solicitar dispositivos. Um manifesto ao vivo indica que o conteúdo não está concluído. Novo conteúdo é disponibilizado continuamente por meio do endpoint de reprodução. Como alternativa, um manifesto VOD indica que o programa está concluído, ou será concluído em um horário especificado no futuro.

Esta seção descreve as diferenças entre manifestos ao vivo e VOD e explica quando MediaPackage entrega cada tipo de manifesto.

#### Propriedades do manifesto

Estas são as principais propriedades de um manifesto que determinam se ele é ao vivo ou VOD:

- Para manifestos VOD de HLS e CMAF, EXT-X-ENDLIST fica no final dos manifestos da taxa de bits. Em manifestos ao vivo, essa tag não está presente.
- Para manifestos VOD de MPEG-DASH, type="static" fica nas propriedades MPD. Em manifestos ao vivo, type=dynamic.
- Para manifestos de VOD do Microsoft Smooth, IsLive não está presente nas propriedades SmoothStreamingMedia. Em manifestos ao vivo, IsLive=TRUE.

Para VOD, a barra de limpeza em dispositivos de reprodução geralmente também mostra que o programa tem uma duração limitada. Essa duração é igual ao tamanho do manifesto atual. Se uma solicitação de reprodução define uma janela de reprodução específica, essa duração é igual ao tamanho da janela de reprodução.

Para determinar se o manifesto está ativo ou VOD, consult[eReferência de manifesto ao vivo e de](#page-26-0) [VOD.](#page-26-0)

#### Quando um manifesto é de VOD

MediaPackage entrega um manifesto VOD quando o conteúdo do programa é concluído. MediaPackage considera um programa concluído sob as seguintes condições:

Existe um parâmetro **end** no passado.

Quando uma solicitação de reprodução inclui um parâmetro end definido no passado, o conteúdo está concluído. Nenhum conteúdo novo é adicionado a ele. MediaPackage fornece um manifesto VOD estático para dispositivos downstream.

Para obter informações sobre parâmetros de início e fim em solicitações de reprodução, consulte [Referência de visualização com diferença de hora no AWS Elemental MediaPackage.](#page-210-0)

O manifesto que o codificador upstream fornece ao MediaPackage inclui uma tag **EXT-X-ENDLIST**.

Quando você interrompe a saída do seu codificador, o manifesto para o qual ele é enviado MediaPackage inclui uma EXT-X-ENDLIST tag. Essa tag informa MediaPackage que o conteúdo está completo e que nenhum novo conteúdo será adicionado. MediaPackage fornece um manifesto VOD estático para dispositivos downstream.

#### **a** Note

Se você interromper manualmente um AWS Elemental MediaLive canal quando um ou ambos os pipelines MediaPackage forem interrompidos, MediaLive não incluirá EXT-X-ENDLIST no manifesto HLS o. MediaPackage MediaPackage continua produzindo um manifesto ao vivo.

Se ambas as tubulações estiverem ativas quando você parar o canal, MediaLive incluiEXT-X-ENDLIST. MediaPackage fornece um manifesto de VOD para dispositivos downstream.

Se você reiniciar a saída do codificador, o manifesto do MediaPackage ficará disponível novamente. Poderá ser necessário atualizar os dispositivos de reprodução para retomar a reprodução do conteúdo.

Se você estiver usando redundância de entrada e o fluxo ativo terminar, o MediaPackage fará failover em outro fluxo de entrada para a entrada. O manifesto não será marcado como concluído, a menos que ambos os fluxos de entrada sejam finalizados.

## <span id="page-28-0"></span>Atributos do AWS Elemental MediaPackage

MediaPackage suporta os seguintes recursos:

#### Áudio

MediaPackage suporta entradas de áudio em vários idiomas e os seguintes codecs de áudio:

- AAC estéreo
- Dolby AC3 e E-AC3 (Dolby Digital e Dolby Digital +)

MediaPackage aceita esses codecs da fonte de entrada e os passa para o fluxo de saída.

#### **A** Important

MediaPackage não suporta entradas somente de áudio. A configuração de transmissão do codificador deve incluir pelo menos uma faixa de vídeo.

#### Legendas

As trilhas de legenda integradas da origem podem ser legendas CEA-608, CEA-708 ou ambas. MediaPackage passará por essas legendas nos segmentos de mídia nos endpoints HLS, CMAF e DASH e gerará a sinalização de manifesto apropriada.

#### **A** Important

Sua lista de reprodução HLS de entrada deverá incluir tags de sinalização de legendas. Se não estiver presente, não MediaPackage será possível gerar a sinalização do manifesto de saída correspondente.

#### Autorização da CDN

MediaPackage suporta autorização de rede de distribuição de conteúdo (CDN). Para obter mais informações, consulte [Autorização de CDN no AWS Elemental MediaPackage.](#page-156-1)

#### DRM

MediaPackage oferece suporte à proteção de conteúdo por meio do gerenciamento de direitos digitais (DRM). Para obter mais informações, consulte [Criptografia de conteúdo e DRM no AWS](#page-162-0)  [Elemental MediaPackage](#page-162-0).

#### Grupos de versões HLS

MediaPackage suporta grupos de representação para conteúdo HLS de entrada e saída. Para obter informações sobre grupos de versões de saída, consulte [Referência de grupos de versões](#page-203-0) [no AWS Elemental MediaPackage](#page-203-0).

#### Live to VOD

Use o recurso de trabalho de colheita para extrair um ativo ao vivo para VOD (vídeo sob demanda) de uma transmissão de conteúdo ao vivo. MediaPackage cria o ativo e o armazena em um bucket do Amazon S3. Você pode usar a funcionalidade de VOD MediaPackage para entregar o ativo aos usuários finais.

#### Redundância de entrada

A redundância de entrada está disponível apenas com fluxos de trabalho ao vivo no MediaPackage.

MediaPackage cria dois URLs de entrada em cada canal para que você possa criar redundância de entrada enviando dois streams idênticos para o mesmo canal. Para obter informações sobre como funciona a redundância de entrada, consulte [Fluxo de processamento de redundância de](#page-23-0)  [entrada ao vivo do AWS Elemental MediaPackage.](#page-23-0)

#### Legendas

MediaPackage suporta legendas baseadas em texto WebVTT de entrada. MediaPackagetraduz as legendas para o formato apropriado com base no empacotador usado no endpoint:

- Para HLS e CMAF: WebVTT é passado
- Para DASH: as legendas são convertidas em EBU-TT
- Para Microsoft Smooth Streaming: as legendas são convertidas em DFXP

#### **A** Important

MediaPackage suporta sinalização de acessibilidade em manifestos HLS, CMAF e DASH somente para ativos de VOD criados a partir de uma fonte HLS. A linha EXT-X-MEDIA na lista de reprodução de origem HLS deve incluir um atributo public.accessibility.describes-music-and-sound e/ou public.accessibility.transcribes-spoken-dialog CHARACTERISTICS.

Visualização com deslocamento de tempo

A visualização com diferença de hora está disponível apenas com fluxos de trabalho ao vivo no MediaPackage.

MediaPackage permite a reprodução de um stream em um momento anterior ao horário atual. Reinício, TV em atraso e atraso por hora são todos compatíveis. Para obter mais informações sobre a configuração de recursos de diferença de hora, consulte [Referência de visualização com](#page-210-0) [diferença de hora no AWS Elemental MediaPackage](#page-210-0)

#### Vídeo

MediaPackage suporta o codec de vídeo H.264 de entrada e o passa para o fluxo de saída. Os endpoints CMAF MediaPackage também suportam H.265/HEVC e HDR-10, seguindo a especificação da Apple para dispositivos de reprodução aplicáveis.

#### **A** Important

MediaPackage exige que pelo menos uma faixa de vídeo esteja presente na configuração do stream a partir do codificador. O serviço não é compatível com o consumo somente de áudio.

#### Lista de permissões

A lista de permissões agora está disponível apenas com fluxos de trabalho ao vivo no MediaPackage.

MediaPackage suporta a restrição do acesso à rede ao endpoint. Para aproveitar esse recurso, você deve inserir os endereços IP permitidos no endpoint. Para obter mais informações sobre como adicionar informações sobre listas de permissões, consulte [Campos de configurações do](#page-87-0) [controle de acesso.](#page-87-0)

## <span id="page-31-0"></span>Serviços relacionados

- CloudFrontA Amazon é um serviço global de rede de entrega de conteúdo (CDN) que entrega dados e vídeos com segurança aos seus espectadores. Use o CloudFront para entregar conteúdo com o melhor desempenho possível. Para obter mais informações, consulte [Amazon CloudFront.](https://aws.amazon.com/cloudfront/)
- A Amazon CloudWatch é um serviço de monitoramento dos recursos da AWS nuvem e dos aplicativos nos quais você executaAWS. Use CloudWatch para monitorar métricas, como contagens de solicitações de entrada e saída de conteúdo. Para obter mais informações, consulte [Amazon CloudWatch.](https://aws.amazon.com/cloudwatch/)
- AWS Elemental MediaLive(MediaLive) é um serviço de processamento de vídeo ao vivo que codifica transmissões de vídeo ao vivo de alta qualidade para televisão aberta e dispositivos com várias telas. Use MediaLive para codificar fluxos de conteúdo e enviá-los MediaPackage para empacotamento. Para obter mais informações sobre como os codificadores (como MediaLive) funcionam com MediaPackage, consult[eComo MediaPackage funciona.](#page-21-0)
- O AWS Identity and Access Management (IAM) é um serviço da Web que ajuda a controlar seguramente o acesso de seus usuários aos recursos da AWS. Use o IAM para controlar quem pode usar os recursos da AWS (autenticação) e quais recursos os usuários podem usar de quais maneiras (autorização). Para ter mais informações, consulte [Configuração](#page-34-0).
- AWS Elemental MediaTailor(MediaTailor) é um serviço escalável de inserção de anúncios executado na AWS nuvem. Use MediaTailor para veicular anúncios direcionados aos espectadores. Para ter mais informações, consulte [AWS Elemental MediaTailor](https://aws.amazon.com/mediatailor/).
- O Amazon Simple Storage Service (Amazon S3) é um serviço de armazenamento. Extraia ativos de vídeo sob demanda (VOD) do Amazon S3 ou armazene ativos live-to-VOD no bucket de sua escolha. Para obter mais informações, consulte [Conceitos básicos da entrega de conteúdo live-to-](#page-57-0)[VOD no MediaPackage](#page-57-0) e [Conceitos básicos da entrega de conteúdo de VOD no MediaPackage](#page-67-0).

## <span id="page-31-1"></span>Acessando MediaPackage

Você pode acessar MediaPackage usando qualquer um dos métodos a seguir.

• AWSConsole de gerenciamento - Os procedimentos deste guia explicam como usar o console AWS de gerenciamento para realizar tarefas para MediaPackage.

https://console.aws.amazon.com/mediapackage/

• AWS Command Line Interface: para obter mais informações, consulte o [Guia do usuário do AWS](https://docs.aws.amazon.com/cli/latest/userguide/) [Command Line Interface](https://docs.aws.amazon.com/cli/latest/userguide/).

aws mediapackage

• MediaPackage API — Para obter informações sobre ações de API e sobre como fazer solicitações de API, consulte a [Referência da AWS Elemental MediaConnect API.](https://docs.aws.amazon.com/mediaconnect/latest/api/)

https://mediapackage.*region*.amazonaws.com

- AWSSDKs Se você estiver usando uma linguagem de programação que AWS fornece um SDK para, você pode usar um SDK para acessar. MediaPackage Os SDKs simplificam a autenticação, integram-se com facilidade ao ambiente de desenvolvimento e fornecem acesso simples aos comandos do MediaPackage . Para obter mais informações, consulte [Ferramentas para a Amazon](https://aws.amazon.com/tools) [Web Services.](https://aws.amazon.com/tools)
- AWSFerramentas para Windows PowerShell Para obter mais informações, consulte o [Guia AWS](https://docs.aws.amazon.com/powershell/latest/userguide/) [Tools for Windows PowerShell do usuário.](https://docs.aws.amazon.com/powershell/latest/userguide/)

## <span id="page-32-0"></span>Preços para MediaPackage

Assim como ocorre com outros produtos da AWS, não há contratos nem compromissos mínimos para uso do MediaPackage. Você é cobrado apenas pelos recursos da AWS que a conta usa. O preço é pay-as-you-go e consiste no seguinte:

- Uma cobrança por GB para conteúdo recebido
- Uma taxa por GB para conteúdo transmitido a partir de MediaPackage

O conteúdo armazenado em cache e oferecido por uma rede de entrega de conteúdo (CDN) não gera essa cobrança por GB.

Para obter informações detalhadas sobre definição de preço, consulte [Definição de preço do](https://aws.amazon.com/mediapackage/pricing/)  MediaPackage

## <span id="page-33-0"></span>Regiões para MediaPackage

Para reduzir a latência em seus aplicativos, MediaPackage oferece um endpoint regional para suas solicitações. Para ver a lista de regiões da AWS onde MediaPackage está disponível, consulte [MediaPackage Regiões.](https://docs.aws.amazon.com/general/latest/gr/mediapackage.html)

## <span id="page-34-0"></span>Configurando MediaPackage

Antes de começar a usar AWS Elemental MediaPackage (MediaPackage), você deve se inscrever AWS (se ainda não tiver uma AWS conta) e criar usuários e funções do IAM para permitir o acesso MediaPackage. Isso inclui criar um perfil do IAM para você mesmo. Se você quiser usar a criptografia para proteger seu conteúdo, você também deve armazenar suas chaves de criptografia e AWS Secrets Manager, em seguida, dar MediaPackage permissão para obter as chaves da sua conta do Secrets Manager.

Esta seção orienta você pelas etapas necessárias para configurar usuários e funções a serem acessados MediaPackage. Para obter informações básicas e adicionais sobre gerenciamento de identidade e acesso para MediaPackage, consulte[the section called "Identity and Access](#page-222-2)  [Management"](#page-222-2).

#### Tópicos

- [Inscrevendo-se para AWS](#page-34-1)
- [Criação de políticas e de perfis não administrativos](#page-36-0)
- [Como permitir que o AWS Elemental MediaPackage acesse outros serviços da AWS](#page-43-1)
- [\(Opcional\) Configurar criptografia](#page-52-0)
- [\(Opcional\) Instale o AWS CLI](#page-52-1)

## <span id="page-34-1"></span>Inscrevendo-se para AWS

#### Tópicos

- [Inscreva-se para um Conta da AWS](#page-34-2)
- [Crie um usuário com acesso administrativo](#page-35-0)

### <span id="page-34-2"></span>Inscreva-se para um Conta da AWS

Se você não tiver um Conta da AWS, conclua as etapas a seguir para criar um.

Para se inscrever em um Conta da AWS

- 1. Abra [https://portal.aws.amazon.com/billing/signup.](https://portal.aws.amazon.com/billing/signup)
- 2. Siga as instruções on-line.

Parte do procedimento de inscrição envolve receber uma chamada telefônica e digitar um código de verificação no teclado do telefone.

Quando você se inscreve em um Conta da AWS, um Usuário raiz da conta da AWSé criado. O usuário raiz tem acesso a todos os Serviços da AWS e recursos na conta. Como prática recomendada de segurança, atribua acesso administrativo a um usuário e use somente o usuário raiz para realizar [tarefas que exijam acesso do usuário raiz.](https://docs.aws.amazon.com/accounts/latest/reference/root-user-tasks.html)

AWS envia um e-mail de confirmação após a conclusão do processo de inscrição. A qualquer momento, é possível visualizar as atividades da conta atual e gerenciar sua conta acessando [https://](https://aws.amazon.com/) [aws.amazon.com/](https://aws.amazon.com/) e selecionando Minha conta.

### <span id="page-35-0"></span>Crie um usuário com acesso administrativo

Depois de se inscrever em um Conta da AWS, proteja seu Usuário raiz da conta da AWS AWS IAM Identity Center, habilite e crie um usuário administrativo para que você não use o usuário root nas tarefas diárias.

Proteja seu Usuário raiz da conta da AWS

1. Faça login [AWS Management Consolec](https://console.aws.amazon.com/)omo proprietário da conta escolhendo Usuário raiz e inserindo seu endereço de Conta da AWS e-mail. Na próxima página, digite sua senha.

Para obter ajuda ao fazer login usando o usuário raiz, consulte [Fazer login como usuário raiz](https://docs.aws.amazon.com/signin/latest/userguide/console-sign-in-tutorials.html#introduction-to-root-user-sign-in-tutorial) no Guia do usuário do Início de Sessão da AWS .

2. Ative a autenticação multifator (MFA) para o usuário raiz.c

Para obter instruções, consulte [Habilitar um dispositivo de MFA virtual para seu usuário Conta](https://docs.aws.amazon.com/IAM/latest/UserGuide/enable-virt-mfa-for-root.html)  [da AWS raiz \(console\) no Guia](https://docs.aws.amazon.com/IAM/latest/UserGuide/enable-virt-mfa-for-root.html) do usuário do IAM.

Crie um usuário com acesso administrativo

1. Habilitar o IAM Identity Center.

Para obter instruções, consulte [Habilitar AWS IAM Identity Center](https://docs.aws.amazon.com/singlesignon/latest/userguide/get-set-up-for-idc.html) no Guia do usuário do AWS IAM Identity Center .

2. No IAM Identity Center, conceda acesso administrativo a um usuário.
Para ver um tutorial sobre como usar o Diretório do Centro de Identidade do IAM como fonte de identidade, consulte [Configurar o acesso do usuário com o padrão Diretório do Centro de](https://docs.aws.amazon.com/singlesignon/latest/userguide/quick-start-default-idc.html) [Identidade do IAM](https://docs.aws.amazon.com/singlesignon/latest/userguide/quick-start-default-idc.html) no Guia AWS IAM Identity Center do usuário.

Faça login como usuário com acesso administrativo

• Para fazer login com seu usuário do Centro de Identidade do IAM, use a URL de login que foi enviada ao seu endereço de e-mail quando você criou o usuário do Centro do Usuário do IAM.

Para obter ajuda para fazer login usando um usuário do IAM Identity Center, consulte Como [fazer login no portal de AWS acesso](https://docs.aws.amazon.com/signin/latest/userguide/iam-id-center-sign-in-tutorial.html) no Guia Início de Sessão da AWS do usuário.

#### Atribua acesso a usuários adicionais

1. No IAM Identity Center, crie um conjunto de permissões que siga as melhores práticas de aplicação de permissões com privilégios mínimos.

Para obter instruções, consulte [Criar um conjunto de permissões](https://docs.aws.amazon.com/singlesignon/latest/userguide/get-started-create-a-permission-set.html) no Guia AWS IAM Identity Center do usuário.

2. Atribua usuários a um grupo e, em seguida, atribua acesso de login único ao grupo.

Para obter instruções, consulte [Adicionar grupos](https://docs.aws.amazon.com/singlesignon/latest/userguide/addgroups.html) no Guia AWS IAM Identity Center do usuário.

# <span id="page-36-0"></span>Criação de políticas e de perfis não administrativos

Por padrão, usuários e funções não têm permissão para criar ou modificar MediaPackage recursos. Eles também não podem realizar tarefas usando a AWS API AWS Management Console, AWS Command Line Interface (AWS CLI) ou. Para conceder aos usuários permissão para executar ações nos recursos de que eles precisam, um administrador do IAM pode criar políticas do IAM. O administrador pode então adicionar as políticas do IAM aos perfis, e os usuários podem assumir os perfis.

Para saber como criar uma política baseada em identidade do IAM usando esses exemplos de documento de política JSON, consulte [Criação de políticas do IAM](https://docs.aws.amazon.com/IAM/latest/UserGuide/access_policies_create-console.html) no Guia do Usuário do IAM. Para obter detalhes sobre ações e tipos de recursos definidos por MediaPackage, incluindo o formato dos ARNs para cada um dos tipos de recursos, consulte [Ações, recursos e chaves de](https://docs.aws.amazon.com/service-authorization/latest/reference/list_awselementalmediapackage.html)  [condição AWS Elemental MediaPackage na Referência de](https://docs.aws.amazon.com/service-authorization/latest/reference/list_awselementalmediapackage.html) Autorização de Serviço.

Esta seção descreve como você pode criar políticas e criar funções não administrativas para que os usuários possam criar ou modificar MediaPackage recursos. Esta seção também descreve como seus usuários podem assumir esse perfil para conceder credenciais seguras e temporárias.

Tópicos

- [\(Opcional\) Etapa 1: criar uma política do IAM para a Amazon CloudFront](#page-37-0)
- [\(Opcional\) Etapa 2: criar uma política do IAM para MediaPackage VOD](#page-38-0)
- [Etapa 3: criar um novo perfil no console do IAM](#page-41-0)
- [Etapa 4: assumir a função no console do IAM ou AWS CLI](#page-43-0)

### <span id="page-37-0"></span>(Opcional) Etapa 1: criar uma política do IAM para a Amazon CloudFront

Se você ou seus usuários criarem CloudFront distribuições da Amazon a partir do console AWS Elemental MediaPackage ativo, crie uma política do IAM que permita acesso a. CloudFront

Para obter mais informações sobre como usar CloudFront com MediaPackage, consulte[Como](#page-323-0)  [trabalhar com CDNs.](#page-323-0)

Para usar o editor de políticas JSON para criar uma política

- 1. Faça login AWS Management Console e abra o console do IAM em [https://](https://console.aws.amazon.com/iam/) [console.aws.amazon.com/iam/.](https://console.aws.amazon.com/iam/)
- 2. No painel de navegação à esquerda, escolha Policies (Políticas).

Se essa for a primeira vez que você escolhe Políticas, a página Bem-vindo às políticas gerenciadas será exibida. Escolha Começar.

- 3. Na parte superior da página, escolha Criar política.
- 4. Na seção Editor de políticas, escolha a opção JSON.
- 5. Insira o seguinte documento de política JSON:

```
{ 
      "Version": "2012-10-17", 
      "Statement": [ 
\overline{\mathcal{L}}
```

```
 "Effect": "Allow", 
               "Action": [ 
                   "cloudfront:GetDistribution", 
                   "cloudfront:CreateDistributionWithTags", 
                   "cloudfront:UpdateDistribution", 
                   "cloudfront:CreateDistribution", 
                   "cloudfront:TagResource", 
                   "tag:GetResources" 
               ], 
               "Resource": "*" 
          } 
    \mathbf{I}}
```
6. Escolha Próximo.

#### **a** Note

É possível alternar entre as opções de editor Visual e JSON a qualquer momento. Porém, se você fizer alterações ou escolher Próximo no editor Visual, o IAM poderá reestruturar a política a fim de otimizá-la para o editor visual. Para obter mais informações, consulte [Restruturação de política](https://docs.aws.amazon.com/IAM/latest/UserGuide/troubleshoot_policies.html#troubleshoot_viseditor-restructure) no Guia do usuário do IAM.

- 7. Na página Revisar e criar, insira um Nome de política e uma Descrição (opcional) para a política que você está criando. Revise Permissões definidas nessa política para ver as permissões que são concedidas pela política.
- 8. Escolha Criar política para salvar sua nova política.

# <span id="page-38-0"></span>(Opcional) Etapa 2: criar uma política do IAM para MediaPackage VOD

Se você ou seus usuários usarem a funcionalidade de vídeo sob demanda (VOD) MediaPackage, crie uma política de IAM que permita o acesso aos recursos do mediapackage-vod serviço.

As seções a seguir descrevem como criar uma política que permita todas as ações e uma que conceda direitos somente leitura. É possível personalizar as políticas adicionando ou removendo ações de acordo com os fluxos de trabalho.

### Política para acesso total ao VOD

Essa política permite que o usuário execute todas as ações em todos os recursos de VOD.

Para usar o editor de políticas JSON para criar uma política

- 1. Faça login AWS Management Console e abra o console do IAM em [https://](https://console.aws.amazon.com/iam/) [console.aws.amazon.com/iam/.](https://console.aws.amazon.com/iam/)
- 2. No painel de navegação à esquerda, escolha Policies (Políticas).

Se essa for a primeira vez que você escolhe Políticas, a página Bem-vindo às políticas gerenciadas será exibida. Escolha Começar.

- 3. Na parte superior da página, escolha Criar política.
- 4. Na seção Editor de políticas, escolha a opção JSON.
- 5. Insira o seguinte documento de política JSON:

```
{ 
     "Version": "2012-10-17", 
     "Statement": [ 
          { 
               "Effect": "Allow", 
               "Action": "mediapackage-vod:*", 
               "Resource": "*" 
          } 
     ]
}
```
6. Escolha Próximo.

#### **a** Note

É possível alternar entre as opções de editor Visual e JSON a qualquer momento. Porém, se você fizer alterações ou escolher Próximo no editor Visual, o IAM poderá reestruturar a política a fim de otimizá-la para o editor visual. Para obter mais informações, consulte [Restruturação de política](https://docs.aws.amazon.com/IAM/latest/UserGuide/troubleshoot_policies.html#troubleshoot_viseditor-restructure) no Guia do usuário do IAM.

- 7. Na página Revisar e criar, insira um Nome de política e uma Descrição (opcional) para a política que você está criando. Revise Permissões definidas nessa política para ver as permissões que são concedidas pela política.
- 8. Escolha Criar política para salvar sua nova política.

#### Política de acesso somente leitura ao VOD

Essa política permite que o usuário visualize todos os recursos de VOD.

Para usar o editor de políticas JSON para criar uma política

- 1. Faça login AWS Management Console e abra o console do IAM em [https://](https://console.aws.amazon.com/iam/) [console.aws.amazon.com/iam/.](https://console.aws.amazon.com/iam/)
- 2. No painel de navegação à esquerda, escolha Policies (Políticas).

Se essa for a primeira vez que você escolhe Políticas, a página Bem-vindo às políticas gerenciadas será exibida. Escolha Começar.

- 3. Na parte superior da página, escolha Criar política.
- 4. Na seção Editor de políticas, escolha a opção JSON.
- 5. Insira o seguinte documento de política JSON:

```
{ 
     "Version": "2012-10-17", 
     "Statement": [ 
          { 
               "Effect": "Allow", 
               "Action": [ 
                    "mediapackage-vod:List*", 
                    "mediapackage-vod:Describe*" 
               ], 
               "Resource": "*" 
          } 
     ]
}
```
#### 6. Escolha Próximo.

#### **a** Note

É possível alternar entre as opções de editor Visual e JSON a qualquer momento. Porém, se você fizer alterações ou escolher Próximo no editor Visual, o IAM poderá reestruturar a política a fim de otimizá-la para o editor visual. Para obter mais informações, consulte [Restruturação de política](https://docs.aws.amazon.com/IAM/latest/UserGuide/troubleshoot_policies.html#troubleshoot_viseditor-restructure) no Guia do usuário do IAM.

- 7. Na página Revisar e criar, insira um Nome de política e uma Descrição (opcional) para a política que você está criando. Revise Permissões definidas nessa política para ver as permissões que são concedidas pela política.
- 8. Escolha Criar política para salvar sua nova política.

### <span id="page-41-0"></span>Etapa 3: criar um novo perfil no console do IAM

Crie um perfil no console do IAM para cada política que você criar. Isso permite que o usuário assuma um perfil em vez de anexar políticas individuais a cada usuário.

Para criar um perfil no console do IAM

- 1. Faça login AWS Management Console e abra o console do IAM em [https://](https://console.aws.amazon.com/iam/) [console.aws.amazon.com/iam/.](https://console.aws.amazon.com/iam/)
- 2. No painel de navegação do console do IAM, escolha Funções e, em seguida, Criar função.
- 3. Em Selecionar entidade confiável, escolha conta da AWS .
- 4. Em Uma AWS conta, selecione a conta com os usuários que assumirão essa função.
	- Se houver planos para que um terceiro acesse esse perfil, a prática recomendada é selecionar Exigir ID externo. Para obter mais informações sobre IDs externos, consulte [Como usar um ID](https://docs.aws.amazon.com/IAM/latest/UserGuide/id_roles_create_for-user_externalid.html) [externo para acesso de terceiros](https://docs.aws.amazon.com/IAM/latest/UserGuide/id_roles_create_for-user_externalid.html) no Guia do usuário do IAM.
	- A exigência de autenticação multifator (MFA) é uma prática recomendada. Você pode marcar a caixa de seleção ao lado de Exigir MFA. Para obter mais informações sobre MFA, consulte [Autenticação multifator \(MFA\)](https://docs.aws.amazon.com/IAM/latest/UserGuide/id_credentials_mfa.html) no Guia do usuário do IAM.
- 5. Escolha Next.
- 6. Em Políticas de permissões, pesquise e adicione a política com o nível de MediaPackage permissões apropriado.
	- Para obter acesso à funcionalidade ao vivo, escolha uma das seguintes opções:
		- Use AWSElementalMediaPackageFullAccesspara permitir que o usuário execute todas as ações em todos os recursos ativos em MediaPackage.
		- Use AWSElementalMediaPackageReadOnlypara fornecer ao usuário direitos somente de leitura para todos os recursos ativos em. MediaPackage
	- Para acessar a funcionalidade vídeo sob demanda (VOD), use a política criada em [\(Opcional\)](#page-38-0) [Etapa 2: criar uma política do IAM para MediaPackage VOD.](#page-38-0)
- 7. Adicione políticas para permitir que o MediaPackage console faça chamadas para a Amazon CloudWatch em nome do usuário. Sem essas políticas, o usuário pode usar apenas a API do serviço (e não o console). Escolha uma das seguintes opções:
	- Use ReadOnlyAccesspara permitir MediaPackage a comunicação e também fornecer ao usuário acesso somente de leitura a todos os AWS serviços da sua conta. CloudWatch
	- Use CloudWatchReadOnlyAccess, CloudWatchEventsReadOnlyAccess, e CloudWatchLogsReadOnlyAccesspara permitir MediaPackage a CloudWatch comunicação e limitar o acesso somente de leitura do usuário a. CloudWatch
- 8. (Opcional) Se esse usuário criar CloudFront distribuições da Amazon a partir do MediaPackage console, anexe a política que você criou. [\(Opcional\) Etapa 1: criar uma política do IAM para a](#page-37-0)  [Amazon CloudFront](#page-37-0)
- 9. (Opcional) Defina um [limite de permissões.](https://docs.aws.amazon.com/IAM/latest/UserGuide/access_policies_boundaries.html) Esse é um atributo avançado que está disponível para perfis de serviço, mas não para perfis vinculados ao serviço.
	- 1. Expanda a seção Limite de permissões e escolha Usar um limite de permissões para controlar o número máximo de permissões de funções. O IAM inclui uma lista das políticas AWS gerenciadas e gerenciadas pelo cliente em sua conta.
	- 2. Selecione a política a ser usada para o limite de permissões ou escolha Criar política para abrir uma nova guia no navegador e criar uma nova política a partir do zero. Para obter mais informações, consulte [Criar políticas do IAM](https://docs.aws.amazon.com/IAM/latest/UserGuide/access_policies_create.html#access_policies_create-start) no Guia do usuário do IAM.
	- 3. Depois de criar a política, feche essa guia e retorne à guia original para selecionar a política a ser usada para o limite de permissões.
- 10. Verifique se as políticas corretas foram adicionadas a esse grupo e escolha Próximo.
- 11. Se possível, insira um nome de função ou sufixo de nome de função para ajudar a identificar o propósito desta função. Os nomes de função devem ser exclusivos em sua Conta da AWS. Eles não são diferenciados por letras maiúsculas e minúsculas. Por exemplo, não é possível criar funções chamadas **PRODROLE** e **prodrole**. Como várias entidades podem fazer referência à função, não é possível editar o nome da função depois que ela é criada.
- 12. (Opcional) Em Descrição da função, insira uma descrição para a nova função.
- 13. Selecione Editar nas seções Etapa 1: selecionar entidades confiáveis ou Etapa 2: selecionar permissões para editar os casos de uso e as permissões para a função.
- 14. (Opcional) Adicione metadados ao usuário anexando tags como pares de chave-valor. Para obter mais informações sobre o uso de tags no IAM, consulte [Marcar recursos do IAM](https://docs.aws.amazon.com/IAM/latest/UserGuide/id_tags.html) no Guia do usuário do IAM.

15. Revise a função e escolha Criar perfil.

# <span id="page-43-0"></span>Etapa 4: assumir a função no console do IAM ou AWS CLI

Consulte os seguintes recursos para aprender como conceder permissões para que usuários assumam o perfil e como os usuários podem mudar para o perfil no console do IAM ou na AWS CLI.

- Para obter mais informações sobre como permitir que um usuário alterne perfis, consulte [Concessão de permissões a um usuário para alternar funções](https://docs.aws.amazon.com/IAM/latest/UserGuide/id_roles_use_permissions-to-switch.html) no Guia do usuário do IAM.
- Para obter mais informações sobre como alternar perfis (console), consulte [Alternar para um perfil](https://docs.aws.amazon.com/IAM/latest/UserGuide/id_roles_use_switch-role-console.html)  [\(console\)](https://docs.aws.amazon.com/IAM/latest/UserGuide/id_roles_use_switch-role-console.html) no Guia do usuário do IAM.
- Para obter mais informações sobre como alternar perfis (AWS CLI), consulte [Alternar para um](https://docs.aws.amazon.com/IAM/latest/UserGuide/id_roles_use_switch-role-cli.html)  [perfil do IAM \(console\)](https://docs.aws.amazon.com/IAM/latest/UserGuide/id_roles_use_switch-role-cli.html) no Guia do usuário do IAM.

# <span id="page-43-2"></span>Como permitir que o AWS Elemental MediaPackage acesse outros serviços da AWS

Alguns recursos exigem que você permita que o MediaPackage acesse outros serviços da AWS, como o Amazon S3 e o AWS Secrets Manager (Secrets Manager). Para permitir esse acesso, crie um perfil do IAM e uma política com as permissões adequadas. As etapas a seguir descrevem como criar perfis e políticas para recursos do MediaPackage.

#### Tópicos

- [Etapa 1: criar uma política](#page-43-1)
- [Etapa 2: criar um perfil](#page-49-0)
- [Etapa 3: modificar a relação de confiança](#page-51-0)

## <span id="page-43-1"></span>Etapa 1: criar uma política

A política do IAM define as permissões que o AWS Elemental MediaPackage (MediaPackage) precisa para acessar outros serviços.

• Para fluxos de trabalho de Video on demand (VOD – Vídeo sob demanda), crie uma política que permita que o MediaPackage leia no bucket do Amazon S3, verifique o método de faturamento e recupere o conteúdo. Para o método de faturamento, o MediaPackage deverá verificar se o bucket não requer que o solicitante pague pelas solicitações. Se requestPayment estiver habilitado no bucket, o MediaPackage não poderá ingerir conteúdo desse bucket.

- Para fluxos de trabalho live-to-VOD, crie uma política que permita que o MediaPackage leia do bucket do Amazon S3 e armazene o ativo live-to-VOD nele.
- Para autorização de rede de entrega de conteúdo (CDN), crie uma política que permita que o MediaPackage leia de um segredo no Secrets Manager.

As seções a seguir descrevem como criar essas políticas.

#### Tópicos

- [Acesso ao Amazon S3 para fluxos de trabalho de VOD](#page-44-0)
- [Política para fluxos de trabalho live-to-VOD](#page-46-0)
- [Acesso ao Secrets Manager para autorização de CDN](#page-47-0)

#### <span id="page-44-0"></span>Acesso ao Amazon S3 para fluxos de trabalho de VOD

Se você estiver usando o MediaPackage para ingerir um ativo de VOD de um bucket do Amazon S3 e para empacotar e entregar esse ativo, precisará de uma política que permita realizar essas ações no Amazon S3:

- GetObject: o MediaPackage pode recuperar o ativo de VOD do bucket.
- GetBucketLocation: o MediaPackage pode recuperar a região do bucket. O bucket deve estar na mesma região dos recursos de VOD do MediaPackage.
- GetBucketRequestPayment: o MediaPackage pode recuperar as informações da solicitação de pagamento. O MediaPackage usa essas informações para verificar se o bucket não exige que o solicitante pague pelas solicitações de conteúdo.

Se você também usar o MediaPackage para a coleta de ativos live-to-VOD, adicione a ação PutObject à política. Para obter mais informações sobre a política necessária para fluxos de trabalho live-to-VOD, consulte [Política para fluxos de trabalho live-to-VOD](#page-46-0).

Para usar o editor de políticas JSON para criar uma política

1. Faça login no AWS Management Console e abra o console do IAM em https:// [console.aws.amazon.com/iam/.](https://console.aws.amazon.com/iam/)

2. No painel de navegação à esquerda, escolha Policies (Políticas).

Se essa for a primeira vez que você escolhe Políticas, a página Bem-vindo às políticas gerenciadas será exibida. Escolha Conceitos básicos.

- 3. Na parte superior da página, escolha Criar política.
- 4. Na seção Editor de políticas, escolha a opção JSON.
- 5. Insira o seguinte documento de política JSON:

```
{ 
      "Version": "2012-10-17", 
     "Statement": [ 
          { 
               "Action": [ 
                    "s3:GetObject", 
                    "s3:GetBucketLocation", 
                    "s3:GetBucketRequestPayment", 
                    "s3:ListBucket" 
               ], 
               "Resource": [ 
                    "arn:aws:s3:::bucket_name/*", 
                    "arn:aws:s3:::bucket_name" 
               ], 
               "Effect": "Allow" 
          } 
     ]
}
```
6. Escolha Próximo.

#### **a** Note

É possível alternar entre as opções de editor Visual e JSON a qualquer momento. Porém, se você fizer alterações ou escolher Próximo no editor Visual, o IAM poderá reestruturar a política a fim de otimizá-la para o editor visual. Para obter mais informações, consulte [Restruturação de política](https://docs.aws.amazon.com/IAM/latest/UserGuide/troubleshoot_policies.html#troubleshoot_viseditor-restructure) no Guia do usuário do IAM.

- 7. Na página Revisar e criar, insira um Nome de política e uma Descrição (opcional) para a política que você está criando. Revise Permissões definidas nessa política para ver as permissões que são concedidas pela política.
- 8. Escolha Criar política para salvar sua nova política.

#### <span id="page-46-0"></span>Política para fluxos de trabalho live-to-VOD

Se você usar o MediaPackage para coletar um ativo live-to-VOD de um fluxo ao vivo, precisará de uma política que permita realizar essas ações no Amazon S3:

- PutObject: o MediaPackage pode salvar o ativo de VOD no bucket.
- GetBucketLocation: o MediaPackage pode recuperar a região do bucket. O bucket deve estar na mesma região da AWS dos recursos de VOD do MediaPackage.

Se você também usar o MediaPackage para a entrega de ativos de VOD, adicione estas ações à política: GetObject e GetBucketRequestPayment. Para obter mais informações sobre a política necessária para fluxos de trabalho de VOD, consulte [Acesso ao Amazon S3 para fluxos de trabalho](#page-44-0)  [de VOD.](#page-44-0)

Para usar o editor de políticas JSON para criar uma política

- 1. Faça login no AWS Management Console e abra o console do IAM em https:// [console.aws.amazon.com/iam/.](https://console.aws.amazon.com/iam/)
- 2. No painel de navegação à esquerda, escolha Policies (Políticas).

Se essa for a primeira vez que você escolhe Políticas, a página Bem-vindo às políticas gerenciadas será exibida. Escolha Conceitos básicos.

- 3. Na parte superior da página, escolha Criar política.
- 4. Na seção Editor de políticas, escolha a opção JSON.
- 5. Insira o seguinte documento de política JSON:

```
{ 
     "Version": "2012-10-17", 
     "Statement": [ 
\overline{\mathcal{L}} "Action": [ 
                    "s3:PutObject", 
                    "s3:ListBucket", 
                    "s3:GetBucketLocation" 
               ], 
               "Resource": [ 
                    "arn:aws:s3:::bucket_name/*", 
                    "arn:aws:s3:::bucket_name" 
               ],
```

```
 "Effect": "Allow" 
       } 
\mathbf{I}
```
6. Escolha Próximo.

}

#### **a** Note

É possível alternar entre as opções de editor Visual e JSON a qualquer momento. Porém, se você fizer alterações ou escolher Próximo no editor Visual, o IAM poderá reestruturar a política a fim de otimizá-la para o editor visual. Para obter mais informações, consulte [Restruturação de política](https://docs.aws.amazon.com/IAM/latest/UserGuide/troubleshoot_policies.html#troubleshoot_viseditor-restructure) no Guia do usuário do IAM.

- 7. Na página Revisar e criar, insira um Nome de política e uma Descrição (opcional) para a política que você está criando. Revise Permissões definidas nessa política para ver as permissões que são concedidas pela política.
- 8. Escolha Criar política para salvar sua nova política.

<span id="page-47-0"></span>Acesso ao Secrets Manager para autorização de CDN

Se você usar cabeçalhos de autorização de rede de entrega de conteúdo (CDN) para restringir o acesso aos seus endpoints no MediaPackage, precisará de uma política que permita realizar estas ações no Secrets Manager:

- GetSecretValue: o MediaPackage pode recuperar o código de autorização criptografado de uma versão do segredo.
- DescribeSecret: o MediaPackage pode recuperar os detalhes do segredo, exceto os campos criptografados.
- ListSecrets: o MediaPackage pode recuperar uma lista de segredos na conta da AWS.
- ListSecretVersionIds: o MediaPackage pode recuperar todas as versões anexadas ao segredo especificado.

#### **a** Note

Você não precisa de uma política distinta para cada segredo armazenado no Secrets Manager. Se você criar uma política como a descrita no procedimento a seguir, o MediaPackage poderá acessar todos os segredos em sua conta na respectiva região.

Para usar o editor de políticas JSON para criar uma política

- 1. Faça login no AWS Management Console e abra o console do IAM em https:// [console.aws.amazon.com/iam/.](https://console.aws.amazon.com/iam/)
- 2. Na coluna de navegação à esquerda, selecione Políticas.

Se essa for a primeira vez que escolhe Políticas, a página Bem-vindo às políticas gerenciadas será exibida. Escolha Get Started.

- 3. Na parte superior da página, escolha Create policy (Criar política).
- 4. Escolha a guia JSON.
- 5. Insira o seguinte documento de política JSON, substituindo *region*, *account-id*, *secretname* e *role-name* por suas próprias informações:

```
{ 
   "Version": "2012-10-17", 
   "Statement": [ 
     { 
        "Effect": "Allow", 
       "Action": [ 
          "secretsmanager:GetSecretValue", 
          "secretsmanager:DescribeSecret", 
          "secretsmanager:ListSecrets", 
          "secretsmanager:ListSecretVersionIds" 
       ], 
       "Resource": [ 
          "arn:aws:secretsmanager:region:account-id:secret:secret-name" 
       ] 
     }, 
     { 
        "Effect": "Allow", 
        "Action": [ 
           "iam:GetRole", 
           "iam:PassRole"
```

```
 ], 
          "Resource": "arn:aws:iam::account-id:role/role-name" 
       } 
  \overline{1}}
```
6. Escolha Review policy (Revisar política).

#### **a** Note

Você pode alternar entre as guias Editor visual e JSON sempre que quiser. No entanto, se você fizer alterações ou escolher Revisar política na guia Editor visual, o IAM pode reestruturar sua política de forma a otimizá-la para o editor visual. Para obter mais informações, consulte [Restruturação de política](https://docs.aws.amazon.com/IAM/latest/UserGuide/troubleshoot_policies.html#troubleshoot_viseditor-restructure) no Manual do usuário do IAM.

7. Na página Review policy (Revisar política), insira um Name (Nome) e uma Description (Descrição) opcional para a política que você está criando. Revise o Resumo da política para ver as permissões que são concedidas pela política. Em seguida, escolha Criar política para salvar seu trabalho.

### <span id="page-49-0"></span>Etapa 2: criar um perfil

Um [perfil do IAM](https://docs.aws.amazon.com/IAM/latest/UserGuide/id_roles.html) é uma identidade do IAM que você pode criar em sua conta que tem permissões específicas. Um perfil do IAM é semelhante a um usuário do IAM porque é uma identidade da AWS com políticas de permissão que determinam o que ela pode e não pode fazer na AWS. No entanto, em vez de ser exclusivamente associada a uma pessoa, o propósito do perfil é ser assumido por qualquer pessoa que precisar dele. Além disso, um perfil não tem credenciais de longo prazo padrão associadas a ele, como senha ou chaves de acesso. Em vez disso, quando você assumir um perfil, ele fornecerá credenciais de segurança temporárias para sua sessão de perfil. Crie um perfil que o AWS Elemental MediaPackage assuma ao ingerir conteúdo de origem do Amazon S3.

Ao criar o perfil, você escolherá o Amazon Elastic Compute Cloud (Amazon EC2) como a entidade confiável que pode assumir o perfil, pois o MediaPackage não estará disponível para seleção. Em [Etapa 3: modificar a relação de confiança,](#page-51-0) você altera a entidade confiável para MediaPackage.

Para criar o perfil de serviço para a entidade confiável do EC2 (console do IAM)

1. Faça login no AWS Management Console e abra o console do IAM em [https://](https://console.aws.amazon.com/iam/)  [console.aws.amazon.com/iam/.](https://console.aws.amazon.com/iam/)

- 2. No painel de navegação do console do IAM, escolha Perfis e, em seguida, Criar perfil.
- 3. Em Tipo de Entidade Confiável, escolha Serviço da AWS.
- 4. Em Serviço ou caso de uso, escolha Entidade confiável do EC2 e depois o caso de uso do EC2.
- 5. Escolha Next (Próximo).
- 6. Na página Anexar políticas de permissões, procure e escolha a política que você criou em [Etapa](#page-43-1)  [1: criar uma política.](#page-43-1) Em seguida, escolha Próximo: tags e Próximo: revisar.
- 7. (Opcional) Defina um [limite de permissões.](https://docs.aws.amazon.com/IAM/latest/UserGuide/access_policies_boundaries.html) Esse é um atributo avançado que está disponível para perfis de serviço, mas não para perfis vinculados ao serviço.
	- a. Abra a seção Definir limite de permissões e escolha Usar limite de permissões para controlar o número máximo de permissões do perfil.
		- O IAM inclui uma lista das políticas gerenciadas pela AWS e pelo cliente em sua conta.
	- b. Selecione a política a ser usada para o limite de permissões.
- 8. Escolha Next (Próximo).
- 9. Insira um nome de perfil ou um sufixo de nome de perfil para ajudar a identificar a finalidade do perfil.

#### **A** Important

Quando nomear um perfil, observe o seguinte:

• Os nomes de perfil devem ser exclusivos em sua Conta da AWS e a diferença entre eles não pode ser apenas o uso de maiúsculas e minúsculas.

Por exemplo, não crie dois perfis denominados **PRODROLE** e **prodrole**. Ao ser usado em uma política ou como parte de um ARN, o nome do perfil diferencia maiúsculas de minúsculas, porém quando aparece no console para os clientes, por exemplo no processo de logon, tal diferenciação não ocorre.

- Não é possível editar o nome do perfil depois de criado porque outras entidades podem referenciá-lo.
- 10. (Opcional) Em Descrição, insira uma descrição para o novo perfil.
- 11. (Opcional) Para editar os casos de uso e as permissões do perfil, escolha Editar nas seções Etapa 1: selecionar entidades confiáveis ou Etapa 2: adicionar permissões.
- 12. (Opcional) Para ajudar a identificar, organizar ou pesquisar o perfil, adicione tags como pares de chave-valor. Para obter mais informações sobre o uso de tags no IAM, consulte [Marcar recursos](https://docs.aws.amazon.com/IAM/latest/UserGuide/id_tags.html) [do IAM](https://docs.aws.amazon.com/IAM/latest/UserGuide/id_tags.html) no Guia do usuário do IAM.
- 13. Reveja a função e escolha Create role (Criar função).

### <span id="page-51-0"></span>Etapa 3: modificar a relação de confiança

A relação de confiança define quais entidades podem assumir a função que você criou em [the](#page-49-0) [section called "Etapa 2: criar um perfil".](#page-49-0) Ao criar o perfil e estabelecer a relação de confiança, você selecionou o Amazon EC2 como a entidade confiável. Modifique a função para que a relação de confiança seja entre sua conta da AWS e o AWS Elemental MediaPackage.

Para alterar o relacionamento de confiança com o MediaPackage

1. Acesse a função que você criou em [Etapa 2: criar um perfil.](#page-49-0)

Se você ainda não estiver exibindo o perfil, no painel de navegação do console do IAM, escolha Perfis. Pesquise e escolha a função que você criou.

- 2. Na página Summary (Resumo) da função, escolha Trust relationships (Relações de confiança).
- 3. Selecione Edit trust relationship (Editar relação de confiança).
- 4. Na página Edit Trust Relationship (Editar relação de confiança), em Policy Document (Documento de política), altere ec2.amazonaws.com para mediapackage.amazonaws.com.

O documento de política agora deve ser semelhante ao seguinte:

```
{ 
   "Version": "2012-10-17", 
   "Statement": [ 
     { 
        "Sid": "", 
        "Effect": "Allow", 
        "Principal": { 
          "Service": "mediapackage.amazonaws.com" 
        }, 
        "Action": "sts:AssumeRole" 
     } 
   ]
}
```
- 5. Escolha Update Trust Policy.
- 6. Na página Summary (Resumo), anote o valor do Role ARN (ARN da função). Você usa esse ARN ao consumir conteúdo de origem para fluxos de trabalho de vídeo sob demanda (VOD video on demand) . O ARN é semelhante a este:

arn:aws:iam::*111122223333*:role/*role-name*

No exemplo, *111122223333* é o número de sua conta da AWS.

# (Opcional) Configurar criptografia

Proteja seu conteúdo contra uso não autorizado por meio de criptografia de conteúdo e gerenciamento de direitos digitais (DRM). AWS Elemental MediaPackage usa a [API AWS Secure](https://aws.amazon.com/media/tech/speke-basics-secure-packager-encoder-key-exchange-api/)  [Packager and Encoder Key Exchange \(SPEKE\)](https://aws.amazon.com/media/tech/speke-basics-secure-packager-encoder-key-exchange-api/) para facilitar a criptografia e a decodificação de conteúdo por um provedor de DRM. Usando o SPEKE, o provedor de DRM fornece chaves de criptografia MediaPackage por meio da API SPEKE. O provedor de DRM também fornece licenças para descriptografia aos reprodutores de mídia compatíveis. Para obter mais informações sobre como o SPEKE é usado com serviços e recursos executados na nuvem, consulte [Arquitetura da](https://docs.aws.amazon.com/speke/latest/documentation/what-is-speke.html#services-architecture)  [AWS baseada na nuvem](https://docs.aws.amazon.com/speke/latest/documentation/what-is-speke.html#services-architecture) no Guia de especificação da API Secure Packager and Encoder Key Exchange.

Para criptografar o conteúdo, você deve ter um provedor de soluções DRM e estar configurado para usar criptografia. Para ter mais informações, consulte [the section called "Criptografia de conteúdo e](#page-162-0)  [DRM"](#page-162-0).

# (Opcional) Instale o AWS CLI

Para usar o AWS CLI with AWS Elemental MediaPackage, instale a AWS CLI versão mais recente. Para obter informações sobre como instalá-lo AWS CLI ou atualizá-lo para a versão mais recente, consulte [Instalando o AWS Command Line Interface](https://docs.aws.amazon.com/cli/latest/userguide/installing.html) no Guia do AWS Command Line Interface Usuário.

# Conceitos básicos do AWS Elemental MediaPackage

As seções a seguir descrevem como começar rapidamente a receber e a enviar conteúdo com o AWS Elemental MediaPackage.

Tópicos

- [Conceitos básicos da entrega de conteúdo ao vivo no AWS Elemental MediaPackage](#page-53-0)
- [Conceitos básicos da entrega de conteúdo live-to-VOD no MediaPackage](#page-57-0)
- [Conceitos básicos da entrega de conteúdo de VOD no MediaPackage](#page-67-0)

# <span id="page-53-0"></span>Conceitos básicos da entrega de conteúdo ao vivo no AWS Elemental MediaPackage

Este tutorial de conceitos básicos mostra como usar o console do AWS Elemental MediaPackage (MediaPackage) para criar um canal e endpoints para streaming de vídeos ao vivo.

Tópicos

- [Pré-requisitos](#page-53-1)
- [Etapa 1: acessar o MediaPackage](#page-54-0)
- [Etapa 2: criar um canal](#page-54-1)
- [Etapa 3: criar endpoints](#page-55-0)
- [\(Opcional\) Etapa 4: monitorar atividade do MediaPackage](#page-55-1)
- [Etapa 5: Limpar](#page-56-0)

## <span id="page-53-1"></span>Pré-requisitos

Para usar o MediaPackage, você precisa de uma conta da AWS e das permissões adequadas para acessar, visualizar e editar componentes do MediaPackage. Certifique-se de que o administrador do sistema concluiu as etapas em [Configuração](#page-34-0) e retorne a este tutorial.

Para as entradas ao vivo e codecs compatíveis, consulte [Codecs e tipos de entrada compatíveis com](#page-12-0) [conteúdo ao vivo.](#page-12-0)

# <span id="page-54-0"></span>Etapa 1: acessar o MediaPackage

Usando suas credenciais do IAM, faça login no console do MediaPackage:

https://console.aws.amazon.com/mediapackage/

## <span id="page-54-1"></span>Etapa 2: criar um canal

O canal é o primeiro componente do MediaPackage. Ele representa a entrada do MediaPackage para conteúdo ao vivo recebido de um codificador como o AWS Elemental MediaLive.

O MediaPackage não exige que você forneça todos os dados do cliente. Não há campos em canais nos quais haja uma expectativa de que você forneça dados do cliente.

Para criar um canal

- 1. Na página Canais do MediaPackage, escolha Criar canal.
- 2. Em ID, digite um nome que descreva o canal, como **channelHLS1**. O ID é o identificador principal do canal e deve ser exclusivo para sua conta na Região da AWS. Os caracteres compatíveis são letras, números, sublinhados (\_) e hifens (-). Você não pode usar espaços no ID.
- 3. Mantenha os padrões para os campos restantes e escolha Criar.

O MediaPackage exibe a nova página de detalhes do canal.

4. Na página de detalhes do canal, anote os valores de URL, Nome de usuário e Senha. Se você estiver usando redundância de entrada, você precisa dessas informações para ambos os URLs de entrada. Se você estiver enviando apenas um stream para o canal, você pode anotar as informações de URL de entrada.

O MediaPackage gera, de maneira segura, os nomes de usuário e senhas do WebDAV quando cria o canal. Se precisar alterar essas credenciais, leia [Rodízio de credenciais em um URL de](#page-77-0)  [entrada.](#page-77-0)

Forneça as informações nesses campos para a pessoa responsável pelo codificador upstream. Na configuração de streaming no codificador, essa pessoa deve digitar o destino como a URL de entrada e as credenciais de WebDAV como o nome do usuário e a senha do canal. O codificador upstream deve usar a autenticação Digest e enviar o WebDAV por HTTPS para o MediaPackage, incluindo essas credenciais. Se você estiver usando redundância de entrada,

os streams de entrada desse canal devem ter configurações de codificador idênticas. Para obter mais informações sobre como configurar streams de origem para redundância de entrada, consulte [Fluxo de processamento de redundância de entrada ao vivo do AWS Elemental](#page-23-0) [MediaPackage](#page-23-0).

## <span id="page-55-0"></span>Etapa 3: criar endpoints

O endpoint é anexado a um canal e representa a saída do conteúdo ao vivo. Você pode associar vários endpoints a um único canal. Cada endpoint concede aos reprodutores e CDNs downstream (como o Amazon CloudFront) acesso ao conteúdo para reprodução.

O MediaPackage não exige que você forneça todos os dados do cliente. Não há campos em endpoints nos quais haja uma expectativa de que você forneça dados do cliente.

Para criar um endpoint

- 1. Na página Channels (Canais), escolha o canal ao qual o endpoint será associado.
- 2. Na página de detalhes do canal, em Endpoints de origem, escolha Gerenciar endpoints.
- 3. Em ID, digite um nome que descreva o endpoint, como **HLSendpoint1**. O ID é o identificador principal do endpoint e deve ser exclusivo para sua conta na Região da AWS. Os caracteres compatíveis são letras, números, sublinhados (\_) e hifens (-). Você não pode usar espaços no ID.
- 4. Mantenha os padrões para os campos restantes e escolha Save (Salvar).

O MediaPackage exibe a página de detalhes do canal, incluindo o endpoint que você acabou de criar.

5. Na página de detalhes do canal, anote o valor no campo URL do endpoint. Forneça essas informações para a pessoa responsável pelo dispositivo downstream (CDN ou player). No dispositivo downstream, essa pessoa deve digitar o destino da solicitação como a URL do endpoint.

# <span id="page-55-1"></span>(Opcional) Etapa 4: monitorar atividade do MediaPackage

Use o Amazon CloudWatch para rastrear a atividade do MediaPackage, como as contagens de bytes que o MediaPackage recebeu e enviou, tempos de resposta e contagens de solicitações. As métricas são agrupadas primeiro pelo namespace do serviço e, em seguida, por várias combinações de dimensão dentro de cada namespace.

Como visualizar métricas usando o console do CloudWatch

- 1. Abra o console do CloudWatch em <https://console.aws.amazon.com/cloudwatch/>.
- 2. No painel de navegação, escolha Metrics (Métricas).
- 3. Em All metrics (Todas as métricas), escolha o namespace AWS/MediaPackage.
- 4. Selecione a dimensão da métrica para ver as métricas (por exemplo, escolha channel para visualizar métricas por canal).

Para obter a lista das métricas do MediaPackage, consulte [AWS Elemental MediaPackage métricas](#page-256-0) [de conteúdo ao vivo](#page-256-0).

### <span id="page-56-0"></span>Etapa 5: Limpar

Para evitar cobranças adicionais, não se esqueça de excluir todos os canais desnecessários e os endpoints. Você deve excluir todos os endpoints em um canal para o canal pode ser excluído.

Para excluir um endpoint

- 1. Na página Canais do MediaPackage, escolha o canal ao qual o endpoint está associado.
- 2. Na página de detalhes do canal, em Endpoints de origem, selecione o endpoint de origem que deseja excluir.
- 3. Selecione Excluir.
- 4. Na caixa de diálogo de confirmação Excluir endpoints, escolha Excluir.

Para excluir um canal

- 1. Na página Canais, escolha o canal que deseja excluir.
- 2. Escolha Delete (Excluir).
- 3. Na caixa de diálogo de confirmação Excluir canal, escolha Excluir.

O MediaPackage remove o canal e todos os endpoints associados.

# <span id="page-57-0"></span>Conceitos básicos da entrega de conteúdo live-to-VOD no **MediaPackage**

Este tutorial de conceitos básicos mostra como usar o console do AWS Elemental MediaPackage para criar um ativo live-to-VOD (vídeo sob demanda) e torná-lo disponível para reprodução.

Para entregar conteúdo live-to-VOD, você executa estes três procedimentos principais:

- Ingerir um fluxo de conteúdo HLS ao vivo no MediaPackage
- Extrair um ativo VOD do streaming
- Disponibilizar o ativo para reprodução

#### **a** Note

Você não precisa usar o MediaPackage para entregar seu ativo live-to-VOD aos visualizadores. O objetivo deste tutorial é ilustrar como você pode usar o MediaPackage para concluir o fluxo de trabalho live-to-VOD.

As seções a seguir formam um tutorial guiado para você se familiarizar com esses três procedimentos e outras ações de suporte.

#### Tópicos

- [Pré-requisitos](#page-58-0)
- [Etapa 1: acessar o MediaPackage](#page-58-1)
- [Etapa 2: ingerir conteúdo ao vivo](#page-58-2)
- [Etapa 3: extrair um ativo VOD](#page-60-0)
- [\(Opcional\) Etapa 4: conteúdo de VOD de saída](#page-62-0)
- [\(Opcional\) Etapa 5: monitorar atividade do MediaPackage](#page-65-0)
- [Etapa 6: Limpar](#page-65-1)

# <span id="page-58-0"></span>Pré-requisitos

Para usar o AWS Elemental MediaPackage, você precisa de uma conta da AWS e das permissões adequadas para acessar, visualizar e editar componentes do MediaPackage. Verifique se o administrador do sistema concluiu as etapas a seguir em [Configuração](#page-34-0) e volte para este tutorial:

- Para criar uma conta da AWS, consulte [Inscrevendo-se para AWS](#page-34-1).
- Para permitir que perfis não administrativos acessem o MediaPackage, consulte [Criação de](#page-36-0)  [políticas e de perfis não administrativos.](#page-36-0)
- Para permitir que o MediaPackage acesse seu bucket do Amazon S3 para salvar e recuperar o ativo live-to-VOD, consulte [Como permitir que o AWS Elemental MediaPackage acesse outros](#page-43-2)  [serviços da AWS](#page-43-2).

# <span id="page-58-1"></span>Etapa 1: acessar o MediaPackage

Usando suas credenciais do IAM, acesse o console do AWS Elemental MediaPackage:

https://console.aws.amazon.com/mediapackage/

# <span id="page-58-2"></span>Etapa 2: ingerir conteúdo ao vivo

Para consumir um streaming de conteúdo ao vivo no AWS Elemental MediaPackage e extrair um ativo de vídeo sob demanda (VOD) dele, crie um canal e um endpoint. O canal é o ponto de entrada para o MediaPackage, e o endpoint permite que o MediaPackage acesse o fluxo para que possa extrair o ativo de VOD. As seções a seguir descrevem como usar o console do MediaPackage para criar um canal e um endpoint.

## Criar um canal

O canal é o primeiro componente do MediaPackage. Ele representa a entrada do MediaPackage para conteúdo ao vivo recebido de um codificador como o AWS Elemental MediaLive.

O MediaPackage não exige que você forneça todos os dados do cliente. Não há campos em canais nos quais haja uma expectativa de que você forneça dados do cliente.

Para criar um canal

1. Na página Canais do MediaPackage, escolha Criar canal.

- 2. Em ID, digite um nome que descreva o canal, como **channelHLS1**. O ID é o identificador principal do canal e deve ser exclusivo para sua conta na Região da AWS. Os caracteres compatíveis são letras, números, sublinhados (\_) e hifens (-). Você não pode usar espaços no ID.
- 3. Mantenha os padrões para os campos restantes e escolha Criar.

O MediaPackage exibe a nova página de detalhes do canal.

4. Na página de detalhes do canal, anote os valores de URL, Nome de usuário e Senha. Se você estiver usando redundância de entrada, você precisa dessas informações para ambos os URLs de entrada. Se você estiver enviando apenas um stream para o canal, você pode anotar as informações de URL de entrada.

O MediaPackage gera, de maneira segura, os nomes de usuário e senhas do WebDAV quando cria o canal. Se precisar alterar essas credenciais, leia [Rodízio de credenciais em um URL de](#page-77-0)  [entrada.](#page-77-0)

Forneça as informações nesses campos para a pessoa responsável pelo codificador upstream. Na configuração de streaming no codificador, essa pessoa deve digitar o destino como a URL de entrada e as credenciais de WebDAV como o nome do usuário e a senha do canal. O codificador upstream deve usar a autenticação Digest e enviar o WebDAV por HTTPS para o MediaPackage, incluindo essas credenciais. Se você estiver usando redundância de entrada, os streams de entrada desse canal devem ter configurações de codificador idênticas. Para obter mais informações sobre como configurar streams de origem para redundância de entrada, consulte [Fluxo de processamento de redundância de entrada ao vivo do AWS Elemental](#page-23-0) [MediaPackage](#page-23-0).

### Criar um endpoint

O endpoint é anexado a um canal e representa a saída do conteúdo ao vivo. Ao criar uma tarefa de coleta para extrair um ativo de VOD do conteúdo ao vivo, você precisa indicar de qual endpoint está extraindo. É possível coletar ativos de endpoints HLS e DASH limpos (não criptografados) e criptografados, e o endpoint deve ter uma janela de reinício definida. Se você tiver apenas endpoints criptografados, consulte a referência do recurso [Criar ativos live-to-VOD com o AWS Elemental](#page-148-0)  [MediaPackage](#page-148-0).

O MediaPackage não exige que você forneça todos os dados do cliente. Não há campos em endpoints nos quais haja uma expectativa de que você forneça dados do cliente.

Para criar um endpoint

- 1. Na página Channels (Canais), escolha o canal ao qual o endpoint será associado.
- 2. Na página de detalhes do canal, em Endpoints de origem, escolha Gerenciar endpoints.
- 3. Em ID, digite um nome que descreva o endpoint, como **HLSendpoint1**. O ID é o identificador principal do endpoint e deve ser exclusivo para sua conta na Região da AWS. Os caracteres compatíveis são letras, números, sublinhados (\_) e hifens (-). Você não pode usar espaços no ID.
- 4. Mantenha os padrões para os campos restantes e escolha Save (Salvar).

O MediaPackage exibe a página de detalhes do canal, incluindo o endpoint que você acabou de criar.

5. Na página de detalhes do canal, anote o valor no campo URL do endpoint. Forneça essas informações para a pessoa responsável pelo dispositivo downstream (CDN ou player). No dispositivo downstream, essa pessoa deve digitar o destino da solicitação como a URL do endpoint.

## <span id="page-60-0"></span>Etapa 3: extrair um ativo VOD

Para extrair um ativo live-to-VOD de um streaming de conteúdo ao vivo, crie uma tarefa de coleta. A tarefa de coleta identifica de qual endpoint o ativo está sendo coletado, o início e o fim do ativo e onde o MediaPackage o salva após a coleta.

Para criar uma tarefa de coleta

- 1. Na página Trabalhos de coleta, escolha Criar trabalho de coleta.
- 2. Em ID, insira um nome que descreva a tarefa de coleta, como **gamehighlights**. O ID é o identificador principal da tarefa. Você poderá reutilizar o ID depois que a tarefa de coleta expirar na sua conta. Os caracteres compatíveis são letras, números, sublinhados (\_) e hifens (-). Você não pode usar espaços no ID.
- 3. Em Origin endpoint (Endpoint de origem), selecione o endpoint para o streaming de conteúdo ao vivo do qual você está extraindo um ativo de VOD. O endpoint deve fornecer conteúdo HLS ou DASH limpo (não criptografado) ou criptografado. Se você quiser extrair de conteúdo ao vivo criptografado, consulte [Criar ativos live-to-VOD com o AWS Elemental MediaPackage.](#page-148-0)
- 4. Em Date and time format (Formato de data e hora), mantenha o padrão.

5. Em Quando o ativo live-to-VOD começa e Quando o ativo live-to-VOD termina, insira as datas e horários de início e término do ativo VOD extraído. Recomendamos que a hora de início seja posterior ao início do fluxo ao vivo e antes da hora atual ("agora"). A hora de término deve estar no passado.

#### **a** Note

"Agora" é a hora atual de acordo com EXT-X-PROGRAM-DATE-TIME, quando essa informação estiver presente no conteúdo de origem do codificador. Portanto, recomendamos que o codificador upstream forneça uma tag EXT-X-PROGRAM-DATE-TIME na origem.

- 6. Para ARN do perfil do IAM, insira o perfil do IAM que permite que o MediaPackage grave seu ativo live-to-VOD em seu bucket do Amazon S3. Para obter ajuda com a função, consulte [Como](#page-43-2) [permitir que o AWS Elemental MediaPackage acesse outros serviços da AWS.](#page-43-2)
- 7. Em Nome do bucket do Amazon S3, selecione o bucket do Amazon S3 no qual o MediaPackage deve armazenar o ativo live-to-VOD.
- 8. Em Chave do manifesto, insira o caminho no bucket do Amazon S3 e o identificador do manifesto principal do ativo live-to-VOD. O MediaPackage criará um diretório com base no caminho inserido.

#### **A** Important

A chave de manifesto deve ser exclusiva. Quando a mesma chave de manifesto é usada para várias tarefas de coleta, a lista de reprodução mais recente do ativo substitui as listas de reprodução existentes. A única vez que você deve reutilizar uma chave de manifesto é quando está coletando o mesmo conteúdo, por exemplo, se houve um problema com uma coleta anterior do conteúdo.

9. Escolha Create (Criar).

Ao processar o trabalho de coleta, o MediaPackage envia um evento do CloudWatch quando o trabalho falha ou é bem-sucedido. O evento inclui os detalhes do trabalho de coleta. Se o trabalho falhar, o evento incluirá informações sobre o motivo. Essas informações estão disponível apenas no evento do CloudWatch. Para obter exemplos de eventos, consulte [Eventos de notificação de trabalho](#page-275-0) [de coleta.](#page-275-0)

# <span id="page-62-0"></span>(Opcional) Etapa 4: conteúdo de VOD de saída

Para usar o MediaPackage a fim de disponibilizar o ativo live-to-VOD para reprodução, crie um grupo e uma configuração de empacotamento, além de um recurso de ativo. O ativo consumirá o ativo liveto-VOD do bucket do Amazon S3. Um grupo de empacotamento contém uma ou mais configurações, que definem o formato e as configurações de saída.

#### <span id="page-62-1"></span>Criar um grupo de empacotamento

Um grupo de empacotamento contém uma ou mais configurações de empacotamento. As configurações de empacotamento permitem que você defina os tipos de saídas VOD que você deseja. Para aplicar essas definições de saída, associe um grupo de empacotamento a vários ativos.

#### Example

Você tem 15 peças de conteúdo de origem. Você deseja disponibilizar todos como saídas HLS criptografado, DASH e HLS. Para fazer isso, você define um grupo de empacotamento com os tipos de configurações de empacotamento para HLS criptografado, DASH e HLS. Em seguida, você associará esse grupo aos recursos de ativos que representam essas partes do conteúdo. Você não precisará criar novas configurações para cada ativo.

O MediaPackage não exige que você forneça nenhum dado do cliente. Não há campos em grupos de empacotamento nos quais haja uma expectativa de que você forneça dados do cliente.

Para criar um grupo de empacotamento

- 1. Na página Grupos de empacotamento, escolha Criar grupo.
- 2. Em ID, insira um nome que descreva o grupo, como **gamehighlights**. O ID é o identificador principal do grupo e deve ser exclusivo em sua conta nesta Região da AWS. Os caracteres compatíveis são letras, números, sublinhados (\_) e hifens (-). Você não pode usar espaços no ID.
- 3. Escolha Create (Criar).

#### Criar uma configuração de empacotamento

Uma configuração de empacotamento especifica como o manifesto de saída é configurado, como limitações de seleção de streaming e ordenação.

O MediaPackage não exige que você forneça todos os dados do cliente. Não há campos em configurações de empacotamento nos quais haja uma expectativa de que você forneça dados do cliente.

Para criar uma configuração de empacotamento

- 1. Na página Packaging groups (Grupos de empacotamento), escolha o grupo que você acabou de criar.
- 2. Na página de detalhes do grupo de empacotamento, na seção Configurações de empacotamento, escolha Gerenciar configurações.
- 3. Na página Gerenciar configurações de empacotamento, escolha Adicionar e Nova configuração.
- 4. Em ID, insira um nome que descreva a configuração, como **hls\_highlights**. O ID é o identificador principal da configuração e deve ser exclusivo em sua conta nesta Região da AWS. Os caracteres compatíveis são letras, números, sublinhados (\_) e hifens (-). Você não pode usar espaços no ID.
- 5. Mantenha os padrões para os campos restantes e escolha Save (Salvar).

#### Criar um ativo

Um recurso de ativo é como o AWS Elemental MediaPackage ingere, empacota e fornece conteúdo de VOD. O ativo está associado a uma ou mais configurações de empacotamento. Os dispositivos downstream enviam solicitações de reprodução para configurações de empacotamento específicas no ativo.

O MediaPackage não exige que você forneça dados de clientes, portanto, os ativos não incluem esses campos.

Para criar um ativo e consumir o conteúdo de origem

- 1. Em seus buckets do Amazon S3, determine o que você está usando como conteúdo de origem. Anote o seguinte:
	- O nome do bucket do Amazon S3 no qual o arquivo está armazenado.
	- O caminho completo para o arquivo, como S3://bucket/path/source-file-name
	- O perfil do IAM que permite que o MediaPackage leia do Amazon S3
- 2. No console do MediaPackage, acesse a página Ativos e escolha Ingerir ativos.
- 3. Em Nome do bucket do Amazon S3, escolha o bucket no qual o conteúdo de origem está armazenado.
- 4. Em Perfil do IAM, escolha Usar perfil existente e selecione o perfil do IAM que permite que o MediaPackage leia do Amazon S3.
- 5. Em Nome de arquivo, insira o caminho completo para o [manifesto .smil](#page-19-0) (MP4) ou da playlist principal (HLS) .m3u8 em seu bucket do Amazon S3, incluindo o nome do conteúdo de origem. Por exemplo, se o conteúdo tiver o nome lion movie.m3u8 e estiver em um subdiretório chamado thursday\_night em um bucket chamado movies, insira o seguinte no campo Nome de arquivo:

thursday\_night/lion\_movie.m3u8

Você não precisa inserir o nome do bucket, pois você o escolheu no campo Nome do bucket do Amazon S3.

- 6. Em Grupo de empacotamento, selecione o grupo que você criou em [Criar um grupo de](#page-62-1) [empacotamento](#page-62-1).
- 7. Escolha Ingest assets (Consumir ativos).

#### Fornecer URLs de reprodução

Após criar o recurso de ativo, o AWS Elemental MediaPackage se prepara para fornecer os manifestos empacotados aos visualizadores. Isso acontece em segundo plano e pode levar algum tempo, dependendo do tamanho e da complexidade do conteúdo de origem, mas geralmente é de apenas alguns minutos. As URLs dos manifestos estão disponíveis imediatamente na página de detalhes de ativos, mas o conteúdo ainda não está disponível para reprodução.

Após a conclusão do processamento de cada manifesto, o MediaPackage envia um evento do Amazon CloudWatch para sua conta.

No ativo, o MediaPackage fornecerá um URL para cada configuração de empacotamento. Esse URL é como os dispositivos downstream (dispositivo de reprodução ou CDN) solicitam conteúdo de VOD no MediaPackage.

Para obter as URLs de reprodução

1. No console do MediaPackage, acesse a página Ativos e escolha o ID do ativo que você criou em [Etapa 4: criar um ativo.](#page-69-0)

- 2. Na página de detalhes de ativos, obtenha a URL de cada configuração de empacotamento.
- 3. Forneça as URLs para a pessoa responsável pelo dispositivo downstream (CDN ou player). No dispositivo downstream, essa pessoa deve inserir o destino da solicitação como a URL da configuração de empacotamento correspondente.

Cada URL é estável. Ela nunca é alterada durante a vida útil da combinação desse ativo e a configuração de empacotamento. Forneça a URL para a pessoa responsável pelo dispositivo downstream (CDN ou player). No dispositivo downstream, essa pessoa deve usar a URL do ativo como o destino da solicitação.

# <span id="page-65-0"></span>(Opcional) Etapa 5: monitorar atividade do MediaPackage

Use o Amazon CloudWatch para rastrear a atividade do MediaPackage, como as contagens de bytes que o MediaPackage recebeu e enviou, tempos de resposta e contagens de solicitações. As métricas são agrupadas primeiro pelo namespace do serviço e, em seguida, por várias combinações de dimensão dentro de cada namespace.

Como visualizar métricas usando o console do CloudWatch

- 1. Abra o console do CloudWatch em <https://console.aws.amazon.com/cloudwatch/>.
- 2. No painel de navegação, escolha Metrics (Métricas).
- 3. Em All metrics (Todas as métricas), escolha o namespace AWS/MediaPackage.
- 4. Selecione a dimensão da métrica para ver as métricas (por exemplo, escolha channel para visualizar métricas por canal).

Para obter a lista das métricas do MediaPackage, consulte [Monitoramento AWS Elemental](#page-255-0) [MediaPackage com CloudWatch métricas da Amazon.](#page-255-0)

## <span id="page-65-1"></span>Etapa 6: Limpar

Para evitar cobranças adicionais, exclua os recursos que você não está mais usando.

#### **a** Note

As tarefas de coleta expiram automaticamente na sua conta e não podem ser excluídas manualmente.

#### Excluir recursos ao vivo

Ao terminar de consumir, fornecer e extrair conteúdo dinâmico, exclua o canal e o endpoint. Você deve excluir todos os endpoints em um canal para poder excluir o canal.

Para excluir um endpoint

- 1. Na página Canais do MediaPackage, escolha o canal ao qual o endpoint está associado.
- 2. Na página de detalhes do canal, em Endpoints de origem, selecione o endpoint de origem que deseja excluir.
- 3. Selecione Excluir.
- 4. Na caixa de diálogo de confirmação Excluir endpoints, escolha Excluir.

#### Para excluir um canal

- 1. Na página Canais, escolha o canal que deseja excluir.
- 2. Escolha Delete (Excluir).
- 3. Na caixa de diálogo de confirmação Excluir canal, escolha Excluir.

O MediaPackage remove o canal e todos os endpoints associados.

#### Excluir recursos VOD

Quando terminar de consumir e fornecer conteúdo de VOD, exclua os recursos extras. Para tornar uma saída específica indisponível, exclua a configuração de empacotamento do grupo de empacotamento. Para tornar um ativo não mais disponível para reprodução em todas as saídas, exclua o ativo.

#### Para excluir um ativo

- 1. No console do MediaPackage, acesse a página Ativos e escolha o ID do ativo.
- 2. Na página de detalhes do ativo, escolha Delete (Excluir).
- 3. Na caixa de diálogo de confirmação, escolha Delete (Excluir).

Para excluir uma configuração de empacotamento

1. No console do MediaPackage, acesse a página Grupos de empacotamento.

- 2. Escolha o ID do grupo que tem a configuração que você deseja excluir.
- 3. Na página de detalhes do grupo de empacotamento, na seção Packaging configurations (Configurações de empacotamento), localize a configuração e escolha seu ID.
- 4. Na página de detalhes da configuração de empacotamento, escolha Delete (Excluir).
- 5. Na caixa de diálogo de confirmação, escolha Delete (Excluir).

# <span id="page-67-0"></span>Conceitos básicos da entrega de conteúdo de VOD no **MediaPackage**

Este tutorial de conceitos básicos mostra como usar o console do AWS Elemental MediaPackage para consumir conteúdo de vídeo sob demanda (VOD - video on demand) e torná-lo disponível para reprodução.

Tópicos

- [Pré-requisitos](#page-67-1)
- [Etapa 1: acessar o MediaPackage](#page-68-0)
- [Etapa 2: criar um grupo de empacotamento](#page-68-1)
- [Etapa 3: criar uma configuração de empacotamento](#page-68-2)
- [Etapa 4: criar um ativo](#page-69-0)
- [Etapa 5: fornecer URLs de reprodução](#page-70-0)
- [\(Opcional\) Etapa 6: monitorar atividade do MediaPackage](#page-71-0)
- [Etapa 7: Limpar](#page-71-1)

## <span id="page-67-1"></span>Pré-requisitos

Antes de usar o recurso VOD do AWS Elemental MediaPackage, você deve atender às seguintes condições:

- Você tem uma conta da AWS e as permissões adequadas para acessar, visualizar e editar componentes do MediaPackage. Certifique-se de que o administrador do sistema concluiu as etapas em [Configuração](#page-34-0) e retorne a este tutorial.
- Você tem conteúdo de origem baseado em arquivos em um ou mais buckets do Amazon S3.

Para as entradas VOD e codecs compatíveis, consulte [Codecs e tipos de entrada compatíveis com](#page-16-0) [VOD.](#page-16-0)

# <span id="page-68-0"></span>Etapa 1: acessar o MediaPackage

Usando suas credenciais do IAM, acesse o console do AWS Elemental MediaPackage:

https://*region*.console.aws.amazon.com/mediapackage/home

# <span id="page-68-1"></span>Etapa 2: criar um grupo de empacotamento

Um grupo de empacotamento contém uma ou mais configurações de empacotamento. As configurações de empacotamento permitem que você defina os tipos de saídas VOD que você deseja. Para aplicar essas definições de saída, associe um grupo de empacotamento a vários ativos.

#### Example

Você tem 15 peças de conteúdo de origem. Você deseja disponibilizar todos como saídas HLS criptografado, DASH e HLS. Para fazer isso, você define um grupo de empacotamento com os tipos de configurações de empacotamento para HLS criptografado, DASH e HLS. Em seguida, você associará esse grupo aos recursos de ativos que representam essas partes do conteúdo. Você não precisará criar novas configurações para cada ativo.

O MediaPackage não exige que você forneça nenhum dado do cliente. Não há campos em grupos de empacotamento nos quais haja uma expectativa de que você forneça dados do cliente.

Para criar um grupo de empacotamento

- 1. Na página Grupos de empacotamento, escolha Criar grupo.
- 2. Em ID, insira um nome que descreva o grupo, como **gamehighlights**. O ID é o identificador principal do grupo e deve ser exclusivo em sua conta nesta Região da AWS. Os caracteres compatíveis são letras, números, sublinhados (\_) e hifens (-). Você não pode usar espaços no ID.
- 3. Escolha Create (Criar).

## <span id="page-68-2"></span>Etapa 3: criar uma configuração de empacotamento

Uma configuração de empacotamento especifica como o manifesto de saída é configurado, como limitações de seleção de streaming e ordenação.

O MediaPackage não exige que você forneça todos os dados do cliente. Não há campos em configurações de empacotamento nos quais haja uma expectativa de que você forneça dados do cliente.

Para criar uma configuração de empacotamento

- 1. Na página Packaging groups (Grupos de empacotamento), escolha o grupo que você acabou de criar.
- 2. Na página de detalhes do grupo de empacotamento, na seção Configurações de empacotamento, escolha Gerenciar configurações.
- 3. Na página Gerenciar configurações de empacotamento, escolha Adicionar e Nova configuração.
- 4. Em ID, insira um nome que descreva a configuração, como **hls\_highlights**. O ID é o identificador principal da configuração e deve ser exclusivo em sua conta nesta Região da AWS. Os caracteres compatíveis são letras, números, sublinhados (\_) e hifens (-). Você não pode usar espaços no ID.
- 5. Mantenha os padrões para os campos restantes e escolha Save (Salvar).

### <span id="page-69-0"></span>Etapa 4: criar um ativo

Um recurso de ativo é como o MediaPackage ingere, empacota e fornece conteúdo de VOD. O ativo está associado a uma ou mais configurações de empacotamento. Os dispositivos downstream enviam solicitações de reprodução para configurações de empacotamento específicas no ativo.

O MediaPackage não exige que você forneça dados de clientes, portanto, os ativos não incluem esses campos.

Para criar um ativo

- 1. Em seus buckets do Amazon S3, determine o que você está usando como conteúdo de origem. Anote o seguinte:
	- O nome do bucket do Amazon S3 no qual o arquivo está armazenado.
	- O caminho completo para o arquivo, como S3://bucket/path/source-file-name
	- O perfil do IAM que permite que o MediaPackage leia do Amazon S3
- 2. No console do MediaPackage, acesse a página Ativos e escolha Ingerir ativos.
- 3. Em Nome do bucket do Amazon S3, escolha o bucket no qual o conteúdo de origem está armazenado.
- 4. Em Perfil do IAM, escolha Usar perfil existente e selecione o perfil do IAM que permite que o MediaPackage leia do Amazon S3.
- 5. Em Nome de arquivo, insira o caminho completo para o manifesto .smil (MP4) ou da playlist principal (HLS) .m3u8 em seu bucket do Amazon S3, incluindo o nome do conteúdo de origem. Você não precisa inserir o nome do bucket, pois você o escolheu no campo Nome do bucket do Amazon S3. Por exemplo, se o conteúdo tiver o nome lion\_movie.m3u8 e estiver em um subdiretório chamado thursday\_night em um bucket chamado movies, insira o seguinte no campo Nome de arquivo:

thursday\_night/lion\_movie.m3u8

Para obter mais informações sobre como usar manifestos .smil com o MediaPackage, consulte [Requisitos para manifestos .smil.](#page-19-0)

- 6. Em Grupo de empacotamento, selecione o grupo que você criou em [Etapa 2: criar um grupo de](#page-68-1)  [empacotamento](#page-68-1).
- 7. Escolha Ingest assets (Consumir ativos).

## <span id="page-70-0"></span>Etapa 5: fornecer URLs de reprodução

Após criar o recurso de ativo, o AWS Elemental MediaPackage se prepara para fornecer os manifestos empacotados aos visualizadores. Isso acontece em segundo plano e pode levar algum tempo, dependendo do tamanho e da complexidade do conteúdo de origem, mas geralmente é de apenas alguns minutos. As URLs dos manifestos estão disponíveis imediatamente na página de detalhes de ativos, mas o conteúdo ainda não está disponível para reprodução.

Após a conclusão do processamento de cada manifesto, o MediaPackage envia um evento do Amazon CloudWatch para sua conta.

No ativo, o MediaPackage fornecerá um URL para cada configuração de empacotamento. Esse URL é como os dispositivos downstream (dispositivo de reprodução ou CDN) solicitam conteúdo de VOD no MediaPackage.

Para obter as URLs de reprodução

- 1. No console do MediaPackage, acesse a página Ativos e escolha o ID do ativo que você criou em [Etapa 4: criar um ativo.](#page-69-0)
- 2. Na página de detalhes de ativos, obtenha a URL de cada configuração de empacotamento.

3. Forneça as URLs para a pessoa responsável pelo dispositivo downstream (CDN ou player). No dispositivo downstream, essa pessoa deve inserir o destino da solicitação como a URL da configuração de empacotamento correspondente.

Cada URL é estável. Ela nunca é alterada durante a vida útil da combinação desse ativo e a configuração de empacotamento. Forneça a URL para a pessoa responsável pelo dispositivo downstream (CDN ou player). No dispositivo downstream, essa pessoa deve usar a URL do ativo como o destino da solicitação.

# <span id="page-71-0"></span>(Opcional) Etapa 6: monitorar atividade do MediaPackage

Use o Amazon CloudWatch para rastrear a atividade do MediaPackage, como as contagens de bytes que o MediaPackage recebeu e enviou, tempos de resposta e contagens de solicitações. As métricas são agrupadas primeiro pelo namespace do serviço e, em seguida, por várias combinações de dimensão dentro de cada namespace.

Como visualizar métricas usando o console do CloudWatch

- 1. Abra o console do CloudWatch em <https://console.aws.amazon.com/cloudwatch/>.
- 2. No painel de navegação, escolha Metrics (Métricas).
- 3. Em All metrics (Todas as métricas), escolha o namespace AWS/MediaPackage.
- 4. Selecione a dimensão da métrica para ver as métricas (por exemplo, escolha channel para visualizar métricas por canal).

Para obter a lista das métricas do MediaPackage, consulte [AWS Elemental MediaPackage Métricas](#page-265-0) [de conteúdo VOD](#page-265-0).

## <span id="page-71-1"></span>Etapa 7: Limpar

Para evitar incorrer em cobranças adicionais, exclua seus recursos de VOD. Para tornar uma saída específica indisponível, exclua a configuração de empacotamento do grupo de empacotamento. Para tornar um ativo não mais disponível para reprodução em todas as saídas, exclua o ativo.

Para excluir um ativo

- 1. No console do MediaPackage, acesse a página Ativos e escolha o ID do ativo.
- 2. Na página de detalhes do ativo, escolha Delete (Excluir).
3. Na caixa de diálogo de confirmação, escolha Delete (Excluir).

Para excluir uma configuração de empacotamento

- 1. No console do MediaPackage, acesse a página Grupos de empacotamento.
- 2. Escolha o ID do grupo que tem a configuração que você deseja excluir.
- 3. Na página de detalhes do grupo de empacotamento, na seção Packaging configurations (Configurações de empacotamento), localize a configuração e escolha seu ID.
- 4. Na página de detalhes da configuração de empacotamento, escolha Delete (Excluir).
- 5. Na caixa de diálogo de confirmação, escolha Delete (Excluir).

# Como entregar conteúdo ao vivo do AWS Elemental MediaPackage

O AWS Elemental MediaPackage usa os seguintes recursos para conteúdo ao vivo:

• Os canais são o ponto de entrada para seus streamings ao vivo de codificadores upstream.

Para as entradas ao vivo e codecs compatíveis, consulte [Codecs e tipos de entrada compatíveis](#page-12-0) [com conteúdo ao vivo.](#page-12-0)

• Os endpoints informam ao MediaPackage como empacotar conteúdo de saída. Os endpoints são associados a canais e mantêm a criptografia, o streaming e as configurações de empacotamento.

As seções a seguir descrevem como usar esses recursos para gerenciar conteúdo ao vivo no MediaPackage.

#### Tópicos

- [Como trabalhar com canais no AWS Elemental MediaPackage](#page-73-0)
- [Trabalhar com endpoints no AWS Elemental MediaPackage](#page-79-0)

## <span id="page-73-0"></span>Como trabalhar com canais no AWS Elemental MediaPackage

Um canal retém todas as informações de que o AWS Elemental MediaPackage (MediaPackage) precisa para receber um fluxo de conteúdo ao vivo de uma origem, como o AWS Elemental MediaLive ou outro codificador. O canal recebe conteúdo e, depois de empacotá-lo, transmite-o meio de um endpoint para dispositivos downstream (como players de vídeo ou CDNs) que solicitam o conteúdo.

Assim que você criar um canal, o MediaPackage fornecerá um par de URLs de entrada que são fixos durante a vida útil do canal, independentemente de qualquer falha ou atualização que possa ocorrer no decorrer do tempo. A saída do codificador upstream aponta para os URLs na entrega de fluxo para o MediaPackage.

Para as entradas ao vivo e codecs compatíveis, consulte [Codecs e tipos de entrada compatíveis com](#page-12-0) [conteúdo ao vivo.](#page-12-0)

#### Tópicos

- [Criar um canal](#page-74-0)
- [Como visualizar detalhes do canal](#page-75-0)
- [Como editar um canal](#page-76-0)
- [Rodízio de credenciais em um URL de entrada](#page-77-0)
- [Como excluir um canal](#page-78-0)
- [Como adicionar um endpoint a um canal](#page-78-1)

## <span id="page-74-0"></span>Criar um canal

Crie um canal para começar a receber streamings de conteúdo. Posteriormente, você adicionará um endpoint ao canal. Esse endpoint é o ponto de acesso para solicitações de reprodução de conteúdo.

Você pode usar o console do AWS Elemental MediaPackage, a AWS CLI ou a API do MediaPackage para criar um canal. Para obter informações sobre como criar um canal usando a AWS CLI ou a API do MediaPackage, consulte a [Referência de API do AWS Elemental MediaPackage.](https://docs.aws.amazon.com/mediapackage/latest/apireference/)

Ao criar um canal, não insira informações confidenciais de identificação (p. ex., números de conta do cliente) em campos de formato livre, como o campo Nome. Isso inclui quando você trabalhar com o MediaPackage usando o console do MediaPackage, a API do MediaPackage, a AWS CLI ou os AWS SDKs. Todos os dados inseridos por você no MediaPackage poderão ser coletados para inclusão em logs de diagnóstico ou no Amazon CloudWatch Events.

Para criar um canal (console)

- 1. Abra o console do MediaPackage em <https://console.aws.amazon.com/mediapackage/>.
- 2. No painel de navegação, em Ao vivo, escolha Canais.
- 3. Na página Channels (Canais), escolha Create channel (Criar canal).
- 4. Para ID, digite um nome que descreva o canal. O ID é o identificador principal do canal e deve ser exclusivo dentro para a conta na região.
- 5. (Opcional) Em Descrição, insira qualquer texto descritivo que ajude a identificar o canal.
- 6. Para Input type (Tipo de entrada), escolha Apple HLS.
- 7. Escolha Create (Criar).

O MediaPackage exibe a nova página de detalhes do canal.

O canal está ativo e poderá começar a receber conteúdo assim que este for criado. O MediaPackage aumenta e diminui a escala dos recursos a fim de proporcionar a capacidade certa para o tráfego. Se você estiver usando redundância de entrada e uma das entradas interromper o envio de conteúdo, o MediaPackage alternará automaticamente para a outra entrada do conteúdo de origem. Para obter mais informações sobre como funciona a redundância de entrada, consulte [Fluxo de processamento de redundância de entrada ao vivo](#page-23-0)  [do AWS Elemental MediaPackage](#page-23-0).

Ao criar um canal, você receberá um erro se exceder as cotas da conta. Um erro semelhante a Muitas solicitações. Tente novamente. Limite de recursos excedido significa que você excedeu as cotas de solicitações de API ou já atingiu o número máximo de canais permitidos em sua conta. Se esse for o seu primeiro canal ou se você achar que recebeu esse erro incorretamente, use o console do Service Quotas para [solicitar aumentos de cotas.](https://console.aws.amazon.com/servicequotas/home?region=us-east-1#!/services/mediapackage/quotas) Para obter mais informações sobre cotas no MediaPackage, consulte [Cotas no AWS Elemental MediaPackage.](#page-326-0)

## <span id="page-75-0"></span>Como visualizar detalhes do canal

Visualize todos os canais configurados no AWS Elemental MediaPackage ou os detalhes de um canal específico, inclusive os endpoints associados.

Você pode usar o console do MediaPackage, a AWS CLI ou a API do MediaPackage para visualizar detalhes do canal. Para obter informações sobre como visualizar detalhes de um canal usando a AWS CLI ou a API do MediaPackage, consulte a [Referência de API do AWS Elemental](https://docs.aws.amazon.com/mediapackage/latest/apireference/)  [MediaPackage](https://docs.aws.amazon.com/mediapackage/latest/apireference/).

Para ver canais (console)

- 1. Abra o console do MediaPackage em <https://console.aws.amazon.com/mediapackage/>.
- 2. Se a página Canais não aparecer, na página inicial do MediaPackage, escolha Ignorar e acessar o console.

Todos os canais existentes são exibidos no console.

- 3. (Opcional) Escolha Preferências para ajustar as preferências de visualização (como tamanho da página e propriedades exibidas).
- 4. Para ver mais informações sobre um canal específico, escolha o nome do canal que deseja visualizar.

O MediaPackage exibe informações importantes, como os valores de URL de entrada e Nome de usuário e Senha de WebDAV para cada entrada de URL. Forneça essas informações para as configurações de destino do streaming do codificador upstream. Se você estiver usando redundância de entrada, forneça as informações para ambos os URLs de entrada. Se você estiver enviando apenas um stream para o canal, você pode fornecer as informações de URL de entrada. Para obter informações sobre como funciona a redundância de entrada, consulte [Fluxo](#page-23-0)  [de processamento de redundância de entrada ao vivo do AWS Elemental MediaPackage](#page-23-0).

### **a** Note

Todos os canais de entrada têm dois URLs. Para canais que existiam antes da redundância de entrada, o MediaPackage criou dois novos URLs de entrada. Você pode usar os URLs novos ou antigos para entradas do canal. O manifesto principal deve receber o nome **channel.m3u8**.

Se tiver criado uma distribuição do Amazon CloudFront no console do MediaPackage, você também verá as informações de distribuição de alto nível (como status e ID) do canal. Ao adicionar um endpoint no MediaPackage, uma origem também será adicionada à distribuição e você também verá o URL da CDN do CloudFront na página de detalhes do canal.

## <span id="page-76-0"></span>Como editar um canal

Edite a descrição de um canal para facilitar a identificação mais tarde.

Você pode editar a descrição em um canal ou habilitar a criação de distribuição do Amazon CloudFront no console do AWS Elemental MediaPackage.

### **a** Note

Para fazer alterações em uma distribuição existente (mesmo que ela tenha sido criada no MediaPackage), acesse o console do Amazon CloudFront.

Você pode usar o console do MediaPackage, a AWS CLI ou a API do MediaPackage para editar um canal. Para obter informações sobre como editar um canal usando a AWS CLI ou a API do MediaPackage, consulte a [Referência de API do AWS Elemental MediaPackage.](https://docs.aws.amazon.com/mediapackage/latest/apireference/)

Ao editar um canal, não insira informações confidenciais de identificação (p. ex., números de conta do cliente) em campos de formato livre, como o campo Nome. Isso inclui quando você trabalhar com o MediaPackage usando o console do MediaPackage, a API do MediaPackage, a AWS CLI ou os AWS SDKs. Todos os dados inseridos por você no MediaPackage poderão ser coletados para inclusão em logs de diagnóstico ou no Amazon CloudWatch Events.

Para editar um canal (console)

- 1. Abra o console do MediaPackage em <https://console.aws.amazon.com/mediapackage/>.
- 2. Se a página Canais não aparecer, na página inicial do MediaPackage, escolha Ignorar e acessar o console.
- 3. Na página Channels (Canais), escolha o nome do canal que você deseja editar.
- 4. Na página de detalhes do canal, escolha Editar.
- 5. Faça as alterações desejadas.
- 6. Escolha Atualizar.

## <span id="page-77-0"></span>Rodízio de credenciais em um URL de entrada

Rotacione as credenciais em um URL de entrada para gerar um novo nome de usuário e senha do WebDAV.

Você pode usar o console do AWS Elemental MediaPackage ou a API do MediaPackage para alternar as credenciais. Para obter informações sobre como alternar credenciais usando a API do MediaPackage, consulte a [Referência de API do AWS Elemental MediaPackage.](https://docs.aws.amazon.com/mediapackage/latest/apireference/)

Para girar as credenciais (console)

- 1. Abra o console do MediaPackage em <https://console.aws.amazon.com/mediapackage/>.
- 2. Se a página Canais não aparecer, na página inicial do MediaPackage, escolha Ignorar e acessar o console.
- 3. Na página Canais, selecione o nome do canal que contém o URL de entrada para o qual você está rotacionando as credenciais.
- 4. Na página de detalhes do canal, escolha o URL de entrada para o qual você está rotacionando as credenciais e escolha Rotacionar credenciais.
- 5. Para confirmar se você deseja gerar um novo nome de usuário e senha, escolha Rotate (Girar).

O MediaPackage exibirá as novas credenciais.

## <span id="page-78-0"></span>Como excluir um canal

Exclua um canal para impedir que AWS Elemental MediaPackage receba conteúdo adicional. Você deve excluir os endpoints do canal (conforme descrito em [Excluir um endpoint](#page-114-0)) para excluir o canal.

Você pode usar o console do MediaPackage, a AWS CLI ou a API do MediaPackage para excluir um canal. Para obter informações sobre como excluir um canal usando a AWS CLI ou a API do MediaPackage, consulte a [Referência de API do AWS Elemental MediaPackage.](https://docs.aws.amazon.com/mediapackage/latest/apireference/)

Para excluir um canal (console)

- 1. Abra o console do MediaPackage em <https://console.aws.amazon.com/mediapackage/>.
- 2. Se a página Canais não aparecer, na página inicial do MediaPackage, escolha Ignorar e acessar o console.
- 3. Na página Canais, escolha o nome do canal que deseja excluir.
- 4. Escolha Delete (Excluir).

Se houver uma distribuição do Amazon CloudFront associada ao canal, selecione o link do CloudFront na caixa de diálogo de confirmação para acessar o console do CloudFront e excluir a distribuição. O MediaPackage não excluirá a distribuição quando o canal for excluído. Para obter ajuda para a exclusão no CloudFront, consulte [Como excluir uma distribuição](https://docs.aws.amazon.com/AmazonCloudFront/latest/DeveloperGuide/HowToDeleteDistribution.html) no Guia do desenvolvedor do Amazon CloudFront.

5. Na caixa de diálogo de confirmação do MediaPackage, escolha Excluir para prosseguir com a exclusão do canal.

## <span id="page-78-1"></span>Como adicionar um endpoint a um canal

Adicione um endpoint a um canal para permitir que reprodutores de vídeo e redes de entrega de conteúdo (CDNs) downstream comecem a solicitar a reprodução de conteúdo.

Você pode usar o console do AWS Elemental MediaPackage, a AWS CLI ou a API do MediaPackage para adicionar um endpoint a um canal. Para obter informações sobre a adição usando a AWS CLI ou a API do MediaPackage, consulte a [Referência de API do AWS Elemental MediaPackage.](https://docs.aws.amazon.com/mediapackage/latest/apireference/)

Para obter instruções sobre como adicionar endpoints a um canal pelo console do MediaPackage, consulte [the section called "Trabalhar com endpoints do ".](#page-79-0)

## <span id="page-79-0"></span>Trabalhar com endpoints no AWS Elemental MediaPackage

Um endpoint define um único ponto de entrega de um canal. O endpoint retém todas as informações necessárias para a integração do AWS Elemental MediaPackage com um reprodutor ou uma rede de entrega de conteúdo (CDN), como o Amazon CloudFront. Configure o endpoint para produzir conteúdo em um dos formatos de streaming disponíveis:

- Apple HLS empacota conteúdo para HTTP Live Streaming (HLS) da Apple
- Microsoft Smooth Streaming: empacota conteúdo para reprodutores Microsoft Smooth Streaming
- DASH-ISO empacota conteúdo para o protocolo de streaming DASH-ISO ABR
- CMAF: conteúdo de pacotes para dispositivos compatíveis com MP4 fragmentado (fMP4) Apple **HLS**

Além disso, o endpoint mantém informações sobre Digital Rights Management (DRM – Gerenciamento de direitos digitais) e integração da criptografia, ordem de apresentação da taxa de bits do streaming e muito mais.

### Tópicos

- [Criar um endpoint](#page-79-1)
- [Visualizar todos os endpoints associados a um canal](#page-112-0)
- [Visualização de um único endpoint](#page-113-0)
- [Como editar um endpoint](#page-113-1)
- [Excluir um endpoint](#page-114-0)
- [Como pré-visualizar um endpoint](#page-115-0)

## <span id="page-79-1"></span>Criar um endpoint

Crie um endpoint em um canal para definir como o AWS Elemental MediaPackage prepara conteúdo para entrega. O conteúdo não poderá ser fornecido por um canal até ter um endpoint. Se você estiver usando redundância de entrada, cada endpoint receberá conteúdo de um URL de entrada por vez. Se o MediaPackage executar um failover nas entradas para um URL de entrada, os endpoints iniciarão automaticamente o recebimento de conteúdo do outro URL de entrada. Para obter mais informações sobre redundância de entrada e failover, consulte [Fluxo de processamento](#page-23-0)  [de redundância de entrada ao vivo do AWS Elemental MediaPackage](#page-23-0).

Quando você cria um endpoint, MediaPackage atribui um URL público imutável durante a vida útil do endpoint, independentemente de falhas ou atualizações que possam ocorrer com o passar do tempo. Esse URL é como o player ou a CDN acessa o streaming pelo endpoint.

Você pode usar o console do MediaPackage, a AWS CLI ou a API do MediaPackage para criar um endpoint. Para obter informações sobre como criar um endpoint usando a AWS CLI ou a API do MediaPackage, consulte a [Referência de API do AWS Elemental MediaPackage.](https://docs.aws.amazon.com/mediapackage/latest/apireference/)

O MediaPackage não exige que você forneça dados de clientes, portanto, os endpoints não incluem esses campos.

Tópicos

- [Como criar um endpoint HLS](#page-80-0)
- [Como criar um endpoint DASH](#page-88-0)
- [Como criar um endpoint do Microsoft Smooth Streaming](#page-98-0)
- [Como criar um endpoint CMAF](#page-104-0)

## <span id="page-80-0"></span>Como criar um endpoint HLS

Crie um endpoint que formate conteúdo para dispositivos compatíveis com Apple HLS.

Para criar um endpoint Apple HLS (console)

- 1. Acesse o canal ao qual o endpoint será associado, conforme descrito em [Como visualizar](#page-75-0)  [detalhes do canal](#page-75-0).
- 2. Na página de detalhes do canal, em Endpoints de origem, escolha Gerenciar endpoints.
- 3. Preencha os campos conforme descrito nos seguintes tópicos:
	- [Campos de novo endpoint](#page-81-0)
	- [Campos de configurações do empacotador](#page-82-0)
	- [Campos de criptografia de pacote](#page-84-0)
	- [Campos de configurações do controle de acesso](#page-87-0)
	- [Campos de seleção de fluxo](#page-88-1)
- 4. Escolha Save (Salvar).

Se tiver habilitado a criação da distribuição do Amazon CloudFront no console do AWS Elemental MediaPackage e esse for seu primeiro endpoint no canal, o MediaPackage adicionará uma origem à distribuição. Você poderá visualizar o URL da CDN do CloudFront e informações sobre o endpoint na seção de endpoints da página de detalhes do canal.

O endpoint está ativo e poderá fornecer conteúdo assim que as solicitações forem enviadas para os endpoints do URL. O MediaPackage aumenta e diminui a escala dos recursos a fim de proporcionar a capacidade certa para o tráfego.

Ao criar um endpoint, você receberá um erro se exceder as cotas da conta. Um erro semelhante a Muitas solicitações. Tente novamente. Limite de recursos excedido significa que você excedeu as cotas de solicitação da API ou já atingiu o número máximo de endpoints permitidos nesse canal. Se achar que recebeu esse erro incorretamente, use o console do Service Quotas para [solicitar aumentos de cotas](https://console.aws.amazon.com/servicequotas/home?region=us-east-1#!/services/mediapackage/quotas). Para obter mais informações sobre cotas no MediaPackage, consulte [Cotas no AWS Elemental MediaPackage.](#page-326-0)

#### <span id="page-81-0"></span>Campos de novo endpoint

Ao criar um endpoint, não insira informações confidenciais de identificação (p. ex., números de conta do cliente) em campos de formato livre, como o campo Nome. Isso inclui trabalhar com o AWS Elemental MediaPackage usando o console do MediaPackage, a API do MediaPackage, a AWS CLI ou os AWS SDKs. Todos os dados inseridos por você no MediaPackage poderão ser coletados para inclusão em logs de diagnóstico ou no Amazon CloudWatch Events.

- 1. Em ID, insira um nome que descreva o endpoint. O ID é o identificador principal do endpoint e deve ser exclusivo para a conta na Região da AWS.
- 2. (Opcional) Em Descrição, insira qualquer texto descritivo que ajude a identificar o endpoint.
- 3. Em Nome do manifesto, insira uma string curta que será acrescentada ao final do URL do endpoint. O nome do manifesto ajuda a criar um caminho exclusivo para esse endpoint.
- 4. (Opcional) Para criar uma janela do fluxo ao vivo que está disponível para visualização sob demanda, insira o tamanho da janela (em segundos) em Janela de reinício. Os espectadores podem reiniciar ou recuperar o conteúdo que esteja dentro da janela. Para obter mais informações sobre a implementação do reinício e da TV em atraso, consulte [Referência de visualização com](#page-210-0)  [diferença de hora no AWS Elemental MediaPackage](#page-210-0).
- 5. (Opcional) Para atrasar quando o conteúdo estará disponível para reprodutores, insira a duração (em segundos) em Tempo de atraso. O tempo mínimo é de 5 segundos. O tempo máximo é 86.400 segundos (24 horas).

Use o tempo de atraso para redefinir o ponto ao vivo e disponibilizar conteúdo em um momento igual a "agora" menos o atraso especificado. Com um tempo de atraso de 60 segundos, o conteúdo que o MediaPackage recebe às 12h20 só ficará disponível após as 12h21. As solicitações de reprodução em 12:20 serão atendidas com conteúdo de 12:19. Da mesma forma, se estiver fornecendo conteúdo em fusos horários diferentes, você poderá definir um atraso de tempo igual à diferença de fuso horário para disponibilizar o conteúdo, por exemplo, às 08h00, hora local.

Quando você usa o tempo de atraso com uma janela de reinício, a duração do tempo de atraso deve ser menor que a duração da janela de reinício.

## **G** Tip

Use um atraso de tempo para ajudar a reduzir o armazenamento em buffer durante a troca da entrada quando estiver usando redundância de entrada com segmentos de saída curtos. Observe que o atraso poderá aumentar a latência na reprodução do conteúdo.

<span id="page-82-0"></span>Campos de configurações do empacotador

Os campos de configurações do Packager mantêm informações gerais sobre o endpoint.

- 1. Em Tipo de pacote, escolha Apple HLS.
- 2. (Opcional) Em Segment duration (Duração do segmento), digite a duração (em segundos) de cada segmento. Insira um valor igual a ou múltiplo da duração do segmento de entrada. Se o valor que você inserir for diferente da duração do segmento de entrada, o AWS Elemental MediaPackage arredondará os segmentos para o próximo múltiplo da duração do segmento de entrada.
- 3. (Opcional) Em Duração da janela de lista de reprodução ao vivo, insira a duração total (em segundos) do manifesto principal.
- 4. (Opcional) Selecione Usar grupo de versão de áudio para agrupar todas as faixas de áudio em um único grupo de versão de HLS. Para obter mais informações sobre grupos de versões, consulte [Referência de grupos de versões no AWS Elemental MediaPackage.](#page-203-0)
- 5. (Opcional) Selecione Incluir legendas DVB para passar as legendas DVB para a saída.
- 6. (Opcional) Para incluir um fluxo adicional somente I-frame nas outras faixas no manifesto, selecione Incluir fluxo somente IFrame. O MediaPackage vai gerar um fluxo somente I-frame com base na primeira versão no manifesto. O serviço vai inserir tags EXT-I-FRAMES-ONLY no

manifesto de saída e, em seguida, gerar e incluir uma lista de reprodução somente I-frames no fluxo. Essa playlist habilita a funcionalidade do player, como avanço e retrocesso rápidos.

7. (Opcional) Em Intervalo de data/hora do programa, insira o intervalo (em segundos) para o MediaPackage inserir as tags EXT-X-PROGRAM-DATE-TIME no manifesto.

A tag EXT-X-PROGRAM-DATE-TIME contém a hora do segmento. Quando as informações de Program date time (PDT – Data e hora do programa) estiverem disponíveis no conteúdo de origem, o MediaPackage usará essas mesmas informações no conteúdo de saída. Caso contrário, o MediaPackage usará o Tempo Universal Coordenado (UTC) para a PDT.

As informações da PDT ajudam os players downstream a sincronizar o streaming com o relógio habilitando funcionalidades, como busca do espectador na linha do tempo de reprodução e exibição do tempo no player.

8. (Opcional) Em Tipo de lista de reprodução, escolha Evento ou VOD. Quando especificado como um evento ou VOD, uma entrada EXT-X-PLAYLIST-TYPE correspondente será incluída na lista de reprodução de mídia. Indica se a lista de reprodução é de conteúdo ao vivo para VOD.

### Opções SCTE-35

Os campos a seguir determinam como o MediaPackage processa mensagens SCTE-35 do fluxo de entrada. Para obter mais informações, consulte [Opções de mensagem SCTE-35 no AWS Elemental](#page-204-0)  [MediaPackage](#page-204-0).

1. (Opcional) Em Marcadores de anúncios, escolha como os marcadores de anúncios serão incluídos no conteúdo empacotado.

Escolha uma das seguintes opções:

- Nenhum: omita todos os marcadores de anúncios SCTE-35 da saída.
- Passagem: copie os marcadores de anúncios SCTE-35 diretamente do fluxo de entrada do HLS de entrada para a saída.
- SCTE-35 aprimorado: gere marcadores de anúncios e tags de blecaute na saída com base nas mensagens de entrada SCTE-35 do fluxo de entrada.
- Intervalo de datas: emita tags EXT-X-DATERANGE em manifestos HLS e CMAF para sinalizar anúncios e transições de programas.
- 2. (Opcional) Para Acionadores de anúncios, escolha os tipos de mensagem SCTE-35 que deseja que sejam tratados como marcadores de anúncios na saída. Se você não fizer uma seleção aqui,

o MediaPackage vai inserir marcadores de anúncios no manifesto de saída com base nestes tipos de mensagem:

- Inserção por emenda
- Anúncio de provedor
- Anúncio de distribuidor
- Oportunidade de posicionamento do provedor
- Oportunidade de posicionamento do distribuidor
- 3. (Opcional) Para Anúncios com restrições de entrega, escolha qual ação de inserção de anúncios o MediaPackage executará com base nos sinalizadores de restrição de entrega nos descritores de segmentação das mensagens SCTE-35.
	- Nenhum: o MediaPackage não vai inserir nenhum marcador de anúncio no manifesto de saída.
	- Restrito: o MediaPackage vai inserir marcadores de anúncios quando houver restrições de entrega nos tipos de mensagem SCTE-35 que você indicou em Personalizar acionadores de anúncios.
	- Irrestrito: o MediaPackage vai inserir marcadores de anúncios quando não houver restrições de entrega nos tipos de mensagem SCTE-35 que você indicou em Personalizar acionadores de anúncios.
	- Ambos: o MediaPackage vai inserir marcadores de anúncios se houver ou não restrições de entrega nos tipos de mensagem SCTE-35 que você indicou em Personalizar acionadores de anúncios.

#### <span id="page-84-0"></span>Campos de criptografia de pacote

Proteja seu conteúdo contra acesso não autorizado empregando criptografia de conteúdo e gerenciamento de direitos digitais (DRM). O AWS Elemental MediaPackage usa a [API do AWS](https://aws.amazon.com/media/tech/speke-basics-secure-packager-encoder-key-exchange-api/)  [Secure Packager and Encoder Key Exchange \(SPEKE\)](https://aws.amazon.com/media/tech/speke-basics-secure-packager-encoder-key-exchange-api/) para facilitar a criptografia e a descriptografia de conteúdo por um provedor de DRM. Usando o SPEKE, o provedor de DRM fornece chaves de criptografia para o MediaPackage por meio da API SPEKE. O provedor de DRM também fornece licenças para descriptografia aos reprodutores de mídia compatíveis. Para obter mais informações sobre como o SPEKE é usado com serviços e recursos executados na nuvem, consulte [Arquitetura](https://docs.aws.amazon.com/speke/latest/documentation/what-is-speke.html#services-architecture)  [da AWS baseada na nuvem](https://docs.aws.amazon.com/speke/latest/documentation/what-is-speke.html#services-architecture) no Guia de especificação da API Secure Packager and Encoder Key Exchange.

### **a** Note

Para criptografar o conteúdo, você deve ter um provedor de soluções DRM e estar configurado para usar criptografia. Para obter mais informações, consulte [the section called](#page-162-0)  ["Criptografia de conteúdo e DRM".](#page-162-0)

Defina os valores de criptografia.

- 1. Para fornecer conteúdo sem proteção por direitos autorais, mantenha No encryption (Sem criptografia) selecionado.
- 2. Para fornecer conteúdo com proteção por direitos autorais, escolha Encrypt content (Criptografar conteúdo) e preencha os campos adicionais da seguinte maneira:
	- a. Em ID do recurso, insira um identificador para o conteúdo. O serviço envia isso para o servidor de chaves a fim de identificar o endpoint atual. O nível de exclusividade dessa informação dependerá do nível de refinamento que você deseja ter nos controles de acesso. O serviço não permite que você use o mesmo ID para dois processos de criptografia simultâneos. O ID de recurso também é conhecido como o ID de conteúdo.

O exemplo a seguir mostra um ID de recurso.

MovieNight20171126093045

- b. Para System ID (ID do sistema), insira identificadores exclusivos para o protocolo de streaming e o sistema de DRM. Forneça um ID do sistema. Se não souber seu ID, consulte seu provedor de DRM.
- c. Em URL, insira o URL do proxy do API Gateway que você configura para se comunicar com o servidor de chaves. O proxy do API Gateway deve residir na mesma Região da AWS do MediaPackage.

O exemplo a seguir mostra um URL.

```
https://1wm2dx1f33.execute-api.us-west-2.amazonaws.com/SpekeSample/copyProtection
```
d. Em ARN do perfil, insira o nome do recurso da Amazon (ARN) do perfil do IAM que fornece acesso ao envio de suas solicitações por meio do API Gateway. Obtenha isso do seu provedor de soluções de DRM.

O exemplo a seguir mostra um ARN do perfil.

arn:aws:iam::444455556666:role/SpekeAccess

e. ARN de certificado: (Opcional) insira um ARN de certificado RSA 2048 para usar com criptografia de chave de conteúdo. Use essa opção somente se seu fornecedor de chave DRM for compatível com criptografia de chave de conteúdo. Se você usar isso e seu fornecedor de chave não for compatível, o evento vai falhar.

Para inserir um ARN de certificado aqui, você deve já ter importado o certificado correspondente no AWS Certificate Manager. Em seguida, insira o ARN de certificado do ACM aqui.

Para obter informações sobre criptografia de chave de conteúdo, consulte [Preparação e](#page-166-0) [gerenciamento de certificados para uso com chaves de conteúdo](#page-166-0).

- f. Em Método de criptografia, escolha Sample-AES para Apple HLS FairPlay ou escolha AES-128 para Apple HLS AES-128.
- g. (Opcional) Em Vetor de inicialização constante, insira um valor hexadecimal de 128 bits e 16 bytes representado por uma string de 32 caracteres e que será usado com a chave para criptografar conteúdo.
- h. (Opcional) Em Intervalo de rodízio das chaves, insira a frequência, em segundos, das principais alterações para fluxos de trabalho ao vivo, nos quais o conteúdo é transmitido em tempo real. O serviço recupera as chaves de conteúdo antes que o conteúdo ao vivo comece a ser transmitido e, em seguida, as recupera conforme necessário durante a vida útil do fluxo de trabalho. Por padrão, o rodízio de chaves é definido para 60 segundos, o que equivale a configurá-lo como60. Para desabilitar o rodízio de chaves, defina esse intervalo como 0 (zero).

O exemplo de configuração a seguir faz com que o serviço promova o rodízio das chaves a cada 30 minutos.

1800

Para obter informações sobre mudança de chaves, consulte [Noções básicas sobre o](#page-168-0) [comportamento do rodízio de chaves](#page-168-0).

i. (Opcional) Selecione Repetir EXT-X-KEY se quiser que o serviço repita a chave antes de cada segmento do manifesto. Por padrão, a chave é escrita apenas uma vez, depois do cabeçalho e antes dos segmentos. Se você selecionar Repetir EXT-X-KEY, o manifesto será escrito como

cabeçalho, chave, segmento, chave, segmento, chave e assim por diante, com cada segmento precedido pela chave. Defina isso de acordo com as necessidades do reprodutor. A seleção dessa opção pode resultar em um aumento nas solicitações do cliente para o servidor de DRM.

<span id="page-87-0"></span>Campos de configurações do controle de acesso

Defina os valores do controle de acesso.

1. Para habilitar esse endpoint a fornecer conteúdo para os dispositivos solicitantes, selecione Permitir originação. Não é comum desautorizar a origem em um endpoint.

Normalmente, o único motivo pelo qual você não permitirá que um endpoint forneça conteúdo é se ele estiver sendo usado apenas para coletar conteúdo VOD do streaming ao vivo. Para obter mais informações, consulte [Criar ativos live-to-VOD com o AWS Elemental MediaPackage](#page-148-0).

2. Escolha Permitir todos os clientes de entrada para fornecer conteúdo a todos os endereços e intervalos IP solicitantes ou escolha Restringir por endereço IP para limitar os endereços IP que esse endpoint atenderá. Se você restringir por endereço IP, em Lista de permissões de IP, insira os endereços IP e os intervalos para os quais esse endpoint fornecerá conteúdo. Um bloco CIDR por linha.

#### **a** Note

Só é permitido usar endereços IPv4.

- 3. Para exigir que as solicitações de conteúdo para esse endpoint incluam um código de autorização válido, selecione Usar autorização de CDN. Preencha os campos restantes:
	- a. Em ARN do perfil do Secrets, insira o ARN do perfil do IAM que permite ao MediaPackage acessar o AWS Secrets Manager. O ARN do perfil do Secrets deve estar neste formato: arn:aws:iam::*accountID*:role/*name*.
	- b. Para o ARN secreto do identificador da CDN, insira o ARN para o segredo do código de autorização no Secrets Manager que sua CDN usa para autorização de acesso ao endpoint. O ARN secreto do identificador da CDN deve estar neste formato: arn:aws:secretsmanager:*region*:*accountID*:secret*guid*.

Para obter informações sobre como essa autorização funciona, consulte [Autorização de CDN no](#page-156-0) [AWS Elemental MediaPackage](#page-156-0).

<span id="page-88-1"></span>Campos de seleção de fluxo

Defina os fluxos a serem incluídos.

Os valores mínimo e máximo levam em conta apenas as taxas de bits de vídeo. Caso a taxa de bits do vídeo esteja abaixo da taxa mínima especificada, ela não será incluída na saída, independentemente da soma das taxas de bits de outras faixas. Da mesma maneira, caso a taxa de bits do vídeo esteja abaixo da taxa máxima especificada, ela é incluída na saída, independentemente da soma das taxas de bits de outras trilhas.

- 1. (Opcional) Em Stream order (Ordem de streamings), escolha uma das seguintes opções:
	- Original para classificar os streamings de saída na mesma ordem usada pela origem de entrada.
	- Taxa crescente de bits de vídeo para classificar os fluxos de saída começando com a menor taxa de bits e terminando com a maior.
	- Taxa decrescente de bits de vídeo para classificar os fluxos de saída começando com a maior taxa de bits e terminando com a menor.
- 2. (Opcional) Em Taxa mínima de bits de vídeo, insira a taxa mínima de bits (em bits por segundo) que as faixas de vídeo devem ter para que fiquem disponíveis para reprodução nesse endpoint.
- 3. (Opcional) Em Taxa máxima de bits de vídeo, insira a taxa máxima de bits (em bits por segundo) que as faixas de vídeo devem ter para que fiquem disponíveis para reprodução nesse endpoint.

## <span id="page-88-0"></span>Como criar um endpoint DASH

Crie um endpoint que formate conteúdo para dispositivos compatíveis com MPEG-DASH.

Para criar um endpoint MPEG-DASH (console)

- 1. Acesse o canal ao qual o endpoint será associado, conforme descrito em [Como visualizar](#page-75-0)  [detalhes do canal](#page-75-0).
- 2. Na página de detalhes do canal, em Endpoints de origem, escolha Gerenciar endpoints.
- 3. Escolha Gerenciar endpoints.
- 4. Preencha os campos conforme descrito nos seguintes tópicos:
	- [Campos de novo endpoint](#page-89-0)
	- [Campos de configurações do empacotador](#page-90-0)
	- [Campos de criptografia de pacote](#page-94-0)
- [Campos de configurações do controle de acesso](#page-97-0)
- [Campos de seleção de fluxo](#page-98-1)
- 5. Escolha Save (Salvar).

Se tiver habilitado a criação da distribuição do Amazon CloudFront no console do AWS Elemental MediaPackage e esse for seu primeiro endpoint no canal, o MediaPackage adicionará uma origem à distribuição. Você poderá visualizar o URL da CDN do CloudFront e informações sobre o endpoint na seção de endpoints da página de detalhes do canal.

O endpoint está ativo e poderá fornecer conteúdo assim que as solicitações forem enviadas para os endpoints do URL. O MediaPackage aumenta e diminui a escala dos recursos a fim de proporcionar a capacidade certa para o tráfego.

Ao criar um endpoint, você receberá um erro se exceder as cotas da conta. Um erro semelhante a Muitas solicitações. Tente novamente. Limite de recursos excedido significa que você excedeu as cotas de solicitação da API ou já atingiu o número máximo de endpoints permitidos nesse canal. Se achar que recebeu esse erro incorretamente, use o console do Service Quotas para [solicitar aumentos de cotas](https://console.aws.amazon.com/servicequotas/home?region=us-east-1#!/services/mediapackage/quotas). Para obter mais informações sobre cotas no MediaPackage, consulte [Cotas no AWS Elemental MediaPackage.](#page-326-0)

#### <span id="page-89-0"></span>Campos de novo endpoint

Ao criar um endpoint, não insira informações confidenciais de identificação (p. ex., números de conta do cliente) em campos de formato livre, como o campo Nome. Isso inclui trabalhar com o AWS Elemental MediaPackage usando o console do MediaPackage, a API do MediaPackage, a AWS CLI ou os AWS SDKs. Todos os dados inseridos por você no MediaPackage poderão ser coletados para inclusão em logs de diagnóstico ou no Amazon CloudWatch Events.

- 1. Em ID, insira um nome que descreva o endpoint. O ID é o identificador principal do endpoint e deve ser exclusivo para a conta na Região da AWS.
- 2. (Opcional) Em Descrição, insira qualquer texto descritivo que ajude a identificar o endpoint.
- 3. Em Nome do manifesto, insira uma string curta que será acrescentada ao final do URL do endpoint. O nome do manifesto ajuda a criar um caminho exclusivo para esse endpoint.
- 4. (Opcional) Para criar uma janela do fluxo ao vivo que está disponível para visualização sob demanda, insira o tamanho da janela (em segundos) em Janela de reinício. Os espectadores podem reiniciar ou recuperar o conteúdo que esteja dentro da janela. Para obter mais informações

sobre a implementação do reinício e da TV em atraso, consulte [Referência de visualização com](#page-210-0)  [diferença de hora no AWS Elemental MediaPackage](#page-210-0).

5. (Opcional) Para atrasar quando o conteúdo estará disponível para reprodutores, insira a duração (em segundos) em Tempo de atraso. O tempo mínimo é de 5 segundos. O tempo máximo é 86.400 segundos (24 horas).

Use o tempo de atraso para redefinir o ponto ao vivo e disponibilizar conteúdo em um momento igual a "agora" menos o atraso especificado. Com um tempo de atraso de 60 segundos, o conteúdo que o MediaPackage recebe às 12h20 só ficará disponível após as 12h21. As solicitações de reprodução em 12:20 serão atendidas com conteúdo de 12:19. Da mesma forma, se estiver fornecendo conteúdo em fusos horários diferentes, você poderá definir um atraso de tempo igual à diferença de fuso horário para disponibilizar o conteúdo, por exemplo, às 08h00, hora local.

Quando você usa o tempo de atraso com uma janela de reinício, a duração do tempo de atraso deve ser menor que a duração da janela de reinício.

### **1** Tip

Use um atraso de tempo para ajudar a reduzir o armazenamento em buffer durante a troca da entrada quando estiver usando redundância de entrada com segmentos de saída curtos. Observe que o atraso poderá aumentar a latência na reprodução do conteúdo.

<span id="page-90-0"></span>Campos de configurações do empacotador

- 1. Em Tipo de pacote, escolha DASH-ISO.
- 2. (Opcional) Em Segment duration (Duração do segmento), digite a duração (em segundos) de cada segmento. Insira um valor igual a ou múltiplo da duração do segmento de entrada. Se o valor que você inserir for diferente da duração do segmento de entrada, o AWS Elemental MediaPackage arredondará os segmentos para o próximo múltiplo da duração do segmento de entrada.

#### **A** Important

Se você habilitar Number com duração Número com duração) em Segment template format (Formato do modelo de segmento), você não poderá alterar a duração do segmento depois de criar o endpoint.

- 3. (Opcional) Em Duração da janela de manifesto, insira a duração total (em segundos) do manifesto.
- 4. (Opcional) Em Perfil, escolha um perfil DASH que determine os formatos de segmento e manifesto da saída.
	- Nenhum: a saída não usa um perfil DASH.
	- Hbbtv 1.5: a saída é compatível com HbbTV v1.5. Para obter informações sobre o HbbTV v1.5, consulte o [site de especificações do HbbTV](https://www.hbbtv.org/resource-library/specifications/).
	- Hybridcast: a saída é compatível com Hybridcast. Para obter mais informações sobre o Hybridcast, consulte a [especificação IPTV Forum Japan Hybridcast](https://www.iptvforum.jp/en/hybridcast/specification.html). Se você habilitar o perfil Hybridcast em sua configuração de empacotamento, não poderá usar os [acionadores Period](#page-93-0) DASH.
	- DVB-DASH 2014: a saída é compatível com DVB-DASH 2014. Para obter mais informações sobre o DVB-DASH 2014, consulte a [especificação DVB-DASH](https://www.etsi.org/deliver/etsi_ts/103200_103299/103285/01.01.01_60/ts_103285v010101p.pdf).
- 5. (Opcional) Em Layout do manifesto, escolha se deseja que o MediaPackage forneça um manifesto completo ou compacto em resposta a solicitações de reprodução.
	- Se você selecionar Completo, o MediaPackage apresentará as tags SegmentTemplate e SegmentTimeline para cada Representation no manifesto.
	- Se você selecionar Compacto, o MediaPackage combinará tags SegmentTemplate duplicadas e as apresentará no início do manifesto. Isso encurta o manifesto e facilita seu processamento para alguns dispositivos.

Para obter mais informações sobre as opções de layout do manifesto, consulte [Manifestos DASH](#page-178-0) [compactados.](#page-178-0)

- 6. (Opcional) Em Período mínimo de atualização, insira a quantidade mínima de tempo (em segundos) que o reprodutor deve aguardar antes de solicitar atualizações de manifesto. Um valor mais baixo significa que manifestos são atualizados com mais frequência, mas um valor mais baixo também contribui para a solicitação e o tráfego da rede de respostas.
- 7. (Opcional) Em Min buffer time (Tempo de buffer mínimo), digite a quantidade de tempo mínima (em segundos) que um player deve manter no buffer. Se as condições de rede interromperem a reprodução, o player terá mais conteúdo armazenado em buffer antes da reprodução falhar, o que possibilita um tempo de recuperação antes da experiência do espectador ser afetada.
- 8. (Opcional) Em Suggested presentation delay (Atraso na apresentação sugerido), informe a que tempo (em segundos) o player deve estar do término do manifesto. Isso reverte o ponto de início do conteúdo em x segundos em relação ao término do manifesto (o ponto no qual o conteúdo está ao vivo). Por exemplo, com um atraso de 35 segundos na apresentação, as solicitações em

5:30 recebem conteúdo de 5:29:25. Quando for usado com tempo de atraso, o MediaPackage adicionará o atraso de apresentação sugerido à duração do tempo de atraso.

- 9. (Opcional) Em Formato do modelo de segmento, escolha como o MediaPackage e as solicitações de reprodução fazem referência a cada segmento.
	- Se você escolher Número com linha do tempo, o MediaPackage usará a variável \$Number\$ para fazer referência ao segmento no atributo media da tag SegmentTemplate. O valor da variável é o número sequencial do segmento. O SegmentTimeline é incluído em cada modelo de segmento.
	- Se você escolher Número com duração, o MediaPackage usará a variável \$Number\$ e substituirá os objetos SegmentTimeline por um atributo duration no modelo de segmento.

#### **a** Note

Esta opção não tem suporte em combinação com o DASH multiperíodo.

• Se você escolher Tempo com linha do tempo, o MediaPackage usará a variável \$Time\$ para fazer referência ao segmento. O valor da variável é o timestamp de quando o segmento começa na linha do tempo do manifesto. O SegmentTimeline é incluído em cada modelo de segmento.

Para obter mais informações sobre as opções de formatação da SegmentTemplate tag, consulte [Formato do modelo de segmento de manifesto DASH.](#page-181-0)

10.(Opcional) Para a Sincronização UTC, selecione o método que o reprodutor usará para sincronizar com o horário universal coordenado (UTC) do relógio de referência. Isso permitirá que o reprodutor e o MediaPackage funcionem no mesmo horário UTC do relógio de referência. Isso é um requisito, caso contrário, poderá haver problemas de cronologia de reprodução ou sincronização.

As opções são HTTP-HEAD, HTTP-ISO, HTTP-XSDATE e NONE. Esse valor será definido como o atributo @schemeIdURI do elemento UTCTiming na Descrição da apresentação de mídia de saída. Para obter informações sobre UTCTiming, consulte [DASH](https://www.iso.org/standard/79884.html), Descritor de sincronização UTC, 5.8.4.11.

11.(Opcional) Para URI de sincronização UTC, especifique um URI a ser usado para a sincronização UTC. Trata-se do URI usado para buscar os dados de sincronização de acordo com o esquema definido pela Sincronização UTC. Esse valor só é válido se a Sincronização UTC não for

NONE. Esse valor será definido como o atributo @value do elemento UTCTiming. Para obter informações sobre @value, consulte [DASH,](https://www.iso.org/standard/79884.html) Esquemas de sincronização UTC, 5.8.5.7.

- 12.(Opcional) Para incluir um fluxo adicional somente I-frame nas outras faixas no manifesto, selecione Incluir fluxo somente IFrame. O MediaPackage vai gerar um fluxo somente I-frame com base na primeira versão no manifesto. O serviço vai inserir um descritor <EssentialProperty schemeIdUri="http://dashif.org/guidelines/trickmode" value="*X*"/>, no qual *X* é o ID do conjunto de adaptação original e, em seguida, vai gerar e incluir uma versão somente I-frame no fluxo. Se você usar criptografia, o MediaPackage criptografará a versão somente I-frame com a mesma chave de conteúdo da versão do vídeo original. Essa versão habilitará funcionalidades do reprodutor, como avanço e retrocesso rápidos.
- <span id="page-93-0"></span>13.Em Acionadores de período, selecione como o MediaPackage criará períodos de Media Presentation Description (MPD – Descrição de apresentação de mídia) no manifesto de saída DASH. Escolha uma das seguintes opções:
	- Nenhum: o MediaPackage não criará períodos adicionais. Ele formata o manifesto como um único período e não inclui marcadores SCTE-35 nos segmentos.
	- Acionar novos períodos em anúncios: o MediaPackage vai criar e inserir vários períodos no manifesto com base em marcadores de anúncio SCTE-35 do conteúdo de entrada. Essas partes separadas dos períodos do conteúdo, como definir limites entre o conteúdo principal e o conteúdo do anúncio. Para obter mais informações sobre como o MediaPackage configura períodos no manifesto, consulte [Opções de manifesto DASH no AWS Elemental MediaPackage](#page-174-0).

## **A** Important

Vários períodos serão obrigatórios se você usar o AWS Elemental MediaTailor na inserção do anúncio personalizado em conteúdo DASH. Para ter mais informações sobre esse serviço, consulte o [Guia do usuário do AWS Elemental MediaTailor.](https://docs.aws.amazon.com/mediatailor/latest/ug/)

## Opções SCTE-35

Os campos a seguir determinam como o MediaPackage processa mensagens SCTE-35 do fluxo de entrada. Para obter mais informações, consulte [Opções de mensagem SCTE-35 no AWS Elemental](#page-204-0)  [MediaPackage](#page-204-0).

1. (Opcional) Para Acionadores de anúncios, escolha os tipos de mensagem SCTE-35 que deseja que sejam tratados como marcadores de anúncios na saída. Se você não fizer uma seleção aqui, o MediaPackage vai inserir marcadores de anúncios no manifesto de saída com base nestes tipos de mensagem:

- Inserção por emenda
- Anúncio de provedor
- Anúncio de distribuidor
- Oportunidade de posicionamento do provedor
- Oportunidade de posicionamento do distribuidor
- 2. (Opcional) Para Anúncios com restrições de entrega, escolha qual ação de inserção de anúncios o MediaPackage executará com base nos sinalizadores de restrição de entrega nos descritores de segmentação das mensagens SCTE-35.
	- Nenhum: o MediaPackage não vai inserir nenhum marcador de anúncio no manifesto de saída.
	- Restrito: o MediaPackage vai inserir marcadores de anúncios quando houver restrições de entrega nos tipos de mensagem SCTE-35 que você indicou em Personalizar acionadores de anúncios.
	- Irrestrito: o MediaPackage vai inserir marcadores de anúncios quando não houver restrições de entrega nos tipos de mensagem SCTE-35 que você indicou em Personalizar acionadores de anúncios.
	- Ambos: o MediaPackage vai inserir marcadores de anúncios se houver ou não restrições de entrega nos tipos de mensagem SCTE-35 que você indicou em Personalizar acionadores de anúncios.

Se você optar por não inserir marcadores de anúncios, o MediaPackage também não criará períodos. O manifesto de saída está contido em um único período.

### <span id="page-94-0"></span>Campos de criptografia de pacote

Proteja seu conteúdo contra acesso não autorizado empregando criptografia de conteúdo e gerenciamento de direitos digitais (DRM). O AWS Elemental MediaPackage usa a [API do AWS](https://aws.amazon.com/media/tech/speke-basics-secure-packager-encoder-key-exchange-api/)  [Secure Packager and Encoder Key Exchange \(SPEKE\)](https://aws.amazon.com/media/tech/speke-basics-secure-packager-encoder-key-exchange-api/) para facilitar a criptografia e a descriptografia de conteúdo por um provedor de DRM. Usando o SPEKE, o provedor de DRM fornece chaves de criptografia para o MediaPackage por meio da API SPEKE. O provedor de DRM também fornece licenças para descriptografia aos reprodutores de mídia compatíveis. Para obter mais informações sobre como o SPEKE é usado com serviços e recursos executados na nuvem, consulte [Arquitetura](https://docs.aws.amazon.com/speke/latest/documentation/what-is-speke.html#services-architecture)  [da AWS baseada na nuvem](https://docs.aws.amazon.com/speke/latest/documentation/what-is-speke.html#services-architecture) no Guia de especificação da API Secure Packager and Encoder Key Exchange.

### **a** Note

Para criptografar o conteúdo, você deve ter um provedor de soluções DRM e estar configurado para usar criptografia. Para obter mais informações, consulte [the section called](#page-162-0)  ["Criptografia de conteúdo e DRM".](#page-162-0)

Defina os valores de criptografia.

- 1. Para fornecer conteúdo sem proteção por direitos autorais, mantenha No encryption (Sem criptografia) selecionado.
- 2. Para fornecer conteúdo com proteção por direitos autorais, escolha Encrypt content (Criptografar conteúdo) e preencha os campos adicionais da seguinte maneira:
	- a. Em ID do recurso, insira um identificador para o conteúdo. O serviço envia isso para o servidor de chaves a fim de identificar o endpoint atual. O nível de exclusividade dessa informação dependerá do nível de refinamento que você deseja ter nos controles de acesso. O serviço não permite que você use o mesmo ID para dois processos de criptografia simultâneos. O ID de recurso também é conhecido como o ID de conteúdo.

O exemplo a seguir mostra um ID de recurso.

MovieNight20171126093045

- b. Em ID do sistema, insira identificadores exclusivos para o protocolo de streaming e o sistema de DRM. Forneça até dois IDs. Se você fornecer mais de um ID do sistema, insira um por linha e escolha Adicionar. Para obter uma lista de IDs de sistema comuns, consulte [DASH-IF System](https://dashif.org/identifiers/content_protection/)  [IDs \(IDs de sistemas DASH-IF\).](https://dashif.org/identifiers/content_protection/) Se não souber os IDs, consulte seu provedor de solução de DRM.
- c. Em URL, insira o URL do proxy do API Gateway que você configura para se comunicar com o servidor de chaves. O proxy do API Gateway deve residir na mesma Região da AWS do MediaPackage.

O exemplo a seguir mostra um URL.

https://1wm2dx1f33.execute-api.us-west-2.amazonaws.com/SpekeSample/copyProtection

d. Em ARN do perfil, insira o nome do recurso da Amazon (ARN) do perfil do IAM que fornece acesso ao envio de suas solicitações por meio do API Gateway. Obtenha isso do seu provedor de soluções de DRM.

O exemplo a seguir mostra um ARN do perfil.

arn:aws:iam::444455556666:role/SpekeAccess

e. (Opcional) Para a Versão SPEKE, selecione a versão SPEKE que deseja usar para criptografia. O SPEKE versão 1.0 é a versão legada que usa o CPIX versão 2.0 e oferece suporte à criptografia de chave única. O SPEKE versão 2.0 usa CPIX versão 2.3 e suporta criptografia de várias chaves. Para obter mais informações sobre como usar o SPEKE com o MediaPackage, consulte [Criptografia de conteúdo e DRM no AWS Elemental MediaPackage](https://docs.aws.amazon.com/mediapackage/latest/ug/using-encryption.html).

Se você selecionar SPEKE versão 2.0, escolha também uma Predefinição de criptografia de vídeo e uma Predefinição de criptografia de áudio. As predefinições de vídeo e de áudio determinam quais chaves de conteúdo o MediaPackage usará para criptografar as faixas de áudio e vídeo em sua transmissão. Para obter mais informações sobre essas predefinições, consulte [Predefinições do SPEKE versão 2.0.](#page-168-1)

Ao usar o SPEKE versão 2.0, o MediaPackage desabilitará o rodízio de chaves.

f. ARN de certificado: (Opcional) insira um ARN de certificado RSA 2048 para usar com criptografia de chave de conteúdo. Use essa opção somente se seu fornecedor de chave DRM for compatível com criptografia de chave de conteúdo. Se você usar isso e seu fornecedor de chave não for compatível, o evento vai falhar.

Para inserir um ARN de certificado aqui, você deve já ter importado o certificado correspondente no AWS Certificate Manager. Em seguida, insira o ARN de certificado do ACM aqui.

Para obter informações sobre criptografia de chave de conteúdo, consulte [Preparação e](#page-166-0) [gerenciamento de certificados para uso com chaves de conteúdo](#page-166-0).

g. (Opcional) Em Intervalo de rodízio das chaves, insira a frequência, em segundos, das principais alterações para fluxos de trabalho ao vivo, nos quais o conteúdo é transmitido em tempo real. O serviço recupera as chaves de conteúdo antes que o conteúdo ao vivo comece a ser transmitido e, em seguida, as recupera conforme necessário durante a vida útil do fluxo de trabalho. Por padrão, o rodízio de chaves é definido para 60 segundos, o que equivale a configurá-lo como60. Para desabilitar o rodízio de chaves, defina esse intervalo como 0 (zero).

O exemplo de configuração a seguir faz com que o serviço promova o rodízio das chaves a cada 30 minutos.

1800

Para obter informações sobre mudança de chaves, consulte [Noções básicas sobre o](#page-166-0) [comportamento do rodízio de chaves](#page-166-0).

<span id="page-97-0"></span>Campos de configurações do controle de acesso

Defina os valores do controle de acesso.

1. Para habilitar esse endpoint a fornecer conteúdo para os dispositivos solicitantes, selecione Permitir originação. Não é comum desautorizar a origem em um endpoint.

Normalmente, o único motivo pelo qual você não permitirá que um endpoint forneça conteúdo é se ele estiver sendo usado apenas para coletar conteúdo VOD do streaming ao vivo. Para obter mais informações, consulte [Criar ativos live-to-VOD com o AWS Elemental MediaPackage](#page-148-0).

- 2. Escolha Permitir todos os clientes de entrada para fornecer conteúdo a todos os endereços e intervalos IP solicitantes ou escolha Restringir por endereço IP para limitar os endereços IP que esse endpoint atenderá. Se você restringir por endereço IP, em Lista de permissões de IP, insira os endereços IP e os intervalos para os quais esse endpoint fornecerá conteúdo. Um bloco CIDR por linha.
- 3. Para exigir que as solicitações de conteúdo para esse endpoint incluam um código de autorização válido, selecione Usar autorização de CDN.
- 4. (Opcional) Em ARN do perfil do Secrets, insira o ARN do perfil do IAM que permite ao MediaPackage acessar o AWS Secrets Manager. O ARN do perfil do Secrets deve estar neste formato: arn:aws:iam::*accountID*:role/*name*.
- 5. (Opcional) Para o ARN secreto do identificador da CDN, insira o ARN para o segredo do código de autorização no Secrets Manager que sua CDN usa para autorização de acesso ao endpoint. O identificador da CDN deve estar neste formato: arn:aws:secretsmanager:*region*:*accountID*:secret:*guid*.

Para obter informações sobre como essa autorização funciona, consulte [Autorização de CDN no](#page-156-0)  [AWS Elemental MediaPackage.](#page-156-0)

<span id="page-98-1"></span>Campos de seleção de fluxo

Defina os fluxos a serem incluídos.

Os valores mínimo e máximo levam em conta apenas as taxas de bits de vídeo. Caso a taxa de bits do vídeo esteja abaixo da taxa mínima especificada, ela não será incluída na saída, independentemente da soma das taxas de bits de outras faixas. Da mesma maneira, caso a taxa de bits do vídeo esteja abaixo da taxa máxima especificada, ela é incluída na saída, independentemente da soma das taxas de bits de outras trilhas.

- 1. (Opcional) Em Ordem de fluxo, escolha a ordem na qual as taxas de bits de vídeo serão apresentadas ao reprodutor:
	- Original para classificar os streamings de saída na mesma ordem usada pela origem de entrada.
	- Taxa crescente de bits de vídeo para classificar os fluxos de saída começando com a menor taxa de bits e terminando com a maior.
	- Taxa decrescente de bits de vídeo para classificar os fluxos de saída começando com a maior taxa de bits e terminando com a menor.
- 2. (Opcional) Em Taxa mínima de bits de vídeo, insira a taxa mínima de bits (em bits por segundo) que as faixas de vídeo devem ter para que fiquem disponíveis para reprodução nesse endpoint.
- 3. (Opcional) Em Taxa máxima de bits de vídeo, insira a taxa máxima de bits (em bits por segundo) que as faixas de vídeo devem ter para que fiquem disponíveis para reprodução nesse endpoint.

## <span id="page-98-0"></span>Como criar um endpoint do Microsoft Smooth Streaming

Crie um endpoint que formate conteúdo para dispositivos compatíveis com Microsoft Smooth Streaming.

Para criar um endpoint do Microsoft Smooth Streaming (console)

- 1. Acesse o canal ao qual o endpoint será associado, conforme descrito em [Como visualizar](#page-75-0)  [detalhes do canal](#page-75-0).
- 2. Na página de detalhes do canal, em Endpoints de origem, escolha Gerenciar endpoints.
- 3. Preencha os campos conforme descrito nos seguintes tópicos:
	- [Campos de novo endpoint](#page-99-0)
	- [Campos de configurações do empacotador](#page-100-0)
- [Campos de criptografia de pacote](#page-101-0)
- [Campos de configurações do controle de acesso](#page-102-0)
- [Campos de seleção de fluxo](#page-103-0)
- 4. Escolha Save (Salvar).

Se tiver habilitado a criação da distribuição do Amazon CloudFront no console do AWS Elemental MediaPackage e esse for seu primeiro endpoint no canal, o MediaPackage adicionará uma origem à distribuição. Você poderá visualizar o URL da CDN do CloudFront e informações sobre o endpoint na seção de endpoints da página de detalhes do canal.

O endpoint está ativo e poderá fornecer conteúdo assim que as solicitações forem enviadas para os endpoints do URL. O MediaPackage aumenta e diminui a escala dos recursos a fim de proporcionar a capacidade certa para o tráfego.

Ao criar um endpoint, você receberá um erro se exceder as cotas da conta. Um erro semelhante a Muitas solicitações. Tente novamente. Limite de recursos excedido significa que você excedeu as cotas de solicitação da API ou já atingiu o número máximo de endpoints permitidos nesse canal. Se achar que recebeu esse erro incorretamente, use o console do Service Quotas para [solicitar aumentos de cotas](https://console.aws.amazon.com/servicequotas/home?region=us-east-1#!/services/mediapackage/quotas). Para obter mais informações sobre cotas no MediaPackage, consulte [Cotas no AWS Elemental MediaPackage.](#page-326-0)

#### <span id="page-99-0"></span>Campos de novo endpoint

Ao criar um endpoint, não insira informações confidenciais de identificação (p. ex., números de conta do cliente) em campos de formato livre, como o campo Nome. Isso inclui trabalhar com o AWS Elemental MediaPackage usando o console do MediaPackage, a API do MediaPackage, a AWS CLI ou os AWS SDKs. Todos os dados inseridos por você no MediaPackage poderão ser coletados para inclusão em logs de diagnóstico ou no Amazon CloudWatch Events.

- 1. Em ID, insira um nome que descreva o endpoint. O ID é o identificador principal do endpoint e deve ser exclusivo para a conta na Região da AWS.
- 2. (Opcional) Em Descrição, insira qualquer texto descritivo que ajude a identificar o endpoint.
- 3. Em Nome do manifesto, insira uma string curta que será acrescentada ao final do URL do endpoint. O nome do manifesto ajuda a criar um caminho exclusivo para esse endpoint.
- 4. (Opcional) Para criar uma janela do fluxo ao vivo que está disponível para visualização sob demanda, insira o tamanho da janela (em segundos) em Janela de reinício. Os espectadores podem reiniciar ou recuperar o conteúdo que esteja dentro da janela. Para obter mais informações

sobre a implementação do reinício e da TV em atraso, consulte [Referência de visualização com](#page-210-0)  [diferença de hora no AWS Elemental MediaPackage](#page-210-0).

5. (Opcional) Para atrasar quando o conteúdo estará disponível para reprodutores, insira a duração (em segundos) em Tempo de atraso. O tempo mínimo é de 5 segundos. O tempo máximo é 86.400 segundos (24 horas).

Use o tempo de atraso para redefinir o ponto ao vivo e disponibilizar conteúdo em um momento igual a "agora" menos o atraso especificado. Com um tempo de atraso de 60 segundos, o conteúdo que o MediaPackage recebe às 12h20 só ficará disponível após as 12h21. As solicitações de reprodução em 12:20 serão atendidas com conteúdo de 12:19. Da mesma forma, se estiver fornecendo conteúdo em fusos horários diferentes, você poderá definir um atraso de tempo igual à diferença de fuso horário para disponibilizar o conteúdo, por exemplo, às 08h00, hora local.

Quando você usa o tempo de atraso com uma janela de reinício, a duração do tempo de atraso deve ser menor que a duração da janela de reinício.

### **G** Tip

Use um atraso de tempo para ajudar a reduzir o armazenamento em buffer durante a troca da entrada quando estiver usando redundância de entrada com segmentos de saída curtos. Observe que o atraso poderá aumentar a latência na reprodução do conteúdo.

<span id="page-100-0"></span>Campos de configurações do empacotador

Os campos de configurações do Packager mantêm informações gerais sobre o endpoint.

- 1. Em Tipo de pacote, escolha Microsoft Smooth.
- 2. (Opcional) Em Segment duration (Duração do segmento), digite a duração (em segundos) de cada segmento. Insira um valor igual a ou múltiplo da duração do segmento de entrada. Se o valor que você inserir for diferente da duração do segmento de entrada, o AWS Elemental MediaPackage arredondará os segmentos para o próximo múltiplo da duração do segmento de entrada.
- 3. (Opcional) Em Duração da janela de manifesto, insira a duração total (em segundos) do manifesto.

#### <span id="page-101-0"></span>Campos de criptografia de pacote

Proteja seu conteúdo contra acesso não autorizado empregando criptografia de conteúdo e gerenciamento de direitos digitais (DRM). O AWS Elemental MediaPackage usa a [API do AWS](https://aws.amazon.com/media/tech/speke-basics-secure-packager-encoder-key-exchange-api/)  [Secure Packager and Encoder Key Exchange \(SPEKE\)](https://aws.amazon.com/media/tech/speke-basics-secure-packager-encoder-key-exchange-api/) para facilitar a criptografia e a descriptografia de conteúdo por um provedor de DRM. Usando o SPEKE, o provedor de DRM fornece chaves de criptografia para o MediaPackage por meio da API SPEKE. O provedor de DRM também fornece licenças para descriptografia aos reprodutores de mídia compatíveis. Para obter mais informações sobre como o SPEKE é usado com serviços e recursos executados na nuvem, consulte [Arquitetura](https://docs.aws.amazon.com/speke/latest/documentation/what-is-speke.html#services-architecture)  [da AWS baseada na nuvem](https://docs.aws.amazon.com/speke/latest/documentation/what-is-speke.html#services-architecture) no Guia de especificação da API Secure Packager and Encoder Key Exchange.

#### **a** Note

Para criptografar o conteúdo, você deve ter um provedor de soluções DRM e estar configurado para usar criptografia. Para obter mais informações, consulte [the section called](#page-162-0)  ["Criptografia de conteúdo e DRM".](#page-162-0)

Defina os valores de criptografia.

- 1. Para fornecer conteúdo sem proteção por direitos autorais, mantenha No encryption (Sem criptografia) selecionado.
- 2. Para fornecer conteúdo com proteção por direitos autorais, escolha Encrypt content (Criptografar conteúdo) e preencha os campos adicionais da seguinte maneira:
	- a. Em ID do recurso, insira um identificador para o conteúdo. O serviço envia isso para o servidor de chaves a fim de identificar o endpoint atual. O nível de exclusividade dessa informação dependerá do nível de refinamento que você deseja ter nos controles de acesso. O serviço não permite que você use o mesmo ID para dois processos de criptografia simultâneos. O ID de recurso também é conhecido como o ID de conteúdo.

O exemplo a seguir mostra um ID de recurso.

MovieNight20171126093045

b. Para System ID (ID do sistema), insira identificadores exclusivos para o protocolo de streaming e o sistema de DRM. Forneça até um ID do sistema. Se não souber seu ID, consulte seu provedor de solução de DRM.

c. Em URL, insira o URL do proxy do API Gateway que você configura para se comunicar com o servidor de chaves. O proxy do API Gateway deve residir na mesma Região da AWS do MediaPackage.

O exemplo a seguir mostra um URL.

https://1wm2dx1f33.execute-api.us-west-2.amazonaws.com/SpekeSample/copyProtection

d. Em ARN do perfil, insira o nome do recurso da Amazon (ARN) do perfil do IAM que fornece acesso ao envio de suas solicitações por meio do API Gateway. Obtenha isso do seu provedor de soluções de DRM.

O exemplo a seguir mostra um ARN do perfil.

arn:aws:iam::444455556666:role/SpekeAccess

e. ARN de certificado: (Opcional) insira um ARN de certificado RSA 2048 para usar com criptografia de chave de conteúdo. Use essa opção somente se seu fornecedor de chave DRM for compatível com criptografia de chave de conteúdo. Se você usar isso e seu fornecedor de chave não for compatível, o evento vai falhar.

Para inserir um ARN de certificado aqui, você deve já ter importado o certificado correspondente no AWS Certificate Manager. Em seguida, insira o ARN de certificado do ACM aqui.

Para obter informações sobre criptografia de chave, consulte [Preparação e gerenciamento de](#page-166-0) [certificados para uso com chaves de conteúdo](#page-166-0).

<span id="page-102-0"></span>Campos de configurações do controle de acesso

Defina os valores do controle de acesso.

1. Para habilitar esse endpoint a fornecer conteúdo para os dispositivos solicitantes, selecione Permitir originação. Não é comum desautorizar a origem em um endpoint.

Normalmente, o único motivo pelo qual você não permitirá que um endpoint forneça conteúdo é se ele estiver sendo usado apenas para coletar conteúdo VOD do streaming ao vivo. Para obter mais informações, consulte [Criar ativos live-to-VOD com o AWS Elemental MediaPackage](#page-148-0).

- 2. Escolha Permitir todos os clientes de entrada para fornecer conteúdo a todos os endereços e intervalos IP solicitantes ou escolha Restringir por endereço IP para limitar os endereços IP que esse endpoint atenderá. Se você restringir por endereço IP, em Lista de permissões de IP, insira os endereços IP e os intervalos para os quais esse endpoint fornecerá conteúdo. Um bloco CIDR por linha.
- 3. Para exigir que as solicitações de conteúdo para esse endpoint incluam um código de autorização válido, selecione Usar autorização de CDN.
- 4. (Opcional) Em ARN do perfil do Secrets, insira o ARN do perfil do IAM que permite ao MediaPackage acessar o AWS Secrets Manager. O ARN do perfil do Secrets deve estar neste formato: arn:aws:iam::*accountID*:role/*name*.
- 5. (Opcional) Para o ARN secreto do identificador da CDN, insira o ARN para o segredo do código de autorização no Secrets Manager que sua CDN usa para autorização de acesso ao endpoint. O identificador da CDN deve estar neste formato: arn:aws:secretsmanager:*region*:*accountID*:secret*guid*.

Para obter informações sobre como essa autorização funciona, consulte [Autorização de CDN no](#page-156-0)  [AWS Elemental MediaPackage.](#page-156-0)

<span id="page-103-0"></span>Campos de seleção de fluxo

Defina os fluxos a serem incluídos.

Os valores mínimo e máximo levam em conta apenas as taxas de bits de vídeo. Caso a taxa de bits do vídeo esteja abaixo da taxa mínima especificada, ela não será incluída na saída, independentemente da soma das taxas de bits de outras faixas. Da mesma maneira, caso a taxa de bits do vídeo esteja abaixo da taxa máxima especificada, ela é incluída na saída, independentemente da soma das taxas de bits de outras trilhas.

- 1. (Opcional) Em Ordem de fluxo, escolha a ordem na qual as taxas de bits de vídeo serão apresentadas ao reprodutor.
	- Original para classificar os streamings de saída na mesma ordem usada pela origem de entrada.
	- Taxa crescente de bits de vídeo para classificar os fluxos de saída começando com a menor taxa de bits e terminando com a maior.
	- Taxa decrescente de bits de vídeo para classificar os fluxos de saída começando com a maior taxa de bits e terminando com a menor.
- 2. (Opcional) Em Taxa mínima de bits de vídeo, insira a taxa mínima de bits (em bits por segundo) que as faixas de vídeo devem ter para que fiquem disponíveis para reprodução nesse endpoint.
- 3. (Opcional) Em Taxa máxima de bits de vídeo, insira a taxa máxima de bits (em bits por segundo) que as faixas de vídeo devem ter para que fiquem disponíveis para reprodução nesse endpoint.

## <span id="page-104-0"></span>Como criar um endpoint CMAF

Crie um endpoint que formate conteúdo para dispositivos compatíveis com MP4 fragmentado (fMP4) Apple HLS.

Para criar um endpoint CMAF (console)

- 1. Acesse o canal ao qual o endpoint será associado, conforme descrito em [Como visualizar](#page-75-0)  [detalhes do canal](#page-75-0).
- 2. Na página de detalhes do canal, em Endpoints de origem, escolha Gerenciar endpoints.
- 3. Preencha os campos conforme descrito nos seguintes tópicos:
	- [Campos de novo endpoint](#page-105-0)
	- [Campos de configurações do empacotador](#page-106-0)
	- [Campos de criptografia de pacote](#page-108-0)
	- [Campos de configurações do controle de acesso](#page-111-0)
	- [Campos de seleção de fluxo](#page-111-1)
- 4. Escolha Save (Salvar).

Se tiver habilitado a criação da distribuição do Amazon CloudFront no console do AWS Elemental MediaPackage e esse for seu primeiro endpoint no canal, o MediaPackage adicionará uma origem à distribuição. Você poderá visualizar o URL da CDN do CloudFront e informações sobre o endpoint na seção de endpoints da página de detalhes do canal.

O endpoint está ativo e poderá fornecer conteúdo assim que as solicitações forem enviadas para os endpoints do URL. O MediaPackage aumenta e diminui a escala dos recursos a fim de proporcionar a capacidade certa para o tráfego.

Ao criar um endpoint, você receberá um erro se exceder as cotas da conta. Um erro semelhante a Muitas solicitações. Tente novamente. Limite de recursos excedido significa que você excedeu as cotas de solicitação da API ou já atingiu o número máximo de endpoints permitidos nesse canal. Se achar que recebeu esse erro incorretamente, use o console do Service Quotas para

[solicitar aumentos de cotas](https://console.aws.amazon.com/servicequotas/home?region=us-east-1#!/services/mediapackage/quotas). Para obter mais informações sobre cotas no MediaPackage, consulte [Cotas no AWS Elemental MediaPackage.](#page-326-0)

#### <span id="page-105-0"></span>Campos de novo endpoint

Ao criar um endpoint, não insira informações confidenciais de identificação (p. ex., números de conta do cliente) em campos de formato livre, como o campo Nome. Isso inclui trabalhar com o AWS Elemental MediaPackage usando o console do MediaPackage, a API do MediaPackage, a AWS CLI ou os AWS SDKs. Todos os dados inseridos por você no MediaPackage poderão ser coletados para inclusão em logs de diagnóstico ou no Amazon CloudWatch Events.

- 1. Em ID, insira um nome que descreva o endpoint. O ID é o identificador principal do endpoint e deve ser exclusivo para a conta na Região da AWS.
- 2. (Opcional) Em Descrição, insira qualquer texto descritivo que ajude a identificar o endpoint.
- 3. Em Nome do manifesto, insira uma string curta que será acrescentada ao final do URL do endpoint. O nome do manifesto ajuda a criar um caminho exclusivo para esse endpoint.
- 4. (Opcional) Para criar uma janela do fluxo ao vivo que está disponível para visualização sob demanda, insira o tamanho da janela (em segundos) em Janela de reinício. Os espectadores podem reiniciar ou recuperar o conteúdo que esteja dentro da janela. Para obter mais informações sobre a implementação do reinício e da TV em atraso, consulte [Referência de visualização com](#page-210-0)  [diferença de hora no AWS Elemental MediaPackage](#page-210-0).
- 5. (Opcional) Para atrasar quando o conteúdo estará disponível para reprodutores, insira a duração (em segundos) em Tempo de atraso. O tempo mínimo é de 5 segundos. O tempo máximo é 86.400 segundos (24 horas).

Use o tempo de atraso para redefinir o ponto ao vivo e disponibilizar conteúdo em um momento igual a "agora" menos o atraso especificado. Com um tempo de atraso de 60 segundos, o conteúdo que o MediaPackage recebe às 12h20 só ficará disponível após as 12h21. As solicitações de reprodução em 12:20 serão atendidas com conteúdo de 12:19. Da mesma forma, se estiver fornecendo conteúdo em fusos horários diferentes, você poderá definir um atraso de tempo igual à diferença de fuso horário para disponibilizar o conteúdo, por exemplo, às 08h00, hora local.

Quando você usa o tempo de atraso com uma janela de reinício, a duração do tempo de atraso deve ser menor que a duração da janela de reinício.

## **G** Tip

Use um atraso de tempo para ajudar a reduzir o armazenamento em buffer durante a troca da entrada quando estiver usando redundância de entrada com segmentos de saída curtos. Observe que o atraso poderá aumentar a latência na reprodução do conteúdo.

#### <span id="page-106-0"></span>Campos de configurações do empacotador

Os campos de configurações do Packager mantêm informações gerais sobre o endpoint.

- 1. Em Tipo de empacotamento, escolha Common Media Application Format (CMAF).
- 2. Em ID do manifesto HLS, insira um ID que será o identificador principal do manifesto. O ID deve ser exclusivo para esse endpoint. Você não poderá alterar esse ID após sua criação.
- 3. (Opcional) Em Prefixo de segmento, insira um nome personalizado para os segmentos no manifesto secundário HLS. O prefixo de segmento é adicionado ao nome do segmento para criar um identificador exclusivo para cada segmento.

#### Example

Caso o prefixo de segmento seja movie, o segmento do manifesto filho será movie\_1\_2.ts.

- 4. (Opcional) Em Segment duration (Duração do segmento), digite a duração (em segundos) de cada segmento. Insira um valor igual a ou múltiplo da duração do segmento de entrada. Se o valor que você inserir for diferente da duração do segmento de entrada, o AWS Elemental MediaPackage arredondará os segmentos para o próximo múltiplo da duração do segmento de entrada.
- 5. (Opcional) Em Duração da janela de lista de reprodução ao vivo, insira a duração total (em segundos) do manifesto principal.
- 6. Em Nome do manifesto, insira uma string que será acrescentada ao final do URL do endpoint. O nome do manifesto ajuda a criar um caminho exclusivo para esse manifesto nesse endpoint. O nome do manifesto HLS substitui o nome do manifesto que você forneceu no campo New Endpoint Manifest name (Novo nome do manifesto do endpoint) (caso aplicável).
- 7. (Opcional) Para incluir um fluxo adicional somente I-frame nas outras faixas no manifesto, selecione Incluir fluxo somente IFrame. O MediaPackage vai gerar um fluxo somente I-frame com base na primeira versão no manifesto. O serviço insere tags EXT-I-FRAMES-ONLY no manifesto de saída, e então compila e inclui uma lista de reprodução somente I-frames no fluxo. Essa playlist habilita a funcionalidade do player, como avanço e retrocesso rápidos.

8. (Opcional) Em Intervalo de data/hora do programa, insira o intervalo (em segundos) no qual o MediaPackage deverá inserir as tags EXT-X-PROGRAM-DATE-TIME no manifesto.

A tag EXT-X-PROGRAM-DATE-TIME contém a hora do segmento. Quando as informações de Program date time (PDT – Data e hora do programa) estiverem disponíveis no conteúdo de origem, o MediaPackage usará essas mesmas informações no conteúdo de saída. Caso contrário, o MediaPackage usará o Tempo Universal Coordenado (UTC) para a PDT.

As informações da PDT ajudam os players downstream a sincronizar o streaming com o relógio habilitando funcionalidades, como busca do espectador na linha do tempo de reprodução e exibição do tempo no player.

- 9. (Opcional) Em Tipo de lista de reprodução, escolha Nenhum, Evento ou VOD. Quando especificado como um evento ou VOD, uma entrada EXT-X-PLAYLIST-TYPE correspondente será incluída na lista de reprodução de mídia. Indica se a lista de reprodução é de conteúdo ao vivo para VOD.
- 10.(Opcional) Use os campos a seguir para determinar como o MediaPackage processa mensagens SCTE-35 do fluxo de entrada. Para obter mais informações, consulte [Opções de mensagem](#page-204-0)  [SCTE-35 no AWS Elemental MediaPackage](#page-204-0).
	- a. (Opcional) Em Marcadores de anúncios, escolha como os marcadores de anúncios serão incluídos no conteúdo empacotado.

Escolha uma das seguintes opções:

- Nenhum: omita todos os marcadores de anúncios SCTE-35 da saída.
- Passagem: copie os marcadores de anúncios SCTE-35 diretamente do fluxo de entrada do HLS de entrada para a saída.
- SCTE-35 aprimorado: gere marcadores de anúncios e tags de blecaute na saída com base nas mensagens de entrada SCTE-35 do fluxo de entrada.
- Intervalo de datas: emita tags EXT-X-DATERANGE em manifestos HLS e CMAF para sinalizar anúncios e transições de programas.
- b. (Opcional) Para Acionadores de anúncios, escolha os tipos de mensagem SCTE-35 que deseja que sejam tratados como marcadores de anúncios na saída. Se você não fizer uma seleção aqui, o MediaPackage vai inserir marcadores de anúncios no manifesto de saída com base nestes tipos de mensagem:
	- Inserção por emenda
	- Anúncio de provedor
- Anúncio de distribuidor
- Oportunidade de posicionamento do provedor
- Oportunidade de posicionamento do distribuidor
- c. (Opcional) Para Anúncios com restrições de entrega, escolha qual ação de inserção de anúncios o MediaPackage executará com base nos sinalizadores de restrição de entrega nos descritores de segmentação das mensagens SCTE-35.
	- Nenhum: o MediaPackage não vai inserir nenhum marcador de anúncio no manifesto de saída.
	- Restrito: o MediaPackage vai inserir marcadores de anúncios quando houver restrições de entrega nos tipos de mensagem SCTE-35 que você indicou em Personalizar acionadores de anúncios.
	- Irrestrito: o MediaPackage vai inserir marcadores de anúncios quando não houver restrições de entrega nos tipos de mensagem SCTE-35 que você indicou em Personalizar acionadores de anúncios.
	- Ambos: o MediaPackage vai inserir marcadores de anúncios se houver ou não restrições de entrega nos tipos de mensagem SCTE-35 que você indicou em Personalizar acionadores de anúncios.

#### Campos de criptografia de pacote

Proteja seu conteúdo contra acesso não autorizado empregando criptografia de conteúdo e gerenciamento de direitos digitais (DRM). O AWS Elemental MediaPackage usa a [API do AWS](https://aws.amazon.com/media/tech/speke-basics-secure-packager-encoder-key-exchange-api/)  [Secure Packager and Encoder Key Exchange \(SPEKE\)](https://aws.amazon.com/media/tech/speke-basics-secure-packager-encoder-key-exchange-api/) para facilitar a criptografia e a descriptografia de conteúdo por um provedor de DRM. Usando o SPEKE, o provedor de DRM fornece chaves de criptografia para o MediaPackage por meio da API SPEKE. O provedor de DRM também fornece licenças para descriptografia aos reprodutores de mídia compatíveis. Para obter mais informações sobre como o SPEKE é usado com serviços e recursos executados na nuvem, consulte [Arquitetura](https://docs.aws.amazon.com/speke/latest/documentation/what-is-speke.html#services-architecture)  [da AWS baseada na nuvem](https://docs.aws.amazon.com/speke/latest/documentation/what-is-speke.html#services-architecture) no Guia de especificação da API Secure Packager and Encoder Key Exchange.

#### **A** Important

Para criptografar o conteúdo, você deve ter um provedor de DRM e usar uma versão do AWS SPEKE. Para obter mais informações sobre como usar criptografia com o MediaPackage, consulte [Criptografia de conteúdo e DRM no AWS Elemental MediaPackage.](https://docs.aws.amazon.com/mediapackage/latest/ug/using-encryption.html) Defina os valores de criptografia.

- 1. Para fornecer conteúdo sem proteção por direitos autorais, mantenha No encryption (Sem criptografia) selecionado.
- 2. Para fornecer conteúdo com proteção por direitos autorais, escolha Encrypt content (Criptografar conteúdo) e preencha os campos adicionais da seguinte maneira:
	- a. Em ID do recurso, insira um identificador para o conteúdo. O serviço envia isso para o servidor de chaves a fim de identificar o endpoint atual. O nível de exclusividade dessa informação dependerá do nível de refinamento que você deseja ter nos controles de acesso. O serviço não permite que você use o mesmo ID para dois processos de criptografia simultâneos. O ID de recurso também é conhecido como o ID de conteúdo.

O exemplo a seguir mostra um ID de recurso.

MovieNight20171126093045

- b. Em ID do sistema, insira um identificador exclusivo para o protocolo de streaming e o sistema de DRM. Forneça até três IDs. Se você fornecer mais de um ID do sistema, insira um por linha e escolha Adicionar. Se não souber seus IDs, consulte seu provedor de sistema.
- c. Em URL, insira o URL do proxy do API Gateway que você configura para se comunicar com o servidor de chaves. O proxy do API Gateway deve residir na mesma Região da AWS do MediaPackage.

O exemplo a seguir mostra um URL.

https://1wm2dx1f33.execute-api.us-west-2.amazonaws.com/SpekeSample/copyProtection

d. Em ARN do perfil, insira o nome do recurso da Amazon (ARN) do perfil do IAM que fornece acesso ao envio de suas solicitações por meio do API Gateway. Obtenha isso do seu provedor de soluções de DRM.

O exemplo a seguir mostra um ARN do perfil.

arn:aws:iam::444455556666:role/SpekeAccess

e. (Opcional) Para a Versão SPEKE, selecione a versão SPEKE que deseja usar para criptografia. O SPEKE versão 1.0 é a versão legada que usa o CPIX versão 2.0 e oferece suporte à criptografia de chave única. O SPEKE versão 2.0 usa CPIX versão 2.3 e suporta criptografia de

várias chaves. Para obter mais informações sobre como usar o SPEKE com o MediaPackage, consulte [Criptografia de conteúdo e DRM no MediaPackage](https://docs.aws.amazon.com/mediapackage/latest/ug/using-encryption.html).

Se você selecionar SPEKE versão 2.0, escolha também uma Predefinição de criptografia de vídeo e uma Predefinição de criptografia de áudio. As predefinições de vídeo e de áudio determinam quais chaves de conteúdo o MediaPackage usará para criptografar as faixas de áudio e vídeo em sua transmissão. Para obter mais informações sobre essas predefinições, consulte [Predefinições do SPEKE versão 2.0.](#page-168-0)

Ao usar o SPEKE versão 2.0, o MediaPackage desabilitará o rodízio de chaves.

f. ARN de certificado: (Opcional) insira um ARN de certificado RSA 2048 para usar com criptografia de chave de conteúdo. Use essa opção somente se seu fornecedor de chave DRM for compatível com criptografia de chave de conteúdo. Se você usar isso e seu fornecedor de chave não for compatível, o evento vai falhar.

Para inserir um ARN de certificado aqui, você deve já ter importado o certificado correspondente no AWS Certificate Manager. Em seguida, insira o ARN de certificado do ACM aqui.

Para obter informações sobre criptografia de chave de conteúdo, consulte [Preparação e](#page-166-0) [gerenciamento de certificados para uso com chaves de conteúdo](#page-166-0).

- g. Em Método de criptografia, escolha Sample-AES para CMAF Apple HLS FairPlay ou escolha AES-CTR para Microsoft PlayReady e Google Widevine.
- h. (Opcional) Em Vetor de inicialização constante, insira um valor hexadecimal de 128 bits e 16 bytes representado por uma string de 32 caracteres e que será usado com a chave para criptografar conteúdo.
- i. (Opcional) Em Intervalo de rodízio das chaves, insira a frequência, em segundos, das principais alterações para fluxos de trabalho ao vivo, nos quais o conteúdo é transmitido em tempo real. O serviço recupera as chaves de conteúdo antes que o conteúdo ao vivo comece a ser transmitido e, em seguida, as recupera conforme necessário durante a vida útil do fluxo de trabalho. Por padrão, o rodízio de chaves é definido para 60 segundos, o que equivale a configurá-lo como60. Para desabilitar o rodízio de chaves, defina esse intervalo como 0 (zero).

O exemplo de configuração a seguir faz com que o serviço promova o rodízio das chaves a cada 30 minutos.

1800

Para obter informações sobre mudança de chaves, consulte [Noções básicas sobre o](#page-166-0) [comportamento do rodízio de chaves](#page-166-0).

Campos de configurações do controle de acesso

Defina os valores do controle de acesso.

1. Para habilitar esse endpoint a fornecer conteúdo para os dispositivos solicitantes, selecione Permitir originação. Não é comum desautorizar a originação em um endpoint.

Normalmente, o único motivo pelo qual você não permitirá que um endpoint forneça conteúdo é se ele estiver sendo usado apenas para coletar conteúdo VOD do streaming ao vivo. Para obter mais informações, consulte [Criar ativos live-to-VOD com o AWS Elemental MediaPackage](#page-148-0).

- 2. Escolha Permitir todos os clientes de entrada para fornecer conteúdo a todos os endereços e intervalos IP solicitantes ou escolha Restringir por endereço IP para limitar os endereços IP que esse endpoint atenderá. Se você restringir por endereço IP, em Lista de permissões de IP, insira os endereços IP e os intervalos para os quais esse endpoint fornecerá conteúdo. Um bloco CIDR por linha.
- 3. Para exigir que as solicitações de conteúdo para esse endpoint incluam um código de autorização válido, selecione Usar autorização de CDN.
- 4. (Opcional) Em ARN do perfil do Secrets, insira o ARN do perfil do IAM que permite ao MediaPackage acessar o AWS Secrets Manager. O ARN do perfil do Secrets deve estar neste formato: arn:aws:iam::*accountID*:role/*name*.
- 5. (Opcional) Para o ARN secreto do identificador da CDN, insira o ARN para o segredo do código de autorização no Secrets Manager que sua CDN usa para autorização de acesso ao endpoint. O identificador da CDN deve estar neste formato: arn:aws:secretsmanager:*region*:*accountID*:secret:*guid*.

Para obter informações sobre como essa autorização funciona, consulte [Autorização de CDN no](#page-156-0)  [AWS Elemental MediaPackage.](#page-156-0)

Campos de seleção de fluxo

Defina os fluxos a serem incluídos.

Os valores mínimo e máximo levam em conta apenas as taxas de bits de vídeo. Caso a taxa de bits do vídeo esteja abaixo da taxa mínima especificada, ela não será incluída na saída,

independentemente da soma das taxas de bits de outras faixas. Da mesma maneira, caso a taxa de bits do vídeo esteja abaixo da taxa máxima especificada, ela é incluída na saída, independentemente da soma das taxas de bits de outras trilhas.

- 1. (Opcional) Em Ordem de fluxo, escolha a ordem na qual as taxas de bits de vídeo serão apresentadas ao reprodutor.
	- Original para classificar os streamings de saída na mesma ordem usada pela origem de entrada.
	- Taxa crescente de bits de vídeo para classificar os fluxos de saída começando com a menor taxa de bits e terminando com a maior.
	- Taxa decrescente de bits de vídeo para classificar os fluxos de saída começando com a maior taxa de bits e terminando com a menor.
- 2. (Opcional) Em Taxa mínima de bits de vídeo, insira a taxa mínima de bits (em bits por segundo) que as faixas de vídeo devem ter para que fiquem disponíveis para reprodução nesse endpoint.
- 3. (Opcional) Em Taxa máxima de bits de vídeo, insira a taxa máxima de bits (em bits por segundo) que as faixas de vídeo devem ter para que fiquem disponíveis para reprodução nesse endpoint.

## Visualizar todos os endpoints associados a um canal

Veja todos os endpoints associados a um canal específico para garantir que o conteúdo esteja disponível em todos os formatos de streaming necessários.

Você pode usar o console do AWS Elemental MediaPackage, a AWS CLI ou a API do MediaPackage para visualizar os endpoints associados a um canal. Para obter informações sobre como visualizar endpoints usando a AWS CLI ou a API do MediaPackage, consulte a [Referência de API do AWS](https://docs.aws.amazon.com/mediapackage/latest/apireference/) [Elemental MediaPackage](https://docs.aws.amazon.com/mediapackage/latest/apireference/).

Para ver endpoints de um canal (console)

1. Acesse o canal ao qual o endpoint está associado, conforme descrito em [Como visualizar](#page-75-0) [detalhes do canal](#page-75-0).

O MediaPackage exibe todos os endpoints existentes como uma tabela ou como cartões individuais.

2. (Opcional) Escolha Preferências para ajustar as preferências de visualização (como tamanho da página e propriedades exibidas).

## Visualização de um único endpoint

Veja os detalhes sobre um endpoint específico para obter o URL de reprodução e visualizar as configurações de empacotamento que ele está usando.

Você pode usar o console do AWS Elemental MediaPackage, a AWS CLI ou a API do MediaPackage para visualizar os detalhes de um endpoint. Para obter informações sobre como visualizar detalhes de um endpoint usando a AWS CLI ou a API do MediaPackage, consulte a [Referência de API do](https://docs.aws.amazon.com/mediapackage/latest/apireference/) [AWS Elemental MediaPackage.](https://docs.aws.amazon.com/mediapackage/latest/apireference/)

Para visualizar os detalhes de um único endpoint (console)

- 1. Acesse o canal ao qual o endpoint está associado, conforme descrito em [Como visualizar](#page-75-0) [detalhes do canal](#page-75-0).
- 2. Na página de detalhes do canal, escolha o ID do endpoint em Endpoints de origem para visualizar detalhes como informações do pacote e visualização da reprodução. Para solicitações de dispositivo downstream, você deverá fornecer o URL do endpoint do campo URL do endpoint ou o URL da CDN do CloudFront.

## Como editar um endpoint

Edite as preferências de empacotamento em um endpoint para otimizar a experiência de visualização. Você não poderá alterar o tipo de empacotador depois de salvar um endpoint. Para fornecer conteúdo com um empacotador diferente, crie um endpoint diferente.

Se você tiver editado o canal para habilitar a criação de distribuição do Amazon CloudFront no console do AWS Elemental MediaPackage, também poderá editar o endpoint para adicionar uma origem à distribuição (se não tiver adicionado uma por meios alternativos). Quando você salva o endpoint editado, o MediaPackage trabalha automaticamente com o CloudFront para criar a origem.

Você pode usar o console do AWS Elemental MediaPackage, a AWS CLI ou a API do MediaPackage para alterar as configurações de um endpoint. Para obter informações sobre como editar um endpoint usando a AWS CLI ou a API do MediaPackage, consulte a [Referência de API do AWS](https://docs.aws.amazon.com/mediapackage/latest/apireference/) [Elemental MediaPackage](https://docs.aws.amazon.com/mediapackage/latest/apireference/).

Ao editar um endpoint, não insira informações confidenciais de identificação (p. ex., números de conta do cliente) em campos de formato livre, como o campo Nome. Isso inclui trabalhar com o MediaPackage usando o console, a API do MediaPackage, a AWS CLI ou os AWS SDKs. Todos os dados inseridos por você no MediaPackage poderão ser coletados para inclusão em logs de diagnóstico ou no Amazon CloudWatch Events.

Para editar um endpoint (console)

- 1. Acesse o canal ao qual o endpoint está associado, conforme descrito em [Como visualizar](#page-75-0) [detalhes do canal](#page-75-0).
- 2. Na página de detalhes do canal, em Endpoints de origem, escolha o ID do endpoint e então Gerenciar endpoints.
- 3. Edite as opções de endpoint que você deseja alterar.

Para obter informações sobre atributos do endpoint, consulte [Criar um endpoint](#page-79-0).

4. Escolha Save (Salvar).

## Excluir um endpoint

Os endpoints poderão fornecer conteúdo até que sejam excluídos. Exclua o endpoint caso ele deixe de responder a solicitações de reprodução. Você deve excluir todos os endpoints de um canal para poder excluí-lo.

## **A** Warning

Se você excluir um endpoint, o URL de reprodução deixará de funcionar.

Você pode usar o console do AWS Elemental MediaPackage, a AWS CLI ou a API do MediaPackage para excluir um endpoint. Para obter informações sobre como excluir um endpoint usando a AWS CLI ou a API do MediaPackage, consulte a [Referência de API do AWS Elemental MediaPackage.](https://docs.aws.amazon.com/mediapackage/latest/apireference/)

Para excluir um endpoint (console)

- 1. Acesse o canal ao qual o endpoint está associado, conforme descrito em [Como visualizar](#page-75-0) [detalhes do canal](#page-75-0).
- 2. Na página de detalhes do canal, em Endpoints de origem, selecione o endpoint de origem que deseja excluir.
- 3. Selecione Excluir.
- 4. Na caixa de diálogo de confirmação Excluir endpoints, escolha Excluir.

## Como pré-visualizar um endpoint

Visualize a reprodução de um endpoint para garantir que o AWS Elemental MediaPackage esteja recebendo o streaming de conteúdo e possa empacotá-lo. A pré-visualização é útil para evitar falhas na reprodução depois que o endpoint for publicado e para solucionar problemas posteriormente, se houver algum problema de reprodução.

Você pode usar o console do MediaPackage para pré-visualizar a reprodução do endpoint.

Para visualizar a reprodução de um endpoint (console)

- 1. Acesse o canal ao qual o endpoint está associado, conforme descrito em [Como visualizar](#page-75-0) [detalhes do canal](#page-75-0).
- 2. Na página de detalhes do canal, em Endpoints de origem, selecione o endpoint de origem que deseja pré-visualizar.
- 3. Para visualizar a reprodução, faça o seguinte:
	- Escolha Reproduzir para reproduzir o conteúdo com o reprodutor incorporado.
	- Escolha QR code (Código QR) para ver e escanear o código QR para reprodução em um dispositivo compatível.

# Como entregar conteúdo de VOD do AWS Elemental MediaPackage

O AWS Elemental MediaPackage usa os seguintes recursos para conteúdo de vídeo sob demanda (VOD):

- Os Grupos de empacotamento armazenam uma ou mais configurações de empacotamento. O grupo permite que você aplique várias configurações de saída a um ativo ao mesmo tempo. Você pode associar um grupo a vários ativos, para que elas têm as mesmas configurações para suas saídas.
- As Configurações de empacotamento informam ao MediaPackage como empacotar a saída de um ativo. Na configuração, você define a criptografia, a taxa de bits e as configurações de empacotamento.
- Os Ativos consomem conteúdo de origem e aplicam configurações de empacotamento dinamicamente em resposta a solicitações de reprodução.

Para as entradas VOD e codecs compatíveis, consulte [Codecs e tipos de entrada compatíveis com](#page-16-0) [VOD.](#page-16-0)

As seções a seguir descrevem como usar esses recursos para gerenciar conteúdo de VOD no MediaPackage.

## Tópicos

- [Como trabalhar com grupos de empacotamento no AWS Elemental MediaPackage](#page-116-0)
- [Como trabalhar com configurações de empacotamento no AWS Elemental MediaPackage](#page-120-0)
- [Como trabalhar com ativos no AWS Elemental MediaPackage](#page-142-0)

## <span id="page-116-0"></span>Como trabalhar com grupos de empacotamento no AWS Elemental MediaPackage

Um grupo de empacotamento contém uma ou mais configurações de empacotamento. Quando um grupo de embalagem está associado a um ativo, as configurações de empacotamento definem as saídas que estão disponíveis a partir do ativo. Você pode associar vários ativos a um grupo de empacotamento.. Isso permite que você aplique as mesmas configurações a vários ativos.

#### Tópicos

- [Como criar um grupo de empacotamento](#page-117-0)
- [Como visualizar detalhes do grupo de empacotamento](#page-118-0)
- [Como editar um grupo de empacotamento](#page-119-0)
- [Como excluir um grupo de empacotamento](#page-119-1)
- [Como adicionar uma configuração de empacotamento a um grupo de empacotamento](#page-120-1)

## <span id="page-117-0"></span>Como criar um grupo de empacotamento

Crie um grupo de empacotamento para armazenar todas as configurações de empacotamento para um ativo. O grupo de empacotamento, por exemplo, informa ao AWS Elemental MediaPackage que um ativo está disponível para saída em dispositivos compatíveis com Apple HLS e DASH-ISO.

Ao criar um grupo de empacotamento, você tem a opção de habilitar a autorização da CDN. Para obter mais informações sobre a autorização da CDN, consulte [Autorização de CDN no AWS](#page-156-0)  [Elemental MediaPackage](#page-156-0).

Para criar um grupo de empacotamento, você pode usar o console do MediaPackage, a AWS CLI ou a API do MediaPackage. Para obter informações sobre como criar um grupo de empacotamento com a AWS CLI ou a API do MediaPackage, consulte [Packaging\\_groups](https://docs.aws.amazon.com/mediapackage-vod/latest/apireference/packaging_groups.html) na Referência de API de VOD do AWS Elemental MediaPackage.

Ao criar um grupo de empacotamento, não coloque informações confidenciais de identificação, como números de contas de clientes, em campos de formato livre, como o campo ID. Isso será aplicável quando você estiver usando o console do MediaPackage, a API do MediaPackage, a AWS CLI ou os AWS SDKs. Todos os dados inseridos por você no MediaPackage poderão ser coletados para inclusão em logs de diagnóstico ou no Amazon CloudWatch Events.

Para criar um grupo de empacotamento (console)

- 1. Abra o console do MediaPackage em <https://console.aws.amazon.com/mediapackage/>.
- 2. No painel de navegação, em Video on demand (Vídeo sob demanda), escolha Packaging groups (Grupos de empacotamento).
- 3. Na página Grupos de empacotamento, escolha Criar grupo.
- 4. Na caixa de diálogo Creating packaging group (Criar grupo de empacotamento), faça o seguinte:
- 1. Em ID, insira um nome que descreva o grupo de empacotamento. O ID é o identificador principal do grupo e deve ser exclusivo em sua conta nesta Região da AWS.
- 2. Escolha Create (Criar).

O MediaPackage exibe a página de detalhes do novo grupo de empacotamento.

Se você exceder as cotas de sua conta ao criar um grupo de empacotamento, receberá um erro. Se você receber um erro semelhante a Muitas solicitações. Tente novamente. Limite de recursos excedido, você excedeu as cotas de solicitações da API ou já atingiu o número máximo de grupos de empacotamento permitidos em sua conta. Se esse for o primeiro grupo ou se você achar que recebeu esse erro por engano, use o console do Service Quotas para [solicitar aumentos de cotas](https://console.aws.amazon.com/servicequotas/home?region=us-east-1#!/services/mediapackage/quotas). Para obter mais informações sobre cotas no MediaPackage, consulte [Cotas no AWS Elemental](#page-326-0)  [MediaPackage](#page-326-0).

## <span id="page-118-0"></span>Como visualizar detalhes do grupo de empacotamento

Você pode visualizar todos os grupos de empacotamento que são configurados no AWS Elemental MediaPackage ou os detalhes de um grupo de empacotamento específico, incluindo configurações de empacotamento que estão associados a ele.

Para visualizar detalhes do grupo de empacotamento, você pode usar o console do AWS Elemental MediaPackage, a AWS CLI ou a API do MediaPackage. Para obter informações sobre como visualizar um grupo de empacotamento com a AWS CLI ou a API do MediaPackage, consulte [Packaging\\_groups id](https://docs.aws.amazon.com/mediapackage-vod/latest/apireference/packaging_groups-id.html) na Referência de API de VOD do AWS Elemental MediaPackage.

Para visualizar grupos de empacotamento (console)

- 1. Abra o console do MediaPackage em <https://console.aws.amazon.com/mediapackage/>.
- 2. No painel de navegação, em Video on demand (Vídeo sob demanda), escolha Packaging groups (Grupos de empacotamento).

Todos os grupos são exibidos no console.

3. Para visualizar mais informações sobre um determinado grupo de empacotamento, escolha o nome do grupo.

O MediaPackage exibe informações resumidas, como os ativos associados a esse grupo de empacotamento.

## <span id="page-119-0"></span>Como editar um grupo de empacotamento

Edite o grupo de empacotamento para definir as configurações de controle de acesso.

#### **a** Note

Não é possível editar o ID do grupo de empacotadores depois que o grupo é criado. Se quiser alterar o ID do grupo de empacotamento, será necessário criar outro grupo.

É possível usar o console do AWS Elemental MediaPackage, a AWS CLI ou a API do MediaPackage para editar as configurações de controle de acesso de um grupo de empacotamento. Para obter informações sobre como editar um grupo de empacotamento usando a AWS CLI ou a API do MediaPackage, consulte a [Referência de API de VOD do MediaPackage.](https://docs.aws.amazon.com/mediapackage-vod/latest/apireference/packaging_groups)

## <span id="page-119-1"></span>Como excluir um grupo de empacotamento

Para fazer com que o AWS Elemental MediaPackage pare de entregar mais conteúdo de um ativo, exclua o grupo de empacotamento. Para poder excluir o grupo de empacotamento, você deve excluir as configurações do grupo de empacotamento e todos os ativos que usam o grupo.

- Para excluir uma configuração de empacotamento, consulte [Como excluir uma configuração de](#page-141-0)  [empacotamento](#page-141-0).
- Para excluir um ativo, consulte [Como excluir um ativo](#page-147-0).

Para excluir um grupo de empacotamento, você pode usar o console do MediaPackage, a AWS CLI ou a API do MediaPackage. Para obter informações sobre como excluir um grupo de empacotamento com a AWS CLI ou a API do MediaPackage, consulte [Packaging\\_groups id](https://docs.aws.amazon.com/mediapackage-vod/latest/apireference/packaging_groups-id.html) na Referência de API de VOD do AWS Elemental MediaPackage.

Para excluir um grupo de empacotamento (console)

- 1. Abra o console do MediaPackage em <https://console.aws.amazon.com/mediapackage/>.
- 2. No painel de navegação, em Video on demand (Vídeo sob demanda), escolha Packaging groups (Grupos de empacotamento).
- 3. Na página Grupos de empacotamento, escolha o grupo de empacotamento que você quer excluir.
- 4. Escolha Delete (Excluir).
- 5. Na caixa de diálogo Excluir grupo de empacotamento, escolha Excluir para concluir a exclusão do grupo de empacotamento.

## <span id="page-120-1"></span>Como adicionar uma configuração de empacotamento a um grupo de empacotamento

Para definir como o AWS Elemental MediaPackage formata as saídas de um ativo, adicione uma configuração de empacotamento a um grupo de empacotamento.

Para adicionar uma configuração de empacotamento a um grupo de empacotamento, você pode usar o console do MediaPackage, a AWS CLI ou a API do MediaPackage. Para obter mais informações sobre como adicionar uma configuração de empacotamento com a AWS CLI ou a API do MediaPackage, consulte [Packaging\\_configurations](https://docs.aws.amazon.com/mediapackage-vod/latest/apireference/packaging_configurations.html) na Referência de API de VOD do AWS Elemental MediaPackage.

Para obter instruções sobre como adicionar configurações de empacotamento a um grupo de empacotamento no console do MediaPackage, consulte [Criar uma configuração de empacotamento](#page-121-0).

## <span id="page-120-0"></span>Como trabalhar com configurações de empacotamento no AWS Elemental MediaPackage

Uma configuração de empacotamento define um único ponto de entrega para um ativo. A configuração contém todas as informações necessárias AWS Elemental MediaPackage para a integração com um player ou rede de distribuição de conteúdo (CDN), como a Amazon CloudFront. Defina a configuração para produzir conteúdo em um dos formatos de fluxo disponíveis:

- Apple HLS empacota conteúdo para HTTP Live Streaming (HLS) da Apple
- Microsoft Smooth empacota conteúdo para players Microsoft Smooth Streaming
- Common Media Application Format (CMAF) empacota conteúdo para dispositivos compatíveis com Apple HLS fragmented MP4 (fMP4)
- DASH-ISO empacota conteúdo para o protocolo de streaming DASH-ISO ABR

A configuração de empacotamento também mantém informações sobre digital rights management (DRM – gerenciamento de direitos digitais) e integração de criptografia, ordem de apresentação da taxa de bits do streaming e muito mais.

## Tópicos

- [Criar uma configuração de empacotamento](#page-121-0)
- [Visualizar detalhes da configuração de empacotamento](#page-140-0)
- [Como editar uma configuração de empacotamento](#page-141-1)
- [Como excluir uma configuração de empacotamento](#page-141-0)

## <span id="page-121-0"></span>Criar uma configuração de empacotamento

Crie uma configuração de empacotamento para definir como o AWS Elemental MediaPackage prepara conteúdo para a entrega de um ativo.

Para criar uma configuração de empacotamento, você pode usar o MediaPackage consoleAWS CLI, o ou a MediaPackage API. Para obter informações sobre como criar uma configuração de empacotamento com a MediaPackage API AWS CLI or, consulte [Packaging\\_configurations](https://docs.aws.amazon.com/mediapackage-vod/latest/apireference/packaging_configurations.html) na Referência da API VOD. AWS Elemental MediaPackage

Ao criar uma configuração de empacotamento, não coloque informações confidenciais de identificação, como números de contas de clientes, em campos de formato livre, como o campo ID. Isso se aplica quando você usa o MediaPackage console, a MediaPackage API ou AWS os SDKs. AWS CLI Todos os dados que você inserir MediaPackage podem ser coletados para inclusão nos registros de diagnóstico ou nos CloudWatch Eventos da Amazon.

## Tópicos

- [Criar uma configuração de empacotamento HLS](#page-121-1)
- [Criar um configuração de empacotamento de DASH](#page-126-0)
- [Como criar uma configuração de empacotamento do Microsoft Smooth](#page-132-0)
- [Criar um configuração de empacotamento de CMAF](#page-135-0)

## <span id="page-121-1"></span>Criar uma configuração de empacotamento HLS

Crie uma configuração de empacotamento que formata conteúdo para dispositivos compatíveis com o Apple HLS.

Para criar uma configuração de empacotamento para Apple HLS (console)

1. Abra o MediaPackage console em [https://console.aws.amazon.com/mediapackage/.](https://console.aws.amazon.com/mediapackage/)

- 2. No painel de navegação, em Video on demand (Vídeo sob demanda), escolha Packaging groups (Grupos de empacotamento).
- 3. Na página Packaging groups (Grupos de empacotamento), escolha o grupo que conterá a configuração que você está criando.
- 4. Na página de detalhes do grupo de empacotamento, na seção Configurações de empacotamento, escolha Gerenciar configurações.
- 5. Na página Gerenciar configurações de empacotamento, em Configurações de empacotamento, escolha Adicionar e selecione Nova configuração.
- 6. Preencha os campos conforme descrito nos seguintes tópicos:
	- [Campos de configurações gerais](#page-122-0)
	- [Campos de configuração de manifesto](#page-123-0)
	- [Campos de seleção de fluxo](#page-124-0)
	- [Campos de criptografia](#page-124-1)
- 7. Escolha Salvar.

Se você exceder as cotas de sua conta ao criar uma configuração de empacotamento, receberá um erro. Se você receber um erro semelhante a Muitas solicitações. Tente novamente. Limite de recursos excedido, você excedeu as cotas de solicitações da API ou já atingiu o número máximo de grupos de empacotamento permitidos em sua conta. Se esse for o primeiro grupo ou se você achar que recebeu esse erro por engano, use o console do Service Quotas para [solicitar aumentos](https://console.aws.amazon.com/servicequotas/home?region=us-east-1#!/services/mediapackage/quotas) [de cotas](https://console.aws.amazon.com/servicequotas/home?region=us-east-1#!/services/mediapackage/quotas). Para obter mais informações sobre cotas em MediaPackage, consulte[Cotas no AWS](#page-326-0) [Elemental MediaPackage](#page-326-0).

<span id="page-122-0"></span>Campos de configurações gerais

Forneça configurações gerais que se aplicam a toda a configuração de empacotamento.

- 1. Em ID, insira um nome que descreve a configuração. O ID é o identificador principal da configuração e deve ser exclusivo em sua conta na Região da AWS.
- 2. Em Package type (Tipo de pacote), escolha Apple HLS.
- 3. (Opcional) Em Segment duration (Duração do segmento), digite a duração (em segundos) de cada segmento. Insira um valor igual a ou múltiplo da duração do segmento de entrada. Se o valor que você inserir for diferente da duração do segmento de entrada, o AWS Elemental MediaPackage arredondará os segmentos para o próximo múltiplo da duração do segmento de entrada.

#### <span id="page-123-0"></span>Campos de configuração de manifesto

Especifique o formato do manifesto que o AWS Elemental MediaPackage entrega a partir de um ativo que usa essa configuração de empacotamento.

- 1. (Opcional) Em Manifest name (Nome do manifesto), digite uma string curta que será acrescentada à URL do endpoint. O nome do manifesto cria um caminho único para esse endpoint. Se você não especificar um valor, o MediaPackage usará o nome do manifesto padrão, índice.
- 2. (Opcional) Selecione Incluir fluxos somente do iFrame para incluir um fluxo adicional somente do i-Frame junto com as outras faixas no manifesto. MediaPackage gera um fluxo somente em I-frame a partir da primeira representação no manifesto. O serviço vai inserir tags EXT-I-FRAMES-ONLY no manifesto de saída e, em seguida, gerar e incluir uma lista de reprodução somente I-frames no fluxo. Essa playlist habilita a funcionalidade do player, como avanço e retrocesso rápidos.
- 3. (Opcional) Selecione Usar grupos de versão de áudio para agrupar todas as faixas de áudio em um único grupo de versão de HLS. Para obter mais informações sobre grupos de versões, consulte [Referência de grupos de versões no AWS Elemental MediaPackage.](#page-203-0)
- 4. (Opcional) Selecione Repetir EXT-X-KEY se quiser que o serviço repita a chave antes de cada segmento do manifesto. Por padrão, a chave é escrita apenas uma vez, depois do cabeçalho e antes dos segmentos. Se você selecionar Repetir EXT-X-KEY, o manifesto será escrito como cabeçalho, chave, segmento, chave, segmento, chave e assim por diante, com cada segmento precedido pela chave. Defina isso de acordo com as necessidades do reprodutor. A seleção dessa opção pode resultar em um aumento nas solicitações do cliente para o servidor de DRM.
- 5. (Opcional) Selecione Incluir legendas DVB para passar as legendas de transmissão de vídeo digital (DVB) para a saída.
- 6. (Opcional) Em Intervalo de data/hora do programa, insira o intervalo (em segundos) no qual as EXT-X-PROGRAM-DATE-TIME tags MediaPackage devem ser inseridas no manifesto.

A tag EXT-X-PROGRAM-DATE-TIME sincroniza o fluxo com o relógio de referência, habilitando funcionalidades como busca do espectador na linha do tempo de reprodução e exibição do tempo no reprodutor.

7. (Opcional) Em Marcadores de anúncios, escolha como os marcadores de anúncios serão incluídos no conteúdo empacotado.

Escolha uma das seguintes opções:

• Nenhum: omita todos os marcadores de anúncios SCTE-35 da saída.

- Passagem: copie os marcadores de anúncios SCTE-35 diretamente do fluxo de entrada do HLS de entrada para a saída.
- SCTE-35 aprimorado: gere marcadores de anúncios e tags de blecaute com base nas mensagens de entrada SCTE-35 do fluxo de entrada.

#### <span id="page-124-0"></span>Campos de seleção de fluxo

Limite as taxas de bits de entrada que estão disponíveis para reprodução e classifique os streamings na saída de um ativo que usa essa configuração de empacotamento.

Os valores mínimo e máximo levam em conta apenas as taxas de bits de vídeo. Caso a taxa de bits do vídeo esteja abaixo da taxa mínima especificada, ela não será incluída na saída, independentemente da soma das taxas de bits de outras faixas. Da mesma maneira, caso a taxa de bits do vídeo esteja abaixo da taxa máxima especificada, ela é incluída na saída, independentemente da soma das taxas de bits de outras trilhas.

Para definir taxas mínimas e máximas de bits e classificar a saída, escolha Habilitar seleção de fluxo e preencha os campos adicionais da seguinte forma:

- 1. (Opcional) Em Stream order (Ordem de streamings), escolha uma das seguintes opções:
	- Original para classificar os streamings de saída na mesma ordem usada pela origem de entrada.
	- Ascending (Crescente) para classificar streamings de saída começando com a menor taxa de bits e terminando com a maior.
	- Descending (Decrescente) para classificar streamings de saída começando com a maior taxa de bits e terminando com a menor.
- 2. (Opcional) Em Taxa mínima de bits de vídeo, insira o limite da taxa mínima de bits (em bits por segundo) que as faixas de vídeo devem ter para que fiquem disponíveis para reprodução nesse endpoint. Isso garante que as faixas tenham pelo menos uma determinada taxa de bits.
- 3. (Opcional) Em Taxa máxima de bits de vídeo, insira o limite da taxa máxima de bits (em bits por segundo) que as faixas de vídeo devem ter para que fiquem disponíveis para reprodução nesse endpoint. Isso garante que as faixas tenham até uma determinada taxa de bits.

#### <span id="page-124-1"></span>Campos de criptografia

Proteja seu conteúdo contra acesso não autorizado empregando criptografia de conteúdo e gerenciamento de direitos digitais (DRM). O AWS Elemental MediaPackage usa a [API do AWS](https://aws.amazon.com/media/tech/speke-basics-secure-packager-encoder-key-exchange-api/) 

[Secure Packager and Encoder Key Exchange \(SPEKE\)](https://aws.amazon.com/media/tech/speke-basics-secure-packager-encoder-key-exchange-api/) para facilitar a criptografia e a descriptografia de conteúdo por um provedor de DRM. Usando o SPEKE, o provedor de DRM fornece chaves de criptografia MediaPackage por meio da API SPEKE. O provedor de DRM também fornece licenças para descriptografia aos reprodutores de mídia compatíveis. Para obter mais informações sobre como o SPEKE é usado com serviços e recursos executados na nuvem, consulte [Arquitetura da](https://docs.aws.amazon.com/speke/latest/documentation/what-is-speke.html#services-architecture)  [AWS baseada na nuvem](https://docs.aws.amazon.com/speke/latest/documentation/what-is-speke.html#services-architecture) no Guia de especificação da API Secure Packager and Encoder Key Exchange.

#### **a** Note

Para criptografar o conteúdo, você deve ter um provedor de soluções DRM e estar configurado para usar criptografia. Para obter mais informações, consulte [the section called](#page-162-0)  ["Criptografia de conteúdo e DRM".](#page-162-0)

Para fornecer conteúdo com proteção de direitos autorais, escolha Habilitar criptografia e preencha os campos adicionais da seguinte maneira:

- 1. Em Método de criptografia, escolha AES-AES para Apple HLS FairPlay ou escolha AES-128 para Apple HLS AES-128.
- 2. (Opcional) Em Vetor de inicialização constante, insira um valor hexadecimal de 128 bits e 16 bytes representado por uma string de 32 caracteres e que será usado com a chave para criptografar conteúdo.
- 3. Em URL, insira o URL do proxy do API Gateway que você configura para se comunicar com o servidor de chaves. O proxy do API Gateway deve residir no Região da AWS mesmo MediaPackage.

O exemplo a seguir mostra um URL.

https://1wm2dx1f33.execute-api.us-west-2.amazonaws.com/SpekeSample/copyProtection

4. Em ARN do perfil, insira o nome do recurso da Amazon (ARN) do perfil do IAM que fornece acesso ao envio de suas solicitações por meio do API Gateway. Obtenha isso do seu provedor de soluções de DRM.

O exemplo a seguir mostra um ARN do perfil.

```
arn:aws:iam::444455556666:role/SpekeAccess
```
5. Em ID do sistema, insira identificadores exclusivos para o protocolo de streaming e o sistema de DRM. Forneça até três IDs para o CMAF, dois IDs para o DASH e exatamente um para os outros protocolos de streaming. Se você fornecer mais de um ID do sistema, insira um por linha e escolha Adicionar. Para obter uma lista de IDs de sistema comuns, consulte [DASH-IF System IDs](https://dashif.org/identifiers/content_protection/)  [\(IDs de sistemas DASH-IF\).](https://dashif.org/identifiers/content_protection/) Se não souber os IDs, consulte seu provedor de soluções de DRM.

## <span id="page-126-0"></span>Criar um configuração de empacotamento de DASH

Crie uma configuração de empacotamento que formata conteúdo para dispositivos compatíveis com DASH-ISO.

Para criar uma configuração de empacotamento para DASH-ISO (console)

- 1. Abra o MediaPackage console em [https://console.aws.amazon.com/mediapackage/.](https://console.aws.amazon.com/mediapackage/)
- 2. No painel de navegação, em Video on demand (Vídeo sob demanda), escolha Packaging groups (Grupos de empacotamento).
- 3. Na página Packaging groups (Grupos de empacotamento), escolha o grupo que conterá a configuração que você está criando.
- 4. Na página de detalhes do grupo de empacotamento, na seção Configurações de empacotamento, escolha Gerenciar configurações.
- 5. Na página Gerenciar configurações de empacotamento, em Configurações de empacotamento, escolha Adicionar e Nova configuração.
- 6. Preencha os campos conforme descrito nos seguintes tópicos:
	- [Campos de configurações gerais](#page-127-0)
	- [Campos de configuração de manifesto](#page-127-1)
	- [Campos de seleção de fluxo](#page-129-0)
	- [Campos de criptografia](#page-130-0)
- 7. Escolha Salvar.

Se você exceder as cotas de sua conta ao criar uma configuração de empacotamento, receberá um erro. Se você receber um erro semelhante a Muitas solicitações. Tente novamente. Limite de recursos excedido, você excedeu as cotas de solicitações da API ou já atingiu o número máximo de grupos de empacotamento permitidos em sua conta. Se esse for o primeiro grupo ou se você achar que recebeu esse erro por engano, use o console do Service Quotas para [solicitar aumentos](https://console.aws.amazon.com/servicequotas/home?region=us-east-1#!/services/mediapackage/quotas) [de cotas](https://console.aws.amazon.com/servicequotas/home?region=us-east-1#!/services/mediapackage/quotas). Para obter mais informações sobre cotas em MediaPackage, consulte[Cotas no AWS](#page-326-0) [Elemental MediaPackage](#page-326-0).

<span id="page-127-0"></span>Campos de configurações gerais

Forneça configurações gerais que se aplicam a toda a configuração de empacotamento.

- 1. Em ID, insira um nome que descreve a configuração. O ID é o identificador principal da configuração e deve ser exclusivo em sua conta na região.
- 2. Em Package type (Tipo de pacote), escolha DASH-ISO.
- 3. (Opcional) Em Segment duration (Duração do segmento), digite a duração (em segundos) de cada segmento. Insira um valor igual a ou múltiplo da duração do segmento de entrada. Se o valor que você inserir for diferente da duração do segmento de entrada, o AWS Elemental MediaPackage arredondará os segmentos para o próximo múltiplo da duração do segmento de entrada.

<span id="page-127-1"></span>Campos de configuração de manifesto

Especifique o formato do manifesto que o AWS Elemental MediaPackage entrega a partir de um ativo que usa essa configuração de empacotamento.

- 1. (Opcional) Em Manifest name (Nome do manifesto), digite uma string curta que será acrescentada à URL do endpoint. O nome do manifesto ajuda a criar um caminho exclusivo para esse endpoint. Se você não inserir um valor, o nome do manifesto padrão será índice.
- 2. (Opcional) Em Min buffer time (Tempo de buffer mínimo), digite a quantidade de tempo mínima (em segundos) que um player deve manter no buffer. Se as condições de rede interromperem a reprodução, o player terá mais conteúdo armazenado em buffer antes da reprodução falhar, o que possibilita um tempo de recuperação antes da experiência do espectador ser afetada.
- 3. (Opcional) Em Perfil, especifique um perfil DASH.

Escolha uma das seguintes opções:

- Nenhum: a saída não usa um perfil DASH.
- Hbbtv 1.5: a saída é compatível com HbbTV v1.5. Para obter informações sobre o HbbTV v1.5, consulte o [site de especificações do HbbTV](https://www.hbbtv.org/resource-library/specifications/).
- 4. (Opcional) Para o layout do manifesto, escolha se você MediaPackage deseja veicular um manifesto completo, compacto ou compacto de nível superior de DRM em resposta às solicitações de reprodução.
- Se você selecionar Full (Completo), o MediaPackage apresentará as tags SegmentTimeline e SegmentTemplate para cada Representation no manifesto.
- Se você selecionar Compact (Compacto), o MediaPackage combinará tags duplicadas SegmentTemplate e as apresentará no início do manifesto. Isso encurta o manifesto e facilita seu processamento para alguns dispositivos.
- Se você escolher DRM compacto de nível superior, MediaPackage colocará os elementos de proteção de conteúdo no nível da descrição da apresentação de mídia (MPD) e serão referenciados no nível. AdaptationSet Você pode escolher essa opção somente se estiver usando a predefinição SHARED SPEKE Versão 1.0 ou 2.0.

Para obter mais informações sobre as opções de layout do manifesto, consulte [Manifestos DASH](#page-178-0) [compactados.](#page-178-0)

- 5. (Opcional) Para o formato de modelo de segmento, escolha como MediaPackage as solicitações de reprodução se referem a cada segmento.
	- Se você escolher Number with timeline (Número com linha do tempo), o MediaPackage usará a variável \$Number\$ para fazer referência ao segmento no atributo media da tag SegmentTemplate. O valor da variável é o número sequencial do segmento. O SegmentTimeline é incluído em cada modelo de segmento.
	- Se você escolher Time with timeline (Tempo com linha do tempo), o MediaPackage usará a variável \$Time\$ para fazer referência ao segmento. O valor da variável é o timestamp de quando o segmento começa na linha do tempo do manifesto. O SegmentTimeline é incluído em cada modelo de segmento.
	- Se você escolher Number with duration (Número com duração), o MediaPackage usará a variável \$Number\$ e substituirá os objetos SegmentTimeline por um atributo duration no modelo de segmento.

## **a** Note

Esta opção não tem suporte em combinação com o DASH multiperíodo.

Para obter mais informações sobre as opções de formatação da SegmentTemplate tag, consulte [Formato do modelo de segmento de manifesto DASH.](#page-181-0)

6. (Opcional) Selecione Incluir fluxos somente do iFrame para incluir um fluxo adicional somente do i-Frame junto com as outras faixas no manifesto. MediaPackage gera um fluxo somente em I-frame

a partir da primeira representação no manifesto. Essa playlist habilita a funcionalidade do player, como avanço e retrocesso rápidos.

- 7. Em Acionadores de período, selecione como MediaPackage cria períodos MPD no manifesto de saída do DASH.
	- Nenhuma MediaPackage não cria períodos adicionais. Ele formata o manifesto como um único período e não inclui marcadores SCTE-35 nos segmentos.
	- Acione novos períodos nos anúncios MediaPackage cria e insere no manifesto vários períodos com base nos marcadores de anúncios SCTE-35 do conteúdo de entrada. Essas partes separadas dos períodos do conteúdo, como definir limites entre o conteúdo principal e o conteúdo do anúncio. Para obter mais informações sobre como MediaPackage configura períodos no manifesto, consult[eOpções de manifesto DASH no AWS Elemental MediaPackage.](#page-174-0)

## **A** Important

Vários períodos serão obrigatórios se você usar o AWS Elemental MediaTailor na inserção do anúncio personalizado em conteúdo DASH. Para ter mais informações sobre esse serviço, consulte o [Guia do usuário do AWS Elemental MediaTailor.](https://docs.aws.amazon.com/mediatailor/latest/ug/)

- 8. Em Fonte de marcadores SCTE, especifique a fonte dos marcadores SCTE-35 que serão usados com base no conteúdo HLS de entrada.
	- Selecione Segmentos para usar os marcadores SCTE-35 dos segmentos de mídia HLS de entrada.
	- Selecione Manifesto para usar marcadores SCTE-35, formatados usando a sintaxe aprimorada SCTE-35 (tags #EXT-OATCLS-SCTE35), dos manifestos secundários de HLS de entrada. As sintaxes SCTE-35 Elemental e SCTE-35 Daterange não são compatíveis.
- 9. (Opcional) Selecione Incluir configuração do codificador em segmentos MediaPackage para colocar os metadados do Conjunto de Parâmetros de Sequência (SPS), Conjunto de Parâmetros de Imagem (PPS) e Conjunto de Parâmetros de Vídeo (VPS) do codificador em cada segmento de vídeo em vez de no fragmento inicial. Isso permite que você use diferentes configurações de SPS/ PPS/VPS para seus ativos durante a reprodução do conteúdo.

## <span id="page-129-0"></span>Campos de seleção de fluxo

Limite as taxas de bits de entrada que estão disponíveis para reprodução e classifique os streamings na saída de um ativo que usa essa configuração de empacotamento.

Os valores mínimo e máximo levam em conta apenas as taxas de bits de vídeo. Caso a taxa de bits do vídeo esteja abaixo da taxa mínima especificada, ela não será incluída na saída, independentemente da soma das taxas de bits de outras faixas. Da mesma maneira, caso a taxa de bits do vídeo esteja abaixo da taxa máxima especificada, ela é incluída na saída, independentemente da soma das taxas de bits de outras trilhas.

Para definir taxas mínimas e máximas de bits e classificar a saída, escolha Habilitar seleção de fluxo e preencha os campos adicionais da seguinte forma:

- 1. (Opcional) Em Stream order (Ordem de streamings), escolha uma das seguintes opções:
	- Original para classificar os streamings de saída na mesma ordem usada pela origem de entrada.
	- Ascending (Crescente) para classificar streamings de saída começando com a menor taxa de bits e terminando com a maior.
	- Descending (Decrescente) para classificar streamings de saída começando com a maior taxa de bits e terminando com a menor.
- 2. (Opcional) Em Taxa mínima de bits de vídeo, insira o limite da taxa mínima de bits (em bits por segundo) que as faixas de vídeo devem ter para que fiquem disponíveis para reprodução nesse endpoint. Isso garante que as faixas tenham pelo menos uma determinada taxa de bits.
- 3. (Opcional) Em Taxa máxima de bits de vídeo, insira o limite da taxa máxima de bits (em bits por segundo) que as faixas de vídeo devem ter para que fiquem disponíveis para reprodução nesse endpoint. Isso garante que as faixas tenham até uma determinada taxa de bits.

## <span id="page-130-0"></span>Campos de criptografia

Proteja seu conteúdo contra acesso não autorizado empregando criptografia de conteúdo e gerenciamento de direitos digitais (DRM). O AWS Elemental MediaPackage usa a [API do AWS](https://aws.amazon.com/media/tech/speke-basics-secure-packager-encoder-key-exchange-api/)  [Secure Packager and Encoder Key Exchange \(SPEKE\)](https://aws.amazon.com/media/tech/speke-basics-secure-packager-encoder-key-exchange-api/) para facilitar a criptografia e a descriptografia de conteúdo por um provedor de DRM. Usando o SPEKE, o provedor de DRM fornece chaves de criptografia MediaPackage por meio da API SPEKE. O provedor de DRM também fornece licenças para descriptografia aos reprodutores de mídia compatíveis. Para obter mais informações sobre como o SPEKE é usado com serviços e recursos executados na nuvem, consulte [Arquitetura da](https://docs.aws.amazon.com/speke/latest/documentation/what-is-speke.html#services-architecture)  [AWS baseada na nuvem](https://docs.aws.amazon.com/speke/latest/documentation/what-is-speke.html#services-architecture) no Guia de especificação da API Secure Packager and Encoder Key Exchange.

#### **a** Note

Para criptografar o conteúdo, você deve ter um provedor de soluções DRM e estar configurado para usar criptografia. Para obter mais informações, consulte [the section called](#page-162-0)  ["Criptografia de conteúdo e DRM".](#page-162-0)

Para fornecer conteúdo com proteção de direitos autorais, escolha Habilitar criptografia e preencha os campos adicionais da seguinte maneira:

1. Em URL, insira o URL do proxy do API Gateway que você configura para se comunicar com o servidor de chaves. O proxy do API Gateway deve residir no Região da AWS mesmo MediaPackage.

O exemplo a seguir mostra um URL.

https://1wm2dx1f33.execute-api.us-west-2.amazonaws.com/SpekeSample/copyProtection

2. Em ARN do perfil, insira o nome do recurso da Amazon (ARN) do perfil do IAM que fornece acesso ao envio de suas solicitações por meio do API Gateway. Obtenha isso do seu provedor de soluções de DRM.

O exemplo a seguir mostra um ARN do perfil.

arn:aws:iam::444455556666:role/SpekeAccess

- 3. Em ID do sistema, insira identificadores exclusivos para o protocolo de streaming e o sistema de DRM. Forneça até três IDs para o CMAF, dois IDs para o DASH e exatamente um para os outros protocolos de streaming. Se você fornecer mais de um ID do sistema, insira um por linha e escolha Adicionar. Para obter uma lista de IDs de sistema comuns, consulte [DASH-IF System IDs](https://dashif.org/identifiers/content_protection/)  [\(IDs de sistemas DASH-IF\).](https://dashif.org/identifiers/content_protection/) Se não souber os IDs, consulte seu provedor de soluções de DRM.
- 4. (Opcional) Para a Versão SPEKE, escolha a versão SPEKE que deseja usar para criptografia. O SPEKE versão 1.0 é a versão legada que usa o CPIX versão 2.0 e oferece suporte à criptografia de chave única. O SPEKE versão 2.0 usa CPIX versão 2.3 e suporta criptografia de várias chaves. Para obter mais informações sobre como usar o SPEKE com MediaPackage, consulte [Criptografia](https://docs.aws.amazon.com/mediapackage/latest/ug/using-encryption.html)  [de conteúdo e DRM](https://docs.aws.amazon.com/mediapackage/latest/ug/using-encryption.html) em. MediaPackage

Se você selecionar SPEKE versão 2.0, escolha também uma Predefinição de criptografia de vídeo e uma Predefinição de criptografia de áudio. As predefinições de vídeo e áudio determinam quais

teclas de conteúdo são MediaPackage usadas para criptografar as faixas de áudio e vídeo em seu stream. Para obter mais informações sobre essas predefinições, consulte [Predefinições do](#page-168-0) [SPEKE versão 2.0.](#page-168-0)

Ao usar o SPEKE versão 2.0, MediaPackage desativa a rotação da chave.

## <span id="page-132-0"></span>Como criar uma configuração de empacotamento do Microsoft Smooth

Crie uma configuração de empacotamento que formata conteúdo para dispositivos compatíveis com o Microsoft Smooth.

Para criar uma configuração de empacotamento para Microsoft Smooth (console)

- 1. Abra o MediaPackage console em [https://console.aws.amazon.com/mediapackage/.](https://console.aws.amazon.com/mediapackage/)
- 2. No painel de navegação, em Video on demand (Vídeo sob demanda), escolha Packaging groups (Grupos de empacotamento).
- 3. Na página Packaging groups (Grupos de empacotamento), escolha o grupo que conterá a configuração que você está criando.
- 4. Na página de detalhes do grupo de empacotamento, na seção Configurações de empacotamento, escolha Gerenciar configurações.
- 5. Na página Gerenciar configurações de empacotamento, em Configurações de empacotamento, escolha Adicionar e selecione Nova configuração.
- 6. Preencha os campos conforme descrito nos seguintes tópicos:
	- [Campos de configurações gerais](#page-133-0)
	- [Campos de configuração de manifesto](#page-133-1)
	- [Campos de seleção de fluxo](#page-133-2)
	- [Campos de criptografia](#page-134-0)
- 7. Escolha Salvar.

Se você exceder as cotas de sua conta ao criar uma configuração de empacotamento, receberá um erro. Se você receber um erro semelhante a Muitas solicitações. Tente novamente. Limite de recursos excedido, você excedeu a cota de solicitações da API ou já atingiu o número máximo de grupos de empacotamento permitidos em sua conta. Se esse for o primeiro grupo ou se você achar que recebeu esse erro por engano, use o console do Service Quotas para [solicitar aumentos](https://console.aws.amazon.com/servicequotas/home?region=us-east-1#!/services/mediapackage/quotas) [de cotas](https://console.aws.amazon.com/servicequotas/home?region=us-east-1#!/services/mediapackage/quotas). Para obter mais informações sobre cotas no MediaPackage, consulte [Cotas no AWS](#page-326-0) [Elemental MediaPackage](#page-326-0).

<span id="page-133-0"></span>Campos de configurações gerais

Forneça configurações gerais que se aplicam a toda a configuração de empacotamento.

- 1. Em ID, insira um nome que descreve a configuração. O ID é o identificador principal da configuração e deve ser exclusivo em sua conta na região.
- 2. Em Package type (Tipo de pacote), escolha Microsoft Smooth.
- 3. (Opcional) Em Segment duration (Duração do segmento), digite a duração (em segundos) de cada segmento. Insira um valor igual a ou múltiplo da duração do segmento de entrada. Se o valor que você inserir for diferente da duração do segmento de entrada, o AWS Elemental MediaPackage arredondará os segmentos para o próximo múltiplo da duração do segmento de entrada.

## <span id="page-133-1"></span>Campos de configuração de manifesto

Especifique o formato do manifesto que o AWS Elemental MediaPackage entrega a partir de um ativo que usa essa configuração de empacotamento.

• (Opcional) Em Manifest name (Nome do manifesto), digite uma string curta que será acrescentada à URL do endpoint. O nome do manifesto ajuda a criar um caminho exclusivo para esse endpoint. Se você não inserir um valor, o nome do manifesto padrão será índice.

## <span id="page-133-2"></span>Campos de seleção de fluxo

Limite as taxas de bits de entrada que estão disponíveis para reprodução e classifique os streamings na saída de um ativo que usa essa configuração de empacotamento.

Os valores mínimo e máximo levam em conta apenas as taxas de bits de vídeo. Caso a taxa de bits do vídeo esteja abaixo da taxa mínima especificada, ela não será incluída na saída, independentemente da soma das taxas de bits de outras faixas. Da mesma maneira, caso a taxa de bits do vídeo esteja abaixo da taxa máxima especificada, ela é incluída na saída, independentemente da soma das taxas de bits de outras trilhas.

Para definir taxas mínimas e máximas de bits e classificar a saída, escolha Habilitar seleção de fluxo e preencha os campos adicionais da seguinte forma:

1. (Opcional) Em Stream order (Ordem de streamings), escolha uma das seguintes opções:

- Original para classificar os streamings de saída na mesma ordem usada pela origem de entrada.
- Ascending (Crescente) para classificar streamings de saída começando com a menor taxa de bits e terminando com a maior.
- Descending (Decrescente) para classificar streamings de saída começando com a maior taxa de bits e terminando com a menor.
- 2. (Opcional) Em Taxa mínima de bits de vídeo, insira o limite da taxa mínima de bits (em bits por segundo) que as faixas de vídeo devem ter para que fiquem disponíveis para reprodução nesse endpoint. Isso garante que as faixas tenham pelo menos uma determinada taxa de bits.
- 3. (Opcional) Em Taxa máxima de bits de vídeo, insira o limite da taxa máxima de bits (em bits por segundo) que as faixas de vídeo devem ter para que fiquem disponíveis para reprodução nesse endpoint. Isso garante que as faixas tenham até uma determinada taxa de bits.

#### <span id="page-134-0"></span>Campos de criptografia

Proteja seu conteúdo contra acesso não autorizado empregando criptografia de conteúdo e gerenciamento de direitos digitais (DRM). O AWS Elemental MediaPackage usa a [API do AWS](https://aws.amazon.com/media/tech/speke-basics-secure-packager-encoder-key-exchange-api/)  [Secure Packager and Encoder Key Exchange \(SPEKE\)](https://aws.amazon.com/media/tech/speke-basics-secure-packager-encoder-key-exchange-api/) para facilitar a criptografia e a descriptografia de conteúdo por um provedor de DRM. Usando o SPEKE, o provedor de DRM fornece chaves de criptografia MediaPackage por meio da API SPEKE. O provedor de DRM também fornece licenças para descriptografia aos reprodutores de mídia compatíveis. Para obter mais informações sobre como o SPEKE é usado com serviços e recursos executados na nuvem, consulte [Arquitetura da](https://docs.aws.amazon.com/speke/latest/documentation/what-is-speke.html#services-architecture)  [AWS baseada na nuvem](https://docs.aws.amazon.com/speke/latest/documentation/what-is-speke.html#services-architecture) no Guia de especificação da API Secure Packager and Encoder Key Exchange.

## **a** Note

Para criptografar o conteúdo, você deve ter um provedor de soluções DRM e estar configurado para usar criptografia. Para obter mais informações, consulte [the section called](#page-162-0)  ["Criptografia de conteúdo e DRM".](#page-162-0)

Para fornecer conteúdo com proteção de direitos autorais, escolha Habilitar criptografia e preencha os campos adicionais da seguinte maneira:

1. Em URL, insira o URL do proxy do API Gateway que você configura para se comunicar com o servidor de chaves. O proxy do API Gateway deve residir no Região da AWS mesmo MediaPackage.

O exemplo a seguir mostra um URL.

https://1wm2dx1f33.execute-api.us-west-2.amazonaws.com/SpekeSample/copyProtection

2. Em ARN do perfil, insira o nome do recurso da Amazon (ARN) do perfil do IAM que fornece acesso ao envio de suas solicitações por meio do API Gateway. Obtenha isso do seu provedor de soluções de DRM.

O exemplo a seguir mostra um ARN do perfil.

arn:aws:iam::444455556666:role/SpekeAccess

3. Em ID do sistema, insira identificadores exclusivos para o protocolo de streaming e o sistema de DRM. Forneça até três IDs para o CMAF, dois IDs para o DASH e exatamente um para os outros protocolos de streaming. Se você fornecer mais de um ID do sistema, insira um por linha e escolha Adicionar. Para obter uma lista de IDs de sistema comuns, consulte [DASH-IF System IDs](https://dashif.org/identifiers/content_protection/)  [\(IDs de sistemas DASH-IF\).](https://dashif.org/identifiers/content_protection/) Se não souber os IDs, consulte seu provedor de soluções de DRM.

## <span id="page-135-0"></span>Criar um configuração de empacotamento de CMAF

Crie uma configuração de empacotamento que formata conteúdo para dispositivos compatíveis com Apple HLS fragmented MP4 (fMP4).

Para criar uma configuração de empacotamento para CMAF (console)

- 1. Abra o MediaPackage console em [https://console.aws.amazon.com/mediapackage/.](https://console.aws.amazon.com/mediapackage/)
- 2. No painel de navegação, em Video on demand (Vídeo sob demanda), escolha Packaging groups (Grupos de empacotamento).
- 3. Na página Packaging groups (Grupos de empacotamento), escolha o grupo que conterá a configuração que você está criando.
- 4. Na página de detalhes do grupo de empacotamento, na seção Configurações de empacotamento, escolha Gerenciar configurações.
- 5. Na página Gerenciar configurações de empacotamento, em Configurações de empacotamento, escolha Adicionar e selecione Nova configuração.
- 6. Preencha os campos conforme descrito nos seguintes tópicos:
	- [Campos de configurações gerais](#page-136-0)
	- [Campos de configuração de manifesto](#page-136-1)
	- [Campos de seleção de fluxo](#page-137-0)
	- [Campos de criptografia](#page-138-0)
- 7. Escolha Salvar.

Se você exceder as cotas de sua conta ao criar uma configuração de empacotamento, receberá um erro. Se você receber um erro semelhante a Muitas solicitações. Tente novamente. Limite de recursos excedido, você excedeu as cotas de solicitações da API ou já atingiu o número máximo de grupos de empacotamento permitidos em sua conta. Se esse for o primeiro grupo ou se você achar que recebeu esse erro por engano, use o console do Service Quotas para [solicitar aumentos](https://console.aws.amazon.com/servicequotas/home?region=us-east-1#!/services/mediapackage/quotas) [de cotas](https://console.aws.amazon.com/servicequotas/home?region=us-east-1#!/services/mediapackage/quotas). Para obter mais informações sobre cotas em MediaPackage, consulte[Cotas no AWS](#page-326-0) [Elemental MediaPackage](#page-326-0).

<span id="page-136-0"></span>Campos de configurações gerais

Forneça configurações gerais que se aplicam a toda a configuração de empacotamento.

- 1. Em ID, insira um nome que descreve a configuração. O ID é o identificador principal da configuração e deve ser exclusivo em sua conta na região.
- 2. Em Package type (Tipo de pacote), escolha Common Media Application Format (CMAF).
- 3. (Opcional) Em Segment duration (Duração do segmento), digite a duração (em segundos) de cada segmento. Insira um valor igual a ou múltiplo da duração do segmento de entrada. Se o valor que você inserir for diferente da duração do segmento de entrada, o AWS Elemental MediaPackage arredondará os segmentos para o próximo múltiplo da duração do segmento de entrada.

#### <span id="page-136-1"></span>Campos de configuração de manifesto

Especifique o formato do manifesto que o AWS Elemental MediaPackage entrega a partir de um ativo que usa essa configuração de empacotamento.

1. (Opcional) Em Manifest name (Nome do manifesto), digite uma string curta que será acrescentada à URL do endpoint. O nome do manifesto cria um caminho único para esse endpoint. Se você não especificar um valor, o MediaPackage usará o nome do manifesto padrão, índice.

- 2. (Opcional) Em conjuntos de fluxo com uma única trilha de vídeo, selecione Incluir fluxos somente IFrame para incluir um fluxo adicional somente I-frame nas outras faixas no manifesto. MediaPackage insere EXT-I-FRAMES-ONLY tags no manifesto e, em seguida, compila e inclui uma playlist somente para i-Frames no stream. Essa playlist habilita a funcionalidade do player, como avanço e retrocesso rápidos.
- 3. (Opcional) Selecione Repetir EXT-X-KEY se quiser que o serviço repita a chave antes de cada segmento do manifesto. Por padrão, a chave é escrita apenas uma vez, depois do cabeçalho e antes dos segmentos. Se você selecionar Repetir EXT-X-KEY, o manifesto será escrito como cabeçalho, chave, segmento, chave, segmento, chave e assim por diante, com cada segmento precedido pela chave. Defina isso de acordo com as necessidades do reprodutor. A seleção dessa opção pode resultar em um aumento nas solicitações do cliente para o servidor de DRM.
- 4. (Opcional) Em Intervalo de data/hora do programa, insira o intervalo no qual as EXT-X-PROGRAM-DATE-TIME tags MediaPackage devem ser inseridas no manifesto.

A tag EXT-X-PROGRAM-DATE-TIME sincroniza o fluxo com o relógio de referência, habilitando funcionalidades como busca do espectador na linha do tempo de reprodução e exibição do tempo no reprodutor.

5. (Opcional) Em Marcadores de anúncios, escolha como os marcadores de anúncios serão incluídos no conteúdo empacotado.

Escolha uma das seguintes opções:

- Nenhum: omita todos os marcadores de anúncios SCTE-35 da saída.
- Passagem: copie os marcadores de anúncios SCTE-35 diretamente do fluxo de entrada do HLS de entrada para a saída.
- SCTE-35 aprimorado: gere marcadores de anúncios e tags de blecaute com base nas mensagens de entrada SCTE-35 do fluxo de entrada.
- 6. (Opcional) Selecione Incluir configuração do codificador em segmentos MediaPackage para colocar os metadados do Conjunto de Parâmetros de Sequência (SPS), Conjunto de Parâmetros de Imagem (PPS) e Conjunto de Parâmetros de Vídeo (VPS) do codificador em cada segmento de vídeo, em vez de no fragmento inicial. Isso permite que você use diferentes configurações de SPS/PPS/VPS para seus ativos durante a reprodução do conteúdo.

## <span id="page-137-0"></span>Campos de seleção de fluxo

Limite as taxas de bits de entrada que estão disponíveis para reprodução e classifique os streamings na saída de um ativo que usa essa configuração de empacotamento.

Os valores mínimo e máximo levam em conta apenas as taxas de bits de vídeo. Caso a taxa de bits do vídeo esteja abaixo da taxa mínima especificada, ela não será incluída na saída, independentemente da soma das taxas de bits de outras faixas. Da mesma maneira, caso a taxa de bits do vídeo esteja abaixo da taxa máxima especificada, ela é incluída na saída, independentemente da soma das taxas de bits de outras trilhas.

Para definir taxas mínimas e máximas de bits e classificar a saída, escolha Habilitar seleção de fluxo e preencha os campos adicionais da seguinte forma:

- 1. (Opcional) Em Stream order (Ordem de streamings), escolha uma das seguintes opções:
	- Original para classificar os streamings de saída na mesma ordem usada pela origem de entrada.
	- Ascending (Crescente) para classificar streamings de saída começando com a menor taxa de bits e terminando com a maior.
	- Descending (Decrescente) para classificar streamings de saída começando com a maior taxa de bits e terminando com a menor.
- 2. (Opcional) Em Taxa mínima de bits de vídeo, insira o limite da taxa mínima de bits (em bits por segundo) que as faixas de vídeo devem ter para que fiquem disponíveis para reprodução nesse endpoint. Isso garante que as faixas tenham pelo menos uma determinada taxa de bits.
- 3. (Opcional) Em Taxa máxima de bits de vídeo, insira o limite da taxa máxima de bits (em bits por segundo) que as faixas de vídeo devem ter para que fiquem disponíveis para reprodução nesse endpoint. Isso garante que as faixas tenham até uma determinada taxa de bits.

## <span id="page-138-0"></span>Campos de criptografia

Proteja seu conteúdo contra acesso não autorizado empregando criptografia de conteúdo e gerenciamento de direitos digitais (DRM). O AWS Elemental MediaPackage usa a [API do AWS](https://aws.amazon.com/media/tech/speke-basics-secure-packager-encoder-key-exchange-api/)  [Secure Packager and Encoder Key Exchange \(SPEKE\)](https://aws.amazon.com/media/tech/speke-basics-secure-packager-encoder-key-exchange-api/) para facilitar a criptografia e a descriptografia de conteúdo por um provedor de DRM. Usando o SPEKE, o provedor de DRM fornece chaves de criptografia MediaPackage por meio da API SPEKE. O provedor de DRM também fornece licenças para descriptografia aos reprodutores de mídia compatíveis. Para obter mais informações sobre como o SPEKE é usado com serviços e recursos executados na nuvem, consulte [Arquitetura da](https://docs.aws.amazon.com/speke/latest/documentation/what-is-speke.html#services-architecture)  [AWS baseada na nuvem](https://docs.aws.amazon.com/speke/latest/documentation/what-is-speke.html#services-architecture) no Guia de especificação da API Secure Packager and Encoder Key Exchange.

#### **a** Note

Para criptografar o conteúdo, você deve ter um provedor de soluções DRM e estar configurado para usar criptografia. Para obter mais informações, consulte [the section called](#page-162-0)  ["Criptografia de conteúdo e DRM".](#page-162-0)

Para fornecer conteúdo com proteção de direitos autorais, escolha Habilitar criptografia e preencha os campos adicionais da seguinte maneira:

- 1. Em ID do sistema, insira identificadores exclusivos para o protocolo de streaming e o sistema de DRM. Forneça até dois IDs do sistema. Se você fornecer mais de um ID do sistema, insira um por linha. Se não souber os IDs, consulte seu provedor de solução de DRM.
- 2. Em URL, insira o URL do proxy do API Gateway que você configura para se comunicar com o servidor de chaves. O proxy do API Gateway deve residir no Região da AWS mesmo MediaPackage.

O exemplo a seguir mostra um URL.

https://1wm2dx1f33.execute-api.us-west-2.amazonaws.com/SpekeSample/copyProtection

3. (Opcional) Para a Versão SPEKE, escolha a versão SPEKE que deseja usar para criptografia. O SPEKE versão 1.0 é a versão legada que usa o CPIX versão 2.0 e oferece suporte à criptografia de chave única. O SPEKE versão 2.0 usa CPIX versão 2.3 e suporta criptografia de várias chaves. Para obter mais informações sobre como usar o SPEKE com MediaPackage, consulte [Criptografia](https://docs.aws.amazon.com/mediapackage/latest/ug/using-encryption.html)  [de conteúdo e DRM](https://docs.aws.amazon.com/mediapackage/latest/ug/using-encryption.html) em. MediaPackage

Se você selecionar SPEKE versão 2.0, escolha também uma Predefinição de criptografia de vídeo e uma Predefinição de criptografia de áudio. As predefinições de vídeo e áudio determinam quais teclas de conteúdo são MediaPackage usadas para criptografar as faixas de áudio e vídeo em seu stream. Para obter mais informações sobre essas predefinições, consulte [Predefinições do](#page-168-0) [SPEKE versão 2.0.](#page-168-0)

Ao usar o SPEKE versão 2.0, MediaPackage desativa a rotação da chave.

4. (Opcional) Em Vetor de inicialização constante, insira um valor hexadecimal de 128 bits e 16 bytes representado por uma string de 32 caracteres e que será usado com a chave para criptografar conteúdo.

5. Em ARN do perfil, insira o nome do recurso da Amazon (ARN) do perfil do IAM que fornece acesso ao envio de suas solicitações por meio do API Gateway. Obtenha isso do seu provedor de soluções de DRM.

O exemplo a seguir mostra um ARN do perfil.

arn:aws:iam::444455556666:role/SpekeAccess

## <span id="page-140-0"></span>Visualizar detalhes da configuração de empacotamento

Para garantir que o conteúdo esteja disponível em todos os formatos de streaming necessários, visualize todas as configurações de empacotamento que estão associadas a um determinado grupo de empacotamento ou a um ativo.

Para visualizar as configurações de empacotamento, você pode usar o AWS Elemental MediaPackage consoleAWS CLI, o ou a MediaPackage API. Para obter informações sobre como visualizar uma configuração de empacotamento com a MediaPackage API AWS CLI or, consulte [Packaging\\_configurations id](https://docs.aws.amazon.com/mediapackage-vod/latest/apireference/packaging_configurations-id.html) na Referência da API VOD. AWS Elemental MediaPackage

Para visualizar as configurações de empacotamento em um grupo de empacotamento (console)

- 1. Abra o MediaPackage console em [https://console.aws.amazon.com/mediapackage/.](https://console.aws.amazon.com/mediapackage/)
- 2. No painel de navegação, em Video on demand (Vídeo sob demanda), escolha Packaging groups (Grupos de empacotamento).
- 3. Na página Packaging Groups (Grupos de empacotamento), escolha o grupo que contém as configurações que você deseja visualizar.

A seção de configurações Packaging configurations (Configurações de empacotamento) exibe todas as configurações que estão neste grupo.

4. Para visualizar os detalhes de uma determinada configuração de empacotamento, escolha o Id da configuração.

MediaPackage exibe informações resumidas, como os ativos associados a essa configuração de empacotamento.

Para visualizar todas as configurações de empacotamento associadas a um ativo (console)

- 1. Abra o MediaPackage console em [https://console.aws.amazon.com/mediapackage/.](https://console.aws.amazon.com/mediapackage/)
- 2. No painel de navegação, em Video on demand (Video sob demanda), escolha Assets (Ativos).
- 3. Na página Assets (Ativos), escolha o ativo que você deseja auditar.

A seção Playback details (Detalhes da reprodução) exibe todas as configurações que estão associadas a esse ativo. Nessa página, você pode ver o status de reprodução do ativo na coluna Status. Os status disponíveis são os seguintes:

- Não processado: o ativo ainda não foi processado.
- Processamento MediaPackage está processando o ativo. O ativo ainda não está disponível para reprodução.
- Processado: o ativo foi processado e está disponível para reprodução.
- Falha: falha no processamento.

#### **a** Note

As informações de status não estão disponíveis para a maioria dos ativos ingeridos antes de 30 de setembro de 2021.

## <span id="page-141-1"></span>Como editar uma configuração de empacotamento

Você não pode editar uma configuração de empacotamento. Se você precisar fazer alterações, crie uma nova e exclua a configuração original.

- Para criar uma configuração, consulte [Criar uma configuração de empacotamento.](#page-117-0)
- Para excluir uma configuração, consulte [Como excluir uma configuração de empacotamento](#page-119-1).

## <span id="page-141-0"></span>Como excluir uma configuração de empacotamento

Para remover um endpoint de reprodução em um ativo, exclua a configuração de empacotamento.

Para excluir uma configuração de empacotamento, você pode usar o AWS Elemental MediaPackage consoleAWS CLI, o ou a MediaPackage API. Para obter informações sobre como excluir

uma configuração de empacotamento com a MediaPackage API AWS CLI or, consulte Packaging configurations id na Referência da API VOD. AWS Elemental MediaPackage

Para excluir uma configuração de empacotamento (console)

- 1. Abra o MediaPackage console em [https://console.aws.amazon.com/mediapackage/.](https://console.aws.amazon.com/mediapackage/)
- 2. No painel de navegação, em Video on demand (Vídeo sob demanda), escolha Packaging groups (Grupos de empacotamento).
- 3. Na página Packaging groups (Grupos de empacotamento), escolha o grupo que contém a configuração que você desejar excluir.
- 4. Na página de detalhes do grupo de empacotamento, em Configurações de empacotamento, escolha o ID de configuração de empacotamento da configuração que você está excluindo e escolha Excluir ou escolha Gerenciar configurações, Ações, Excluir.
- 5. Na página Excluir configurações de empacotamento, escolha Excluir.

## <span id="page-142-0"></span>Como trabalhar com ativos no AWS Elemental MediaPackage

Um ativo retém todas as informações que o MediaPackage exige para ingerir conteúdo de vídeo baseado em arquivos de uma origem, como o Amazon S3. Por meio do ativo, o MediaPackage consome e empacota dinamicamente o conteúdo em resposta às solicitações de reprodução. As configurações associadas ao ativo determinam como ele pode ser empacotado para saída.

Depois de você consome um ativo, o AWS Elemental MediaPackage fornece uma URL para cada configuração de reprodução associada ao ativo. Essa URL é fixa para a vida útil do ativo, independentemente de falhas que possam ocorrer ao longo do tempo. Os dispositivos downstream usam a URL para enviar solicitações de reprodução.

Para as entradas VOD e codecs compatíveis, consulte [Codecs e tipos de entrada compatíveis com](#page-16-0) [VOD.](#page-16-0)

Tópicos

- [Como ingerir um ativo](#page-143-0)
- [Como visualizar detalhes de ativos](#page-146-0)
- [Como editar um ativo](#page-147-1)
- [Como excluir um ativo](#page-147-0)

## <span id="page-143-0"></span>Como ingerir um ativo

Para consumir conteúdo de origem, crie um ativo no AWS Elemental MediaPackage. Quando o MediaPackage ingere conteúdo, ele cria um URL exclusivo de reprodução para cada configuração de empacotamento associada ao ativo.

#### **A** Important

Para ingerir um ativo, o MediaPackage precisa de permissões para acessar o bucket do Amazon S3 no qual o conteúdo de origem está armazenado. Para criar um perfil que conceda as permissões corretas ao MediaPackage, consulte [Como permitir que o AWS](#page-43-0)  [Elemental MediaPackage acesse outros serviços da AWS.](#page-43-0)

Para criar um ativo, você pode usar o console do MediaPackage, a AWS CLI ou a API do MediaPackage. Para obter informações sobre como criar uma configuração de empacotamento com a AWS CLI ou a API do MediaPackage, consulte [Ativos](https://docs.aws.amazon.com/mediapackage-vod/latest/apireference/assets.html) na Referência de API de VOD do AWS Elemental MediaPackage.

Ao criar um ativo, não coloque informações confidenciais de identificação, como números de contas de clientes, em campos de formato livre, como o campo ID. Isso será aplicável quando você estiver usando o console do MediaPackage, a API do MediaPackage, a AWS CLI ou os AWS SDKs. Todos os dados inseridos por você no MediaPackage poderão ser coletados para inclusão em logs de diagnóstico ou no Amazon CloudWatch Events.

Para consumir um ativo (console)

- 1. Abra o console do MediaPackage em <https://console.aws.amazon.com/mediapackage/>.
- 2. No painel de navegação, em Video on demand (Video sob demanda), escolha Assets (Ativos).
- 3. Na página Ativos, escolha Ingerir ativos.
- 4. Na página Ingerir ativos, preencha os campos conforme descrito nos tópicos a seguir:
	- [Campos de acesso a ativos](#page-144-0)
	- [Campos de detalhes do ativo](#page-145-0)
	- [Campo de configurações de empacotamento](#page-146-1)
- 5. Escolha Ingest assets (Consumir ativos).
A ingestão de um ativo de VOD é uma ação assíncrona. O tempo necessário até que um ativo fique disponível para reprodução pode variar com base em vários fatores, como a duração e a complexidade do ativo. Você pode rastrear quando um ativo de VOD está pronto para reprodução monitorando os eventos VodAssetPlayable do CloudWatch que o MediaPackage envia quando o ativo está pronto para reprodução. Para obter mais informações, consulte [VOD Playback Events.](#page-273-0)

Se você exceder as cotas de sua conta ao criar uma configuração de empacotamento, receberá um erro. Se você receber um erro semelhante a Muitas solicitações. Tente novamente. Limite de recursos excedido, você excedeu as cotas de solicitações da API ou já atingiu o número máximo de grupos de empacotamento permitidos em sua conta. Se esse for o primeiro grupo ou se você achar que recebeu esse erro por engano, use o console do Service Quotas para [solicitar aumentos](https://console.aws.amazon.com/servicequotas/home?region=us-east-1#!/services/mediapackage/quotas) [de cotas](https://console.aws.amazon.com/servicequotas/home?region=us-east-1#!/services/mediapackage/quotas). Para obter mais informações sobre cotas no MediaPackage, consulte [Cotas no AWS](#page-326-0) [Elemental MediaPackage](#page-326-0).

### Campos de acesso a ativos

Os campos a seguir descrevem como o AWS Elemental MediaPackage acessa o conteúdo de origem em seu bucket do Amazon S3. O MediaPackage precisa ter permissões para acessar o bucket. Para criar um perfil do IAM com as permissões corretas, consulte [Como permitir que o AWS](#page-43-0)  [Elemental MediaPackage acesse outros serviços da AWS.](#page-43-0)

1. Para o Nome do bucket do Amazon S3, escolha em uma lista de buckets que o MediaPackage detectou em sua conta ou insira o nome do bucket. O bucket do Amazon S3 armazena o conteúdo de origem que o MediaPackage ingere e os pacotes para reprodução. Se você tiver inserido o nome do bucket, o MediaPackage não terá visibilidade nesse bucket, então não poderá dizer se o bucket é compatível ou não.

#### **a** Note

Se você não tiver permissões para visualizar buckets do Amazon S3, o MediaPackage não exibirá nenhuma opção. Entre em contato com seu administrador da AWS ou insira o nome do bucket manualmente no campo Specify bucket name (Especificar nome do bucket).

- 2. Em Perfil do IAM, escolha o perfil do IAM com as permissões do MediaPackage para ler o bucket do Amazon S3.
	- Para escolher em uma lista de perfis que o MediaPackage detectou em sua conta, escolha Usar perfil existente e escolha o perfil.

### **a** Note

Se você não tiver permissões para visualizar perfis do IAM, o MediaPackage não exibirá nenhuma opção. Entre em contato com seu administrador da AWS ou insira o ARN da função manualmente no campo Specify custom role name (Especificar nome da função personalizada).

• Para usar um perfil que não foi detectado pelo MediaPackage, escolha Especificar nome personalizado de perfil e insira o ARN do perfil. Como o MediaPackage não tem visibilidade sobre esse perfil, ele não conseguirá constatar se o perfil fornece as permissões corretas ou não.

### Campos de detalhes do ativo

Os campos a seguir descrevem o conteúdo de origem usado por esse ativo.

Se você tiver várias origens para esse ativo, escolha Add asset (Adicionar ativo) e preencha os campos. Faça isso para todos os conteúdos de origem.

#### **A** Important

O conteúdo de origem deve estar em um formato de arquivo .smil (MP4) ou .m3u8 (HLS/TS).

1. Em Nome de arquivo, insira o caminho completo para o manifesto .smil (MP4) ou da playlist principal (HLS) .m3u8 em seu bucket do Amazon S3, incluindo o nome do conteúdo de origem. Você não precisa inserir o nome do bucket, pois você o escolheu no campo S3 bucket name (Nome do bucket do S3). Por exemplo, se o conteúdo tiver o nome lion\_movie.m3u8 e estiver em um subdiretório chamado thursday\_night em um bucket chamado movies, insira o seguinte no campo Nome de arquivo:

thursday\_night/lion\_movie.m3u8

Para obter mais informações sobre como usar manifestos .smil com o MediaPackage, consulte [Requisitos para manifestos .smil](#page-19-0).

- 2. Em ID, insira um nome que descreva o ativo. O ID é o identificador principal do ativo e deve ser exclusivo em sua conta nesta região. Os caracteres compatíveis são letras, números, sublinhados (\_) e hifens (-).
- 3. (Opcional) Em ID do recurso, insira um identificador para o conteúdo. Quando você estiver usando o SPEKE, o ID do recurso é o identificador que seu servidor de chaves usa para mencionar o conteúdo. O MediaPackage envia o ID ao servidor de chaves para identificar o ativo atual. A maneira como você torna o ID exclusivo depende do nível de controles de acesso de que você precisa. O serviço não permite que você use o mesmo ID para dois processos de criptografia simultâneos. O ID de recurso também é conhecido como o ID de conteúdo.

#### Example

MovieNight20171126093045

### Campo de configurações de empacotamento

O campo a seguir determina como o AWS Elemental MediaPackage empacota as saídas deste ativo.

• Em Grupo de empacotamento, escolha o grupo que contém as configurações que você deseja usar para esse ativo. O grupo de empacotamento determina quais configurações de empacotamento o MediaPackage usará ao empacotar conteúdo para atender a solicitações de reprodução.

# Como visualizar detalhes de ativos

Você pode visualizar todos os ativos que estão configurados no AWS Elemental MediaPackage ou os detalhes de um ativo específico, incluindo as configurações de empacotamento que estão associadas a ele.

Para visualizar detalhes de um ativo, você pode usar o console do MediaPackage, a AWS CLI ou a API do MediaPackage. Para obter informações sobre como criar uma configuração de empacotamento com a AWS CLI ou a API do MediaPackage, consulte [ID de ativos](https://docs.aws.amazon.com/mediapackage-vod/latest/apireference/assets-id.html) na Referência de API de VOD do AWS Elemental MediaPackage.

Para visualizar ativos (console)

1. Abra o console do MediaPackage em <https://console.aws.amazon.com/mediapackage/>.

2. No painel de navegação, em Video on demand (Video sob demanda), escolha Assets (Ativos).

Todos os ativos são exibidos no console.

3. Para visualizar mais informações sobre um ativo específico, escolha o nome do ativo.

O MediaPackage exibe informações resumidas, como as configurações de empacotamento associadas a esse ativo de empacotamento e seus URLs de reprodução.

### Como editar um ativo

Você não pode editar um ativo. Para fazer alterações, consuma o ativo novamente e exclua o original.

- Para consumir um ativo, consulte [Criar uma configuração de empacotamento](#page-143-0).
- Para excluir um ativo, consulte [Como excluir uma configuração de empacotamento](#page-147-0).

### <span id="page-147-0"></span>Como excluir um ativo

Para remover as URLs do grupo de empacotamento e interromper a entrega de conteúdo adicional pelo AWS Elemental MediaPackage, exclua um ativo.

Para excluir um ativo, você pode usar o console do MediaPackage, a AWS CLI ou a API do MediaPackage. Para obter informações sobre como criar uma configuração de empacotamento com a AWS CLI ou a API do MediaPackage, consulte [ID de ativos](https://docs.aws.amazon.com/mediapackage-vod/latest/apireference/assets-id.html) na Referência de API de VOD do AWS Elemental MediaPackage.

Para excluir um ativo (console)

- 1. Abra o console do MediaPackage em <https://console.aws.amazon.com/mediapackage/>.
- 2. No painel de navegação, em Video on demand (Video sob demanda), escolha Assets (Ativos).
- 3. Na página Ativos, escolha o ativo que deseja excluir.
- 4. Escolha Delete (Excluir).

# <span id="page-148-1"></span>Criar ativos live-to-VOD com o AWS Elemental MediaPackage

Um ativo live-to-VOD (vídeo sob demanda) é uma parte de um streaming ao vivo que foi extraída e salva para reprodução posterior. Por exemplo, você pode salvar clipes de um jogo para um rolo de destaque ou um clipe de um programa de transmissão para usar posteriormente em anúncios do programa.

Para criar um ativo live-to-VOD no MediaPackage, crie um recurso de trabalho de coleta. O trabalho de coleta é uma solicitação que você cria para o MediaPackage extrair uma parte de um fluxo ao vivo e salvar o clipe como um ativo live-to-VOD em um bucket do Amazon S3. O trabalho é executado uma vez. Em seguida, o MediaPackage mantém um registro dele em sua conta por 90 dias. Esse registro é apenas para fins de referência. Você não pode excluí-lo nem modificá-lo.

#### **A** Important

Para criar ativos live-to-VOD, é necessário permitir que o MediaPackage acesse e salve em um bucket do Amazon S3. Para obter instruções, consulte [Como permitir que o AWS](#page-43-0)  [Elemental MediaPackage acesse outros serviços da AWS.](#page-43-0)

Os tópicos a seguir fornecem mais informações sobre ativos live-to-VOD no MediaPackage.

#### Tópicos

- [Requisitos de live-to-VOD](#page-148-0)
- [Funcionamento do live-to-VOD](#page-149-0)
- [Como executar trabalhos de coleta](#page-150-0)

# <span id="page-148-0"></span>Requisitos de live-to-VOD

Lembre-se desses requisitos ao criar ativos live-to-VOD no AWS Elemental MediaPackage.

#### Requisitos de endpoint

O endpoint do qual você está coletando o ativo live-to-VOD deve atender a estes requisitos:

- A reinicialização deve estar habilitada e ter uma janela de reinicialização de 14 dias ou menos. Para verificar ou alterar o tamanho da janela, consulte [the section called "Visualização de um único](#page-113-0) [endpoint"](#page-113-0).
- Seu endpoint deve fornecer conteúdo HLS ou DASH limpo (não criptografado) ou criptografado.
- Para endpoints DASH: seu endpoint DASH deverá usar o formato de modelo de segmento Número com linha do tempo ou Hora com linha do tempo. Para obter informações sobre como criar endpoints DASH, consulte [Como criar um endpoint DASH.](#page-88-0)
- Atualmente, o VOD do MediaPackage não é compatível com a ingestão de ativos criptografados. Se você estiver usando seus ativos coletados em um fluxo de trabalho de vídeo sob demanda do MediaPackage e seu endpoint estiver criptografado, crie uma sombra de endpoint não criptografado no mesmo canal. Para fazer isso, desmarque Permitir originação para que o novo endpoint não possa ser usado para reprodução. O MediaPackage criará o URL para endpoints que não tenham a originação habilitada, mas o MediaPackage responderá com um erro às solicitações de reprodução enviadas para esse endpoint.

#### Requisitos de ativos live-to-VOD

O ativo live-to-VOD deve atender a estes requisitos:

- Seu horário de início deve ser igual ou posterior ao horário de início do codificador.
- Seus horários de início e término também deverão estar dentro da janela de reinício no endpoint.
- Sua duração não deverá exceder a duração máxima do manifesto live-to-VOD, que é de 24 horas.

# <span id="page-149-0"></span>Funcionamento do live-to-VOD

No fluxo de processamento de conteúdo live-to-VOD (vídeo sob demanda), o AWS Elemental MediaPackage extrai um clipe de vídeo de um fluxo de conteúdo ao vivo. O MediaPackage salvará esse clipe como um ativo live-to-VOD no Amazon S3. Você pode usar a funcionalidade de processamento de conteúdo VOD no MediaPackage para entregar o ativo a dispositivos de reprodução ou pode usar um serviço de codificação VOD que ofereça suporte a entradas HLS ou DASH.

Veja a seguir uma visão geral das etapas principais:

1. Você cria um canal e um endpoint para ingerir um fluxo ao vivo e empacotá-lo para saída HLS ou DASH. O endpoint deve atender aos requisitos descritos em [Requisitos de live-to-VOD](#page-148-0).

- 2. Você cria uma tarefa de coleta, que define o ativo live-to-VOD que você está extraindo do streaming ao vivo. O ativo também deve atender aos requisitos descritos em Requisitos de live-to-VOD.
- 3. O MediaPackage coleta o período que você indicou no trabalho de coleta. O ativo é preciso quanto aos segmentos. Isso significa que, se você tiver um segmento de 6 segundos e a tarefa de coleta tiver um horário de início de três segundos no segmento, o ativo começará três segundos antes, no início do segmento.

Depois que o MediaPackage coletar o ativo, ele salvará o ativo no bucket do Amazon S3 que você indicou no trabalho de coleta. O MediaPackage criará um diretório dentro desse bucket e nomeará o manifesto principal com base nas informações que você forneceu na chave do manifesto no trabalho de coleta. Por exemplo, se a chave de manifesto for **thursdaynight/highlights/ index.m3u8**, o MediaPackage criará um diretório thursdaynight/highlights no seu bucket do Amazon S3 e nomeará o manifesto principal como index.m3u8.

O MediaPackage criará um evento do CloudWatch quando o trabalho de coleta for concluído ou falhar. Para obter informações sobre eventos de trabalhos de coleta, consulte [Eventos de](#page-275-0) [notificação de trabalho de coleta](#page-275-0).

O MediaPackage mantém uma referência somente leitura do trabalho em sua conta por 90 dias. Após 90 dias, o MediaPackage excluirá o registro do trabalho da sua conta. No momento, se o fluxo de trabalho exigir, você poderá reutilizar o identificador da tarefa de coleta.

4. Nesse ponto, a funcionalidade live-to-VOD no MediaPackage estará completa. O ativo live-to-VOD estará no bucket do Amazon S3 e você poderá fazer com ele o que o fluxo de trabalho exigir. Por exemplo, você poderá usar a funcionalidade de VOD no MediaPackage ou um serviço de codificação para disponibilizar o ativo para reprodução.

# <span id="page-150-0"></span>Como executar trabalhos de coleta

Uma tarefa de coleta representa uma solicitação para extrair um ativo live-to-VOD (vídeo sob demanda) de um endpoint para um período específico no passado. O AWS Elemental MediaPackage usa informações da tarefa de coleta para determinar os horários de início e término do ativo e onde armazená-lo após a conclusão.

Após sua criação um trabalho de coleta é executado somente uma vez. O MediaPackage mantém um registro do trabalho em sua conta exclusivamente para consulta. Não é possível modificar nem excluir um registro depois de criar a tarefa de coleta.

#### Tópicos

- [Como criar um trabalho de coleta](#page-151-0)
- [Como visualizar detalhes do trabalho de coleta](#page-154-0)
- [Como editar um trabalho de coleta](#page-154-1)
- [Como excluir um trabalho de coleta](#page-155-0)

### <span id="page-151-0"></span>Como criar um trabalho de coleta

Crie um trabalho de coleta para extrair um ativo live-to-VOD de um fluxo HLS ou DASH ao vivo limpo (não criptografado) ou criptografado.

#### **A** Important

Para executar um trabalho de coleta e salvar o ativo live-to-VOD, o MediaPackage deve ter permissões para acessar e gravar no bucket do Amazon S3 no qual o ativo será armazenado. Para criar um perfil que conceda as permissões corretas ao MediaPackage, consulte [Como permitir que o AWS Elemental MediaPackage acesse outros serviços da](#page-43-0)  [AWS](#page-43-0).

Você pode usar o console do MediaPackage, a AWS CLI ou a API do MediaPackage para criar um trabalho de coleta. Para obter informações sobre como criar um trabalho usando a AWS CLI ou a API do MediaPackage, consulte a [Referência de API do AWS Elemental MediaPackage](https://docs.aws.amazon.com/mediapackage/latest/apireference/).

Ao criar uma tarefa de coleta, não coloque informações confidenciais de identificação, como números de contas de clientes, em campos de formato livre, como o campo ID. Isso será aplicável quando você estiver usando o console do MediaPackage, a API do MediaPackage, a AWS CLI ou os AWS SDKs. Todos os dados inseridos por você no MediaPackage poderão ser coletados para inclusão em logs de diagnóstico ou no Amazon CloudWatch Events.

Como criar uma tarefa de coleta (console)

- 1. Abra o console do MediaPackage em <https://console.aws.amazon.com/mediapackage/>.
- 2. No painel de navegação, em Live (Ao vivo), escolha Harvest jobs (Tarefas de coleta).
- 3. Na página Trabalhos de coleta, escolha Criar trabalho de coleta.
- 4. Na página Create harvest job (Criar tarefa de coleta), preencha os campos conforme descrito nos seguintes tópicos:
- [Detalhes básicos](#page-152-0)
- [Data e hora de início e término](#page-153-0)
- [Destination \(Destino\)](#page-153-1)
- 5. Escolha Create (Criar).

### <span id="page-152-0"></span>Detalhes básicos

Os detalhes básicos de uma tarefa de coleta definem seu identificador e a origem do ativo live-to-VOD.

- 1. Em ID, insira um nome que descreva a tarefa de coleta. O ID é o identificador principal da tarefa de coleta. Você poderá reutilizar o ID quando a tarefa de coleta expirar em sua conta. Os caracteres compatíveis são letras, números, sublinhados (\_) e hifens (-).
- 2. Em Origin endpoint (Endpoint de origem), selecione o endpoint que fornece o streaming ao vivo do qual você está coletando o ativo live-to-VOD.

Observe as seguintes considerações.

• Seu trabalho de coleta deve estar dentro da janela de reinício do seu endpoint do MediaPackage. A janela de reinício determina o período no qual é possível coletar os ativos do seu endpoint. Por exemplo, se seu endpoint tiver uma janela de reinício de três dias, você poderá coletar seu ativo a qualquer momento dentro desse período.

Um endpoint do MediaPackage pode ter uma janela de reinício entre 0 e 14 dias. Para ajustar a janela de reinício do seu endpoint, consulte [Visualização de um único endpoint.](#page-113-0)

- Seu ativo live-to-VOD coletado pode ter uma duração máxima de 24 horas. Para definir a duração do ativo live-to-VOD, consulte [Data e hora de início e término](#page-153-0) neste capítulo.
- Seu endpoint deve fornecer conteúdo HLS ou DASH limpo (não criptografado) ou criptografado.
- Atualmente, o VOD do MediaPackage não é compatível com a ingestão de ativos criptografados. Se você estiver usando seus ativos coletados em um fluxo de trabalho de vídeo sob demanda do MediaPackage e seu endpoint estiver criptografado, crie uma sombra de endpoint não criptografado no mesmo canal. Para fazer isso, desmarque Permitir originação para que o novo endpoint não possa ser usado para reprodução. O MediaPackage criará o URL para endpoints que não tenham a originação habilitada, mas o MediaPackage responderá com um erro às solicitações de reprodução enviadas para esse endpoint. Para obter mais informações, consulte [Criar ativos live-to-VOD com o AWS Elemental MediaPackage](#page-148-1).

### <span id="page-153-0"></span>Data e hora de início e término

As informações de data e hora de início e término definem o intervalo de tempo para a tarefa de coleta. A duração máxima do trabalho de coleta é de 24 horas. Os horários são baseados na data e hora do programa (PDT) do codificador.

#### **a** Note

O tempo do ativo live-to VOD é preciso em relação aos segmentos. Isso significa que, se você indicar uma hora de início ou término que se enquadre em um segmento, o MediaPackage incluirá todo o segmento no ativo. Se você tiver um segmento de 3 segundos e esse horário de início se enquadrar no terceiro segundo no segmento, o ativo começará dois segundos antes, no início do segmento.

- 1. Em Date and time format (Formato de data e hora), escolha o formato que você está usando para indicar os horários de início e término do ativo live-to-VOD.
	- Hora local: a data e a hora são formatadas de acordo com as configurações da sessão atual do navegador. O horário local usa o formato de 24 horas.
	- Segundos de epoch): a data e a hora são formatadas em segundos desde o epoch.
	- ISO-8601: a data e a hora são formatadas de acordo com o padrão ISO-8601.
- 2. Em Quando o ativo live-to-VOD começa, insira quando esse ativo começa. O horário de início do ativo deve ser o mesmo em que o evento ao vivo foi iniciado ou após esse horário. O horário de início também deve estar dentro da janela de reinício no endpoint. Se o endpoint tiver uma janela de 5 horas e o horário de início for 6 horas atrás, a tarefa de coleta falhará.
- 3. Em Quando o ativo live-to-VOD termina, insira quando esse ativo termina. O tamanho do ativo não pode exceder a janela de reinício no endpoint. Se o endpoint tiver uma janela de 5 horas e sua hora de início for 2019/07/29 07:15:00, a hora de término não poderá ser posterior a 2019/07/29 12:15:00. O horário de término também deve estar no passado.

### <span id="page-153-1"></span>Destination (Destino)

As informações de destino definem como o MediaPackage salva o ativo live-to-VOD depois que ele for coletado do fluxo ao vivo.

1. Em Perfil do IAM, insira o ARN do perfil do IAM que fornece acesso ao MediaPackage para ler e gravar no seu bucket do Amazon S3 e no qual o ativo live-to-VOD será armazenado. Acesse a

função criada em [Como permitir que o AWS Elemental MediaPackage acesse outros serviços da](#page-43-0) [AWS.](#page-43-0)

- 2. Em Nome do bucket do Amazon S3, insira o bucket no qual o MediaPackage armazenará o ativo live-to-VOD. O nome do bucket do Amazon S3 deverá estar na mesma região da coleta do MediaPackage.
- 3. Em Manifest key (Chave de manifesto), insira o caminho no bucket para o ativo live-to-VOD, incluindo o nome de arquivo do manifesto pai do ativo. Se a estrutura de diretórios ainda não existir no bucket, o MediaPackage a criará.

#### **A** Important

A chave de manifesto deve ser exclusiva. Quando a mesma chave de manifesto é usada para várias tarefas de coleta, a lista de reprodução mais recente do ativo substitui as listas de reprodução existentes. A única vez que você deve reutilizar uma chave de manifesto é quando está coletando o mesmo conteúdo, por exemplo, se houve um problema com uma coleta anterior do conteúdo.

## <span id="page-154-0"></span>Como visualizar detalhes do trabalho de coleta

Visualize todas as tarefas de coleta que você criou nos últimos 90 dias. Após 90 dias, uma tarefa de coleta expira em sua conta.

Você pode usar o console do MediaPackage, a AWS CLI ou a API do MediaPackage para visualizar um trabalho de coleta. Para obter informações sobre como visualizar um trabalho usando a AWS CLI ou a API do MediaPackage, consulte a [Referência de API do AWS Elemental MediaPackage.](https://docs.aws.amazon.com/mediapackage/latest/apireference/)

Para visualizar detalhes da tarefa de coleta (console)

- 1. Abra o console do MediaPackage em <https://console.aws.amazon.com/mediapackage/>.
- 2. No painel de navegação, em Live (Ao vivo), escolha Harvest jobs (Tarefas de coleta).
- 3. Na página Trabalho de coleta, escolha o trabalho de coleta para visualizar seus detalhes.

### <span id="page-154-1"></span>Como editar um trabalho de coleta

Não é possível editar uma tarefa de coleta. Para criar uma tarefa de coleta com configurações diferentes, consulte [Como criar um trabalho de coleta.](#page-151-0)

# <span id="page-155-0"></span>Como excluir um trabalho de coleta

Não é possível excluir uma tarefa de coleta.

- Para criar uma tarefa de coleta com configurações diferentes, consulte [Como criar um trabalho de](#page-151-0) [coleta](#page-151-0).
- Para excluir um ativo de VOD que o MediaPackage criou com um trabalho de coleta, consulte [Excluir um objeto e um bucket](https://docs.aws.amazon.com/AmazonS3/latest/gsg/DeletingAnObjectandBucket.html) no Guia de conceitos básicos do Amazon Simple Storage Service.

# Recursos do AWS Elemental MediaPackage

As seções a seguir descrevem os recursos que estão disponíveis no AWS Elemental MediaPackage e como eles funcionam.

Tópicos

- [Autorização de CDN no AWS Elemental MediaPackage](#page-156-0)
- [Criptografia de conteúdo e DRM no AWS Elemental MediaPackage](#page-162-0)
- [Opções de manifesto DASH no AWS Elemental MediaPackage](#page-173-0)
- [Filtragem de manifestos](#page-188-0)
- [Passagem de metadados](#page-200-0)
- [Referência de grupos de versões no AWS Elemental MediaPackage](#page-203-0)
- [Opções de mensagem SCTE-35 no AWS Elemental MediaPackage](#page-204-0)
- [Referência de visualização com diferença de hora no AWS Elemental MediaPackage](#page-210-0)
- [Como trabalhar com trick-play no AWS Elemental MediaPackage](#page-215-0)

# <span id="page-156-0"></span>Autorização de CDN no AWS Elemental MediaPackage

A autorização da rede de entrega de conteúdo (CDN) ajuda a proteger seu conteúdo contra uso não autorizado. Quando você configura a autorização da CDN, atende MediaPackage somente às solicitações de reprodução autorizadas entre MediaPackage e sua CDN. Isso impede que os usuários ignorem a CDN para acessar diretamente seu conteúdo na origem.

# Como funciona

Você configura sua CDN, como a Amazon CloudFront, para incluir um cabeçalho HTTP personalizado nas solicitações de conteúdo para MediaPackage.

Cabeçalho HTTP personalizado e valor de exemplo.

X-MediaPackage-CDNIdentifier: *9ceebbe7-9607-4552-8764-876e47032660*

Armazene o valor de cabeçalho como um segredo no AWS Secrets Manager. Quando sua CDN envia uma solicitação de reprodução, MediaPackage verifica se o valor do segredo corresponde ao valor do cabeçalho HTTP personalizado. MediaPackage recebe permissão para ler o segredo com uma política e uma função de AWS Identity and Access Management permissões.

Chave secreta e valor de exemplo.

```
{"MediaPackageCDNIdentifier": "9ceebbe7-9607-4552-8764-876e47032660"}
```
Se os valores corresponderem, MediaPackage veicula o conteúdo junto com um código de 200 OK status HTTP. Se não corresponder ou se a solicitação de autorização falhar, MediaPackage não veiculará o conteúdo e enviará um código de 403 Unauthorized status HTTP.

A imagem a seguir mostra a autorização bem-sucedida do CDN usando a Amazon CloudFront.

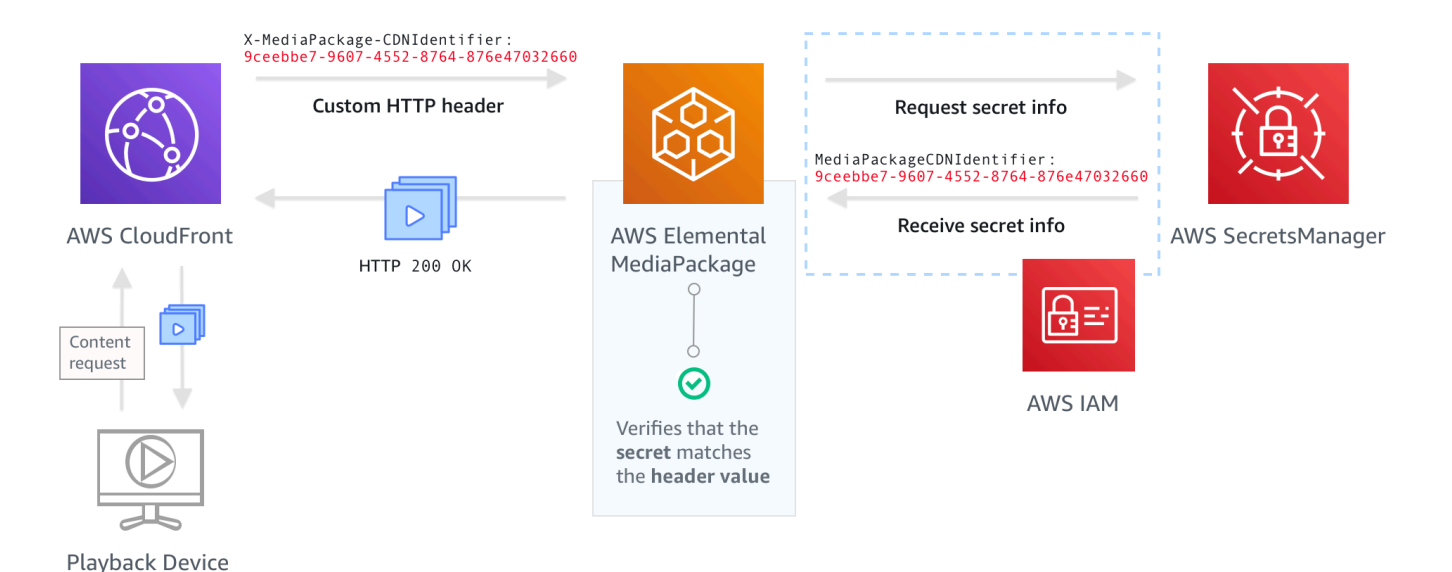

Para step-by-step obter instruções sobre como configurar a autorização de CDN, consulte[Como](#page-157-0)  [configurar a autorização de CDN.](#page-157-0)

# <span id="page-157-0"></span>Como configurar a autorização de CDN

Conclua as etapas a seguir para configurar a autorização da CDN.

#### Tópicos

• [Etapa 1: Configurar um cabeçalho HTTP de origem personalizado da CDN](#page-158-0)

- [Etapa 2: Armazenar o valor como um segredo no AWS Secrets Manager](#page-159-0)
- [Etapa 3: criar uma política e uma função do IAM para MediaPackage acessar o Secrets Manager](#page-160-0)
- [Etapa 4: Habilitar a autorização de CDN em MediaPackage](#page-160-1)

### <span id="page-158-0"></span>Etapa 1: Configurar um cabeçalho HTTP de origem personalizado da CDN

Na CDN, configure um cabeçalho HTTP de origem personalizado que contenha o cabeçalho **X-MediaPackage-CDNIdentifier** e um valor. Para o valor, recomendamos que você use o formato [UUID versão 4,](https://www.ietf.org/rfc/rfc4122.txt) que produz uma string de 36 caracteres. Se você não estiver usando o formato UUID versão 4, o valor deverá ter 8 a 128 caracteres.

#### **A** Important

O valor escolhido deve ser um valor estático. Não há integração nativa entre a CDN e o AWS Secrets Manager, portanto, o valor deve ser estático tanto na CDN quanto no AWS Secrets Manager. Se você alterar esse valor após configurar a CDN e o segredo, será necessário alternar o valor manualmente. Para ter mais informações, consulte [Mudar o valor](#page-161-0)  [do cabeçalho da CDN](#page-161-0).

#### Exemplo de cabeçalho e valor

X-MediaPackage-CDNIdentifier: *9ceebbe7-9607-4552-8764-876e47032660*

Para criar um cabeçalho personalizado na Amazon CloudFront

- 1. Faça login no AWS Management Console e abra o CloudFront console em[https://](https://console.aws.amazon.com/cloudfront/v4/home)  [console.aws.amazon.com/cloudfront/v4/home](https://console.aws.amazon.com/cloudfront/v4/home).
- 2. Crie ou edite uma distribuição.
- 3. Em Origin Settings (Configurações de origem), preencha os campos. Você usará esse mesmo valor para seus segredos no Secrets Manager.
	- Em Header Name (Nome do cabeçalho), insira **X-MediaPackage-CDNIdentifier**.
	- Em Valor, insira um valor. Recomendamos que você use o formato UUID versão 4, que produz uma string de 36 caracteres. Se você não estiver usando o formato UUID versão 4, o valor deverá ter 8 a 128 caracteres.

4. Preencha o resto dos campos e salve a distribuição.

Para obter mais informações sobre cabeçalhos personalizados em CloudFront, consulte [Encaminhando cabeçalhos de clientes para sua origem](https://docs.aws.amazon.com/AmazonCloudFront/latest/DeveloperGuide/forward-custom-headers.html) no Amazon CloudFront Developer Guide.

#### <span id="page-159-0"></span>Etapa 2: Armazenar o valor como um segredo no AWS Secrets Manager

Armazene o mesmo valor usado no cabeçalho HTTP de origem personalizado como um segredo no AWS Secrets Manager. O segredo deve usar as mesmas configurações de região e conta da AWS que os recursos do AWS Elemental MediaPackage. O MediaPackage não oferece suporte ao compartilhamento de segredos entre contas ou regiões. No entanto, é possível usar o mesmo segredo em vários endpoints na mesma região e na mesma conta.

Para armazenar um segredo no Secrets Manager

- 1. Faça login no console do AWS Secrets Manager em [https://console.aws.amazon.com/](https://console.aws.amazon.com/secretsmanager/) [secretsmanager/](https://console.aws.amazon.com/secretsmanager/).
- 2. Selecione Armazenar um novo segredo. Em Tipo de segredo, escolha Outro tipo de segredo.
- 3. Em Pares de chave/valor, insira as informações de chave e valor.
	- Na caixa à esquerda, insira **MediaPackageCDNIdentifier**.
	- Na caixa à direita, insira o valor que você configurou para o cabeçalho HTTP de origem personalizado. Por exemplo, 9ceebbe7-9607-4552-8764-876e47032660.
- 4. Para a chave de criptografia, você pode manter o valor padrão como DefaultEncryptionKey.
- 5. Escolha Próximo.
- 6. Em Nome do segredo, recomendamos usar **MediaPackage/** como prefixo, para que você saiba que é um segredo usado para o MediaPackage. Por exemplo, **MediaPackage/ cdn\_auth\_us-west-2**.
- 7. Escolha Próximo.
- 8. Em Configurar alternância automática, mantenha a configuração padrão Desativar a alternância automática.

Se for necessário alterar o código da autorização mais tarde, consulte [Mudar o valor do](#page-161-0) [cabeçalho da CDN.](#page-161-0)

9. Selecione Avançar e selecione Armazenar.

Isso leva você até a lista de segredos.

## 10. Selecione o nome do segredo para visualizar o ARN do segredo. O ARN tem um valor semelhante a arn:aws:secretsmanager:uswest-2:123456789012:secret:MediaPackage/cdn\_auth\_test-xxxxxx. Use o ARN do segredo ao configurar a autorização da CDN para o MediaPackage na Etapa 4: Habilitar a autorização da CDN no MediaPackage.

<span id="page-160-0"></span>Etapa 3: criar uma política e uma função do IAM para MediaPackage acessar o Secrets Manager

Crie uma política e uma função do IAM para dar acesso de MediaPackage leitura ao Secrets Manager. Quando o MediaPackage recebe uma solicitação de reprodução da CDN, ele verifica se o valor do segredo armazenado corresponde ao valor no cabeçalho HTTP personalizado. Siga as etapas em [the section called "Como permitir que o AWS Elemental MediaPackage acesse outros](#page-43-0)  [serviços da AWS"](#page-43-0) para configurar a política e a função.

### <span id="page-160-1"></span>Etapa 4: Habilitar a autorização de CDN em MediaPackage

Você pode habilitar a autorização de CDN para seus endpoints ou grupos de pacotes de vídeo sob demanda (VOD) com o MediaPackage console ou a APIAWS CLI. MediaPackage Você usa o ARN para a política e a função do IAM que você criou na Etapa 3: criar uma política e uma função do IAM para MediaPackage acessar o Secrets Manager.

#### **b** Tip

Use o mesmo segredo em vários endpoints na mesma região e na mesma conta. Reduza os custos criando um segredo somente quando necessário para o fluxo de trabalho.

Para habilitar a autorização de CDN para conteúdo ao vivo pelo console

- 1. Abra o MediaPackage console em [https://console.aws.amazon.com/mediapackage/.](https://console.aws.amazon.com/mediapackage/)
- 2. Se ainda não tem um canal, crie-o. Para obter ajuda, consulte [Criar um canal.](#page-74-0)
- 3. Crie ou edite um endpoint.
- 4. Em Configurações de controle de acesso, selecione Usar autorização de CDN. Preencha os campos:
	- Em ARN do perfil do Secrets, insira o ARN do perfil do IAM que você criou em [Etapa 3: criar](#page-160-0) [uma política e uma função do IAM para MediaPackage acessar o Secrets Manager.](#page-160-0)
- Em ARN secreto do identificador da CDN, insira o ARN para o segredo no Secrets Manager que sua CDN usa para autorização de acesso ao endpoint.
- 5. Preencha os campos restantes conforme necessário e salve o endpoint.

Para habilitar a autorização de CDN para conteúdo de VOD pelo console

- 1. Abra o MediaPackage console em [https://console.aws.amazon.com/mediapackage/.](https://console.aws.amazon.com/mediapackage/)
- 2. Se você ainda não tiver um grupo de empacotamento de VOD, crie um. Para obter ajuda, consulte [Como criar um grupo de empacotamento.](#page-117-0)
- 3. Criar ou editar um grupo de empacotamento.
- 4. Em Configurar controle de acesso, selecione Habilitar autorização. Preencha os campos:
	- Em ARN do perfil do Secrets, insira o ARN do perfil do IAM que você criou em [Etapa 3: criar](#page-160-0) [uma política e uma função do IAM para MediaPackage acessar o Secrets Manager.](#page-160-0)
	- Em ARN secreto do identificador da CDN, insira o ARN para o segredo no Secrets Manager que sua CDN usa para autorização de acesso ao endpoint.
- 5. Preencha os campos restantes conforme necessário e salve o grupo de empacotamento.

Você concluiu agora a configuração da autorização da CDN. As solicitações para esse endpoint deverão conter o mesmo código de autorização que você salvou no Secrets Manager.

Para habilitar a autorização de CDN com a API MediaPackage

Para obter informações sobre como habilitar a autorização de CDN com a MediaPackage API, consulte as seguintes referências de API:

- [MediaPackage referência de API ativa](https://docs.aws.amazon.com/mediapackage/latest/apireference/resources.html)
- [MediaPackage Referência da API VOD](https://docs.aws.amazon.com/mediapackage-vod/latest/apireference/)

# <span id="page-161-0"></span>Mudar o valor do cabeçalho da CDN

Se você alterar o valor de cabeçalho HTTP de origem personalizado da CDN, será necessário mudar o valor do segredo armazenado no Secrets Manager. O procedimento a seguir descreve como alternar o valor no Secrets Manager para garantir que o valor do cabeçalho HTTP da CDN e o valor do segredo armazenado no Secrets Manager estejam sincronizados.

#### Como mudar o valor

1. Atualize o valor do segredo armazenado no Secrets Manager conforme descrito em [Modificar](https://docs.aws.amazon.com/secretsmanager/latest/userguide/manage_update-secret.html) [um segredo](https://docs.aws.amazon.com/secretsmanager/latest/userguide/manage_update-secret.html) no Guia do usuário do AWS Secrets Manager.

Para garantir a reprodução contínua de streams ativos, MediaPackage autoriza solicitações que usam o valor atual no Secrets Manager ou uma versão anterior.

- 2. Aguarde 10 minutos MediaPackage para reconhecer que o valor foi alterado no Secrets Manager.
- 3. Na CDN, atualize o valor em X-MediaPackage-CDNIdentifier para o novo código de autorização.
- 4. Aguarde até que a CDN seja totalmente atualizada com o novo valor antes de enviar solicitações por meio dela para o MediaPackage.

Para desabilitar o valor do segredo anterior, salve o valor do novo segredo duas vezes. Dessa forma, as versões atuais e anteriores do segredo têm o mesmo valor.

# <span id="page-162-0"></span>Criptografia de conteúdo e DRM no AWS Elemental MediaPackage

Proteja seu conteúdo contra acesso não autorizado empregando criptografia de conteúdo e gerenciamento de direitos digitais (DRM). O AWS Elemental MediaPackage usa a [API do AWS](https://aws.amazon.com/media/tech/speke-basics-secure-packager-encoder-key-exchange-api/)  [Secure Packager and Encoder Key Exchange \(SPEKE\)](https://aws.amazon.com/media/tech/speke-basics-secure-packager-encoder-key-exchange-api/) para facilitar a criptografia e a descriptografia de conteúdo por um provedor de DRM. Usando o SPEKE, o provedor de DRM fornece chaves de criptografia MediaPackage por meio da API SPEKE. O provedor de DRM também fornece licenças para descriptografia aos reprodutores de mídia compatíveis. Para obter mais informações sobre como o SPEKE é usado com serviços e recursos executados na nuvem, consulte [Arquitetura da](https://docs.aws.amazon.com/speke/latest/documentation/what-is-speke.html#services-architecture)  [AWS baseada na nuvem](https://docs.aws.amazon.com/speke/latest/documentation/what-is-speke.html#services-architecture) no Guia de especificação da API do Secure Packager and Encoder Key Exchange.

# Limitações e requisitos de tarefa

Ao implementar a criptografia de conteúdo para o AWS Elemental MediaPackage, consulte as seguintes limitações e requisitos:

• Use a API do AWS Secure Packager and Encoder Key Exchange (SPEKE) para facilitar a integração com um provedor de gerenciamento de direitos digitais (DRM). Para obter informações sobre o SPEKE, consulte [O que é o Secure Packager and Encoder Key Exchange?](https://docs.aws.amazon.com/speke/latest/documentation/what-is-speke.html)

- Seu provedor de DRM deverá ser compatível com o SPEKE. Para obter uma lista de provedores de DRM que oferecem suporte ao SPEKE, consulte o tópico [Comece a trabalhar com um provedor](https://docs.aws.amazon.com/speke/latest/documentation/customer-onboarding.html#choose-drm-provider)  [de plataforma DRM](https://docs.aws.amazon.com/speke/latest/documentation/customer-onboarding.html#choose-drm-provider) no Guia do MediaPackage usuário. Seu provedor de soluções de DRM pode ajudá-lo a configurar o uso da criptografia DRM em. MediaPackage
- Use MediaPackage para criptografar conteúdo ao vivo e de vídeo sob demanda (VOD). Os ativos que devem ser entregues por meio do serviço de MediaPackage VOD devem ser coletados de um endpoint ativo HLS não criptografado. Você pode coletar ativos live-to-VOD de endpoints HLS e DASH protegidos por DRM ou criptografia. No entanto, o serviço de MediaPackage VOD não pode ingerir esses ativos porque eles são conteúdo criptografado (não claro). Para obter mais informações sobre esse tipo de fluxo de trabalho, consulte [Criar ativos live-to-VOD com o AWS](#page-148-1)  [Elemental MediaPackage](#page-148-1).

As seções a seguir fornecem orientação sobre como escolher e implementar a criptografia de conteúdo usando o SPEKE for MediaPackage.

#### Tópicos

- [Como escolher a versão certa do SPEKE](#page-163-0)
- [Como implantar o SPEKE](#page-166-0)
- [Preparação e gerenciamento de certificados para uso com chaves de conteúdo](#page-166-1)
- [Noções básicas sobre o comportamento do rodízio de chaves](#page-168-0)
- [Predefinições do SPEKE versão 2.0](#page-168-1)

# <span id="page-163-0"></span>Como escolher a versão certa do SPEKE

O [SPEKE versão 1](https://docs.aws.amazon.com/speke/latest/documentation/the-speke-api.html) é compatível com o uso de uma única chave de criptografia para todas as faixas de áudio e vídeo e usa o [CPIX versão 2.0.](https://dashif.org/docs/DASH-IF-CPIX-v2-0.pdf) Para as faixas de áudio e vídeo, o [SPEKE versão 2.0](https://docs.aws.amazon.com/speke/latest/documentation/the-speke-api-v2.html) é compatível com o uso de várias chaves de criptografia distintas e usa o [CPIX versão 2.3.](https://dashif.org/docs/CPIX2.3/Cpix.html) Para obter mais informações sobre as configurações de criptografia do SPEKE versão 2.0, consulte [Predefinições do SPEKE versão 2.0.](#page-168-1)

Se a criptografia de várias chaves ou o Content Protection Information Exchange (CPIX) versão 2.3 forem requisitos obrigatórios para a entrega de conteúdo, o SPEKE versão 2.0 será uma boa opção. No entanto, o suporte ao SPEKE versão 2.0 é progressivo em todos os tipos de endpoints em. MediaPackage Isso significa que algumas opções ao vivo, como rodízio de chaves, ainda não estão disponíveis. Leve essas restrições em consideração ao elaborar sua estratégia de integração do

SPEKE. Para saber mais sobre o roteiro da versão 2.0 do SPEKE MediaPackage, entre em contato com sua Conta da AWS equipe.

Protocolos e plataformas de DRM compatíveis

As tabelas a seguir listam os diferentes protocolos e plataformas de gerenciamento de direitos digitais (DRM) compatíveis com o SPEKE versão 1.0 e o SPEKE versão 2.0.

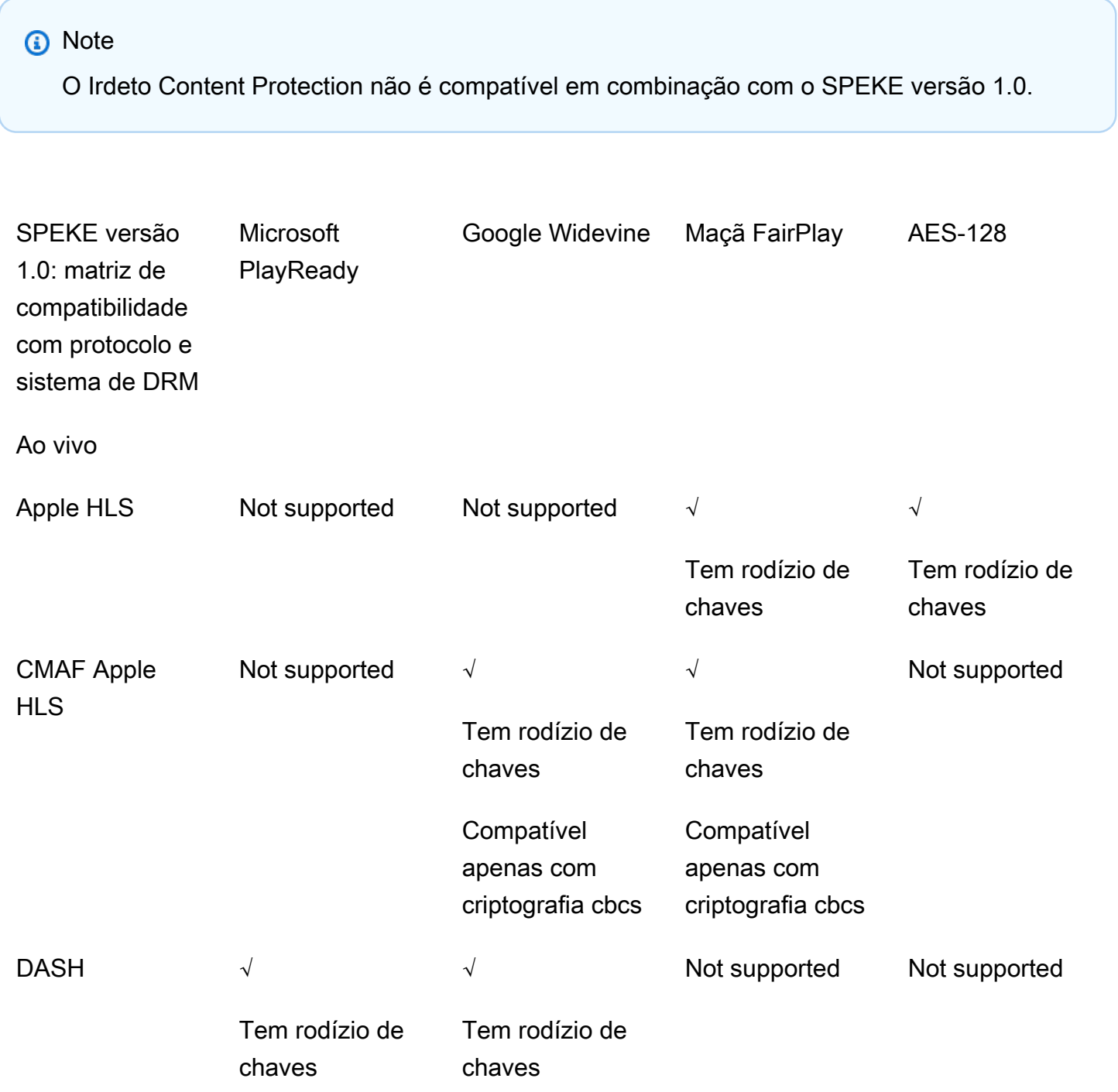

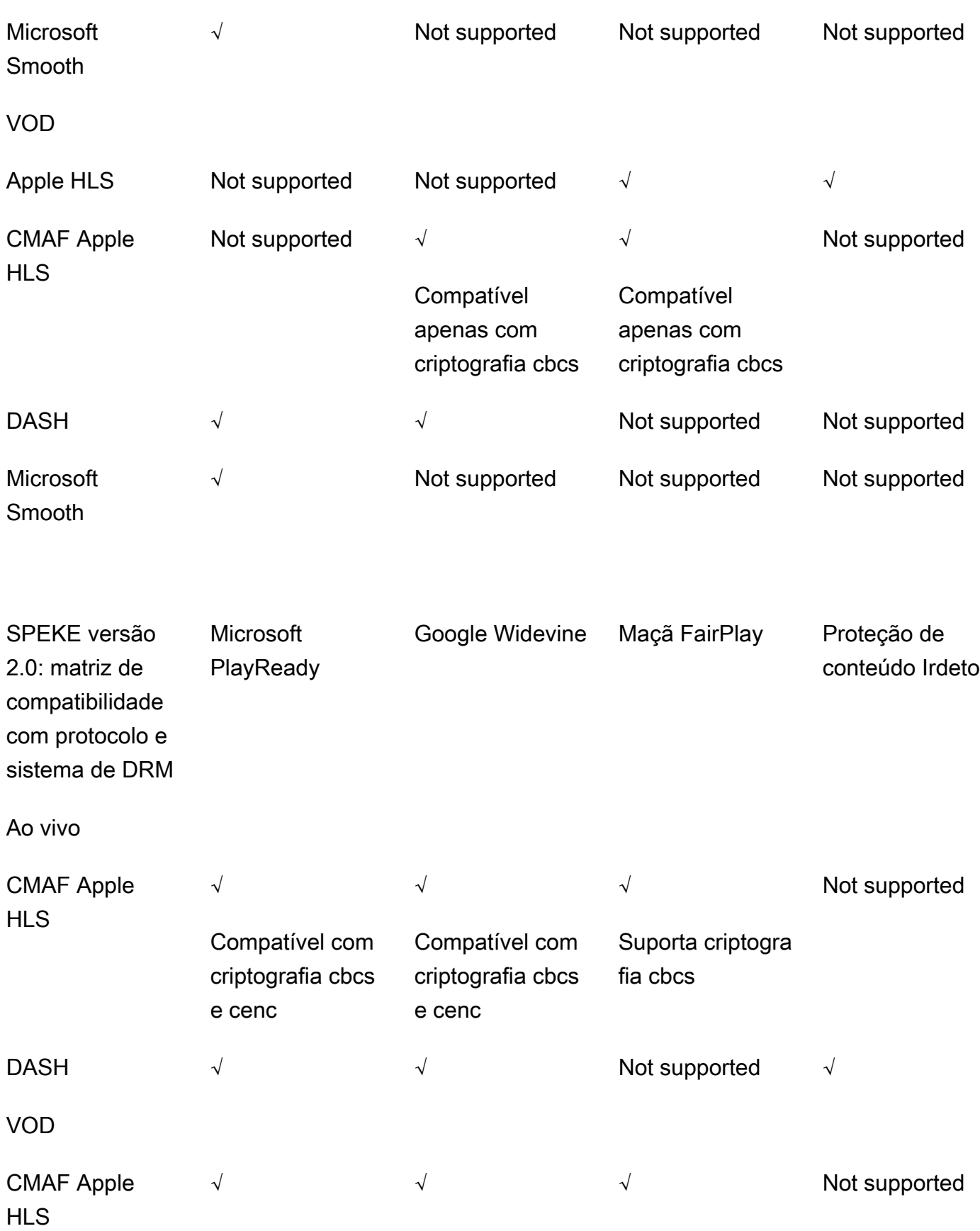

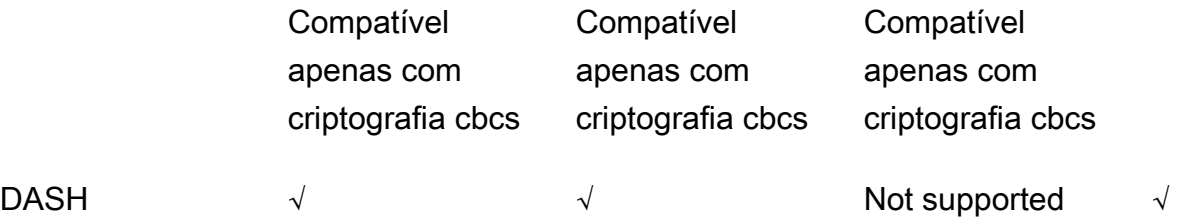

# <span id="page-166-0"></span>Como implantar o SPEKE

Seu provedor de soluções de gerenciamento de direitos digitais (DRM) pode ajudá-lo a se preparar para usar a criptografia DRM em. MediaPackage Geralmente, o provedor fornece um gateway SPEKE para ser implantado no mesmo Região da AWS local Conta da AWS em que MediaPackage está sendo executado. Além de configurar seus endpoints de origem com as configurações corretas de criptografia, você deve [configurar notificações de eventos](https://docs.aws.amazon.com/mediapackage/latest/ug/cloudwatch-events-notification.html) para os [principais eventos do provedor](https://docs.aws.amazon.com/mediapackage/latest/ug/cloudwatch-events-example.html#key-provider-state-events)  [que estão MediaPackage sendo gerados como CloudWatch Eventos](https://docs.aws.amazon.com/mediapackage/latest/ug/cloudwatch-events-example.html#key-provider-state-events). Para obter informações sobre como definir as configurações de criptografia para seu endpoint, consulte a seção aplicável ao seu protocolo: [campos de criptografia HLS,](https://docs.aws.amazon.com/mediapackage/latest/ug/endpoints-hls-encryption.html) [campos de criptografia MSS](https://docs.aws.amazon.com/mediapackage/latest/ug/endpoints-smooth-encryption.html), [campos de criptografia CMAF](https://docs.aws.amazon.com/mediapackage/latest/ug/endpoints-cmaf-encryption.html) e [campos de criptografia DASH.](https://docs.aws.amazon.com/mediapackage/latest/ug/endpoints-dash-encryption.html)

Se você precisar criar seu próprio API Gateway para se conectar MediaPackage ao seu serviço principal, poderá usar o [SPEKE Reference Server](https://github.com/awslabs/speke-reference-server) disponível GitHub como ponto de partida.

# <span id="page-166-1"></span>Preparação e gerenciamento de certificados para uso com chaves de conteúdo

O AWS Elemental MediaPackage usa um documento Content Protection Information Exchange (CPIX) para se comunicar com o SPEKE sobre chaves de conteúdo usadas para criptografar seu conteúdo. Para obter a mais segura solução de criptografia de DRM, use chaves de conteúdo criptografado no documento CPIX.

Para usar chaves de conteúdo criptografado, os seguintes requisitos devem ser atendidos:

- O conteúdo criptografado deve estar ativo. Os fluxos de trabalho de vídeo sob demanda (VOD) e Live-to-VOD não oferecem suporte a chaves de conteúdo criptografado no documento CPIX.
- Seu provedor de chaves DRM deve oferecer suporte a chaves de conteúdo criptografado. Se você habilitar esse recurso para um provedor de chaves que não lide com criptografia de chaves de conteúdo, ocorrerá uma falha na operação.

• Você deve importar um certificado adequado para AWS Certificate Manager (ACM) na mesma região em que você MediaPackage executa. Para obter informações sobre o ACM, consulte o [Guia](https://docs.aws.amazon.com/acm/latest/userguide/)  [do usuário do AWS Certificate Manager](https://docs.aws.amazon.com/acm/latest/userguide/).

Os procedimentos a seguir descrevem como preparar e gerenciar o certificado.

Para preparar um certificado para criptografia de chave de conteúdo DRM

- 1. Obtenha um certificado 2048 RSA, assinado por SHA-512.
- 2. Abra o console do ACM em <https://console.aws.amazon.com/acm/>.
- 3. Importe o certificado para o ACM de acordo com as instruções em [Importar certificados para o](https://docs.aws.amazon.com/acm/latest/userguide/import-certificate.html)  [AWS Certificate Manager](https://docs.aws.amazon.com/acm/latest/userguide/import-certificate.html). Anote o certificado ARN resultante porque você precisará dele mais tarde.

Para usar a criptografia de DRM, seu certificado deve ter o status de Emitido no ACM.

Para usar um certificado em AWS Elemental MediaPackage

Quando usar a criptografia DRM na sua configuração de endpoint, forneça o seu certificado ARN nos parâmetros de criptografia. Isso permite a criptografia da chave de conteúdo. Você pode usar o mesmo certificado ARN para vários eventos. Para mais informações, consulte as configurações de criptografia em [the section called "Trabalhar com endpoints do "](#page-79-0).

Para renovar um certificado

Para renovar um certificado que você esteja usando no AWS Elemental MediaPackage, reimporte-o no ACM. O certificado renova sem qualquer interrupção de seu uso em MediaPackage.

#### Para excluir um certificado

Para excluir um certificado do ACM, ele não deve estar associado a nenhum outro serviço. Exclua o certificado ARN das configurações de endpoint em que você o usou e exclua-o do ACM.

#### **a** Note

Se você excluir um certificado ARN de um endpoint ativo, o endpoint continuará em execução, mas parará de usar a criptografia de chave de conteúdo.

# <span id="page-168-0"></span>Noções básicas sobre o comportamento do rodízio de chaves

Ao habilitar a mudança de chaves em conteúdo ao vivo de endpoints HLS, CMAF e DASH, o AWS Elemental MediaPackage recupera chaves de conteúdo antes do início do conteúdo ao vivo. Conforme o conteúdo progride, MediaPackage recupera novas chaves no intervalo definido no endpoint, conforme descrito em. [Campos de criptografia de pacote](#page-84-0)

Se MediaPackage não conseguir recuperar a chave de conteúdo, ele executará as seguintes ações:

- Se uma chave de conteúdo desse endpoint for recuperada MediaPackage com êxito anteriormente, ela usará a última chave obtida. Isso garante que os endpoints que funcionavam anteriormente continuem a funcionar.
- Se não MediaPackage tiver recuperado com êxito uma chave de conteúdo para esse endpoint antes, MediaPackage responderá à solicitação de reprodução com o erro 404.

Em todos os casos, quando não é MediaPackage possível buscar uma chave de conteúdo, ela gera um CloudWatch evento, conforme descrito em[Eventos de notificação do provedor de chaves.](#page-274-0)

# <span id="page-168-1"></span>Predefinições do SPEKE versão 2.0

A versão 2.0 do SPEKE suporta o uso de várias chaves de criptografia distintas para faixas de áudio e vídeo. MediaPackage usa predefinições para configurar a criptografia. A MediaPackage API define essas predefinições e elas aparecem no MediaPackage console nos menus Predefinição de criptografia de vídeo e Predefinição de criptografia de áudio da seção de configuração de endpoints do Package Encryption. As predefinições mapeiam as chaves de criptografia para faixas de áudio ou vídeo específicas, com base no número de canais para faixas de áudio e com base na resolução de vídeo para faixas de vídeo. MediaPackage usa combinações específicas de predefinições de criptografia de áudio e vídeo para oferecer suporte a três cenários de criptografia diferentes:

- [Cenário 1: faixas não criptografadas e faixas criptografadas](#page-168-2)
- [Cenário 2: chave única de criptografia para todas as faixas de áudio e vídeo](#page-169-0)
- [Cenário 3: várias chaves de criptografia para faixas de áudio e vídeo](#page-169-1)

### <span id="page-168-2"></span>Cenário 1: faixas não criptografadas e faixas criptografadas

Você pode optar por não criptografar as faixas de áudio ou vídeo selecionando a predefinição UNENCRYPTED nos menus Predefinição de criptografia de vídeo ou Predefinição de criptografia de áudio. Você não pode selecionar UNENCRYPTED para predefinições de áudio e vídeo, pois isso significaria que você não pretende criptografar nenhuma das faixas. Além disso, você não pode combinar as predefinições UNENCRYPTED e SHARED para áudio e vídeo, porque SHARED é uma predefinição especial. Para ter mais informações, consulte [Cenário 2: chave única de criptografia](#page-169-0)  [para todas as faixas de áudio e vídeo](#page-169-0).

A seguinte lista descreve combinações válidas de predefinições UNENCRYPTED:

- UNENCRYPTED para faixas de áudio e qualquer predefinição de vídeo com um nome que comece com PRESET-VIDEO-
- UNENCRYPTED para faixas de vídeo e qualquer predefinição de áudio com um nome que comece com PRESET-AUDIO-

### <span id="page-169-0"></span>Cenário 2: chave única de criptografia para todas as faixas de áudio e vídeo

A predefinição SHARED do SPEKE versão 2.0 usa uma única chave de criptografia para todas as faixas de áudio e vídeo, como no SPEKE versão 1.0. Ao selecionar a predefinição SHARED, selecione-a para criptografia de áudio e vídeo.

### <span id="page-169-1"></span>Cenário 3: várias chaves de criptografia para faixas de áudio e vídeo

Quando você usa uma predefinição com um nome que começa com PRESET-VIDEO- ouPRESET-AUDIO-, MediaPackage criptografa as faixas de áudio e vídeo com o número de chaves de criptografia que a predefinição específica define. As tabelas a seguir mostram quantas MediaPackage solicitações de chaves do servidor de chaves e como essas chaves são mapeadas para faixas. Se nenhuma faixa corresponder aos critérios de uma chave específica, MediaPackage não usa essa chave para criptografar nenhuma faixa.

MediaPackage criptografa somente faixas de trickplay do i-Frame com a chave correspondente à sua resolução.

Na tabela a seguir, o valor do nome da chave é o valor do ContentKeyUsageRule@IntendedTrackType atributo MediaPackage usado no documento CPIX. Isso é enviado ao servidor SPEKE para a obtenção de uma chave de conteúdo específica.

### Predefinições de criptografia de vídeo

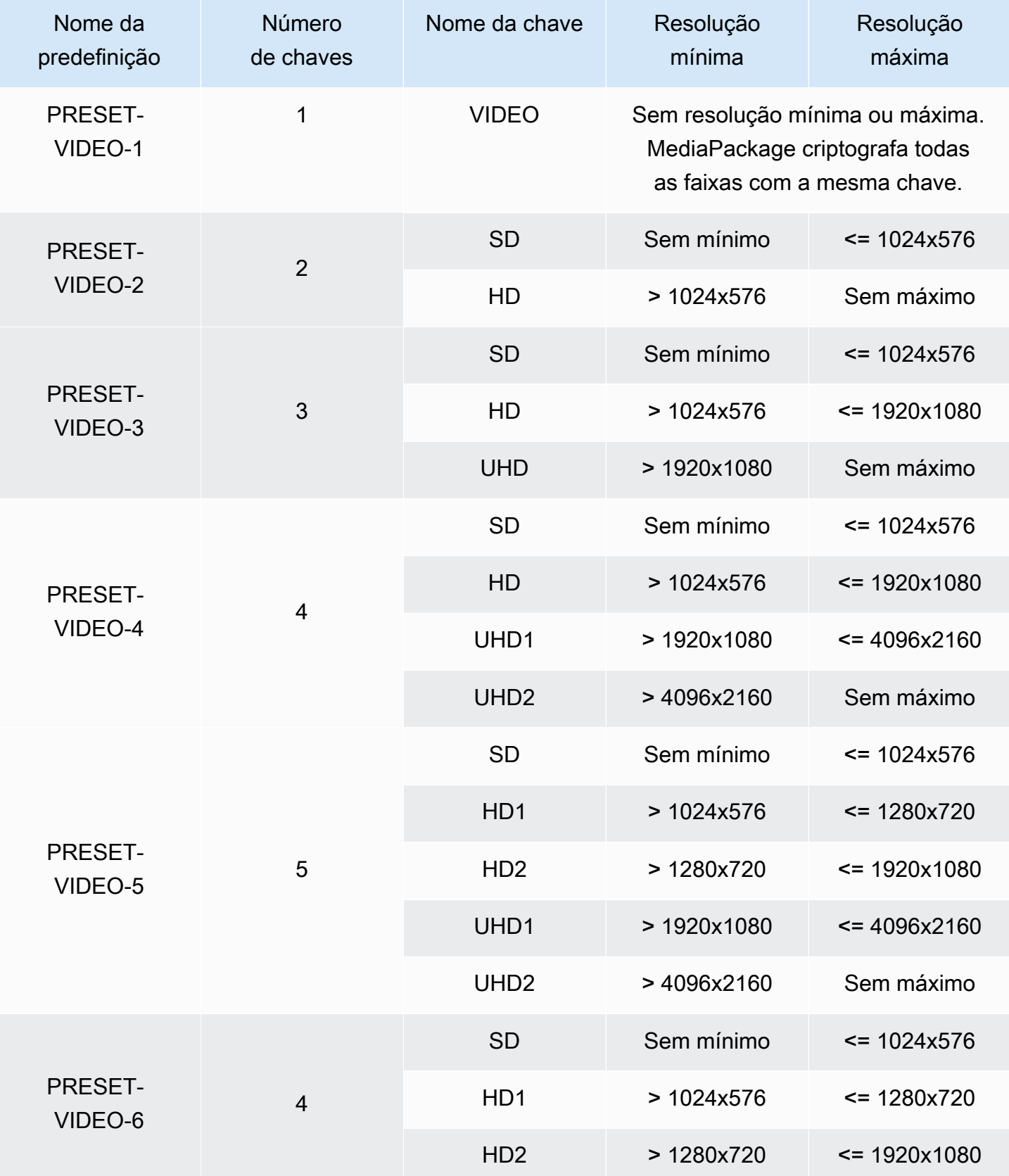

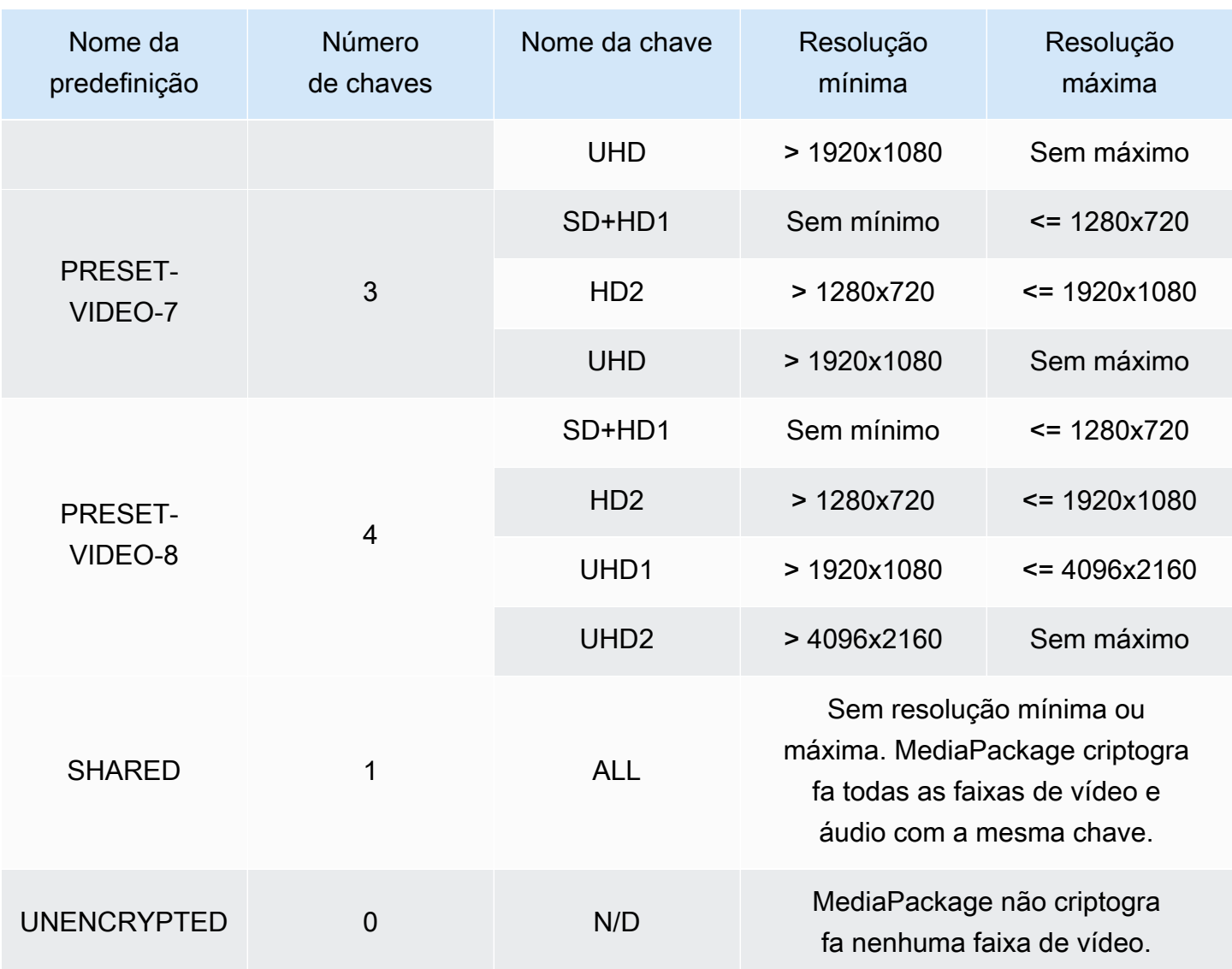

Na tabela a seguir, o valor do nome da chave é o valor do

ContentKeyUsageRule@IntendedTrackType atributo MediaPackage usado no documento CPIX. Isso é enviado ao servidor SPEKE para a obtenção de uma chave de conteúdo específica.

Predefinições de criptografia de áudio

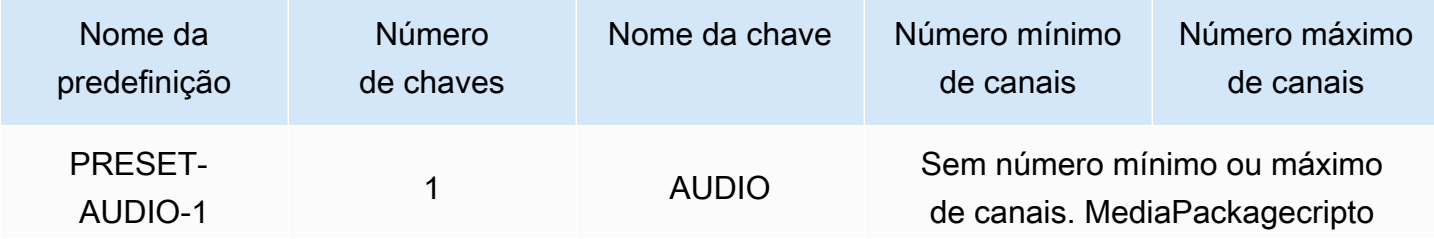

AWS Elemental MediaPackage **Manual do usuário** Manual do usuário

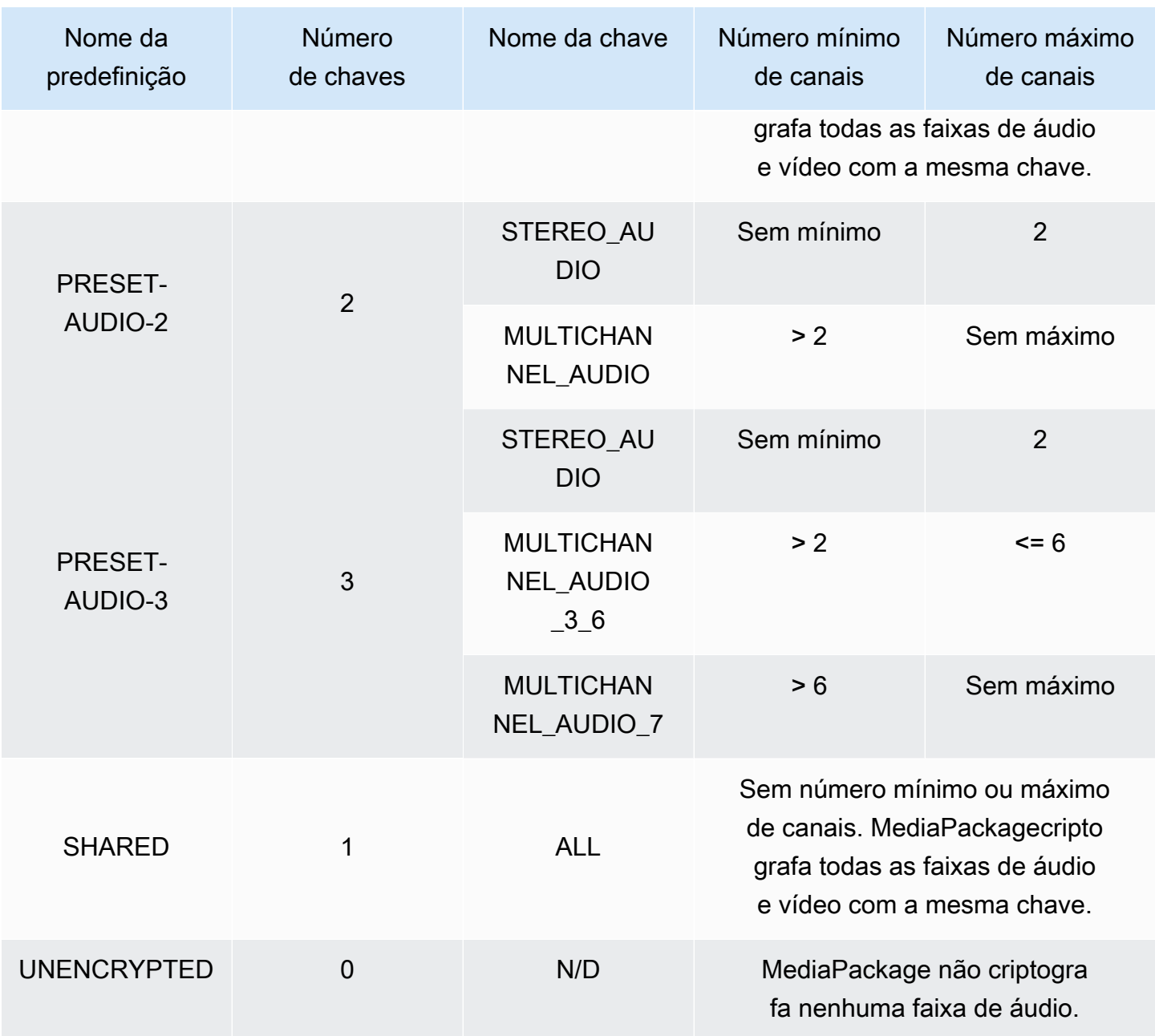

Agora você sabe como MediaPackage suporta as predefinições da versão 2.0 do SPEKE para faixas não criptografadas e faixas criptografadas. Com essas predefinições, você pode usar uma única chave de criptografia para todas as faixas de áudio e vídeo ou várias chaves de criptografia para faixas de áudio e vídeo.

# <span id="page-173-0"></span>Opções de manifesto DASH no AWS Elemental MediaPackage

Esta seção descreve as opções que o AWS Elemental MediaPackage oferece para modificar a saída de manifestos DASH.

Essas opções não se aplicam a saídas de vídeo sob demanda (VOD) nem ativos live-to-VOD coletados.

Manifesto DASH padrão

Veja a seguir um exemplo de um manifesto truncado DASH sem tratamentos:

<MPD> <Period> <AdaptationSet> <Representation> <SegmentTemplate> <SegmentTimeline> <S /> </SegmentTimeline> </SegmentTemplate> </Representation> </AdaptationSet> . . </Period> </MPD>

Os elementos do manifesto DASH são aninhados no objeto MPD (descrição da apresentação de mídia). Estes são os elementos do manifesto:

- Period: o manifesto inteiro é aninhado em um período.
- AdaptationSet: agrupa as representações do mesmo tipo (vídeo, áudio ou legendas). Há um ou mais AdaptationSets no Period.
- Representation: descreve uma faixa de áudio, vídeo ou legendas. Há uma ou mais Representations em cada AdaptationSet. Cada representação é uma faixa.
- SegmentTemplate: define propriedades da representação, como a escala de tempo e os URLs de acesso para os segmentos de mídia e de inicialização. Há um SegmentTemplate para cada Representation.
- SegmentTimeline: descreve quando cada segmento está disponível para reprodução. Há um SegmentTimeline para cada SegmentTemplate.
- S: descreve quando o segmento está disponível (valor t), a duração do segmento (valor d) e uma contagem de quantos segmentos consecutivos adicionais têm essa mesma duração (valor r). Há um ou mais segmentos no SegmentTimeline.

O MediaPackage pode modificar como alguns desses elementos são apresentados no manifesto de saída. Você pode usar as seguintes opções de tratamento no manifesto de saída ao vivo:

- Separe o manifesto em vários períodos, para permitir intervalos comerciais. Consulte [Opções de](#page-174-0)  [manifesto DASH no AWS Elemental MediaPackage](#page-174-0).
- Reduza o comprimento do manifesto para tornar o processamento e a reprodução mais eficiente. Consulte [Manifestos DASH compactados.](#page-178-0)
- Controle quais informações de segmento são usadas no URL da mídia nas propriedades SegmentTemplate. Consulte [Formato do modelo de segmento de manifesto DASH.](#page-181-0)

# <span id="page-174-0"></span>DASH multiperíodo no AWS Elemental MediaPackage

A capacidade de inserir vários períodos nos manifestos DASH para conteúdo de VOD e ao vivo está disponível em AWS Elemental MediaPackage.

Período é uma parte do conteúdo no manifesto DASH, definido por uma hora de início e uma duração. Por padrão, todo o manifesto está contido em um período, mas o MediaPackage pode particionar o manifesto DASH em vários períodos para indicar limites entre os anúncios e o conteúdo principal. Por exemplo, ser você estiver usando o MediaPackage com um serviço de anúncio downstream, como o AWS Elemental MediaTailor, escolha Acionar novo período em anúncios no endpoint MPEG-DASH no MediaPackage. Essa opção informa o MediaPackage de que o manifesto DASH deve ser formatado com vários períodos.

- Para obter informações sobre o AWS Elemental MediaTailor, consulte o [Guia do usuário do AWS](https://docs.aws.amazon.com/mediatailor/latest/ug/)  [Elemental MediaTailor](https://docs.aws.amazon.com/mediatailor/latest/ug/).
- Para obter informações sobre endpoints DASH-ISO no MediaPackage, consulte [Como criar um](#page-88-0) [endpoint DASH.](#page-88-0)
- Para obter mais informações sobre como o DASH multiperíodo funciona no MediaPackage, consulte a seção Funcionamento.

### Funcionamento do DASH multiperíodo

Para usar o recurso DASH multiperíodo, a entrada para o MediaPackage deve ter mensagens de marcador de anúncio SCTE-35. Essas mensagens informam o MediaPackage sobre onde criar limites de período. É assim que o MediaPackage processa essas mensagens:

- 1. O MediaPackage detecta mensagens SCTE-35 da fonte de entrada.
- 2. Usando os atributos das mensagens SCTE-35, o MediaPackage calcula onde os limites estão entre o final do conteúdo principal e os anúncios. Este cálculo é (scte35 ptsAdjustment + scte35 ptsTime) / (EventStream timescale).

#### Example

No exemplo a seguir, o período começa aos 44,075 segundos porque (183.003 + 3.783.780)/90.000 = 44,075:

```
<Period start="PT44.075S" id="21"> 
     <EventStream timescale="90000" schemeIdUri="urn:scte:scte35:2013:xml"> 
       <Event> 
         <scte35:SpliceInfoSection protocolVersion="0" ptsAdjustment="183003" 
 tier="4095"> 
           <scte35:SpliceInsert spliceEventId="1000" 
 spliceEventCancelIndicator="false" outOfNetworkIndicator="true" 
 spliceImmediateFlag="false" uniqueProgramId="7" availNum="1" availsExpected="4"> 
             <scte35:Program><scte35:SpliceTime ptsTime="3783780"/></scte35:Program> 
           </scte35:SpliceInsert> 
         </scte35:SpliceInfoSection> 
       </Event> 
     </EventStream> 
 . 
 .
</Period>
```
3. O MediaPackage insere as tags EventStream, Event e scte35 com informações adicionais no manifesto e coloca o período de anúncio entre tags Period, conforme exibido no exemplo anterior. O MediaPackage agrupa todos os conjuntos de adaptação antes do primeiro período de anúncio em um período e quaisquer conjuntos de adaptações subsequentes após o anúncio serão agrupados em um período, até o próximo marcador SCTE-35. Aqui está um exemplo de manifesto completo com vários períodos. Ele usa marcadores de anúncio SCTE-35 SpliceInsert:

#### Example

```
<?xml version="1.0" encoding="utf-8"?>
<MPD> 
   <Period start="PT0.000S" id="0" duration="PT44.075S"> 
     <AdaptationSet mimeType="video/mp4" segmentAlignment="true" 
  subsegmentAlignment="true" startWithSAP="1" subsegmentStartsWithSAP="1" 
  bitstreamSwitching="true"> 
       <Representation id="1" width="960" height="540" frameRate="30000/1001" 
  bandwidth="1000000" codecs="avc1.4D401F"> 
         <SegmentTemplate timescale="30000" media="index_video_1_0_$Number$.mp4?
m=1528413503" initialization="index_video_1_0_init.mp4?m=1528413503" startNumber="6" 
  presentationTimeOffset="0"> 
           <SegmentTimeline> 
             <S t="361301" d="60060" r="15"/> 
           </SegmentTimeline> 
         </SegmentTemplate> 
       </Representation> 
     </AdaptationSet> 
     <AdaptationSet mimeType="audio/mp4" segmentAlignment="0" lang="eng"> 
       <Representation id="2" bandwidth="96964" audioSamplingRate="48000" 
  codecs="mp4a.40.2"> 
         <SegmentTemplate timescale="48000" media="index_audio_2_0_$Number$.mp4?
m=1528413503" initialization="index_audio_2_0_init.mp4?m=1528413503" startNumber="6" 
  presentationTimeOffset="0"> 
           <SegmentTimeline> 
             <S t="578305" d="96256" r="3"/> 
             <S t="963329" d="95232"/> 
             <S t="1058561" d="96256" r="5"/> 
             <S t="1636097" d="95232"/> 
             <S t="1731329" d="96256" r="3"/> 
           </SegmentTimeline> 
         </SegmentTemplate> 
       </Representation> 
     </AdaptationSet> 
   </Period> 
   <Period start="PT44.075S" id="21"> 
     <EventStream timescale="90000" schemeIdUri="urn:scte:scte35:2013:xml"> 
       <Event> 
         <scte35:SpliceInfoSection protocolVersion="0" ptsAdjustment="183003" 
  tier="4095">
```

```
 <scte35:SpliceInsert spliceEventId="1000" 
  spliceEventCancelIndicator="false" outOfNetworkIndicator="true" 
  spliceImmediateFlag="false" uniqueProgramId="7" availNum="1" availsExpected="4"> 
             <scte35:Program><scte35:SpliceTime ptsTime="3783780"/></scte35:Program> 
           </scte35:SpliceInsert> 
         </scte35:SpliceInfoSection> 
       </Event> 
     </EventStream> 
     <AdaptationSet mimeType="video/mp4" segmentAlignment="true" 
  subsegmentAlignment="true" startWithSAP="1" subsegmentStartsWithSAP="1" 
  bitstreamSwitching="true"> 
       <Representation id="1" width="960" height="540" frameRate="30000/1001" 
  bandwidth="1000000" codecs="avc1.4D401F"> 
         <SegmentTemplate timescale="30000" media="index_video_1_0_$Number$.mp4?
m=1528413503" initialization="index_video_1_0_init.mp4?m=1528413503" startNumber="22" 
  presentationTimeOffset="1322261"> 
           <SegmentTimeline> 
             <S t="1322261" d="60060" r="13"/> 
           </SegmentTimeline> 
         </SegmentTemplate> 
       </Representation> 
     </AdaptationSet> 
     <AdaptationSet mimeType="audio/mp4" segmentAlignment="0" lang="eng"> 
       <Representation id="2" bandwidth="96964" audioSamplingRate="48000" 
  codecs="mp4a.40.2"> 
         <SegmentTemplate timescale="48000" media="index_audio_2_0_$Number$.mp4?
m=1528413503" initialization="index_audio_2_0_init.mp4?m=1528413503" startNumber="22" 
  presentationTimeOffset="2115617"> 
           <SegmentTimeline> 
             <S t="2116353" d="96256"/> 
             <S t="2212609" d="95232"/> 
             <S t="2307841" d="96256" r="5"/> 
             <S t="2885377" d="95232"/> 
             <S t="2980609" d="96256" r="4"/> 
           </SegmentTimeline> 
         </SegmentTemplate> 
       </Representation> 
     </AdaptationSet> 
   </Period>
</MPD>
```
Caso a entrada tenha marcadores de anúncio SCTE-35 TimeSignal, em vez de SpliceInsert, o EventStream dentro do período de anúncio é semelhante a:

```
<EventStream timescale="90000" schemeIdUri="urn:scte:scte35:2013:xml"> 
   <Event> 
     <scte35:SpliceInfoSection protocolVersion="0" ptsAdjustment="183265" tier="4095"> 
       <scte35:TimeSignal> 
         <scte35:SpliceTime ptsTime="1350000"/> 
       </scte35:TimeSignal> 
       <scte35:SegmentationDescriptor segmentationEventId="1073741825" 
 segmentationEventCancelIndicator="false" segmentationDuration="450000"> 
         <scte35:DeliveryRestrictions webDeliveryAllowedFlag="false" 
 noRegionalBlackoutFlag="true" archiveAllowedFlag="true" deviceRestrictions="3"/> 
         <scte35:SegmentationUpid segmentationUpidType="1" segmentationUpidLength="3" 
 segmentationTypeId="48" segmentNum="0" segmentsExpected="0">012345</
scte35:SegmentationUpid> 
       </scte35:SegmentationDescriptor> 
     </scte35:SpliceInfoSection> 
  </Event>
</EventStream>
```
O MediaPackage também incorpora mensagens scte35:SpliceInsert como metadados nos segmentos de vídeo individuais.

Caso você esteja usando um serviço de anúncio downstream, esse serviço procura os marcadores SCTE-35 no manifesto que o MediaPackage fornece e insere anúncios com base nesses marcadores.

# <span id="page-178-0"></span>Manifestos DASH compactados

A capacidade de compactar manifestos DASH para melhorar o desempenho e o processamento em dispositivos de baixa potência para conteúdo de VOD e ao vivo está disponível no AWS Elemental MediaPackage.

O manifesto DASH padrão do MediaPackage inclui dados duplicados sobre cada representação (faixa). Para alguns jogadores, processar um manifesto com todos esses dados é difícil e lento. Para reduzir um pouco da carga, o MediaPackage pode compactar o manifesto movendo alguns atributos do objeto Representation para o objeto AdaptationSet. Dessa forma, em vez de ter os atributos definidos para cada representação no manifesto, eles são definidos uma vez em um nível mais alto. As representações herdam esses atributos do conjunto de adaptações.

#### Example Manifesto DASH padrão

No exemplo a seguir, o objeto SegmentTemplate e todos os seus elementos são listados em toda Representation. Cada conjunto de adaptações no manifesto tem esse mesmo layout:

```
<AdaptationSet mimeType="video/mp4" segmentAlignment="true" subsegmentAlignment="true" 
  startWithSAP="1" subsegmentStartsWithSAP="1" bitstreamSwitching="true"> 
    <Representation id="1" width="640" height="360" frameRate="30/1" bandwidth="749952" 
  codecs="avc1.640029"> 
       <SegmentTemplate timescale="30000" media="index_video_1_0_$Number$.mp4?
m=1543947824" initialization="index_video_1_0_init.mp4?m=1543947824" startNumber="1"> 
          <SegmentTimeline> 
            <S t="62000" d="60000" r="9"/> 
          </SegmentTimeline> 
       </SegmentTemplate> 
    </Representation> 
    <Representation id="2" width="854" height="480" frameRate="30/1" bandwidth="1000000" 
  codecs="avc1.640029"> 
       <SegmentTemplate timescale="30000" media="index_video_3_0_$Number$.mp4?
m=1543947824" initialization="index_video_3_0_init.mp4?m=1543947824" startNumber="1"> 
          <SegmentTimeline> 
            <S t="62000" d="60000" r="9"/> 
          </SegmentTimeline> 
       </SegmentTemplate> 
    </Representation> 
    <Representation id="3" width="1280" height="720" frameRate="30/1" 
  bandwidth="2499968" codecs="avc1.640029"> 
       <SegmentTemplate timescale="30000" media="index_video_5_0_$Number$.mp4?
m=1543947824" initialization="index_video_5_0_init.mp4?m=1543947824" startNumber="1"> 
          <SegmentTimeline> 
            <S t="62000" d="60000" r="9"/> 
          </SegmentTimeline> 
       </SegmentTemplate> 
    </Representation>
</AdaptationSet>
```
Example Manifesto DASH compactado

Neste exemplo, os objetos SegmentTemplate e todos os seus elementos são compactados em um e movidos para o AdaptationSet. O dispositivo de reprodução entende que cada representação neste conjunto de adaptações usa esse mesmo modelo:
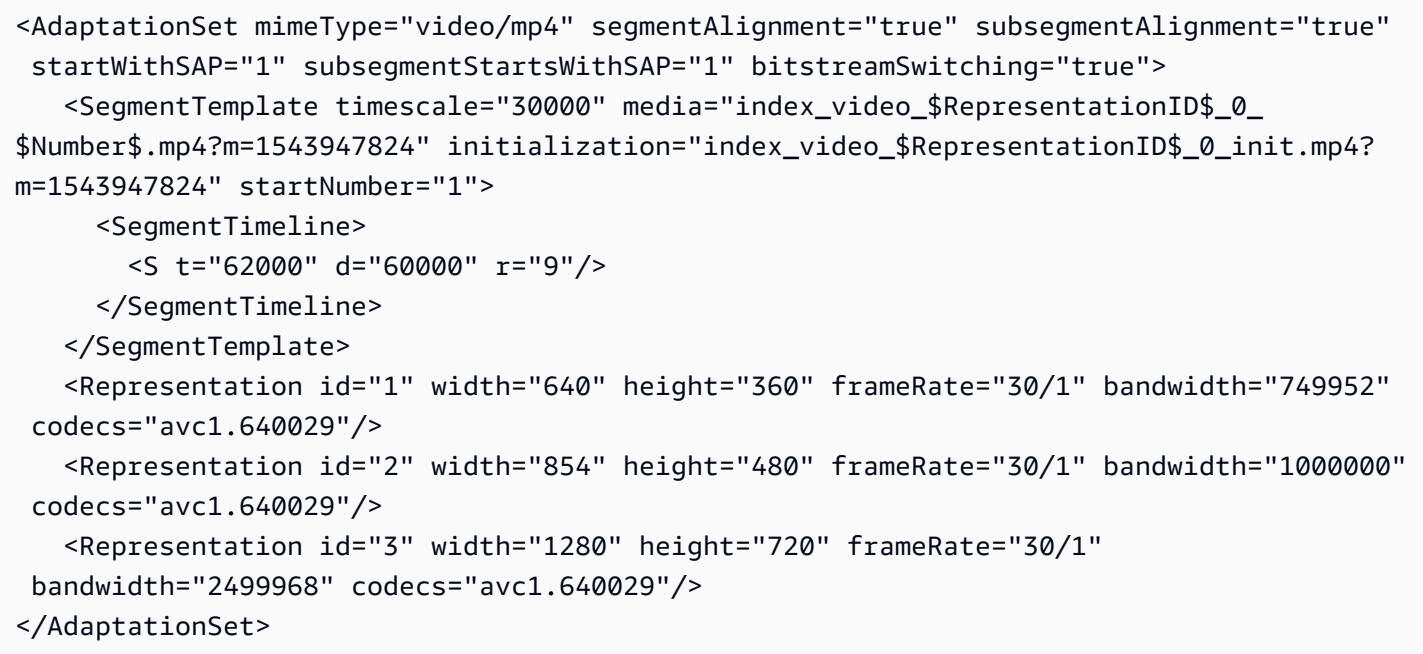

Para obter informações sobre a compactação de um manifesto DASH, consulte [Como o AWS](#page-180-0)  [Elemental MediaPackage compacta manifestos DASH](#page-180-0).

#### <span id="page-180-0"></span>Como o AWS Elemental MediaPackage compacta manifestos

Para compactar o manifesto DASH no console do AWS Elemental MediaPackage, selecione Compact (Compactar) para Manifest layout (Layout do manifesto) no endpoint DASH. Para garantir que as faixas estejam disponíveis no momento certo, o MediaPackage verifica a taxa de quadros e a taxa de amostragem de áudio no conteúdo de origem para determinar se é possível compactar o manifesto.

#### **a** Note

As faixas de legendas sempre usam a mesma taxa, portanto o MediaPackage sempre compacta conjuntos de adaptação com legendas.

O MediaPackage executa as seguintes ações:

• Se as taxas forem as mesmas em todas as representações em um conjunto de adaptações, o MediaPackage compacta todos os objetos SegmentTemplate em um e o move para o nível AdaptationSet. Dessa forma, as informações no modelo não são repetidas em todo o manifesto. Para permitir que o dispositivo de reprodução use as mesmas informações do modelo nas representações, o MediaPackage adiciona uma variável \$RepresentationID\$ aos URLs de solicitação media e initialization. O dispositivo de reprodução substitui essa variável pelo ID da representação que ele está solicitando na ocasião. O MediaPackage também move o elemento ContentProtection, quando ele estiver presente, para o conjunto de adaptação.

- Se as taxas forem diferentes nas representações, o MediaPackage vai compactar e mover SegmentTemplate com a taxa mais frequente para o AdaptationSet. As representações com uma taxa diferente mantêm seu modelo de segmento. A taxa para a representação substitui a do conjunto de adaptações.
- Se houver exatamente duas taxas de quadro em uso em um conjunto de adaptações de vídeo, o MediaPackage vai compactar da seguinte forma:
	- Quando 24 e 48 são usadas, o modelo compactado usa 48 para a taxa de quadros e 48.000 para a base de tempo.
	- Quando 25 e 50 são usadas, o modelo compactado usa 50 para a taxa de quadros e 50.000 para a base de tempo.
	- Quando 29,97 e 59,94 são usadas, o modelo compactado usa 59,95 para a taxa de quadros e 60.000 para a base de tempo.
	- Quando 30 e 60 são usadas, o modelo compactado usa 60 para a taxa de quadros e 60.000 para a base de tempo.

Se houver duas taxas de quadros de vídeo em uso, mas elas não estiverem em um dos padrões duplicados acima, esse conjunto não poderá ser compactado.

• Se não houver taxas duplicadas nas representações em um conjunto de adaptações, cada conjunto não poderá ser compactado.

# Formato do modelo de segmento de manifesto DASH

A capacidade de selecionar o formato do modelo de segmento de DASH está disponível apenas com fluxos de trabalho ao vivo do AWS Elemental MediaPackage.

As seções a seguir descrevem como você pode modificar o objeto SegmentTemplate em manifestos DASH para se ajustar melhor às suas necessidades do dispositivo de reprodução.

#### Tópicos

- [Atributo media no SegmentTemplate](#page-182-0)
- [Atributo duration no SegmentTemplate](#page-183-0)

#### <span id="page-182-0"></span>Atributo **media** no **SegmentTemplate**

O atributo media nas propriedades SegmentTemplate define o URL em que os dispositivos de reprodução enviam solicitações de segmento. Por padrão, esse URL usa uma variável \$Number \$ para identificar o segmento específico que é solicitado. Quando um dispositivo de reprodução solicita o segmento, ele substitui a variável pelo identificador numérico do segmento. Para o primeiro segmento na representação, substitua esse identificador pelo valor do startNumber das propriedades SegmentTemplate. Cada segmento adicional é incrementado em um.

No entanto, alguns jogadores navegam melhor pelos segmentos quando estes são identificados pelo timestamp indicando quando a reprodução está disponível. Para viabilizar esse caso de uso, o MediaPackage usa a variável \$Time\$ em vez de \$Number\$ no URL do atributo media. Quando um dispositivo de reprodução solicita o segmento, ele substitui a variável pelo horário de início da disponibilidade do segmento. Esse horário de início é identificado no valor t das propriedades do segmento (S) no objeto SegmentTimeline. Para obter um exemplo, consulte [Como funciona.](#page-182-1)

<span id="page-182-1"></span>Funcionamento da variável **\$Time\$**

Habilite a variável \$Time\$ por meio da configuração do Segment template format (Formato do modelo de segmento) no endpoint DASH, conforme descrito em [Como criar um endpoint DASH.](#page-88-0) O AWS Elemental MediaPackage executa as seguintes ações:

1. Quando o MediaPackage gera o manifesto DASH, ele usa a variável \$Time\$ no valor media do objeto SegmentTemplate, conforme exibido no exemplo a seguir:

#### Example

```
<SegmentTemplate timescale="30" media="index_video_1_0_$Time$.mp4?m=1122792372" 
  initialization="index_video_1_0_init.mp4?m=1122792372" startNumber="2937928">
```
2. Quando um dispositivo de reprodução solicita segmentos, ele usa o URL definido no atributo media e substitui a variável pelo horário de início da disponibilidade do segmento que é solicitado.

#### **A** Important

O valor que substitui a variável deve ser um valor t exato de um segmento. Se a solicitação usar um carimbo de data/hora arbitrário, o MediaPackage não buscará o segmento mais próximo.

#### Example

Veja a seguir o exemplo de um modelo de segmento para uma representação. Ele usa a variável \$Time\$.

```
<SegmentTemplate timescale="30000" media="155_video_1_2_$Time$.mp4?m=1545421124" 
 initialization="155_video_1_2_init.mp4?m=1545421124" startNumber="710"> 
  <SegmentTimeline> 
        <S t="255197799" d="360360" r="8"/> 
        <S t="258441039" d="334334"/> 
  </SegmentTimeline>
</SegmentTemplate>
```
A URL de solicitação para o primeiro segmento é **155\_video\_1\_2\_***255197799***.mp4**. Com uma duração de 360.360, a próxima solicitação de segmento será **155\_video\_1\_2\_***255558159***.mp4**, e assim por diante até o nono segmento.

A solicitação do segmento final é **155\_video\_1\_2\_***258441039***.mp4**.

#### <span id="page-183-0"></span>Atributo **duration** no **SegmentTemplate**

Em um manifesto DASH padrão, SegmentTemplate contém um SegmentTimeline. A linha do tempo descreve todos os segmentos na Representation, incluindo a duração e o horário de início. Com eventos ao vivo, o AWS Elemental MediaPackage adiciona segmentos à linha do tempo à medida que os recebe de seu codificador. Para estar ciente dos segmentos recém-disponibilizados, o dispositivo de reprodução deve solicitar um manifesto atualizado regularmente do MediaPackage.

Se todos os segmentos em uma representação tiverem a mesma duração, você poderá ajudar a reduzir a latência e encurtar o manifesto permitindo que o MediaPackage remova os objetos SegmentTimeline. Em seu lugar, o MediaPackage adicionará um atributo duration às propriedades de SegmentTemplate. O dispositivo de reprodução calcula quando os segmentos estão disponíveis usando duration e startNumber. Como o dispositivo de reprodução não precisa contar com um manifesto atualizado para saber sobre segmentos, ele não precisa solicitar atualizações constantemente para manter a reprodução. Para obter informações sobre como o atributo duration funciona, consulte as seções a seguir.

#### Tópicos

- [Funcionamento do atributo](#page-184-0) duration
- Atributo duration [com manifestos DASH compactados](#page-186-0)

<span id="page-184-0"></span>Funcionamento do atributo **duration**

Habilite o atributo \$duration\$ por meio da configuração Segment template format (Formato do modelo de segmento) no endpoint DASH, conforme descrito em [Como criar um endpoint DASH.](#page-88-0) Isso é o que acontece com o manifesto:

1. Quando o AWS Elemental MediaPackage gera o manifesto DASH, ele adiciona o atributo duration ao objeto SegmentTemplate, conforme mostrado no exemplo a seguir:

#### Example

```
<SegmentTemplate timescale="30000" media="index_video_1_0_$Number$.mp4?
m=1535562908" initialization="index_video_1_0_init.mp4?m=1535562908" 
  startNumber="175032" duration="90000" presentationTimeOffset="62061"/>
```
A linha do tempo de um segmento e as descrições individuais de segmentos não são incluídas no modelo de segmento.

#### **A** Important

Com exceção do último segmento, os segmentos não devem ter um desvio maior que 50% em relação ao valor da duração. Com uma duração de 90000, os segmentos devem ter entre 45000 e 135000 (1,5 a 4,5 segundos com uma escala de tempo de 30000).

#### Example

Veja a seguir um exemplo de uma definição de adaptação que usa duration no modelo de segmento:

```
<AdaptationSet mimeType="video/mp4" segmentAlignment="true" 
  subsegmentAlignment="true" startWithSAP="1" subsegmentStartsWithSAP="1" 
 bitstreamSwitching="true">
```

```
 <Representation id="1" width="852" height="480" frameRate="30/1" 
  bandwidth="1200000" codecs="avc1.4D401F"> 
     <SegmentTemplate timescale="30000" media="index_video_1_0_$Number
$.mp4?m=1535562908" initialization="index_video_1_0_init.mp4?m=1535562908" 
  startNumber="175032" duration="90000" presentationTimeOffset="62061"/> 
   </Representation> 
   <Representation id="2" width="640" height="360" frameRate="30/1" bandwidth="800000" 
  codecs="avc1.4D401E"> 
     <SegmentTemplate timescale="30000" media="index_video_3_0_$Number
$.mp4?m=1535562908" initialization="index_video_3_0_init.mp4?m=1535562908" 
  startNumber="175032" duration="90000" presentationTimeOffset="62061"/> 
   </Representation> 
   <Representation id="3" width="320" height="240" frameRate="30/1" bandwidth="499968" 
  codecs="avc1.4D400D"> 
     <SegmentTemplate timescale="30000" media="index_video_5_0_$Number
$.mp4?m=1535562908" initialization="index_video_5_0_init.mp4?m=1535562908" 
  startNumber="175032" duration="90000" presentationTimeOffset="62061"/> 
   </Representation>
</AdaptationSet>
```
- 2. O dispositivo de reprodução solicita segmentos usando o URL definido no atributo media. Na URL, ele substitui a variável \$Number\$ pelo número do segmento, começando com o valor do startNumber no SegmentTemplate para o primeiro segmento.
- 3. Se seu dispositivo de reprodução precisar determinar o segmento mais recente, ele usará esta fórmula:

((hora do relógio - availabilityStartTime ) / (duration / timescale )) + startNumber

#### Example

Um dispositivo de reprodução está calculando o segmento mais recente com os seguintes valores:

- Hora do relógio de referência do dispositivo de reprodução: 2018-11-16T19:18:30Z
- availabilityStartTime: atributo do objeto MPD do manifesto: 2018-11-16T19:08:30Z
- duration: atributo do objeto SegmentTemplate do manifesto: 90000
- timescale: atributo de SegmentTemplate: 30000
- startNumber: atributo de SegmentTemplate: 175032

O cálculo que ele usa é ((2018-11-16T19:18:30Z - 2018-11-16T19:08:30Z) / (90000/30000)) + 175032

Esse cálculo, por sua vez, torna-se (tempo decorrido de 600 segundos) / (durações de segmentos de 3 segundos) = 200 segmentos decorridos. A adição desses segmentos ao segmento de início 175032 torma o segmento 175232 o mais recente.

#### Limitações do atributo **duration**

Para garantir a reprodução adequada e ajudar a evitar problemas com durações de segmento conflitantes, o AWS Elemental MediaPackage impõe as seguintes limitações ao atributo duration:

• Você pode habilitar o recurso somente ao criar o endpoint.

Você não pode modificar o endpoint posteriormente para adicionar o atributo duration a seus manifestos DASH. Isso inclui a alteração de um formato de modelo de segmento para um formato que usa duration. Por exemplo, você não pode criar um endpoint que usa a variável \$Time \$ com SegmentTimeline e depois editar o endpoint para usar a variável \$Number\$ com duration.

• Você deve manter o valor de segment duration (duração do segmento) que você define ao criar o endpoint.

Você não pode editar o endpoint para modificar a duração do segmento.

• Você deve gerar manifestos DASH de período único dos endpoints que usam duration.

Você não pode usar DASH de vários períodos com o atributo duration.

- Seu fluxo de ingestão deve usar uma cadência de segmentação regular.
- Você não pode usar um comprimento de segmento variável no fluxo de ingestão. Por exemplo, um que seja resultante de uma segmentação relacionada ao SCTE-35.

#### <span id="page-186-0"></span>Atributo **duration** com manifestos DASH compactados

Combinar manifestos compactados com o atributo duration reduzirá ainda mais o tamanho do manifesto, mas não muito. Os manifestos compactados têm um SegmentTemplate e SegmentTimeline por definição de adaptação. Quando você usa o atributo duration, o AWS Elemental MediaPackage remove a linha do tempo do segmento. Com os dois tratamentos, o manifesto tem um SegmentTemplate por definição de adaptação, e nenhum SegmentTimeline. Veja os exemplos a seguir.

Para obter mais informações sobre manifestos compactados, consulte [Manifestos DASH](#page-178-0)  [compactados](#page-178-0).

#### **A** Important

Se os segmentos em uma representação tiverem tamanhos de segmentos variados intencionalmente, não use o atributo duration. Esse tratamento funciona somente quando os segmentos são de um tamanho consistente.

#### Example

Veja a seguir um exemplo de um manifesto compactado:

```
<AdaptationSet mimeType="video/mp4" segmentAlignment="true" 
  subsegmentAlignment="true" startWithSAP="1" subsegmentStartsWithSAP="1" 
  bitstreamSwitching="true"> 
    <SegmentTemplate timescale="30000" media="index_video_$RepresentationID
$_0_$Number$.mp4?m=1543947824" initialization="index_video_$RepresentationID
$_0_init.mp4?m=1543947824" startNumber="1"> 
      <SegmentTimeline> 
        <S t="62000" d="60000" r="9"/> 
      </SegmentTimeline> 
    </SegmentTemplate> 
    <Representation id="1" width="640" height="360" frameRate="30/1" 
  bandwidth="749952" codecs="avc1.640029"/> 
    <Representation id="2" width="854" height="480" frameRate="30/1" 
  bandwidth="1000000" codecs="avc1.640029"/> 
    <Representation id="3" width="1280" height="720" frameRate="30/1" 
  bandwidth="2499968" codecs="avc1.640029"/>
</AdaptationSet>
```
Veja a seguir um exemplo de um manifesto compactado com o atributo duration:

```
<AdaptationSet mimeType="video/mp4" segmentAlignment="true" 
  subsegmentAlignment="true" startWithSAP="1" subsegmentStartsWithSAP="1" 
  bitstreamSwitching="true"> 
    <SegmentTemplate timescale="30000" media="index_video_$RepresentationID
$_0_$Number$.mp4?m=1543947824" initialization="index_video_$RepresentationID
$_0_init.mp4?m=1543947824" startNumber="1" duration="60000"/> 
    <Representation id="1" width="640" height="360" frameRate="30/1" 
  bandwidth="749952" codecs="avc1.640029"/>
```

```
 <Representation id="2" width="854" height="480" frameRate="30/1" 
  bandwidth="1000000" codecs="avc1.640029"/> 
    <Representation id="3" width="1280" height="720" frameRate="30/1" 
  bandwidth="2499968" codecs="avc1.640029"/>
</AdaptationSet>
```
# Filtragem de manifestos

Com a filtragem de manifestos, o AWS Elemental MediaPackage produz dinamicamente manifestos de clientes com base em parâmetros especificados em uma consulta associada à sua solicitação de reprodução. Isso permite que você execute ações como restringir o acesso do visualizador a conteúdo HEVC 4K premium ou direcionar tipos específicos de dispositivos e intervalos de taxa de amostragem de áudio, tudo diretamente de um único endpoint. Anteriormente, você precisaria configurar vários endpoints para realizar esse comportamento. MediaPackage agora fornece uma maneira econômica de produzir dinamicamente diferentes manifestos de clientes no mesmo endpoint.

### Trabalhar com filtros de manifesto

Ao usar um filtro de manifesto, o manifesto resultante inclui apenas os fluxos de áudio e vídeo correspondentes às características especificadas na consulta. Se nenhum filtro de manifesto for usado, todos os fluxos ingeridos estarão presentes no fluxo de saída do endpoint. A exceção a isso é se você tiver definido filtros de fluxo para o endpoint, como taxa mínima de bits de vídeo. Nesse caso, o filtro de manifesto será aplicado após o filtro de fluxo, o que poderá distorcer a saída, portanto, não é recomendado.

A filtragem de manifestos pode ser usada em todos os tipos de endpoints compatíveis com: MediaPackage

- Apple HLS
- DASH-ISO
- Microsoft Smooth Streaming
- CMAF

Para usar a filtragem de manifesto, anexe parâmetros de aws.manifestfilter consulta à sua solicitação de reprodução para. MediaPackage MediaPackage avalia a consulta e exibe um manifesto do cliente com base nesses parâmetros de consulta. As consultas de manifesto não diferenciam maiúsculas de minúsculas e podem ter até 1024 caracteres. Se a consulta estiver malformada, ou se não houver fluxos que correspondam aos parâmetros de consulta, o MediaPackage retornará um manifesto incompleto ou vazio. Para sintaxe de consulta, consulte a seção a seguir.

#### **a** Note

Se você estiver usando endpoints Apple HLS ou CMAF, haverá condições especiais aplicáveis. Para obter informações sobre essas condições, consulte [Condições especiais](#page-198-0) [para manifestos HLS e CMAF](#page-198-0).

#### Sintaxe de consulta

O parâmetro de consulta base é aws.manifestfilter, que é seguido por pares de nome de parâmetro e valor opcionais. Para criar a consulta, anexe ?aws.manifestfilter= ao final do URL do MediaPackage endpoint, seguido pelos nomes e valores dos parâmetros. Para obter uma lista de todos os parâmetros disponíveis, consulte [Parâmetros de consulta de filtro de manifesto.](#page-190-0)

Uma consulta de filtro Apple HLS pode ser semelhante a esta:

https://example-mediapackage-endpoint.mediapackage.uswest-2.amazonaws.com/out/v1/examplemediapackage/index.m3u8*? aws.manifestfilter=audio\_sample\_rate:0-44100;video\_bitrate:0-2147483647;video\_codec:h265;audio\_language:fr,en-US,de*

A sintaxe da consulta está listada na tabela a seguir.

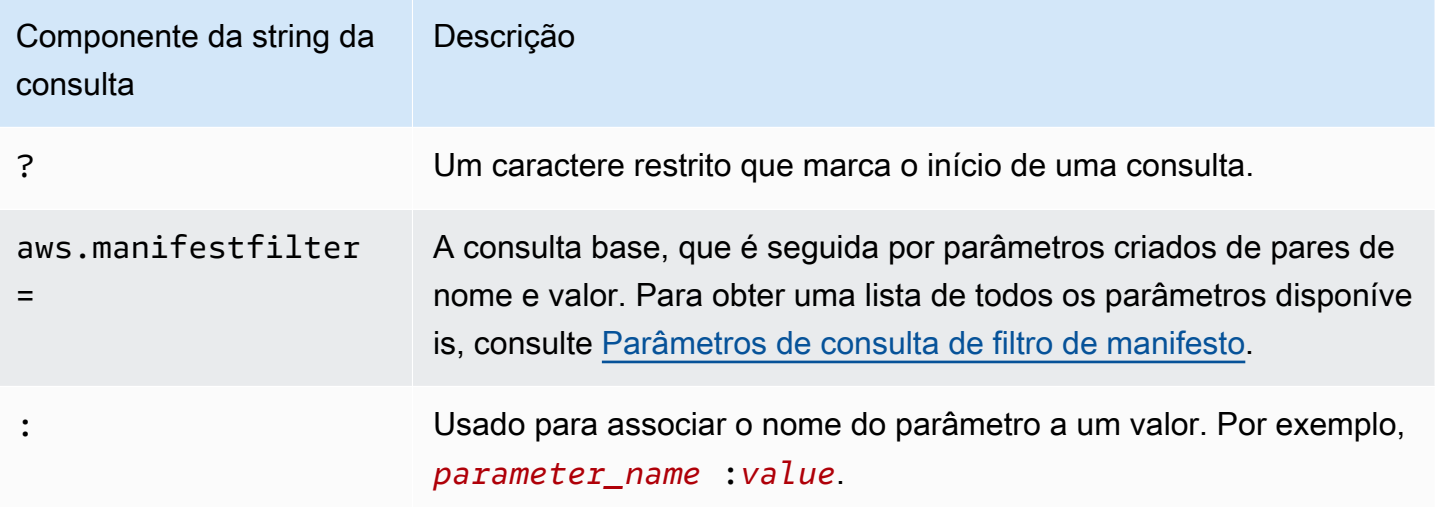

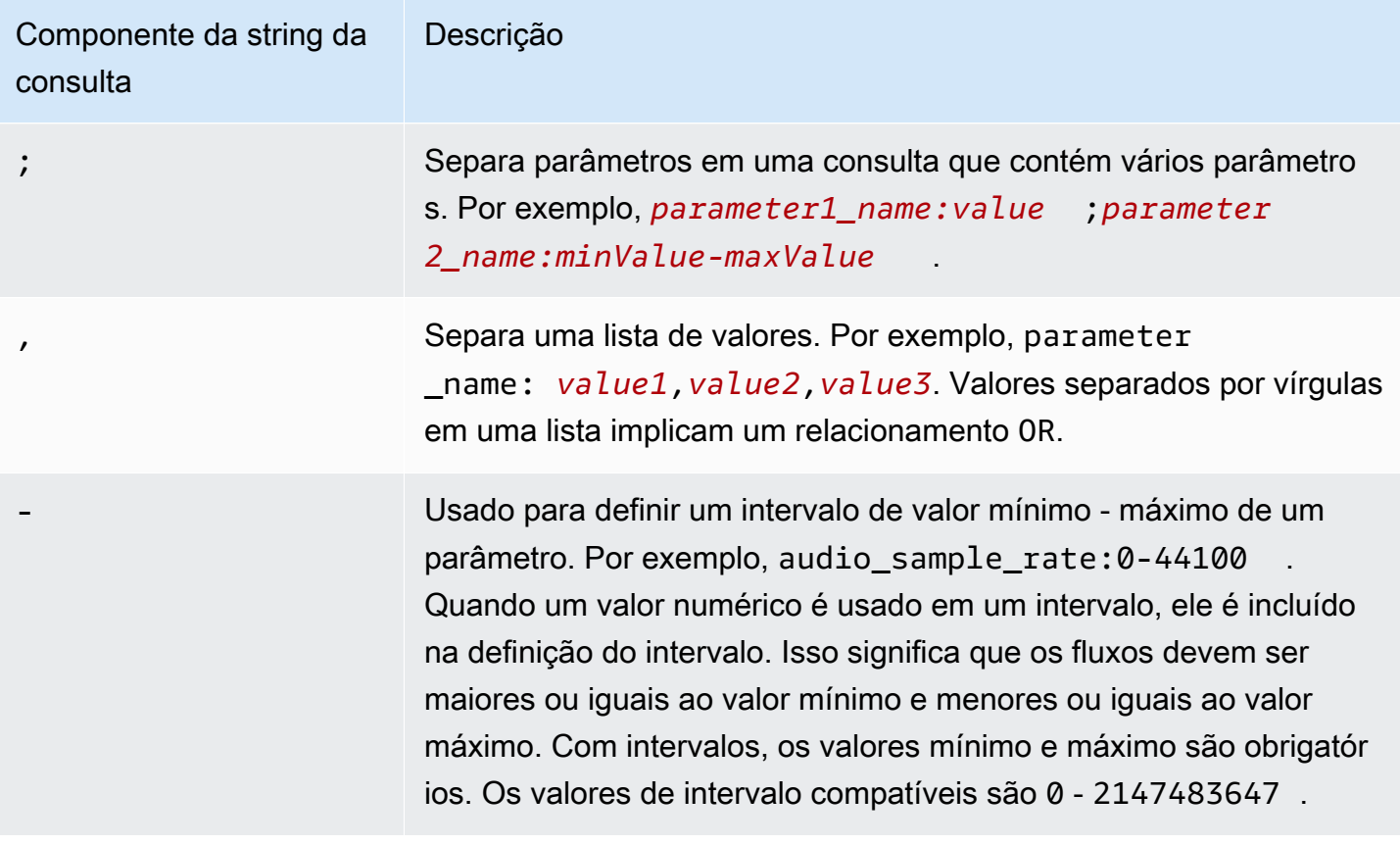

### **a** Note

Se você usa a Amazon CloudFront como sua CDN, talvez seja necessário definir configurações adicionais. Para obter mais informações, consulte [Configurar o](https://docs.aws.amazon.com/AmazonCloudFront/latest/DeveloperGuide/live-streaming.html#live-streaming-with-mediapackage-create-cache-behavior)  [comportamento do cache para todos os endpoints.](https://docs.aws.amazon.com/AmazonCloudFront/latest/DeveloperGuide/live-streaming.html#live-streaming-with-mediapackage-create-cache-behavior)

### <span id="page-190-0"></span>Parâmetros de consulta de filtro de manifesto

MediaPackage suporta os seguintes parâmetros de consulta.

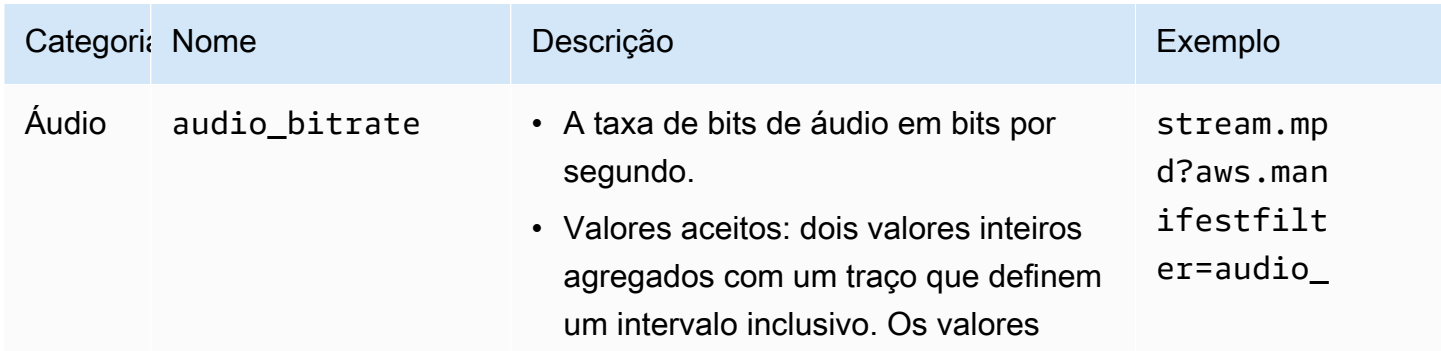

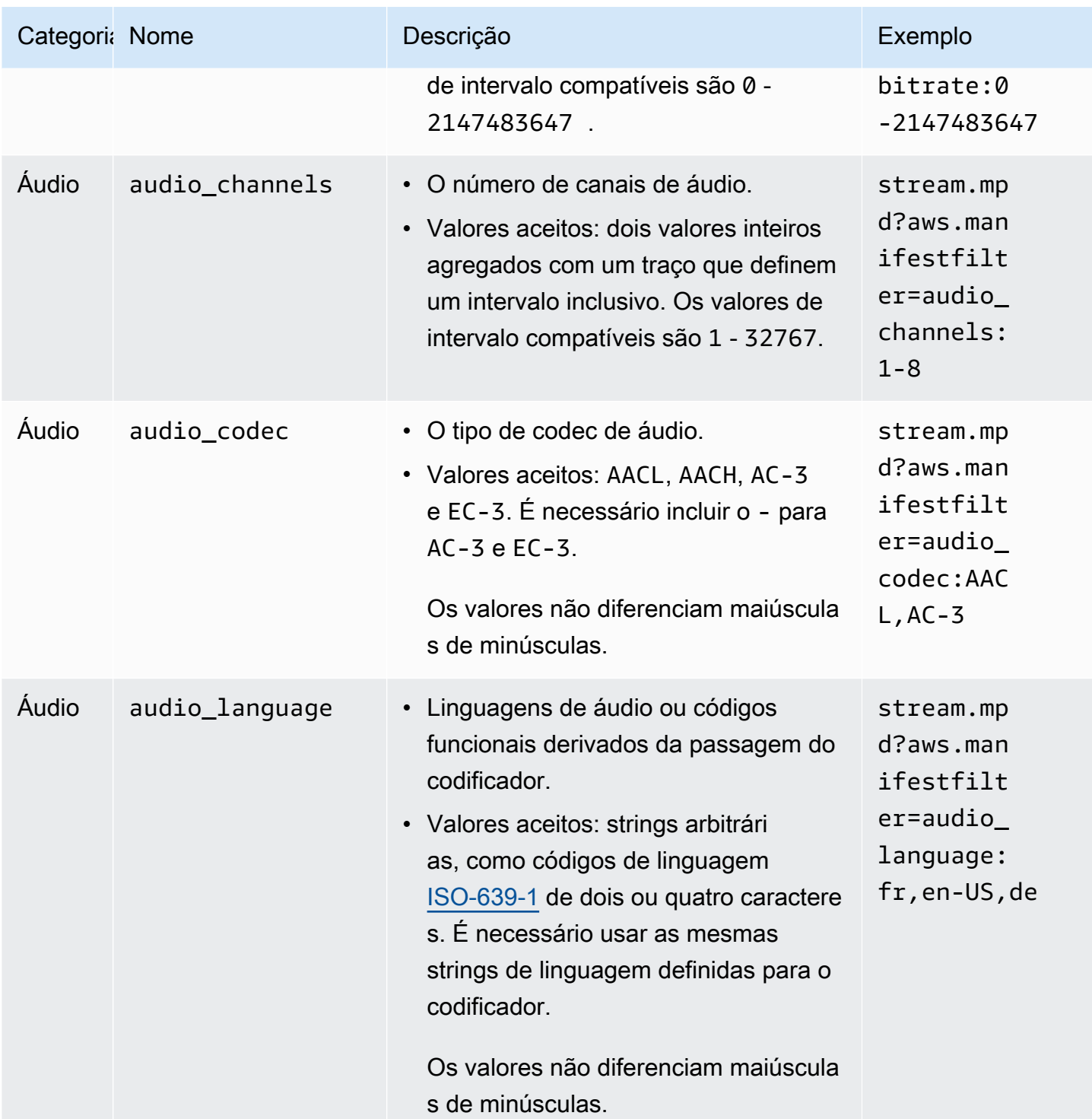

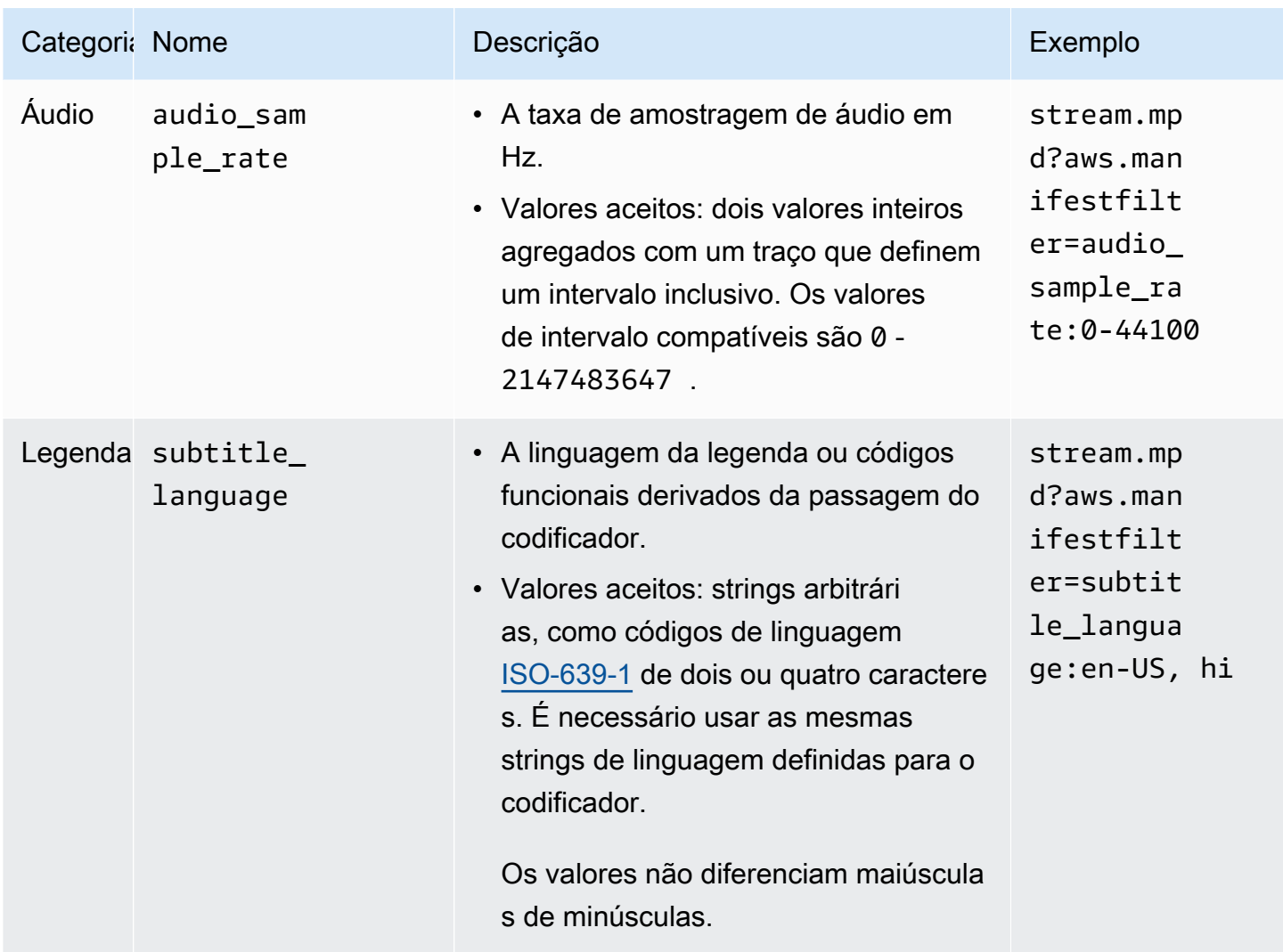

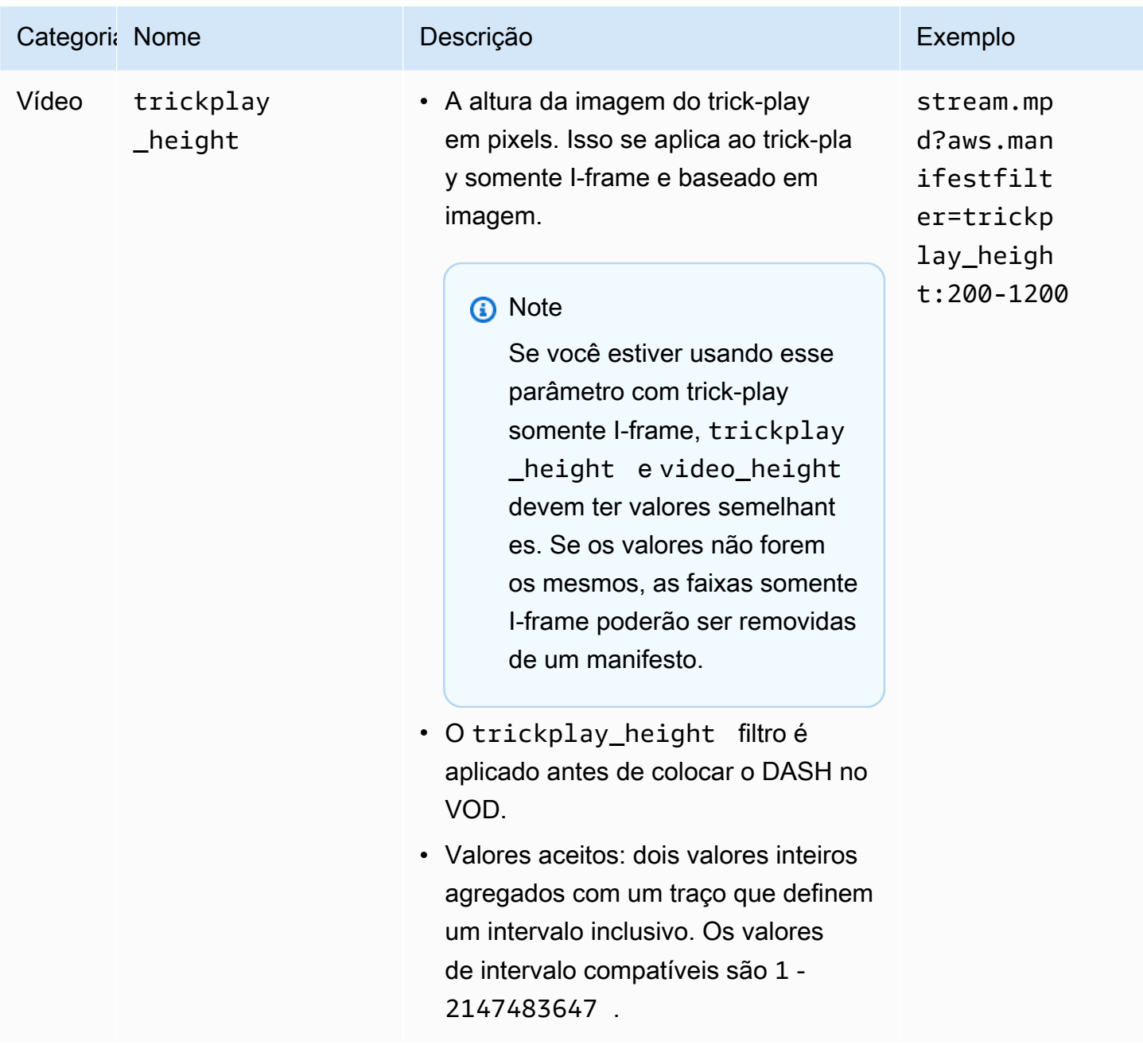

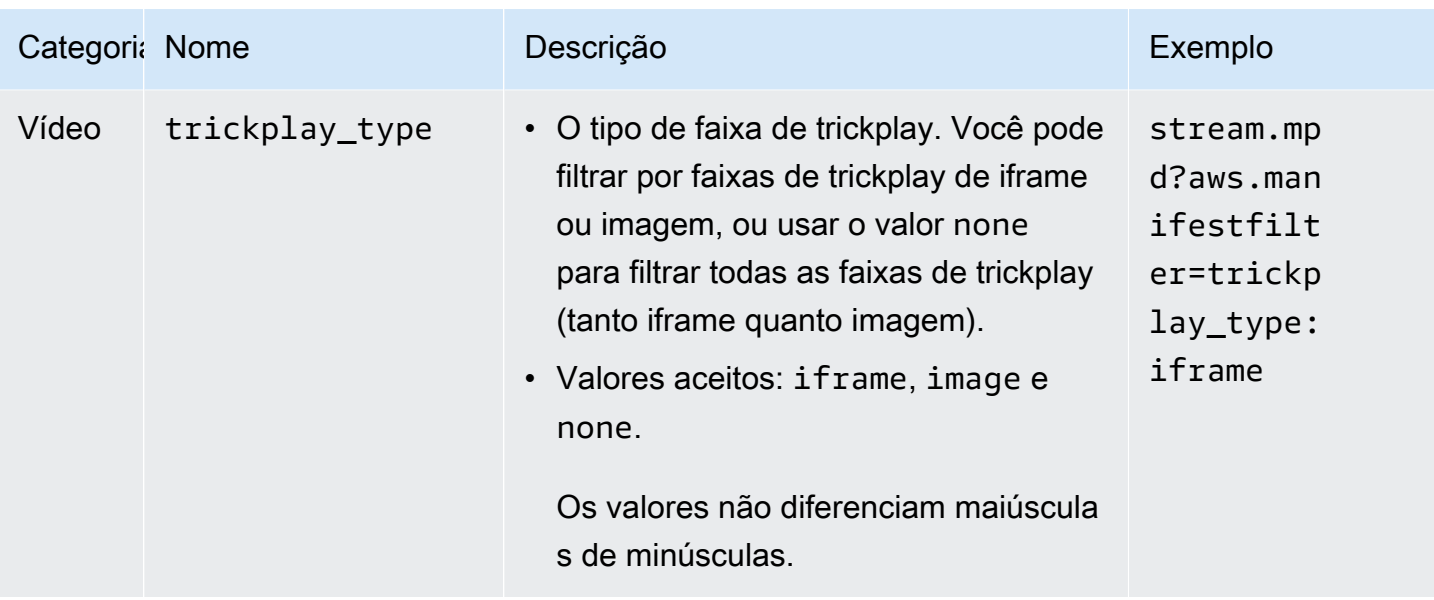

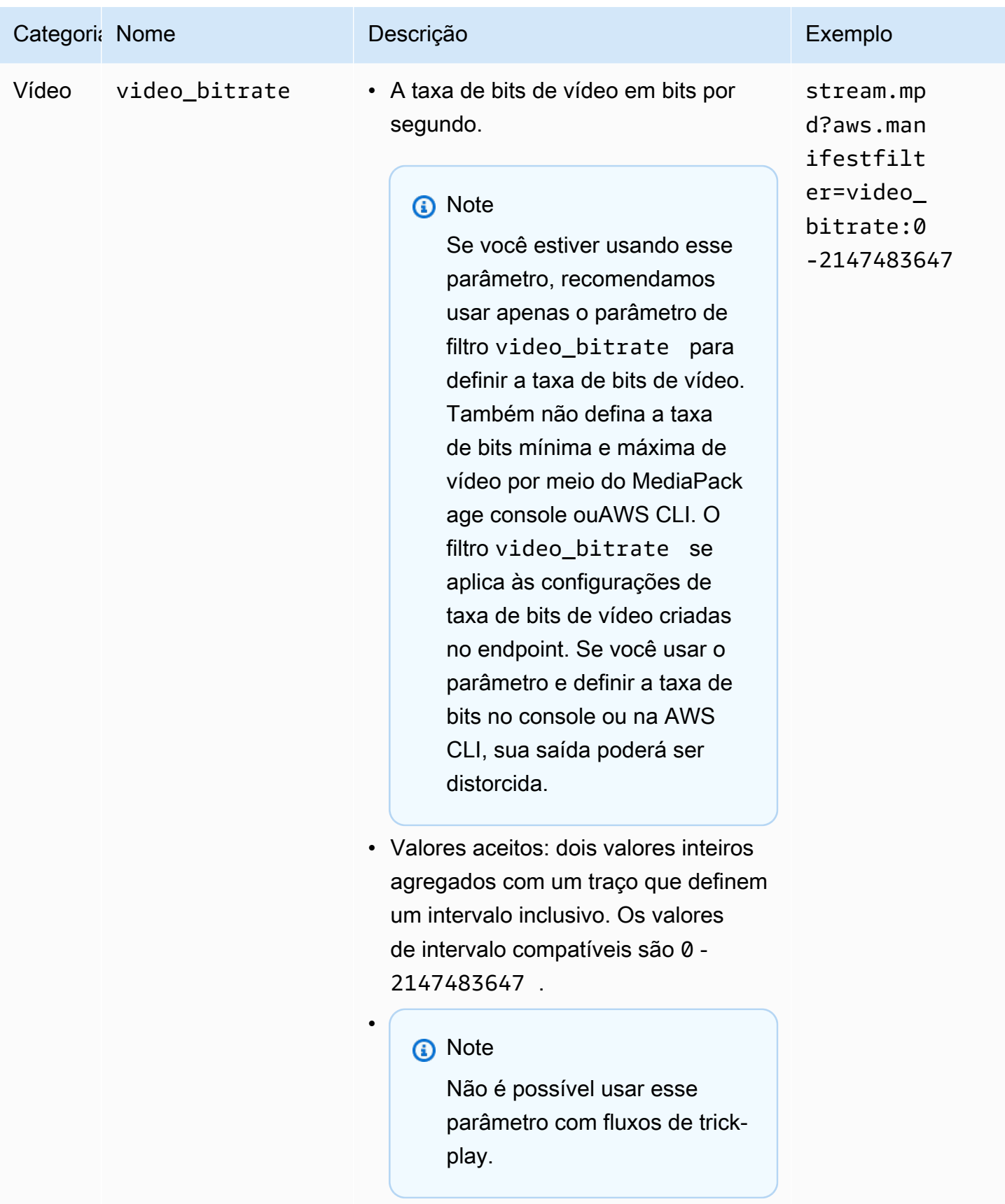

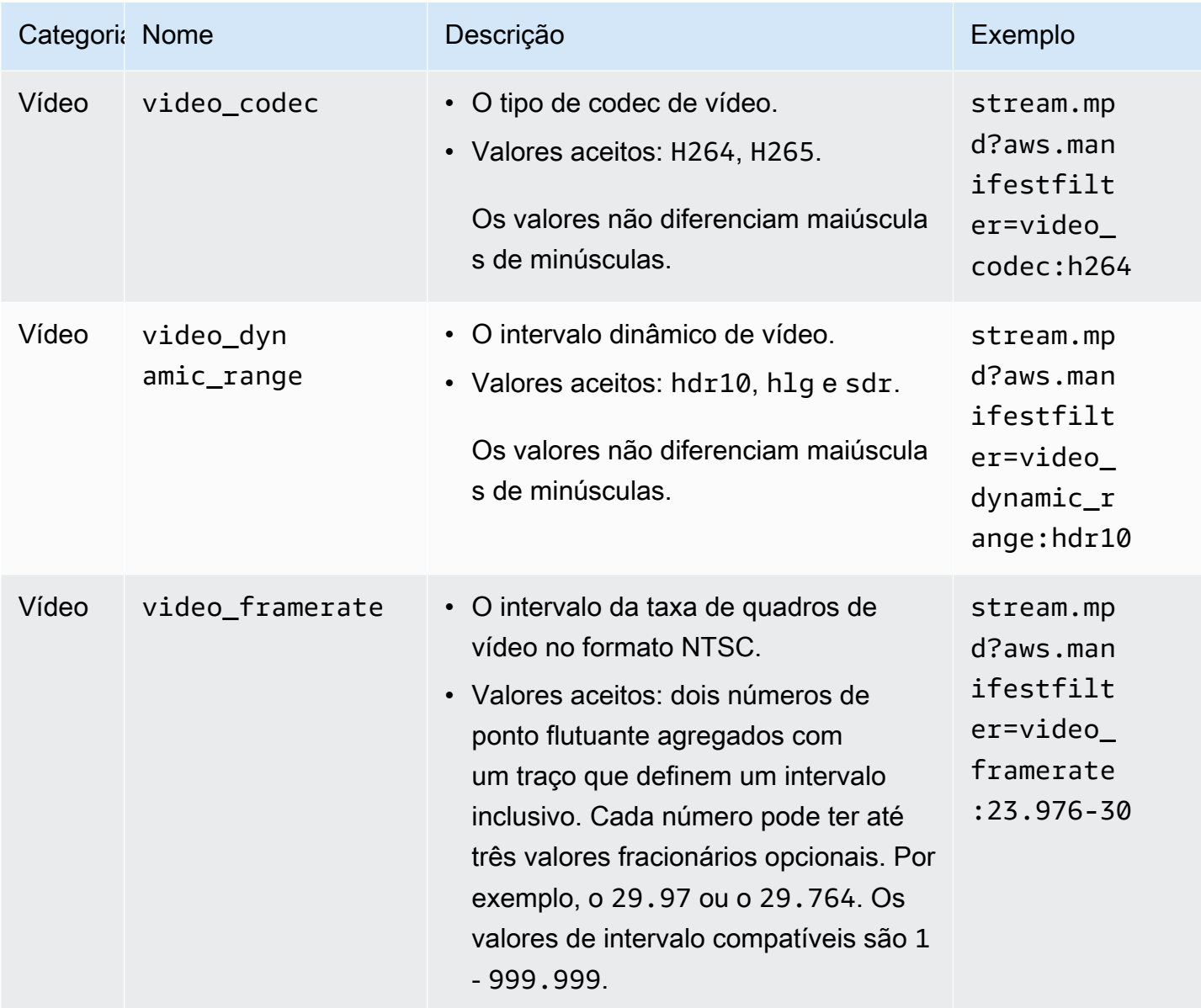

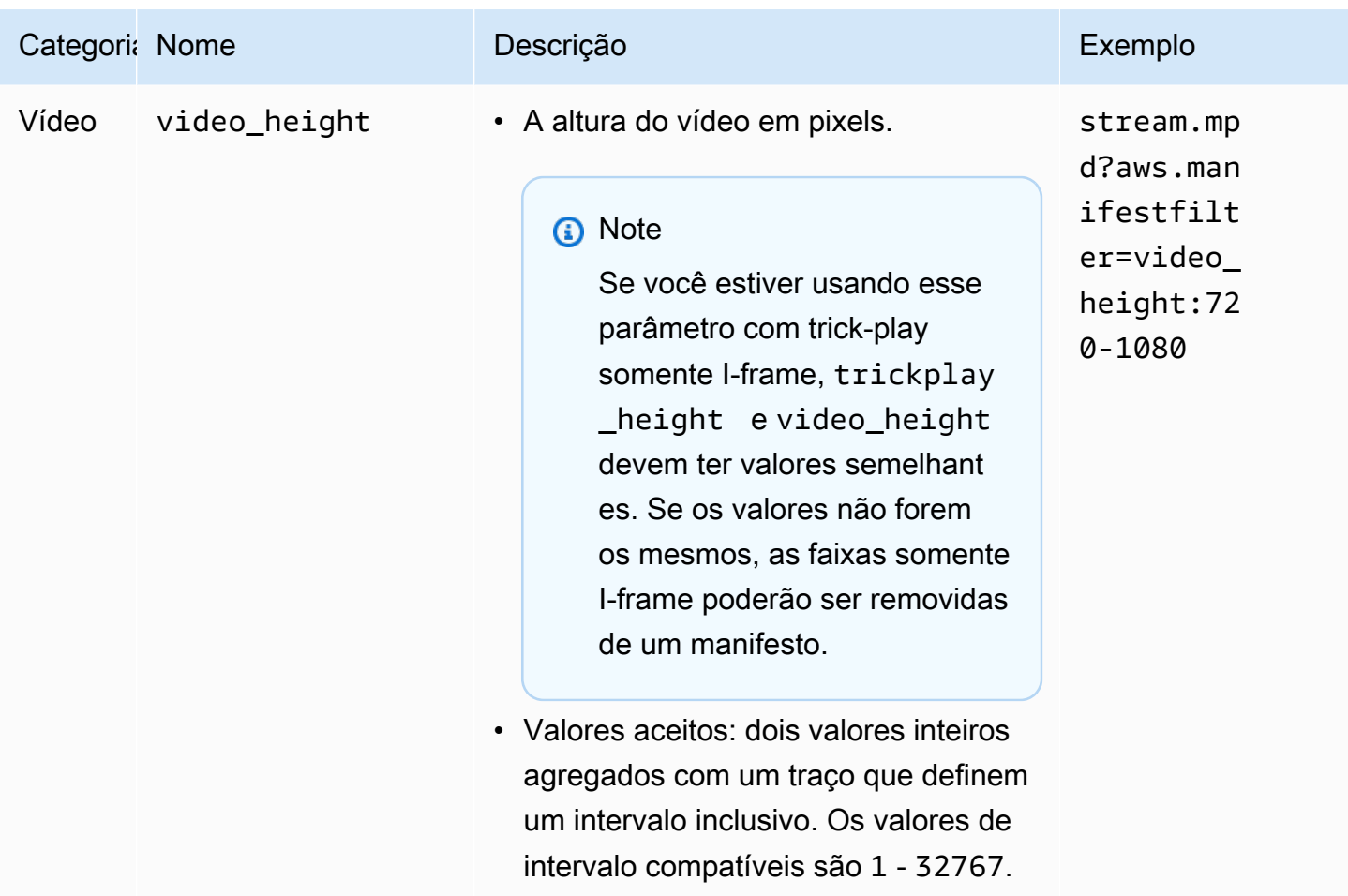

### Exemplos de filtragem de manifestos

Veja a seguir exemplos de filtragem de manifestos.

Example 1: Selecionar um player que ofereça suporte a AVC e uma taxa de amostragem de áudio de 44,1 k

O visualizador está reproduzindo conteúdo em um dispositivo que só oferece suporte a AVC e a uma taxa de amostragem de áudio de 44,1 k. Defina o video\_codec e o audio\_sample\_rate para filtrar fluxos que não atendam a esses requisitos.

```
?aws.manifestfilter=audio_sample_rate:0-44100;video_codec:h264
```
Example 2: Restringir o conteúdo HEVC 4K

Seu fluxo HEVC 4K é de 15 Mbps, e todos os seus outros fluxos têm menos de 9 Mbps. Para excluir o fluxo 4K do conjunto de fluxos, defina um limite de 9.000.000 bits por segundo para filtrar a taxa de bits mais alta.

#### ?aws.manifestfilter=video\_bitrate:0-9000000

Example 3: Incluir um vídeo entre 23.976 e 30 quadros por segundo

Para incluir somente um vídeo dentro de um determinado intervalo de taxa de quadros, use video\_framerate. Este parâmetro aceita números de ponto flutuante com até três valores decimais opcionais.

<span id="page-198-0"></span>?aws.manifestfilter=video\_framerate:23.976-30

### Condições especiais para manifestos HLS e CMAF

Se você estiver usando manifestos HLS ou CMAF, estas condições especiais serão aplicáveis.

- Para manifestos HLS, é altamente recomendável utilizar grupos de versões de áudio para evitar a remoção dos fluxos de vídeo que são multiplexados com os fluxos de áudio filtrados. Para obter mais informações sobre grupos de versões, consulte [Referência de grupos de versões no AWS](#page-203-0)  [Elemental MediaPackage](#page-203-0).
- Em manifestos HLS e CMAF, a taxa de amostragem de áudio não é sinalizada, portanto, não é fácil verificar visualmente os manifestos originais ou filtrados para essa configuração. Para verificar a taxa de amostragem de áudio, verifique a taxa de amostragem de áudio no nível do codificador e no nível de saída.
- Em manifestos HLS e CMAF, o atributo BANDWIDTH de uma variante associa a largura de banda da faixa de áudio à faixa de vídeo, seja ela multiplexada com a faixa de vídeo ou uma faixa de versões de áudio referenciada pela faixa de vídeo. Portanto, não é possível inspecionar visualmente os manifestos originais e filtrados para confirmar se o filtro video\_bitrate funcionou. Para verificar o filtro, verifique a taxa de bits do vídeo nos níveis do codificador e da saída.
- Para manifestos HLS e CMAF, os parâmetros de solicitação acrescentados a listas de reprodução ou segmentos de taxa de bits resultam em um erro HTTP 400.

# Condições de erro

As condições de erro comuns estão listadas na tabela a seguir.

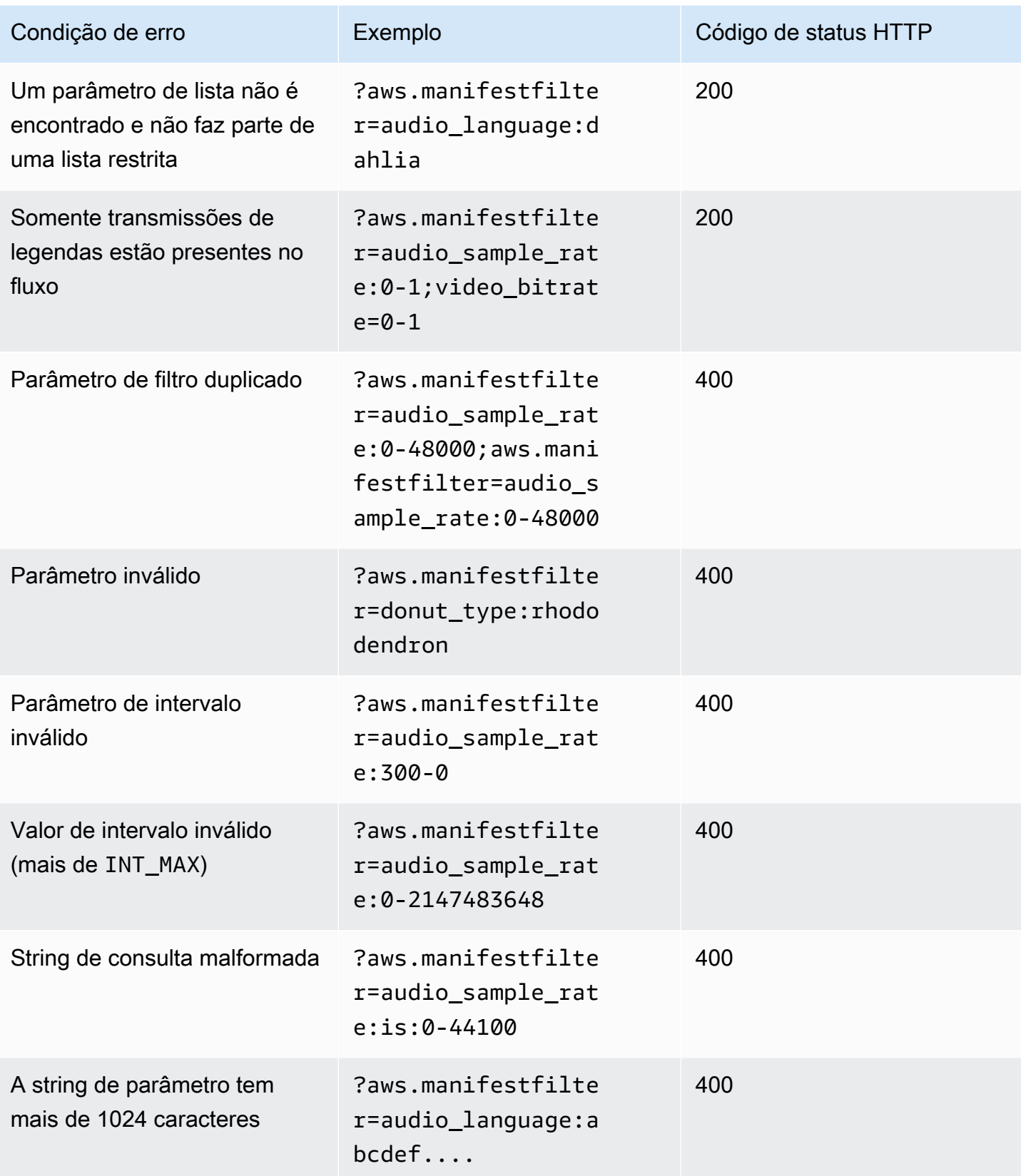

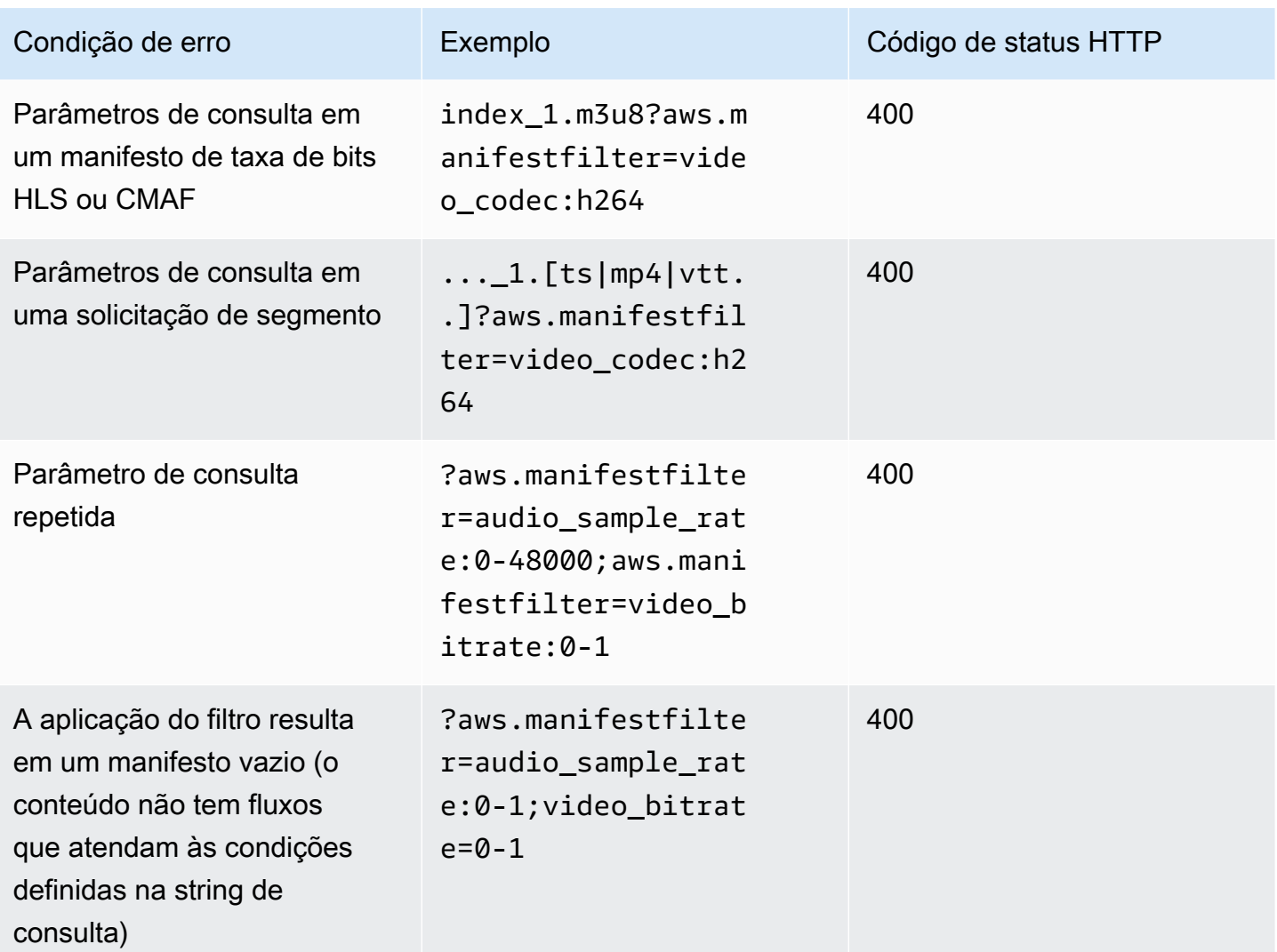

# Passagem de metadados

O AWS Elemental MediaPackage passa automaticamente metadados ID3 e key-length-value (KLV) da entrada de um canal para o fluxo de saída do canal. Você não precisa ajustar a configuração do endpoint para permitir a passagem de metadados.

Para obter mais informações sobre como o MediaPackage processa metadados, consulte as seções a seguir.

Tópicos

- [Considerações sobre metadados ID3](#page-201-0)
- [Considerações sobre metadados KLV](#page-202-0)

### <span id="page-201-0"></span>Considerações sobre metadados ID3

Os metadados ID3 cronometrados são um mecanismo de uso geral que adiciona metadados sincronizados aos fluxos. Os metadados são usados para diversas finalidades, desde aplicações interativos até medição de audiência.

Tipos de endpoint compatíveis com o MediaPackage

O MediaPackage é compatível com passagem de metadados ID3 para os seguintes tipos de endpoint:

• Endpoints HLS, DASH e CMAF ao vivo e de VOD

#### Transporte de metadados

Veja como o ID3 é transportado como metadados nas seguintes especificações:

- HLS: os metadados são transportados no fluxo elementar. Para obter mais informações, consulte a [seção 2.0](https://developer.apple.com/library/archive/documentation/AudioVideo/Conceptual/HTTP_Live_Streaming_Metadata_Spec/2/2.html) da referência Timed Metadata for HTTP Live Streaming da Apple.
- CMAF e DASH: os metadados são transportados na caixa Event Message versão 1. Para obter mais informações, consulte [Transporte de metadados cronometrados ID3 em CMAF.](https://aomediacodec.github.io/id3-emsg/) As caixas Event Message incluem um campo scheme\_id\_uri definido como https://aomedia.org/ emsg/ID3 e um campo value definido como 0.

#### Sinalização de metadados

Os manifestos do DASH incluem um elemento <InbandEventStream schemeIdUri="https:// aomedia.org/emsg/ID3" value="0"/> em AdaptationSets que inclui faixas com metadados ID3.

Os manifestos HLS não têm sinalização específica de metadados.

#### Configuração do MediaLive

Você pode produzir metadados ID3 em [grupos de saída do MediaPackage](https://docs.aws.amazon.com/medialive/latest/ug/creating-mediapackage-output-group.html) do AWS Elemental MediaLive [passando metadados ID3](https://docs.aws.amazon.com/medialive/latest/ug/passthru-metadata.html) ou [inserindo metadados ID3 usando o cronograma](https://docs.aws.amazon.com/medialive/latest/ug/insert-usercreated-metadata.html).

### <span id="page-202-0"></span>Considerações sobre metadados KLV

O KLV é um padrão de codificação de dados para incluir metadados sincronizados em fluxos. A natureza binária do KLV o torna eficiente quando o volume de metadados é significativo. O KLV pode ser usado para vários casos de uso, desde vigilância aérea até transmissão de dados de sensores em casos de uso da indústria ou para rastreamento em tempo real de atletas e objetos em casos de uso de esportes ao vivo.

Tipos de endpoint compatíveis com o MediaPackage

O MediaPackage é compatível com passagem de metadados KLV para os seguintes tipos de endpoint:

• Endpoint DASH ao vivo

#### Transporte de metadados

Os metadados são transportados na caixa Event Message versão 1, conforme descrito na especificação [MISB ST 1910.1.](https://nsgreg.nga.mil/doc/view?i=5097) Para faixas KLV síncronas, as caixas Event Message incluem um campo scheme\_id\_uri definido como urn:misb:KLV:bin:1910.1 e um campo value definido como KLVx:01FC. Para faixas KLV assíncronas, o campo de valor é definido como KLVx:01BD. Em ambos os casos, x é o índice da faixa no fluxo.

#### Sinalização de metadados

Os manifestos DASH incluem um elemento <InbandEventStream schemeIdUri="urn:misb:KLV:bin:1910.1" value="KLVx:01FC"/> ou <InbandEventStream schemeIdUri="urn:misb:KLV:bin:1910.1" value="KLVx:01BD"/ > em AdaptationSets que incluem faixas com metadados KLV, dependendo da natureza de sincronicidade da faixa transportada.

#### Configuração do MediaLive

Você pode passar os metadados do KLV do seu canal MediaLive. Para obter mais informações, consulte [klv](https://docs.aws.amazon.com/medialive/latest/apireference/channels.html#channels-prop-m2tssettings-klv) no Guia do usuário do AWS Elemental MediaLive.

# <span id="page-203-0"></span>Referência de grupos de versões no AWS Elemental MediaPackage

Os grupos de versões são usados em saídas HLS e CMAF. Um grupo de versões coleta todas as trilhas de áudio ou legendas e as disponibiliza para todas as versões de vídeo no streaming. Quando você habilita grupos de versões, o MediaPackage reúne todas as variantes de áudio (como diferentes idiomas ou codecs) e as agrupa para uso com qualquer versão de vídeo. O MediaPackage coloca legendas automaticamente em um grupo de versões.

As faixas e as legendas de áudio precisam estar em seus próprios grupos de renderização em saídas de CMAF.

As seções a seguir descrevem mais detalhadamente quando você pode usar grupos de renderização.

**a** Note

DASH e Microsoft Smooth Streaming não usam grupos de versões. Isso acontece porque todas as trilhas de áudio, vídeo e legenda são apresentadas ao player, que determina quais são usadas durante a reprodução.

### Quando usar grupos de versões

Os grupos de versões só são usados em saídas HLS e CMAF. Os grupos de versões são mais úteis quando você tem vários idiomas ou codecs de áudio nos streamings. Os grupos de renderizações devem ser usados nos seguintes casos de uso:

#### **a** Note

Se você coletar um ativo live-to-VOD de um streaming HLS ao vivo com grupos de versões, os grupos também serão transmitidos para o ativo.

• Com saídas de CMAF, se houver faixas de áudio ou legendas

O CMAF exige que todas as faixas de áudio estejam em um grupo de renderizações e todas as legendas em outro. Áudios ou legendas não podem ser mixados com faixas de vídeo.

• Uma ou mais trilhas de vídeo com vários idiomas ou codecs de áudio

Quando os grupos de versões estiverem habilitados, o MediaPackage vai oferecer todas as versões de áudio juntas para uso compartilhado entre as faixas de vídeo. Dessa forma, você não precisa duplicar todas as opções de áudio em todas as trilhas de vídeo.

• Várias trilhas somente áudio e várias trilhas de legendas

Quando as trilhas de áudio e legenda estão em grupos de versões, todas as opções de áudio podem ser combinadas com qualquer trilha de legenda.

• Uma trilha somente áudio e várias trilhas de legendas

O MediaPackage insere faixas de legenda automaticamente em um grupo de versões, de modo que a faixa de áudio possa ser usada com qualquer legenda. Como há apenas um áudio e as legendas já estão agrupadas, você não precisará informar ao MediaPackage para usar grupos de versões nesse caso.

### Quando não usar grupos de versões

Os grupos de versões não podem ou não devem ser usados nos seguintes casos de uso:

• Várias trilhas de vídeo no streaming, mas somente um idioma ou codec é usado para o áudio. Se o mesmo áudio for usado com várias faixas de vídeo e os grupos de versões também forem usados, o grupo de versões terá cópias da mesma trilha de áudio (uma para cada vídeo).

Mantenha o áudio e o vídeo mixados no streaming, e não use um grupo de versões.

• Saídas DASH ou Microsoft Smooth Streaming. Esses protocolos não são compatíveis com grupos de versões. Em vez disso, o streaming de saída inclui todos os caminhos, e o player determina qual reproduzir com base nas regras do lado do player ou do manifesto (como o idioma ou a seleção da taxa de bits).

Para limitar as faixas disponíveis para um reprodutor, use as opções de seleção de fluxo no console do MediaPackage ou na API do MediaPackage.

# Opções de mensagem SCTE-35 no AWS Elemental MediaPackage

Esta seção descreve as opções que o AWS Elemental MediaPackage (MediaPackage) oferece para configurar como as mensagens SCTE-35 são processadas em saídas HLS, DASH e CMAF ao vivo.

Para ativos live-to-VOD, o MediaPackage passa as mensagens SCTE-35 do fluxo ao vivo para o ativo coletado. Essas opções não se aplicam a saídas do Microsoft Smooth Streaming ou de vídeo sob demanda (VOD).

As mensagens SCTE-35 acompanham o vídeo em seu conteúdo de origem. Essas mensagens sinalizam onde o MediaPackage deve inserir marcadores de anúncio ao empacotar o conteúdo para saída. Por padrão, o MediaPackage insere marcadores para os seguintes tipos de mensagens no conteúdo de origem:

- splice\_insert
- time\_signal com os seguintes tipos de segmentação:
	- Anúncio de provedor
	- Anúncio de distribuidor
	- Oportunidade de posicionamento do provedor
	- Oportunidade de posicionamento do distribuidor

O time\_signal também deve incluir sinalizadores de restrição de entrega no segmentation\_descriptor.

Quando esses comandos estão presentes, o MediaPackage insere marcadores de anúncios correspondentes nos manifestos de saída:

- Para saídas HLS e CMAF, o MediaPackage insere as tags EXT-X-CUE-OUT e EXT-X-CUE-IN.
- Para saídas DASH, o MediaPackage insere tags EventStream para criar vários períodos, quando você tiver manifestos de vários períodos habilitados.

As seções a seguir descrevem como é possível modificar o comportamento de processamento de mensagens SCTE-35 do MediaPackage.

### Configurações SCTE-35 no MediaPackage

É possível modificar como o MediaPackage interage com mensagens SCTE-35 do seu conteúdo de origem. Defina as seguintes configurações em seus endpoints. Para obter mais informações, consulte as informações a seguir.

• Para o console do MediaPackage, consulte [the section called "Criar um endpoint"](#page-79-0).

• Para a API do MediaPackage, consulte [Origin\\_endpoints](https://docs.aws.amazon.com/mediapackage/latest/apireference/origin_endpoints.html) na Referência de API do AWS Elemental MediaPackage para conteúdo ao vivo.

#### **A** Important

Para modificar a forma como o MediaPackage trata as mensagens SCTE-35, familiarize-se com o padrão SCTE-35. Você pode ver os padrões mais recentes aqui: [Catálogo de padrões](https://www.scte.org/standards/library/catalog/)  [SCTE.](https://www.scte.org/standards/library/catalog/) Também é necessário familiarizar-se com o modo como SCTE-35 é implementado em seu conteúdo de origem.

Ad markers (Marcadores de anúncio)

Essa configuração está disponível nos endpoints HLS e CMAF.

Os Marcadores de anúncio permitem especificar o que o MediaPackage faz ao detectar mensagens SCTE-35. Estas são as opções:

- Nenhum: o MediaPackage ignora as mensagens SCTE-35 e não inclui marcadores de anúncio no manifesto de saída.
- SCTE-35 avançado: o MediaPackage inclui marcadores de anúncio e tags de blecaute no manifesto de saída para mensagens SCTE-35 que atendam aos requisitos em Personalizar acionadores de anúncio e Anúncios em restrições de entrega.
- Passagem: o MediaPackage copia todas as mensagens SCTE-35 do conteúdo de origem e as insere no manifesto de saída.

Customize ad triggers (Personalizar gatilhos de anúncio)

Essa configuração está disponível em endpoints HLS, DASH e CMAF.

Personalizar gatilhos de anúncio identifica quais tipos de mensagem SCTE-35 o MediaPackage tratará como anúncios no manifesto de saída.

Se essa configuração não for alterada, o MediaPackage tratará estes tipos de mensagens como anúncios:

- Inserção por emenda
- Anúncio de provedor
- Anúncio de distribuidor
- Oportunidade de posicionamento do provedor

• Oportunidade de posicionamento do distribuidor

Ads on delivery restrictions (Anúncios em restrições de entrega)

Essa configuração está disponível em endpoints HLS, DASH e CMAF.

Anúncios em restrições de entrega definem condições para que mensagens SCTE-35 se tornem anúncios com base nos sinalizadores de restrição de entrega nos elementos segmentation\_descriptor das mensagens. O MediaPackage insere um marcador de anúncio que corresponde ao posicionamento das mensagens do tipo certo que atendem às condições de restrição de entrega.

Se você não alterar essa configuração, o MediaPackage converterá as mensagens classificadas como restritas (elas têm sinalizadores de restrição entrega) em marcadores de anúncio no manifesto de saída.

#### **a** Note

As mensagens SCTE-35 do tipo inserção por emenda não têm segmentation\_descriptor. Se você escolher inserção por emenda em Customize ad triggers (Personalizar gatilhos de anúncio), todas as inserções por emenda se tornarão marcadores de anúncio no manifesto de saída.

### Como funciona

As configurações Marcadores de anúncio, Personalizar acionadores de anúncio e Anúncios em restrições de entrega funcionam em conjunto para determinar o que o MediaPackage fará com as mensagens SCTE-35 do conteúdo de origem.

Quando houver mensagens SCTE-35 no conteúdo de origem, o MediaPackage executará a seguinte ação com base no valor selecionado em Marcadores de anúncio:

- Para Nenhum, o MediaPackage não faz nada com as mensagens SCTE-35. Nenhum marcador de anúncio é inserido no manifesto de saída.
- Para Passagem, o MediaPackage copia todas as mensagens SCTE-35 do conteúdo de origem e as insere no manifesto de saída.
- Para SCTE-35 avançado, o MediaPackage verifica se há mensagens que atendem aos requisitos definidos. No manifesto de saída, o MediaPackage insere marcadores de anúncio que

correspondem às mensagens aplicáveis. Para verificar seus requisitos, o MediaPackage faz o seguinte:

- 1. Verifica se alguma mensagem SCTE-35 corresponde aos tipos de mensagem indicados em Customize ad triggers (Personalizar gatilhos de anúncio)
- 2. Para as mensagens do tipo certo, verifica se os sinalizadores de restrição de entrega no segmentation\_descriptor atendem às condições definidas em Ads on delivery restrictions (Anúncios em restrições de entrega)
- 3. Para as mensagens do tipo certo que estiverem de acordo com as condições de restrição de entrega, insere marcadores de anúncio no manifesto de saída, conforme descrito anteriormente neste capítulo
- 4. Para Intervalo de datas, o MediaPackage insere tags EXT-X-DATERANGE para sinalizar anúncios e programar eventos de transição em manifestos de saída HLS e CMAF.

# Marcadores de anúncio EXT-X-DATERANGE

Os marcadores de anúncios de intervalo de datas são usados para sinalizar anúncios e programar transições em manifestos HLS e CMAF ao vivo. Quando você habilita marcadores de anúncios de intervalo de datas em seu endpoint, o MediaPackage insere tags EXT-X-DATERANGE no manifesto onde houver tags SCTE-35 time\_signal ou splice\_insert presentes. O elemento EXT-X-DATERANGE é usado em conjunto com tags EXT-X-PROGRAM-DATE-TIME.

Para obter informações sobre as tags EXT-X-DATERANGE e EXT-X-PROGRAM-DATE-TIME para HLS, consulte a [Especificação HTTP Live Streaming 2nd Edition](https://tools.ietf.org/html/draft-pantos-hls-rfc8216bis-07#section-4.4.5.1).

#### Como habilitar o intervalo de datas por meio do console

Para habilitar marcadores de anúncios de intervalo de datas ao criar ou editar um endpoint, no console do MediaPackage, em Configurações do empacotador > Configuração adicional > Marcador de anúncio, escolha Intervalo de datas.

Se você escolher Intervalo de datas, também será necessário inserir um valor de Intervalo de data/ hora (s) do programa maior que **0**. O intervalo de data/hora do programa é definido no mesmo painel de Configuração adicional das configurações do marcador de anúncio.

Como habilitar o intervalo de datas por meio da AWS CLI

Para habilitar marcadores de anúncios de intervalo de datas para seu endpoint, execute o seguinte comando na AWS CLI, substituindo *region* com suas próprias informações:

```
 aws --endpoint=https://mediapackage.region.amazonaws.com mediapackage --region region
 create-origin-endpoint --channel-id test_channel --id hlsmuxed 
  --hls-package "{\"ProgramDateTimeIntervalSeconds\":60,\"AdMarkers\":\"DATERANGE\"}"
```
**A** Important

Você deve definir um valor de ProgramDateTimeIntervalSeconds maior que **0**.

Como habilitar o intervalo de datas por meio da API ou AWS SDK do MediaPackage

Para saber como habilitar marcadores de anúncios de intervalo de datas para endpoints HLS por meio da API ou AWS SDK do MediaPackage para conteúdo ao vivo, consulte o seguinte:

- [Referência da API do MediaPackage para conteúdo ao vivo](https://docs.aws.amazon.com/mediapackage/latest/apireference/origin_endpoints.html)
- [AWS SDK](https://aws.amazon.com/getting-started/tools-sdks/)

Exemplo de manifesto HLS mostrando a sinalização SCTE-35 EXT-X-DATERANGE

Este exemplo de manifesto HLS gerado pelo MediaPackage usa as tags EXT-X-DATERANGE e EXT-X-PROGRAM-DATE-TIME para sinalizar eventos no fluxo ao vivo.

**a** Note

Os atributos DURATION, PLANNED-DURATION e END-DATE da tag EXT-X-DATERANGE são opcionais. Se esses atributos não estiverem presentes na entrada SCTE-35 ou não estiverem definidos quando você criar seu endpoint por meio da API do MediaPackage, eles serão omitidos dos manifestos gerados.

#EXTM3U #EXT-X-VERSION:3 #EXT-X-TARGETDURATION:8 #EXT-X-MEDIA-SEQUENCE:11 #EXT-X-DATERANGE:ID="2415919105",START-DATE="2020-05-03T00:01:00.018Z",PLANNED-DURATION=29.988,SCTE35- OUT=0xFC303000000002CDE400FFF00506FE00526C14001A021843554549900000017FC00000292EA80A04ABCD00013 #EXT-X-DATERANGE:ID="2147483649",START-DATE="2020-05-03T00:00:30.030Z",PLANNED-DURATION=90.006,SCTE35- CMD=0xFC303000000002CDE400FFF00506FE00293D6C001A021843554549800000017FFF00007B9ABC0A04ABCD00011 #EXT-X-PROGRAM-DATE-TIME:2020-05-03T00:01:08.040Z #EXTINF:7.560, ../../../../index\_1\_11.ts?m=1588607409 #EXTINF:7.560, ../../../../index\_1\_12.ts?m=1588607409 #EXTINF:6.846, ../../../../index\_1\_13.ts?m=1588607409 #EXT-X-DATERANGE:ID="2415919105",START-DATE="2020-05-03T00:01:00.018Z",END-DATE="2020-05-03T00:01:30.006Z",DURATION=29.988 #EXTINF:0.714, ../../../../index\_1\_14.ts?m=1588607409 #EXTINF:7.560, ../../../../index\_1\_15.ts?m=1588607409 #EXTINF:7.560, ../../../../index\_1\_16.ts?m=1588607409 #EXTINF:7.560, ../../../../index\_1\_17.ts?m=1588607409 #EXTINF:6.636, ../../../../index\_1\_18.ts?m=1588607409 #EXT-X-DATERANGE:ID="2147483649",START-DATE="2020-05-03T00:00:30.030Z",END-DATE="2020-05-03T00:02:00.036Z",DURATION=90.006,SCTE35- CMD=0xFC304A00000002CDE400FFF00506FE00A4D8280034021843554549800000017FC0000000000000A04ABCD00011 #EXT-X-DATERANGE:ID="2147483650",START-DATE="2020-05-03T00:02:00.036Z",PLANNED-DURATION=90.006,SCTE35- CMD=0xFC304A00000002CDE400FFF00506FE00A4D8280034021843554549800000017FC0000000000000A04ABCD00011 #EXTINF:0.924, ../../../../index\_1\_19.ts?m=1588607409 #EXTINF:7.560, ../../../../index\_1\_20.ts?m=1588607409 #EXT-X-PROGRAM-DATE-TIME:2020-05-03T00:02:08.520Z #EXTINF:7.560, ../../../../index\_1\_21.ts?m=1588607409 #EXT-X-ENDLIST

# Referência de visualização com diferença de hora no AWS Elemental MediaPackage

A visualização com diferença de hora está disponível apenas com fluxos de trabalho ao vivo no AWS Elemental MediaPackage.

A visualização com mudança de horário significa que os espectadores podem começar a assistir a uma transmissão ao vivo antes de "agora", permitindo que participem desde o início de um programa que já está em andamento ou assistam a um programa que já foi concluído. MediaPackage oferece suporte à visualização por mudança de horário para conteúdo com até 336 horas (14 dias). É possível habilitar a visualização com diferença de hora para partes do conteúdo ou para todo ele definindo a startover window (janela de reinício) no endpoint. O conteúdo que está dentro dessa janela estará disponível para reprodução quando as solicitações de reprodução incluírem parâmetros de início e término válidos. As solicitações de conteúdo fora da janela configurada no endpoint resultam em um erro HTTP 404.

Como opção, é possível coletar um clipe de um streaming ao vivo e disponibilizá-lo como um ativo de vídeo sob demanda (VOD). Para obter informações sobre a coleta de ativos de VOD, consulte [Criar](#page-148-0)  [ativos live-to-VOD com o AWS Elemental MediaPackage.](#page-148-0)

Nas etapas a seguir, "agora" é a hora atual de acordo com a data e hora do programa (PDT), quando essa informação está presente no conteúdo de origem do codificador. Se o conteúdo de origem não incluir informações do PDT, "agora" se refere ao tempo de MediaPackage ingestão do segmento mais recente.

Para habilitar a visualização com diferença de hora

1. Ative a visualização com mudança de horário digitando um valor para a janela Startover no objeto endpoint. MediaPackage Você pode fazer isso por meio do MediaPackage console ou da MediaPackage API.

Quando solicitações com parâmetros iniciais e finais que estão dentro da janela inicial são enviadas para esse endpoint, MediaPackage gera um manifesto para o período solicitado. Se os parâmetros de início ou término estiverem fora da janela de reinício, a solicitação de reprodução falhará. Se nenhum parâmetro de início e término forem usados, o serviço gerará um manifesto padrão.

#### **a** Note

Você pode perceber que o manifesto fica para trás em relação ao tempo real quando você cria inicialmente uma janela de reinício em um endpoint. Isso ocorre porque MediaPackage começa a preencher o manifesto desde o início da janela e funciona até "agora". Portanto, se você tiver uma janela de reinicialização de 24 horas,

MediaPackage preencha o manifesto começando há 24 horas e funcionando até "agora".

2. Certifique-se de que as solicitações de conteúdo contenham parâmetros de início e de término, conforme necessário. O MediaPackage aceita solicitações para até 24 horas de conteúdo.

Para regras específicas do empacotador sobre como você pode notar os parâmetros, consulte [Regras para parâmetros de início e de término.](#page-213-0)

Os parâmetros de início e de término determinam os limites de tempo do manifesto. Estes são os comportamentos esperados com base nos parâmetros de início e de término da solicitação:

• Se os parâmetros de início e término forem usados no URL, o manifesto resultante terá um horário inicial e um final fixos que corresponderão aos parâmetros de início e de término especificados.

Se o horário de término estiver no futuro, as tags no manifesto serão consistentes com um manifesto ao vivo. Por outro lado, se o horário de término estiver no passado, as tags no manifesto serão consistentes com um manifesto Video-On-Demand (VOD – Vídeo sob demanda). Para obter informações sobre as diferenças de manifesto, consulte [Referência de](#page-26-0)  [manifesto ao vivo e de VOD](#page-26-0).

• Se um parâmetro de início for especificado, mas não tiver um término, o manifesto resultante terá um horário de início fixo que corresponde ao parâmetro de início especificado e o término do manifesto aumentará à medida que o conteúdo ao vivo progredir.

#### **a** Note

Para a saída HLS, muitos dispositivos de reprodução iniciam a reprodução na hora atual ("agora"). Para visualizar o conteúdo do horário de início real da janela de reprodução, os espectadores podem voltar a barra de progresso da reprodução.

- Se nenhum parâmetro for especificado, um manifesto padrão será gerado iniciando "agora" sem horário de término.
- Se um parâmetro de término for especificado, mas não o de início, o manifesto será gerado da mesma maneira que quando nenhum parâmetro for especificado. O manifesto começa "agora" e não tem hora de término.

#### **A** Important

Ao usar a visualização com diferença de hora, recomendamos usar janelas de reprodução consistentes em todas as sessões do reprodutor, em vez de gerar um horário de início ou término exclusivo para cada espectador. Isso gera um melhor armazenamento em cache na CDN e evitará possíveis restrições relacionadas a essas solicitações, no nível. MediaPackage

### <span id="page-213-0"></span>Regras para parâmetros de início e de término

Os parâmetros de início e de término indicam o início e o fim de um manifesto com diferença de hora. O dispositivo de reprodução pode anexar parâmetros ao final de uma solicitação de manifesto ou incluir os parâmetros na solicitação.

Em todos os casos, a data e a hora devem ser anotadas em um dos seguintes formatos:

- Datas ISO 8601, como 2017-08-18T 21:18:54 + 00:00. Onde 08:00 é o fuso horário UTC 08:00.
- Hora POSIX (ou Epoch), como 1503091134

Os tópicos a seguir descrevem as regras de localização por tipo de empacotador.

#### Regras de parâmetro para DASH

Os parâmetros de início e de término na solicitação de URL para conteúdo DASH podem usar notação de parâmetro padrão ou ser incluídos como elementos de caminho no URL.

• Notação do parâmetro de consulta: os parâmetros de início e de término são incluídos no final do URL da solicitação

#### Example

```
https://cf98fa7b2ee4450e.mediapackage.us-east-1.amazonaws.com/out/
v1/997cbb27697d4863bb65488133bff26f/sports.mpd?start=1513717228&end=1513720828
```
• Elementos de caminho: os parâmetros de início e de término são incluídos no caminho do URL da solicitação

Example

```
https://cf98fa7b2ee4450e.mediapackage.us-east-1.amazonaws.com/out/
v1/997cbb27697d4863bb65488133bff26f/start/2017-12-19T13:00:28-08:00/end/
2017-12-19T14:00:28-08:00/sports.mpd
```
#### Regras de parâmetro para HLS e CMAF

Os parâmetros de início e de término na solicitação de URL para conteúdo HLS podem usar notação de parâmetro padrão ou ser incluídos como elementos de caminho no URL. As regras de HLS e CMAF são as mesmas, exceto pelo fato de que, quando você está inserindo elementos de caminho no endpoint CMAF, os elementos precisam estar depois do ID do manifesto no URL.

• Notação do parâmetro de consulta: os parâmetros de início e de término são incluídos no final do URL da solicitação

Example HLS

```
https://cf98fa7b2ee4450e.mediapackage.us-east-1.amazonaws.com/out/
v1/064134724fd74667ba294657a674ae72/
comedy.m3u8?start=2017-12-19T13:00:28-08:00&end=2017-12-19T14:00:28-08:00
```
#### Example CMAF

```
https://cf98fa7b2ee4450e.mediapackage.us-east-1.amazonaws.com/out/
v1/064134724fd74667ba294657a674ae72/manifest_id/
news.m3u8?start=2018-04-04T01:14:00-08:00&end=2018-04-04T02:15:00-08:00
```
• Elementos de caminho: os parâmetros de início e de término são incluídos no caminho do URL da solicitação

Example HLS

```
https://cf98fa7b2ee4450e.mediapackage.us-east-1.amazonaws.com/out/
v1/064134724fd74667ba294657a674ae72/start/1513717228/end/1513720828/comedy.m3u8
```
#### Example CMAF

```
https://cf98fa7b2ee4450e.mediapackage.us-east-1.amazonaws.com/out/
v1/064134724fd74667ba294657a674ae72/manifest_id/start/1522807213/end/1522800013/
news.m3u8
```
#### Regras de parâmetro para Microsoft Smooth Streaming

Os parâmetros de início e de término na solicitação de URL do conteúdo Microsoft Smooth Streaming podem ser incluídos como elementos de caminho no URL.

• Elementos de caminho: os parâmetros de início e de término são incluídos no caminho do URL da solicitação

Example

```
https://cf98fa7b2ee4450e.mediapackage.us-east-1.amazonaws.com/out/
v1/1f76b3b4f94c44a485c0e4e560afe50e/start/1513717228/end/1513720828/drama.ism/
Manifest
```
# Como trabalhar com trick-play no AWS Elemental MediaPackage

O trick-play, às vezes chamado de modo trick, fornece uma dica visual aos espectadores enquanto eles retrocedem, avançam ou buscam conteúdo em um reprodutor de vídeo digital. Isso ajuda a pessoa que usa o reprodutor de vídeo a visualizar onde ela está na linha do tempo do conteúdo.

O AWS Elemental MediaPackage é compatível com trick-play I-frame e baseado em imagem para fluxos de trabalho ao vivo e de Video on demand (VOD – Vídeo sob demanda). Para i-Frame trick-play, MediaPackage gera uma faixa i-Frame a partir da primeira reprodução em sua playlist multivariante HLS. Para truques baseados em imagens, MediaPackage percorre a playlist de mídia de imagem que você configura em seu codificador upstream. Para saber como usar o i-Frame e o truque baseado em imagens MediaPackage, consulte as seções deste tópico.

MediaPackage suporta os seguintes tipos de truques:

Tipos de trick-play compatíveis com fluxos de trabalho ao vivo
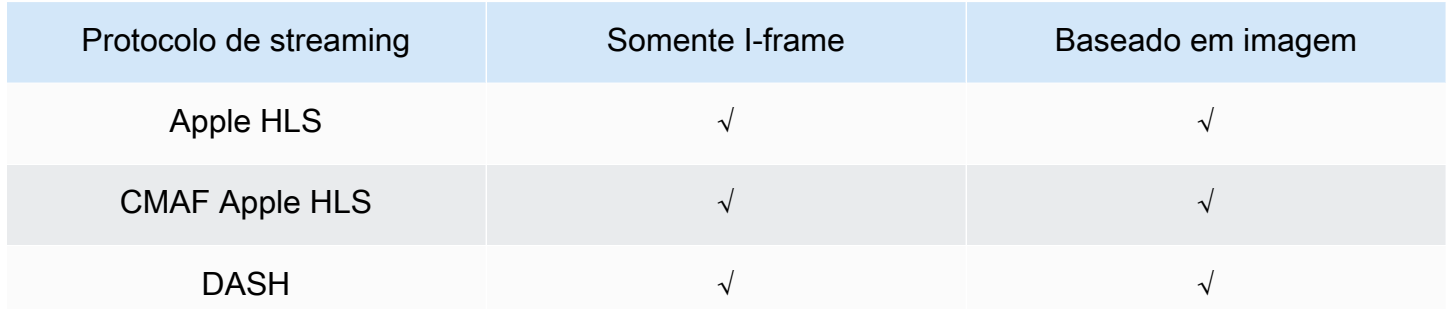

Tipos de trick-play compatíveis com fluxos de trabalho de VOD

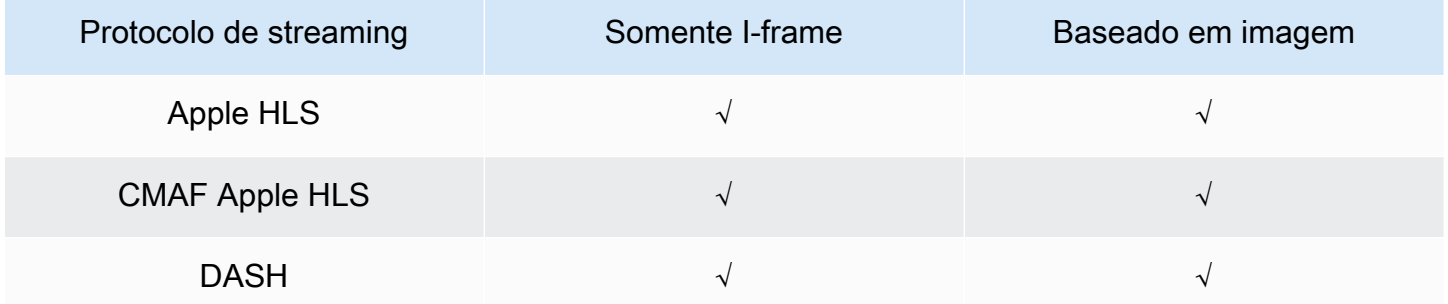

#### Tópicos

- [Como usar listas de reprodução I-frame para habilitar o trick-play](#page-216-0)
- [Como usar listas de reprodução de mídia de imagem para habilitar o trick-play](#page-217-0)

# <span id="page-216-0"></span>Como usar listas de reprodução I-frame para habilitar o trick-play

MediaPackage suporta truques ao vivo e sob demanda, criando uma playlist i-Frame a partir de um ativo VOD existente ou de uma transmissão ao vivo. A lista de reprodução I-frame contém os segmentos de vídeo somente I-frame que seu reprodutor usa para as miniaturas das imagens. Para obter informações sobre listas de reprodução I-frame, consulte a especificação HTTP Live Streaming 2nd Edition: [https://datatracker.ietf.org/doc/html/rfc8216#section-4.3.3.6.](https://datatracker.ietf.org/doc/html/rfc8216#section-4.3.3.6)

Para usar uma lista de reprodução I-frame para habilitar o trick-play

• No MediaPackage console, escolha Incluir somente stream i-Frame ao criar ou editar uma configuração de endpoint ou empacotamento. MediaPackage gera um fluxo somente em I-frame a partir da primeira representação no manifesto. O serviço vai inserir tags EXT-I-FRAMES-ONLY no manifesto de saída e, em seguida, gerar e incluir uma lista de reprodução somente

I-frames no fluxo. Essa playlist habilita a funcionalidade do player, como avanço e retrocesso rápidos.

# <span id="page-217-0"></span>Como usar listas de reprodução de mídia de imagem para habilitar o trickplay

Para usar o trickplay baseado em imagem, em seu codificador upstream, você cria uma playlist de mídia de imagem HLS que contém segmentos de imagem JPEG. MediaPackage passa automaticamente pelos segmentos da imagem até a saída. Esses segmentos são imagens em miniatura e metadados de imagem que o reprodutor de vídeo usa como dicas visuais. Esses segmentos devem estar em conformidade com a [especificação Image Media Playlist, versão 0.4.](https://github.com/image-media-playlist/spec/blob/master/image_media_playlist_v0_4.pdf) O serviço é compatível com a implementação da especificação com base em tempo.

Para obter informações sobre como configurar seu codificador upstream para gerar uma lista de reprodução de mídia de imagem, consulte [Como configurar seu codificador upstream para gerar](#page-219-0)  [listas de reprodução de mídia de imagem.](#page-219-0)

#### Requisitos do arquivo de origem

O conteúdo de origem HLS deve satisfazer os seguintes requisitos:

- A lista de reprodução principal HLS que faz referência à lista de reprodução de imagens deve incluir a tag EXT-X-IMAGE-STREAM-INF.
- A lista de reprodução de imagens deve incluir as tags a seguir:
	- Uma tag EXT-X-IMAGES-ONLY acima da lista de segmentos.
	- Se estiver usando miniaturas em mosaico, tags EXT-X-TILES acima de cada segmento da imagem que especifiquem as informações do mosaico. As miniaturas em mosaico só estão disponíveis para fluxos de trabalho de VOD.

#### **a** Note

Recomendamos que você use durações decimais nas EXT-X-TILES tags EXT-INF e para ajudar a MediaPackage fornecer aos jogadores as durações de imagem mais precisas.

• Você deve usar segmentos de imagem que sejam arquivos de imagem JPEG válidos com menos de 20 MB. Para miniaturas em mosaico, os segmentos da imagem podem ser colocados em

mosaico, com várias miniaturas em uma grade no JPEG, ou um único bloco pode ocupar todo o JPEG.

• Para conteúdo ao vivo, cada JPEG deve conter somente um segmento de imagem. O codificador deve produzir segmentos de imagem e segmentos de vídeo na mesma cadência.

Você pode usar os Serviços de Mídia da AWS para gerar uma origem HLS em seu codificador upstream que esteja em conformidade com a especificação Image Media Playlist, versão 0.4. Para obter mais informações, consulte a seção [Como configurar seu codificador upstream para gerar listas](#page-219-0)  [de reprodução de mídia de imagem](#page-219-0) a seguir.

#### Limitações

Lembre-se das seguintes limitações ao usar truques baseados em imagens para: MediaPackage

- MediaPackage não combina segmentos de imagem para configurações de embalagem. Por exemplo, se o serviço ingerir um ativo de VOD com um ativo de imagem com duração de segmento de 2 segundos e você especificar uma duração de saída de segmento de 6 segundos, combinaremos os segmentos de vídeo e áudio para ter 6 segundos de duração, mas os segmentos de imagem permanecerão com 2 segundos.
- Dependendo dos requisitos do seu reprodutor HLS, pode ser necessário usar tags EXT-X-PROGRAM-DATE-TIME para exibir a imagem do trick-play. Isso se aplica aos fluxos de trabalho ao vivo e de VOD.

### Considerações ao usar trick-play baseado em imagens para DASH

MediaPackage suporta miniaturas simples ou lado a lado para fluxos de trabalho de VOD e miniaturas únicas para fluxos de trabalho ativos. Seu conteúdo HLS deve estar em conformidade com a [especificação Image Media Playlist, versão 0.4](https://github.com/image-media-playlist/spec/blob/master/image_media_playlist_v0_4.pdf). Consulte o parágrafo a seguir para obter os requisitos específicos. Ao gerar MediaPackage conteúdo de uma configuração ou endpoint de empacotamento DASH, o serviço gera miniaturas com base na especificação dos Pontos de [Interoperabilidade DASH-IF](https://dashif.org/docs/DASH-IF-IOP-v4.3.pdf), v4.3, seção 6.2.6.

Além dos requisitos gerais listados antes desta seção, lembre-se dos seguintes requisitos e limitações ao usar o trick-play para DASH.

• MediaPackage só suporta miniaturas em mosaico do DASH para fluxos de trabalho de VOD.

- Em geral, o serviço não é compatível com DASH de vários períodos para configurações de empacotamento que usem NUMBER\_WITH\_DURATION porque isso afeta o alinhamento do segmento. Essa limitação também se aplica ao trick-play.
- O serviço gera o formato de hora do segmento de imagem para conteúdo ao vivo e de VOD da seguinte forma:
	- Para conteúdo ao vivo, o formato de hora do segmento de imagem é o mesmo formato de hora do seu endpoint para segmentos de áudio e vídeo. Esse formato é definido pelo formato do modelo de segmento em seu endpoint. Por exemplo, se seu endpoint tiver um formato de modelo de segmento de NUMBER\_WITH\_TIMELINE, o segmento de imagem usará NUMBER\_WITH\_TIMELINE para o formato de hora.
	- Para VOD, o segmento de imagem usará NUMBER WITH DURATION independentemente do formato de hora definido para sua configuração de empacotamento. Por exemplo, se você escolher o formato de modelo de segmento NUMBER\_WITH\_TIMELINE para sua configuração de empacotamento, o serviço usará NUMBER\_WITH\_TIMELINE para conjuntos de adaptação de vídeo e áudio, mas usará NUMBER\_WITH\_DURATION para conjuntos de adaptação de imagem.

<span id="page-219-0"></span>Como configurar seu codificador upstream para gerar listas de reprodução de mídia de imagem

Sua origem HLS deve estar em conformidade com a [especificação Image Media Playlist, versão](https://github.com/image-media-playlist/spec/blob/master/image_media_playlist_v0_4.pdf)  [0.4.](https://github.com/image-media-playlist/spec/blob/master/image_media_playlist_v0_4.pdf) Você pode usar os seguintes Serviços de Mídia da AWS para criar um fluxo HLS que esteja em conformidade com a especificação. Para obter mais informações, consulte a seguinte documentação do :

- [Faixa de trick-play segundo a especificação Image Media Playlist](https://docs.aws.amazon.com/elemental-live/latest/ug/trick-play-roku.html) no Guia do usuário do Elemental Live.
- [Faixa de trick-play segundo a especificação Image Media Playlist](https://docs.aws.amazon.com/medialive/latest/ug/trick-play-roku.html) no Guia do usuário do AWS Elemental MediaLive.
- [HlsImageBasedTrickPlay,](https://docs.aws.amazon.com/mediaconvert/latest/apireference/jobs.html#jobs-prop-hlsgroupsettings-imagebasedtrickplay) na Referência de APIs do AWS Elemental MediaConvert.

# Segurança em AWS Elemental MediaPackage

A segurança na nuvem AWS é a maior prioridade. Como AWS cliente, você se beneficia de uma arquitetura de data center e rede criada para atender aos requisitos das organizações mais sensíveis à segurança.

A segurança é uma responsabilidade compartilhada entre você AWS e você. O [modelo de](https://aws.amazon.com/compliance/shared-responsibility-model/)  [responsabilidade compartilhada](https://aws.amazon.com/compliance/shared-responsibility-model/) descreve isto como segurança da nuvem e segurança na nuvem.

- Segurança da nuvem AWS é responsável por proteger a infraestrutura que executa AWS os serviços na AWS nuvem. AWS também fornece serviços que você pode usar com segurança. Auditores de terceiros testam e verificam regularmente a eficácia da nossa segurança como parte dos [compliance programs AWS](https://aws.amazon.com/compliance/programs/). Para saber mais sobre os programas de conformidade aplicáveis AWS Elemental MediaPackage, consulte [AWS Serviços no escopo por programa de conformidade.](https://aws.amazon.com/compliance/services-in-scope/)
- Segurança na nuvem Sua responsabilidade é determinada pelo AWS serviço que você usa. Você também é responsável por outros fatores, incluindo a confidencialidade de seus dados, os requisitos da sua empresa e as leis e normas aplicáveis.

Esta documentação ajuda você a entender como aplicar o modelo de responsabilidade compartilhada ao usar MediaPackage. Os tópicos a seguir mostram como configurar para atender MediaPackage aos seus objetivos de segurança e conformidade. Você também aprende a usar outros serviços da AWS que ajudam você a monitorar e proteger seus MediaPackage recursos.

#### Tópicos

- [Proteção de dados em AWS Elemental MediaPackage](#page-220-0)
- [Identity and Access Management para AWS Elemental MediaPackage](#page-222-0)
- [Registro e monitoramento em AWS Elemental MediaPackage](#page-250-0)
- [Validação de conformidade para AWS Elemental MediaPackage](#page-251-0)
- [Resiliência em AWS Elemental MediaPackage](#page-253-0)
- [Segurança da infraestrutura em AWS Elemental MediaPackage](#page-253-1)

# <span id="page-220-0"></span>Proteção de dados em AWS Elemental MediaPackage

O modelo de [responsabilidade AWS compartilhada modelo](https://aws.amazon.com/compliance/shared-responsibility-model/) se aplica à proteção de dados em AWS Elemental MediaPackage. Conforme descrito neste modelo, AWS é responsável por proteger a

infraestrutura global que executa todos os Nuvem AWS. Você é responsável por manter o controle sobre seu conteúdo hospedado nessa infraestrutura. Você também é responsável pelas tarefas de configuração e gerenciamento de segurança dos Serviços da AWS que usa. Para ter mais informações sobre a privacidade de dados, consulte as [Perguntas frequentes sobre privacidade de](https://aws.amazon.com/compliance/data-privacy-faq) [dados.](https://aws.amazon.com/compliance/data-privacy-faq) Para ter mais informações sobre a proteção de dados na Europa, consulte a [AWS postagem](https://aws.amazon.com/blogs/security/the-aws-shared-responsibility-model-and-gdpr/)  [do blog Shared Responsibility Model and GDPR](https://aws.amazon.com/blogs/security/the-aws-shared-responsibility-model-and-gdpr/) no AWS Blog de segurança da.

Para fins de proteção de dados, recomendamos que você proteja Conta da AWS as credenciais e configure usuários individuais com AWS IAM Identity Center ou AWS Identity and Access Management (IAM). Dessa maneira, cada usuário receberá apenas as permissões necessárias para cumprir suas obrigações de trabalho. Recomendamos também que você proteja seus dados das seguintes formas:

- Use uma autenticação multifator (MFA) com cada conta.
- Use SSL/TLS para se comunicar com os recursos. AWS Exigimos TLS 1.2 e recomendamos TLS 1.3.
- Configure a API e o registro de atividades do usuário com AWS CloudTrail.
- Use soluções de AWS criptografia, juntamente com todos os controles de segurança padrão Serviços da AWS.
- Use serviços gerenciados de segurança avançada, como o Amazon Macie, que ajuda a localizar e proteger dados sigilosos armazenados no Amazon S3.
- Se você precisar de módulos criptográficos validados pelo FIPS 140-2 ao acessar AWS por meio de uma interface de linha de comando ou de uma API, use um endpoint FIPS. Para ter mais informações sobre endpoints do FIPS, consulte [Federal Information Processing Standard \(FIPS\)](https://aws.amazon.com/compliance/fips/)  [140-2.](https://aws.amazon.com/compliance/fips/)

É altamente recomendável que nunca sejam colocadas informações de identificação confidenciais, como endereços de email dos seus clientes, em marcações ou campos de formato livre, como um campo Name (Nome). Isso inclui quando você trabalha com MediaPackage ou Serviços da AWS usa o console, a API ou AWS os SDKs. AWS CLI Quaisquer dados inseridos em tags ou campos de texto de formato livre usados para nomes podem ser usados para logs de faturamento ou de diagnóstico. Se você fornecer um URL para um servidor externo, recomendemos fortemente que não sejam incluídas informações de credenciais no URL para validar a solicitação a esse servidor.

#### Tópicos

• [Implementando o DRM com AWS Elemental MediaPackage](#page-222-1)

#### • [Como implementar a autorização de CDN com o AWS Elemental MediaPackage](#page-222-2)

### <span id="page-222-1"></span>Implementando o DRM com AWS Elemental MediaPackage

Use a criptografia para proteger seu conteúdo contra acesso não autorizado. MediaPackage suporta gerenciamento de direitos digitais (DRM). Com o DRM, você pode garantir que após distribuir seu conteúdo, somente os visualizadores autorizados poderão assisti-lo.

Para obter informações sobre como usar o DRM com MediaPackage, consulte[Criptografia de](#page-162-0)  [conteúdo e DRM no AWS Elemental MediaPackage.](#page-162-0)

# <span id="page-222-2"></span>Como implementar a autorização de CDN com o AWS Elemental **MediaPackage**

Use a autorização da rede de entrega de conteúdo (CDN) para garantir que apenas os dispositivos autorizados possam acessar seu conteúdo. Com a autorização da CDN, as solicitações de reprodução devem incluir o cabeçalho e o código de autorização apropriados criados por você. MediaPackage recusa solicitações de reprodução que não incluam o código correto.

Para obter mais informações sobre a autorização da CDN, consulte [Autorização de CDN no AWS](#page-156-0) [Elemental MediaPackage](#page-156-0).

# <span id="page-222-0"></span>Identity and Access Management para AWS Elemental **MediaPackage**

AWS Identity and Access Management (IAM) é uma ferramenta Serviço da AWS que ajuda o administrador a controlar com segurança o acesso aos AWS recursos. Os administradores do IAM controlam quem pode ser autenticado (conectado) e autorizado (tem permissões) a usar MediaPackage os recursos. O IAM é um Serviço da AWS que você pode usar sem custo adicional.

Tópicos

- [Público](#page-223-0)
- [Autenticando com identidades](#page-223-1)
- [Gerenciamento do acesso usando políticas](#page-227-0)
- [Como AWS Elemental MediaPackage funciona com o IAM](#page-230-0)
- [Exemplos de políticas baseadas em identidade para MediaPackage](#page-238-0)
- [Exemplos de política do IAM para segredos no AWS Secrets Manager](#page-241-0)
- [Prevenção contra o ataque do "substituto confuso" em todos os serviços](#page-244-0)
- [Solução de problemas MediaPackage de identidade e acesso](#page-245-0)
- [Saiba mais](#page-247-0)
- [Usar funções vinculadas ao serviço do MediaPackage](#page-247-1)

# <span id="page-223-0"></span>Público

A forma como você usa AWS Identity and Access Management (IAM) difere, dependendo do trabalho que você faz MediaPackage.

Usuário do serviço — Se você usar o MediaPackage serviço para fazer seu trabalho, seu administrador fornecerá as credenciais e as permissões de que você precisa. À medida que você usa mais MediaPackage recursos para fazer seu trabalho, talvez precise de permissões adicionais. Entender como o acesso é gerenciado pode ajudar você a solicitar as permissões corretas ao seu administrador. Se você não conseguir acessar um recurso no MediaPackage, consulte[Solução de](#page-245-0)  [problemas MediaPackage de identidade e acesso](#page-245-0).

Administrador de serviços — Se você é responsável pelos MediaPackage recursos da sua empresa, provavelmente tem acesso total MediaPackage a. É seu trabalho determinar quais MediaPackage recursos e recursos seus usuários do serviço devem acessar. Assim, você deve enviar solicitações ao administrador do IAM para alterar as permissões dos usuários de seu serviço. Revise as informações nesta página para entender os Introdução ao IAM. Para saber mais sobre como sua empresa pode usar o IAM com MediaPackage, consulte[Como AWS Elemental MediaPackage](#page-230-0)  [funciona com o IAM.](#page-230-0)

Administrador do IAM — Se você for administrador do IAM, talvez queira saber detalhes sobre como criar políticas para gerenciar o acesso MediaPackage. Para ver exemplos de políticas MediaPackage baseadas em identidade que você pode usar no IAM, consulte. [Exemplos de políticas baseadas em](#page-238-0)  [identidade para MediaPackage](#page-238-0)

# <span id="page-223-1"></span>Autenticando com identidades

A autenticação é a forma como você faz login AWS usando suas credenciais de identidade. Você deve estar autenticado (conectado AWS) como usuário do Usuário raiz da conta da AWS IAM ou assumindo uma função do IAM.

Você pode entrar AWS como uma identidade federada usando credenciais fornecidas por meio de uma fonte de identidade. AWS IAM Identity Center Usuários (IAM Identity Center), a autenticação de login único da sua empresa e suas credenciais do Google ou do Facebook são exemplos de identidades federadas. Quando você faz login como uma identidade federada, o administrador já configurou anteriormente a federação de identidades usando perfis do IAM. Ao acessar AWS usando a federação, você está assumindo indiretamente uma função.

Dependendo do tipo de usuário que você é, você pode entrar no AWS Management Console ou no portal de AWS acesso. Para obter mais informações sobre como fazer login em AWS, consulte [Como fazer login Conta da AWS](https://docs.aws.amazon.com/signin/latest/userguide/how-to-sign-in.html) no Guia do Início de Sessão da AWS usuário.

Se você acessar AWS programaticamente, AWS fornece um kit de desenvolvimento de software (SDK) e uma interface de linha de comando (CLI) para assinar criptograficamente suas solicitações usando suas credenciais. Se você não usa AWS ferramentas, você mesmo deve assinar as solicitações. Para obter mais informações sobre como usar o método recomendado para assinar solicitações por conta própria, consulte [Assinatura de solicitações de AWS API](https://docs.aws.amazon.com/IAM/latest/UserGuide/reference_aws-signing.html) no Guia do usuário do IAM.

Independentemente do método de autenticação usado, também pode ser exigido que você forneça informações adicionais de segurança. Por exemplo, AWS recomenda que você use a autenticação multifator (MFA) para aumentar a segurança da sua conta. Para saber mais, consulte [Autenticação](https://docs.aws.amazon.com/singlesignon/latest/userguide/enable-mfa.html)  [multifator](https://docs.aws.amazon.com/singlesignon/latest/userguide/enable-mfa.html) no Guia do usuário do AWS IAM Identity Center . [Usar a autenticação multifator \(MFA\) na](https://docs.aws.amazon.com/IAM/latest/UserGuide/id_credentials_mfa.html)  [AWS](https://docs.aws.amazon.com/IAM/latest/UserGuide/id_credentials_mfa.html) no Guia do usuário do IAM.

### Conta da AWS usuário root

Ao criar uma Conta da AWS, você começa com uma identidade de login que tem acesso completo a todos Serviços da AWS os recursos da conta. Essa identidade é chamada de usuário Conta da AWS raiz e é acessada fazendo login com o endereço de e-mail e a senha que você usou para criar a conta. É altamente recomendável não usar o usuário-raiz para tarefas diárias. Proteja as credenciais do usuário-raiz e use-as para executar as tarefas que somente ele pode executar. Para obter a lista completa das tarefas que exigem login como usuário-raiz, consulte [Tarefas que exigem credenciais](https://docs.aws.amazon.com/IAM/latest/UserGuide/root-user-tasks.html)  [de usuário-raiz](https://docs.aws.amazon.com/IAM/latest/UserGuide/root-user-tasks.html) no Guia do usuário do IAM.

### Identidade federada

Como prática recomendada, exija que usuários humanos, incluindo usuários que precisam de acesso de administrador, usem a federação com um provedor de identidade para acessar Serviços da AWS usando credenciais temporárias.

Uma identidade federada é um usuário do seu diretório de usuários corporativo, de um provedor de identidade da web AWS Directory Service, do diretório do Identity Center ou de qualquer usuário que acesse usando credenciais fornecidas Serviços da AWS por meio de uma fonte de identidade. Quando as identidades federadas são acessadas Contas da AWS, elas assumem funções, e as funções fornecem credenciais temporárias.

Para o gerenciamento de acesso centralizado, recomendamos usar o . AWS IAM Identity Center Você pode criar usuários e grupos no IAM Identity Center ou pode se conectar e sincronizar com um conjunto de usuários e grupos em sua própria fonte de identidade para uso em todos os seus Contas da AWS aplicativos. Para obter mais informações sobre o Centro de Identidade do IAM, consulte ["What is IAM Identity Center?" \(O que é o Centro de Identidade do IAM?\)](https://docs.aws.amazon.com/singlesignon/latest/userguide/what-is.html) noAWS IAM Identity Center Guia do usuário do .

#### Grupos e usuários do IAM

Um [usuário do IAM](https://docs.aws.amazon.com/IAM/latest/UserGuide/id_users.html) é uma identidade dentro da sua Conta da AWS que tem permissões específicas para uma única pessoa ou aplicativo. Sempre que possível, recomendamos depender de credenciais temporárias em vez de criar usuários do IAM com credenciais de longo prazo, como senhas e chaves de acesso. No entanto, se você tiver casos de uso específicos que exijam credenciais de longo prazo com usuários do IAM, recomendamos alternar as chaves de acesso. Para obter mais informações, consulte [Alterne as chaves de acesso regularmente para casos de uso que exijam](https://docs.aws.amazon.com/IAM/latest/UserGuide/best-practices.html#rotate-credentials) [credenciais](https://docs.aws.amazon.com/IAM/latest/UserGuide/best-practices.html#rotate-credentials) de longo prazo no Guia do usuário do IAM.

Um [grupo do IAM](https://docs.aws.amazon.com/IAM/latest/UserGuide/id_groups.html) é uma identidade que especifica uma coleção de usuários do IAM. Não é possível fazer login como um grupo. É possível usar grupos para especificar permissões para vários usuários de uma vez. Os grupos facilitam o gerenciamento de permissões para grandes conjuntos de usuários. Por exemplo, você pode ter um grupo chamado IAMAdmins e atribuir a esse grupo permissões para administrar atributos do IAM.

Usuários são diferentes de perfis. Um usuário é exclusivamente associado a uma pessoa ou a uma aplicação, mas um perfil pode ser assumido por qualquer pessoa que precisar dele. Os usuários têm credenciais permanentes de longo prazo, mas os perfis fornecem credenciais temporárias. Para saber mais, consulte [Quando criar um usuário do IAM \(em vez de um perfil\)](https://docs.aws.amazon.com/IAM/latest/UserGuide/id.html#id_which-to-choose) no Guia do usuário do IAM.

### Perfis do IAM

Uma [função do IAM](https://docs.aws.amazon.com/IAM/latest/UserGuide/id_roles.html) é uma identidade dentro da sua Conta da AWS que tem permissões específicas. Ele é semelhante a um usuário do IAM, mas não está associado a uma pessoa específica. Você

pode assumir temporariamente uma função do IAM no AWS Management Console [trocando de](https://docs.aws.amazon.com/IAM/latest/UserGuide/id_roles_use_switch-role-console.html)  [funções](https://docs.aws.amazon.com/IAM/latest/UserGuide/id_roles_use_switch-role-console.html). Você pode assumir uma função chamando uma operação de AWS API AWS CLI ou usando uma URL personalizada. Para obter mais informações sobre métodos para o uso de perfis, consulte [Usar perfis do IAM](https://docs.aws.amazon.com/IAM/latest/UserGuide/id_roles_use.html) no Guia do usuário do IAM.

Perfis do IAM com credenciais temporárias são úteis nas seguintes situações:

- Acesso de usuário federado: para atribuir permissões a identidades federadas, você pode criar um perfil e definir permissões para ele. Quando uma identidade federada é autenticada, essa identidade é associada ao perfil e recebe as permissões definidas pelo mesmo. Para obter mais informações sobre perfis para federação, consulte [Criar um perfil para um provedor de identidades](https://docs.aws.amazon.com/IAM/latest/UserGuide/id_roles_create_for-idp.html)  [de terceiros](https://docs.aws.amazon.com/IAM/latest/UserGuide/id_roles_create_for-idp.html) no Guia do usuário do IAM. Se você usar o IAM Identity Center, configure um conjunto de permissões. Para controlar o que suas identidades podem acessar após a autenticação, o IAM Identity Center correlaciona o conjunto de permissões a um perfil no IAM. Para obter informações sobre conjuntos de permissões, consulte [Conjuntos de permissões](https://docs.aws.amazon.com/singlesignon/latest/userguide/permissionsetsconcept.html) noAWS IAM Identity Center Guia do usuário do .
- Permissões temporárias para usuários do IAM: um usuário ou um perfil do IAM pode assumir um perfil do IAM para obter temporariamente permissões diferentes para uma tarefa específica.
- Acesso entre contas: é possível usar um perfil do IAM para permitir que alguém (uma entidade principal confiável) em outra conta acesse recursos em sua conta. Os perfis são a principal forma de conceder acesso entre contas. No entanto, com alguns Serviços da AWS, você pode anexar uma política diretamente a um recurso (em vez de usar uma função como proxy). Para saber a diferença entre perfis e políticas baseadas em atributo para acesso entre contas, consulte [Como](https://docs.aws.amazon.com/IAM/latest/UserGuide/id_roles_compare-resource-policies.html) [os perfis do IAM diferem das políticas baseadas em atributo](https://docs.aws.amazon.com/IAM/latest/UserGuide/id_roles_compare-resource-policies.html) no Guia do usuário do IAM.
- Acesso entre serviços Alguns Serviços da AWS usam recursos em outros Serviços da AWS. Por exemplo, quando você faz uma chamada em um serviço, é comum que esse serviço execute aplicações no Amazon EC2 ou armazene objetos no Amazon S3. Um serviço pode fazer isso usando as permissões da entidade principal de chamada, usando um perfil de serviço ou uma função vinculada ao serviço.
	- Sessões de acesso direto (FAS) Quando você usa um usuário ou uma função do IAM para realizar ações AWS, você é considerado principal. Ao usar alguns serviços, você pode executar uma ação que inicia outra ação em um serviço diferente. O FAS usa as permissões do diretor chamando um Serviço da AWS, combinadas com a solicitação Serviço da AWS para fazer solicitações aos serviços posteriores. As solicitações do FAS são feitas somente quando um serviço recebe uma solicitação que requer interações com outros Serviços da AWS ou com recursos para ser concluída. Nesse caso, você precisa ter permissões para executar ambas

as ações. Para obter detalhes da política ao fazer solicitações de FAS, consulte [Encaminhar](https://docs.aws.amazon.com/IAM/latest/UserGuide/access_forward_access_sessions.html) [sessões de acesso](https://docs.aws.amazon.com/IAM/latest/UserGuide/access_forward_access_sessions.html).

- Perfil de serviço: um perfil de serviço é um perfil do IAM[https://docs.aws.amazon.com/IAM/](https://docs.aws.amazon.com/IAM/latest/UserGuide/id_roles.html) [latest/UserGuide/id\\_roles.html](https://docs.aws.amazon.com/IAM/latest/UserGuide/id_roles.html) que um serviço assume para realizar ações em seu nome. Um administrador do IAM pode criar, modificar e excluir um perfil de serviço do IAM. Para obter mais informações, consulte [Criar um perfil para delegar permissões a um Serviço da AWS](https://docs.aws.amazon.com/IAM/latest/UserGuide/id_roles_create_for-service.html) no Guia do usuário do IAM.
- Função vinculada ao serviço Uma função vinculada ao serviço é um tipo de função de serviço vinculada a um. Serviço da AWS O serviço pode assumir o perfil de executar uma ação em seu nome. As funções vinculadas ao serviço aparecem em você Conta da AWS e são de propriedade do serviço. Um administrador do IAM pode visualizar, mas não pode editar as permissões para perfis vinculados ao serviço.
- Aplicativos em execução no Amazon EC2 Você pode usar uma função do IAM para gerenciar credenciais temporárias para aplicativos que estão sendo executados em uma instância do EC2 e fazendo AWS CLI solicitações de API. AWS É preferível fazer isso a armazenar chaves de acesso na instância do EC2. Para atribuir uma AWS função a uma instância do EC2 e disponibilizá-la para todos os seus aplicativos, você cria um perfil de instância anexado à instância. Um perfil de instância contém a perfil e permite que os programas em execução na instância do EC2 obtenham credenciais temporárias. Para mais informações, consulte [Usar um perfil do IAM para conceder](https://docs.aws.amazon.com/IAM/latest/UserGuide/id_roles_use_switch-role-ec2.html) [permissões a aplicações em execução nas instâncias do Amazon EC2](https://docs.aws.amazon.com/IAM/latest/UserGuide/id_roles_use_switch-role-ec2.html) no Guia do usuário do IAM.

Para saber se deseja usar as funções do IAM, consulte [Quando criar um perfil do IAM \(em vez de um](https://docs.aws.amazon.com/IAM/latest/UserGuide/id.html#id_which-to-choose_role)  [usuário\)](https://docs.aws.amazon.com/IAM/latest/UserGuide/id.html#id_which-to-choose_role) no Guia do usuário do IAM.

## <span id="page-227-0"></span>Gerenciamento do acesso usando políticas

Você controla o acesso AWS criando políticas e anexando-as a AWS identidades ou recursos. Uma política é um objeto AWS que, quando associada a uma identidade ou recurso, define suas permissões. AWS avalia essas políticas quando um principal (usuário, usuário raiz ou sessão de função) faz uma solicitação. As permissões nas políticas determinam se a solicitação será permitida ou negada. A maioria das políticas é armazenada AWS como documentos JSON. Para obter mais informações sobre a estrutura e o conteúdo de documentos de políticas JSON, consulte [Visão geral](https://docs.aws.amazon.com/IAM/latest/UserGuide/access_policies.html#access_policies-json) [das políticas JSON](https://docs.aws.amazon.com/IAM/latest/UserGuide/access_policies.html#access_policies-json) no Guia do usuário do IAM.

Os administradores podem usar políticas AWS JSON para especificar quem tem acesso ao quê. Ou seja, qual entidade principal pode executar ações em quais recursos e em que condições.

Por padrão, usuários e funções não têm permissões. Para conceder aos usuários permissão para executar ações nos recursos de que eles precisam, um administrador do IAM pode criar políticas do IAM. O administrador pode então adicionar as políticas do IAM a perfis, e os usuários podem assumir os perfis.

As políticas do IAM definem permissões para uma ação, independentemente do método usado para executar a operação. Por exemplo, suponha que você tenha uma política que permite a ação iam:GetRole. Um usuário com essa política pode obter informações de função da AWS Management Console AWS CLI, da ou da AWS API.

### Políticas baseadas em identidade

As políticas baseadas em identidade são documentos de políticas de permissões JSON que você pode anexar a uma identidade, como usuário do IAM, grupo de usuários ou perfil do IAM. Essas políticas controlam quais ações os usuários e funções podem realizar, em quais recursos e em que condições. Para saber como criar uma política baseada em identidade, consulte [Criar políticas do](https://docs.aws.amazon.com/IAM/latest/UserGuide/access_policies_create.html) [IAM](https://docs.aws.amazon.com/IAM/latest/UserGuide/access_policies_create.html) no Guia do usuário do IAM.

As políticas baseadas em identidade podem ser categorizadas ainda mais como políticas em linha ou políticas gerenciadas. As políticas em linha são anexadas diretamente a um único usuário, grupo ou perfil. As políticas gerenciadas são políticas autônomas que você pode associar a vários usuários, grupos e funções em seu Conta da AWS. As políticas AWS gerenciadas incluem políticas gerenciadas e políticas gerenciadas pelo cliente. Para saber como escolher entre uma política gerenciada ou uma política em linha, consulte [Escolher entre políticas gerenciadas e políticas](https://docs.aws.amazon.com/IAM/latest/UserGuide/access_policies_managed-vs-inline.html#choosing-managed-or-inline) em linha no Guia do usuário do IAM.

### Políticas baseadas em recursos

Políticas baseadas em recursos são documentos de políticas JSON que você anexa a um recurso. São exemplos de políticas baseadas em recursos as políticas de confiança de perfil do IAM e as políticas de bucket do Amazon S3. Em serviços compatíveis com políticas baseadas em recursos, os administradores de serviço podem usá-las para controlar o acesso a um recurso específico. Para o atributo ao qual a política está anexada, a política define quais ações uma entidade principal especificada pode executar nesse atributo e em que condições. Você deve [especificar uma entidade](https://docs.aws.amazon.com/IAM/latest/UserGuide/reference_policies_elements_principal.html) [principal](https://docs.aws.amazon.com/IAM/latest/UserGuide/reference_policies_elements_principal.html) em uma política baseada em recursos. Os diretores podem incluir contas, usuários, funções, usuários federados ou. Serviços da AWS

Políticas baseadas em atributos são políticas em linha que estão localizadas nesse serviço. Você não pode usar políticas AWS gerenciadas do IAM em uma política baseada em recursos.

### Listas de controle de acesso (ACLs)

As listas de controle de acesso (ACLs) controlam quais entidades principais (membros, usuários ou funções da conta) têm permissões para acessar um recurso. As ACLs são semelhantes às políticas baseadas em recursos, embora não usem o formato de documento de política JSON.

O Amazon S3 e o Amazon VPC são exemplos de serviços que oferecem suporte a ACLs. AWS WAF Para saber mais sobre ACLs, consulte [Visão geral da lista de controle de acesso \(ACL\)](https://docs.aws.amazon.com/AmazonS3/latest/dev/acl-overview.html) no Guia do desenvolvedor do Amazon Simple Storage Service.

### Outros tipos de política

AWS oferece suporte a tipos de políticas adicionais menos comuns. Esses tipos de política podem definir o máximo de permissões concedidas a você pelos tipos de política mais comuns.

- Limites de permissões: um limite de permissões é um recurso avançado no qual você define o máximo de permissões que uma política baseada em identidade pode conceder a uma entidade do IAM (perfil ou usuário do IAM). É possível definir um limite de permissões para uma entidade. As permissões resultantes são a interseção das políticas baseadas em identidade de uma entidade e dos seus limites de permissões. As políticas baseadas em atributo que especificam o usuário ou o perfil no campo Principal não são limitadas pelo limite de permissões. Uma negação explícita em qualquer uma dessas políticas substitui a permissão. Para obter mais informações sobre limites de permissões, consulte [Limites de permissões para identidades do IAM](https://docs.aws.amazon.com/IAM/latest/UserGuide/access_policies_boundaries.html) no Guia do usuário do IAM.
- Políticas de controle de serviço (SCPs) SCPs são políticas JSON que especificam as permissões máximas para uma organização ou unidade organizacional (OU) em. AWS Organizations AWS Organizations é um serviço para agrupar e gerenciar centralmente vários Contas da AWS que sua empresa possui. Se você habilitar todos os atributos em uma organização, poderá aplicar políticas de controle de serviço (SCPs) a qualquer uma ou a todas as contas. O SCP limita as permissões para entidades nas contas dos membros, incluindo cada uma Usuário raiz da conta da AWS. Para obter mais informações sobre o Organizações e SCPs, consulte [Como os SCPs funcionam](https://docs.aws.amazon.com/organizations/latest/userguide/orgs_manage_policies_about-scps.html) no Guia do usuário do AWS Organizations .
- Políticas de sessão: são políticas avançadas que você transmite como um parâmetro quando cria de forma programática uma sessão temporária para um perfil ou um usuário federado. As permissões da sessão resultante são a interseção das políticas baseadas em identidade do usuário ou do perfil e das políticas de sessão. As permissões também podem ser provenientes de uma política baseada em atributo. Uma negação explícita em qualquer uma dessas políticas

substitui a permissão. Para obter mais informações, consulte [Políticas de sessão](https://docs.aws.amazon.com/IAM/latest/UserGuide/access_policies.html#policies_session) no Guia do usuário do IAM.

### Vários tipos de política

Quando vários tipos de política são aplicáveis a uma solicitação, é mais complicado compreender as permissões resultantes. Para saber como AWS determinar se uma solicitação deve ser permitida quando vários tipos de políticas estão envolvidos, consulte [Lógica de avaliação de políticas](https://docs.aws.amazon.com/IAM/latest/UserGuide/reference_policies_evaluation-logic.html) no Guia do usuário do IAM.

# <span id="page-230-0"></span>Como AWS Elemental MediaPackage funciona com o IAM

Antes de usar o IAM para gerenciar o acesso MediaPackage, saiba com quais recursos do IAM estão disponíveis para uso MediaPackage.

#### Recursos do IAM que você pode usar com MediaPackage

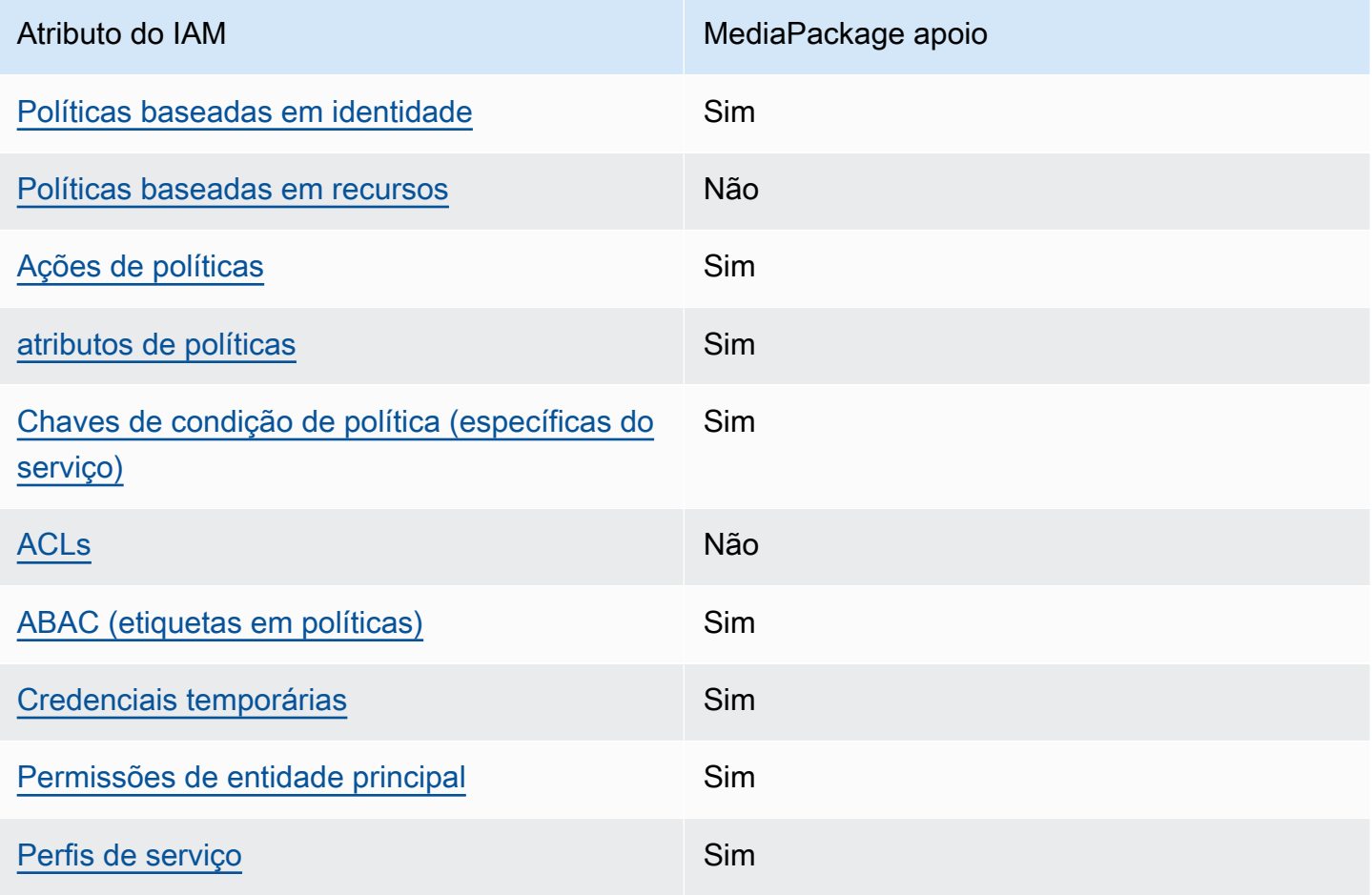

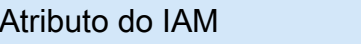

MediaPackage apoio

[Perfis vinculados ao serviço](#page-238-1) **Parcial** 

Para ter uma visão de alto nível de como MediaPackage e outros AWS serviços funcionam com a maioria dos recursos do IAM, consulte [AWS os serviços que funcionam com o IAM](https://docs.aws.amazon.com/IAM/latest/UserGuide/reference_aws-services-that-work-with-iam.html) no Guia do usuário do IAM.

<span id="page-231-0"></span>Políticas baseadas em identidade para MediaPackage

É compatível com políticas baseadas em identidade Sim

As políticas baseadas em identidade são documentos de políticas de permissões JSON que você pode anexar a uma identidade, como usuário, grupo de usuários ou perfil do IAM. Essas políticas controlam quais ações os usuários e funções podem realizar, em quais recursos e em que condições. Para saber como criar uma política baseada em identidade, consulte [Criar políticas do](https://docs.aws.amazon.com/IAM/latest/UserGuide/access_policies_create.html) [IAM](https://docs.aws.amazon.com/IAM/latest/UserGuide/access_policies_create.html) no Guia do usuário do IAM.

Com as políticas baseadas em identidade do IAM, é possível especificar ações ou atributos permitidos ou negados, bem como as condições sob as quais as ações são permitidas ou negadas. Não é possível especificar a entidade principal em uma política baseada em identidade porque ela se aplica ao usuário ou função à qual ela está anexado. Para saber mais sobre todos os elementos que podem ser usados em uma política JSON, consulte [Referência de elementos da política JSON](https://docs.aws.amazon.com/IAM/latest/UserGuide/reference_policies_elements.html)  [do IAM](https://docs.aws.amazon.com/IAM/latest/UserGuide/reference_policies_elements.html) no Guia do Usuário do IAM.

Exemplos de políticas baseadas em identidade para MediaPackage

Para ver exemplos de políticas MediaPackage baseadas em identidade, consulte. [Exemplos de](#page-238-0)  [políticas baseadas em identidade para MediaPackage](#page-238-0)

<span id="page-231-1"></span>Políticas baseadas em recursos dentro MediaPackage

Oferece suporte a políticas baseadas em recursos Não Políticas baseadas em recursos são documentos de políticas JSON que você anexa a um recurso. São exemplos de políticas baseadas em recursos as políticas de confiança de perfil do IAM e as políticas de bucket do Amazon S3. Em serviços compatíveis com políticas baseadas em recursos, os administradores de serviço podem usá-las para controlar o acesso a um recurso específico. Para o atributo ao qual a política está anexada, a política define quais ações uma entidade principal especificada pode executar nesse atributo e em que condições. Você deve [especificar uma entidade](https://docs.aws.amazon.com/IAM/latest/UserGuide/reference_policies_elements_principal.html) [principal](https://docs.aws.amazon.com/IAM/latest/UserGuide/reference_policies_elements_principal.html) em uma política baseada em recursos. Os diretores podem incluir contas, usuários, funções, usuários federados ou. Serviços da AWS

Para permitir o acesso entre contas, você pode especificar uma conta inteira ou as entidades do IAM em outra conta como a entidade principal em uma política baseada em atributo. Adicionar uma entidade principal entre contas à política baseada em atributo é apenas metade da tarefa de estabelecimento da relação de confiança. Quando o principal e o recurso são diferentes Contas da AWS, um administrador do IAM na conta confiável também deve conceder permissão à entidade principal (usuário ou função) para acessar o recurso. Eles concedem permissão ao anexar uma política baseada em identidade para a entidade. No entanto, se uma política baseada em atributo conceder acesso a uma entidade principal na mesma conta, nenhuma política baseada em identidade adicional será necessária. Para obter mais informações, consulte [Como os perfis do IAM](https://docs.aws.amazon.com/IAM/latest/UserGuide/id_roles_compare-resource-policies.html)  [diferem de políticas baseadas em recursos n](https://docs.aws.amazon.com/IAM/latest/UserGuide/id_roles_compare-resource-policies.html)o Guia do usuário do IAM.

#### <span id="page-232-0"></span>Ações políticas para MediaPackage

Oferece suporte a ações de políticas Sim

Os administradores podem usar políticas AWS JSON para especificar quem tem acesso ao quê. Ou seja, qual entidade principal pode executar ações em quais recursos, e em que condições.

O elemento Action de uma política JSON descreve as ações que você pode usar para permitir ou negar acesso em uma política. As ações de política geralmente têm o mesmo nome da operação de AWS API associada. Existem algumas exceções, como ações somente de permissão, que não têm uma operação de API correspondente. Há também algumas operações que exigem várias ações em uma política. Essas ações adicionais são chamadas de ações dependentes.

Incluem ações em uma política para conceder permissões para executar a operação associada.

Para ver uma lista de MediaPackage ações, consulte [Ações definidas por AWS Elemental](https://docs.aws.amazon.com/service-authorization/latest/reference/list_awselementalmediapackage.html#awselementalmediapackage-actions-as-permissions)  [MediaPackage](https://docs.aws.amazon.com/service-authorization/latest/reference/list_awselementalmediapackage.html#awselementalmediapackage-actions-as-permissions) na Referência de Autorização de Serviço.

As ações de política MediaPackage usam o seguinte prefixo antes da ação:

mediapackage

Para especificar várias ações em uma única instrução, separe-as com vírgulas.

```
"Action": [ 
       "mediapackage:action1", 
       "mediapackage:action2" 
 ]
```
Você também pode especificar várias ações usando caracteres-curinga (\*). Por exemplo, para especificar todas as ações que começam com a palavra Describe, inclua a seguinte ação:

"Action": "mediapackage:Describe\*"

Para ver exemplos de políticas MediaPackage baseadas em identidade, consulte. [Exemplos de](#page-238-0)  [políticas baseadas em identidade para MediaPackage](#page-238-0)

<span id="page-233-0"></span>Recursos políticos para MediaPackage

Oferece suporte a atributos de políticas Sim

Os administradores podem usar políticas AWS JSON para especificar quem tem acesso ao quê. Ou seja, qual entidade principal pode executar ações em quais recursos, e em que condições.

O elemento Resource de política JSON especifica o objeto ou os objetos aos quais a ação se aplica. As instruções devem incluir um elemento Resource ou um elemento NotResource. Como prática recomendada, especifique um recurso usando [Nome do recurso da Amazon \(ARN\).](https://docs.aws.amazon.com/general/latest/gr/aws-arns-and-namespaces.html) Isso pode ser feito para ações que oferecem suporte a um tipo de atributo específico, conhecido como permissões em nível de atributo.

Para ações não compatíveis com permissões no nível de recurso, como operações de listagem, use um curinga (\*) para indicar que a instrução se aplica a todos os recursos.

```
"Resource": "*"
```
AWS Elemental MediaPackage Manual do usuário entre a manual do usuário entre a manual do usuário entre a manual do usuário

MediaPackage tem os seguintes ARNs de recursos:

```
arn:${Partition}:mediapackage:${Region}:${Account}:channels/${channelID}
arn:${Partition}:mediapackage:${Region}:${Account}:origin_endpoints/${endpointID}
```
Para obter mais informações sobre o formato dos ARNs, consulte [Amazon Resource Names \(ARNs\)](https://docs.aws.amazon.com/general/latest/gr/aws-arns-and-namespaces.html) [e AWS Service](https://docs.aws.amazon.com/general/latest/gr/aws-arns-and-namespaces.html) Namespaces.

Por exemplo, para especificar o canal 9a6b3953e242400eb805f324d95788e3 em sua instrução, use o seguinte ARN:

```
"Resource": "arn:aws:mediapackage:us-
east-1:111122223333:channels/9a6b3953e242400eb805f324d95788e3"
```
Para especificar todas as instâncias que pertencem a uma conta específica, use o caractere curinga (\*):

```
"Resource": "arn:aws:mediapackage:us-east-1:111122223333:channels/*"
```
Algumas MediaPackage ações, como as de criação de recursos, não podem ser executadas em um recurso específico. Nesses casos, você deve utilizar o caractere curinga (\*).

"Resource": "\*"

Para ver uma lista dos tipos de MediaPackage recursos e seus ARNs, consulte [Recursos definidos](https://docs.aws.amazon.com/service-authorization/latest/reference/list_awselementalmediapackage.html#awselementalmediapackage-resources-for-iam-policies)  [por AWS Elemental MediaPackage](https://docs.aws.amazon.com/service-authorization/latest/reference/list_awselementalmediapackage.html#awselementalmediapackage-resources-for-iam-policies) na Referência de Autorização de Serviço. Para saber com quais ações é possível especificar o ARN de cada atributo, consulte [Ações definidas pelo AWS Elemental](https://docs.aws.amazon.com/service-authorization/latest/reference/list_awselementalmediapackage.html#awselementalmediapackage-actions-as-permissions)  [MediaPackage](https://docs.aws.amazon.com/service-authorization/latest/reference/list_awselementalmediapackage.html#awselementalmediapackage-actions-as-permissions).

Para ver exemplos de políticas MediaPackage baseadas em identidade, consulte. [Exemplos de](#page-238-0)  [políticas baseadas em identidade para MediaPackage](#page-238-0)

<span id="page-234-0"></span>Chaves de condição de política para MediaPackage

Compatível com chaves de condição de política específicas do serviço Sim

Os administradores podem usar políticas AWS JSON para especificar quem tem acesso ao quê. Ou seja, qual principal pode executar ações em quais recursos, e em que condições.

O elemento Condition (ou Condition bloco de) permite que você especifique condições nas quais uma instrução está em vigor. O elemento Condition é opcional. É possível criar expressões condicionais que usam [agentes de condição](https://docs.aws.amazon.com/IAM/latest/UserGuide/reference_policies_elements_condition_operators.html), como "igual a" ou "menor que", para fazer a condição da política corresponder aos valores na solicitação.

Se você especificar vários elementos Condition em uma instrução ou várias chaves em um único Condition elemento, a AWS os avaliará usando uma operação lógica AND. Se você especificar vários valores para uma única chave de condição, AWS avalia a condição usando uma OR operação lógica. Todas as condições devem ser atendidas para que as permissões da instrução sejam concedidas.

Você também pode usar variáveis de espaço reservado ao especificar as condições. Por exemplo, é possível conceder a um usuário do IAM permissão para acessar um atributo somente se ele estiver marcado com seu nome de usuário do IAM. Para obter mais informações, consulte [Elementos de](https://docs.aws.amazon.com/IAM/latest/UserGuide/reference_policies_variables.html) [política do IAM: variáveis e tags](https://docs.aws.amazon.com/IAM/latest/UserGuide/reference_policies_variables.html) no Guia do usuário do IAM.

AWS suporta chaves de condição globais e chaves de condição específicas do serviço. Para ver todas as chaves de condição AWS globais, consulte as [chaves de contexto de condição AWS global](https://docs.aws.amazon.com/IAM/latest/UserGuide/reference_policies_condition-keys.html) no Guia do usuário do IAM.

Para ver uma lista de chaves de MediaPackage condição, consulte [Chaves de condição AWS](https://docs.aws.amazon.com/service-authorization/latest/reference/list_awselementalmediapackage.html#awselementalmediapackage-policy-keys) [Elemental MediaPackage](https://docs.aws.amazon.com/service-authorization/latest/reference/list_awselementalmediapackage.html#awselementalmediapackage-policy-keys) na Referência de autorização de serviço. Para saber com quais ações e recursos você pode usar uma chave de condição, consulte [Ações definidas por AWS Elemental](https://docs.aws.amazon.com/service-authorization/latest/reference/list_awselementalmediapackage.html#awselementalmediapackage-actions-as-permissions)  [MediaPackage](https://docs.aws.amazon.com/service-authorization/latest/reference/list_awselementalmediapackage.html#awselementalmediapackage-actions-as-permissions).

Para ver exemplos de políticas MediaPackage baseadas em identidade, consulte. [Exemplos de](#page-238-0)  [políticas baseadas em identidade para MediaPackage](#page-238-0)

### <span id="page-235-0"></span>ACLs em MediaPackage

Oferece suporte a ACLs Não

As listas de controle de acesso (ACLs) controlam quais entidades principais (membros, usuários ou funções da conta) têm permissões para acessar um recurso. As ACLs são semelhantes às políticas baseadas em recursos, embora não usem o formato de documento de política JSON.

#### <span id="page-236-0"></span>ABAC com MediaPackage

Oferece suporte a ABAC (tags em políticas) Sim

O controle de acesso por atributo (ABAC) é uma estratégia de autorização que define permissões com base em atributos. Em AWS, esses atributos são chamados de tags. Você pode anexar tags a entidades do IAM (usuários ou funções) e a vários AWS recursos. A marcação de entidades e atributos é a primeira etapa do ABAC. Em seguida, você cria políticas de ABAC para permitir operações quando a tag da entidade principal corresponder à tag do atributo que ela está tentando acessar.

O ABAC é útil em ambientes que estão crescendo rapidamente e ajuda em situações em que o gerenciamento de políticas se torna um problema.

Para controlar o acesso baseado em tags, forneça informações sobre as tags no [elemento](https://docs.aws.amazon.com/IAM/latest/UserGuide/reference_policies_elements_condition.html)  [de condição](https://docs.aws.amazon.com/IAM/latest/UserGuide/reference_policies_elements_condition.html) de uma política usando as chaves de condição aws:ResourceTag/*key-name*, aws:RequestTag/*key-name* ou aws:TagKeys.

Se um serviço oferecer suporte às três chaves de condição para cada tipo de recurso, o valor será Sim para o serviço. Se um serviço oferecer suporte às três chaves de condição somente para alguns tipos de recursos, o valor será Parcial.

Para obter mais informações sobre o ABAC, consulte [O que é ABAC?](https://docs.aws.amazon.com/IAM/latest/UserGuide/introduction_attribute-based-access-control.html) no Guia do usuário do IAM. Para visualizar um tutorial com etapas para configurar o ABAC, consulte [Usar controle de acesso](https://docs.aws.amazon.com/IAM/latest/UserGuide/tutorial_attribute-based-access-control.html) [baseado em atributos \(ABAC\)](https://docs.aws.amazon.com/IAM/latest/UserGuide/tutorial_attribute-based-access-control.html) no Guia do usuário do IAM.

<span id="page-236-1"></span>Usando credenciais temporárias com MediaPackage

Oferece suporte a credenciais temporárias Sim

Alguns Serviços da AWS não funcionam quando você faz login usando credenciais temporárias. Para obter informações adicionais, incluindo quais Serviços da AWS funcionam com credenciais temporárias, consulte Serviços da AWS "[Trabalhe com o IAM"](https://docs.aws.amazon.com/IAM/latest/UserGuide/reference_aws-services-that-work-with-iam.html) no Guia do usuário do IAM.

Você está usando credenciais temporárias se fizer login AWS Management Console usando qualquer método, exceto um nome de usuário e senha. Por exemplo, quando você acessa AWS usando o link de login único (SSO) da sua empresa, esse processo cria automaticamente credenciais temporárias. Você também cria automaticamente credenciais temporárias quando faz login no console como usuário e, em seguida, alterna perfis. Para obter mais informações sobre como alternar perfis, consulte [Alternar para um perfil \(console\)](https://docs.aws.amazon.com/IAM/latest/UserGuide/id_roles_use_switch-role-console.html) no Guia do usuário do IAM.

Você pode criar manualmente credenciais temporárias usando a AWS API AWS CLI ou. Em seguida, você pode usar essas credenciais temporárias para acessar AWS. AWS recomenda que você gere credenciais temporárias dinamicamente em vez de usar chaves de acesso de longo prazo. Para mais informações, consulte [Credenciais de segurança temporárias no IAM](https://docs.aws.amazon.com/IAM/latest/UserGuide/id_credentials_temp.html).

<span id="page-237-0"></span>Permissões principais entre serviços para MediaPackage

Suporte para o recurso Encaminhamento de sessões de acesso (FAS) Sim

Quando você usa um usuário ou uma função do IAM para realizar ações em AWS, você é considerado um principal. Ao usar alguns serviços, você pode executar uma ação que inicia outra ação em um serviço diferente. O FAS usa as permissões do diretor chamando um Serviço da AWS, combinadas com a solicitação Serviço da AWS para fazer solicitações aos serviços posteriores. As solicitações do FAS são feitas somente quando um serviço recebe uma solicitação que requer interações com outros Serviços da AWS ou com recursos para ser concluída. Nesse caso, você precisa ter permissões para executar ambas as ações. Para obter detalhes da política ao fazer solicitações de FAS, consulte [Encaminhar sessões de acesso](https://docs.aws.amazon.com/IAM/latest/UserGuide/access_forward_access_sessions.html).

<span id="page-237-1"></span>Funções de serviço para MediaPackage

Oferece suporte a perfis de serviço Sim

Um perfil de serviço é um [perfil do IAM](https://docs.aws.amazon.com/IAM/latest/UserGuide/id_roles.html) que um serviço assume para executar ações em seu nome. Um administrador do IAM pode criar, modificar e excluir um perfil de serviço do IAM. Para obter mais informações, consulte [Criar um perfil para delegar permissões a um Serviço da AWS](https://docs.aws.amazon.com/IAM/latest/UserGuide/id_roles_create_for-service.html) no Guia do usuário do IAM.

Como AWS Elemental MediaPackage funciona com o IAM 230

### **A** Warning

Alterar as permissões de uma função de serviço pode interromper MediaPackage a funcionalidade. Edite as funções de serviço somente quando MediaPackage fornecer orientação para fazer isso.

Escolha de uma função do IAM em MediaPackage

Ao criar um recurso de ativo em MediaPackage, você deve escolher uma função para permitir o acesso MediaPackage ao Amazon S3 em seu nome. Se você criou anteriormente uma função de serviço ou uma função vinculada ao serviço, MediaPackage fornece uma lista de funções para você escolher. É importante escolher um perfil que permita o acesso de leitura ao bucket do Amazon S3 e a recuperação do conteúdo. Para ter mais informações, consulte [Como permitir que o AWS](#page-43-0)  [Elemental MediaPackage acesse outros serviços da AWS.](#page-43-0)

<span id="page-238-1"></span>Funções vinculadas a serviços para MediaPackage

Oferece suporte a perfis vinculados ao serviço Parcial

Uma função vinculada ao serviço é um tipo de função de serviço vinculada a um. Serviço da AWS O serviço pode assumir o perfil de executar uma ação em seu nome. As funções vinculadas ao serviço aparecem em você Conta da AWS e são de propriedade do serviço. Um administrador do IAM pode visualizar, mas não pode editar as permissões para perfis vinculados ao serviço.

Para obter detalhes sobre como criar ou gerenciar perfis vinculados a serviços, consulte [Serviços](https://docs.aws.amazon.com/IAM/latest/UserGuide/reference_aws-services-that-work-with-iam.html)  [do AWS que funcionam com o IAM.](https://docs.aws.amazon.com/IAM/latest/UserGuide/reference_aws-services-that-work-with-iam.html) Encontre um serviço na tabela que inclua um Yes na coluna Função vinculada ao serviço. Escolha o link Sim para visualizar a documentação do perfil vinculado ao serviço desse serviço.

# <span id="page-238-0"></span>Exemplos de políticas baseadas em identidade para MediaPackage

Por padrão, usuários e funções não têm permissão para criar ou modificar MediaPackage recursos. Eles também não podem realizar tarefas usando a AWS API AWS Management Console, AWS Command Line Interface (AWS CLI) ou. Para conceder aos usuários permissão para executar ações nos recursos de que eles precisam, um administrador do IAM pode criar políticas do IAM. O administrador pode então adicionar as políticas do IAM aos perfis, e os usuários podem assumir os perfis.

Para saber como criar uma política baseada em identidade do IAM usando esses exemplos de documento de política JSON, consulte [Criação de políticas do IAM](https://docs.aws.amazon.com/IAM/latest/UserGuide/access_policies_create-console.html) no Guia do Usuário do IAM.

Para obter detalhes sobre ações e tipos de recursos definidos por MediaPackage, incluindo o formato dos ARNs para cada um dos tipos de recursos, consulte [Ações, recursos e chaves de](https://docs.aws.amazon.com/service-authorization/latest/reference/list_awselementalmediapackage.html)  [condição AWS Elemental MediaPackage na Referência de](https://docs.aws.amazon.com/service-authorization/latest/reference/list_awselementalmediapackage.html) Autorização de Serviço.

Tópicos

- [Melhores práticas de política](#page-239-0)
- [Usar o console do MediaPackage](#page-240-0)
- [Permitir que os usuários visualizem suas próprias permissões](#page-240-1)

### <span id="page-239-0"></span>Melhores práticas de política

As políticas baseadas em identidade determinam se alguém pode criar, acessar ou excluir MediaPackage recursos em sua conta. Essas ações podem incorrer em custos para a Conta da AWS. Ao criar ou editar políticas baseadas em identidade, siga estas diretrizes e recomendações:

- Comece com as políticas AWS gerenciadas e avance para as permissões de privilégios mínimos — Para começar a conceder permissões aos seus usuários e cargas de trabalho, use as políticas AWS gerenciadas que concedem permissões para muitos casos de uso comuns. Eles estão disponíveis no seu Conta da AWS. Recomendamos que você reduza ainda mais as permissões definindo políticas gerenciadas pelo AWS cliente que sejam específicas para seus casos de uso. Para obter mais informações, consulte [Políticas gerenciadas pela AWS](https://docs.aws.amazon.com/IAM/latest/UserGuide/access_policies_managed-vs-inline.html#aws-managed-policies) ou [Políticas gerenciadas](https://docs.aws.amazon.com/IAM/latest/UserGuide/access_policies_job-functions.html)  [pela AWS para perfis de trabalho](https://docs.aws.amazon.com/IAM/latest/UserGuide/access_policies_job-functions.html) no Guia do usuário do IAM.
- Aplique permissões de privilégio mínimo: ao definir permissões com as políticas do IAM, conceda apenas as permissões necessárias para executar uma tarefa. Você faz isso definindo as ações que podem ser executadas em atributos específicos sob condições específicas, também conhecidas como permissões de privilégio mínimo. Para obter mais informações sobre como usar o IAM para aplicar permissões, consult[e Políticas e permissões no IAM](https://docs.aws.amazon.com/IAM/latest/UserGuide/access_policies.html) no Guia do usuário do IAM.
- Use condições nas políticas do IAM para restringir ainda mais o acesso: você pode adicionar uma condição às políticas para limitar o acesso a ações e atributos. Por exemplo, você pode escrever uma condição de política para especificar que todas as solicitações devem ser enviadas usando SSL. Você também pode usar condições para conceder acesso às ações de serviço se elas forem usadas por meio de uma ação específica Serviço da AWS, como AWS CloudFormation. Para obter mais informações, consulte [Elementos de política JSON do IAM: condições](https://docs.aws.amazon.com/IAM/latest/UserGuide/reference_policies_elements_condition.html) no Manual do usuário do IAM.
- Use o IAM Access Analyzer para validar suas políticas do IAM a fim de garantir permissões seguras e funcionais: o IAM Access Analyzer valida as políticas novas e existentes para que elas sigam a linguagem de política do IAM (JSON) e as práticas recomendadas do IAM. O IAM Access Analyzer oferece mais de cem verificações de política e recomendações acionáveis para ajudar você a criar políticas seguras e funcionais. Para obter mais informações, consulte [Validação de](https://docs.aws.amazon.com/IAM/latest/UserGuide/access-analyzer-policy-validation.html)  [políticas do IAM Access Analyzer](https://docs.aws.amazon.com/IAM/latest/UserGuide/access-analyzer-policy-validation.html) no Guia do usuário do IAM.
- Exigir autenticação multifator (MFA) Se você tiver um cenário que exija usuários do IAM ou um usuário root, ative Conta da AWS a MFA para obter segurança adicional. Para exigir a MFA quando as operações de API forem chamadas, adicione condições de MFA às suas políticas. Para obter mais informações, consulte [Configuração de acesso](https://docs.aws.amazon.com/IAM/latest/UserGuide/id_credentials_mfa_configure-api-require.html) à API protegido por MFA no Guia do usuário do IAM.

Para mais informações sobre as práticas recomendadas do IAM, consulte [Práticas recomendadas de](https://docs.aws.amazon.com/IAM/latest/UserGuide/best-practices.html)  [segurança no IAM](https://docs.aws.amazon.com/IAM/latest/UserGuide/best-practices.html) no Guia do usuário do IAM.

### <span id="page-240-0"></span>Usar o console do MediaPackage

Para acessar o AWS Elemental MediaPackage console, você deve ter um conjunto mínimo de permissões. Essas permissões devem permitir que você liste e visualize detalhes sobre os MediaPackage recursos em seu Conta da AWS. Se você criar uma política baseada em identidade que seja mais restritiva do que as permissões mínimas necessárias, o console não funcionará como pretendido para entidades (usuários ou perfis) com essa política.

Você não precisa permitir permissões mínimas do console para usuários que estão fazendo chamadas somente para a API AWS CLI ou para a AWS API. Em vez disso, permita o acesso somente a ações que correspondam a operação de API que estiverem tentando executar.

Para garantir que usuários e funções ainda possam usar o MediaPackage console, anexe também a política MediaPackage *ReadOnly* AWS gerenciada às entidades. Para obter mais informações, consulte [Adicionando Permissões a um Usuário](https://docs.aws.amazon.com/IAM/latest/UserGuide/id_users_change-permissions.html#users_change_permissions-add-console) no Guia do Usuário do IAM.

#### <span id="page-240-1"></span>AWSElementalMediaPackageReadOnly

### Permitir que os usuários visualizem suas próprias permissões

Este exemplo mostra como você pode criar uma política que permite que os usuários do IAM visualizem as políticas gerenciadas e em linha anexadas a sua identidade de usuário. Essa política inclui permissões para concluir essa ação no console ou programaticamente usando a API AWS CLI ou AWS .

```
{ 
     "Version": "2012-10-17", 
     "Statement": [ 
          { 
               "Sid": "ViewOwnUserInfo", 
               "Effect": "Allow", 
               "Action": [ 
                   "iam:GetUserPolicy", 
                   "iam:ListGroupsForUser", 
                   "iam:ListAttachedUserPolicies", 
                   "iam:ListUserPolicies", 
                   "iam:GetUser" 
               ], 
               "Resource": ["arn:aws:iam::*:user/${aws:username}"] 
          }, 
          { 
               "Sid": "NavigateInConsole", 
               "Effect": "Allow", 
               "Action": [ 
                   "iam:GetGroupPolicy", 
                   "iam:GetPolicyVersion", 
                   "iam:GetPolicy", 
                   "iam:ListAttachedGroupPolicies", 
                   "iam:ListGroupPolicies", 
                   "iam:ListPolicyVersions", 
                   "iam:ListPolicies", 
                   "iam:ListUsers" 
               ], 
               "Resource": "*" 
          } 
    \mathbf{I}}
```
## <span id="page-241-0"></span>Exemplos de política do IAM para segredos no AWS Secrets Manager

Durante a configuração, [você cria uma política do IAM](#page-43-1) à qual você atribui AWS Elemental MediaPackage. Essa política AWS Elemental MediaPackage permite ler segredos que você armazenou AWS Secrets Manager. As configurações para essa política ficam a seu critério. A política pode variar da mais restritiva (permitindo acesso somente a segredos específicos) à menos restritiva (permitindo acesso a qualquer segredo criado usando essa AWS conta). Recomendamos usar a política mais restritiva como prática recomendada. No entanto, os exemplos nesta seção mostram como configurar políticas com diferentes níveis de restrição. Como só AWS Elemental MediaPackage precisa ler o acesso aos segredos, todos os exemplos nesta seção mostram somente as ações necessárias para ler os valores que você armazena.

Tópicos

- [Permitir acesso de leitura a segredos específicos em AWS Secrets Manager](#page-242-0)
- [Permita acesso de leitura a todos os segredos criados em uma região específica em AWS Secrets](#page-243-0)  [Manager](#page-243-0)
- [Permitir acesso de leitura a todos os recursos no AWS Secrets Manager](#page-243-1)

### <span id="page-242-0"></span>Permitir acesso de leitura a segredos específicos em AWS Secrets Manager

A política do IAM a seguir permite acesso de leitura a recursos específicos (segredos) criados por você AWS Secrets Manager.

```
{ 
                "Version": "2012-10-17", 
                "Statement": [ 
\overline{a} "Effect": "Allow", 
                    "Action": [ 
                      "secretsmanager:GetResourcePolicy", 
                      "secretsmanager:GetSecretValue", 
                      "secretsmanager:DescribeSecret", 
                      "secretsmanager:ListSecretVersionIds" 
                    ], 
                    "Resource": [ 
                      "arn:aws:secretsmanager:us-
west-2:111122223333:secret:aes128-1a2b3c", 
                      "arn:aws:secretsmanager:us-
west-2:111122223333:secret:aes192-4D5e6F", 
                      "arn:aws:secretsmanager:us-
west-2:111122223333:secret:aes256-7g8H9i" 
 ] 
 } 
. . . . . . . . . . . . . . . . <u>]</u>
```
}

<span id="page-243-0"></span>Permita acesso de leitura a todos os segredos criados em uma região específica em AWS Secrets Manager

A política do IAM a seguir permite acesso de leitura a todos os segredos que você cria em uma AWS região específica em AWS Secrets Manager. Essa política se aplica a recursos já criados e a todos os recursos que você criar no futuro na região especificada.

```
{ 
              "Version": "2012-10-17", 
              "Statement": [ 
\overline{a} "Effect": "Allow", 
                  "Action": [ 
                    "secretsmanager:GetResourcePolicy", 
                    "secretsmanager:GetSecretValue", 
                    "secretsmanager:DescribeSecret", 
                    "secretsmanager:ListSecretVersionIds" 
 ], 
                  "Resource": [ 
                    "arn:aws:secretsmanager:us-west-2:111122223333:secret:*" 
 ] 
 } 
. . . . . . . . . . . . . . . . <u>]</u>
 }
```
<span id="page-243-1"></span>Permitir acesso de leitura a todos os recursos no AWS Secrets Manager

A seguinte política do IAM permite acesso de leitura a todos os recursos criados no AWS Secrets Manager. Essa política se aplica a recursos já criados e a todos os recursos que você criar no futuro.

```
{ 
                "Version": "2012-10-17", 
                "Statement": [ 
\overline{a} "Effect": "Allow", 
                    "Action": [ 
                      "secretsmanager:GetResourcePolicy", 
                      "secretsmanager:GetSecretValue", 
                      "secretsmanager:DescribeSecret", 
                      "secretsmanager:ListSecretVersionIds"
```

```
 ], 
        "Resource": ["*"] 
 } 
 ] 
 }
```
### <span id="page-244-0"></span>Prevenção contra o ataque do "substituto confuso" em todos os serviços

O problema "confused deputy" é um problema de segurança em que uma entidade que não tem permissão para executar uma ação pode coagir uma entidade mais privilegiada a executá-la. Em AWS, a falsificação de identidade entre serviços pode resultar em um problema confuso de delegado. A imitação entre serviços pode ocorrer quando um serviço (o serviço de chamada) chama outro serviço (o serviço chamado). O serviço de chamada pode ser manipulado para utilizar as suas permissões para atuar nos recursos de outro cliente em que, de outra forma, ele não teria permissão para acessar. Para evitar isso, o AWS fornece ferramentas que ajudam você a proteger seus dados para todos os serviços com entidades principais de serviço que receberam acesso aos recursos em sua conta.

Recomendamos usar as chaves de contexto de condição [aws:SourceAccount](https://docs.aws.amazon.com/IAM/latest/UserGuide/reference_policies_condition-keys.html#condition-keys-sourceaccount)global [aws:SourceArn](https://docs.aws.amazon.com/IAM/latest/UserGuide/reference_policies_condition-keys.html#condition-keys-sourcearn)e as chaves de contexto nas políticas de recursos para limitar as permissões que AWS Elemental MediaPackage concedem outro serviço ao recurso. Use aws:SourceArn se quiser que apenas um recurso seja associado ao acesso entre serviços. Use aws:SourceAccount se quiser permitir que qualquer recurso nessa conta seja associado ao uso entre serviços.

A maneira mais eficaz de se proteger contra o problema do substituto confuso é usar a chave de contexto de condição global aws:SourceArn com o ARN completo do recurso. Se você não souber o ARN completo do recurso ou estiver especificando vários recursos, use a chave de condição de contexto global aws:SourceArn com caracteres curingas (\*) para as partes desconhecidas do ARN. Por exemplo, .arn:aws:*servicename*:\*:*123456789012*:\*

Se o valor de aws:SourceArn não contiver o ID da conta, como um ARN de bucket do Amazon S3, você deverá usar ambas as chaves de contexto de condição global para limitar as permissões.

O exemplo a seguir mostra como você pode usar as chaves de contexto de condição aws:SourceAccount global aws:SourceArn e as chaves de contexto MediaPackage para evitar o problema confuso do substituto ao trabalhar com trabalhos de colheita.

```
 "Version": "2012-10-17",
```
{

```
 "Statement": { 
     "Sid": "ConfusedDeputyPreventionExamplePolicy", 
     "Effect": "Allow", 
     "Principal": { 
        "Service": "mediapackage.amazonaws.com" 
     }, 
     "Action": "sts:AssumeRole", 
     "Condition": { 
        "ArnLike": { 
          "aws:SourceArn": "arn:aws:mediapackage:*:123456789012:harvest_jobs/*" 
        }, 
        "StringEquals": { 
          "aws:SourceAccount": "123456789012" 
        } 
     } 
   }
}
```
### <span id="page-245-0"></span>Solução de problemas MediaPackage de identidade e acesso

Use as informações a seguir para ajudá-lo a diagnosticar e corrigir problemas comuns que você pode encontrar ao trabalhar com MediaPackage um IAM.

Tópicos

- [Não estou autorizado a realizar uma ação em MediaPackage](#page-245-1)
- [Não estou autorizado a realizar iam: PassRole](#page-246-0)
- [Quero permitir que pessoas fora da minha Conta da AWS acessem meus MediaPackage recursos](#page-246-1)

<span id="page-245-1"></span>Não estou autorizado a realizar uma ação em MediaPackage

Se você receber uma mensagem de erro informando que não tem autorização para executar uma ação, suas políticas deverão ser atualizadas para permitir que você realize a ação.

O erro do exemplo a seguir ocorre quando o usuário do IAM mateojackson tenta usar o console para visualizar detalhes sobre um atributo *my-example-widget* fictício, mas não tem as permissões mediapackage:*GetWidget* fictícias.

```
User: arn:aws:iam::123456789012:user/mateojackson is not authorized to perform: 
  mediapackage:GetWidget on resource: my-example-widget
```
Nesse caso, a política do usuário mateojackson deve ser atualizada para permitir o acesso ao recurso *my-example-widget* usando a ação mediapackage:*GetWidget*.

Se precisar de ajuda, entre em contato com seu AWS administrador. Seu administrador é a pessoa que forneceu suas credenciais de login.

<span id="page-246-0"></span>Não estou autorizado a realizar iam: PassRole

Se você receber um erro informando que não está autorizado a realizar a iam:PassRole ação, suas políticas devem ser atualizadas para permitir que você transfira uma função para MediaPackage o.

Alguns Serviços da AWS permitem que você passe uma função existente para esse serviço em vez de criar uma nova função de serviço ou uma função vinculada ao serviço. Para fazer isso, é preciso ter permissões para passar o perfil para o serviço.

O exemplo de erro a seguir ocorre quando um usuário do IAM chamado marymajor tenta usar o console para realizar uma ação no MediaPackage. No entanto, a ação exige que o serviço tenha permissões concedidas por um perfil de serviço. Mary não tem permissões para passar o perfil para o serviço.

```
User: arn:aws:iam::123456789012:user/marymajor is not authorized to perform: 
  iam:PassRole
```
Nesse caso, as políticas de Mary devem ser atualizadas para permitir que ela realize a ação iam:PassRole.

Se precisar de ajuda, entre em contato com seu AWS administrador. Seu administrador é a pessoa que forneceu suas credenciais de login.

## <span id="page-246-1"></span>Quero permitir que pessoas fora da minha Conta da AWS acessem meus MediaPackage recursos

Você pode criar uma função que os usuários de outras contas ou pessoas fora da organização podem usar para acessar seus recursos. Você pode especificar quem é confiável para assumir o perfil. Para serviços compatíveis com políticas baseadas em recursos ou listas de controle de acesso (ACLs), você pode usar essas políticas para conceder às pessoas acesso aos seus recursos.

Para saber mais, consulte:

- Para saber se é MediaPackage compatível com esses recursos, consulte[Como AWS Elemental](#page-230-0) [MediaPackage funciona com o IAM.](#page-230-0)
- Para saber como fornecer acesso aos seus recursos em todos os Contas da AWS que você possui, consulte Como [fornecer acesso a um usuário do IAM em outro Conta da AWS que você](https://docs.aws.amazon.com/IAM/latest/UserGuide/id_roles_common-scenarios_aws-accounts.html) [possui](https://docs.aws.amazon.com/IAM/latest/UserGuide/id_roles_common-scenarios_aws-accounts.html) no Guia do usuário do IAM.
- Para saber como fornecer acesso aos seus recursos a terceiros Contas da AWS, consulte Como [fornecer acesso Contas da AWS a terceiros](https://docs.aws.amazon.com/IAM/latest/UserGuide/id_roles_common-scenarios_third-party.html) no Guia do usuário do IAM.
- Para saber como conceder acesso por meio da federação de identidades, consulte [Conceder](https://docs.aws.amazon.com/IAM/latest/UserGuide/id_roles_common-scenarios_federated-users.html)  [acesso a usuários autenticados externamente \(federação de identidades\)](https://docs.aws.amazon.com/IAM/latest/UserGuide/id_roles_common-scenarios_federated-users.html) no Guia do usuário do IAM.
- Para saber a diferença entre usar perfis e políticas baseadas em recursos para acesso entre contas, consulte [Como os perfis do IAM diferem de políticas baseadas em recursos](https://docs.aws.amazon.com/IAM/latest/UserGuide/id_roles_compare-resource-policies.html) no Guia do usuário do IAM.

# <span id="page-247-0"></span>Saiba mais

Para obter mais informações sobre gerenciamento de identidade e acesso para MediaPackage, continue nas seguintes páginas:

- [Como AWS Elemental MediaPackage funciona com o IAM](#page-230-0)
- [Exemplos de políticas baseadas em identidade para MediaPackage](#page-238-0)
- [Solução de problemas MediaPackage de identidade e acesso](#page-245-0)

# <span id="page-247-1"></span>Usar funções vinculadas ao serviço do MediaPackage

AWS Elemental MediaPackage usa funções [vinculadas ao serviço do](https://docs.aws.amazon.com/IAM/latest/UserGuide/id_roles_terms-and-concepts.html#iam-term-service-linked-role) IAM. Uma função vinculada ao serviço é um tipo exclusivo de função do IAM vinculada diretamente a. MediaPackage As funções vinculadas ao serviço são predefinidas MediaPackage e incluem todas as permissões que o serviço exige para chamar outros AWS serviços em seu nome.

Uma função vinculada ao serviço facilita a configuração MediaPackage porque você não precisa adicionar manualmente as permissões necessárias. MediaPackage define as permissões de suas funções vinculadas ao serviço e, a menos que seja definido de outra forma, só MediaPackage pode assumir suas funções. As permissões definidas incluem a política de confiança e a política de permissões, que não pode ser anexada a nenhuma outra entidade do IAM.

Um perfil vinculado ao serviço poderá ser excluído somente após excluir seus atributos relacionados. Isso protege seus MediaPackage recursos porque você não pode remover inadvertidamente a permissão para acessar os recursos.

Para obter informações sobre outros serviços que oferecem suporte aos perfis vinculados ao serviço, consulte [Serviços da AWS que funcionam com o IAM](https://docs.aws.amazon.com/IAM/latest/UserGuide/reference_aws-services-that-work-with-iam.html) e procure os serviços com Sim na coluna Perfil vinculado ao serviço. Escolha um Sim com um link para exibir a documentação da função vinculada a serviço desse serviço.

Permissões da função vinculada ao serviço para o MediaPackage

MediaPackage usa a função vinculada ao serviço chamada AWSServiceRoleForMediaPackage— MediaPackage usa essa função vinculada ao serviço para invocar CloudWatch para criar e gerenciar grupos de log, fluxos de log e eventos de log.

A função AWSServiceRoleForMediaPackage vinculada ao serviço confia nos seguintes serviços para assumir a função:

• mediapackage.amazonaws.com

A política de permissões de função MediaPackage permite concluir as seguintes ações nos recursos especificados:

- Ação: logs:PutLogEvents em arn:aws:logs:\*:\*:log-group:/aws/MediaPackage/ \*:log-stream:\*
- Ação: logs:CreateLogStream, logs:CreateLogGroup, logs:DescribeLogGroups, logs:DescribeLogStreams em arn:aws:logs:\*:\*:log-group:/aws/MediaPackage/\*

Você deve configurar permissões para que uma entidade do IAM (por exemplo, um usuário, grupo ou função) crie, edite ou exclua uma função vinculada a serviço. Para mais informações, consulte [Permissões de perfil vinculado ao serviço](https://docs.aws.amazon.com/IAM/latest/UserGuide/using-service-linked-roles.html#service-linked-role-permissions) no Guia do usuário do IAM.

### Criando uma função vinculada ao serviço para MediaPackage

Não é necessário criar manualmente uma função vinculada a serviço. Quando você ativa o registro de acesso na AWS Management Console AWS CLI, na ou na AWS API, MediaPackage cria a função vinculada ao serviço para você.

Se excluir esse perfil vinculado ao serviço e precisar criá-lo novamente, você poderá usar esse mesmo processo para recriar o perfil em sua conta. Quando você ativa o registro de acesso, MediaPackage cria a função vinculada ao serviço para você novamente.

Você também pode usar o console do IAM para criar uma função vinculada ao serviço com o caso de MediaPackageuso. Na AWS CLI ou na AWS API, crie uma função vinculada ao serviço com o nome do mediapackage.amazonaws.com serviço. Para obter mais informações, consulte [Criar](https://docs.aws.amazon.com/IAM/latest/UserGuide/using-service-linked-roles.html#create-service-linked-role) [uma função vinculada ao serviço](https://docs.aws.amazon.com/IAM/latest/UserGuide/using-service-linked-roles.html#create-service-linked-role) no Guia do usuário do IAM. Se você excluir essa função vinculada ao serviço, será possível usar esse mesmo processo para criar a função novamente.

### Editando uma função vinculada ao serviço para MediaPackage

MediaPackage não permite que você edite a função AWSServiceRoleForMediaPackage vinculada ao serviço. Depois que criar um perfil vinculado ao serviço, você não poderá alterar o nome do perfil, pois várias entidades podem fazer referência a ele. No entanto, será possível editar a descrição do perfil usando o IAM. Para obter mais informações, consulte [Editar uma função vinculada a serviço](https://docs.aws.amazon.com/IAM/latest/UserGuide/using-service-linked-roles.html#edit-service-linked-role) no Guia do usuário do IAM.

### Excluindo uma função vinculada ao serviço para MediaPackage

Se você não precisar mais usar um recurso ou serviço que requer um perfil vinculado ao serviço, é recomendável excluí-lo. Dessa forma, você não terá uma entidade não utilizada que não seja monitorada ou mantida ativamente. No entanto, você deve limpar os recursos de sua função vinculada ao serviço antes de excluí-la manualmente.

#### **a** Note

Se o MediaPackage serviço estiver usando a função quando você tentar excluir os recursos, a exclusão poderá falhar. Se isso acontecer, espere alguns minutos e tente a operação novamente.

Para excluir MediaPackage recursos usados pelo AWSServiceRoleForMediaPackage

• Desative o registro de acesso na AWS Management Console AWS CLI, na ou na AWS API.

Como excluir manualmente a função vinculada a serviço usando o IAM

• Use o console do IAM AWS CLI, o ou a AWS API para excluir a função AWSServiceRoleForMediaPackage vinculada ao serviço. Para mais informações, consulte [Excluir um perfil vinculado ao serviço](https://docs.aws.amazon.com/IAM/latest/UserGuide/using-service-linked-roles.html#delete-service-linked-role) no Guia do usuário do IAM.

#### Regiões com suporte a funções vinculadas a serviço do MediaPackage

MediaPackage suporta o uso de funções vinculadas ao serviço em todas as regiões em que o serviço está disponível. Para mais informações, consulte [Regiões e endpoints da AWS.](https://docs.aws.amazon.com/general/latest/gr/rande.html)

# <span id="page-250-0"></span>Registro e monitoramento em AWS Elemental MediaPackage

Esta seção fornece uma visão geral das opções de registro em log e monitoramento no AWS Elemental MediaPackage para fins de segurança. Para obter mais informações sobre registro e monitoramento, MediaPackage consult[eRegistro e monitoramento em AWS Elemental](#page-254-0) [MediaPackage](#page-254-0).

O monitoramento é uma parte importante da manutenção da confiabilidade, disponibilidade e desempenho de AWS Elemental MediaPackage suas AWS soluções. Você deve coletar dados de monitoramento de todas as partes da sua AWS solução para poder depurar com mais facilidade uma falha multiponto, caso ocorra. AWS fornece várias ferramentas para monitorar seus MediaPackage recursos e responder a possíveis incidentes.

### CloudWatch Alarmes da Amazon

Usando CloudWatch alarmes, você observa uma única métrica durante um período de tempo especificado por você. Se a métrica exceder um determinado limite, uma notificação será enviada para um tópico do Amazon SNS ou para uma política do AWS Auto Scaling. CloudWatch os alarmes não invocam ações porque estão em um estado específico. O estado deve ter sido alterado e mantido por uma quantidade especificada de períodos. Para ter mais informações, consulte [Monitoramento AWS Elemental MediaPackage com CloudWatch métricas da Amazon](#page-255-0).

## AWS CloudTrail troncos

CloudTrail fornece um registro das ações realizadas por um usuário, função ou AWS serviço em AWS Elemental MediaPackage. Usando as informações coletadas por CloudTrail, você pode determinar a solicitação que foi feita MediaPackage, o endereço IP do qual a solicitação foi feita, quem fez a solicitação, quando ela foi feita e detalhes adicionais. Para ter mais informações, consulte [Registrando chamadas de AWS Elemental MediaPackage API com AWS CloudTrail](#page-278-0).

## AWS Elemental MediaPackage registros de acesso

Os logs de acesso ao servidor fornecem registros detalhados sobre as solicitações feitas a um canal. Os logs de acesso ao servidor são úteis para muitos aplicativos. Por exemplo, as informações do log de acesso podem ser úteis em auditorias de segurança e acesso. Para ter mais informações, consulte [Registro de acesso em logs.](#page-282-0)

# AWS Trusted Advisor

Trusted Advisor baseia-se nas melhores práticas aprendidas ao atender centenas de milhares de AWS clientes. Trusted Advisor inspeciona seu ambiente da AWS e, em seguida, faz recomendações quando existem oportunidades para economizar dinheiro, melhorar a disponibilidade e o desempenho do sistema ou ajudar a fechar lacunas de segurança. Todos os AWS clientes têm acesso a cinco verificações do Trusted Advisor. Os clientes com um plano de suporte Business ou Enterprise podem ver todas as verificações do Trusted Advisor .

<span id="page-251-0"></span>Para ter mais informações, consulte [AWS Trusted Advisor](https://docs.aws.amazon.com/awssupport/latest/user/getting-started.html#trusted-advisor).

# Validação de conformidade para AWS Elemental MediaPackage

Para saber se um Serviço da AWS está dentro do escopo de programas de conformidade específicos, consulte [Serviços da AWS Escopo por Programa de Conformidade Serviços da AWS](https://aws.amazon.com/compliance/services-in-scope/) e escolha o programa de conformidade em que você está interessado. Para obter informações gerais, consulte Programas de [AWS conformidade Programas AWS](https://aws.amazon.com/compliance/programs/) de .

Você pode baixar relatórios de auditoria de terceiros usando AWS Artifact. Para obter mais informações, consulte [Baixar relatórios em AWS Artifact](https://docs.aws.amazon.com/artifact/latest/ug/downloading-documents.html) .

Sua responsabilidade de conformidade ao usar Serviços da AWS é determinada pela confidencialidade de seus dados, pelos objetivos de conformidade de sua empresa e pelas leis e regulamentações aplicáveis. AWS fornece os seguintes recursos para ajudar na conformidade:

• [Guias de início rápido sobre segurança e conformidade](https://aws.amazon.com/quickstart/?awsf.filter-tech-category=tech-category%23security-identity-compliance) — Esses guias de implantação discutem considerações arquitetônicas e fornecem etapas para a implantação de ambientes básicos AWS focados em segurança e conformidade.
• [Arquitetura para segurança e conformidade com a HIPAA na Amazon Web Services](https://docs.aws.amazon.com/whitepapers/latest/architecting-hipaa-security-and-compliance-on-aws/welcome.html) — Este whitepaper descreve como as empresas podem usar AWS para criar aplicativos qualificados para a HIPAA.

# **a** Note

Nem todos Serviços da AWS são elegíveis para a HIPAA. Para obter mais informações, consulte a [Referência dos serviços qualificados pela HIPAA.](https://aws.amazon.com/compliance/hipaa-eligible-services-reference/)

- AWS Recursos de<https://aws.amazon.com/compliance/resources/>de conformidade Essa coleção de pastas de trabalho e guias pode ser aplicada ao seu setor e local.
- [AWS Guias de conformidade do cliente](https://d1.awsstatic.com/whitepapers/compliance/AWS_Customer_Compliance_Guides.pdf) Entenda o modelo de responsabilidade compartilhada sob a ótica da conformidade. Os guias resumem as melhores práticas de proteção Serviços da AWS e mapeiam as diretrizes para controles de segurança em várias estruturas (incluindo o Instituto Nacional de Padrões e Tecnologia (NIST), o Conselho de Padrões de Segurança do Setor de Cartões de Pagamento (PCI) e a Organização Internacional de Padronização (ISO)).
- [Avaliação de recursos com regras](https://docs.aws.amazon.com/config/latest/developerguide/evaluate-config.html) no Guia do AWS Config desenvolvedor O AWS Config serviço avalia o quão bem suas configurações de recursos estão em conformidade com as práticas internas, as diretrizes e os regulamentos do setor.
- [AWS Security Hub](https://docs.aws.amazon.com/securityhub/latest/userguide/what-is-securityhub.html) Isso Serviço da AWS fornece uma visão abrangente do seu estado de segurança interno AWS. O Security Hub usa controles de segurança para avaliar os atributos da AWS e verificar a conformidade com os padrões e as práticas recomendadas do setor de segurança. Para obter uma lista dos serviços e controles aceitos, consulte a [Referência de](https://docs.aws.amazon.com/securityhub/latest/userguide/securityhub-controls-reference.html)  [controles do Security Hub](https://docs.aws.amazon.com/securityhub/latest/userguide/securityhub-controls-reference.html).
- [Amazon GuardDuty](https://docs.aws.amazon.com/guardduty/latest/ug/what-is-guardduty.html) Isso Serviço da AWS detecta possíveis ameaças às suas cargas de trabalho Contas da AWS, contêineres e dados monitorando seu ambiente em busca de atividades suspeitas e maliciosas. GuardDuty pode ajudá-lo a atender a vários requisitos de conformidade, como o PCI DSS, atendendo aos requisitos de detecção de intrusões exigidos por determinadas estruturas de conformidade.
- [AWS Audit Manager—](https://docs.aws.amazon.com/audit-manager/latest/userguide/what-is.html) Isso Serviço da AWS ajuda você a auditar continuamente seu AWS uso para simplificar a forma como você gerencia o risco e a conformidade com as regulamentações e os padrões do setor.

# Resiliência em AWS Elemental MediaPackage

A infraestrutura AWS global é construída em torno de AWS regiões e zonas de disponibilidade. AWS As regiões fornecem várias zonas de disponibilidade fisicamente separadas e isoladas, conectadas a redes de baixa latência, alta taxa de transferência e alta redundância. Com as zonas de disponibilidade, é possível projetar e operar aplicações e bancos de dados que executam o failover automaticamente entre as zonas de disponibilidade sem interrupção. As Zonas de Disponibilidade são mais altamente disponíveis, tolerantes a falhas e escaláveis que uma ou várias infraestruturas de datacenter tradicionais.

Para obter mais informações sobre AWS regiões e zonas de disponibilidade, consulte [infraestrutura](https://aws.amazon.com/about-aws/global-infrastructure/)  [AWS global.](https://aws.amazon.com/about-aws/global-infrastructure/)

# Segurança da infraestrutura em AWS Elemental MediaPackage

Como serviço gerenciado, AWS Elemental MediaPackage é protegido pela segurança de rede AWS global. Para obter informações sobre serviços AWS de segurança e como AWS proteger a infraestrutura, consulte [AWS Cloud Security.](https://aws.amazon.com/security/) Para projetar seu AWS ambiente usando as melhores práticas de segurança de infraestrutura, consulte [Proteção](https://docs.aws.amazon.com/wellarchitected/latest/security-pillar/infrastructure-protection.html) de infraestrutura no Security Pillar AWS Well‐Architected Framework.

Você usa chamadas de API AWS publicadas para acessar MediaPackage pela rede. Os clientes devem ser compatíveis com:

- Transport Layer Security (TLS). Exigimos TLS 1.2 e recomendamos TLS 1.3.
- Conjuntos de criptografia com sigilo de encaminhamento perfeito (perfect forward secrecy, ou PFS) como DHE (Ephemeral Diffie-Hellman, ou Efêmero Diffie-Hellman) ou ECDHE (Ephemeral Elliptic Curve Diffie-Hellman, ou Curva elíptica efêmera Diffie-Hellman). A maioria dos sistemas modernos, como Java 7 e versões posteriores, são compatíveis com esses modos.

Além disso, as solicitações devem ser assinadas utilizando um ID da chave de acesso e uma chave de acesso secreta associada a uma entidade principal do IAM. Ou você pode usar o [AWS](https://docs.aws.amazon.com/STS/latest/APIReference/Welcome.html)  [Security Token Service](https://docs.aws.amazon.com/STS/latest/APIReference/Welcome.html) (AWS STS) para gerar credenciais de segurança temporárias para assinar solicitações.

# Registro e monitoramento em AWS Elemental **MediaPackage**

O monitoramento é uma parte importante da manutenção da confiabilidade, disponibilidade e desempenho de AWS Elemental MediaPackage suas outras AWS soluções. AWS fornece as seguintes ferramentas de monitoramento para observar MediaPackage, relatar quando algo está errado e realizar ações automáticas quando apropriado:

- A Amazon CloudWatch monitora seus AWS recursos e os aplicativos nos quais você executa AWS em tempo real. É possível coletar e rastrear métricas, criar painéis personalizados e definir alarmes que o notificam ou que realizam ações quando uma métrica especificada atinge um limite definido. Por exemplo, você pode CloudWatch rastrear o uso da CPU ou outras métricas de suas instâncias do Amazon EC2 e iniciar automaticamente novas instâncias quando necessário. Para obter mais informações, consulte o [Guia CloudWatch do usuário da Amazon.](https://docs.aws.amazon.com/AmazonCloudWatch/latest/monitoring/)
- A Amazon CloudWatch Events fornece um fluxo quase em tempo real de eventos do sistema que descrevem mudanças nos AWS recursos. CloudWatch Os eventos permitem a computação automatizada baseada em eventos, pois você pode criar regras que observam determinados eventos e acionam ações automatizadas em outros AWS serviços quando esses eventos acontecem. Para obter mais informações, consulte o [Guia do usuário do Amazon CloudWatch](https://docs.aws.amazon.com/AmazonCloudWatch/latest/events/)  [Events.](https://docs.aws.amazon.com/AmazonCloudWatch/latest/events/)
- AWS CloudTrailcaptura chamadas de API e eventos relacionados feitos por ou em nome de sua AWS conta e entrega os arquivos de log para um bucket do Amazon S3 que você especificar. Você pode identificar quais usuários e contas ligaram AWS, o endereço IP de origem a partir do qual as chamadas foram feitas e quando elas ocorreram. Para mais informações, consulte o [Guia](https://docs.aws.amazon.com/awscloudtrail/latest/userguide/) [do usuário do AWS CloudTrail](https://docs.aws.amazon.com/awscloudtrail/latest/userguide/).
- AWS Elemental MediaPackage os registros de acesso fornecem registros detalhados sobre as solicitações feitas a um canal. Os logs de acesso são úteis para muitas aplicações. Por exemplo, as informações do log de acesso podem ser úteis em auditorias de segurança e acesso. Para ter mais informações, consulte [Registro de acesso em logs.](#page-282-0)
- MediaPackage cabeçalhos de atualização de manifesto indicam quando o serviço atualizou pela última vez o manifesto e a sequência de segmentos em fluxos de trabalho que não usam inserção dinâmica de anúncios. MediaPackage inclui esses cabeçalhos personalizados nas respostas de reprodução. Esses cabeçalhos são úteis na solução de problemas relacionados a manifestos obsoletos. Para ter mais informações, consulte [Como monitorar o tempo de atualização do](#page-289-0)  [manifesto.](#page-289-0)

# Tópicos

- [Monitoramento AWS Elemental MediaPackage com CloudWatch métricas da Amazon](#page-255-0)
- [Monitoramento AWS Elemental MediaPackage com CloudWatch eventos](#page-269-0)
- [Registrando chamadas de AWS Elemental MediaPackage API com AWS CloudTrail](#page-278-0)
- [Registro de acesso em logs](#page-282-0)
- [Como monitorar o tempo de atualização do manifesto](#page-289-0)
- [Monitoramento AWS de serviços de mídia com monitor de fluxo de trabalho](#page-296-0)

# <span id="page-255-0"></span>Monitoramento AWS Elemental MediaPackage com CloudWatch métricas da Amazon

Você pode monitorar AWS Elemental MediaPackage o uso CloudWatch, que coleta dados brutos e os processa em métricas legíveis e quase em tempo real. Essas estatísticas são mantidas por 15 meses, de maneira que você possa acessar informações históricas e ter uma perspectiva melhor de como o aplicativo web ou o serviço está se saindo. Você também pode definir alarmes que observam determinados limites e enviam notificações ou realizam ações quando esses limites são atingidos. Para obter mais informações, consulte o [Guia CloudWatch do usuário da Amazon](https://docs.aws.amazon.com/AmazonCloudWatch/latest/monitoring/).

Para visualizar métricas usando o MediaPackage console

MediaPackage exibe métricas em todo o console.

- 1. Abra o MediaPackage console em<https://console.aws.amazon.com/mediapackage/>.
- 2. Navegue até a página apropriada para ver métricas:
	- Para obter métricas em todos os canais e endpoints do Região da AWS, acesse a página Canais.
	- Para métricas em um canal específico e todos os endpoints, vá até a página de detalhes do canal.
	- Para métricas em um endpoint específico e o respectivo canal, vá até a página de detalhes do endpoint.
- 3. (Opcional) Para refinar a visualização de métricas, escolha Abrir em CloudWatch.

Para visualizar métricas usando o CloudWatch console

As métricas são agrupadas primeiro pelo namespace do serviço e, em seguida, por várias combinações de dimensão dentro de cada namespace.

- 1. Faça login no AWS Management Console e abra o CloudWatch console em [https://](https://console.aws.amazon.com/cloudwatch/)  [console.aws.amazon.com/cloudwatch/](https://console.aws.amazon.com/cloudwatch/).
- 2. No painel de navegação, selecione Métricas.
- 3. Em Todas as métricas, escolha o namespace AWS/ MediaPackage.
- 4. Escolha a dimensão da métrica para ver as métricas (por exemplo, escolha channel para visualizar métricas por canal).

Para visualizar métricas usando o AWS CLI

Em um prompt de comando, use o seguinte comando:

aws cloudwatch list-metrics --namespace "AWS/MediaPackage"

# Tópicos

- [AWS Elemental MediaPackage métricas de conteúdo ao vivo](#page-256-0)
- [AWS Elemental MediaPackage Métricas de conteúdo VOD](#page-265-0)

# <span id="page-256-0"></span>AWS Elemental MediaPackage métricas de conteúdo ao vivo

O AWS/MediaPackage namespace inclui as seguintes métricas para conteúdo ao vivo. AWS Elemental MediaPackage publica métricas a CloudWatch cada minuto, se não antes.

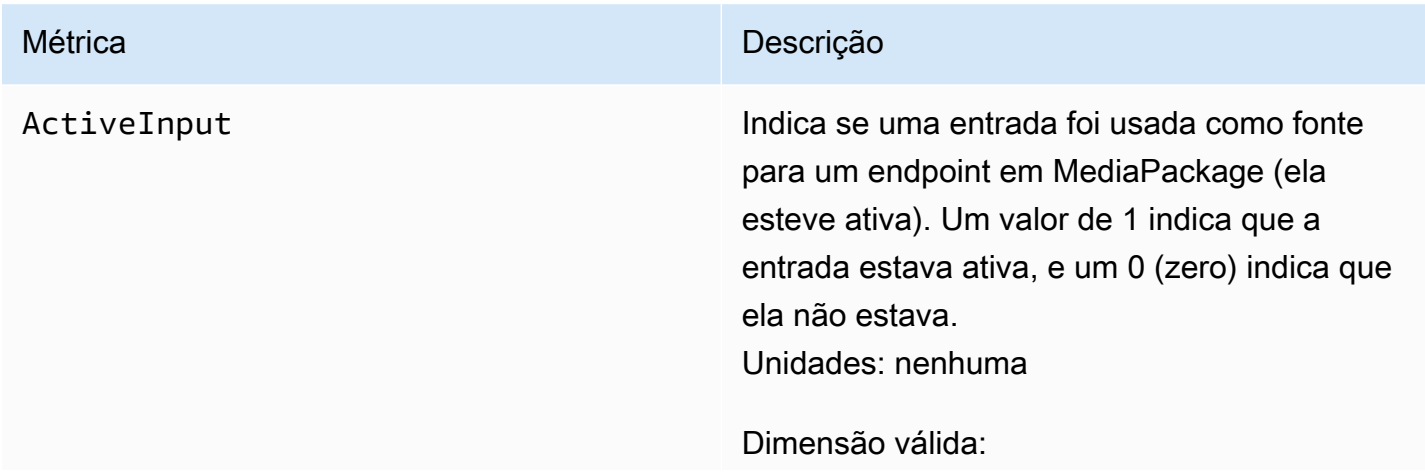

• Combinação de IngestEndpoint e OriginEndpoint

EgressBytes Número de bytes enviados MediaPackage com sucesso para cada solicitação. Se MediaPack age não receber nenhuma solicitação de saída no intervalo especificado, nenhum dado será fornecido.

Unidades: bytes

Estatística válida:

- Average— Média de bytes (Sum/SampleCount ) que AWS Elemental MediaPackage saem no intervalo configura do.
- Maximum: a maior solicitação de saída individual (em bytes) feita ao AWS Elemental MediaPackage.
- Minimum: a menor solicitação de saída individual (em bytes) feita ao AWS Elemental MediaPackage.
- SampleCount : o número de solicitações usadas no cálculo estatístico.
- Sum— Número total de bytes que AWS Elemental MediaPackage saem no intervalo configurado.

- Channel
- Combinação de Channel e OriginEnd point
- PackagingConfiguration
- Sem dimensão

EgressRequestCount Número de solicitações de conteúdo AWS Elemental MediaPackage recebidas. Se MediaPackage não receber nenhuma solicitaç ão de saída no intervalo especificado, nenhum dado será fornecido. Unidades: contagem

Estatística válida:

• Sum: o número total de solicitações de saída recebidas pelo AWS Elemental MediaPack age .

- Channel
- Combinação de Channel e OriginEnd point
- StatusCodeRange
- Combinação de Channel e StatusCod eRange
- Combinação de Channel, OriginEnd point e StatusCodeRange
- PackagingConfiguration
- Combinação de PackagingConfigura tion e StatusCodeRange
- Sem dimensão

EgressResponseTime O tempo necessário MediaPackage para processar cada solicitação de saída. Se MediaPackage não receber nenhuma solicitaç ão de saída no intervalo especificado, nenhum dado será fornecido. Unidade: milissegundos

Estatística válida:

- Average— Tempo médio (Sum/SampleCou nt ) necessário AWS Elemental MediaPack age para processar as solicitações de saída no intervalo configurado.
- Maximum: o tempo mais longo (em milissegu ndos) que o AWS Elemental MediaPackage leva para processar uma solicitação de saída e fornecer uma resposta.
- Minimum— Menor tempo (em milissegu ndos) necessário AWS Elemental MediaPack age para processar uma solicitação de saída e fornecer uma resposta.
- SampleCount : o número de solicitações usadas no cálculo estatístico.
- Sum— Tempo total necessário AWS Elemental MediaPackage para processar as solicitações de saída no intervalo configura do.

- Channel
- Combinação de Channel e OriginEnd point

# • PackagingConfiguration

IngressBytes Múmero de bytes de conteúdo que AWS Elemental MediaPackage recebe para cada solicitação de entrada. Se MediaPackage não receber nenhuma solicitação de entrada no intervalo especificado, nenhum dado será fornecido.

Unidades: bytes

Estatística válida:

- Average— Média de bytes (Sum/SampleCount ) MediaPackage recebidos no intervalo configurado.
- Maximum: a maior solicitação de entrada individual (em bytes) feita ao AWS Elemental MediaPackage.
- Minimum: a menor solicitação de entrada individual (em bytes) feita ao AWS Elemental MediaPackage.
- SampleCount : o número de solicitações usadas no cálculo estatístico.
- Sum— Número total de bytes AWS Elemental MediaPackage recebidos durante o intervalo configurado.

- Channel
- Combinação de Channel e IngestEnd point
- Sem dimensão

IngressResponseTime O tempo necessário MediaPackage para processar cada solicitação de entrada. Se MediaPackage não receber nenhuma solicitaç ão de entrada no intervalo especificado, nenhum dado será fornecido. Unidade: milissegundos

Estatística válida:

- Average— Tempo médio (Sum/SampleCou nt ) necessário MediaPackage para processar as solicitações de entrada no intervalo configurado.
- Maximum: o tempo mais longo (em milissegu ndos) que o AWS Elemental MediaPack age leva para processar uma solicitação de entrada e fornecer uma resposta.
- Minimum— Menor tempo (em milissegu ndos) necessário AWS Elemental MediaPack age para processar uma solicitação de entrada e fornecer uma resposta.
- SampleCount : o número de solicitações usadas no cálculo estatístico.
- Sum— Tempo total necessário MediaPack age para processar as solicitações de entrada no intervalo configurado.

- Channel
- Combinação de Channel e IngestEnd point
- Sem dimensão

# AWS Elemental MediaPackage dimensões ao vivo

Você pode filtrar os dados do AWS/MediaPackage usando as seguintes dimensões.

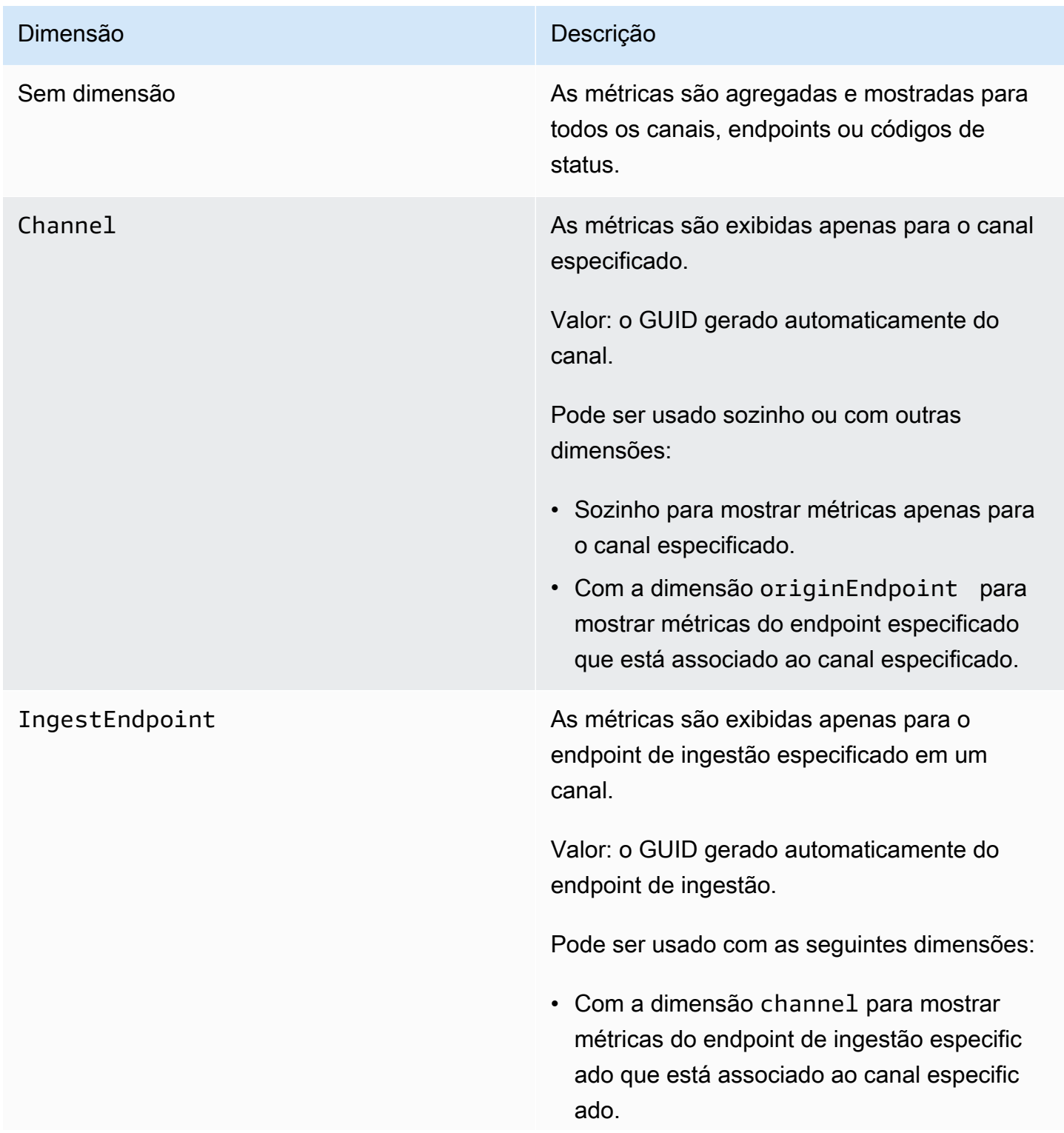

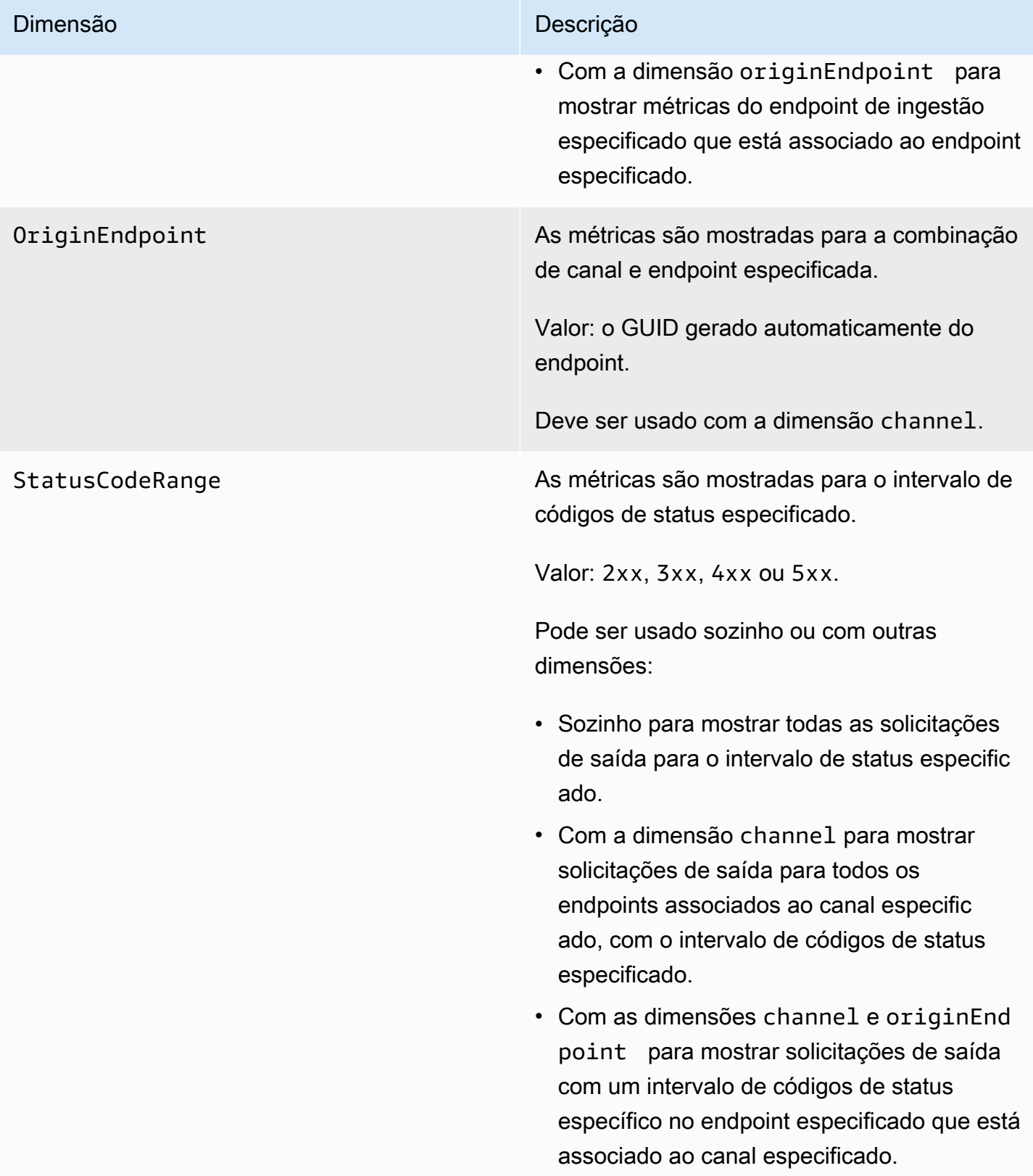

# <span id="page-265-0"></span>AWS Elemental MediaPackage Métricas de conteúdo VOD

O AWS/MediaPackage namespace inclui as seguintes métricas para conteúdo de vídeo sob demanda (VOD). AWS Elemental MediaPackage publica métricas a CloudWatch cada minuto, se não antes.

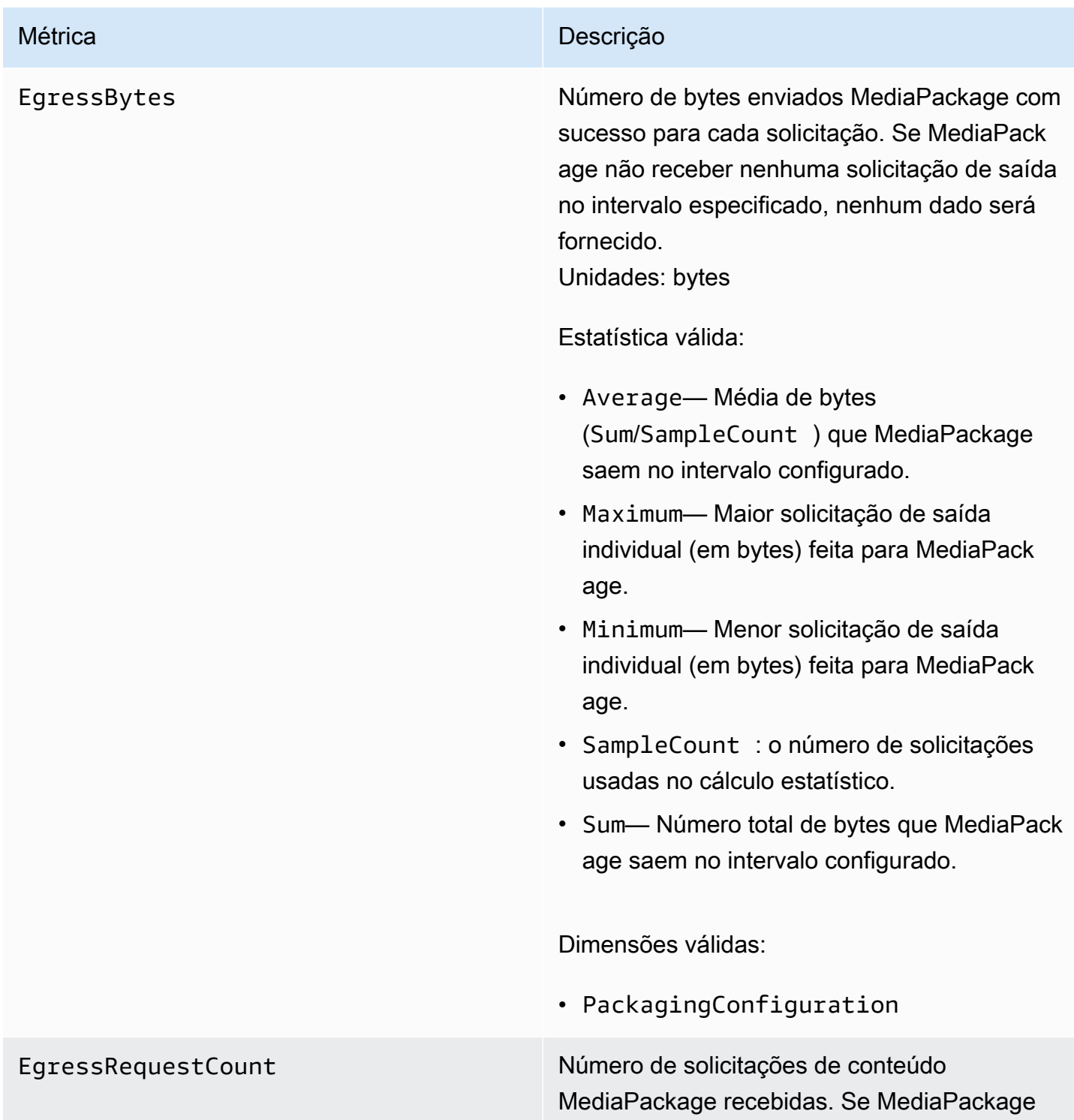

não receber nenhuma solicitação de saída no intervalo especificado, nenhum dado será fornecido.

Unidades: contagem

Estatística válida:

• Sum— Número total de solicitações de saída MediaPackage recebidas.

- PackagingConfiguration
- Combinação de PackagingConfigura tion e StatusCodeRange

EgressResponseTime O tempo necessário MediaPackage para processar cada solicitação de saída. Se MediaPackage não receber nenhuma solicitaç ão de saída no intervalo especificado, nenhum dado será fornecido. Unidade: milissegundos

Estatística válida:

- Average— Tempo médio (Sum/SampleCou nt ) necessário MediaPackage para processar as solicitações de saída no intervalo configurado.
- Maximum— Maior quantidade de tempo (em milissegundos) necessária MediaPackage para processar uma solicitação de saída e fornecer uma resposta.
- Minimum— Menor tempo (em milissegu ndos) necessário MediaPackage para processar uma solicitação de saída e fornecer uma resposta.
- SampleCount : o número de solicitações usadas no cálculo estatístico.
- Sum— Tempo total necessário MediaPack age para processar as solicitações de saída no intervalo configurado.

Dimensões válidas:

• PackagingConfiguration

# AWS Elemental MediaPackage Dimensões do VOD

Você pode filtrar os dados do AWS/MediaPackage usando as seguintes dimensões.

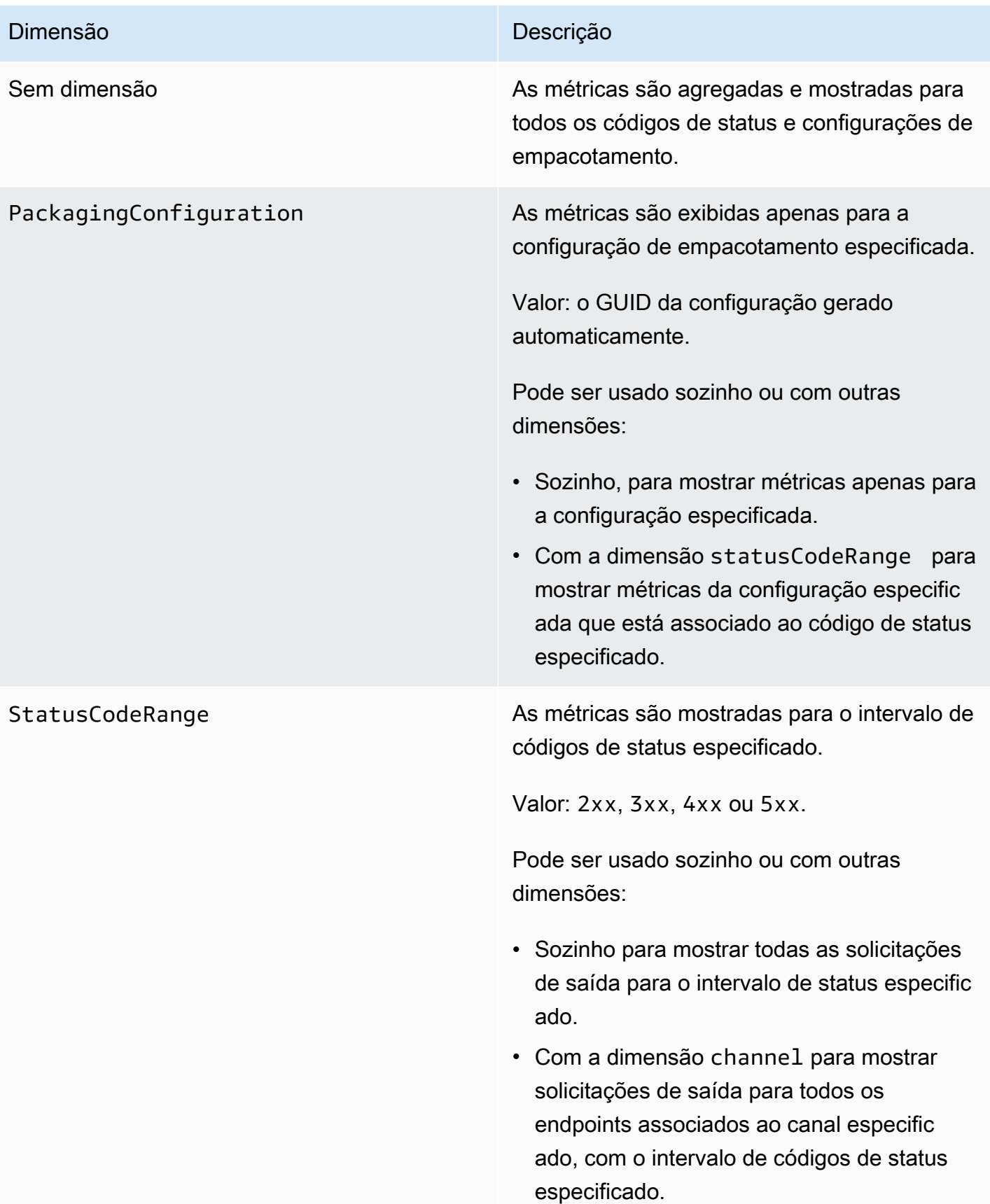

### Dimensão **Dimensão** Descrição de Sala

• Com as dimensões channel e originEnd point para mostrar solicitações de saída com um intervalo de códigos de status específico no endpoint especificado que está associado ao canal especificado.

# <span id="page-269-0"></span>Monitoramento AWS Elemental MediaPackage com CloudWatch eventos

O Amazon CloudWatch Events permite que você automatize seus AWS serviços e responda automaticamente a eventos do sistema, como problemas de disponibilidade de aplicativos ou condições de erro. AWS os serviços entregam eventos para CloudWatch eventos quase em tempo real. Você pode escrever regras simples para indicar quais eventos são do seu interesse, e as ações automatizadas a serem tomadas quando um evento corresponder à regra. Ações que podem ser automaticamente acionadas incluem:

- Invocando uma função AWS Lambda
- Invocando o AWS Systems Manager comando Executar
- Transmitir o evento Amazon Kinesis Data Streams
- Ativando uma máquina de AWS Step Functions estado

Um exemplo de uso de CloudWatch Eventos com MediaPackage é notificar um tópico do Amazon SNS se você atingir o máximo de entrada de stream. MediaPackage emite eventos com base no melhor esforço.

Para obter mais informações sobre a criação de regras em CloudWatch Eventos, consulte o [Guia do](https://docs.aws.amazon.com/AmazonCloudWatch/latest/events/)  [usuário do Amazon CloudWatch Events.](https://docs.aws.amazon.com/AmazonCloudWatch/latest/events/)

Para obter uma lista dos eventos que são MediaPackage emitidos, consult[eAWS Elemental](#page-270-0) [MediaPackage eventos.](#page-270-0)

# <span id="page-270-0"></span>AWS Elemental MediaPackage eventos

AWS Elemental MediaPackage se integra ao Amazon CloudWatch Events para notificá-lo sobre determinados eventos que afetam seus canais e endpoints. Cada evento é representado em [JSON](http://json.org) [\(JavaScript Object Notation\)](http://json.org) e contém o nome do evento, a data e a hora em que o evento ocorreu, o canal ou endpoint afetado e muito mais. MediaPackage emite eventos com base no melhor esforço. Você pode usar CloudWatch Eventos para coletar esses eventos e configurar regras que os encaminhem para um ou mais destinos, como AWS Lambda funções, tópicos do Amazon SNS, filas do Amazon SQS, streams no Amazon Kinesis Data Streams ou destinos integrados.

Para obter mais informações sobre o uso de CloudWatch eventos com outros tipos de eventos, consulte o [Guia do usuário do Amazon CloudWatch Events](https://docs.aws.amazon.com/AmazonCloudWatch/latest/events/).

Os tópicos a seguir descrevem os CloudWatch eventos que MediaPackage cria.

# Tipos de eventos

- [Eventos de notificação de entrada](#page-270-1)
- [Eventos de notificação do provedor de chaves](#page-274-0)
- [Eventos de notificação de trabalho de coleta](#page-275-0)

# <span id="page-270-1"></span>Eventos de notificação de entrada

Você recebe eventos de notificação para conteúdo ao vivo e de vídeo sob demanda (VOD). Esses eventos notificam você quando algo acontece com a MediaPackage ingestão. Estes são os eventos de notificação que você pode receber:

- Máximo de streamings de entrada excedido
- Alternância de entrada
- Alteração no status da ingestão de VOD
- Reprodução de VOD pronta

As seções a seguir descrevem cada um desses eventos.

Máximo de streams de entrada de eventos excedidos

Para conteúdo ao vivo, um canal MediaPackage excede a cota do número de streams de entrada. Para obter informações sobre cotas, consulte [Cotas no AWS Elemental MediaPackage.](#page-326-0)

### Example

```
{ 
    "id": "7bf73129-1428-4cd3-a780-95db273d1602", 
    "detail-type": "MediaPackage Input Notification", 
    "source": "aws.mediapackage", 
    "account": "aws_account_id", 
    "time": "2015-11-11T21:29:54Z", 
    "region": "us-west-2", 
    "resources":[ 
       "arn:aws:mediapackage:us-
west-2:aws_account_id:channels/262ff182d46d4b399fcabea1364df682" 
    ], 
    "detail":{ 
       "event": "MaxIngestStreamsError", 
       "message": "Parent Manifest [%s] has [23] streams, more than [20] allowed: 
 (index_1.m3u8,index_2.m3u8,index_3.m3u8,index_4.m3u8,index_5.m3u8,index_6.m3u8,index_7.m3u8
    }
}
```
Evento de mudança de switch

Para conteúdo ao vivo, MediaPackage alterna as entradas para um de seus endpoints.

Um evento é enviado em um período de cinco minutos. Se a entrada mudar várias vezes em cinco minutos (por exemplo, se MediaPackage mudar para uma entrada e depois voltar para a outra), você receberá somente um evento.

Para obter informações sobre redundância de entrada e o que causa as mudanças de entradas, consulte [Fluxo de processamento de redundância de entrada ao vivo do AWS Elemental](#page-23-0) [MediaPackage](#page-23-0).

# Example

```
{ 
    "id": "8f9b8e72-0b31-e883-f19c-aec84742f3ce", 
    "detail-type": "MediaPackage Input Notification", 
    "source": "aws.mediapackage", 
    "account": "aws_account_id", 
    "time": "2018-07-16T17:29:36Z", 
    "region": "us-east-1", 
    "resources":[
```

```
 "arn:aws:mediapackage:us-
east-1:aws_account_id:origin_endpoints/82d6b9bc04cb4612b487963d6c8d0f1a" 
    ], 
    "detail":{ 
       "event": "InputSwitchEvent", 
       "message": "Origin endpoint experienced an Input Switch Event", 
       "EventDetails": { 
         "Channel": "channel name", 
         "PreviousIngestEndpoint": "endpoint uuid before input switch", 
         "CurrentIngestEndpoint": "endpoint uuid after input switch", 
       } 
    }
}
```
Evento de status da ingestão de VOD

Para conteúdo de vídeo sob demanda (VOD), um ativo MediaPackage muda o status de ingestão. Você recebe notificações sobre os seguintes eventos:

- IngestStart
- IngestError
- IngestComplete

Example

```
{ 
    "id": "8f9b8e72-0b31-e883-f19c-aec84742f3ce", 
    "detail-type": "MediaPackage Input Notification", 
    "source": "aws.mediapackage", 
    "account": "aws_account_id", 
    "time": "2019-05-03T17:29:36Z", 
    "region": "us-west-2", 
    "resources":[ 
       "arn:aws:mediapackage-vod:us-west-2:aws_account_id:assets/asset_name" 
    ], 
    "detail":{ 
       "event": "IngestComplete", 
       "message": "message text" 
    }
}
```
# Evento de reprodução de VOD

Para conteúdo VOD, um ativo MediaPackage está disponível para reprodução. Há um período entre o momento em que a ingestão do ativo é concluída e o momento em que o ativo pode ser reproduzido. O evento VodAssetPlayable significa que agora MediaPackage pode atender às solicitações de reprodução do ativo.

Você recebe eventos VodAssetPlayable individuais para cada configuração de empacotamento em seu grupo de empacotamento. Por exemplo, se seu grupo de empacotamento contiver uma configuração de empacotamento DASH e uma HLS, você receberá dois eventos VodAssetPlayable, um para sua configuração de empacotamento DASH e outro para sua configuração de empacotamento HLS.

Example

```
{ 
    "id": "81e896e4-d9e5-ec79-f82a-b4cf3246c567", 
    "detail-type": "MediaPackage Input Notification", 
    "source": "aws.mediapackage", 
    "account": "aws_account_id", 
    "time": "2019-11-03T21:46:00Z", 
    "region": "us-west-2", 
    "resources":[ 
       "arn:aws:mediapackage-vod:us-west-2:aws_account_id:assets/asset_id", 
       "arn:aws:mediapackage-vod:us-
west-2:aws_account_id:packaging_configuration/packaging_configuration_id" 
    ], 
    "detail":{ 
       "event": "VodAssetPlayable", 
       "message": "Asset 'asset_id' is now playable for PackagingConfiguration 
  'packaging_configuration_id'", 
       "packaging_configuration_id": "packaging_configuration_id", 
       "manifest_urls":[ 
          "https://555555555555.egress.mediapackage-vod.us-west-2.amazonaws.com/out/
v1/b9cc115bf7f1a/b848dfb116920772aa69ba/a3c74b1cae6a451c/index.m3u8" 
       ] 
    }
}
{ 
     "id": "91e896e4-d9e5-ab80-f82a-b4cf3246c568", 
     "detail-type": "MediaPackage Input Notification", 
     "source": "aws.mediapackage",
```

```
 "account": "aws_account_id", 
     "time": "2019-11-03T21:47:00Z", 
     "region": "us-west-2", 
     "resources":[ 
       "arn:aws:mediapackage-vod:us-west-2:aws_account_id:assets/asset_id", 
       "arn:aws:mediapackage-vod:us-
west-2:aws_account_id:packaging_configuration/packaging_configuration_id" 
     ], 
     "detail":{ 
       "event": "VodAssetPlayable", 
       "message": "Asset 'asset_id' is now playable for PackagingConfiguration 
  'packaging_configuration_id'", 
       "packaging_configuration_id": "packaging_configuration_id", 
       "manifest_urls":[ 
           "https://111122223333.egress.mediapackage-vod.us-west-2.amazonaws.com/out/
v1/1234567890abc/021345abcdef6789012345/abcdef0123456789/index.mpd" 
       ] 
     }
}
```
<span id="page-274-0"></span>Eventos de notificação do provedor de chaves

Você recebe eventos de notificação do provedor de chaves quando está usando criptografia de conteúdo em um endpoint e não MediaPackage consegue entrar em contato com o provedor da chave. Para obter informações sobre DRM e criptografia, consulte [https://docs.aws.amazon.com/](https://docs.aws.amazon.com/speke/latest/documentation/)  [speke/latest/documentation/](https://docs.aws.amazon.com/speke/latest/documentation/).

Example Evento de notificação ao vivo do provedor de chaves

```
{ 
    "id": "7bf73129-1428-4cd3-a780-98ds273d1602", 
    "detail-type": "MediaPackage Key Provider Notification", 
    "source": "aws.mediapackage", 
    "account": "aws_account_id", 
    "time": "2015-11-11T21:29:54Z", 
    "region": "us-west-2", 
    "resources":[ 
       "arn:aws:mediapackage:us-west-2:aws_account_id:origin_endpoints/endpoint_id" 
    ], 
    "detail":{ 
       "event": "KeyProviderError", 
       "message": "message-text"
```
}

}

Example Evento de notificação do provedor de chaves VOD

```
{ 
    "id": "7bf73129-1428-4cd3-a780-98ds273d1602", 
    "detail-type": "MediaPackage Key Provider Notification", 
    "source": "aws.mediapackage", 
    "account": "aws_account_id", 
    "time": "2015-11-11T21:29:54Z", 
    "region": "us-west-2", 
    "resources":[ 
       "arn:aws:mediapackage-vod:us-
west-2:aws_account_id:packaging_configurations/packaging_group_name" 
    ], 
    "detail":{ 
       "event": "KeyProviderError", 
       "message": "message-text" 
    }
}
```
<span id="page-275-0"></span>Eventos de notificação de trabalho de coleta

Você obtém eventos de status de trabalho de colheita ao exportar um clipe de uma transmissão ao vivo para criar um ativo ao vivo para VOD. MediaPackage cria notificações quando o trabalho de colheita é bem-sucedido ou falha. Para obter informações sobre trabalhos de coleta e ativos live-to-VOD, consulte [Criar ativos live-to-VOD com o AWS Elemental MediaPackage.](#page-148-0)

Example Evento de trabalho de coleta bem-sucedido

```
{ 
    "id": "8f9b8e72-0b31-e883-f19c-aec84742f3ce", 
    "detail-type": "MediaPackage HarvestJob Notification", 
    "source": "aws.mediapackage", 
    "account": "aws_account_id", 
    "time": "2019-07-16T17:29:36Z", 
    "region": "us-east-1", 
    "resources":[ 
       "arn:aws:mediapackage:us-east-1:aws_account_id:harvest_jobs/harvest_job_id" 
    ], 
    "detail":{
```

```
 "harvest_job": { 
            "id": "harvest_job_id", 
            "arn": "arn:aws:mediapackage-vod:us-
east-1:aws_account_id:harvest_jobs/harvest_job_id", 
            "status": "SUCCEEDED", 
            "origin_endpoint_id": "endpoint_id", 
            "start_time": "2019-06-26T20:30:00-08:00", 
            "end_time": "2019-06-26T21:00:00-08:00", 
            "s3_destination": { 
                "bucket_name": "s3_bucket_name", 
                "manifest_key": "path/and/manifest_name/index.m3u8", 
                "role_arn": "arn:aws:iam::aws_account_id:role/S3Access_role", 
           }, 
            "created_at": "2019-06-26T21:03:12-08:00" 
       } 
    }
}
```
Example Evento de trabalho de coleta com falha

```
{ 
    "id": "8f9b8e72-0b31-e883-f19c-aec84742f3ce", 
    "detail-type": "MediaPackage HarvestJob Notification", 
    "source": "aws.mediapackage", 
    "account": "aws_account_id", 
    "time": "2019-07-16T17:29:36Z", 
    "region": "us-east-1", 
    "resources":[ 
       "arn:aws:mediapackage:us-east-1:aws_account_id:harvest_jobs/harvest_job_id" 
    ], 
    "detail":{ 
       "harvest_job": { 
           "id": "harvest_job_id", 
           "arn": "arn:aws:mediapackage-vod:us-
east-1:aws_account_id:harvest_jobs/harvest_job_id", 
           "status": "FAILED", 
            "origin_endpoint_id": "endpoint_id", 
            "start_time": "2019-06-26T20:30:00-08:00", 
            "end_time": "2019-06-26T21:00:00-08:00", 
            "s3_destination": { 
                "bucket_name": "s3_bucket_name", 
                "manifest_key": "path/and/manifest_name/index.m3u8", 
                "role_arn": "arn:aws:iam::aws_account_id:role/S3Access_role",
```

```
 }, 
             "created_at": "2019-06-26T21:03:12-08:00" 
        }, 
        "message": "Message text" 
    }
}
```
# Criar notificações de eventos

Você pode usar o Amazon CloudWatch Events e o Amazon Simple Notification Service (Amazon SNS) para notificá-lo sobre novos eventos. Em CloudWatch Eventos, a regra descreve sobre quais eventos você é notificado. No Amazon SNS, o tópico descreve que tipo de notificação você recebe. Esta seção fornece etapas de alto nível para criar um tópico e uma regra para eventos do AWS Elemental MediaPackage. Para obter informações detalhadas sobre esses tópicos e regras, consulte o seguinte:

- [Criar um tópico](https://docs.aws.amazon.com/sns/latest/dg/sns-getting-started.html#CreateTopic) e [Inscrever-se em um tópico](https://docs.aws.amazon.com/sns/latest/dg/sns-getting-started.html#SubscribeTopic) no Guia do desenvolvedor do Amazon Simple Notification Service
- [Comece a usar o Amazon CloudWatch Events](https://docs.aws.amazon.com/AmazonCloudWatch/latest/events/CWE_GettingStarted.html) no Guia do usuário do Amazon CloudWatch Events

Para criar notificações de CloudWatch eventos

- 1. Acesse o [Amazon SNS](https://console.aws.amazon.com/sns/v2/home) e crie um tópico. Forneça ao tópico um nome descritivo que você reconhecerá posteriormente.
- 2. Inscreva-se no tópico que você acabou de criar. Escolha que tipo de notificação você deseja receber, e para onde essa notificação é enviada. Por exemplo, para notificações por e-mail, selecione o protocolo E-mail e insira o endereço de e-mail para receber notificações para o endpoint.
- 3. Acesse [CloudWatch Eventos](https://console.aws.amazon.com/cloudwatch) e crie uma regra que usa um padrão de evento personalizado. No espaço de visualização padrão, insira o seguinte:

```
{ 
   "source": [ 
      "aws.mediapackage" 
   ], 
   "detail-type": [ 
      "detail-type from event" 
  \mathbf 1
```
Para detail-type, insira o valor para o campo detail-type do evento. Você pode usar os seguintes valores para detail-type:

- **MediaPackage Input Notification**
- **MediaPackage Key Provider Notification**

Para obter informações sobre os tipos de eventos, consulte [AWS Elemental MediaPackage](#page-270-0)  [eventos](#page-270-0).

### Example

O exemplo de regra a seguir cria notificações para todos os eventos em todos os tipos de detalhe.

```
{ 
   "source": [ 
     "aws.mediapackage" 
   ], 
   "detail-type": [ 
     "MediaPackage Input Notification", 
     "MediaPackage Key Provider Notification", 
     "MediaPackage HarvestJob Notification" 
   ]
}
```
- 4. Adicione um destino à regra que você acabou de criar. Selecione SNS topic (Tópico do SNS) e, em seguida, selecione o tópico que você criou na etapa 1.
- 5. Configure os detalhes da regra e atribua um nome descritivo a ela. Para começar a usar a regra, certifique-se de que ela esteja habilitada e salve-a.

# <span id="page-278-0"></span>Registrando chamadas de AWS Elemental MediaPackage API com AWS CloudTrail

O registro está disponível somente com fluxos de trabalho ativos. AWS Elemental MediaPackage

MediaPackage é integrado com AWS CloudTrail, um serviço que fornece um registro das ações realizadas por um usuário, função ou AWS serviço em MediaPackage. CloudTrail captura todas as chamadas de API MediaPackage como eventos. Isso inclui chamadas do MediaPackage console e chamadas de código para as operações MediaPackage da API. Se você criar uma trilha, poderá habilitar a entrega contínua de CloudTrail eventos para um bucket do Amazon S3, incluindo eventos para. MediaPackage Se você não configurar uma trilha, ainda poderá ver os eventos mais recentes no CloudTrail console no Histórico de eventos. Usando as informações coletadas por CloudTrail, você pode determinar a solicitação que foi feita MediaPackage, o endereço IP do qual a solicitação foi feita, quem fez a solicitação, quando ela foi feita e detalhes adicionais.

Para saber mais sobre isso CloudTrail, consulte o [Guia AWS CloudTrail do usuário](https://docs.aws.amazon.com/awscloudtrail/latest/userguide/).

# AWS Elemental MediaPackage informações em CloudTrail

CloudTrail é ativado em sua AWS conta quando você cria a conta. Quando a atividade ocorre em AWS Elemental MediaPackage, essa atividade é registrada em um CloudTrail evento junto com outros eventos AWS de serviço no histórico de eventos. Você pode visualizar, pesquisar e baixar eventos recentes em sua conta da . Para obter mais informações, consulte [Visualização de eventos](https://docs.aws.amazon.com/awscloudtrail/latest/userguide/view-cloudtrail-events.html)  [com histórico de CloudTrail eventos.](https://docs.aws.amazon.com/awscloudtrail/latest/userguide/view-cloudtrail-events.html)

Para um registro contínuo dos eventos em sua conta, incluindo eventos para MediaPackage, crie uma trilha. Uma trilha permite CloudTrail entregar arquivos de log para um bucket do Amazon S3. Por padrão, quando você cria uma trilha no console, ela é aplicada a todas as Regiões da AWS. A trilha registra eventos de todos Regiões da AWS na AWS partição e entrega os arquivos de log ao bucket do Amazon S3 que você especificar. Além disso, você pode configurar outros AWS serviços para analisar e agir com base nos dados de eventos coletados nos CloudTrail registros. Para mais informações, consulte:

- [Visão geral da criação de uma trilha](https://docs.aws.amazon.com/awscloudtrail/latest/userguide/cloudtrail-create-and-update-a-trail.html)
- [CloudTrail serviços e integrações suportados](https://docs.aws.amazon.com/awscloudtrail/latest/userguide/cloudtrail-aws-service-specific-topics.html#cloudtrail-aws-service-specific-topics-integrations)
- [Configurando notificações do Amazon SNS para CloudTrail](https://docs.aws.amazon.com/awscloudtrail/latest/userguide/getting_notifications_top_level.html)
- [Recebendo arquivos de CloudTrail log de várias regiões](https://docs.aws.amazon.com/awscloudtrail/latest/userguide/receive-cloudtrail-log-files-from-multiple-regions.html) e [Recebendo arquivos de CloudTrail log](https://docs.aws.amazon.com/awscloudtrail/latest/userguide/cloudtrail-receive-logs-from-multiple-accounts.html) [de várias contas](https://docs.aws.amazon.com/awscloudtrail/latest/userguide/cloudtrail-receive-logs-from-multiple-accounts.html)

Todas MediaPackage as ações são registradas CloudTrail e documentadas na [Referência da AWS Elemental MediaPackage API](https://docs.aws.amazon.com/mediapackage/latest/apireference/). Por exemplo, chamadas para as RotateIngestEndpointCredentials operações CreateChannelCreateOriginEndpoint, e geram entradas nos arquivos de CloudTrail log.

Cada entrada de log ou evento contém informações sobre quem gerou a solicitação. As informações de identidade ajudam a determinar:

- Se a solicitação foi feita com credenciais de usuário raiz ou de usuário do IAM
- Se a solicitação foi feita com credenciais de segurança temporárias de um perfil ou de um usuário federado
- Se a solicitação foi feita por outro AWS serviço

Para obter mais informações, consulte o elemento [CloudTrail userIdentity.](https://docs.aws.amazon.com/awscloudtrail/latest/userguide/cloudtrail-event-reference-user-identity.html)

# Entendendo as entradas do arquivo de AWS Elemental MediaPackage log

Uma trilha é uma configuração que permite a entrega de eventos como arquivos de log para um bucket do Amazon S3 que você especificar. CloudTrail os arquivos de log contêm uma ou mais entradas de log. Um evento representa uma única solicitação de qualquer fonte e inclui informações sobre a ação solicitada, a data e a hora da ação, os parâmetros da solicitação e assim por diante. CloudTrail os arquivos de log não são um rastreamento de pilha ordenado das chamadas públicas de API, portanto, eles não aparecem em nenhuma ordem específica.

O exemplo a seguir mostra uma entrada de CloudTrail registro que demonstra a UpdateChannel operação:

```
{ 
     "eventVersion": "1.05", 
     "userIdentity": { 
         "type": "AssumedRole", 
         "principalId": "ABCDEFGHIJKL123456789", 
         "arn": "arn:aws:sts::444455556666:assumed-role/Admin/testUser", 
         "accountId": "444455556666", 
         "accessKeyId": "AKIAIOSFODNN7EXAMPLE", 
         "sessionContext": { 
              "attributes": { 
                  "mfaAuthenticated": "false", 
                  "creationDate": "2018-12-18T00:50:58Z" 
              }, 
              "sessionIssuer": { 
                  "type": "Role",
```

```
 "principalId": "ABCDEFGHIJKL123456789", 
                 "arn": "arn:aws:iam::444455556666:role/Admin", 
                 "accountId": "444455556666", 
                 "userName": "Admin" 
 } 
         } 
     }, 
     "eventTime": "2018-12-18T00:50:59Z", 
     "eventSource": "mediapackage.amazonaws.com", 
     "eventName": "UpdateChannel", 
     "awsRegion": "us-west-2", 
     "sourceIPAddress": "203.0.113.17", 
     "userAgent": "aws-cli/1.15.71 Python/3.6.5 Darwin/17.7.0 botocore/1.10.70", 
     "requestParameters": { 
         "description": "updated cloudtrail description", 
         "id": "cloudtrail-test" 
     }, 
     "responseElements": { 
         "description": "updated cloudtrail description", 
         "hlsIngest": { 
             "ingestEndpoints": [ 
\overline{a} "username": "***", 
                     "url": "https://mediapackage.us-west-2.amazonaws.com/in/
v2/8d0ca97840d94b18b37ad292c131bcad/8d0ca97840d94b18b37ad292c131bcad/channel", 
                     "password": "***", 
                     "id": "8d0ca97840d94b18b37ad292c131bcad" 
                 }, 
\overline{a} "username": "***", 
                     "url": "https://mediapackage.us-west-2.amazonaws.com/in/
v2/8d0ca97840d94b18b37ad292c131bcad/9c17f979598543b9be24345d63b3ad30/channel", 
                     "password": "***", 
                     "id": "9c17f979598543b9be24345d63b3ad30" 
 } 
 ] 
         }, 
         "id": "cloudtrail-test", 
         "arn": "arn:aws:mediapackage:us-
west-2:444455556666:channels/8d0ca97840d94b18b37ad292c131bcad" 
     }, 
     "requestID": "fc158262-025e-11e9-8360-6bff705fbba5", 
     "eventID": "e9016b49-9a0a-4256-b684-eed9bd9073ab", 
     "readOnly": false,
```
<span id="page-282-0"></span>}

```
 "eventType": "AwsApiCall", 
 "recipientAccountId": "444455556666"
```
# Registro de acesso em logs

O MediaPackage fornece logs de acesso que capturam informações detalhadas sobre as solicitações enviadas ao seu canal ou grupo de empacotamento do MediaPackage. O MediaPackage gera logs de acesso de entrada para solicitações enviadas aos endpoints de entrada do canal e logs de acesso de saída para solicitações enviadas aos endpoints do seu canal ou aos ativos do grupo de empacotamento. Cada log contém informações como a hora em que a solicitação foi recebida, o endereço IP do cliente, latências, caminhos de solicitação e respostas do servidor. Você pode usar esses logs de acesso para analisar o desempenho do serviço e solucionar problemas. Eles também podem ajudar a conhecer sua base de clientes e entender sua fatura do MediaPackage.

O registro de acesso em log é um recurso opcional do MediaPackage desabilitado por padrão. Após habilitar o registro de acesso em log, o MediaPackage vai capturar os logs e salvá-los no grupo de logs do CloudWatch que você especificar ao criar ou gerenciar o registro de acesso em log. Esse recurso gera as cobranças habituais do CloudWatch Logs.

# Tópicos

- [Permissões para publicar logs de acesso no CloudWatch](#page-282-1)
- [Habilitar registro em log de acesso](#page-283-0)
- [Desabilitar registro em log de acesso](#page-284-0)
- [Formato de log de acessos](#page-285-0)
- [Ler os logs de acesso](#page-288-0)

# <span id="page-282-1"></span>Permissões para publicar logs de acesso no CloudWatch

Quando você habilitar o registro de acesso em log, o MediaPackage criará o perfil vinculado a serviço do IAM, AWSServiceRoleForMediaPackage, em sua conta da AWS. Esse perfil permite que o MediaPackage publique logs de acesso no CloudWatch. Para obter informações sobre como o MediaPackage usa os perfis vinculados a serviço, consulte [Usar funções vinculadas ao serviço do](#page-247-0)  [MediaPackage](#page-247-0).

# <span id="page-283-0"></span>Habilitar registro em log de acesso

Você pode habilitar os logs de acesso usando o AWS Management Console ou a AWS CLI.

Para habilitar os logs de acesso para um canal existente usando o console

- 1. Abra o console do MediaPackage em <https://console.aws.amazon.com/mediapackage/>.
- 2. Selecione o canal.
- 3. Na seção Configurar logs de acesso, faça o seguinte:
	- a. Escolha Habilitar logs de acesso de entrada ou Habilitar registros de acesso de saída ou ambos.
	- b. É possível especificar um Nome de grupo de logs personalizado para o CloudWatch. Se esse campo ficar em branco, o sistema usará o grupo padrão.

Para habilitar os logs de acesso para um grupo de empacotamento existente usando o console

- 1. Abra o console do MediaPackage em <https://console.aws.amazon.com/mediapackage/>.
- 2. Selecione Grupos de empacotamento na seção de navegação.
- 3. Escolha seu grupo de empacotamento.
	- a. Selecione Editar na barra de navegação.
	- b. Na seção Registro de acesso em log, selecione Habilitar logs de acesso de saída.
	- c. É possível especificar um Nome de grupo de logs personalizado para o CloudWatch. Se esse campo ficar em branco, o sistema usará o grupo padrão.
- 4. Escolha Save changes (Salvar alterações).

Para habilitar os logs de acesso para um canal usando a AWS CLI

Use o comando [configure-logs](https://docs.aws.amazon.com/cli/latest/reference/mediapackage/configure-logs.html) com o parâmetro --ingress-access-logs, o parâmetro - egress-access-logs ou ambos para habilitar o registro de acesso em log. Você pode incluir um nome de grupo de logs do CloudWatch para os parâmetros --ingress-access-logs e - egress-access-logs. Se você não especificar um nome de grupo de logs, o sistema usará o grupo de logs padrão do MediaPackage. Para logs de entrada, o grupo de logs padrão é /aws/ MediaPackage/IngressAccessLogs, e para logs de saída, o grupo de logs padrão é /aws/ MediaPackage/EgressAccessLogs.

Use o comando a seguir para habilitar os logs de entrada e de acesso usando os grupos de logs padrão:

**aws mediapackage configure-logs --id** *channel-name* **--ingress-access-logs {} --egressaccess-logs {}**

Este comando não possui valor de retorno.

Para habilitar os logs de acesso para um grupo de empacotamento usando a AWS CLI

Use o comando [configure-logs](https://docs.aws.amazon.com/cli/latest/reference/mediapackage-vod/configure-logs.html) com o parâmetro --egress-access-logs para habilitar o registro de acesso em log. Você pode incluir um nome de grupo de logs do CloudWatch para o parâmetro --egress-access-logs. Se você não especificar um nome de grupo de logs, o sistema usará o grupo de logs padrão do MediaPackage. Para logs de entrada, o grupo de logs padrão é /aws/ MediaPackage/IngressAccessLogs, e para logs de saída, o grupo de logs padrão é /aws/ MediaPackage/EgressAccessLogs.

Use o comando a seguir para habilitar os logs de acesso de saída usando os grupos de logs padrão:

```
aws mediapackage configure-logs --id package-name --egress-access-logs {}
```
Este comando não possui valor de retorno.

# <span id="page-284-0"></span>Desabilitar registro em log de acesso

Você pode desabilitar os logs de acesso do seu canal ou grupo de empacotamento do MediaPackage a qualquer momento.

Para desabilitar o registro de logs de acesso usando o console

1. Abra o console do MediaPackage em <https://console.aws.amazon.com/mediapackage/>.

Selecione seu canal ou grupo de pacotes.

- 2. Escolha Editar.
- 3. Na seção Registro de acesso em log, desmarque Registro de acesso de entrada em log, Registro de acesso de saída em log ou ambos.
- 4. Escolha Save changes (Salvar alterações).

Para desabilitar o registro de acesso em logs para um canal usando a AWS CLI

Use o comando configure-logs para desabilitar o registro de acesso em logs. Se um ou mais parâmetros do log de acesso não forem declarados com o comando configure-logs, os logs de acesso correspondentes serão desabilitados. Por exemplo, no comando a seguir, os logs de acesso de saída estão habilitados para um canal e os logs de acesso de entrada estão desabilitados:

```
aws mediapackage configure-logs --id channel-name --egress-access-logs {}
```
Este comando não possui valor de retorno.

Para desabilitar o registro de acesso em logs para um grupo de empacotamento usando a AWS CLI

Use o comando configure-logs para desabilitar o registro de acesso em logs. Se um ou mais parâmetros do log de acesso não forem declarados com o comando configure-logs, os logs de acesso correspondentes serão desabilitados. Por exemplo, o comando configure-logs a seguir não inclui --egress-access-logs, portanto, os registros de saída estão desabilitados:

```
aws mediapackage configure-logs --id package-group-name
```
<span id="page-285-0"></span>Este comando não possui valor de retorno.

# Formato de log de acessos

Os arquivos de log de acesso consistem em uma sequência de registros de log em formato JSON, em que cada registro de log representa uma solicitação. A ordem dos campos dentro do log pode variar. Veja abaixo um exemplo de log de acesso de saída de canal:

```
{ 
     "timestamp": "2020-07-13T18:59:56.293656Z", 
     "clientIp": "192.0.2.0/24", 
     "processingTime": 0.445, 
     "statusCode": "200", 
     "receivedBytes": 468, 
     "sentBytes": 2587370, 
     "method": "GET", 
     "request": "https://aaabbbcccdddee.mediapackage.us-east-1.amazonaws.com:443/out/
v1/75ee4f20e5df43e5821e5cb17ea19238/hls_7_145095.ts?m=1538005779", 
     "protocol": "HTTP/1.1", 
     "userAgent": "sabr/3.0 Mozilla/5.0 (Windows; U; Windows NT 5.1; en-US) 
  AppleWebKit/528.18 (KHTML, like Gecko) Version/4.0 Safari/528.17", 
     "account": "111122223333",
```

```
 "channelId": "my_channel", 
     "channelArn": "arn:aws:mediapackage:us-west-2:111122223333:channels/
ExampleChannelID", 
     "domainName": "aaabbbcccdddee.mediapackage.us-east-1.amazonaws.com", 
     "requestId": "aaaAAA111bbbBBB222cccCCC333dddDDD", 
     "endpointId": "my_endpoint", 
     "endpointArn": "arn:aws:mediapackage:us-west-2:111122223333:origin_endpoints/
ExampleEndpointID"
}
```
A lista a seguir descreve os campos de registro de log, em ordem:

### timestamp

A hora do dia em que a solicitação foi recebida. O valor é horário e data ISO-8601 baseados no relógio do sistema do host que atendeu a solicitação.

## clientIp

O endereço IP do cliente solicitante.

## processingTime

O número de segundos que o MediaPackage gastou para processar a solicitação. Esse valor é medido do momento do recebimento do último byte da solicitação até o momento em que o primeiro byte da resposta foi enviado.

# statusCode

O código numérico do status do HTTP da resposta.

### receivedBytes

O número de bytes no corpo da solicitação recebidos pelo servidor do MediaPackage.

### sentBytes

O número de bytes no corpo da resposta enviados pelo servidor do MediaPackage. Esse valor costuma ser o mesmo que o valor do cabeçalho Content-Length incluído nas respostas do servidor.

### method

O método de solicitação HTTP que foi usado para a solicitação: DELETE, GET, HEAD, OPTIONS, PATCH, POST ou PUT.

## request

O URL da solicitação.

# protocol

O tipo de protocolo usado para a solicitação, como HTTP.

# userAgent

Uma string usuário-agente que identifica o cliente que originou a solicitação, delimitado entre aspas duplas. A string consiste em um ou mais identificadores de produto, produto/versão. Se a string tiver mais de 8 KB, ela ficará truncada.

# conta

O ID de conta da AWS da conta que foi usada para fazer a solicitação.

# channelId

O ID do canal que recebeu a solicitação.

# channelArn

O nome do recurso da Amazon (ARN) do canal que recebeu a solicitação.

# domainName

O domínio de indicação de nome do servidor fornecido pelo cliente durante o handshake do TLS, delimitado em aspas duplas. Esse valor será definido como - se o cliente não oferecer suporte a SNI ou o domínio não corresponder a um certificado e o certificado padrão for apresentado ao cliente.

# requestId

Uma string gerada pelo MediaPackage para identificar exclusivamente cada solicitação.

# endpointId

O ID do endpoint que recebeu a solicitação.

# endpointArn

O nome do recurso da Amazon (ARN) do endpoint que recebeu a solicitação.

A ordem dos campos no log pode variar.
## Ler os logs de acesso

O MediaPackage grava os logs de acesso no Amazon CloudWatch Logs. Esse recurso gera as cobranças habituais do CloudWatch Logs. Use o CloudWatch Logs Insights para ler os logs de acesso. Para obter informações sobre como usar o CloudWatch Logs Insights, consulte [Analisar](https://docs.aws.amazon.com/AmazonCloudWatch/latest/logs/AnalyzingLogData.html)  [dados de log com o CloudWatch Logs Insights](https://docs.aws.amazon.com/AmazonCloudWatch/latest/logs/AnalyzingLogData.html) no Guia do usuário do AWS CloudWatch Logs.

#### **a** Note

Os logs de acesso pode levar alguns minutos para aparecer no CloudWatch. Se você não visualizar os logs, aguarde alguns minutos e tente novamente.

#### Exemplos

Esta seção inclui consultas de exemplo que você pode usar para ler os dados do log de depuração do MediaPackage.

Example Visualize as respostas do código de status HTTP de um canal.

Use essa consulta para ver as respostas por código de status HTTP para um canal. Você pode usar isso para visualizar respostas de código de erro HTTP para ajudar na solução de problemas.

```
fields @timestamp, @message
| filter channelId like 'my-channel'
| stats count() by statusCode
```
Example Obtenha o número de solicitações por endpoint em um canal.

```
fields @timestamp, @message
| filter channelId like 'my-channel'
| stats count() by endpointId
```
Example Visualize códigos de status por ativo.

```
fields @timestamp, @message
| filter assetArnlike 'my-asset-id'
| stats count() by statusCode
```
Example Obter os tempos de resposta P99 para uma configuração de empacotamento no decorrer do tempo

```
fields @timestamp, @message
| filter packagingConfigArn like 'my-dash-config'
| stats pct(processingTime, 99) by bin(5m)
```
# Como monitorar o tempo de atualização do manifesto

AWS Elemental MediaPackageas respostas de reprodução incluem os seguintes cabeçalhos personalizados que indicam quando o manifesto MediaPackage foi modificado pela última vez em fluxos de trabalho de inserção de anúncios não dinâmicos. Esses cabeçalhos são úteis na solução de problemas relacionados a manifestos obsoletos.

## X- MediaPackage -Manifest-Last Sequence

Esse é o mais alto número de sequência de segmento no manifesto.

- Para DASH, esse é o mais alto número de segmento na versão mais baixa do manifesto.
- Para HLS e CMAF, esse é o mais alto número de segmento na lista de reprodução de mídia.
- Para MSS, esse é o mais alto número de segmento no manifesto.

Para ver [exemplos de manifesto,](#page-289-0) consulte a seção a seguir.

## X- MediaPackage -Manifest-Última atualização

O carimbo de data/hora da época em milissegundos quando MediaPackage gera o segmento referido em. X-MediaPackage-Manifest-Last-Sequence

## <span id="page-289-0"></span>Exemplos de manifesto

Exemplos de manifesto DASH

Para manifestos DASH compactos e completos, MediaPackage determina o X-MediaPackage-Manifest-Last-Sequence valor do maior número de segmentos na representação mais baixa do manifesto. O serviço calcula o valor X-MediaPackage-Manifest-Last-Updated com base em quando gera o segmento mencionado em X-MediaPackage-Manifest-Last-Sequence.

Número com duração: manifesto compacto

Veja a seguir um exemplo de um manifesto DASH compacto que usa o modelo de número com duração. MediaPackage determina o X-MediaPackage-Manifest-Last-Sequence valor do maior número de segmentos na representação mais baixa no manifesto. Por exemplo, no manifesto a seguir, o mais alto número de segmento é index\_video\_5\_0\_175232.mp4, então o valor de X-MediaPackage-Manifest-Last-Sequence é 175232. Consulte Atributo [duration](#page-183-0) no [SegmentTemplate](#page-183-0) para obter informações sobre como MediaPackage calcula o \$Number\$ valor da sequência. O valor de X-MediaPackage-Manifest-Last-Updated é o timestamp da época em milissegundos quando MediaPackage gera o segmento referido em. X-MediaPackage-Manifest-Last-Sequence

```
<?xml version="1.0" encoding="utf-8"?>
<MPD xmlns:xsi="http://www.w3.org/2001/XMLSchema-instance" 
  xmlns="urn:mpeg:dash:schema:mpd:2011" 
  xsi:schemaLocation="urn:mpeg:dash:schema:mpd:2011 http://standards.iso.org/
ittf/PubliclyAvailableStandards/MPEG-DASH_schema_files/DASH-MPD.xsd" id="201" 
  type="dynamic" publishTime="2021-09-08T21:01:38" minimumUpdatePeriod="PT0S" 
  availabilityStartTime="2018-11-16T19:08:30Z+00:00" minBufferTime="PT0S" 
  suggestedPresentationDelay="PT0.000S" timeShiftBufferDepth="PT116.533S" 
  profiles="urn:mpeg:dash:profile:isoff-live:2011"> 
   <Period start="PT0.000S" id="1"> 
     <AdaptationSet mimeType="video/mp4" segmentAlignment="true" 
  subsegmentAlignment="true" startWithSAP="1" subsegmentStartsWithSAP="1" 
  bitstreamSwitching="true"> 
         <SegmentTemplate timescale="30000" media="index_video_$RepresentationID$_0_
$Number$.mp4?m=1543947824" initialization="index_video_$RepresentationID$_0_init.mp4?
m=1543947824" startNumber="175032" duration="90000"/> 
         <Representation id="1" width="640" height="360" frameRate="30/1" 
  bandwidth="749952" codecs="avc1.640029"/> 
         <Representation id="2" width="854" height="480" frameRate="30/1" 
  bandwidth="1000000" codecs="avc1.640029"/> 
         <Representation id="3" width="1280" height="720" frameRate="30/1" 
  bandwidth="2499968" codecs="avc1.640029"/> 
     </AdaptationSet>
</Period>
</MPD>
```
Número com linha do tempo: manifesto compacto

Veja a seguir um exemplo de um manifesto DASH compacto que usa o número com o modelo de cronograma. MediaPackage determina o X-MediaPackage-Manifest-Last-Sequence valor do maior número de segmentos na representação mais baixa no manifesto. Por exemplo, no manifesto a seguir, o mais alto número de segmento é index\_video\_1\_0\_7.mp4, então o valor de X-MediaPackage-Manifest-Last-Sequence é 7. O valor de X-MediaPackage-Manifest-Last-Updated is the é o timestamp da época em milissegundos quando MediaPackage gera o segmento referido em. X-MediaPackage-Manifest-Last-Sequence

```
<?xml version="1.0" encoding="utf-8"?>
<MPD xmlns:xsi="http://www.w3.org/2001/XMLSchema-instance" 
  xmlns="urn:mpeg:dash:schema:mpd:2011" 
  xsi:schemaLocation="urn:mpeg:dash:schema:mpd:2011 http://standards.iso.org/
ittf/PubliclyAvailableStandards/MPEG-DASH_schema_files/DASH-MPD.xsd" id="201" 
  type="static" mediaPresentationDuration="PT72.458S" minBufferTime="PT0S" 
  profiles="urn:mpeg:dash:profile:isoff-main:2011"> 
   <Period start="PT0.000S" id="1" duration="PT74.758S"> 
     <AdaptationSet mimeType="video/mp4" segmentAlignment="true" startWithSAP="1" 
  subsegmentAlignment="true" subsegmentStartsWithSAP="1" bitstreamSwitching="true"> 
       <SegmentTemplate timescale="48000" media="index_video_$RepresentationID$_0_
$Number$.mp4?m=1621616401" initialization="index_video_$RepresentationID$_0_init.mp4?
m=1621616401" startNumber="1" presentationTimeOffset="108800"> 
         <SegmentTimeline> 
           <S t="110400" d="540000" r="5"/> 
           <S t="3350400" d="238000"/> 
         </SegmentTimeline> 
       </SegmentTemplate> 
       <Representation id="1" width="640" height="480" frameRate="24/1" 
  bandwidth="5000000" codecs="avc1.4D401E"/> 
     </AdaptationSet> 
     <AdaptationSet mimeType="audio/mp4" segmentAlignment="0" lang="eng"> 
       <Label>eng</Label> 
       <SegmentTemplate timescale="48000" media="index_audio_$RepresentationID$_0_
$Number$.mp4?m=1621616401" initialization="index_audio_$RepresentationID$_0_init.mp4?
m=1621616401" startNumber="1" presentationTimeOffset="108800"> 
         <SegmentTimeline> 
           <S t="108800" d="541696"/> 
           <S t="650496" d="540672"/> 
           <S t="1191168" d="539648" r="1"/> 
           <S t="2270464" d="540672"/> 
           <S t="2811136" d="539648"/> 
           <S t="3350784" d="236544"/> 
         </SegmentTimeline> 
       </SegmentTemplate> 
       <Representation id="2" bandwidth="192000" audioSamplingRate="48000" 
  codecs="mp4a.40.2">
```

```
 <AudioChannelConfiguration 
  schemeIdUri="urn:mpeg:dash:23003:3:audio_channel_configuration:2011" value="2"></
AudioChannelConfiguration> 
       </Representation> 
     </AdaptationSet> 
     <SupplementalProperty schemeIdUri="urn:scte:dash:utc-time" 
  value="2021-05-21T16:59:47.450Z"></SupplementalProperty> 
   </Period>
</MPD>
```
Número com linha do tempo: manifesto compacto

Veja a seguir um exemplo de um manifesto DASH compacto que usa o modelo de número com duração. MediaPackage determina o X-MediaPackage-Manifest-Last-Sequence valor do maior número de segmentos na representação mais baixa no manifesto. Por exemplo, no manifesto a seguir, o mais alto número de segmento é index\_video\_1\_0\_1675200.mp4, então o valor de X-MediaPackage-Manifest-Last-Sequence é 1675200. Consulte [Atributo](#page-182-0) media no [SegmentTemplate](#page-182-0) para obter informações sobre como MediaPackage calcula o número de sequência. O valor de X-MediaPackage-Manifest-Last-Updated is the é o timestamp da época em milissegundos quando MediaPackage gera o segmento referido em. X-MediaPackage-Manifest-Last-Sequence

```
<?xml version="1.0" encoding="utf-8"?>
<MPD xmlns:xsi="http://www.w3.org/2001/XMLSchema-instance" 
  xmlns="urn:mpeg:dash:schema:mpd:2011" 
  xsi:schemaLocation="urn:mpeg:dash:schema:mpd:2011 http://standards.iso.org/
ittf/PubliclyAvailableStandards/MPEG-DASH_schema_files/DASH-MPD.xsd" id="201" 
  type="static" mediaPresentationDuration="PT72.458S" minBufferTime="PT0S" 
  profiles="urn:mpeg:dash:profile:isoff-main:2011"> 
   <Period start="PT0.000S" id="1" duration="PT74.758S"> 
     <AdaptationSet mimeType="video/mp4" segmentAlignment="true" startWithSAP="1" 
  subsegmentAlignment="true" subsegmentStartsWithSAP="1" bitstreamSwitching="true"> 
       <SegmentTemplate timescale="48000" media="index_video_$RepresentationID$_0_
$Time$.mp4?m=1621616401" initialization="index_video_$RepresentationID$_0_init.mp4?
m=1621616401" startNumber="1" presentationTimeOffset="108800"> 
         <SegmentTimeline> 
           <S t="55200" d="270000" r="5"/> 
           <S t="1675200" d="119000"/> 
         </SegmentTimeline> 
       </SegmentTemplate> 
       <Representation id="1" width="640" height="480" frameRate="24/1" 
  bandwidth="5000000" codecs="avc1.4D401E"/>
```

```
 </AdaptationSet> 
     <AdaptationSet mimeType="audio/mp4" segmentAlignment="0" lang="eng"> 
       <Label>eng</Label> 
       <SegmentTemplate timescale="48000" media="index_audio_$RepresentationID$_0_
$Time$.mp4?m=1621616401" initialization="index_audio_$RepresentationID$_0_init.mp4?
m=1621616401" startNumber="1" presentationTimeOffset="108800"> 
         <SegmentTimeline> 
           <S t="108800" d="541696"/> 
           <S t="650496" d="540672"/> 
           <S t="1191168" d="539648" r="1"/> 
           <S t="2270464" d="540672"/> 
           <S t="2811136" d="539648"/> 
           <S t="3350784" d="236544"/> 
         </SegmentTimeline> 
       </SegmentTemplate> 
       <Representation id="2" bandwidth="192000" audioSamplingRate="48000" 
  codecs="mp4a.40.2"> 
         <AudioChannelConfiguration 
  schemeIdUri="urn:mpeg:dash:23003:3:audio_channel_configuration:2011" value="2"></
AudioChannelConfiguration> 
       </Representation> 
     </AdaptationSet> 
     <SupplementalProperty schemeIdUri="urn:scte:dash:utc-time" 
  value="2021-05-21T16:59:47.450Z"></SupplementalProperty> 
   </Period>
</MPD>
```
## Manifesto HI S

MediaPackage determina o X-MediaPackage-Manifest-Last-Sequence valor do último segmento no manifesto. Por exemplo, no manifesto a seguir, index 1 3.ts é o mais alto número de sequência de segmento, então o valor de X-MediaPackage-Manifest-Last-Sequence é 3. O valor de X-MediaPackage-Manifest-Last-Updated corresponde ao timestamp da época em milissegundos quando MediaPackage gera o último segmento no manifesto.

```
#EXTM3U
#EXT-X-VERSION:3
#EXT-X-TARGETDURATION:8
#EXT-X-MEDIA-SEQUENCE:0
#EXTINF:7.500,
index_1_0.ts?m=1583172400
#EXTINF:7.500,
index_1_1.ts?m=1583172400
```
#EXTINF:7.500, index\_1\_2.ts?m=1583172400 #EXTINF:7.500, index\_1\_3.ts?m=1583172400 #EXT-X-ENDLIST

## Manifesto CMAF

Semelhante ao HLS, MediaPackage determina o X-MediaPackage-Manifest-Last-Sequence valor do último segmento no manifesto. Por exemplo, no manifesto a seguir, ../cmafseg\_video\_1\_10.mp4?m=1621616399 é o mais alto número de sequência de segmento, então o valor de X-MediaPackage-Manifest-Last-Sequence é 10. O valor de X-MediaPackage-Manifest-Last-Updated corresponde ao timestamp da época em milissegundos quando MediaPackage gera o último segmento no manifesto.

```
#EXTM3U
#EXT-X-VERSION:6
#EXT-X-INDEPENDENT-SEGMENTS
#EXT-X-TARGETDURATION:12
#EXT-X-MEDIA-SEQUENCE:1
#EXT-X-MAP:URI="../cmafseg_video_1_track_1098178399_csid_aaa_2_init.mp4"
#EXTINF:11.250,
../cmafseg_video_1_1.mp4?m=1621616399
#EXTINF:11.250,
../cmafseg_video_1_2.mp4?m=1621616399
#EXTINF:11.250,
../cmafseg_video_1_3.mp4?m=1621616399
#EXTINF:11.250,
../cmafseg_video_1_4.mp4?m=1621616399
#EXTINF:11.250,
../cmafseg_video_1_5.mp4?m=1621616399
#EXTINF:11.250,
../cmafseg_video_1_6.mp4?m=1621616399
#EXTINF:11.250,
../cmafseg_video_1_7.mp4?m=1621616399
#EXTINF:11.250,
../cmafseg_video_1_8.mp4?m=1621616399
#EXTINF:11.250,
../cmafseg_video_1_9.mp4?m=1621616399
#EXTINF:0.542,
../cmafseg_video_1_10.mp4?m=1621616399
#EXT-X-ENDLIST
```
## Manifesto MSS

MediaPackage determina o X-MediaPackage-Manifest-Last-Sequence valor do segmento mais alto no manifesto, conforme indicado porFragments(a\_2\_0={start time}). Por exemplo, no manifesto a seguir, Fragments(a\_2\_0=380533333) é o mais alto número de sequência, então o valor de X-MediaPackage-Manifest-Last-Sequence é 380333333. O valor de X-MediaPackage-Manifest-Last-Updated corresponde ao timestamp da época em milissegundos quando MediaPackage gera o último segmento no manifesto.

```
<SmoothStreamingMedia MajorVersion="2" MinorVersion="2" TimeScale="10000000" 
 CanSeek="TRUE" CanPause="TRUE" IsLive="TRUE" LookAheadFragmentCount="2" 
 DVRWindowLength="3000000000" Duration="0"> 
   <CustomAttributes> 
     <Attribute Name="ProducerReferenceTime" Value="2017-06-14T22:07:01.967Z"/> 
  </CustomAttributes> 
  <StreamIndex Type="video" Name="video" Subtype="" Chunks="3" TimeScale="10000000" 
 Url="Events(203_0)/QualityLevels({bitrate})/Fragments(v={start time})" 
 QualityLevels="1"> 
     <QualityLevel Index="0" Bitrate="4000000" 
CodecPrivateData="00000001274D401F924602802DD808800000300800001E7220007A120000895477BDC07C22
 FourCC="H264" MaxWidth="1280" MaxHeight="720"/> 
     <c d="120000000" t="20333333"/> 
     <c d="120000000"/> 
     <c d="120000000"/> 
  </StreamIndex> 
   <StreamIndex Type="audio" Name="fra_1" Language="fra" Subtype="" 
 Chunks="3" TimeScale="10000000" Url="Events(203_0)/QualityLevels({bitrate})/
Fragments(a_2_0={start time})"> 
     <QualityLevel Index="0" Bitrate="128460" CodecPrivateData="1190" FourCC="AACL" 
 AudioTag="255" Channels="2" SamplingRate="48000" BitsPerSample="16" PacketSize="4"/> 
     <c d="120533333" t="20000000"/> 
     <c d="119893333"/> 
     <c d="120106667"/> 
  </StreamIndex>
</SmoothStreamingMedia>
```
# Monitoramento AWS de serviços de mídia com monitor de fluxo de trabalho

O monitor de fluxo de trabalho é uma ferramenta para a descoberta, visualização e monitoramento de fluxos de trabalho de AWS mídia. O monitor de fluxo de trabalho está disponível no AWS console e na API. Você pode usar o monitor de fluxo de trabalho para descobrir e criar mapeamentos visuais dos recursos do seu fluxo de trabalho, chamados de mapas de sinal. Você pode criar e gerenciar modelos de CloudWatch alarme e EventBridge regras da Amazon para monitorar os recursos mapeados. Os modelos de monitoramento que você cria são transformados em AWS CloudFormation modelos implantáveis para permitir a repetibilidade. AWS-os modelos de alarme recomendados fornecem monitoramento predefinido de melhores práticas.

#### **Descubra**

Utilize mapas de sinal para descobrir automaticamente os AWS recursos interconectados associados ao seu fluxo de trabalho de mídia. A descoberta pode começar em qualquer recurso de serviço compatível e criar um end-to-end mapeamento do fluxo de trabalho. Os mapas de sinais podem ser usados como ferramentas de visualização independentes ou aprimorados com modelos de monitoramento.

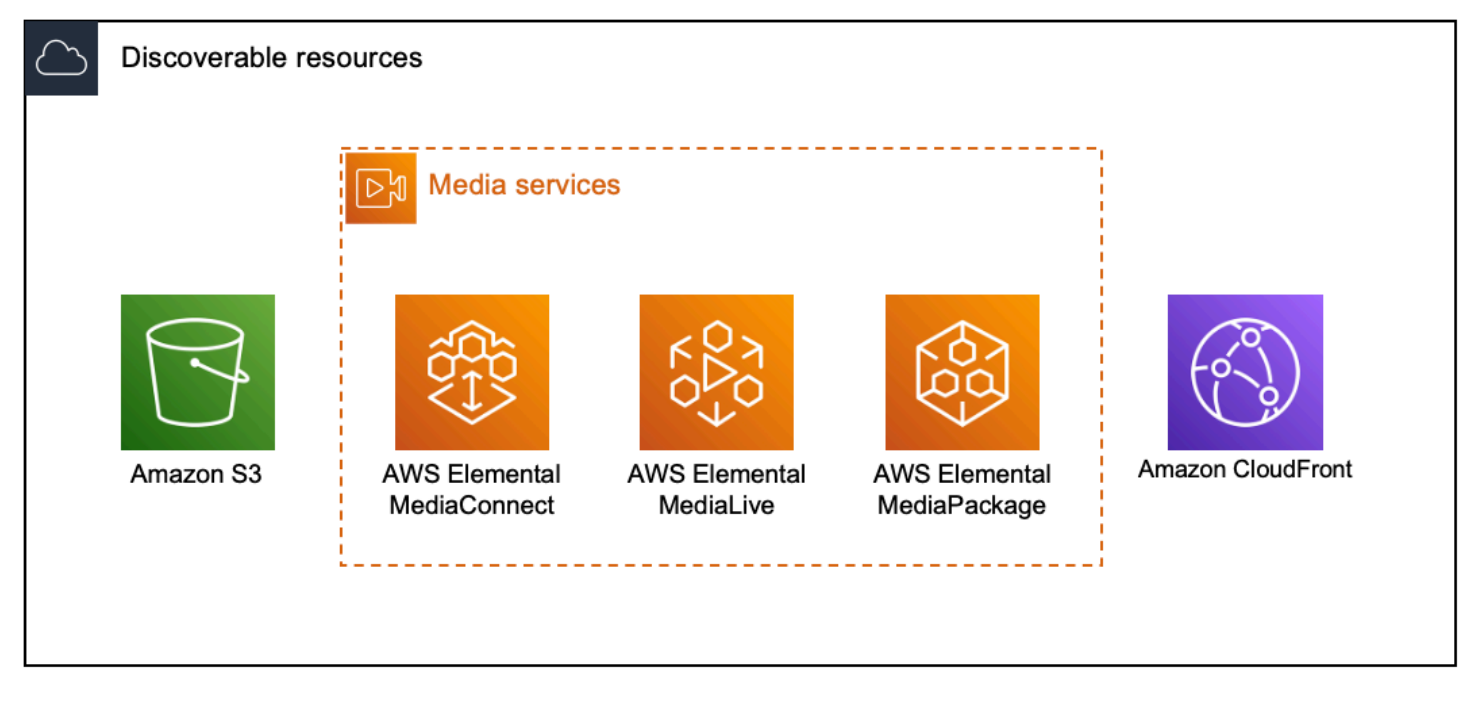

### **Monitor**

Você pode criar modelos personalizados de CloudWatch alarmes e EventBridge regras para monitorar a integridade e o status de seus fluxos de trabalho de mídia. Modelos de alarme de melhores práticas estão disponíveis para importação em seu ambiente de monitoramento de fluxo de trabalho. Você pode usar os modelos de alarme de melhores práticas como estão ou editá-los para melhor se adequar ao seu fluxo de trabalho. Todos os modelos que você criar são transformados em AWS CloudFormation modelos para implantação repetível.

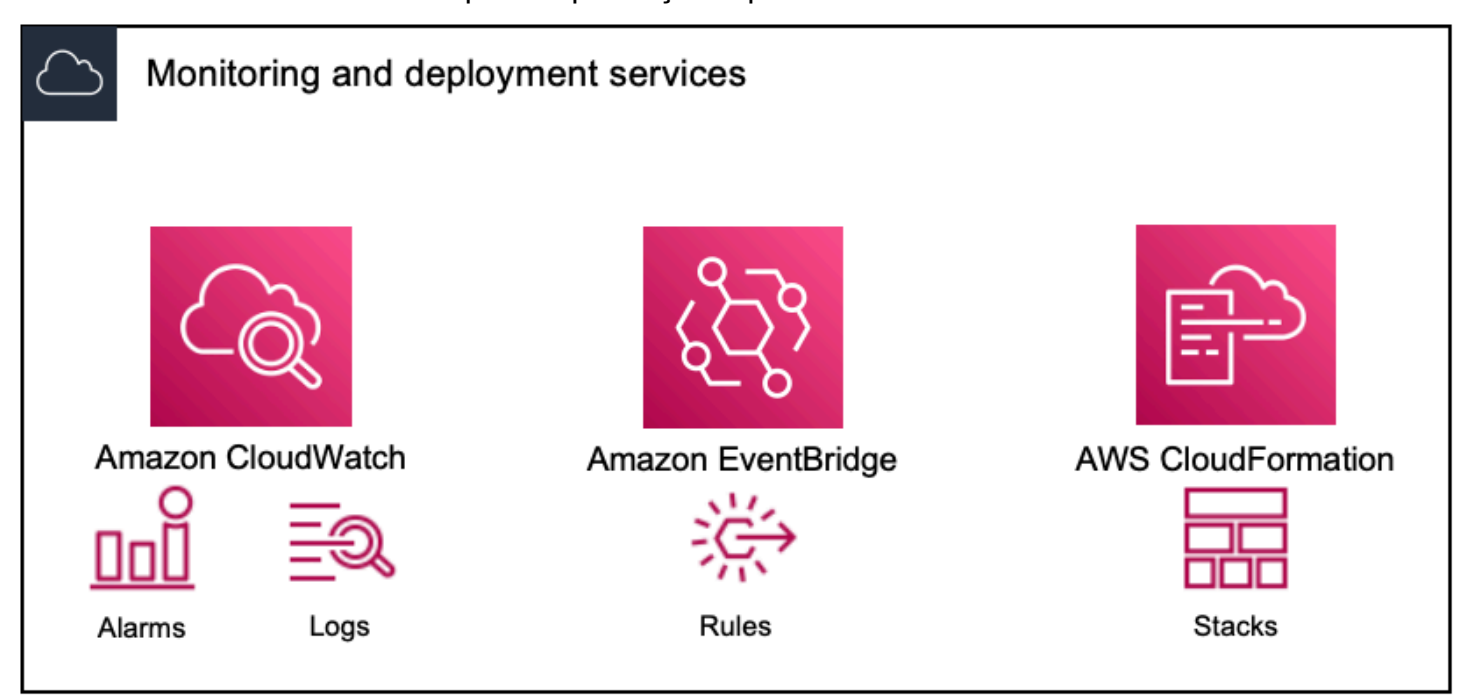

#### **a** Note

Não há custo direto para usar o monitor de fluxo de trabalho. No entanto, há custos associados aos recursos criados e usados para monitorar seu fluxo de trabalho. Quando o monitoramento é implantado, a Amazon CloudWatch e EventBridge os recursos da Amazon são criados. Ao usar o AWS Management Console, antes de implantar o monitoramento em um mapa de sinais, você será notificado sobre quantos recursos serão criados. Para obter mais informações sobre preços, consulte: [CloudWatchpreços](https://aws.amazon.com/cloudwatch/pricing/) e [EventBridge preços.](https://aws.amazon.com/eventbridge/pricing/)

O monitor de fluxo de trabalho usa AWS CloudFormation modelos para implantar os EventBridge recursos CloudWatch e. Esses modelos são armazenados em um bucket de classe padrão do Amazon Simple Storage Service que é criado em seu nome, pelo monitor de fluxo de trabalho, durante o processo de implantação e incorrerá em cobranças de armazenamento e recall de objetos. Para obter mais informações sobre preços, consulte: Preços [do Amazon S3](https://aws.amazon.com/s3/pricing/).

As visualizações geradas no mapa de sinal do monitor de fluxo de trabalho para AWS Elemental MediaPackage canais são fornecidas pelo MediaPackage Origin Endpoint e incorrerão em taxas de transferência de dados para fora. Para saber os preços, consulte: [MediaPackagepreços](https://aws.amazon.com/mediapackage/pricing/).

## Componentes do monitor de fluxo de trabalho

O monitor de fluxo de trabalho tem quatro componentes principais:

- CloudWatch modelos de alarme Defina as condições que você gostaria de monitorar usando CloudWatch. Você pode criar seus próprios modelos de alarme ou importar modelos predefinidos criados por AWS. Para obter mais informações, consulte: [CloudWatch grupos e modelos de](#page-308-0)  [alarmes](#page-308-0)
- EventBridge modelos de regras Defina como EventBridge envia notificações quando um alarme é acionado. Para obter mais informações, consulte: [EventBridge grupos de regras e modelos](#page-311-0)
- Mapas de sinais Use um processo automatizado para criar mapas de fluxo de trabalho AWS elementares usando AWS os recursos existentes. Os mapas de sinal podem ser usados para descobrir recursos em seu fluxo de trabalho e implantar monitoramento nesses recursos. Para obter mais informações, consulte: [Mapas de sinal do monitor de fluxo de trabalho](#page-312-0)
- Visão geral A página de visão geral permite monitorar diretamente o status de vários mapas de sinal a partir de um local. Analise métricas, registros e alarmes para seus fluxos de trabalho. Para obter mais informações, consulte: [Visão geral do monitor de fluxo de](#page-318-0)

## Serviços com suporte

O monitor de fluxo de trabalho oferece suporte à descoberta automática e ao mapeamento de sinais de recursos associados aos seguintes serviços:

- AWS Elemental MediaLive
- AWS Elemental MediaPackage
- AWS Elemental MediaConnect
- Amazon S3
- Amazon CloudFront

### Tópicos

• [Configurando o monitor de fluxo de trabalho](#page-299-0)

#### • [Usando o monitor de fluxo de trabalho](#page-318-1)

## <span id="page-299-0"></span>Configurando o monitor de fluxo de trabalho

Para configurar o monitor de fluxo de trabalho pela primeira vez, você cria os modelos de alarme e evento e descobre mapas de sinal que são usados para monitorar seus fluxos de trabalho de mídia. O guia a seguir contém as etapas necessárias para configurar as funções do IAM em nível de administrador e operador, criar recursos de monitoramento de fluxo de trabalho e implantar o monitoramento em seus fluxos de trabalho.

Tópicos

- [Introdução ao monitor de fluxo de trabalho](#page-299-1)
- [Grupos e modelos de monitoramento de fluxo de trabalho](#page-307-0)
- [Mapas de sinal do monitor de fluxo de trabalho](#page-312-0)
- [Cotas de monitoramento de fluxo de trabalho](#page-317-0)

<span id="page-299-1"></span>Introdução ao monitor de fluxo de trabalho

As etapas a seguir fornecem uma visão geral básica do uso do monitor de fluxo de trabalho pela primeira vez.

- 1. Configure o fluxo de trabalho e monitore as permissões do IAM para funções em nível de administrador e operador: [Monitore as políticas do IAM do fluxo](#page-300-0)
- 2. Crie modelos de alarme ou importe modelos predefinidos criados por: AWS[Alarmes do](#page-308-0) **[CloudWatch](#page-308-0)**
- 3. Crie eventos de notificação que serão entregues por EventBridge: [EventBridge regras](#page-311-0)
- 4. Descubra mapas de sinais usando seus recursos AWS elementais existentes: [Mapas de sinais](#page-312-0)
- 5. Anexe os modelos de alarme e as regras de notificação ao seu mapa de sinal: [Anexar modelos](#page-314-0)
- 6. Implante os modelos para começar a monitorar o mapa do sinal: [Implemente o monitoramento](#page-315-0)
- 7. Monitore e revise seus recursos de monitoramento de fluxo de trabalho usando a seção de visão geral do AWS console: [Visão geral](#page-318-0)

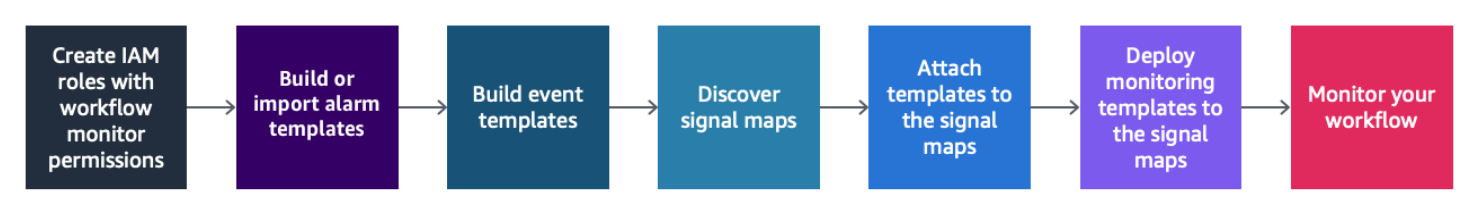

<span id="page-300-0"></span>Monitore as políticas do IAM do fluxo

O monitor de fluxo de trabalho interage com vários AWS serviços para criar mapas de sinais, compilações, EventBridge recursos CloudWatch e AWS CloudFormation modelos. Como o monitor de fluxo de trabalho interage com uma ampla variedade de serviços, políticas específicas AWS Identity and Access Management (IAM) devem ser atribuídas a esses serviços. Os exemplos a seguir indicam as políticas do IAM necessárias para as funções do IAM de administrador e operador.

Política de IAM do administrador

O exemplo de política a seguir é para uma política de IAM de monitoramento de fluxo de trabalho em nível de administrador. Essa função permite a criação e o gerenciamento de recursos de monitoramento de fluxo de trabalho e dos recursos de serviço suportados que interagem com o monitor de fluxo de trabalho.

```
 { 
   "Version": "2012-10-17", 
   "Statement": [ 
     { 
       "Effect": "Allow", 
       "Action": [ 
         "cloudwatch:List*", 
         "cloudwatch:Describe*", 
         "cloudwatch:Get*", 
         "cloudwatch:PutAnomalyDetector", 
         "cloudwatch:PutMetricData", 
         "cloudwatch:PutMetricAlarm", 
         "cloudwatch:PutCompositeAlarm", 
         "cloudwatch:PutDashboard", 
         "cloudwatch:DeleteAlarms", 
         "cloudwatch:DeleteAnomalyDetector", 
         "cloudwatch:DeleteDashboards", 
         "cloudwatch:TagResource", 
         "cloudwatch:UntagResource" 
       ],
```

```
 "Resource": "*" 
 }, 
 { 
   "Effect": "Allow", 
   "Action": [ 
     "cloudformation:List*", 
     "cloudformation:Describe*", 
     "cloudformation:CreateStack", 
     "cloudformation:UpdateStack", 
     "cloudformation:DeleteStack", 
     "cloudformation:TagResource", 
     "cloudformation:UntagResource" 
   ], 
   "Resource": "*" 
 }, 
 { 
   "Effect": "Allow", 
   "Action": [ 
     "cloudfront:List*", 
     "cloudfront:Get*" 
   ], 
   "Resource": "*" 
 }, 
 { 
   "Effect": "Allow", 
   "Action": [ 
     "ec2:DescribeNetworkInterfaces" 
   ], 
   "Resource": "*" 
 }, 
 { 
   "Effect": "Allow", 
   "Action": [ 
     "events:List*", 
     "events:Describe*", 
     "events:CreateEventBus", 
     "events:PutRule", 
     "events:PutTargets", 
     "events:EnableRule", 
     "events:DisableRule", 
     "events:DeleteRule", 
     "events:RemoveTargets", 
     "events:TagResource", 
     "events:UntagResource"
```
],

```
 "Resource": "*" 
 }, 
 { 
   "Effect": "Allow", 
   "Action": [ 
      "logs:Describe*", 
      "logs:Get*", 
      "logs:TagLogGroup", 
      "logs:TagResource", 
      "logs:UntagLogGroup", 
      "logs:UntagResource" 
   ], 
   "Resource": "*" 
 }, 
 { 
   "Effect": "Allow", 
   "Action": [ 
      "mediaconnect:List*", 
      "mediaconnect:Describe*" 
   ], 
   "Resource": "*" 
 }, 
 { 
   "Effect": "Allow", 
   "Action": [ 
      "medialive:*" 
   ], 
   "Resource": "*" 
 }, 
 { 
   "Effect": "Allow", 
   "Action": [ 
      "mediapackage:List*", 
      "mediapackage:Describe*" 
   ], 
   "Resource": "*" 
 }, 
 { 
   "Effect": "Allow", 
   "Action": [ 
      "mediapackagev2:List*", 
      "mediapackagev2:Get*" 
   ],
```
"Resource": "\*"

```
 }, 
 { 
   "Effect": "Allow", 
   "Action": [ 
     "mediapackage-vod:List*", 
     "mediapackage-vod:Describe*" 
   ], 
   "Resource": "*" 
 }, 
 { 
   "Effect": "Allow", 
   "Action": [ 
     "mediatailor:List*", 
     "mediatailor:Describe*", 
     "mediatailor:Get*" 
   ], 
   "Resource": "*" 
 }, 
 { 
   "Effect": "Allow", 
   "Action": [ 
     "resource-groups:ListGroups", 
     "resource-groups:GetGroup", 
     "resource-groups:GetTags", 
     "resource-groups:GetGroupQuery", 
     "resource-groups:GetGroupConfiguration", 
     "resource-groups:CreateGroup", 
     "resource-groups:UngroupResources", 
     "resource-groups:GroupResources", 
     "resource-groups:DeleteGroup", 
     "resource-groups:UpdateGroupQuery", 
     "resource-groups:UpdateGroup", 
     "resource-groups:Tag", 
     "resource-groups:Untag" 
   ], 
   "Resource": "*" 
 }, 
 { 
   "Effect": "Allow", 
   "Action": [ 
     "s3:*" 
   ], 
   "Resource": "arn:aws:s3:::workflow-monitor-templates*"
```

```
 }, 
      { 
        "Effect": "Allow", 
        "Action": [ 
           "sns:TagResource", 
           "sns:UntagResource" 
        ], 
        "Resource": "*" 
      }, 
      { 
        "Effect": "Allow", 
        "Action": [ 
           "tag:Get*", 
           "tag:Describe*", 
           "tag:TagResources", 
           "tag:UntagResources" 
        ], 
        "Resource": "*" 
      } 
   ]
}
```
## Política de IAM do operador

O exemplo de política a seguir é para uma política IAM de monitoramento de fluxo de trabalho em nível de operador. Essa função permite acesso limitado e somente para leitura aos recursos do monitor de fluxo de trabalho e aos recursos de serviço suportados que interagem com o monitor de fluxo de trabalho.

```
\{ \} "Version": "2012-10-17", 
  "Statement": [ 
    { 
       "Effect": "Allow", 
       "Action": [ 
         "cloudwatch:List*", 
         "cloudwatch:Describe*", 
         "cloudwatch:Get*" 
       ],
```

```
 "Resource": "*" 
 }, 
 { 
   "Effect": "Allow", 
   "Action": [ 
      "cloudformation:List*", 
      "cloudformation:Describe*" 
   ], 
   "Resource": "*" 
 }, 
 { 
   "Effect": "Allow", 
   "Action": [ 
      "cloudfront:List*", 
     "cloudfront:Get*" 
   ], 
  "Resource": "*" 
 }, 
 { 
   "Effect": "Allow", 
   "Action": [ 
      "ec2:DescribeNetworkInterfaces" 
   ], 
  "Resource": "*" 
 }, 
 { 
   "Effect": "Allow", 
   "Action": [ 
      "events:List*", 
     "events:Describe*" 
   ], 
   "Resource": "*" 
 }, 
 { 
   "Effect": "Allow", 
   "Action": [ 
      "logs:Describe*", 
     "logs:Get*" 
  \mathbf{1},
   "Resource": "*" 
 }, 
 { 
   "Effect": "Allow", 
   "Action": [
```

```
 "mediaconnect:List*", 
     "mediaconnect:Describe*" 
   ], 
   "Resource": "*" 
 }, 
 { 
   "Effect": "Allow", 
   "Action": [ 
     "medialive:List*", 
     "medialive:Get*", 
     "medialive:Describe*" 
   ], 
   "Resource": "*" 
 }, 
 { 
   "Effect": "Allow", 
   "Action": [ 
     "mediapackage:List*", 
     "mediapackage:Describe*" 
   ], 
   "Resource": "*" 
 }, 
 { 
   "Effect": "Allow", 
   "Action": [ 
     "mediapackagev2:List*", 
     "mediapackagev2:Get*" 
   ], 
   "Resource": "*" 
 }, 
 { 
   "Effect": "Allow", 
   "Action": [ 
     "mediapackage-vod:List*", 
     "mediapackage-vod:Describe*" 
   ], 
   "Resource": "*" 
 }, 
 { 
   "Effect": "Allow", 
   "Action": [ 
     "mediatailor:List*", 
     "mediatailor:Describe*", 
     "mediatailor:Get*"
```

```
 ], 
        "Resource": "*" 
      }, 
      { 
        "Effect": "Allow", 
        "Action": [ 
           "s3:Get*", 
           "s3:List*" 
        ], 
        "Resource": "arn:aws:s3:::workflow-monitor-templates*" 
      }, 
      { 
        "Effect": "Allow", 
        "Action": [ 
           "tag:Get*", 
           "tag:Describe*" 
        ], 
        "Resource": "*" 
      } 
   ]
}
```
<span id="page-307-0"></span>Grupos e modelos de monitoramento de fluxo de trabalho

Antes de implantar o monitoramento do fluxo de trabalho em um mapa de sinais, você deve criar os grupos e modelos para CloudWatch alarmes e EventBridge notificações. Os CloudWatch modelos definem quais cenários e limites serão usados para acionar os alarmes. Os EventBridge modelos determinarão como esses alarmes são reportados a você.

Se você quiser apenas mapear seus recursos conectados e não quiser usar os recursos do modelo de monitoramento do monitor de fluxo de trabalho, os mapas de sinais podem ser usados sem os modelos CloudWatch e. EventBridge Para obter mais informações sobre o uso de mapas de sinal, consulte: [Mapas de sinais](#page-312-0)

Tópicos

- [CloudWatch grupos e modelos de alarmes](#page-308-0)
- [EventBridge grupos de regras e modelos](#page-311-0)

#### <span id="page-308-0"></span>CloudWatch grupos e modelos de alarmes

Os alarmes do monitor de fluxo de trabalho permitem que você use CloudWatch as métricas existentes como base dos alarmes para seus mapas de sinal. Você pode criar um grupo de modelos de alarmes para classificar os tipos de alarmes que são importantes para seu fluxo de trabalho. Dentro de cada grupo de modelos de alarme, você cria modelos de alarme com CloudWatch métricas e parâmetros específicos que você deseja monitorar. Você pode criar seus próprios modelos de alarme ou importar modelos de alarme recomendados criados por AWS. Depois de criar um grupo de modelos de alarme e modelos de alarme dentro desse grupo, você pode anexar um ou mais desses grupos de modelos de alarme a um mapa de sinais.

Primeiro, você deve criar um grupo de modelos de alarme. Depois de criar um grupo de modelos de alarme, você pode criar seus próprios modelos ou usar modelos recomendados criados por AWS. Se você quiser criar seus próprios modelos de alarme, continue nesta página. Para obter mais informações sobre a importação de modelos recomendados, consulte: [Modelos recomendados](#page-310-0)

Esta seção aborda a criação de CloudWatch alarmes usando o monitor de fluxo de trabalho. Para obter mais informações sobre como o CloudWatch serviço lida com alarmes e detalhes dos componentes do alarme, consulte: [Usando CloudWatch alarmes no Guia](https://docs.aws.amazon.com/AmazonCloudWatch/latest/monitoring/AlarmThatSendsEmail.html) do usuário da Amazon CloudWatch

<span id="page-308-1"></span>Criação de grupos de modelos de alarmes

Para criar um grupo de modelos de alarmes

- 1. No painel de navegação do console do monitor de fluxo de trabalho, selecione modelos de CloudWatch alarme.
- 2. Selecione Criar grupo de modelos de alarme.
- 3. Dê ao grupo de modelos de alarme um nome de grupo exclusivo e uma descrição opcional.
- 4. Selecione Criar, você será direcionado para a página de detalhes do grupo de modelos de alarme recém-criado.

Criação de modelos de alarme

Para criar um modelo de alarme

- 1. Na página de detalhes do grupo de modelos de alarme, selecione Criar modelo de alarme.
- 2. Dê ao modelo de alarme um nome de modelo exclusivo e uma descrição opcional.
- 3. Na seção Escolher métrica:
	- 1. Selecione um tipo de recurso de destino. O tipo de recurso de destino é um recurso para o respectivo serviço, como um canal para MediaLive e MediaPackage ou um fluxo para MediaConnect.
	- 2. Selecione um nome de métrica. Essa é a CloudWatch métrica que atua como base para o alarme. A lista de métricas mudará dependendo do tipo de recurso de destino selecionado.
- 4. Na seção Configurações de alarme:

#### **a** Note

Para obter mais informações sobre como o CloudWatch serviço lida com alarmes e detalhes dos componentes do alarme, consulte: [Usando CloudWatch alarmes no Guia](https://docs.aws.amazon.com/AmazonCloudWatch/latest/monitoring/AlarmThatSendsEmail.html) do usuário da Amazon CloudWatch

- 1. Selecione a estatística. Esse é um valor, como uma soma ou uma média, que será usado para monitorar a métrica.
- 2. Selecione o operador de comparação. Esse campo faz referência ao Limite que você definiu na próxima etapa.
- 3. Defina um limite. Esse é um valor numérico que o Operador de Comparação usa para determinar maior que, menor que ou igual ao status.
- 4. Defina um período. Esse é um valor de tempo, em segundos. O período é o período em que a estatística, o operador de comparação e o limite interagem para determinar se o alarme é acionado.
- 5. Defina os pontos de dados. Esse valor determina quantos pontos de dados são necessários para acionar o alarme.
- 6. Selecione como tratar dados ausentes. Essa seleção determina como esse alarme reage aos dados perdidos.
- 5. Selecione Criar para concluir o processo.

Um exemplo de um modelo de alarme completo pode ter os seguintes parâmetros: Um tipo de recurso alvo de MediaConnect fluxo é monitorado para o nome da métrica de desconexões. O valor estatístico é definido como Soma com um operador de comparação "maior ou igual a" e um limite de

10. O Período está definido para 60 segundos e requer apenas 1 em 1 pontos de dados. A opção Tratar dados ausentes está configurada para "ignorar".

O resultado dessas configurações é: o monitor de fluxo de trabalho monitorará as desconexões no fluxo. Se 10 ou mais desconexões ocorrerem em 60 segundos, o alarme será acionado. 10 ou mais desconexões em 60 segundos só precisam acontecer uma vez para que o alarme seja acionado.

#### <span id="page-310-0"></span>Modelos de alarme recomendados

Os modelos recomendados pelo monitor de fluxo de trabalho são uma seleção selecionada de métricas de serviço AWS Elemental com configurações de alarme predefinidas apropriadas para a métrica. Se você não quiser criar modelos de alarme personalizados, os modelos recomendados fornecem modelos de monitoramento de melhores práticas criados por AWS.

O monitor de fluxo de trabalho contém grupos de modelos recomendados para cada serviço suportado. Esses grupos são projetados para aplicar o monitoramento de melhores práticas a tipos específicos de fluxos de trabalho. Cada grupo de modelos contém uma seleção selecionada de alarmes configurados a partir de métricas específicas do serviço. Por exemplo, um grupo de modelos recomendado para um fluxo de trabalho MediaLive multiplex terá um conjunto diferente de métricas pré-configuradas do que um fluxo de trabalho MediaConnect CDI.

Para usar os modelos de alarme recomendados

- 1. Siga as etapas para [criar um grupo de modelos de alarme](#page-308-1) ou selecione um existente.
- 2. Na seção Modelos de alarme, selecione Importar. Você precisará importar os modelos AWS recomendados para o seu grupo de modelos.
- 3. Use o menu suspenso de grupos de modelos de CloudWatch alarmes para selecionar um grupo AWS recomendado. Esses grupos contêm alarmes selecionados para serviços específicos.
- 4. Selecione os modelos a serem importados usando as caixas de seleção. Cada modelo listará suas métricas, valores de monitoramento pré-configurados e fornecerá uma descrição da métrica. Quando terminar de selecionar os modelos, selecione o botão Adicionar.
- 5. Os modelos selecionados serão movidos para a seção Modelo (s) de alarme a serem importados. Revise suas opções e selecione Importar.
- 6. Depois que a importação for concluída, os modelos selecionados serão adicionados ao grupo de modelos. Se você quiser adicionar mais modelos, repita o processo de importação.
- 7. Os modelos importados podem ser personalizados após a importação. As configurações de alarme podem ser modificadas para atender às suas necessidades de alarme.

<span id="page-311-0"></span>EventBridge grupos de regras e modelos

CloudWatch usa EventBridge as regras da Amazon para enviar notificações. Você pode enviar notificações com base nos modelos de eventos criados por você. Você começa criando um grupo de modelos de eventos. Nesse grupo de modelos de eventos, você cria modelos de eventos que determinam quais condições criam uma notificação e quem é notificado.

Esta seção aborda a criação de EventBridge regras usando o monitor de fluxo de trabalho. Para obter mais informações sobre como o EventBridge serviço usa regras, consulte: [EventBridge regras](https://docs.aws.amazon.com/eventbridge/latest/userguide/eb-rules.html) no Guia do EventBridge usuário da Amazon

Criação de grupos de modelos de eventos

Para criar um grupo de modelos de eventos

- 1. No painel de navegação do console do monitor de fluxo de trabalho, selecione modelos de EventBridge regras.
- 2. Selecione Criar grupo de modelos de eventos.
- 3. Dê ao grupo de modelos de alarme um nome de grupo exclusivo e uma descrição opcional.
- 4. Selecione Criar, você será direcionado para a página de detalhes do grupo de modelos de alarme recém-criado.

Criação de modelos de eventos

Para criar um modelo de evento

- 1. Na página de detalhes do grupo de modelos de eventos, selecione Criar modelo de evento.
- 2. Dê ao modelo de evento um nome de modelo exclusivo e uma descrição opcional.
- 3. Na seção Configurações da regra:
	- 1. Selecione um tipo de evento. Ao selecionar um tipo de evento, você pode escolher entre vários eventos criados por AWS ou selecionar Alarme ativo do mapa de sinais para usar um alarme criado por um modelo de alarme.
	- 2. Selecione um serviço do Target. Isso determina como você gostaria de ser notificado sobre esse evento. Você pode selecionar Amazon Simple Notification Service ou CloudWatch registros.
- 3. Depois de selecionar um serviço de destino, selecione um alvo. Esse será um tópico do Amazon SNS ou um grupo de CloudWatch registros, dependendo da seleção do serviço de destino.
- 4. Selecione Criar para concluir o processo.

## <span id="page-312-0"></span>Mapas de sinal do monitor de fluxo de trabalho

Os mapas de sinais são mapeamentos visuais de AWS recursos em seu fluxo de trabalho de mídia. Você pode usar o monitor de fluxo de trabalho para iniciar a descoberta do mapa de sinal em qualquer um dos tipos de recursos suportados. Durante o processo de descoberta, o monitor de fluxo de trabalho mapeará de forma automática e recursiva todos os AWS recursos conectados. Depois que o mapa de sinal for criado, você poderá usar o console de monitoramento de fluxo de trabalho para fazer coisas como implantar modelos de monitoramento, visualizar métricas e visualizar detalhes dos recursos mapeados.

#### Tópicos

- [Criação de mapas de sinal](#page-312-1)
- [Visualizando mapas de sinais](#page-313-0)
- [Anexando modelos de alarmes e eventos ao seu mapa de sinal](#page-314-0)
- [Implantando modelos em seu mapa de sinal](#page-315-0)
- [Atualização de mapas de sinais e recursos subjacentes](#page-316-0)
- [Excluindo mapas de sinal](#page-317-1)

<span id="page-312-1"></span>Criação de mapas de sinal

Para criar um mapa de sinal

- 1. No painel de navegação do console do monitor de fluxo de trabalho, selecione Signal maps.
- 2. Selecione Criar mapa de sinal.
- 3. Dê ao mapa de sinal um nome e uma descrição.
- 4. Na seção Descubra um novo mapa de sinal, os recursos na conta atual e na região selecionada são exibidos. Selecione um recurso para iniciar a descoberta do mapa de sinais. O recurso selecionado será o ponto de partida para a descoberta.
- 5. Escolha Criar. Aguarde alguns instantes para que o processo de descoberta seja concluído. Depois que o processo for concluído, você verá o novo mapa de sinal.

## **a** Note

As visualizações geradas no mapa de sinal do monitor de fluxo de trabalho para AWS Elemental MediaPackage canais são fornecidas pelo MediaPackage Origin Endpoint e incorrerão em taxas de transferência de dados para fora. Para saber os preços, consulte: [MediaPackagepreços.](https://aws.amazon.com/mediapackage/pricing/)

<span id="page-313-0"></span>Visualizando mapas de sinais

Visualizações do mapa do Signal

Depois de selecionar um mapa de sinal, você tem duas visualizações que podem ser usadas para monitorar ou configurar o mapa de sinal. Monitorar mapa de sinal e Configurar mapa de sinal é um botão sensível ao contexto encontrado no canto superior direito da seção do console do mapa de sinais.

Se você selecionar o mapa de sinais usando a seção Mapas de sinais do painel de navegação, seu mapa de sinal será exibido na visualização de configuração. A visualização de configuração permite que você faça alterações nos grupos de modelos anexados a esse mapa de sinal, implante os modelos anexados e visualize os detalhes básicos e as tags do mapa de sinal.

Se você selecionar o mapa de sinal usando a seção Visão geral do painel de navegação, seu mapa de sinal será exibido na visualização de monitoramento. A visualização de monitoramento exibe os CloudWatch alarmes, EventBridge regras, alertas, registros e métricas desse mapa de sinais.

A visualização pode ser alterada a qualquer momento selecionando o botão Monitor/Configurar mapa de sinal no canto superior direito. A visualização de configuração exige permissões do IAM em nível de administrador. As permissões necessárias do IAM podem ser visualizadas aqui: [Monitore as](#page-300-0)  [políticas do IAM do fluxo](#page-300-0)

#### Navegando pelo mapa de sinais

Um mapa de sinal conterá nós para cada recurso compatível da AWS descoberto pelo monitor de fluxo de trabalho. Alguns recursos, como MediaLive canais e MediaPackage endpoints, podem exibir visualizações em miniatura do conteúdo, se as visualizações em miniatura estiverem disponíveis.

Selecionar um nó de recurso e selecionar Exibir detalhes do recurso selecionado no menu suspenso Ações levará você à página de detalhes do serviço associado. Por exemplo, selecionar um

MediaLive canal e selecionar Exibir detalhes do recurso selecionado abrirá a página de detalhes do MediaLive console desse canal.

Selecionar um nó de recurso filtrará a lista de alarmes ativos somente para esse nó. Se você selecionar o ARN de destino do recurso no alarme ativo, você será direcionado para a página de detalhes do serviço associado, com o recurso selecionado aberto.

<span id="page-314-0"></span>Anexando modelos de alarmes e eventos ao seu mapa de sinal

Depois de criar modelos de alarmes e eventos, você precisa anexá-los a um mapa de sinal. Qualquer um dos modelos de alarme e evento que você criou pode ser anexado a qualquer mapa de sinal descoberto.

Para anexar modelos de alarmes e eventos ao seu mapa de sinal

- 1. No painel de navegação do console do monitor de fluxo de trabalho, selecione Mapas de sinais e selecione o mapa de sinais com o qual você deseja trabalhar.
- 2. No canto superior direito da página do mapa de sinais, na guia Grupos de modelos de CloudWatch alarmes, selecione Anexar grupos de modelos de CloudWatch alarmes.
	- 1. Na nova seção que se abre, escolha todos os grupos de modelos de alarme que você deseja aplicar a esse mapa de sinal e selecione Adicionar. Isso fará com que os grupos de modelos de alarme selecionados sejam movidos para a seção Grupos de modelos de CloudWatch alarmes anexados.
	- 2. Selecionar Salvar salvará suas alterações e retornará à página do mapa de sinais.
- 3. À direita da página do mapa de sinais, selecione a guia Grupos de modelos de EventBridge regras e selecione Anexar grupos de modelos de EventBridge regras.
	- 1. Na nova seção que se abre, escolha todos os grupos de modelos de eventos que você deseja aplicar a esse mapa de sinal e selecione Adicionar. Isso fará com que os grupos de modelos de regras selecionados sejam movidos para a seção Grupos de modelos de EventBridge regras anexados.
	- 2. Selecionar Salvar salvará suas alterações e retornará à página do mapa de sinais.
- 4. Você atribuiu modelos de CloudWatch alarme e EventBridge regra ao mapa de sinais, mas o monitoramento ainda não foi implantado. A próxima seção abordará a implantação dos recursos de monitoramento.

<span id="page-315-0"></span>Implantando modelos em seu mapa de sinal

Depois de anexar os modelos de alarme e evento ao seu mapa de sinal, você deve implantar o monitoramento. Até que a implantação seja concluída, o monitoramento do seu mapa de sinal não estará ativo.

O monitor de fluxo de trabalho só implantará alarmes relevantes para o mapa de sinal selecionado. Por exemplo, o grupo de modelos de alarme anexado pode conter alarmes para vários serviços MediaLive, como MediaPackage, e. MediaConnect Se o mapa de sinal selecionado contiver apenas MediaLive recursos, nenhum alarme MediaPackage ou MediaConnect alarmes serão acionados.

Para implantar os modelos de monitoramento

- 1. Depois de anexar grupos de modelos de alarmes e eventos ao seu mapa de sinais e salvar suas alterações, selecione Implantar monitor no menu suspenso Ações.
- 2. Você deverá confirmar a implantação e receberá o número CloudWatch e os EventBridge recursos que serão criados. Se você quiser continuar, selecione Implantar.

#### **a** Note

Não há custo direto para usar o monitor de fluxo de trabalho. No entanto, há custos associados aos recursos criados e usados para monitorar seu fluxo de trabalho. Quando o monitoramento é implantado, a Amazon CloudWatch e EventBridge os recursos da Amazon são criados. Ao usar o AWS Management Console, antes de implantar o monitoramento em um mapa de sinais, você será notificado sobre quantos recursos serão criados. Para obter mais informações sobre preços, consulte: [CloudWatchpreços](https://aws.amazon.com/cloudwatch/pricing/) e [EventBridge preços](https://aws.amazon.com/eventbridge/pricing/).

O monitor de fluxo de trabalho usa AWS CloudFormation modelos para implantar os EventBridge recursos CloudWatch e. Esses modelos são armazenados em um bucket de classe padrão do Amazon Simple Storage Service que é criado em seu nome, pelo monitor de fluxo de trabalho, durante o processo de implantação e incorrerá em cobranças de armazenamento e recall de objetos. Para obter mais informações sobre preços, consulte: Preços [do Amazon S3](https://aws.amazon.com/s3/pricing/).

3. O status da implantação é exibido ao lado do nome do mapa do sinal. O status de implantação também está visível na seção Pilhas do AWS CloudFormation console. Depois de alguns momentos de criação e implantação de recursos, o monitoramento do mapa de sinais começará.

#### <span id="page-316-0"></span>Atualização de mapas de sinais e recursos subjacentes

Se uma alteração for feita em seu fluxo de trabalho, talvez seja necessário redescobrir o mapa do sinal e reimplantar os recursos de monitoramento. O monitor de fluxo de trabalho é uma ferramenta de visualização e monitoramento que não tem a capacidade de fazer alterações em seu fluxo de trabalho. Os mapas de sinais representam uma point-in-time visualização do seu fluxo de trabalho. Caso você adicione, remova ou modifique significativamente partes do seu fluxo de trabalho de mídia, recomendamos que você redescubra o mapa do sinal. Se você tiver recursos de monitoramento anexados ao mapa de sinal, recomendamos que você reimplante o monitoramento após o processo de redescoberta.

Para redescobrir um mapa de sinal

- 1. No painel de navegação do console do monitor de fluxo de trabalho, selecione Mapas de sinais e selecione o mapa de sinais com o qual você deseja trabalhar.
- 2. Verifique se você está na visualização Configurar mapa de sinal. Para obter mais informações sobre a alteração de exibições, consulte: [Exibir mapas de sinal](#page-313-0)
- 3. No canto superior direito da página do mapa de sinal, selecione o menu suspenso Ações. Selecione Redescobrir.
- 4. Você verá a tela de redescoberta. Selecione um recurso que faça parte do fluxo de trabalho que você está redescobrindo. Selecione o botão Redescobrir.
- 5. O mapa do sinal será reconstruído de acordo com o fluxo de trabalho atual. Se você precisar reimplantar os recursos de monitoramento, permaneça na página deste mapa de sinais. Todos os modelos de monitoramento anexados anteriormente permanecerão anexados, mas precisarão ser reimplantados.

Para reimplantar modelos de monitoramento após a redescoberta de um mapa de sinais

- 1. Após a redescoberta, você será direcionado para o mapa de sinal atualizado. Para reimplantar os modelos de monitoramento, selecione Implantar monitor no menu suspenso Ações.
- 2. Você deverá confirmar a implantação e receberá o número de todos CloudWatch os EventBridge recursos que serão criados. Se você quiser continuar, selecione Implantar.
- 3. O status da implantação é exibido ao lado do nome do mapa do sinal. Depois de alguns momentos de criação e implantação de recursos, o monitoramento do mapa de sinais começará.

#### <span id="page-317-1"></span>Excluindo mapas de sinal

Se você não precisar mais de um mapa de sinal, ele poderá ser excluído. Se você tiver modelos de monitoramento implantados no mapa de sinal, o processo de exclusão solicitará que você exclua todos CloudWatch os EventBridge recursos que foram implantados nesse mapa de sinal. A exclusão dos recursos implantados não afeta os modelos que os criaram. Essa exclusão de recursos é para garantir que você não tenha CloudWatch EventBridge recursos implantados, mas não usados.

Para excluir um mapa de sinal

- 1. No painel de navegação do console do monitor de fluxo de trabalho, selecione Mapas de sinais e selecione o botão de rádio ao lado do mapa de sinais que você deseja excluir.
- 2. Selecione o botão Excluir. Você será solicitado a confirmar a exclusão dos recursos de monitoramento. Selecione Excluir para iniciar o processo de exclusão do recurso de monitoramento.
- 3. A coluna Monitor de implantação exibirá o status atual. Quando o status for alterado para DELETE\_COMPLETE, selecione o botão Excluir novamente.
- 4. Você será solicitado a confirmar a exclusão do mapa de sinal. Selecione Excluir para continuar e excluir o mapa do sinal.

### <span id="page-317-0"></span>Cotas de monitoramento de fluxo de trabalho

A seção a seguir contém a cota para recursos do monitor de fluxo de trabalho. Cada cota é "por conta". Você não pode exceder as seguintes cotas em uma única AWS conta. Essas cotas não podem ser aumentadas.

#### Cotas

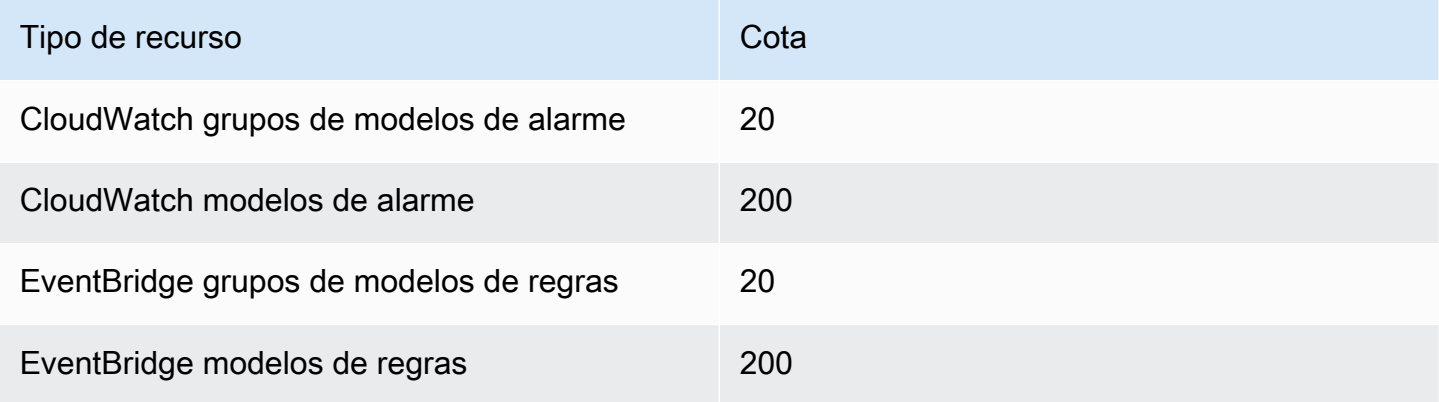

AWS Elemental MediaPackage Manual do usuário

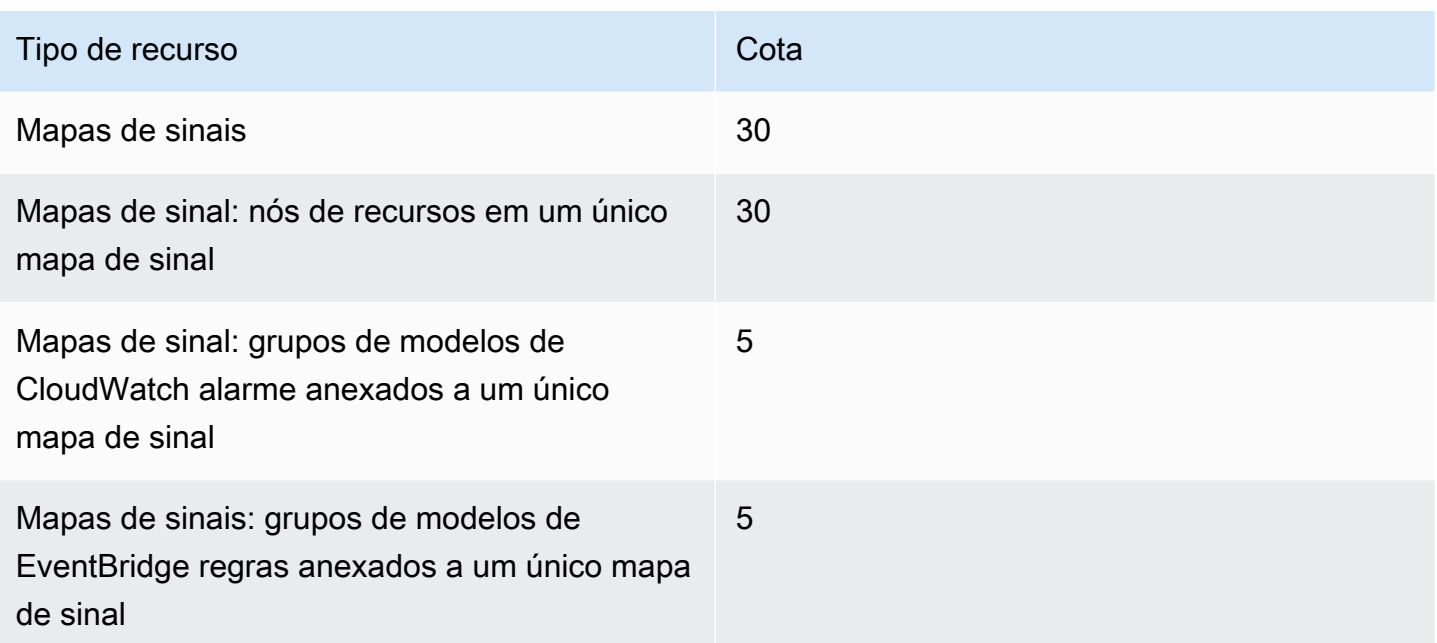

## <span id="page-318-1"></span>Usando o monitor de fluxo de trabalho

Use as seções de visão geral e mapas de sinais do console do monitor de fluxo de trabalho para revisar o status atual dos fluxos de trabalho e quaisquer alarmes, métricas e registros associados.

### Tópicos

- [Visão geral do monitor de fluxo de](#page-318-0)
- [Visão geral, registros e métricas](#page-319-0)
- [Usando mapas de sinal do monitor de fluxo de trabalho](#page-319-1)

## <span id="page-318-0"></span>Visão geral do monitor de fluxo de

A seção Visão geral do console do monitor de fluxo de trabalho é um painel que fornece at-a-glance informações sobre seus mapas de sinais. Na seção de visão geral, você pode ver o estado atual do monitoramento de cada mapa de sinal, bem como as CloudWatch métricas e quaisquer CloudWatch registros associados. Você pode selecionar qualquer mapa de sinal para ser levado para a página do console de mapas de sinais.

### Filtragem de visão geral

Usando a barra de pesquisa na seção de visão geral, você pode filtrar a lista de mapas de sinais usando restrições sensíveis ao contexto. Depois de selecionar a barra de pesquisa, você verá uma lista de propriedades pelas quais filtrar. Selecionar uma propriedade apresentará operadores como Igual, Contém, Não é igual e Não contém. Selecionar um operador criará uma lista de recursos do tipo de propriedade selecionado. Selecionar um desses recursos fará com que a lista de mapas de sinais exiba somente mapas de sinal que se encaixem na restrição que você definiu.

## <span id="page-319-0"></span>Visão geral, registros e métricas

Para visualizar CloudWatch métricas e registros de um mapa de sinal, selecione o botão de rádio ao lado do nome do mapa de sinal. Uma interface com guias para métricas e registros aparecerá abaixo da lista de mapas de sinais.

#### CloudWatch Métricas

CloudWatch as métricas para o mapa de sinal selecionado serão sensíveis ao contexto e exibirão apenas métricas associadas aos serviços usados nesse fluxo de trabalho de mapas de sinais. Você pode usar as ferramentas de métricas na tela para personalizar os períodos métricos e os intervalos de tempo exibidos.

#### CloudWatch Registros

Se você associou um grupo de CloudWatch registros ao mapa de sinal, esse grupo será exibido aqui.

## <span id="page-319-1"></span>Usando mapas de sinal do monitor de fluxo de trabalho

Na seção de visão geral do console, você pode selecionar um mapa de sinal específico para ver mais informações sobre esse mapa de sinal e seus recursos de monitoramento anexados.

Depois de selecionar um mapa de sinal, você verá o mapa de sinal e várias seções com guias contendo mais informações:

- CloudWatch alarmes
- EventBridge regras
- AWS Alertas elementares
- Metrics
- Logs
- Detalhes básicos

#### Navegando pelo mapa de sinais

Um mapa de sinal conterá nós para cada recurso compatível da AWS descoberto pelo monitor de fluxo de trabalho. Alguns recursos, como MediaLive canais e MediaPackage endpoints, podem exibir visualizações em miniatura do conteúdo, se as visualizações em miniatura estiverem disponíveis.

Selecionar um nó de recurso e selecionar Exibir detalhes do recurso selecionado no menu suspenso Ações levará você à página de detalhes do serviço associado. Por exemplo, selecionar um MediaLive canal e selecionar Exibir detalhes do recurso selecionado abrirá a página de detalhes do MediaLive console desse canal.

Selecionar um nó de recurso filtrará a lista de alarmes ativos somente para esse nó. Se você selecionar o ARN de destino do recurso no alarme ativo, você será direcionado para a página de detalhes do serviço associado, com o recurso selecionado aberto.

# Marcar recursos do AWS Elemental MediaPackage

Uma tag é um rótulo atribuído a um recurso da AWS. Cada tag consiste em uma chave e um valor, ambos definidos por você. Por exemplo, a chave de tag pode ser "preparação" e o valor pode ser "teste". As tags podem ser usadas para diversas finalidades. Um uso comum é controlar o acesso aos recursos da AWS usando tags. Para obter mais informações, consulte [Controlar o acesso aos](https://docs.aws.amazon.com/IAM/latest/UserGuide/access_tags.html)  [recursos da AWS usando tags](https://docs.aws.amazon.com/IAM/latest/UserGuide/access_tags.html) no Guia do usuário do IAM.

Outro uso comum das tags é categorizar e monitorar seus custos do MediaPackage. Quando você aplica tags de alocação de custos a canais, endpoints e configurações de empacotamento do MediaPackage, a AWS gera um relatório de alocação de custos como um arquivo de valores separados por vírgulas (CSV) com uso e custos agregados pelas tags. É possível aplicar tags que representem categorias de negócios (como centros de custos, nomes de aplicações ou proprietários) para organizar seus custos de vários serviços. Para obter mais informações sobre como usar tags para alocação de custos, consulte [Como usar tags de alocação de custo](https://docs.aws.amazon.com/awsaccountbilling/latest/aboutv2/cost-alloc-tags.html) no [Manual do usuário do](https://docs.aws.amazon.com/awsaccountbilling/latest/aboutv2/) [AWS Billing.](https://docs.aws.amazon.com/awsaccountbilling/latest/aboutv2/)

# Restrições de tags

As seguintes restrições são aplicáveis à marcação de recursos do AWS Elemental MediaPackage:

- A marcação de alocação de custos só está disponível para recursos de configuração de canais, endpoints e empacotamento. Você não pode usar tags de alocação de custos para recursos de ativos ou grupos de empacotamento.
- Número máximo de tags que você pode atribuir a um recurso: 50.
- Comprimento máximo da chave: 128 caracteres Unicode.
- Comprimento máximo do valor: 256 caracteres Unicode.
- Caracteres válidos de chave e valor: a-z, A-Z, 0-9, espaço, e os seguintes caracteres:  $\therefore$ : / = + e @.
- As chaves e os valores diferenciam letras maiúsculas de minúsculas.
- Não use aws: como prefixo para chaves, pois ele é reservado para uso da AWS.
- Não pode ser usado para ativos live-to-VOD coletados.

# Gerenciar tags

Você pode usar a API do AWS Elemental MediaPackage ou a AWS CLI para adicionar, editar ou excluir os valores dessas propriedades.

Para obter mais informações, consulte as ações relacionadas às tags na documentação de referência a seguir:

- [Tags resource-arn](https://docs.aws.amazon.com/mediapackage/latest/apireference/tags-resource-arn.html) na Referência de API do AWS Elemental MediaPackage para conteúdo ao vivo.
- [Tags resource-arn](https://docs.aws.amazon.com/mediapackage-vod/latest/apireference/tags-resource-arn.html) na Referência de API do AWS Elemental MediaPackage para conteúdo de VOD.
- [tag-resource](https://docs.aws.amazon.com/cli/latest/reference/mediapackage/tag-resource.html) na Referência do MediaPackage para a AWS CLI.

# Como trabalhar com CDNs

Você pode usar uma rede de distribuição de conteúdo (CDN), como CloudFront a [Amazon](https://docs.aws.amazon.com/AmazonCloudFront/latest/DeveloperGuide/), para servir o conteúdo em AWS Elemental MediaPackage que você armazena. Uma CDN é um conjunto globalmente distribuído de servidores que armazena conteúdo em cache como vídeos. Quando um usuário solicita o conteúdo, a CDN encaminha a solicitação para o local da borda que fornece a latência mais baixa. Se o conteúdo já está armazenado em cache nesse local da borda, a CDN o entrega imediatamente. Se seu conteúdo não estiver atualmente nesse ponto de presença, a CDN o recupera de sua origem (nesse caso, o MediaPackage endpoint) e o distribui para o usuário. A ilustração a seguir mostra esse processo.

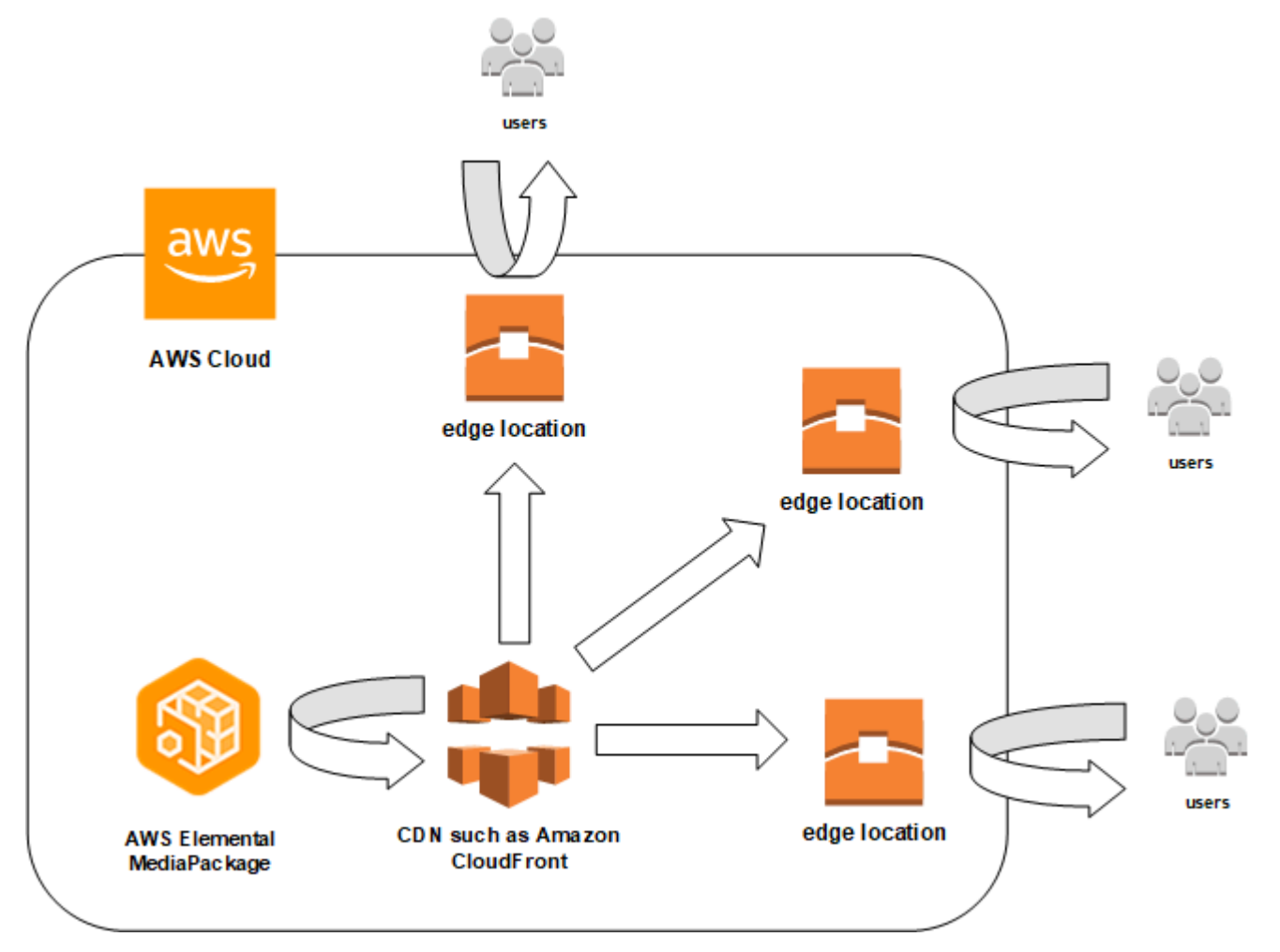

As seções a seguir fornecem procedimentos para trabalhar com distribuições da Amazon **CloudFront** 

### Tópicos

• [Criar uma distribuição](#page-324-0)
- [Visualização de uma distribuição](#page-324-0)
- [Edição de uma distribuição](#page-325-0)
- [Como excluir uma distribuição](#page-325-1)

## Criar uma distribuição

Uma distribuição na Amazon CloudFront contém todas as informações sobre a entrega de conteúdo, incluindo de onde o conteúdo vem e como ele é rastreado e gerenciado. A distribuição contém origens (de onde o conteúdo provém) e comportamentos (em que as solicitações são roteadas com base em padrões especificados na solicitação).

Você pode criar uma distribuição a partir do CloudFront console. A seção a seguir descreve essa abordagem.

Tópicos

• [Criando uma distribuição da Amazon CloudFront](#page-324-1)

### <span id="page-324-1"></span>Criando uma distribuição da Amazon CloudFront

Assim que criar um canal e seus endpoints no AWS Elemental MediaPackage, observe os URLs de cada um dos endpoints. Esses URLs são o que você usa para os nomes de domínio de origem da sua CloudFront distribuição. Você precisa de uma origem para cada endpoint no canal no MediaPackage.

Para obter etapas detalhadas sobre a criação de uma distribuição na Amazon CloudFront com AWS Elemental MediaPackage endpoints como origens, consulte [Entregando vídeo ao vivo](https://docs.aws.amazon.com/AmazonCloudFront/latest/DeveloperGuide/live-streaming.html) no Amazon CloudFront Developer Guide.

## <span id="page-324-0"></span>Visualização de uma distribuição

Conforme descrito em [Como visualizar detalhes do canal,](#page-75-0) você pode visualizar informações básicas sobre uma distribuição criada no MediaPackage, como o ID e a descrição da distribuição. Observe que o ID está vinculado ao console CloudFront de gerenciamento.

Acesse informações mais detalhadas sobre a distribuição no CloudFront console da Amazon. Para obter ajuda para acessar essas informações, consulte [Visualização e atualização da distribuição](https://docs.aws.amazon.com/AmazonCloudFront/latest/DeveloperGuide/HowToUpdateDistribution.html) no Amazon CloudFront Developer Guide.

# <span id="page-325-0"></span>Edição de uma distribuição

Edite uma CloudFront distribuição da Amazon a partir do CloudFront console.

A única edição que AWS Elemental MediaPackage pode fazer em uma origem é criar uma origem quando você adiciona um endpoint a um canal em MediaPackage. Edite uma distribuição por meio do console do MediaPackage.

Para acessar a distribuição em CloudFront, escolha o ID da distribuição na página de detalhes do canal. Para obter mais informações sobre a edição de uma distribuição em CloudFront, consulte [Visualizar e atualizar a distribuição](https://docs.aws.amazon.com/AmazonCloudFront/latest/DeveloperGuide/HowToUpdateDistribution.html) no Amazon CloudFront Developer Guide.

#### **A** Important

Ao editar uma distribuição, não altere o padrão na página de marcação. CloudFront usa o ID do AWS Elemental MediaPackage canal nessa tag para vincular a distribuição e o canal. Se a tag for modificada, você não poderá mais visualizar ou gerenciar a distribuição de MediaPackage.

# <span id="page-325-1"></span>Como excluir uma distribuição

Exclua uma CloudFront distribuição da Amazon do CloudFront console. Você não pode excluir uma distribuição por meio do console do AWS Elemental MediaPackage.

Para acessar a distribuição em CloudFront, escolha o ID da distribuição na página de detalhes do canal. Para obter mais informações sobre como excluir uma distribuição em CloudFront, consulte [Excluindo uma distribuição](https://docs.aws.amazon.com/AmazonCloudFront/latest/DeveloperGuide/HowToDeleteDistribution.html) no Amazon CloudFront Developer Guide.

# <span id="page-326-1"></span>Cotas no AWS Elemental MediaPackage

As seções a seguir fornecem mais informações sobre as cotas no AWS Elemental MediaPackage.

#### Tópicos

- [Cotas de conteúdo ao vivo](#page-326-0)
- [Cotas de conteúdo de VOD](#page-330-0)

### <span id="page-326-0"></span>Cotas de conteúdo ao vivo

Esta seção descreve as cotas de conteúdo ao vivo no AWS Elemental MediaPackage. Para obter informações sobre como solicitar um aumento em cotas flexíveis, consulte [Cotas de serviço da AWS](https://docs.aws.amazon.com/general/latest/gr/aws_service_limits.html). As cotas fixas não podem ser alteradas.

#### Cotas flexíveis de conteúdo ao vivo

A tabela a seguir descreve as cotas de conteúdo ao vivo no AWS Elemental MediaPackage que podem ser aumentadas. Para obter informações sobre como alterar cotas, consulte [AWS Service](https://docs.aws.amazon.com/general/latest/gr/aws_service_limits.html)  [Quotas.](https://docs.aws.amazon.com/general/latest/gr/aws_service_limits.html)

Para alguns clientes, a cota de sua conta pode ser inferior a essas cotas publicadas. Se você achar que recebeu um erro Resource limit exceeded (Limite de recursos excedido) incorretamente, use o console do Service Quotas para [solicitar aumentos de cotas](https://console.aws.amazon.com/servicequotas/home?region=us-east-1#!/services/mediapackage/quotas).

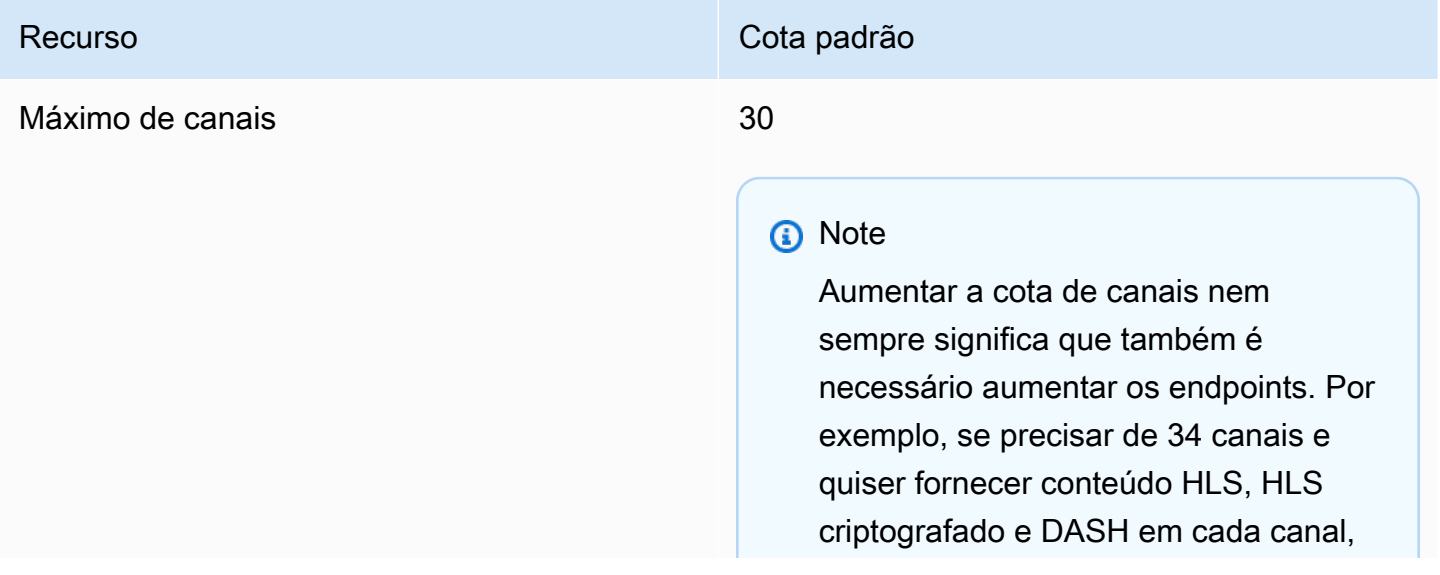

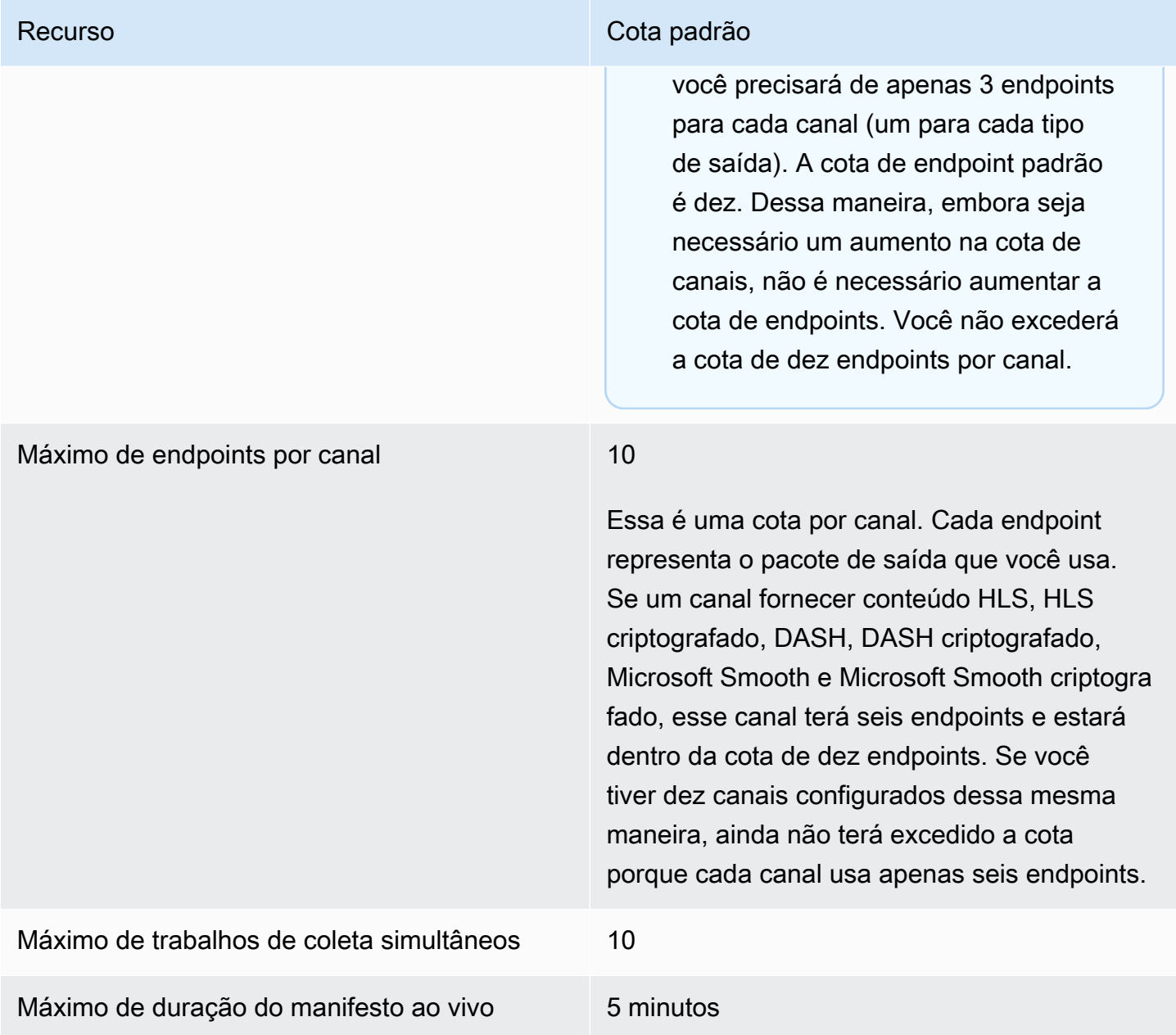

### <span id="page-327-0"></span>Cotas fixas de conteúdo ao vivo

A tabela a seguir descreve as cotas de conteúdo ao vivo no AWS Elemental MediaPackage que não podem ser aumentadas.

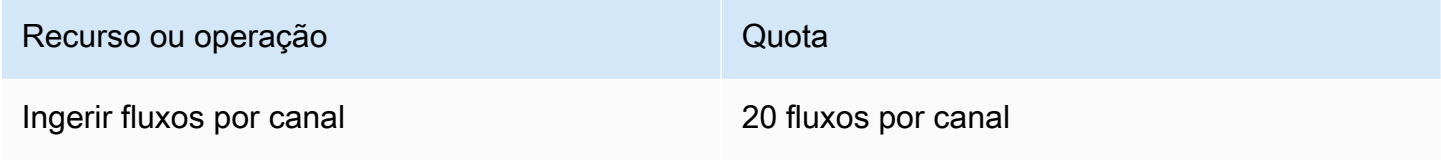

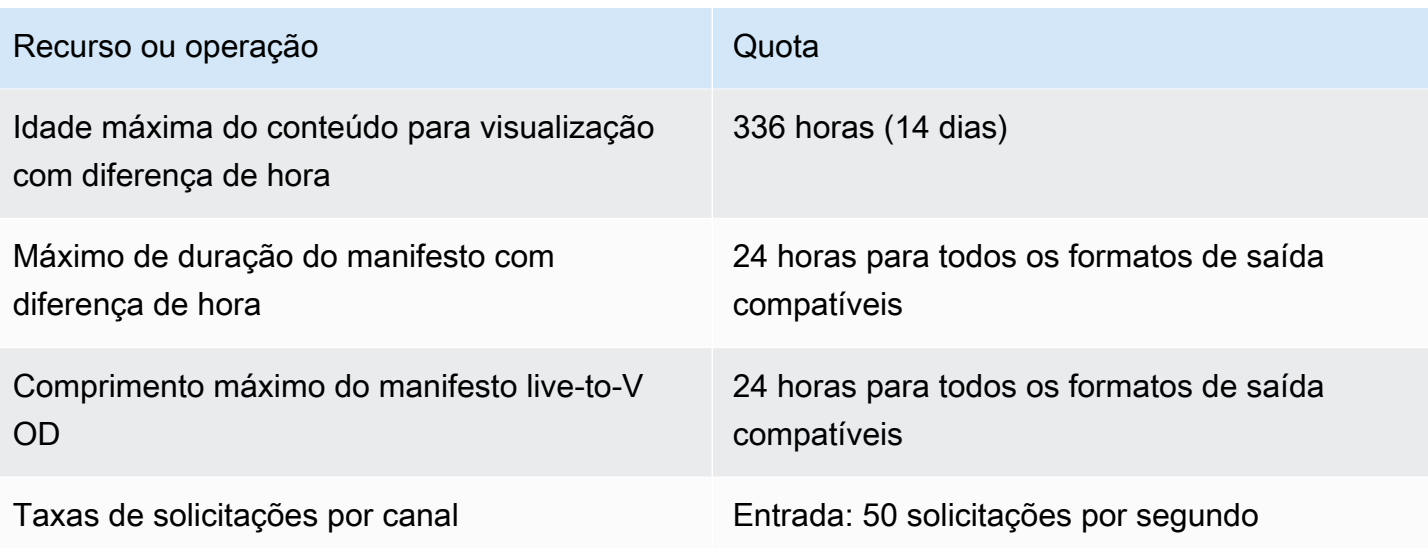

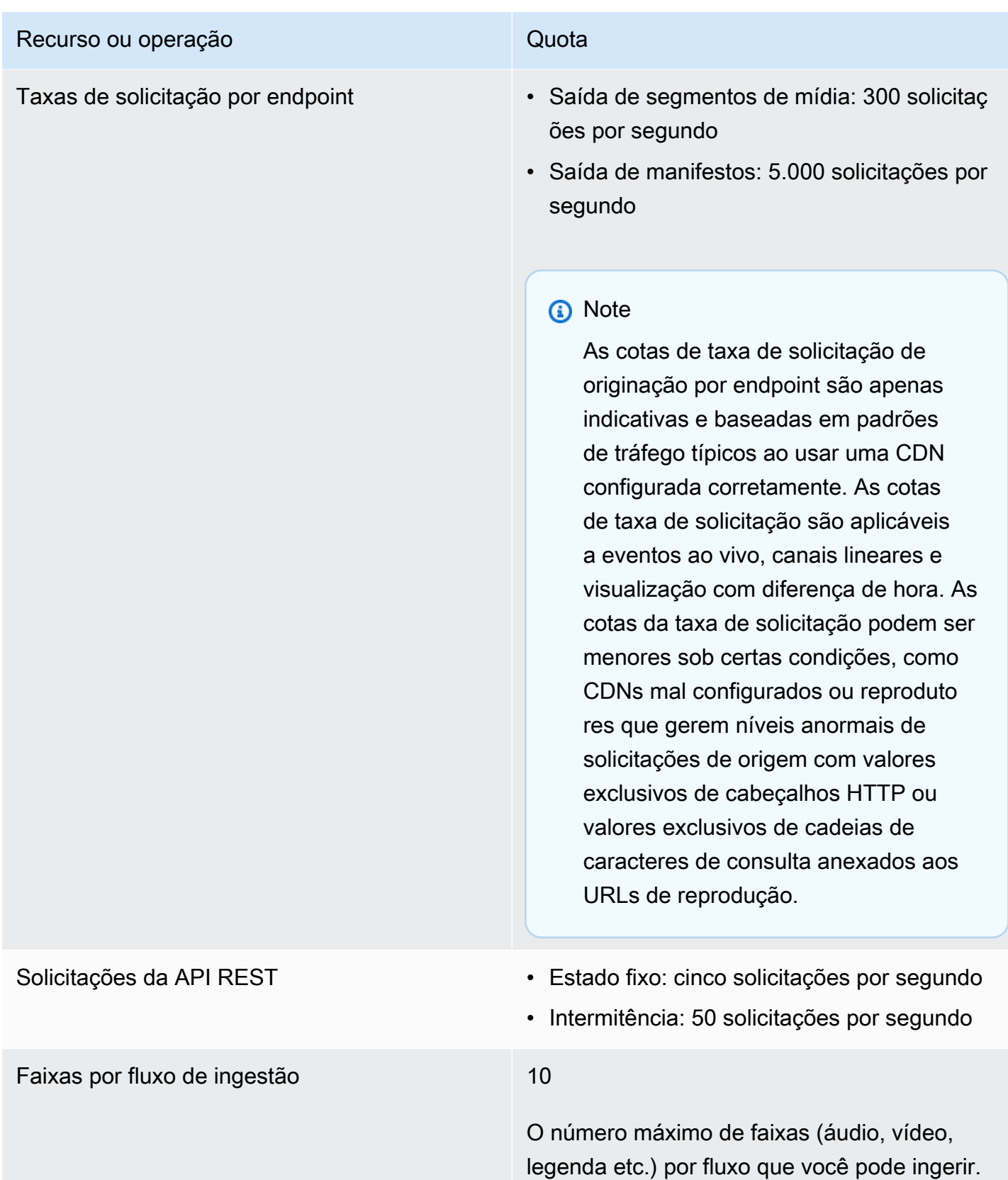

## <span id="page-330-0"></span>Cotas de conteúdo de VOD

Esta seção descreve as cotas para conteúdo de vídeo sob demanda (VOD) no AWS Elemental MediaPackage. Para obter informações sobre como solicitar um aumento em cotas flexíveis, consulte [AWS Service Quotas.](https://docs.aws.amazon.com/general/latest/gr/aws_service_limits.html) As cotas fixas não podem ser alteradas.

### Cotas flexíveis de VOD

A tabela a seguir descreve as cotas de conteúdo no AWS Elemental MediaPackage para VOD que podem ser aumentadas. Para obter informações sobre como alterar cotas, consulte [AWS Service](https://docs.aws.amazon.com/general/latest/gr/aws_service_limits.html)  [Quotas.](https://docs.aws.amazon.com/general/latest/gr/aws_service_limits.html)

Para alguns clientes, a cota de sua conta pode ser inferior a essas cotas publicadas. Se você achar que recebeu um erro Resource limit exceeded (Limite de recursos excedido) incorretamente, use o console do Service Quotas para [solicitar aumentos de cotas](https://console.aws.amazon.com/servicequotas/home?region=us-east-1#!/services/mediapackage/quotas).

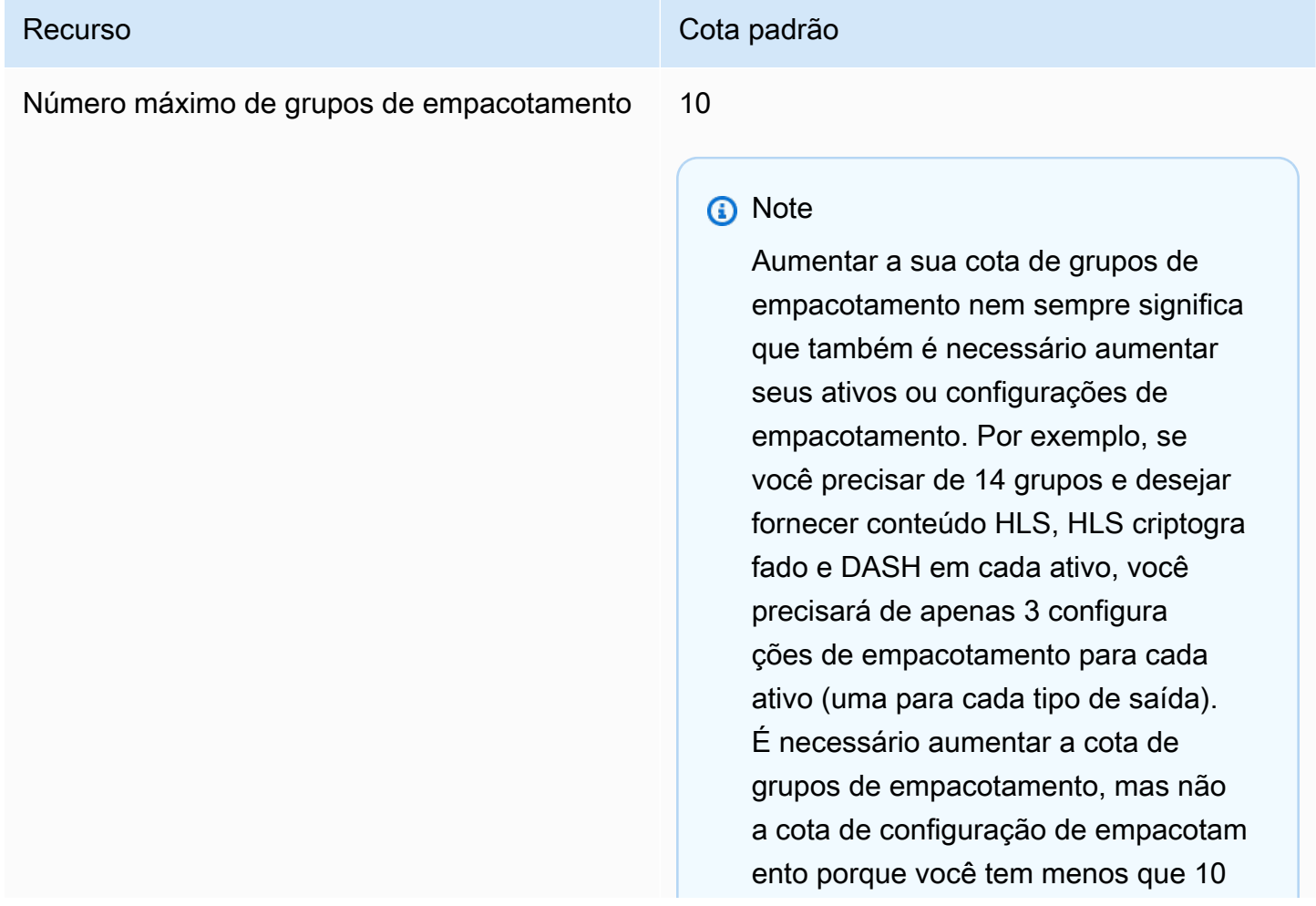

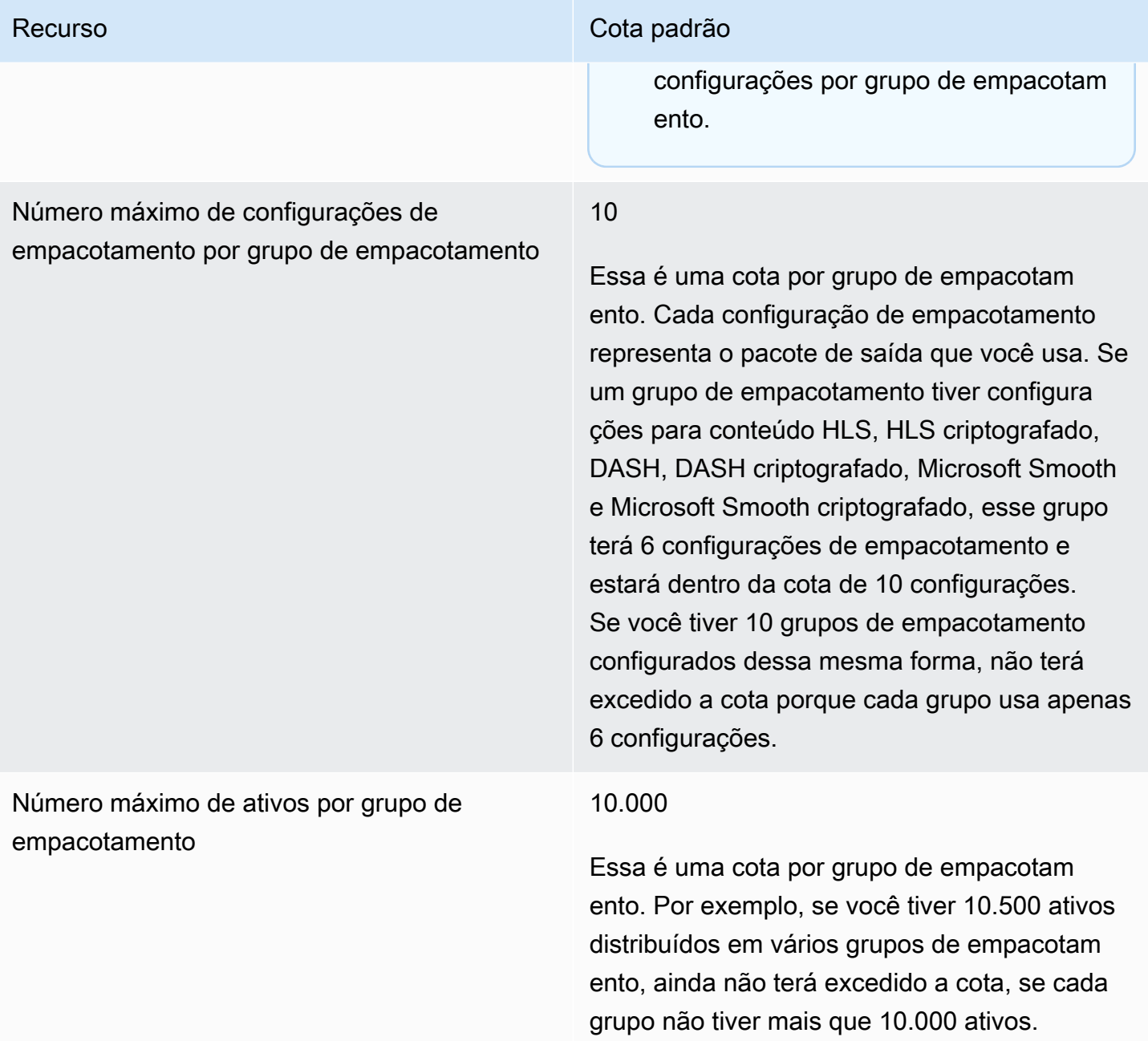

## Cotas fixas de VOD

A tabela a seguir descreve as cotas dentro do AWS Elemental MediaPackage para conteúdo de VOD que não podem ser aumentadas.

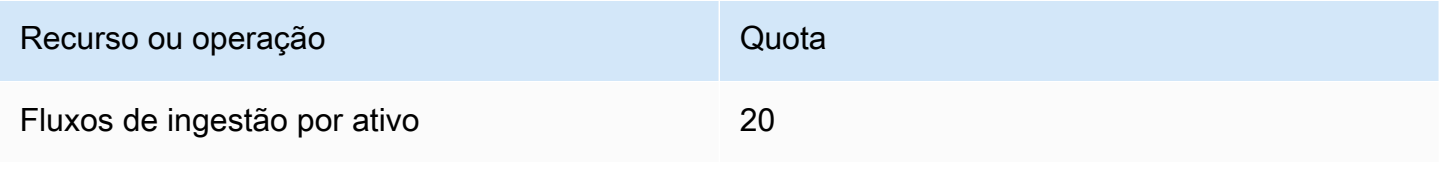

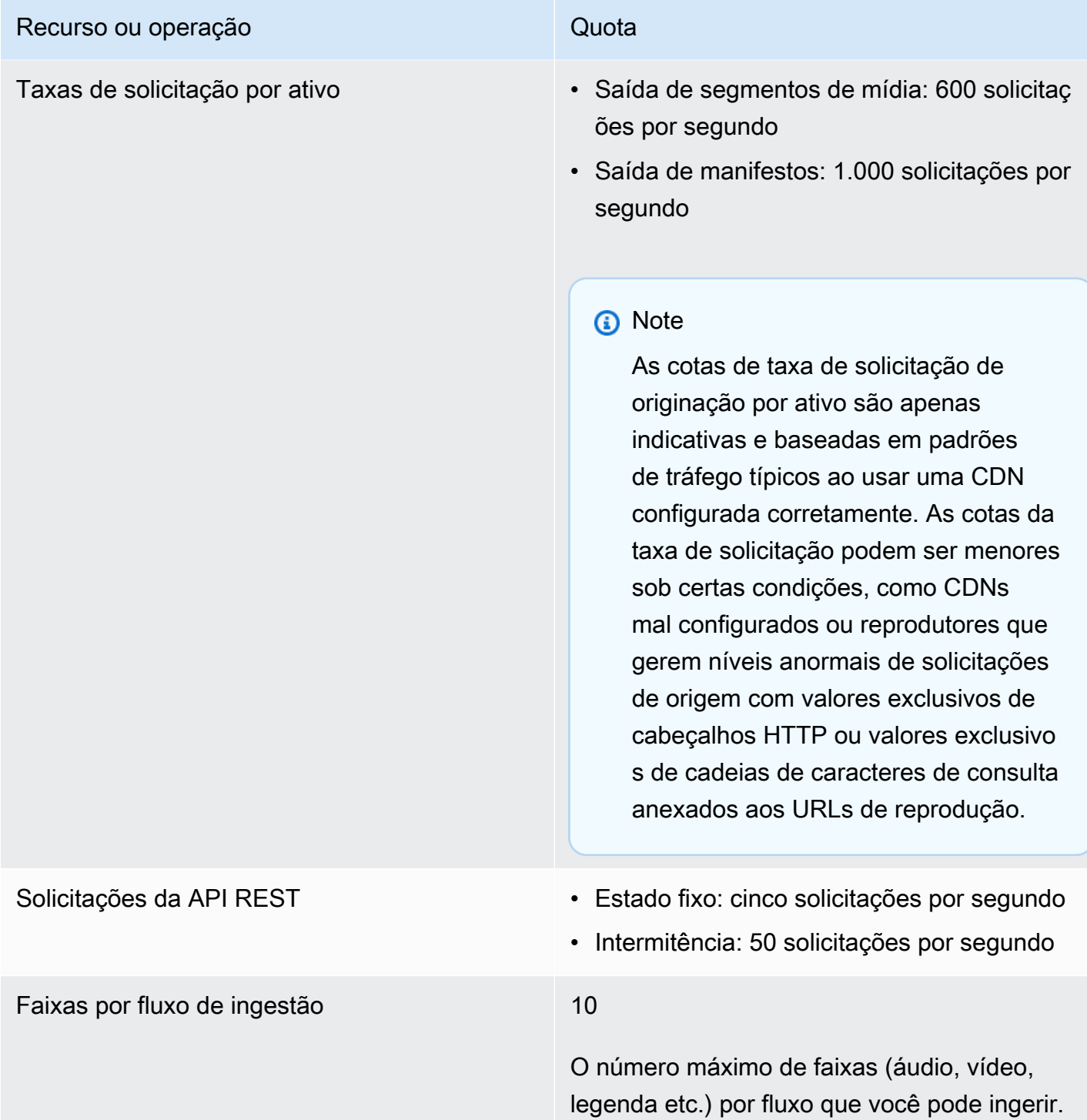

# Informações relacionadas ao AWS Elemental MediaPackage

A tabela a seguir lista os recursos relacionados que serão úteis conforme você trabalha com o MediaPackage.

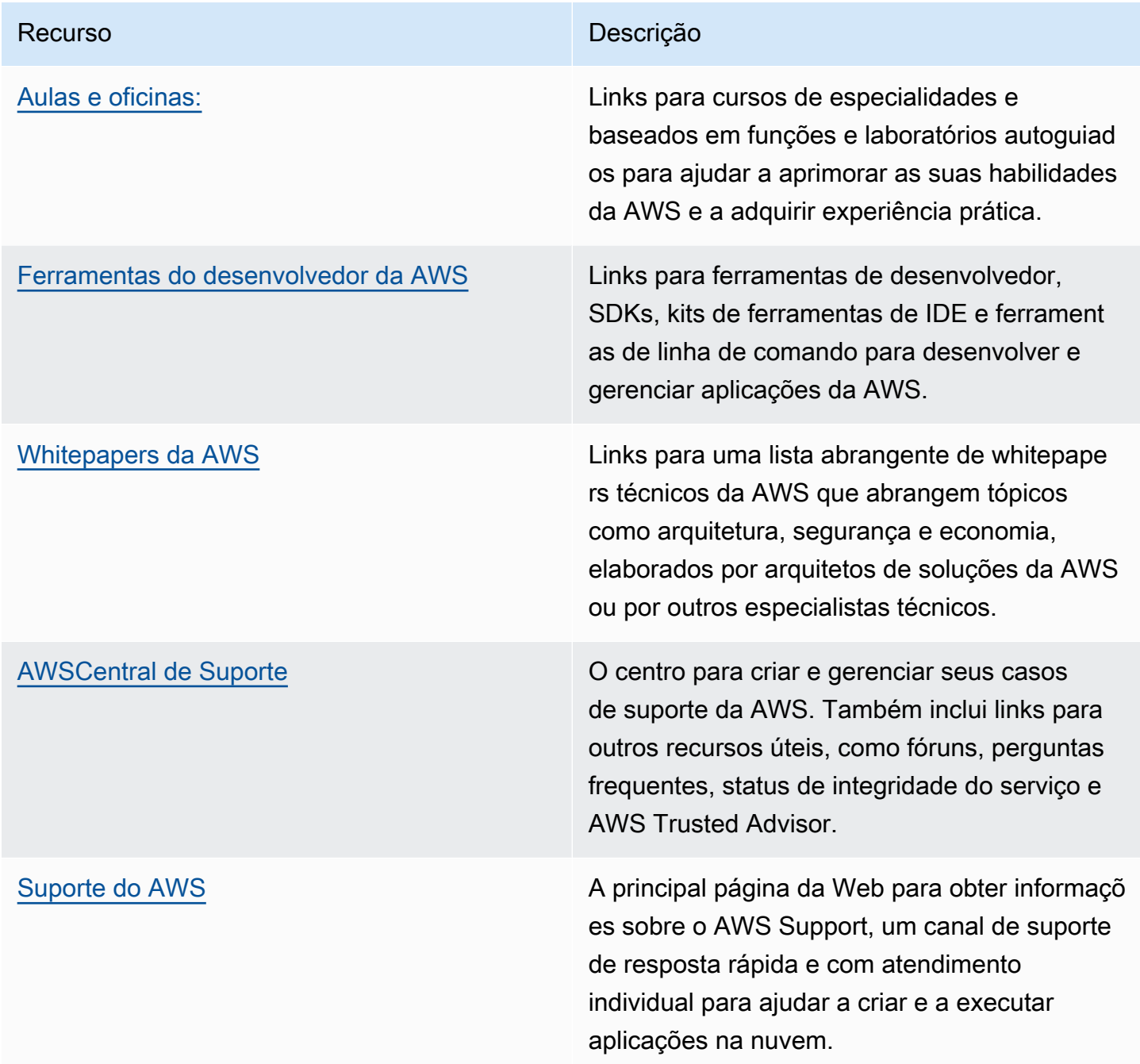

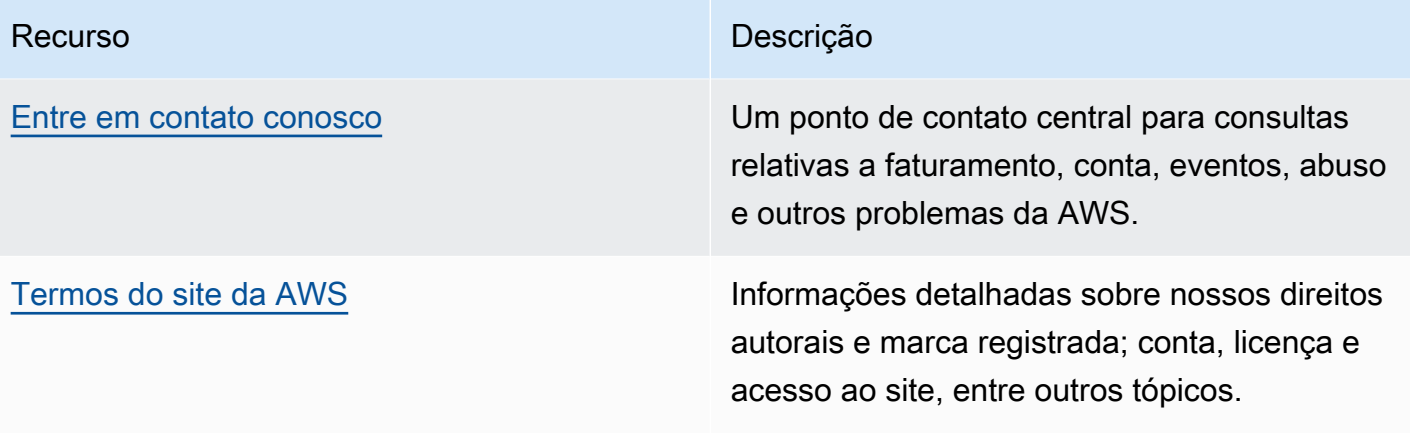

# Histórico de documento do Guia do Usuário

A tabela a seguir descreve as alterações importantes em cada versão do Guia do usuário do AWS Elemental MediaPackage depois de maio de 2018. Para receber notificações sobre atualizações dessa documentação, você poderá se inscrever em um feed RSS.

• Versão da API: mais recente

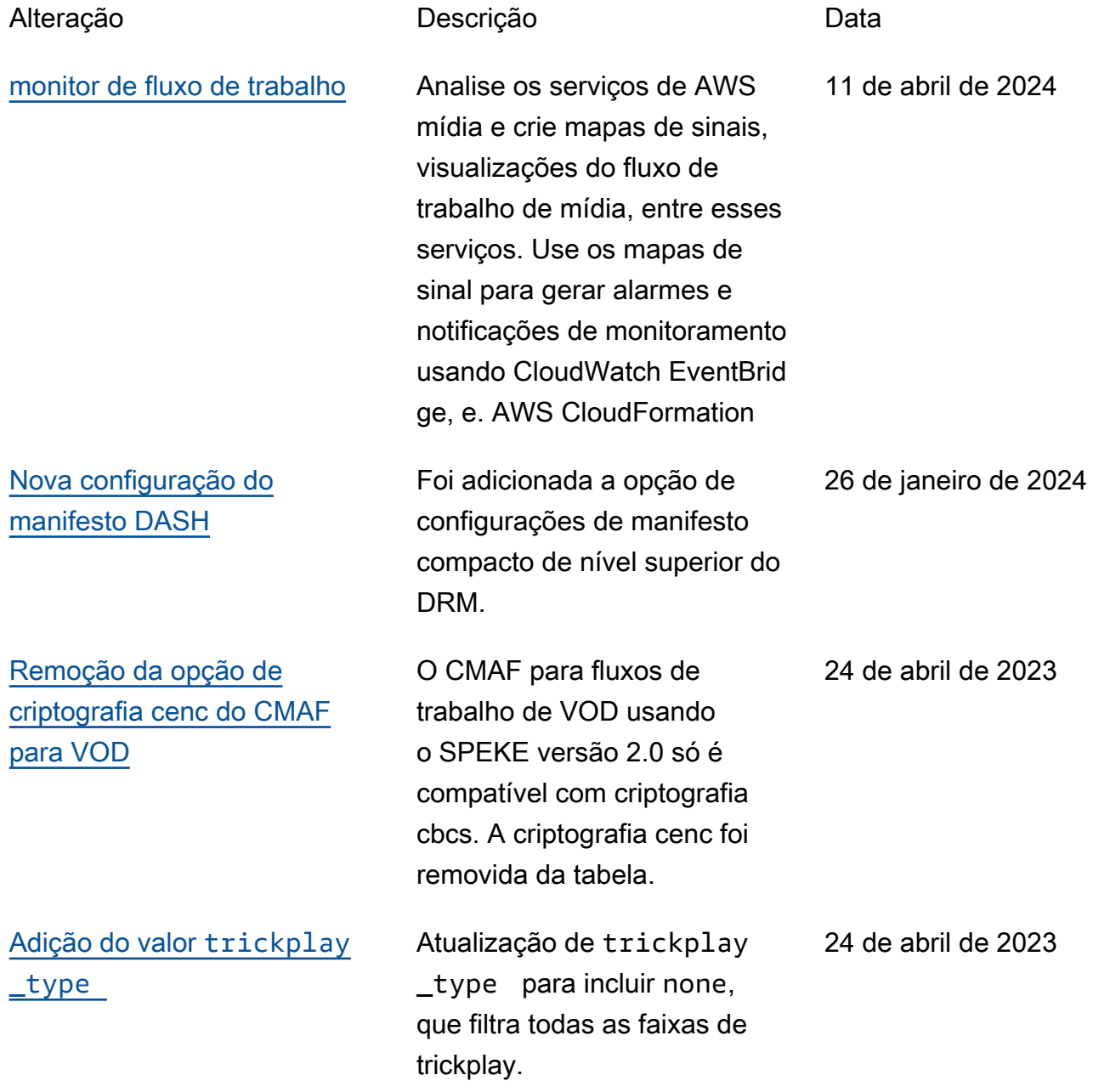

AWS Elemental MediaPackage **Manual do usuário** Manual do usuário

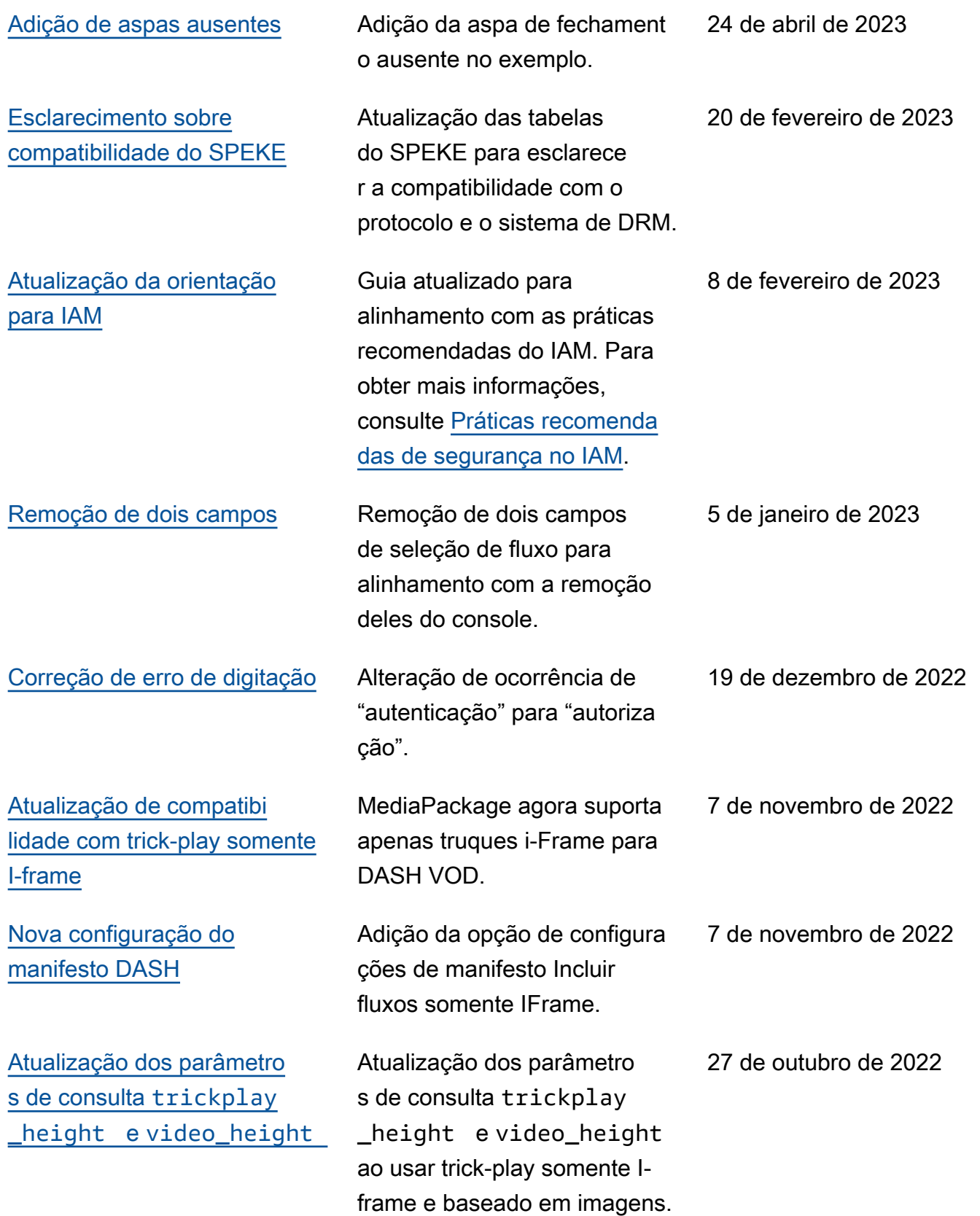

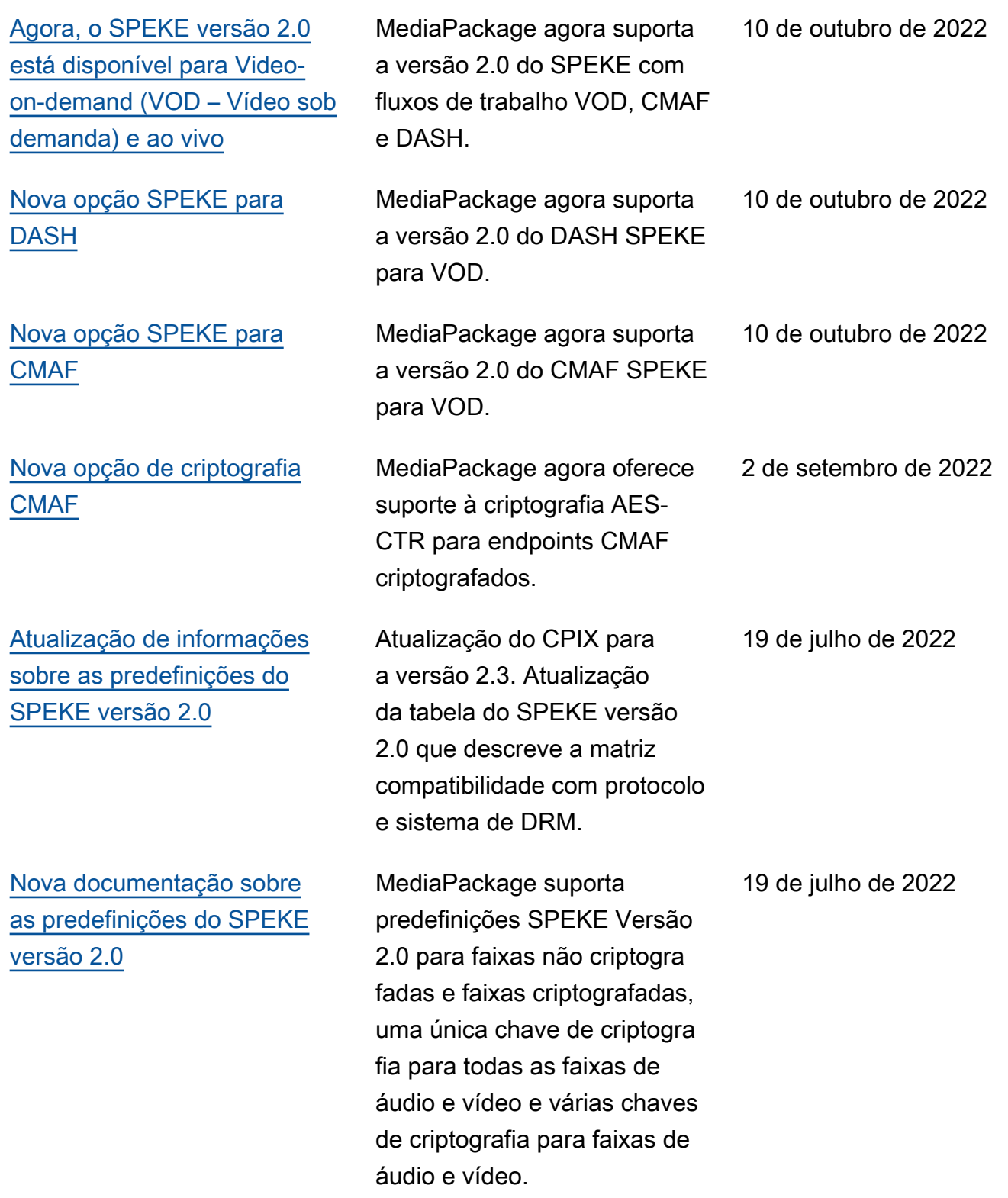

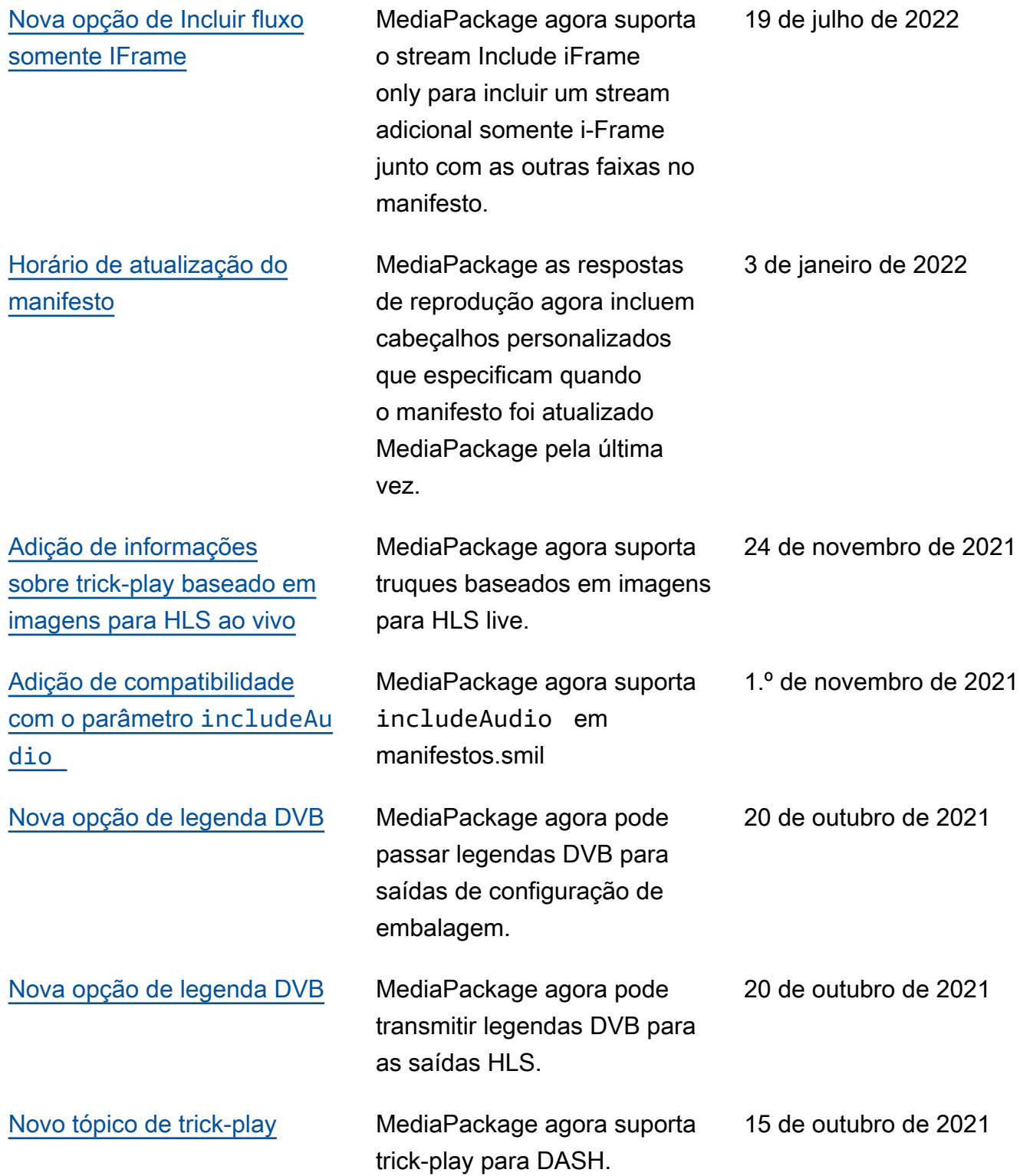

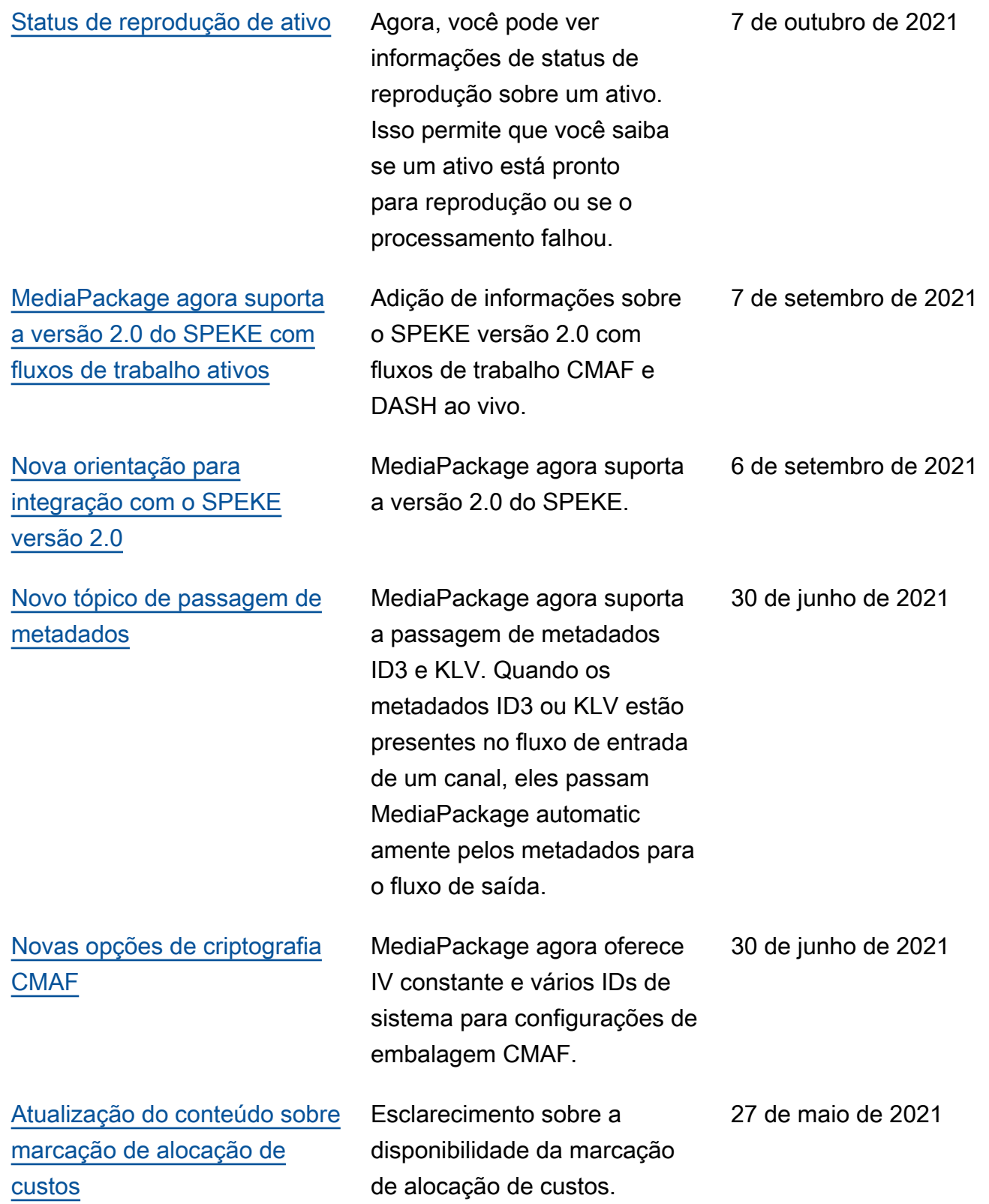

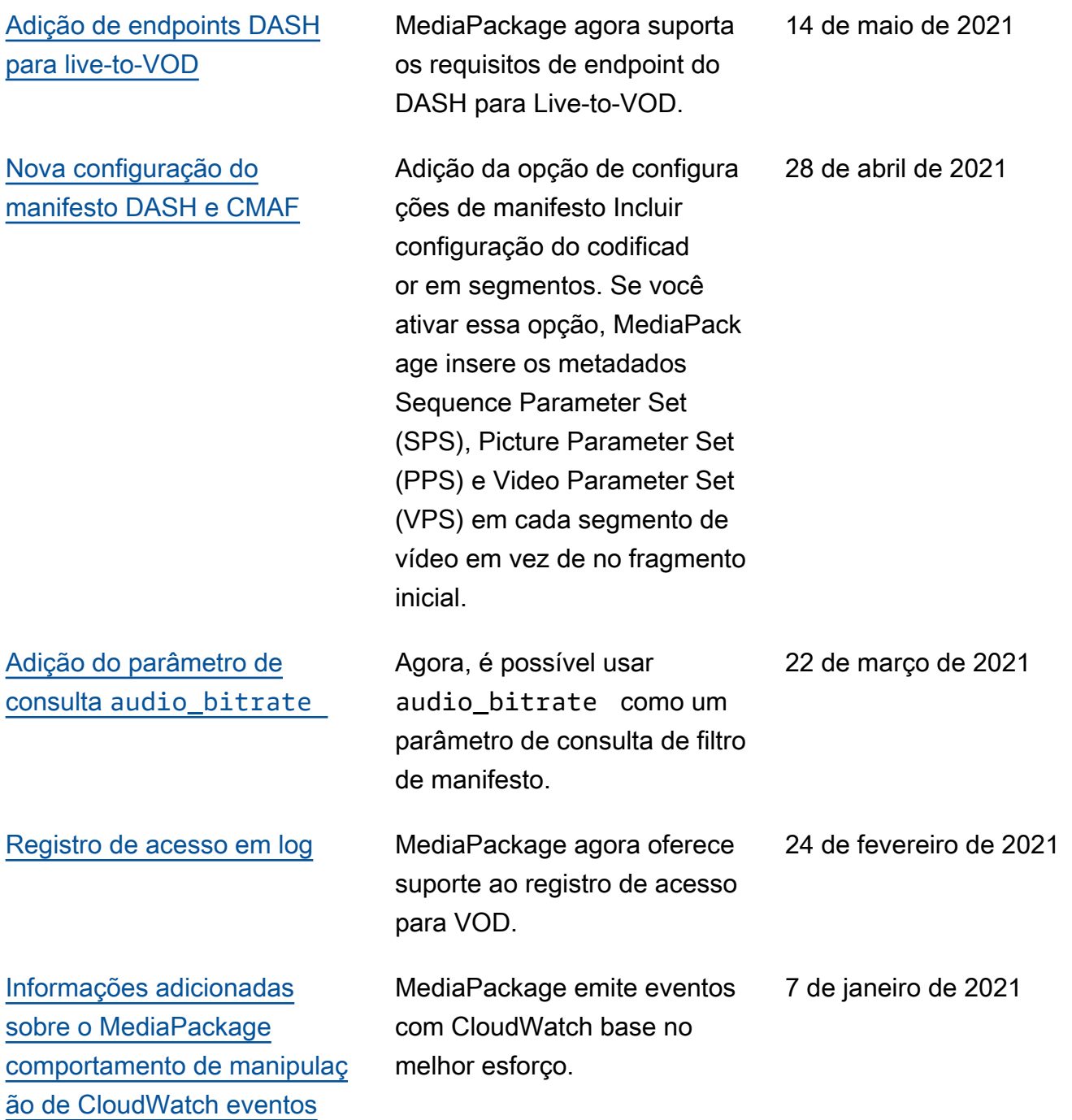

[para eventos](#page-270-0)

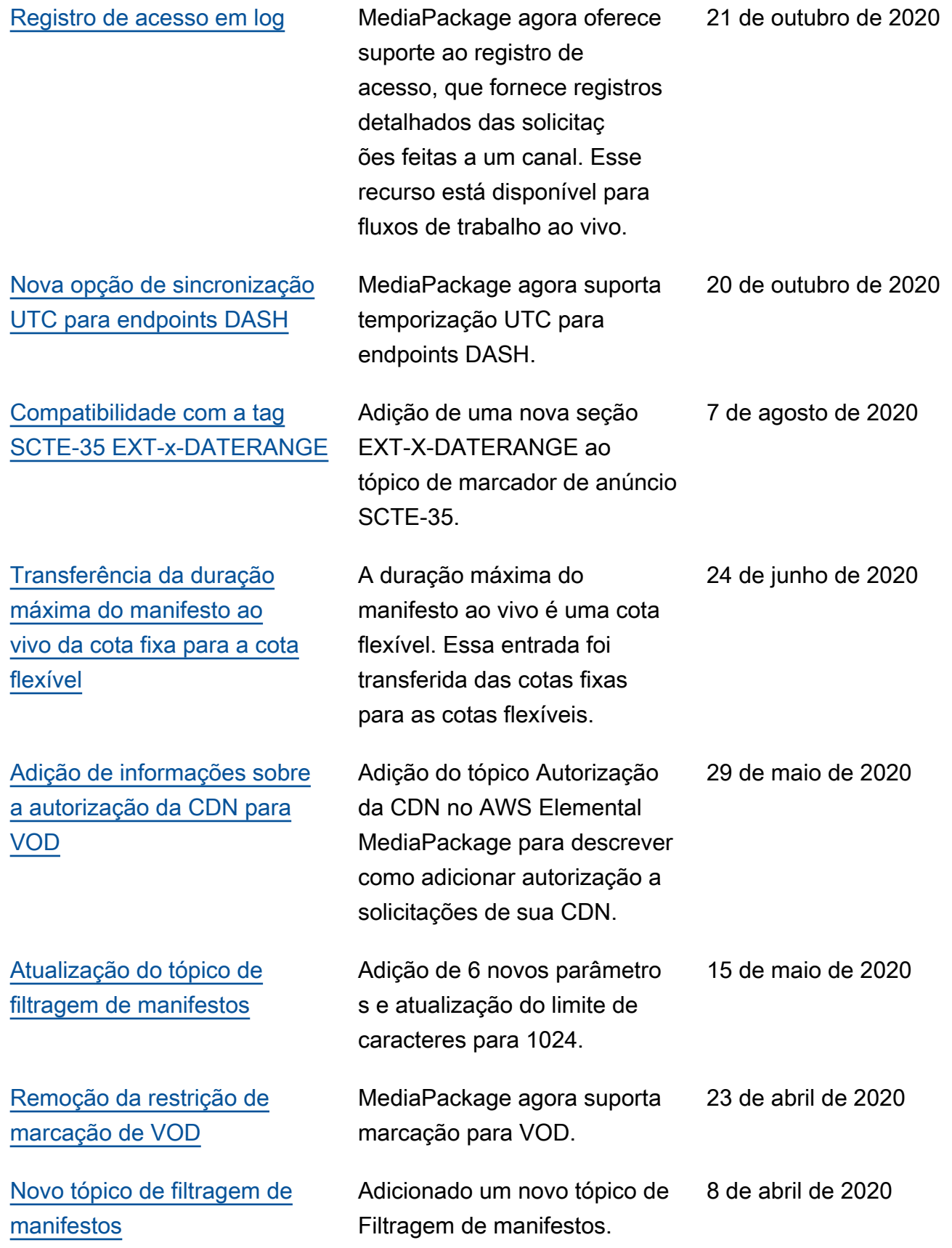

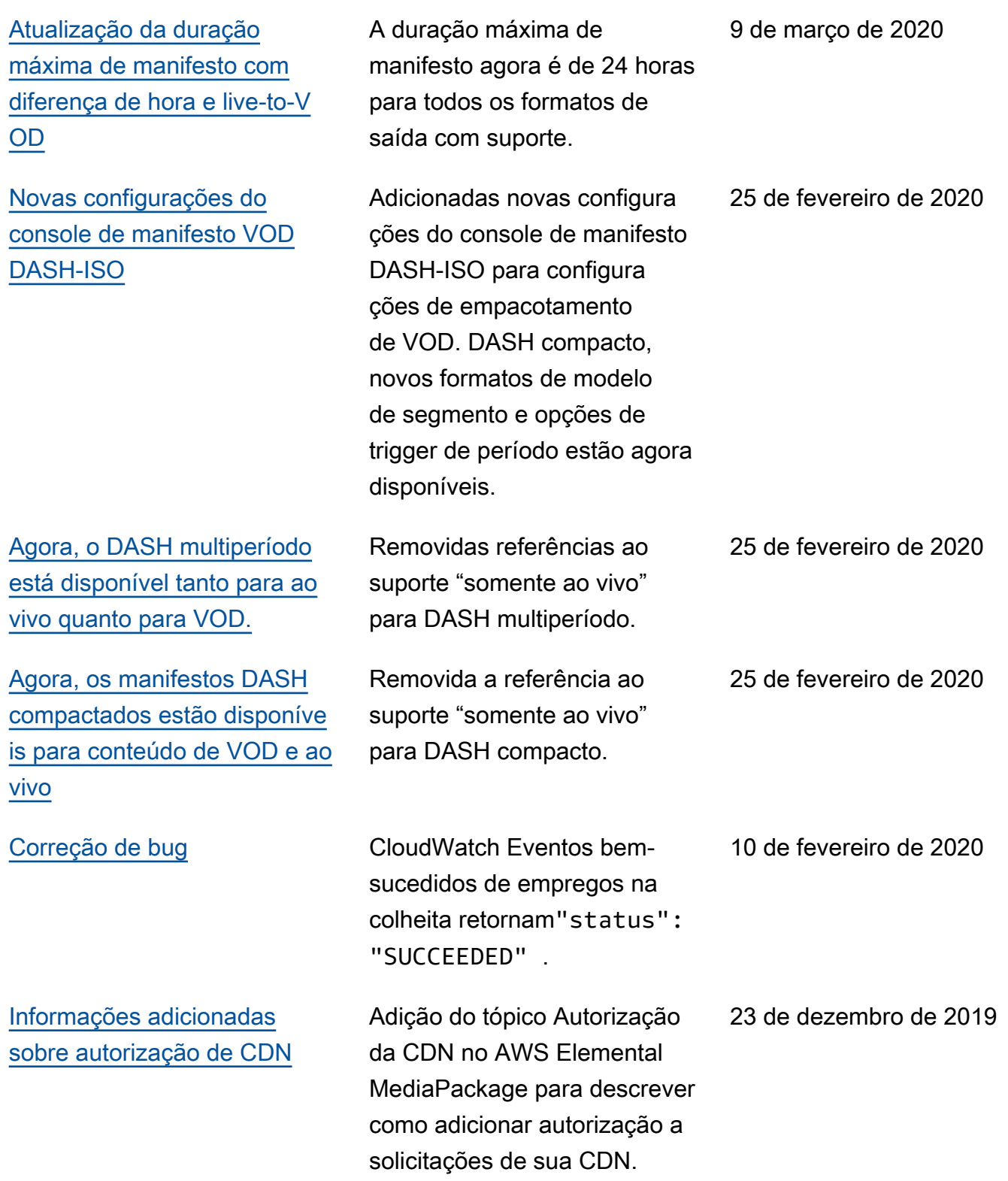

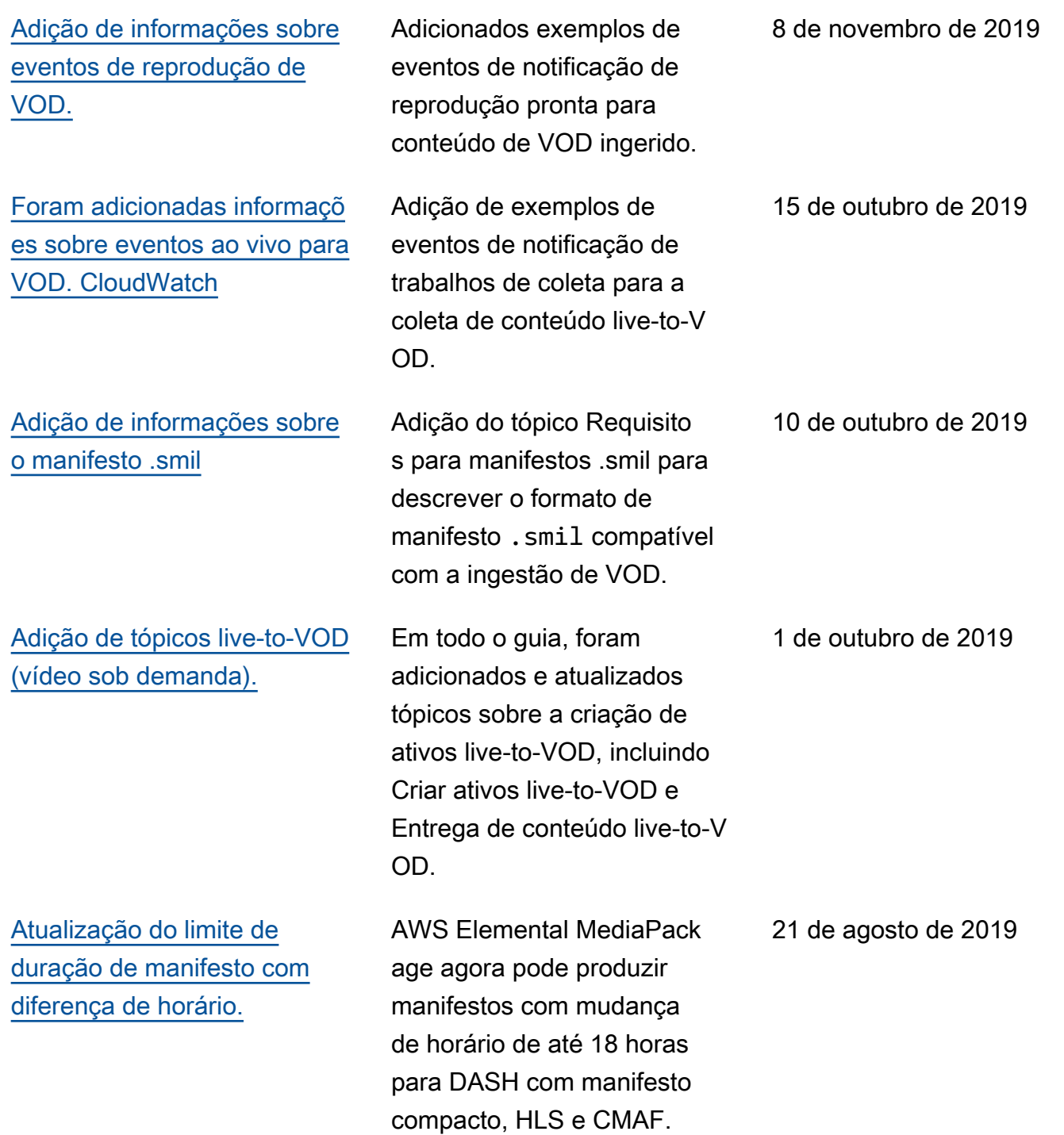

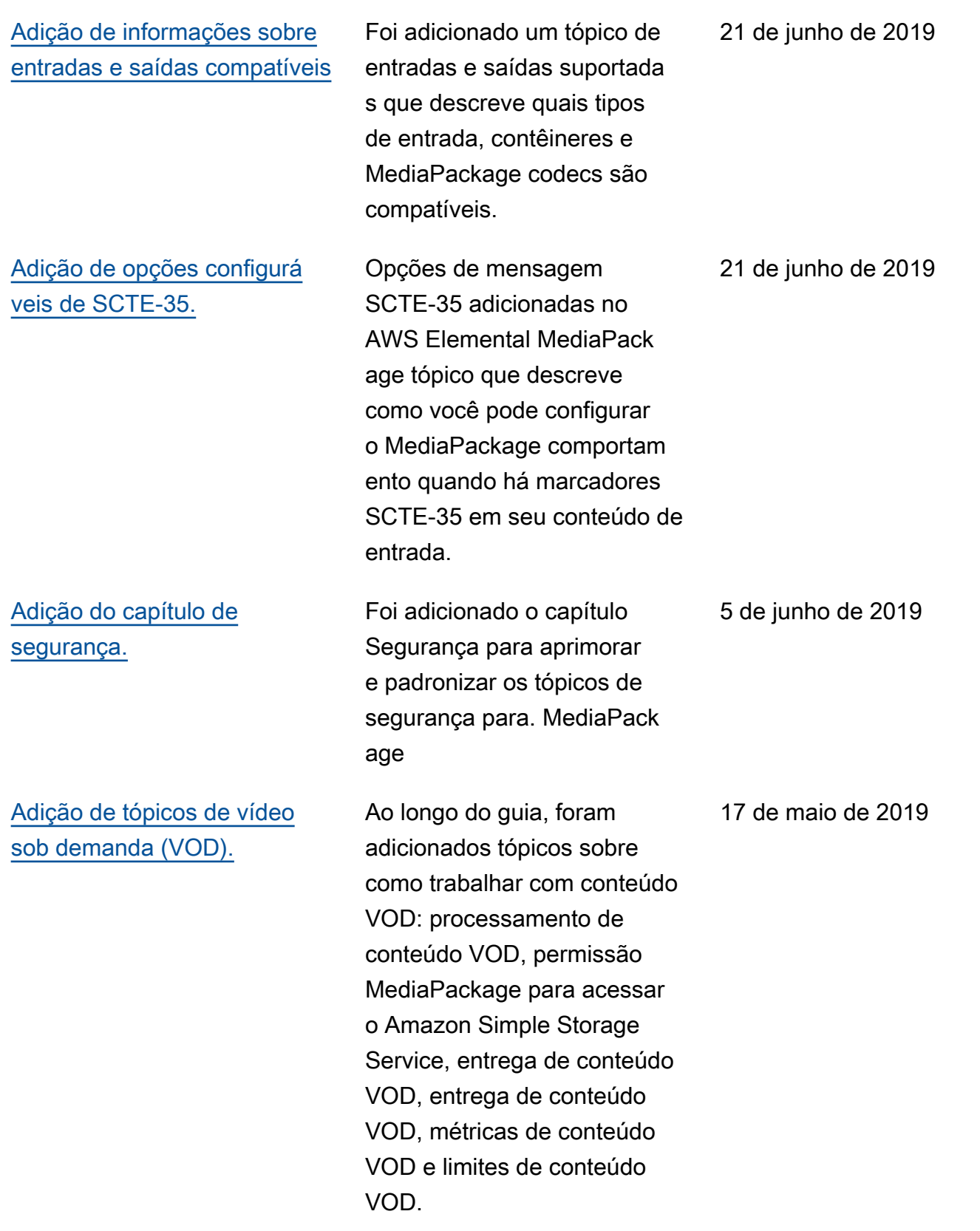

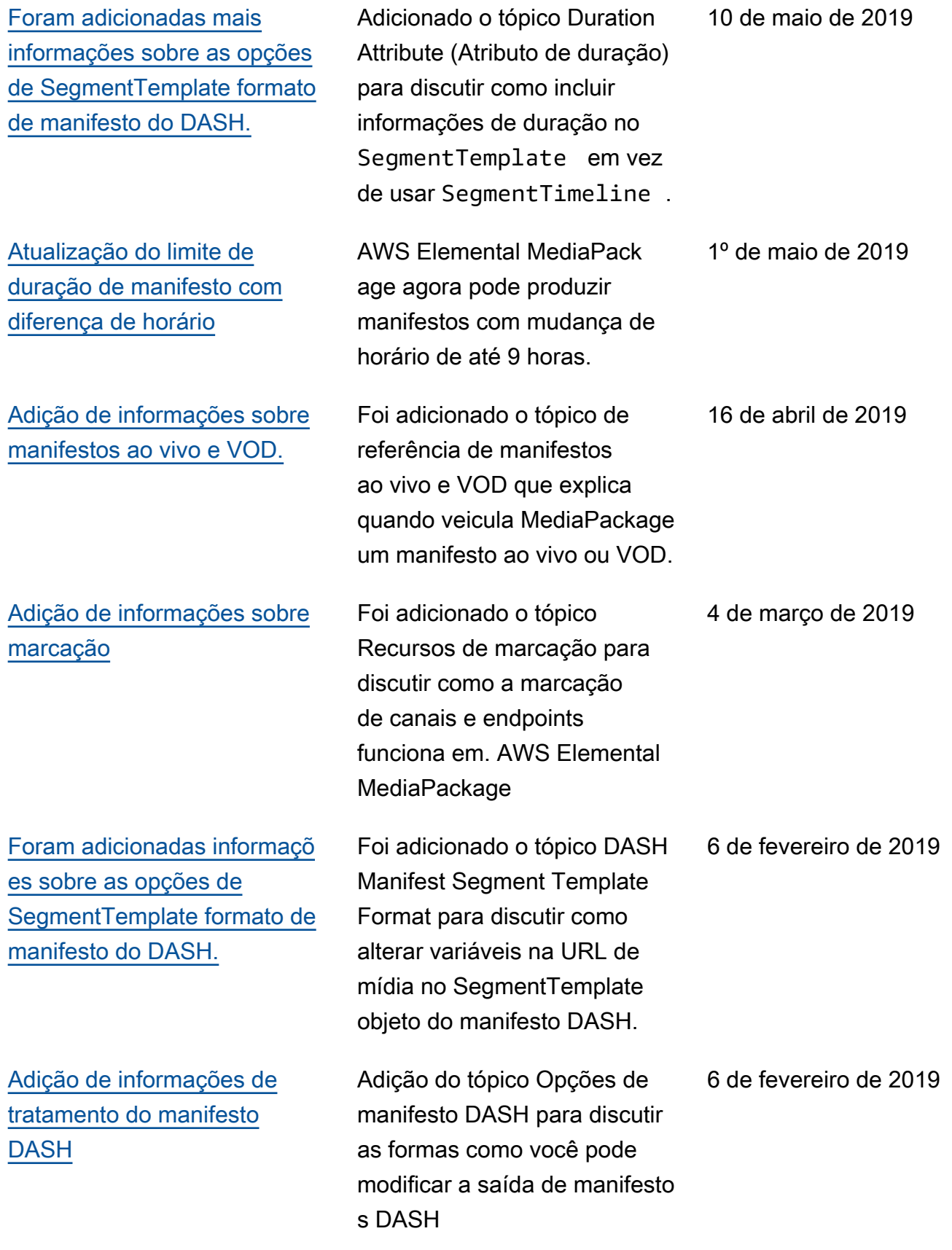

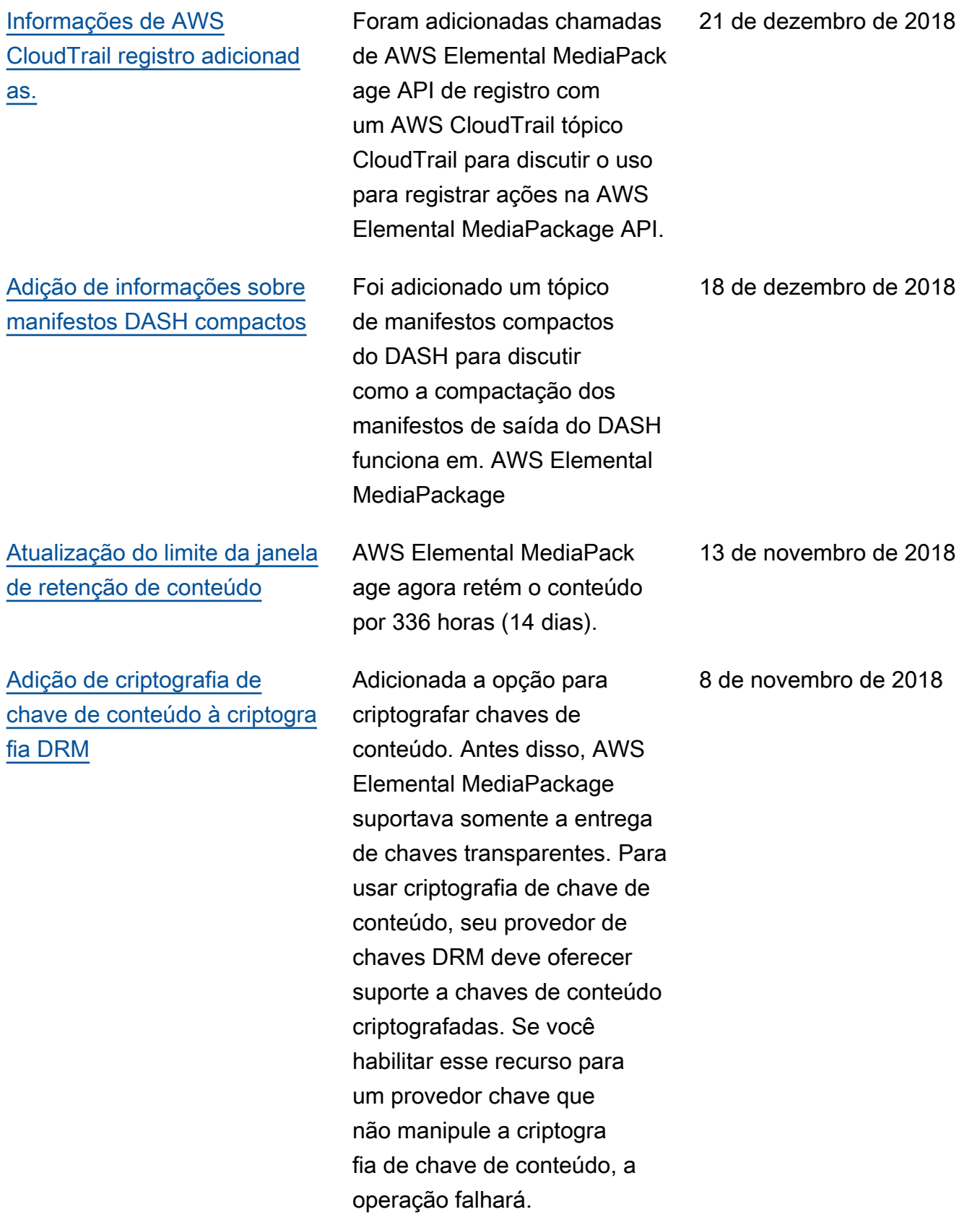

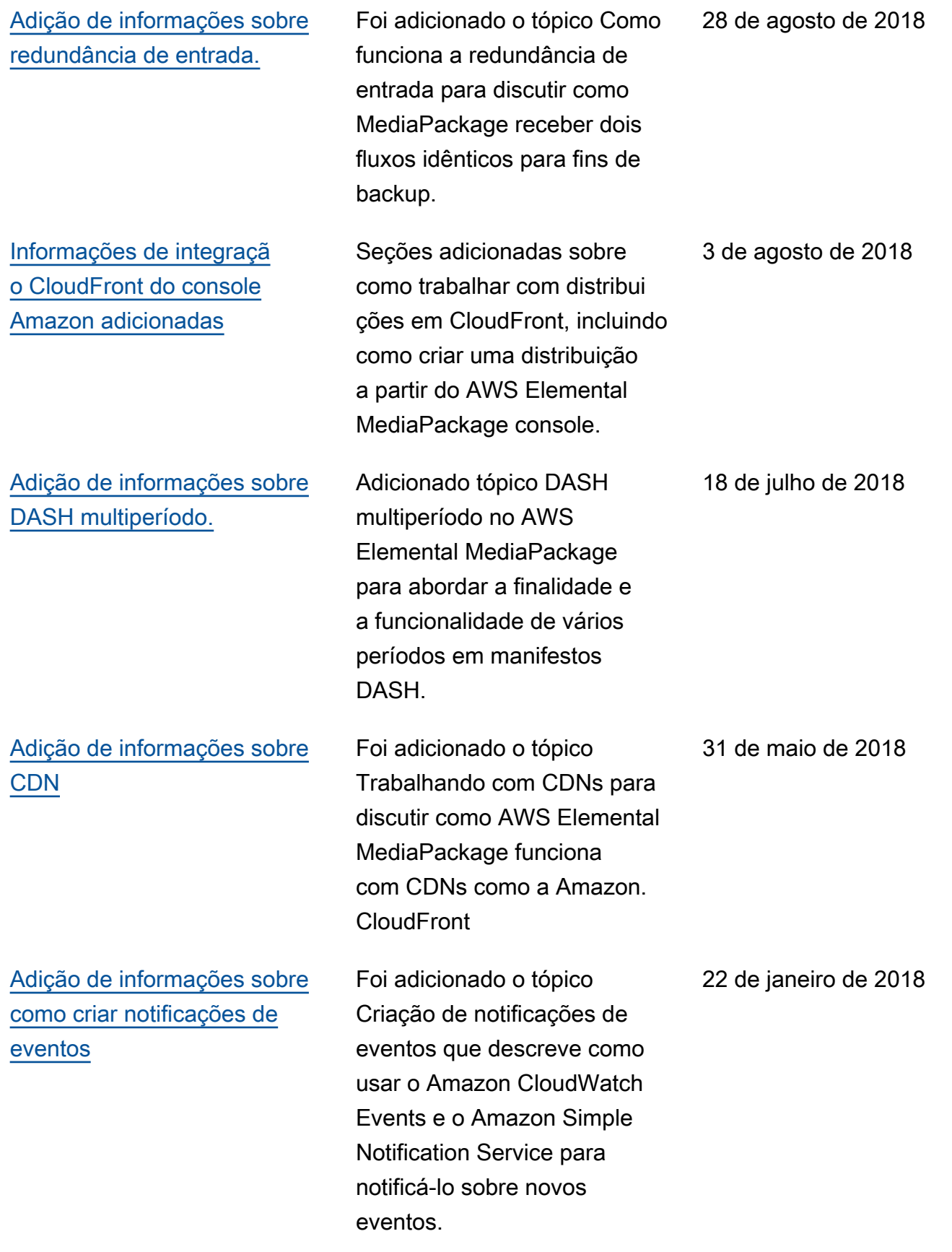

# Atualizações anteriores

A tabela a seguir descreve alterações importantes em cada versão do Guia do usuário do AWS Elemental MediaPackage antes de maio de 2018.

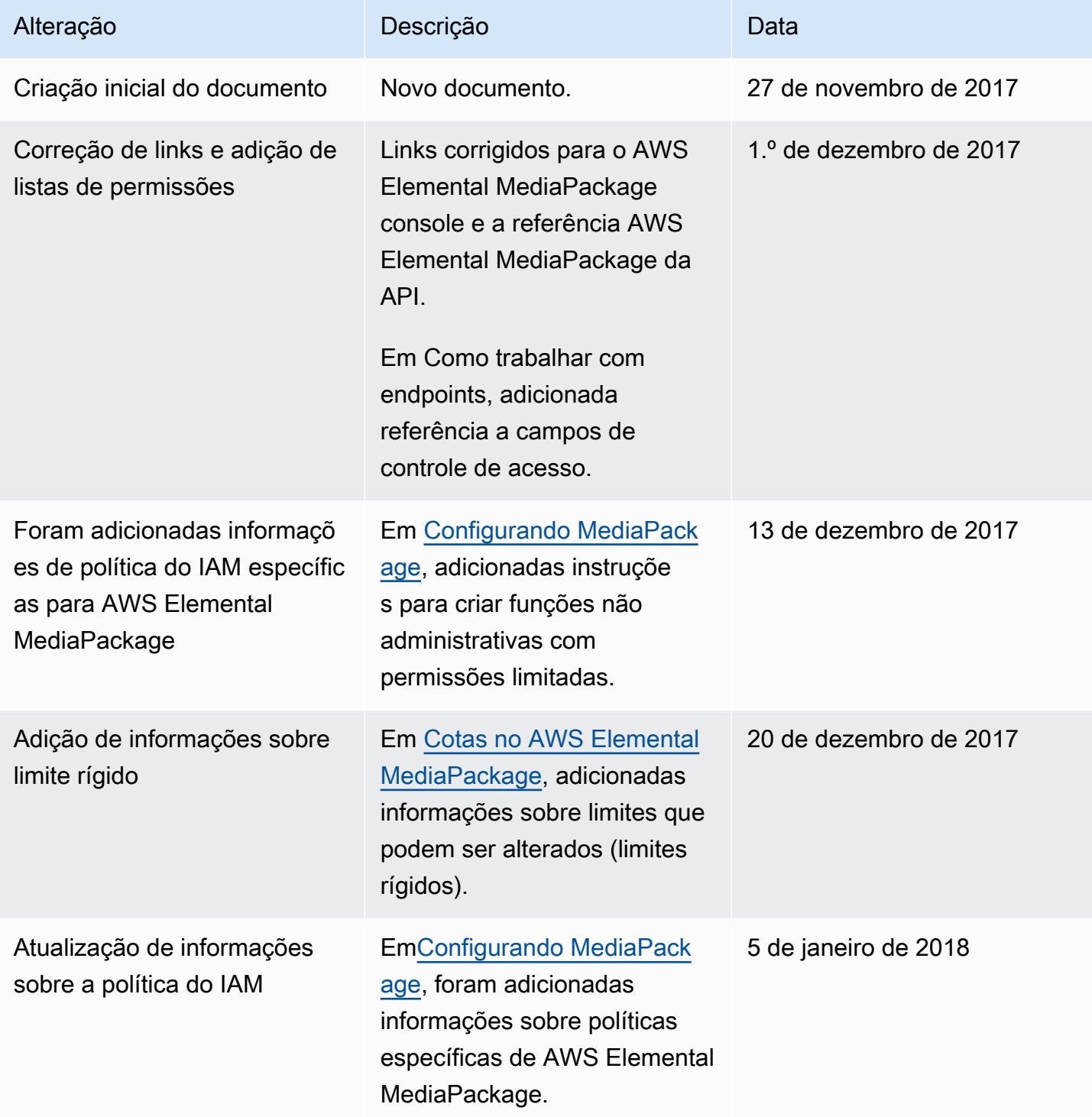

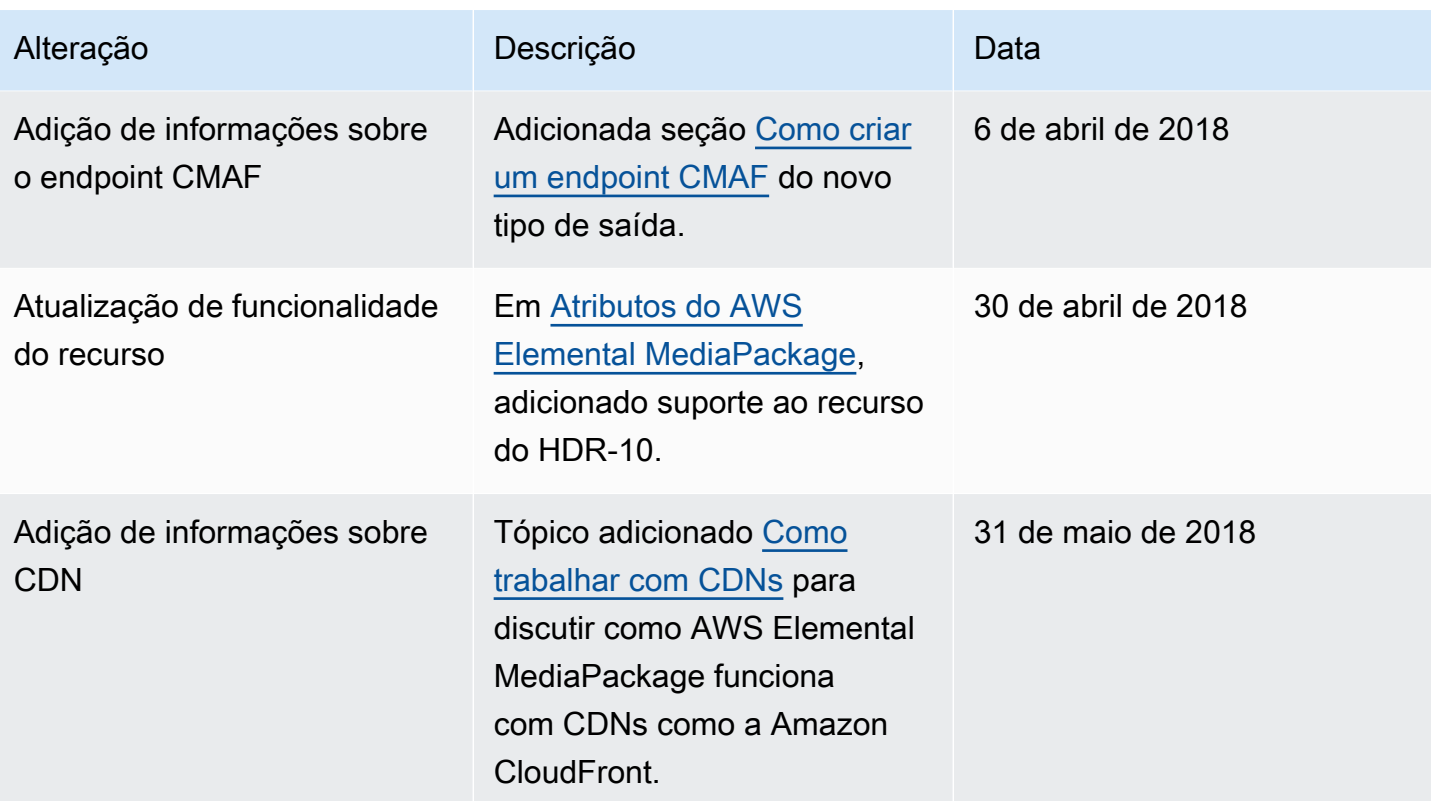

#### **G** Note

• Os Serviços de AWS Mídia não foram projetados ou destinados ao uso com aplicativos ou em situações que exijam desempenho à prova de falhas, como operações de segurança de vida, sistemas de navegação ou comunicação, controle de tráfego aéreo ou máquinas de suporte de vida nas quais a indisponibilidade, interrupção ou falha dos serviços possa levar à morte, ferimentos pessoais, danos materiais ou danos ambientais.

# Glossário do AWS

Para obter a terminologia mais recente da AWS, consulte o [glossário da AWS](https://docs.aws.amazon.com/glossary/latest/reference/glos-chap.html) na Referência do Glossário da AWS.

As traduções são geradas por tradução automática. Em caso de conflito entre o conteúdo da tradução e da versão original em inglês, a versão em inglês prevalecerá.